### aludu cisco.

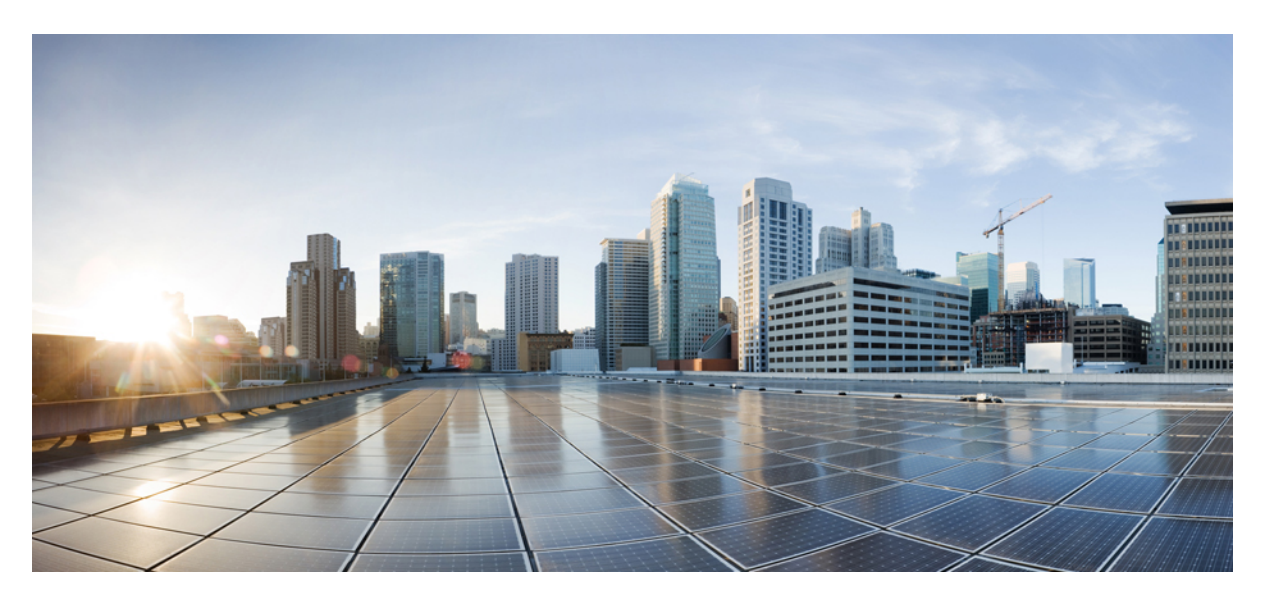

### **BroadbandNetwork Gateway Command Reference for Cisco ASR 9000 Series Routers**

**First Published:** 2017-10-01

**Last Modified:** 2021-07-01

### **Americas Headquarters**

Cisco Systems, Inc. 170 West Tasman Drive San Jose, CA 95134-1706 USA http://www.cisco.com Tel: 408 526-4000 800 553-NETS (6387) Fax: 408 527-0883

THE SPECIFICATIONS AND INFORMATION REGARDING THE PRODUCTS IN THIS MANUAL ARE SUBJECT TO CHANGE WITHOUT NOTICE. ALL STATEMENTS, INFORMATION, AND RECOMMENDATIONS IN THIS MANUAL ARE BELIEVED TO BE ACCURATE BUT ARE PRESENTED WITHOUT WARRANTY OF ANY KIND, EXPRESS OR IMPLIED. USERS MUST TAKE FULL RESPONSIBILITY FOR THEIR APPLICATION OF ANY PRODUCTS.

THE SOFTWARE LICENSE AND LIMITED WARRANTY FOR THE ACCOMPANYING PRODUCT ARE SET FORTH IN THE INFORMATION PACKET THAT SHIPPED WITH THE PRODUCT AND ARE INCORPORATED HEREIN BY THIS REFERENCE. IF YOU ARE UNABLE TO LOCATE THE SOFTWARE LICENSE OR LIMITED WARRANTY, CONTACT YOUR CISCO REPRESENTATIVE FOR A COPY.

The Cisco implementation of TCP header compression is an adaptation of a program developed by the University of California, Berkeley (UCB) as part of UCB's public domain version of the UNIX operating system. All rights reserved. Copyright © 1981, Regents of the University of California.

NOTWITHSTANDING ANY OTHER WARRANTY HEREIN, ALL DOCUMENT FILES AND SOFTWARE OF THESE SUPPLIERS ARE PROVIDED "AS IS" WITH ALL FAULTS. CISCO AND THE ABOVE-NAMED SUPPLIERS DISCLAIM ALL WARRANTIES, EXPRESSED OR IMPLIED, INCLUDING, WITHOUT LIMITATION, THOSE OF MERCHANTABILITY, FITNESS FOR A PARTICULAR PURPOSE AND NONINFRINGEMENT OR ARISING FROM A COURSE OF DEALING, USAGE, OR TRADE PRACTICE.

IN NO EVENT SHALL CISCO OR ITS SUPPLIERS BE LIABLE FOR ANY INDIRECT, SPECIAL, CONSEQUENTIAL, OR INCIDENTAL DAMAGES, INCLUDING, WITHOUT LIMITATION, LOST PROFITS OR LOSS OR DAMAGE TO DATA ARISING OUT OF THE USE OR INABILITY TO USE THIS MANUAL, EVEN IF CISCO OR ITS SUPPLIERS HAVE BEEN ADVISED OF THE POSSIBILITY OF SUCH DAMAGES.

Any Internet Protocol (IP) addresses and phone numbers used in this document are not intended to be actual addresses and phone numbers. Any examples, command display output, network topology diagrams, and other figures included in the document are shown for illustrative purposes only. Any use of actual IP addresses or phone numbers in illustrative content is unintentional and coincidental.

All printed copies and duplicate soft copies of this document are considered uncontrolled. See the current online version for the latest version.

Cisco has more than 200 offices worldwide. Addresses and phone numbers are listed on the Cisco website at www.cisco.com/go/offices.

Cisco and the Cisco logo are trademarks or registered trademarks of Cisco and/or its affiliates in the U.S. and other countries. To view a list of Cisco trademarks, go to this URL: <https://www.cisco.com/c/en/us/about/legal/trademarks.html>. Third-party trademarks mentioned are the property of their respective owners. The use of the word partner does not imply a partnership relationship between Cisco and any other company. (1721R)

© 2021 Cisco Systems, Inc. All rights reserved.

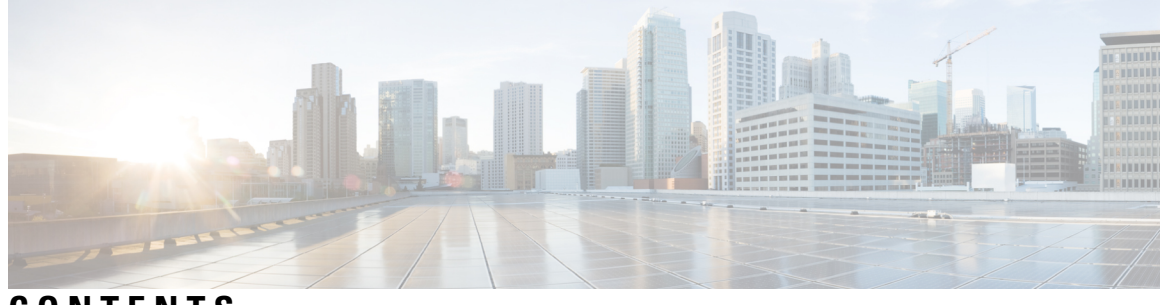

### **CONTENTS**

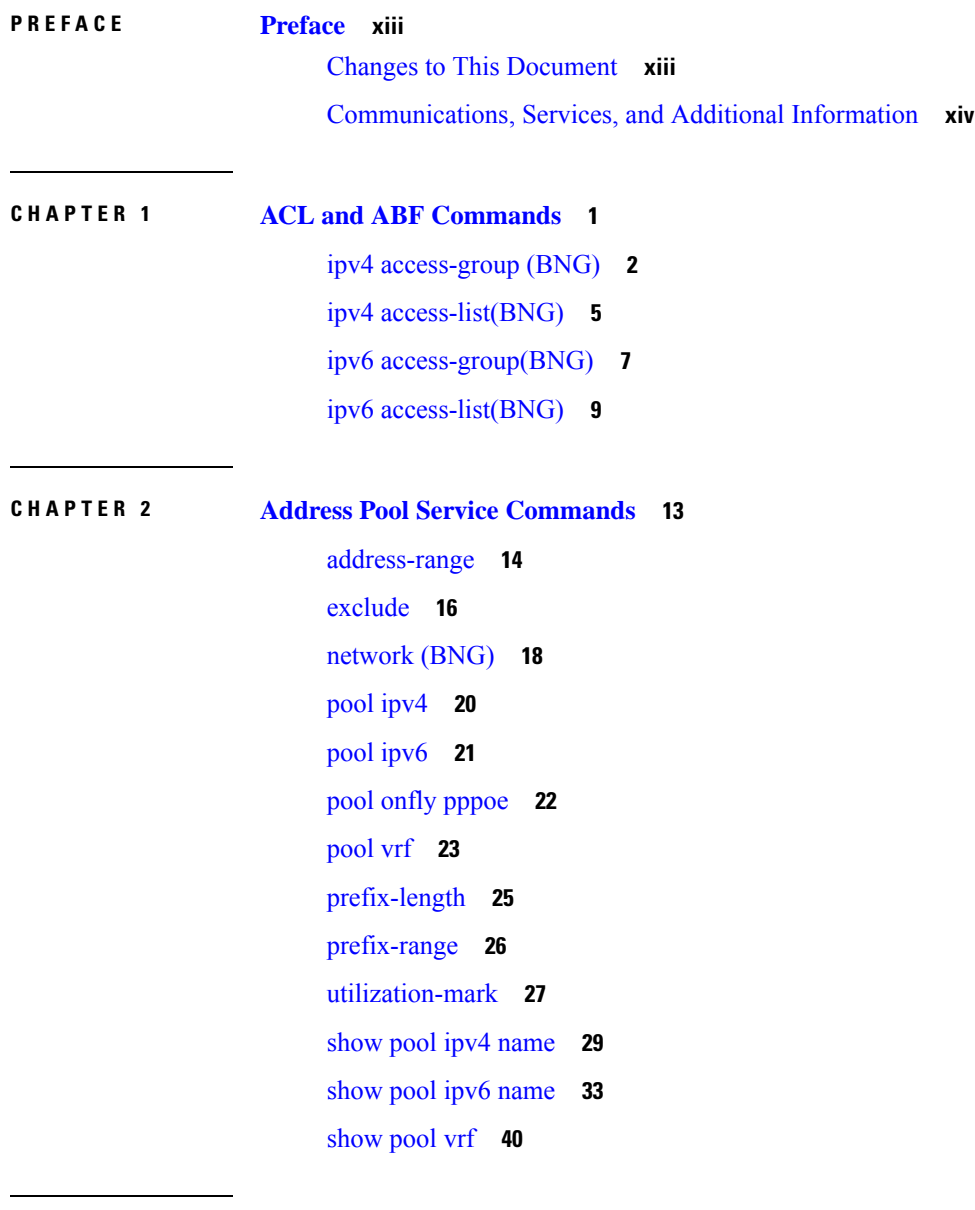

**CHAPTER 3 Control Policy [Commands](#page-56-0) 43**

[activate](#page-57-0) **44** [authenticate](#page-59-0) (BNG) **46** [authorize](#page-60-0) **47** class-map type control [subscriber](#page-62-0) **49** [deactivate](#page-63-0) **50** [decode](#page-65-0) **52** [event](#page-66-0) **53** match [\(class-map\)](#page-69-0) **56** match option [\(DHCPv6\)](#page-71-0) **58** [policy-map](#page-73-0) type control subscriber **60** [policy-map](#page-74-0) type pbr **61** [service-policy](#page-75-0) type control subscriber **62** show [class-map](#page-76-0) **63** show [policy-map](#page-78-0) **65**

**CHAPTER 4 BNG DHCP [Commands](#page-80-0) 67**

aaa [dhcp-option](#page-82-0) force-insert **69** [address-pool](#page-83-0) **70** [aftr-name](#page-84-0) **71** [authentication](#page-85-0) username **72** [broadcast-flag](#page-87-0) policy check (BNG) **74** [class](#page-89-0) **76** delayed [authentication](#page-91-0) **78** dhcp ipv4 [\(BNG\)](#page-92-0) **79** dhcp ipv6 [\(BNG\)](#page-93-0) **80** [dhcp-to-aaa](#page-94-0) option list **81** [dhcpv6-to-aaa](#page-95-0) option list **82** dhcpv6 [address-pool](#page-96-0) **83** dhcpv6 [delegated-prefix-pool](#page-97-0) **84** [dns-server](#page-98-0) (BNG) **85** [domain-name](#page-100-0) (DHCP IPv6 pool-BNG) **87** duid [allowed-type](#page-102-0) **89** [duplicate-mac-allowed](#page-103-0) **90** [enable-vlan-intf-session-limit](#page-105-0) **92**

[framed-prefix-pool](#page-107-0) **94** [giaddr](#page-108-0) policy keep **95** [helper-address](#page-109-0) (BNG) **96** [inner-cos](#page-111-0) **98** interface [\(DHCP-BNG\)](#page-113-0) **100** interface [subscriber-pppoe](#page-115-0) profile **102** [lease](#page-116-0) **103** lease proxy [client-lease-time](#page-118-0) **105** [linkaddress-from-ra-enable](#page-119-0) **106** limit lease [per-circuit-id](#page-121-0) **108** limit lease [per-interface](#page-122-0) **109** limit lease [per-remote-id](#page-123-0) **110** [match-default](#page-124-0) **111** match [mode-class](#page-126-0) **113** match [option](#page-128-0) **115** match [option](#page-130-0) 60 **117** [match](#page-132-0) vrf **119** [option](#page-133-0) 17 **120** [outer-cos](#page-134-0) **121** [prefix-pool](#page-135-0) **122** profile [\(BNG\)](#page-136-0) **123** rapid [commit](#page-138-0) **125** relay information [authenticate](#page-139-0) (BNG) **126** relay [information](#page-141-0) check (BNG) **128** relay [information](#page-143-0) option (BNG) **130** relay information option [allow-untrusted](#page-145-0) (BNG) **132** relay [information](#page-147-0) policy (BNG) **134** relay option [interface-id](#page-149-0) **136** relay option [link-layer-addr](#page-151-0) **138** relay option [remote-id](#page-152-0) **139** relay option [subscriber-id](#page-154-0) **141** show dhcp ipv4 proxy [binding](#page-155-0) **142** show dhcp ipv4 proxy [interface](#page-159-0) (BNG) **146** show dhcp ipv4 proxy [profile](#page-161-0) **148**

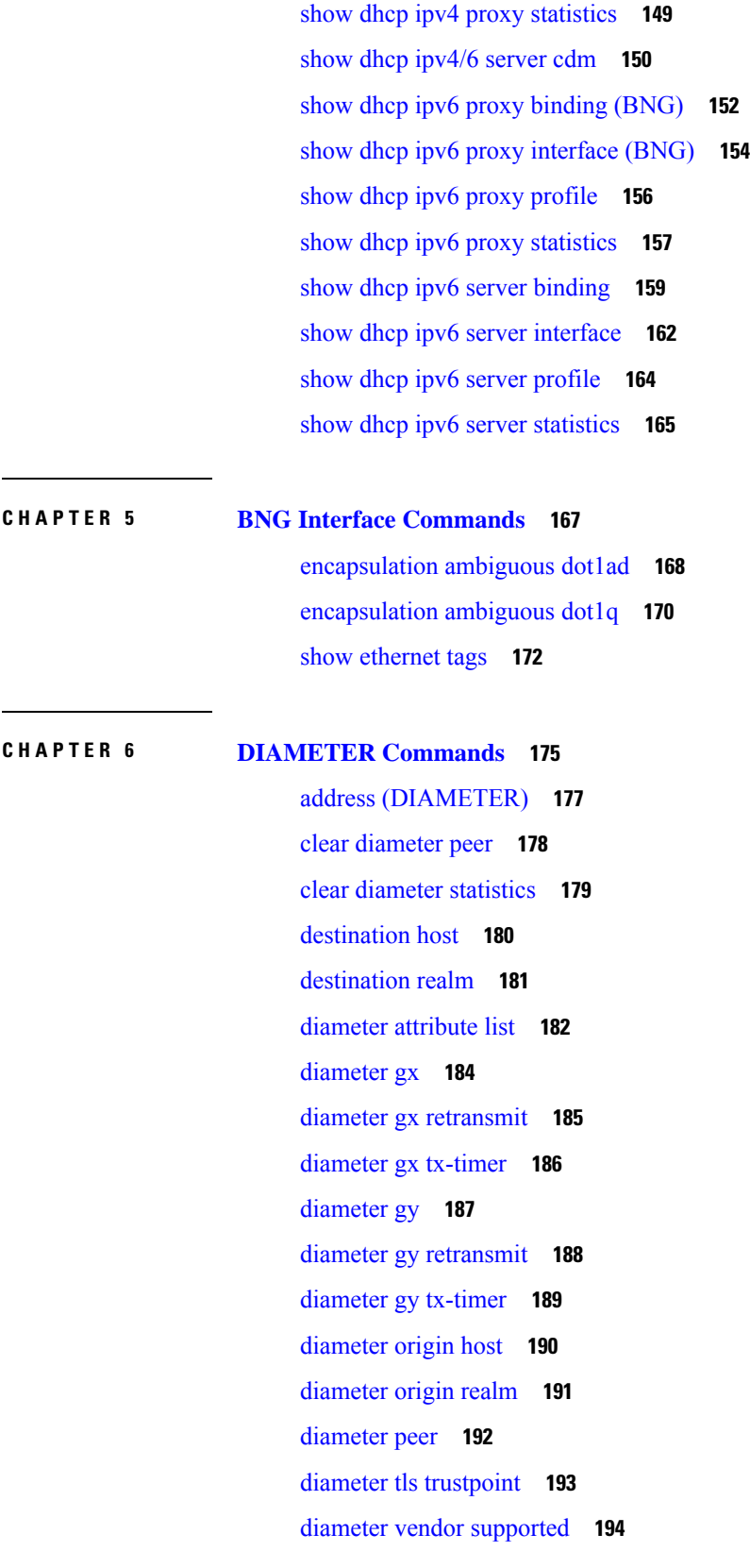

Г

 $\mathbf I$ 

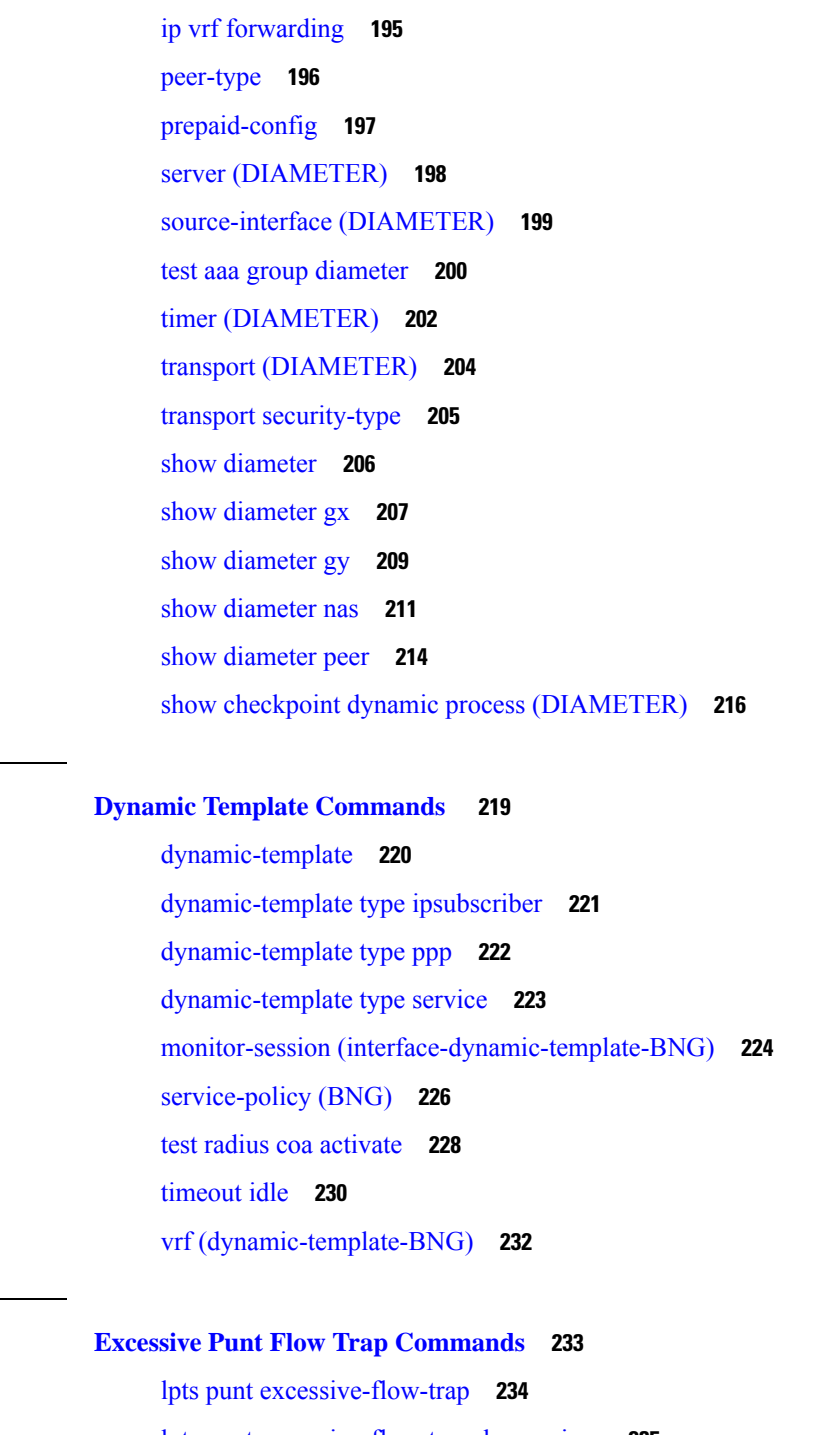

**CHAPTER 7 Dynamic Template [Commands](#page-232-0) 219**

**CHAPTER 8 Excessive Punt Flow Trap [Commands](#page-246-0) 233**

lpts punt [excessive-flow-trap](#page-248-0) dampening **235** lpts punt excessive-flow-trap [interface-based-flow](#page-249-0) **236** lpts punt excessive-flow-trap [non-subscriber-interfaces](#page-250-0) **237** lpts punt [excessive-flow-trap](#page-251-0) penalty-rate **238** lpts punt [excessive-flow-trap](#page-253-0) penalty-timeout **240**

lpts punt excessive-flow-trap [subscriber-interfaces](#page-255-0) **242** show lpts punt [excessive-flow-trap](#page-256-0) **243** show lpts punt [excessive-flow-trap](#page-259-0) information **246** show lpts punt [excessive-flow-trap](#page-262-0) interface **249** show lpts punt [excessive-flow-trap](#page-264-0) protocol **251**

#### **CHAPTER 9 IPoE [Commands](#page-266-0) 253**

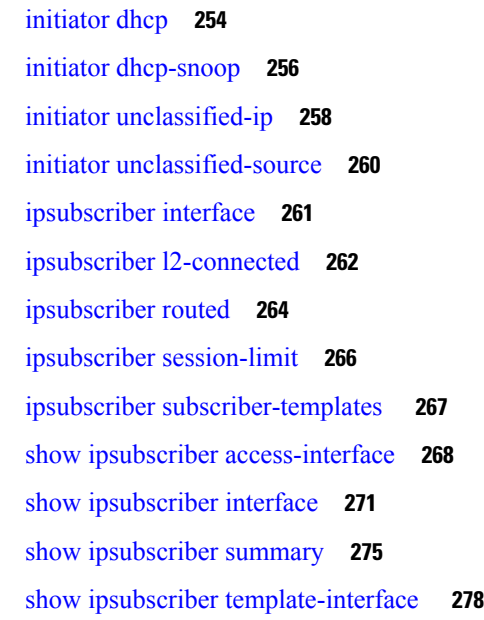

# **CHAPTER 1 0 Multicast [Commands](#page-294-0) 281**

[multicast](#page-295-0) (BNG) **282** [unicast-qos-adjust](#page-296-0) **283**

### **CHAPTER 1 1 Neighbor Discovery [Commands](#page-298-0) 285** ipv6 nd dad [attempts](#page-299-0) (BNG) **286** ipv6 nd [framed-prefix-pool](#page-302-0) **289** ipv6 nd [hop-limit](#page-303-0) **290** ipv6 nd [managed-config-flag](#page-304-0) (BNG) **291** ipv6 nd [ns-interval](#page-306-0) (BNG) **293** ipv6 nd mtu [suppress](#page-308-0) **295** ipv6 nd [nud-enable](#page-309-0) **296** ipv6 nd [other-config-flag](#page-310-0) (BNG) **297**

ipv6 nd [ra-initial](#page-313-0) **300** ipv6 nd [ra-interval](#page-315-0) (BNG) **302** ipv6 nd [ra-lifetime](#page-317-0) (BNG) **304** ipv6 nd [ra-unicast](#page-319-0) **306** ipv6 nd [reachable-time](#page-320-0) (BNG) **307** ipv6 nd [router-preference](#page-322-0) **309** ipv6 nd [start-ra-on-ipv6-enable](#page-323-0) **310** ipv6 nd [suppress-cache-learning](#page-325-0) **312** ipv6 nd [suppress-ra](#page-326-0) (BNG) **313**

ipv6 nd ra dns [server](#page-312-0) **299**

**CHAPTER 1 2 BNG PPP [Commands](#page-328-0) 315**

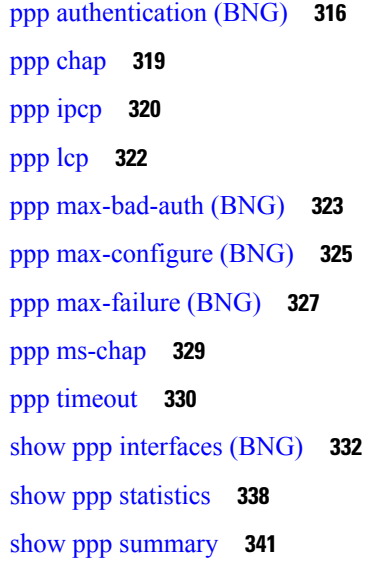

**CHAPTER 1 3 PPPoE [LAC-Specific](#page-356-0) Commands 343**

[l2tp-class](#page-357-0) **344** [l2tp-source-ip](#page-359-0) **346** [process-failures](#page-360-0) switchover **347** [redundancy](#page-361-0) (BNG) **348** [session-limit](#page-362-0) (BNG) **349** [template](#page-363-0) (BNG) **350** [tunnel](#page-364-0) **351** [vpdn](#page-365-0) **352**

[vpn](#page-366-0) **353** show [l2tpv2](#page-367-0) **354** show l2tpv2 [redundancy](#page-369-0) **356** show l2tpv2 [redundancy](#page-371-0) mirroring **358** [show](#page-373-0) vpdn **360** show vpdn [redundancy](#page-376-0) **363** show vpdn [redundancy](#page-377-0) mirroring **364**

#### **CHAPTER 1 4 PPPoE [Commands](#page-380-0) 367**

pado [delay](#page-381-0) **368** pado delay [circuit-id](#page-382-0) **369** pado delay [remote-id](#page-384-0) **371** pado delay [service-name](#page-386-0) **373** pppoe [bba-group](#page-388-0) **375** pppoe enable [bba-group](#page-392-0) **379** pppoe [in-flight-window](#page-393-0) **380** pppoe [sessions](#page-394-0) limit **381** pppoe [sessions](#page-397-0) throttle **384** clear pppoe [statistics](#page-399-0) **386** show pppoe [interfaces](#page-401-0) **388** show [pppoe](#page-403-0) limits **390** show pppoe [statistics](#page-407-0) **394** show pppoe [summary](#page-410-0) **397** show pppoe [throttles](#page-412-0) **399**

**CHAPTER 1 5 Subscriber and Session [Redundancy](#page-416-0) Commands 403**

- [access-tracking](#page-418-0) (BNG) **405** [accounting](#page-420-0) interim variation **407**
- [bng-interface](#page-421-0) (subscriber) **408**
- clear [session-redundancy](#page-422-0) **409**
- clear [subscriber](#page-423-0) session **410**
- clear [subscriber](#page-425-0) manager **412**
- clear [subscriber](#page-426-0) srg **413**
- [core-tracking](#page-430-0) **417**

[disable](#page-431-0) (BNG) **418** [enable-fast-switchover](#page-433-0) **420** [hold-timer](#page-434-0) (BNG) **421** [holdtimer-default-disable](#page-436-0) **423** [http-enrichment](#page-437-0) parameter-list **424** [http-enrichment](#page-439-0) parameter-list (subscriber) **426** [interface-list](#page-441-0) (BNG) **428** peer [\(BNG\)](#page-444-0) **431** [preferred-role](#page-446-0) (BNG) **433** peer [route-disable](#page-448-0) **435** [revertive-timer](#page-449-0) (BNG) **436** [source-interface](#page-451-0) (BNG) **438** session [redundancy](#page-453-0) **440** session [redundancy](#page-454-0) group **441** session [redundancy](#page-455-0) switchover **442** session redundancy [synchronize](#page-457-0) **444** [state-control-route](#page-458-0) **445** subscriber arp [scale-mode-enable](#page-460-0) **447** subscriber arp [uncond-proxy-arp-enable](#page-461-0) **448** [subscriber](#page-462-0) database **449** subscriber featurette [dhcp-renew-author](#page-464-0) **451** subscriber featurette [identity-change](#page-465-0) **452** subscriber [redundancy](#page-466-0) **453** subscriber [redundancy](#page-467-0) group **454** subscriber [redundancy](#page-468-0) switchover **455** subscriber redundancy [synchronize](#page-470-0) **457** [subscriber](#page-472-0) session limit **459** [tracking-disable](#page-473-0) (BNG) **460** [virtual-mac](#page-474-0) **461** [virtual-mac-disable](#page-475-0) **462** [virtual-mac-prefix](#page-476-0) **463** show [sessionmon](#page-477-0) license **464** show [subscriber](#page-479-0) database **466** show [subscriber](#page-485-0) database template **472**

show subscriber feature [accounting](#page-487-0) **474** show [subscriber](#page-490-0) manager sadb **477** show [subscriber](#page-491-0) manager statistics **478** show subscriber [redundancy](#page-499-0) group **486** show subscriber [redundancy](#page-503-0) summary **490** show subscriber [running-config](#page-505-0) **492** show [subscriber](#page-507-0) session **494** show [subscriber](#page-516-0) session filter **503**

show [subscriber](#page-518-0) session history **505**

**Broadband Network Gateway Command Reference for Cisco ASR 9000 Series Routers**

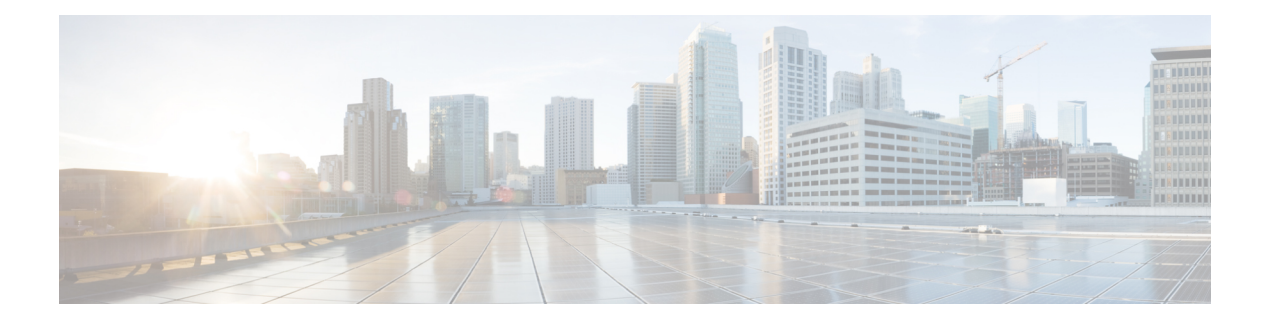

# <span id="page-12-0"></span>**Preface**

From Release 6.1.2 onwards, Cisco introduces support for the 64-bit Linux-based IOS XR operating system. Extensive feature parity is maintained between the 32-bit and 64-bit environments. Unless explicitly marked otherwise, the contents of this document are applicable for both the environments. For more details on Cisco IOS XR 64 bit, refer to the [Release](http://www.cisco.com/c/en/us/support/ios-nx-os-software/ios-xr-software/products-release-notes-list.html) Notes for Cisco ASR 9000 Series Routers, Release 6.1.2 document.

The Preface contains these topics:

- Changes to This [Document,](#page-12-1) on page xiii
- [Communications,](#page-13-0) Services, and Additional Information, on page xiv

## <span id="page-12-1"></span>**Changes to This Document**

This table lists the changes made to this document since it was first printed.

#### **Table 1: Changes to This Document**

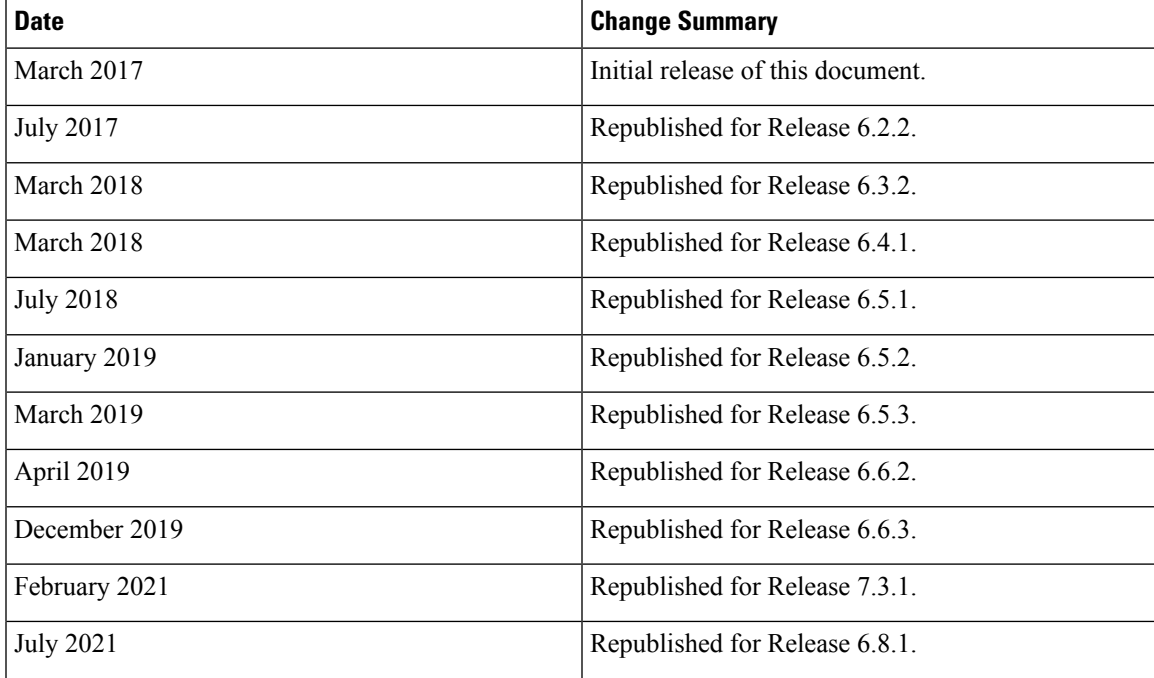

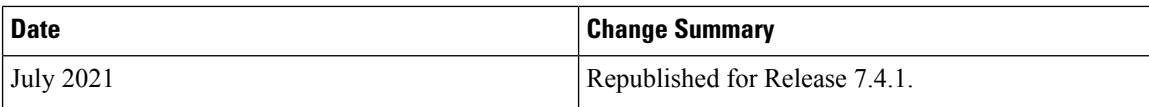

### <span id="page-13-0"></span>**Communications, Services, and Additional Information**

- To receive timely, relevant information from Cisco, sign up at Cisco Profile [Manager](https://www.cisco.com/offer/subscribe).
- To get the business impact you're looking for with the technologies that matter, visit Cisco [Services.](https://www.cisco.com/go/services)
- To submit a service request, visit Cisco [Support](https://www.cisco.com/c/en/us/support/index.html).
- To discover and browse secure, validated enterprise-class apps, products, solutions and services, visit Cisco [Marketplace.](https://www.cisco.com/go/marketplace/)
- To obtain general networking, training, and certification titles, visit [Cisco](http://www.ciscopress.com) Press.
- To find warranty information for a specific product or product family, access Cisco [Warranty](http://www.cisco-warrantyfinder.com) Finder.

#### **Cisco Bug Search Tool**

Cisco Bug [Search](https://www.cisco.com/c/en/us/support/web/tools/bst/bsthelp/index.html) Tool (BST) is a web-based tool that acts as a gateway to the Cisco bug tracking system that maintains a comprehensive list of defects and vulnerabilitiesin Cisco products and software. BST provides you with detailed defect information about your products and software.

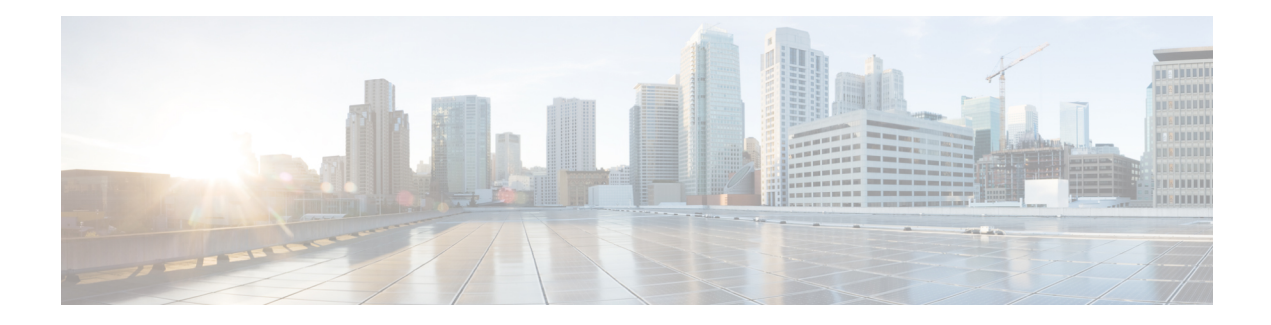

# <span id="page-14-0"></span>**ACL and ABF Commands**

This module describes the Cisco IOS XR software commands used to configure the ACL and ABF commands for Broadband Network Gateway (BNG) on the Cisco ASR 9000 Series Router. For details regarding the related configurations, refer to the *Cisco ASR 9000 Series Aggregation Services Router Broadband Network Gateway Configuration Guide*.

To use commands of this module, you must be in a user group associated with a task group that includes appropriate task IDs. If the user group assignment is preventing you from using any command, contact your AAA administrator for assistance.

- ipv4 [access-group](#page-15-0) (BNG), on page 2
- ipv4 [access-list\(BNG\),](#page-18-0) on page 5
- ipv6 [access-group\(BNG\),](#page-20-0) on page 7
- ipv6 [access-list\(BNG\),](#page-22-0) on page 9

# <span id="page-15-0"></span>**ipv4 access-group (BNG)**

To control access to an interface, use the **ipv4 access-group** command in an appropriate configuration mode. To remove the specified access group, use the **no** form of this command.

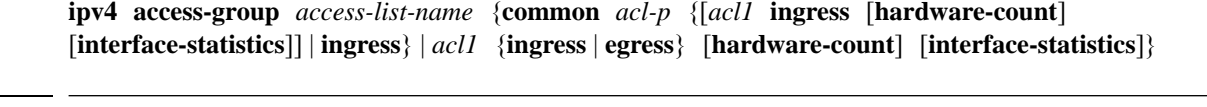

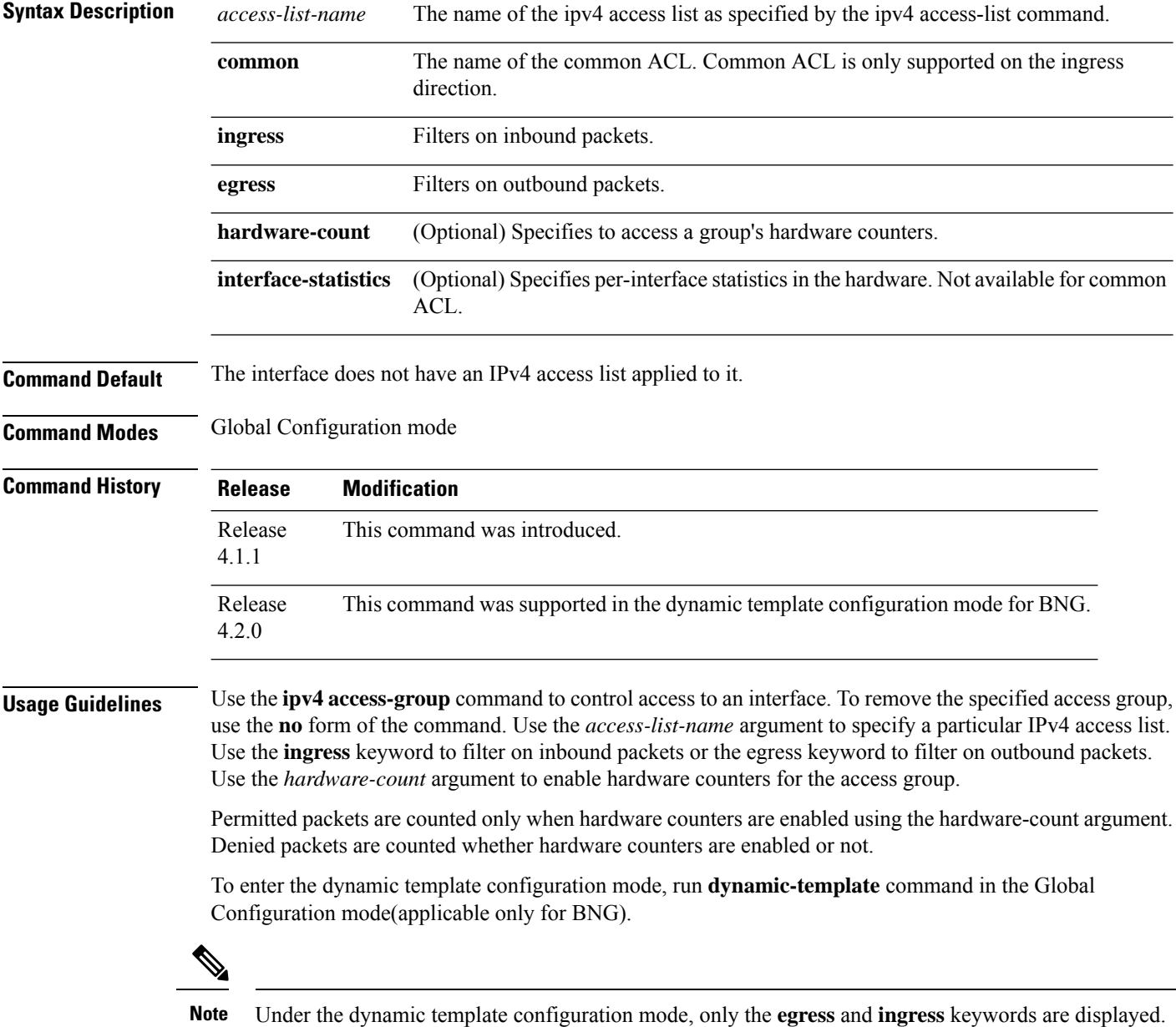

 $Task$  **ID** 

I

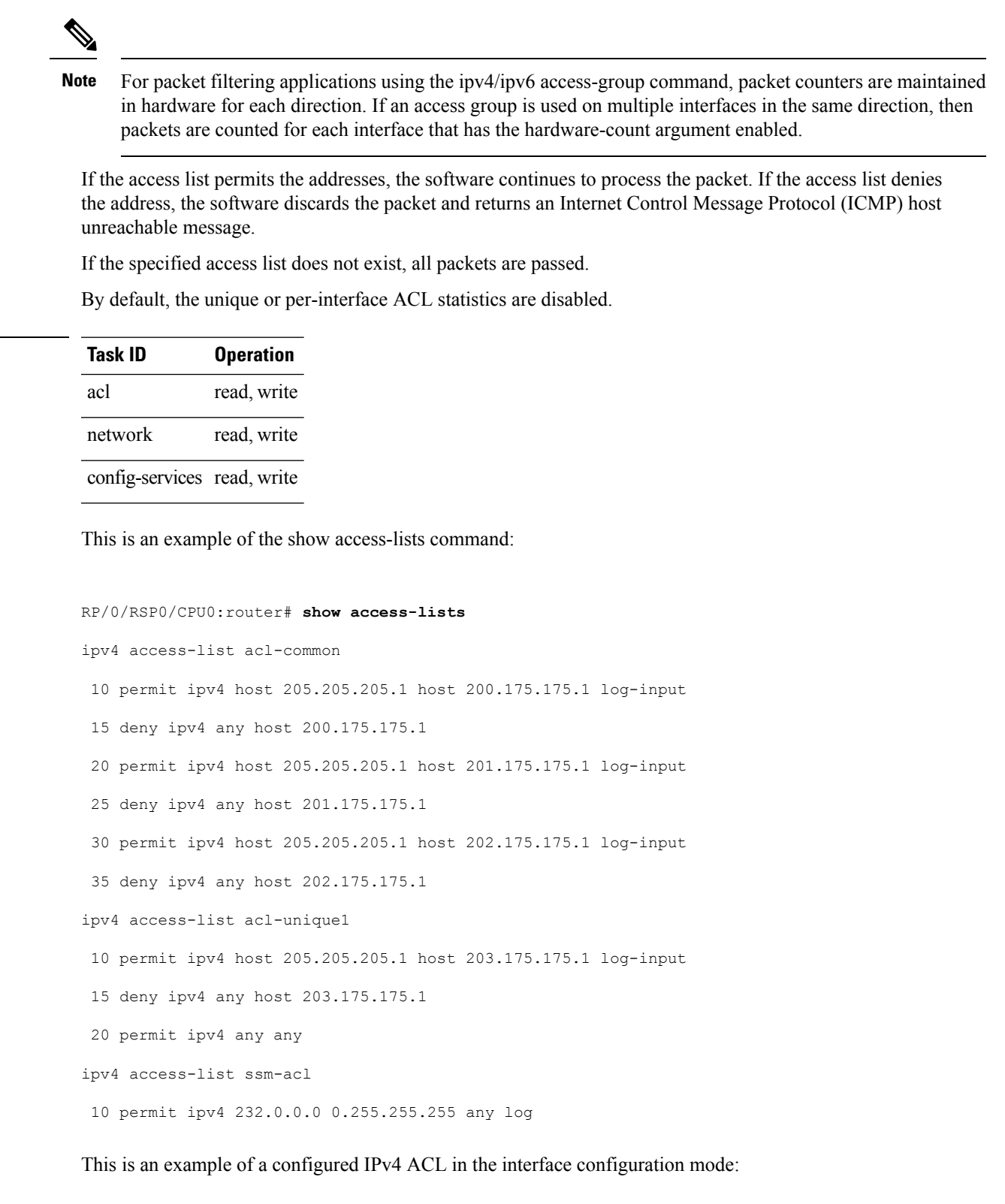

RP/0/RSP0/CPU0:router(config-if)#**ipv4 access-group common acl-common acl-unique1 ingress**

This is an example of a configured IPv4 ACL in the dynamic template configuration mode:

```
RP/0/RSP0/CPU0:router# configure
RP/0/RSP0/CPU0:router(config)# dynamic-template type ppp p1
RP/0/RSP0/CPU0:router(config-dynamic-template-type)# ipv4 access-group a1 egress
```
# <span id="page-18-0"></span>**ipv4 access-list(BNG)**

To define an IPv4 access list by name, use the **ipv4 access-list** command in Global Configuration mode. To remove all entries in an IPv4 access list, use the **no** form of this command.

**ipv4 access-list** *name*

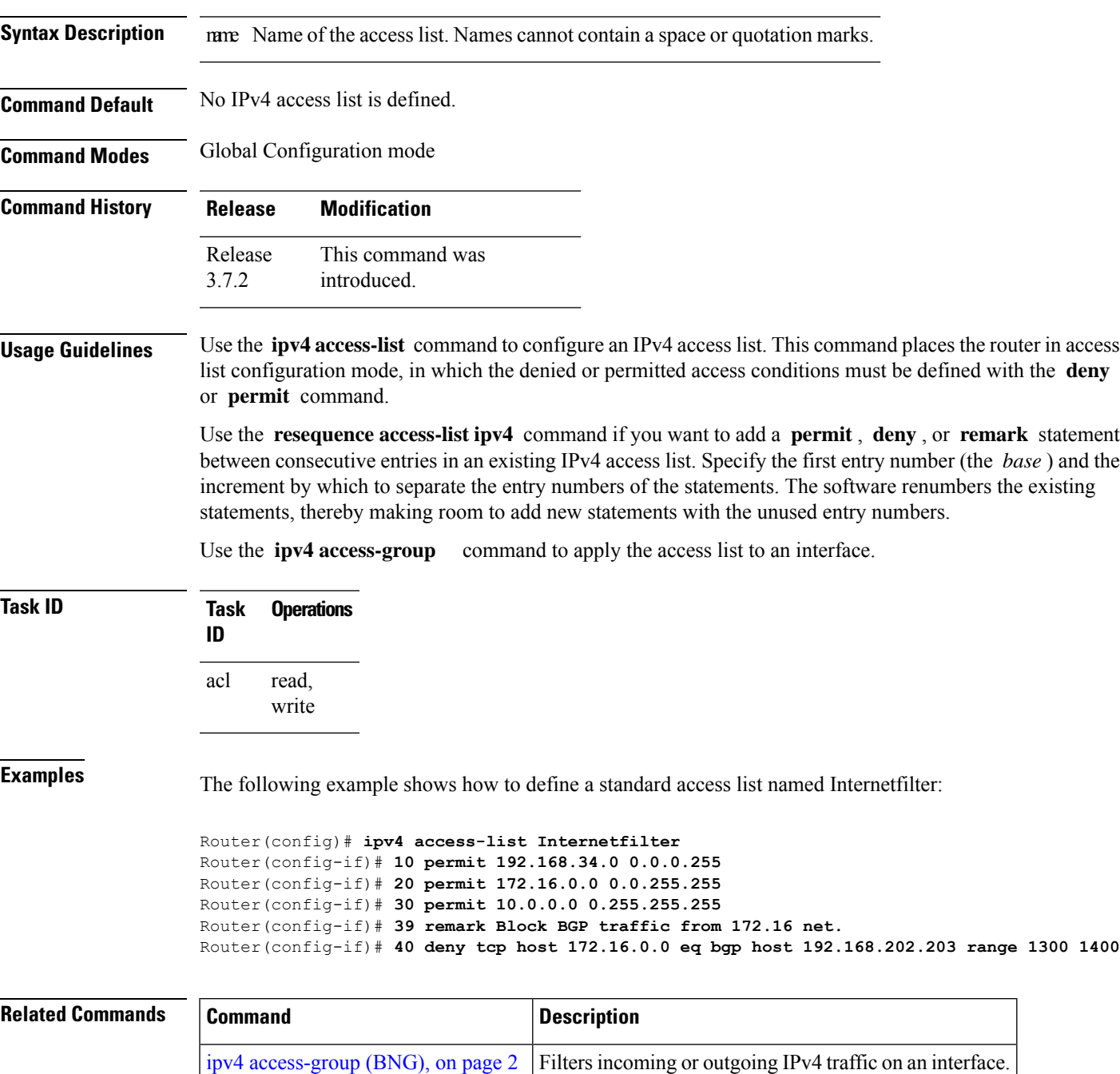

 $\mathbf I$ 

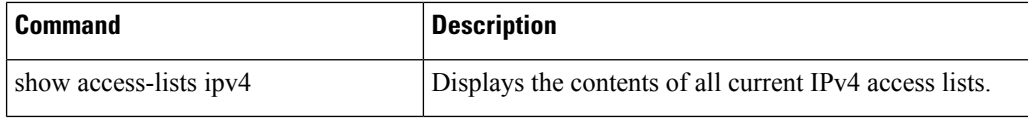

# <span id="page-20-0"></span>**ipv6 access-group(BNG)**

To control access to an interface, use the **ipv6 access-group** command in interface configuration mode. To remove the specified access group, use the **no** form of this command.

**ipv6 access-group** *access-list-name* {**ingress** | **egress**} [**interface-statistics**]

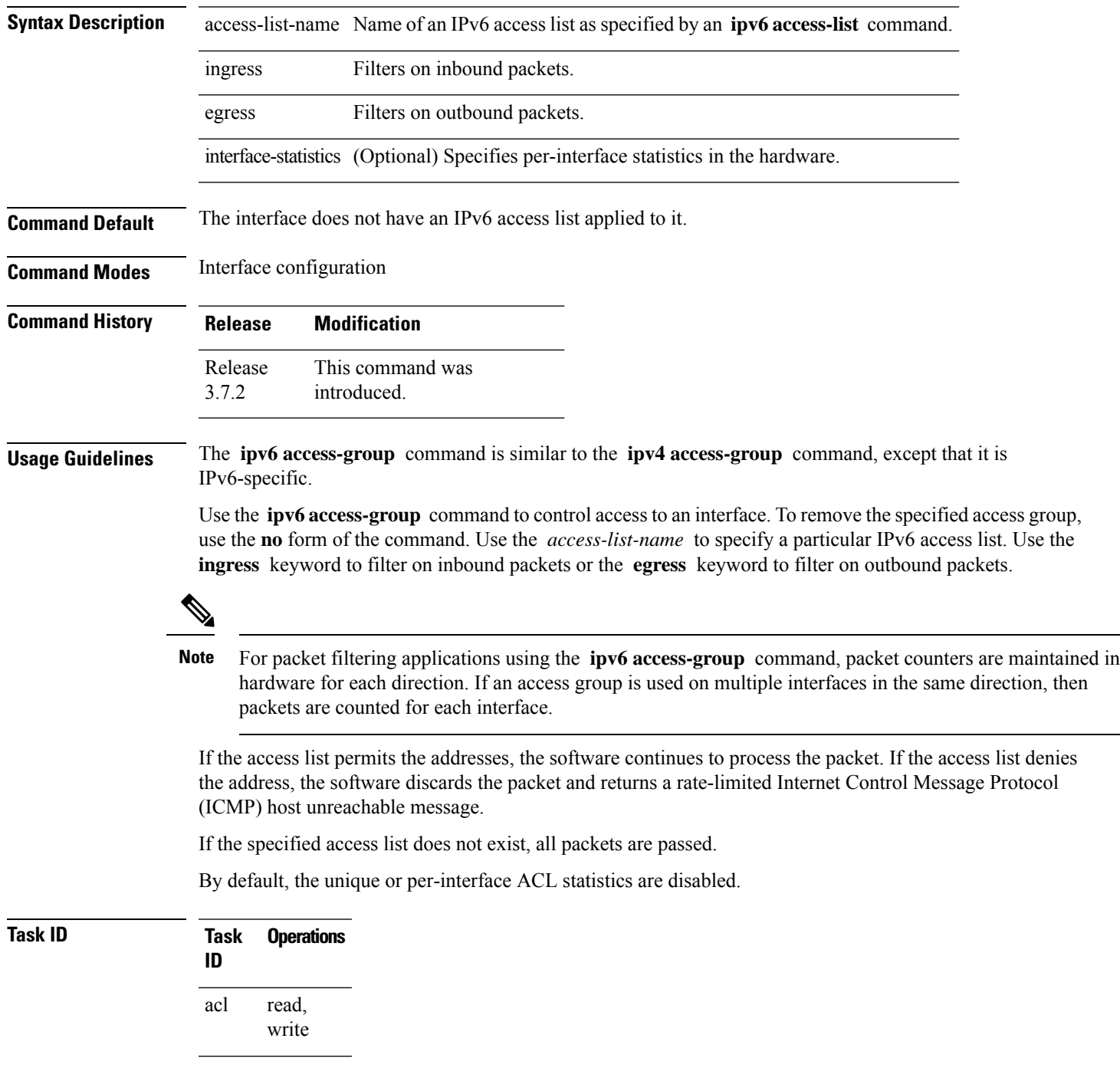

**Task Operations ID** read, write ipv6

**Examples** The following example shows how to apply filters on packets inbound and outbound from GigabitEthernet interface 0/2/0/2:

RP/0/RSP0

/CPU0:router(config)# **interface gigabitethernet 0/2/0/2** RP/0/RSP0

/CPU0:router(config-if)# **ipv6 access-group p-in-filter ingress** RP/0/RSP0

/CPU0:router(config-if)# **ipv6 access-group p-out-filter egress**

The following example shows how to apply per-interface statistics in the hardware:

RP/0/RSP0

```
/CPU0:router(config)# interface gigabitethernet 0/2/0/2
RP/0/RSP0
```
/CPU0:router(config-if)# **ipv6 access-group p-in-filter ingress interface-statistics**

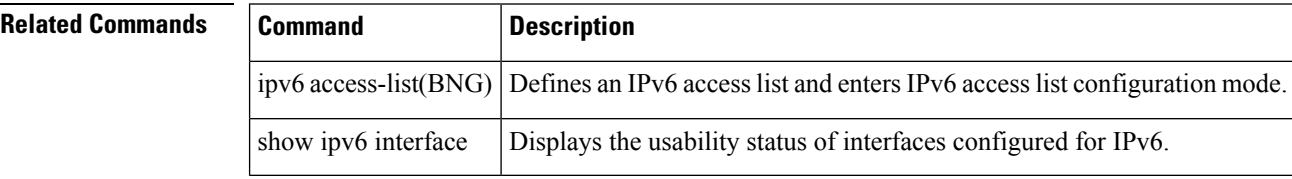

## <span id="page-22-0"></span>**ipv6 access-list(BNG)**

To define an IPv6 access list and to place the router in IPv6 access list configuration mode, use the **ipv6 access-list** command in Global Configuration mode. To remove the access list, use the **no** form of this command.

**ipv6 access-list** *name*

**Syntax Description** mame Name of the IPv6 access list. Names cannot contain a space or quotation mark, or begin with a numeric.

**Command Default** No IPv6 access list is defined.

**Command Modes** Global Configuration mode

**Command History Release Modification** This command was introduced. Release 3.7.2

**Usage Guidelines** The **ipv6 access-list** command is similar to the **ipv4 access-list** command, except that it is IPv6-specific.

The IPv6 access lists are used for traffic filtering based on source and destination addresses, IPv6 option headers, and optional, upper-layer protocol type information for finer granularity of control. IPv6 access lists are defined by using the **ipv6 access-list** command in global configuration mode and their permit and deny conditions are set by using the **deny** and **permit** commands in IPv6 access list configuration mode. Configuring the **ipv6 access-list** command places the router in IPv6 access list configuration mode—the router prompt changes to router (config-ipv6-acl)#. From IPv6 access list configuration mode, permit and deny conditions can be set for the defined IPv6 access list.

**Note** No more than one IPv6 access list can be applied to an interface per direction.

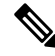

Every IPv6 accesslist has an implicit**deny ipv6 any any** statement asitslast match condition. An IPv6 access list must contain at least one entry for the implicit **deny ipv6 any any** statement to take effect. **Note**

**Note** IPv6 prefix lists, not access lists, should be used for filtering routing protocol prefixes.

Use the **ipv6 access-group** interface configuration command with the *access-list-name* argument to apply an IPv6 access list to an IPv6 interface.

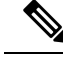

Every IPv6 ACL has implicit **permit icmp any any nd-na** , **permit icmp any any nd-ns** , and **deny ipv6 any any** statements asitslast match conditions. (The former two match conditions allow for ICMPv6 neighbor discovery.) An IPv6 ACL must contain at least one entry for the implicit **deny ipv6 any any** statement to take effect. **permit icmp any any nd-na permit icmp any any nd-ns deny ipv6 any any deny ipv6 any any Note**

The IPv6 neighbor discovery process makes use of the IPv6 network layer service; therefore, by default, IPv6 ACLs implicitly allow IPv6 neighbor discovery packets to be sent and received on an interface. In IPv4, the Address Resolution Protocol (ARP), which is equivalent to the IPv6 neighbor discovery process, makes use of a separate data link layer protocol; therefore, by default, IPv4 ACLs implicitly allow ARP packets to be sent and received on an interface.

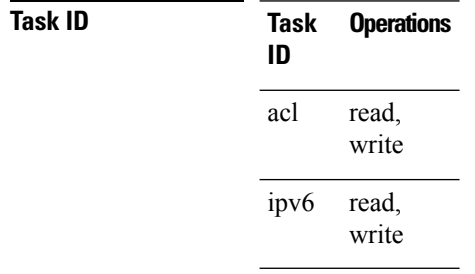

**Examples** The following example shows how to configure the IPv6 access list named list2 and applies the ACL to outbound traffic on interface GigabitEthernet 0/2/0/2. Specifically, the first ACL entry keeps all packets from the network fec0:0:0:2::/64 (packets that have the site-local prefix fec0:0:0:2 as the first 64 bits of their source IPv6 address) from exiting out of interface GigabitEthernet 0/2/0/2. The second entry in the ACL permits all other traffic to exit out of interface GigabitEthernet 0/2/0/2. The second entry is necessary because an implicit deny all condition is at the end of each IPv6 ACL.

```
RP/0/RSP0
/CPU0:router(config)# ipv6 access-list list2
RP/0/RSP0
/CPU0:router(config-ipv6-acl)# 10 deny fec0:0:0:2::/64 any
RP/0/RSP0
/CPU0:router(config-ipv6-acl)# 20 permit any any
RP/0/RSP0
/CPU0:router# show ipv6 access-lists list2
ipv6 access-list list2
  10 deny ipv6 fec0:0:0:2::/64 any
  20 permit ipv6 any any
RP/0/RSP0
/CPU0:router(config)# interface gigabitethernet 0/2/0/2
RP/0/RSP0
/CPU0:router(config-if)# ipv6 access-group list2 out
```
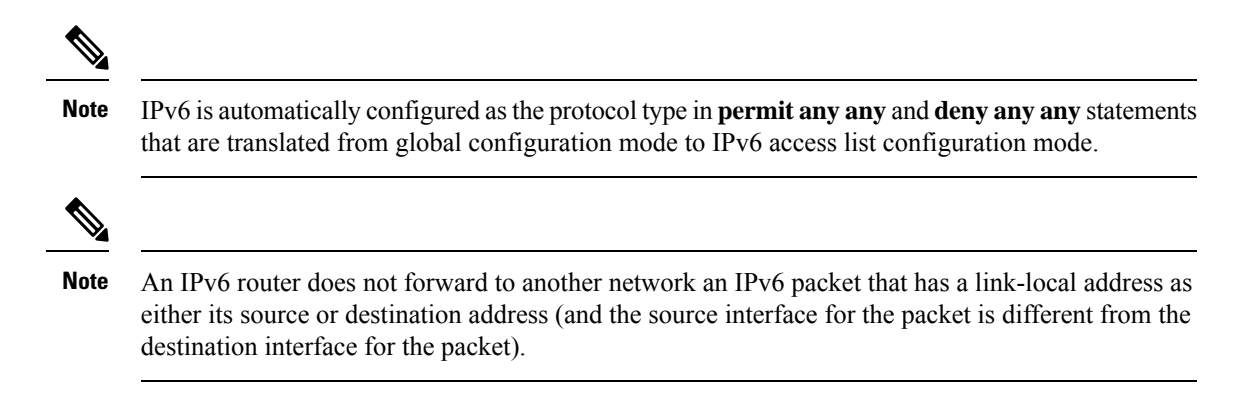

 $\mathbf I$ 

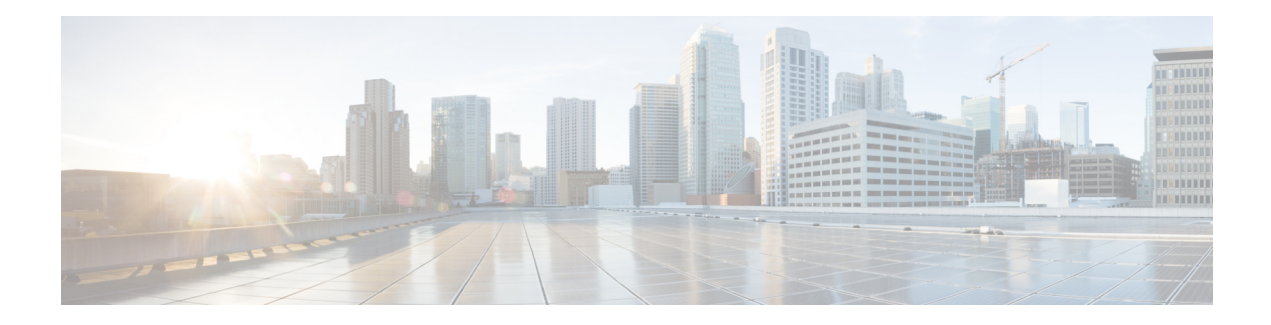

# <span id="page-26-0"></span>**Address Pool Service Commands**

This chapter describes the Cisco IOS XR software Address Pool Service commands for Broadband Network Gateway (BNG).For detailsregarding related configurations, refer to the *Cisco ASR 9000 Series Aggregation Services Router Broadband Network Gateway Configuration Guide*.

To use commands of this module, you must be in a user group associated with a task group that includes appropriate task IDs. If the user group assignment is preventing you from using any command, contact your AAA administrator for assistance.

- [address-range,](#page-27-0) on page 14
- [exclude,](#page-29-0) on page 16
- [network](#page-31-0) (BNG), on page 18
- pool [ipv4,](#page-33-0) on page 20
- pool [ipv6,](#page-34-0) on page 21
- pool onfly [pppoe,](#page-35-0) on page 22
- pool vrf, on [page](#page-36-0) 23
- [prefix-length,](#page-38-0) on page 25
- [prefix-range,](#page-39-0) on page 26
- [utilization-mark,](#page-40-0) on page 27
- show pool ipv4 [name,](#page-42-0) on page 29
- show pool ipv6 [name,](#page-46-0) on page 33
- [show](#page-53-0) pool vrf, on page 40

# <span id="page-27-0"></span>**address-range**

To specify address range for allocation, use the **address-range** command in Pool IPv4 or IPv6 configuration submode. To remove the address range, use the **no** form of this command.

**address-range** *first\_range last\_range* [**block**]

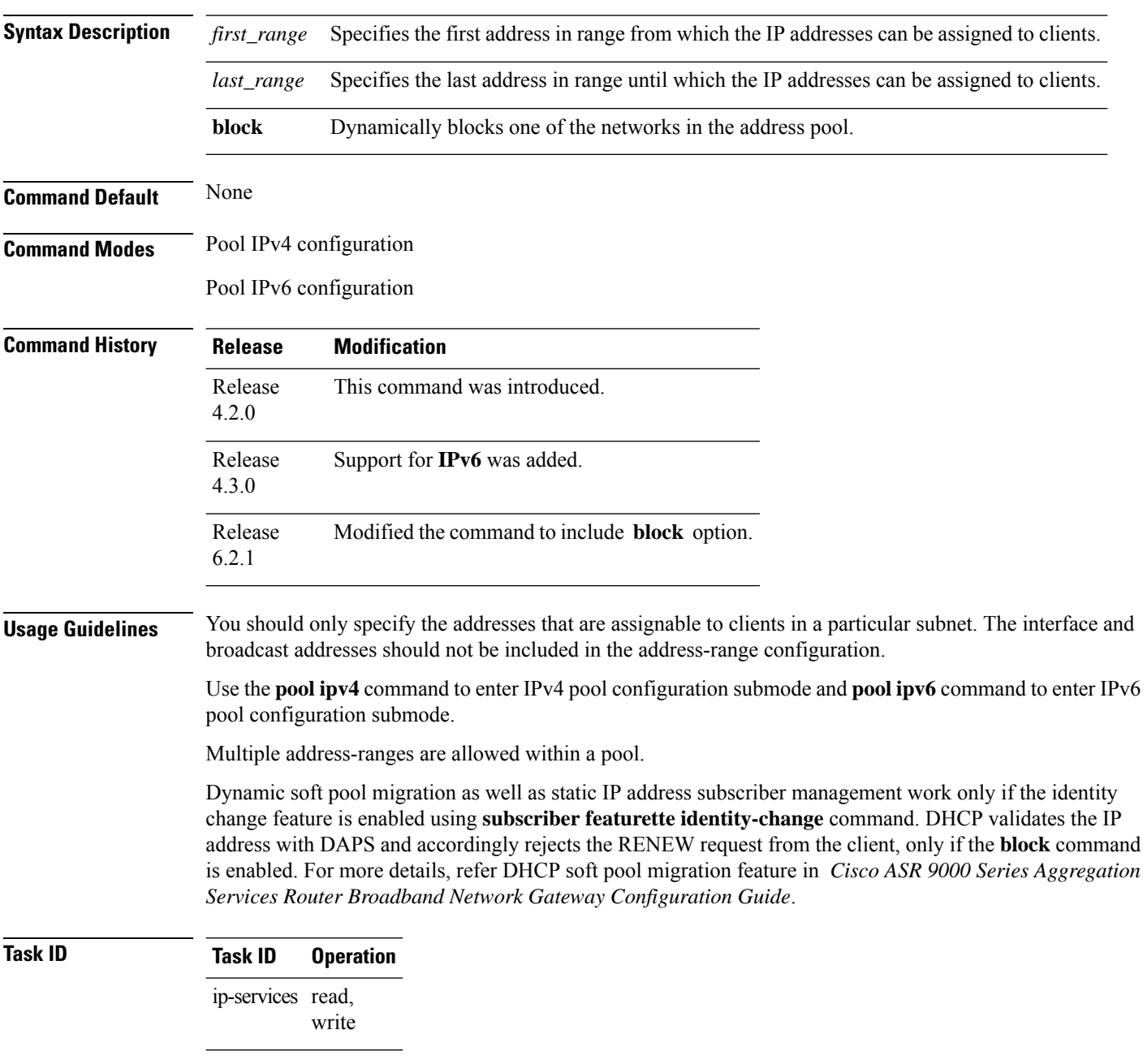

This is an example of configuring the **address-range** command for IPv4 in the Global Configuration mode:

```
RP/0/RSP0/CPU0:router# configure
RP/0/RSP0/CPU0:router(config)# pool vrf vrf1 ipv4 pool2
RP/0/RSP0/CPU0:router(config-pool-ipv4)# address-range 11.11.11.11 14.14.14.14
```
This is an example of configuring the **address-range** command for IPv6 in the Global Configuration mode:

```
RP/0/RSP0/CPU0:router# configure
RP/0/RSP0/CPU0:router(config)# pool vrf vrf1 ipv6 pool3
RP/0/RSP0/CPU0:router(config-pool-ipv6)# address-range 2001::1 2001::100
```
This example shows how to enable dynamic soft pool migration by blocking one of the networks in the address pool:

```
RP/0/RSP0/CPU0:router#config
RP/0/RSP0/CPU0:router#pool vrf default ipv4 dhcp_192
RP/0/RSP0/CPU0:router#address-range 192.0.2.1 192.0.2.7 block
RP/0/RSP0/CPU0:router#address-range 192.0.2.11 192.0.2.20
```
#### **Related Commands**

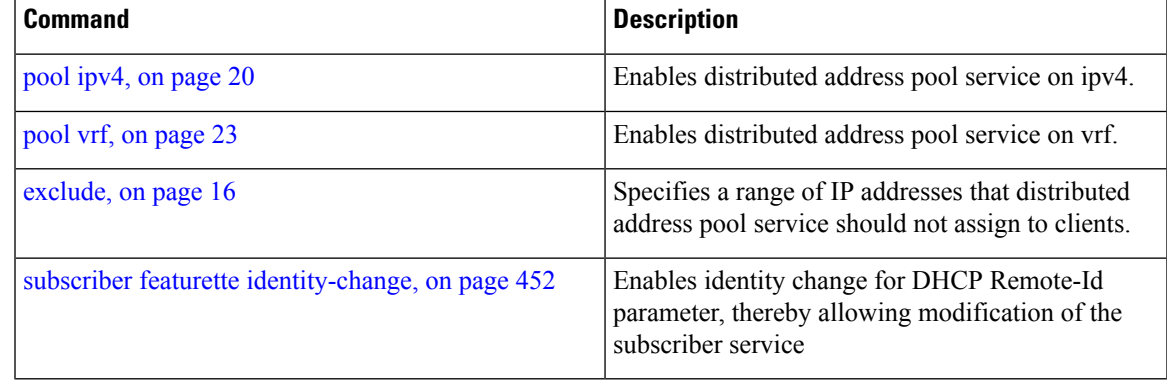

## <span id="page-29-0"></span>**exclude**

To specify a range of IPv4 or Pv6 addresses that distributed address pool service (DAPS) must not assign to clients, use the **exclude** command in Pool IPv4 or IPv6 configuration submode. To remove the excluded IP addresses, use the **no** form of this command.

**exclude** {*first\_addresslast\_address*}

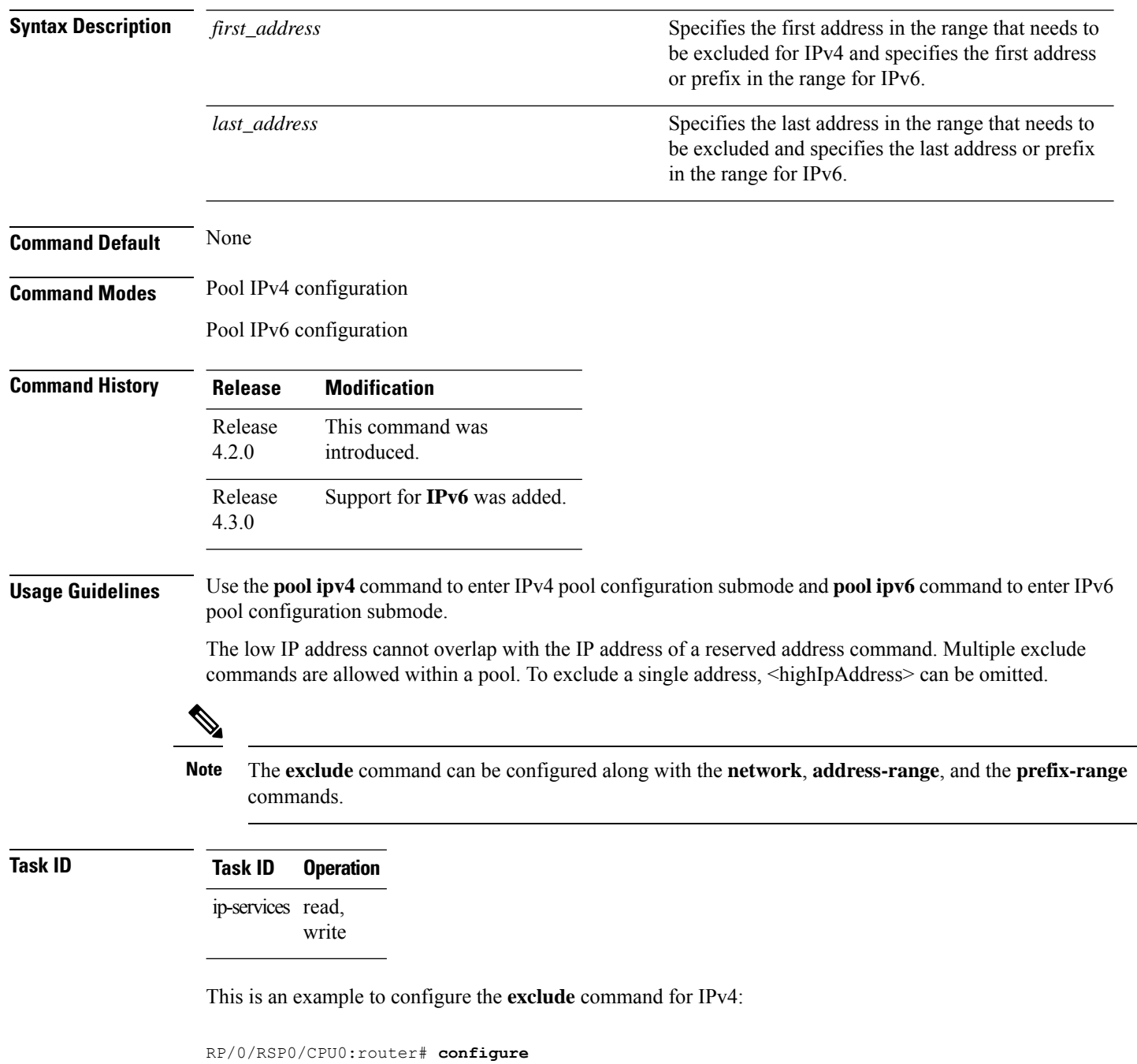

**Broadband Network Gateway Command Reference for Cisco ASR 9000 Series Routers**

RP/0/RSP0/CPU0:router(config)# **pool vrf vrf1 ipv4 pool2** RP/0/RSP0/CPU0:router(config-pool-ipv4)# **exclude 10.10.10.1 10.10.10.10**

This is an example to configure the **exclude** command for IPv6:

```
RP/0/RSP0/CPU0:router# configure
```

```
RP/0/RSP0/CPU0:router(config)# pool vrf vrf1 ipv6 pool3
RP/0/RSP0/CPU0:router(config-pool-ipv6)# exclude 2001::1
```
#### **Related Commands**

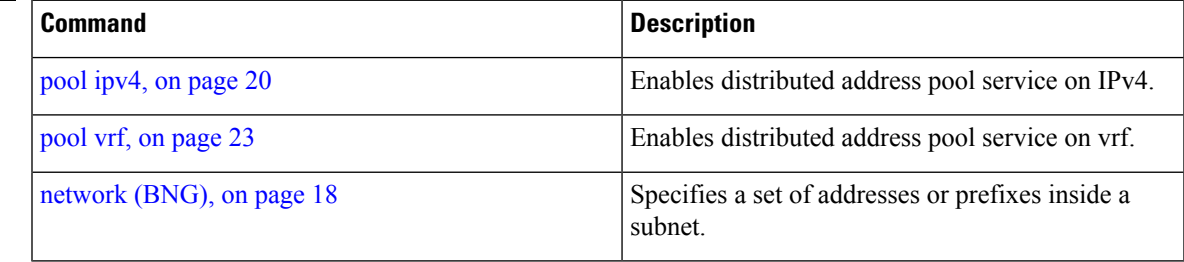

## <span id="page-31-0"></span>**network (BNG)**

To specify a set of addresses or prefixes inside a subnet, use the **network** command in Pool IPv4 or IPv6 configuration submode. To remove the addresses or prefixes, use the **no** form of this command.

**network** {*IPv4\_subnet/length* [**default-router** *default-router-address* ]*IPv6\_subnet/length*}

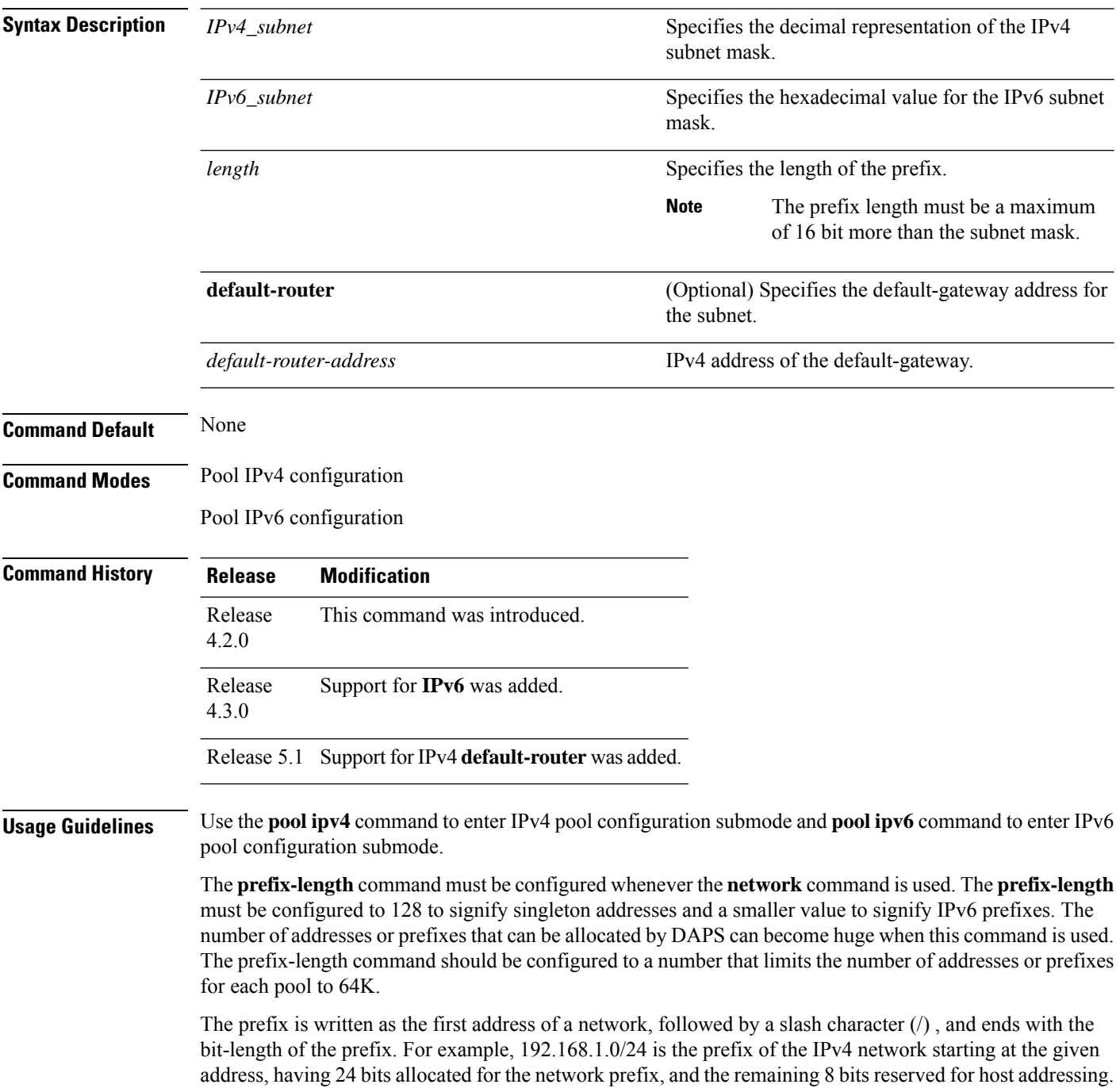

Ш

The IPv6 address specification 2001:db8::/32 is a large network with 2  $^{96}$  addresses, having a 32-bit routing prefix. In IPv4 the routing prefix is also specified in the form of the subnet mask, which is expressed in quad-dotted decimal representation like an address. For example, 255.255.255.0 is the network mask for the 192.168.1.0/24 prefix.

The **default-router** option is supported only for IPv4 pools. The configured default-gateway address is automatically excluded from allocation to clients, if the address is within the subnet range.

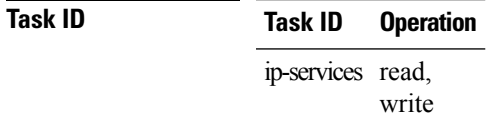

This is an example of configuring the **network** command for IPv4:

```
RP/0/RSP0/CPU0:router# configure
RP/0/RSP0/CPU0:router(config)# pool vrf vrf1 ipv4 pool2
RP/0/RSP0/CPU0:router(config-pool-ipv4)# network 11.11.11.0/24 default-router 11.11.11.11
```
This is an example of configuring the **network** command for IPv6:

```
RP/0/RSP0/CPU0:router# configure
RP/0/RSP0/CPU0:router(config)# pool vrf vrf1 ipv6 pool3
RP/0/RSP0/CPU0:router(config-pool-ipv6)# network 10:1:1::/50
```
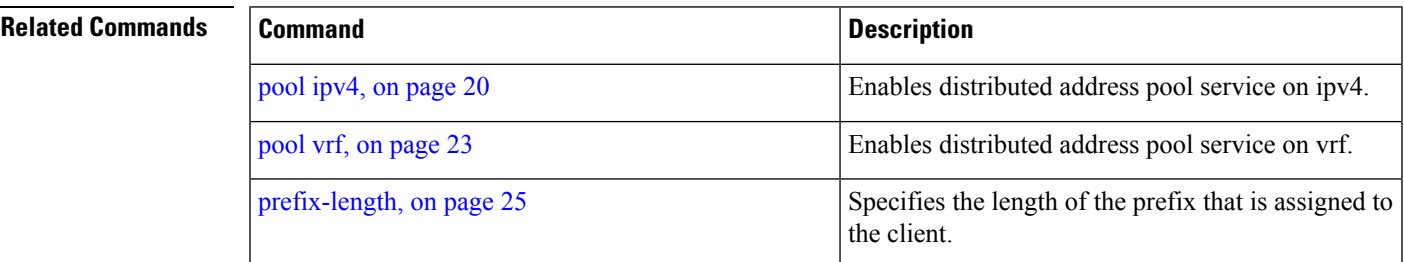

# <span id="page-33-0"></span>**pool ipv4**

To enable distributed address pool service on IPv4 and to enter the pool IPv4 configuration submode, use the **pool ipv4** command in the Global Configuration mode. To disable this feature, use the **no** form of this command.

**pool ipv4** *pool\_name*

**Syntax Description** *pool\_name* Specifies the name of the IPv4 pool.

**Command Default** None

**Command Modes** Global Configuration mode

**Command History Release Modification** Release This command was introduced. 4.2.0

**Usage Guidelines** Use the **pool ipv4** command to enter IPv4 pool configuration submode.

#### **Task ID Task ID Operation** ip-services read, write

This is an example of configuring the **pool ipv4** command in the Global Configuration mode:

```
RP/0/RSP0/CPU0:router# configure
RP/0/RSP0/CPU0:router(config)# pool ipv4 pool1
RP/0/RSP0/CPU0:router(config-pool-ipv4)# address-range 10.10.10.1 10.10.10.254
```
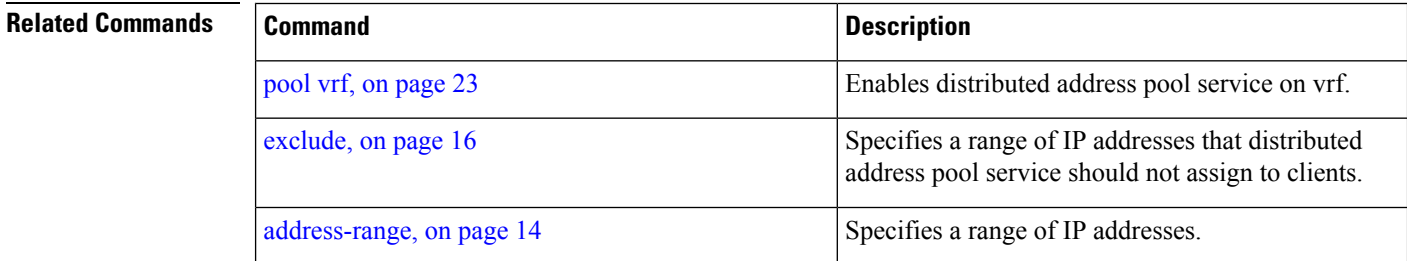

## <span id="page-34-0"></span>**pool ipv6**

To enable distributed address pool service on IPv6 and to enter the IPv6 pool configuration submode, use the **pool ipv6** command in the Global Configuration mode. To disable this feature, use the **no** form of this command.

**pool ipv6** *pool\_name*

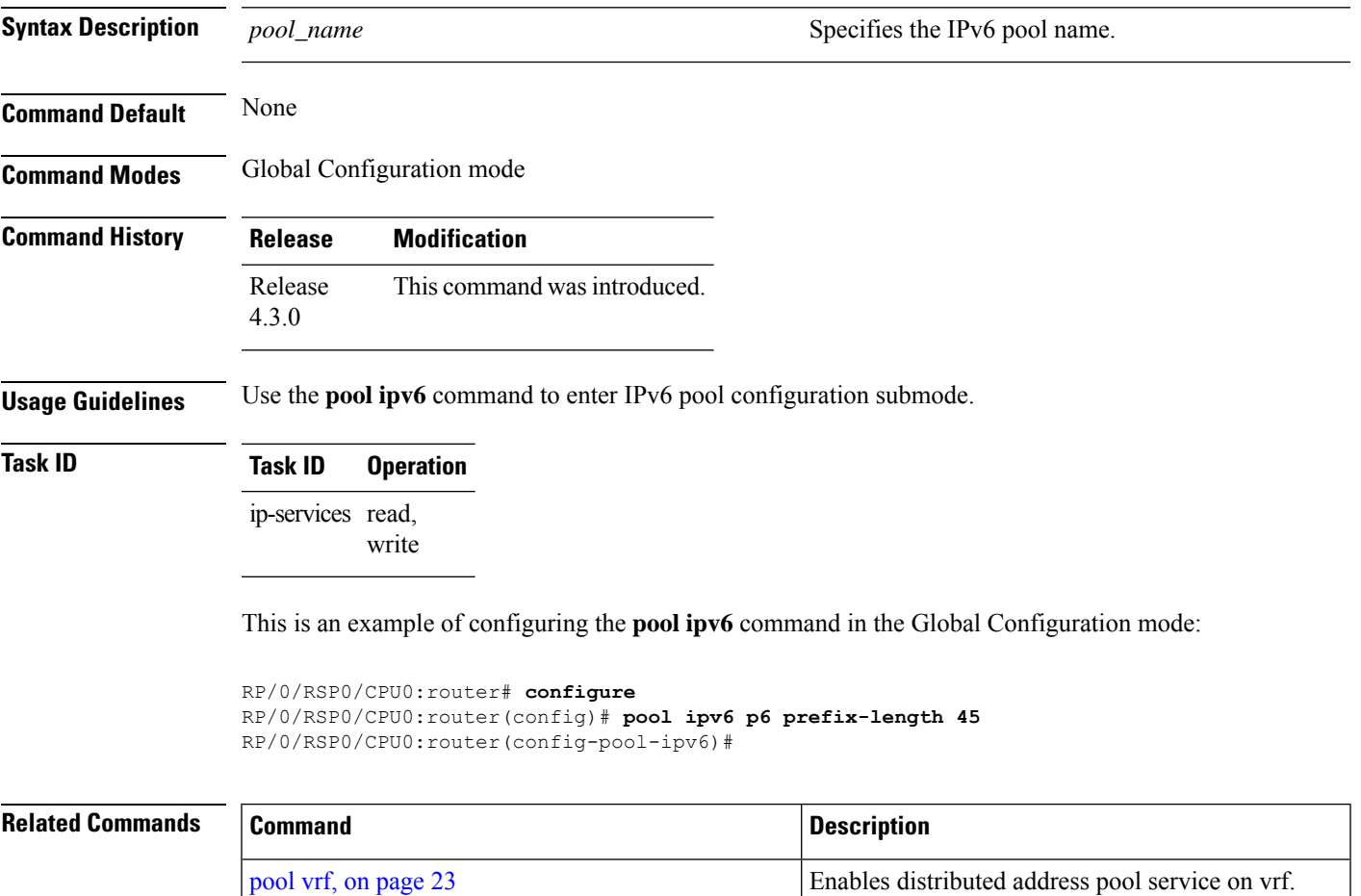

# <span id="page-35-0"></span>**pool onfly pppoe**

To enable dynamic modification of DAPS pool for PPPoE sessions, use the **pool onfly pppoe** command in Global Configuration mode. To disable the feature, use the **no** form of this command.

#### **pool onfly pppoe**

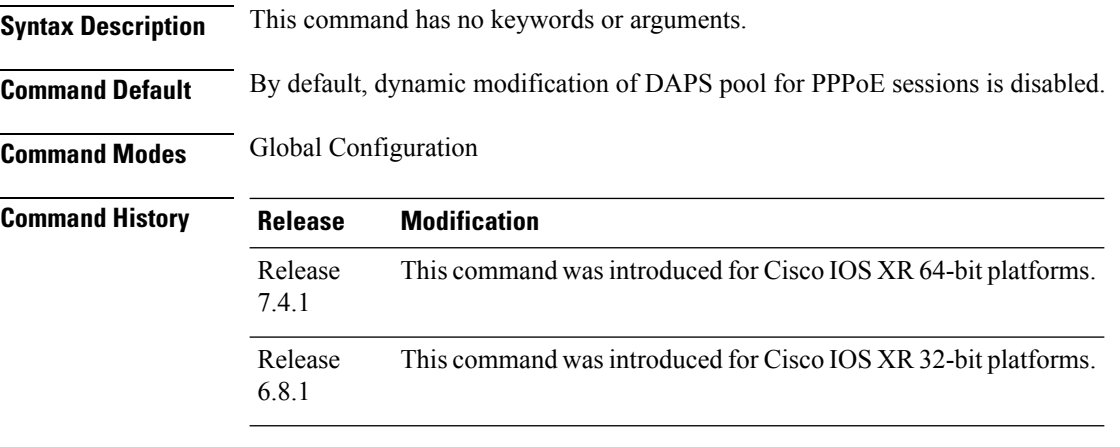

**Usage Guidelines** For the subscriber session to be released after the configuration changes are done, you may have to wait for approximately 5 to 20 minutes, depending on the number of IP addresses allocated from an address pool.

#### **Task ID Task Operation ID** tunnel read, write

This example shows how to enable dynamic modification of DAPS pool for PPPoE sessions:

Router#**configure** Router(config)#**pool onfly pppoe** Router(config)#**commit**
### <span id="page-36-0"></span>**pool vrf**

To enable distributed address pool service on a vrf and to enter the corresponding configuration submode, use the **pool vrf** command in the Global Configuration mode. To disable this feature, use the **no** form of this command.

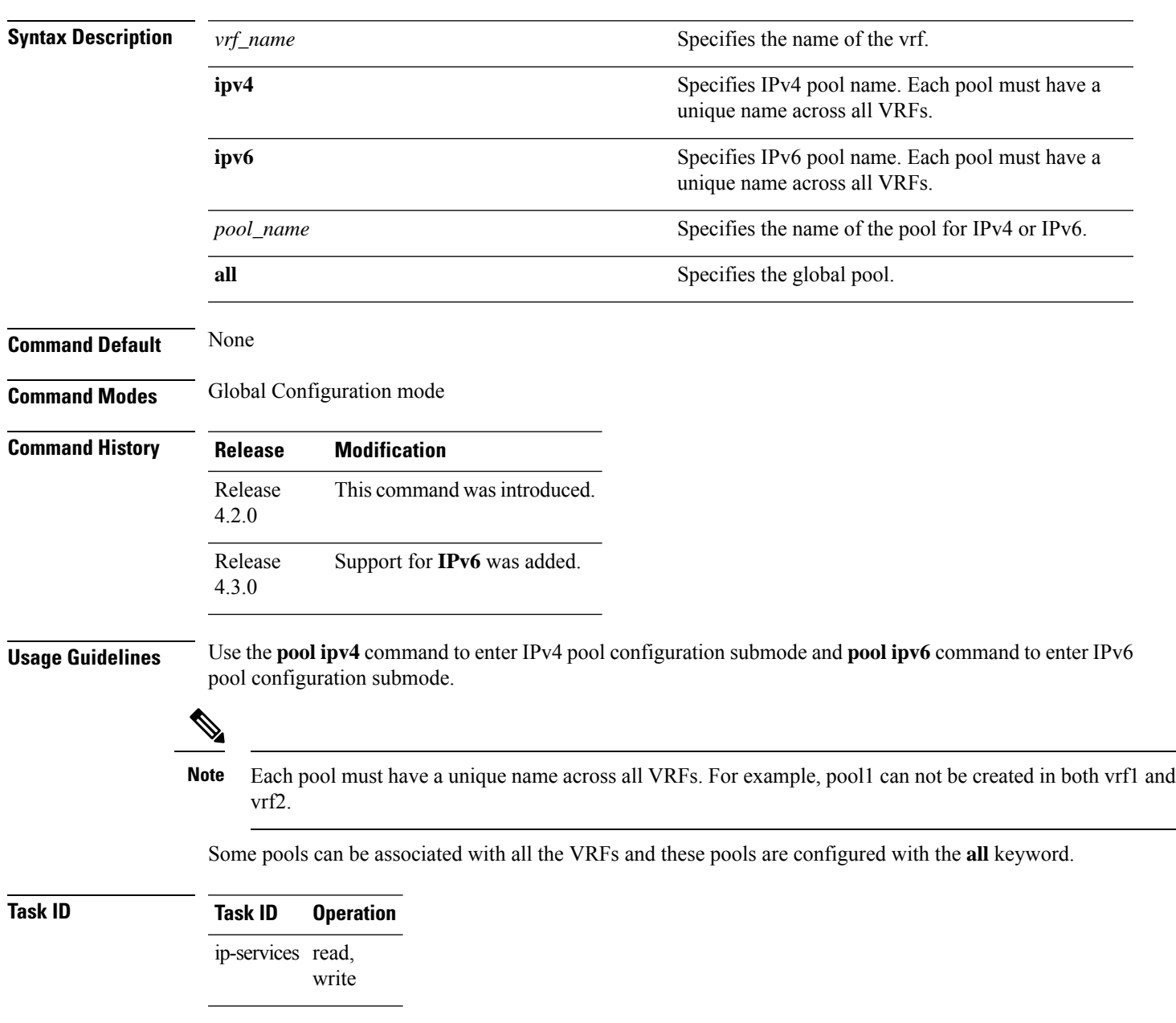

**pool vrf** {*vrf\_name* | **all**}{**ipv4***pool\_name* | **ipv6***pool\_name*}

This is an example of configuring the**pool vrf** command for IPv4 in the Global Configuration mode:

RP/0/RSP0/CPU0:router# **configure** RP/0/RSP0/CPU0:router(config)# **pool vrf vrf1 ipv4 pool2** RP/0/RSP0/CPU0:router(config-pool-ipv4)#

This is an example of configuring the**pool vrf** command for IPv6 in the Global Configuration mode:

```
RP/0/RSP0/CPU0:router# configure
RP/0/RSP0/CPU0:router(config)# pool vrf vrf1 ipv6 pool3
RP/0/RSP0/CPU0:router(config-pool-ipv6)#
```
#### **Related Commands Command Command Command Description** pool [ipv4,](#page-33-0) on page 20 Enables distributed address pool service on IPv4. pool [ipv6,](#page-34-0) on page 21 Enables distributed address pool service on IPv6.

Ш

### <span id="page-38-0"></span>**prefix-length**

To specify the length of the prefix that is assigned to the client, use the **prefix-length** command in IPv6 configuration submode. To remove the length of the prefix, use the **no** form of this command.

**prefix-length** *prefix\_length* **Syntax Description** *prefix\_length* Specifies the length of the prefix. **Command Default** None **Command Modes** Pool IPv6 configuration **Command History Release Modification** This command was introduced. Release 4.3.0 **Usage Guidelines** Use the **pool ipv6** command to enter ipv6 pool configuration submode. The **prefix-length** command under the pool ensures all the prefixes (described in the **prefix-range** section) in the pool have the same length. The **prefix-length** command must be configured when the **network** and the **prefix-length** commands are used. **Task ID Task ID Operation** ip-services read, write This is an example of configuring the **prefix-length** command in the IPv6 configuration submode: RP/0/RSP0/CPU0:router# **configure** RP/0/RSP0/CPU0:router(config)# **pool vrf vrf1 ipv6 pool3** RP/0/RSP0/CPU0:router(config-pool-ipv6)# **prefix-length 50 Related Commands Command Command Command Description** 

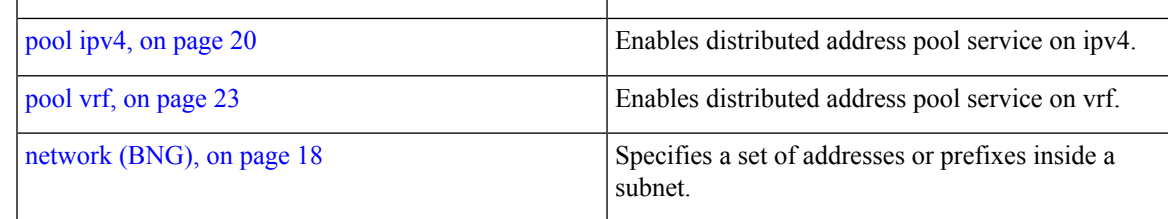

# **prefix-range**

To specify a range of IPv6 address prefixes, use the **prefix-range** command in IPv6 configuration submode. To remove the range of prefixes, use the **no** form of this command.

**prefix-range** {*first\_ipv6\_rangelast\_ipv6\_range*}

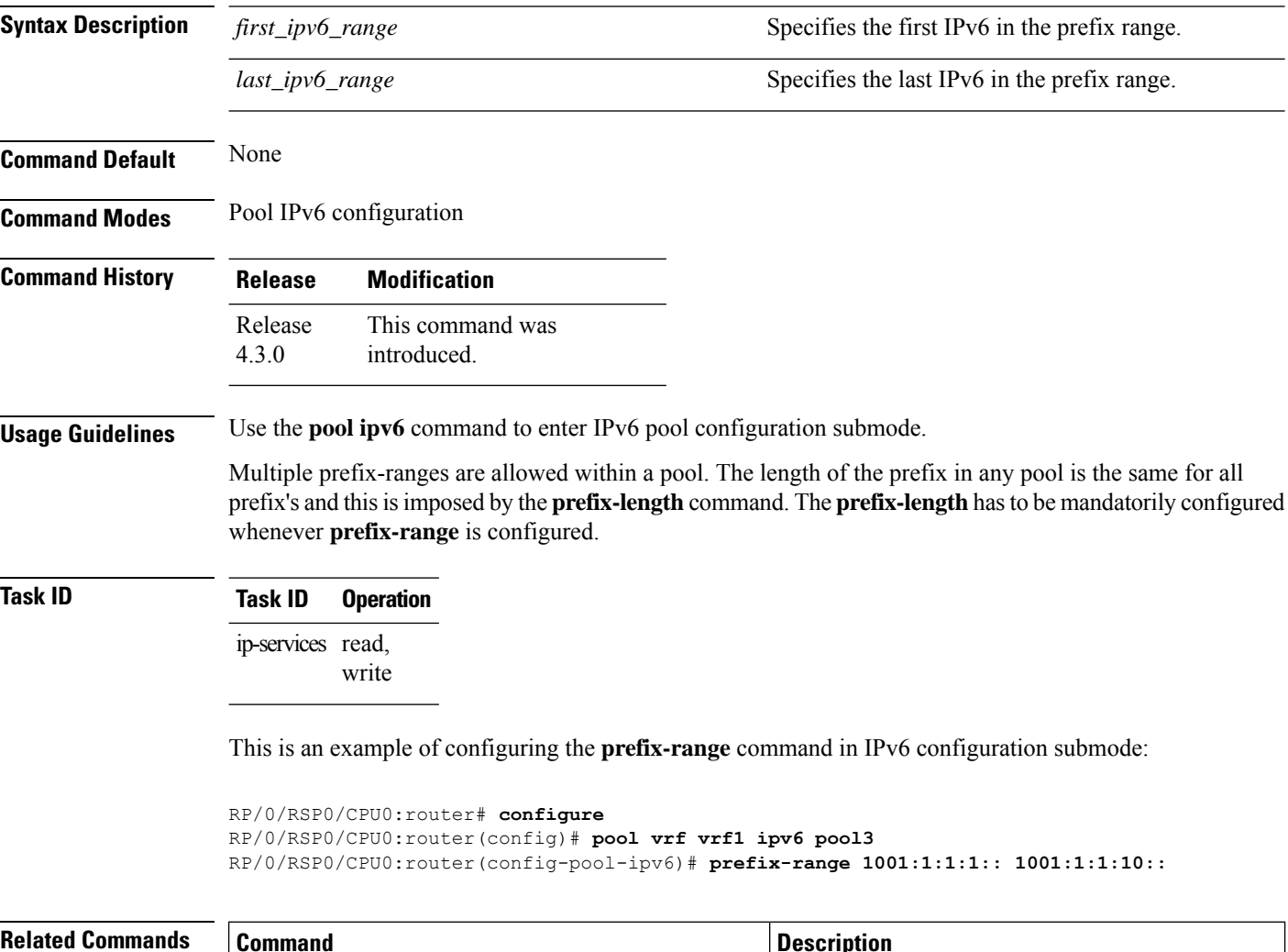

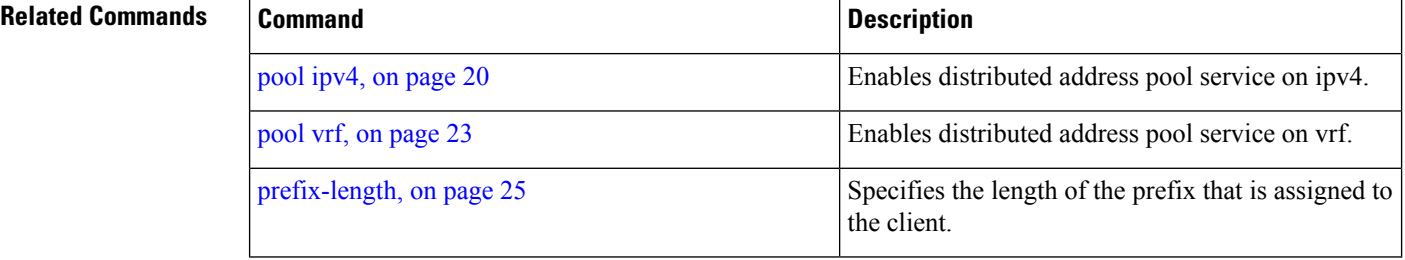

### **utilization-mark**

To specify a utilization threshold, use the **utilization-mark** command in Pool IPv4 or IPv6 configuration submode. To remove the utilization threshold, use the **no** form of this command.

**utilization-mark** {**high***high\_value* | **low***low\_value*} **Syntax Description high** Specifies the high mark in the threshold value. *high\_value* Specifies the numerical value as percentage, for the low mark in the threshold. **low** Specifies the low mark in the threshold value. *low\_value* Specifies the numerical value as percentage, for the low mark in the threshold. **Command Default** None **Command Modes** Pool IPv4 configuration Pool IPv6 configuration **Command History Release Modification** This command was introduced. Release 4.2.0 Release Support for **IPv6** was added. 4.3.0 **Usage Guidelines** Use the **pool ipv4** command to enter IPv4 pool configuration submode and **pool ipv6** command to enter IPv6 pool configuration submode. When the utilization threshold is reached, a LOG\_WARNING message is logged with syslog facility. The high and low values are entered as percentages between 0 and 100. The utilization is defined as the # allocated addresses or # total addresses. **Task ID Task ID Operation** ip-services read, write Thisis an example of configuring the**utilization-mark**command inPool IPv4 configuration submode:

```
RP/0/RSP0/CPU0:router# configure
RP/0/RSP0/CPU0:router(config)# pool vrf vrf1 ipv4 pool2
RP/0/RSP0/CPU0:router(config-pool-ipv4)# utilization-mark high 90 low 10
```
Thisis an example of configuring the**utilization-mark**command inPool IPv6 configuration submode:

```
RP/0/RSP0/CPU0:router# configure
```
RP/0/RSP0/CPU0:router(config)# **pool vrf vrf1 ipv6 pool3** RP/0/RSP0/CPU0:router(config-pool-ipv6)# **utilization-mark high 70 low 40**

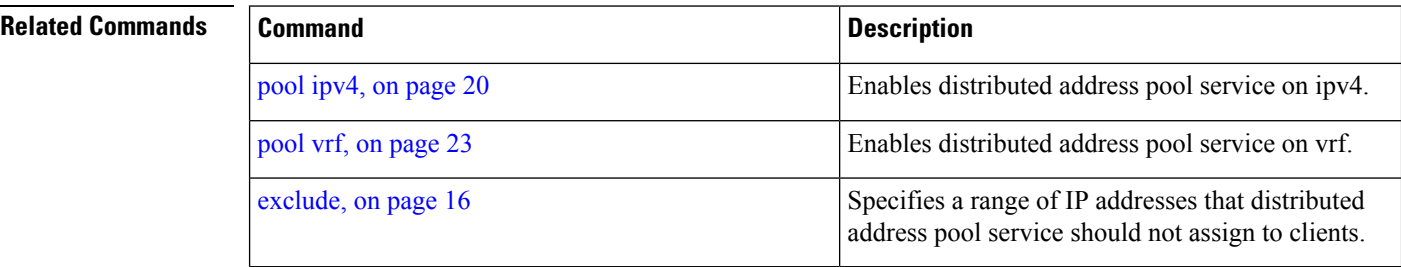

# **show pool ipv4 name**

To display the status of an IPv4 pool, use the **show pool ipv4 name** command in the EXEC mode.

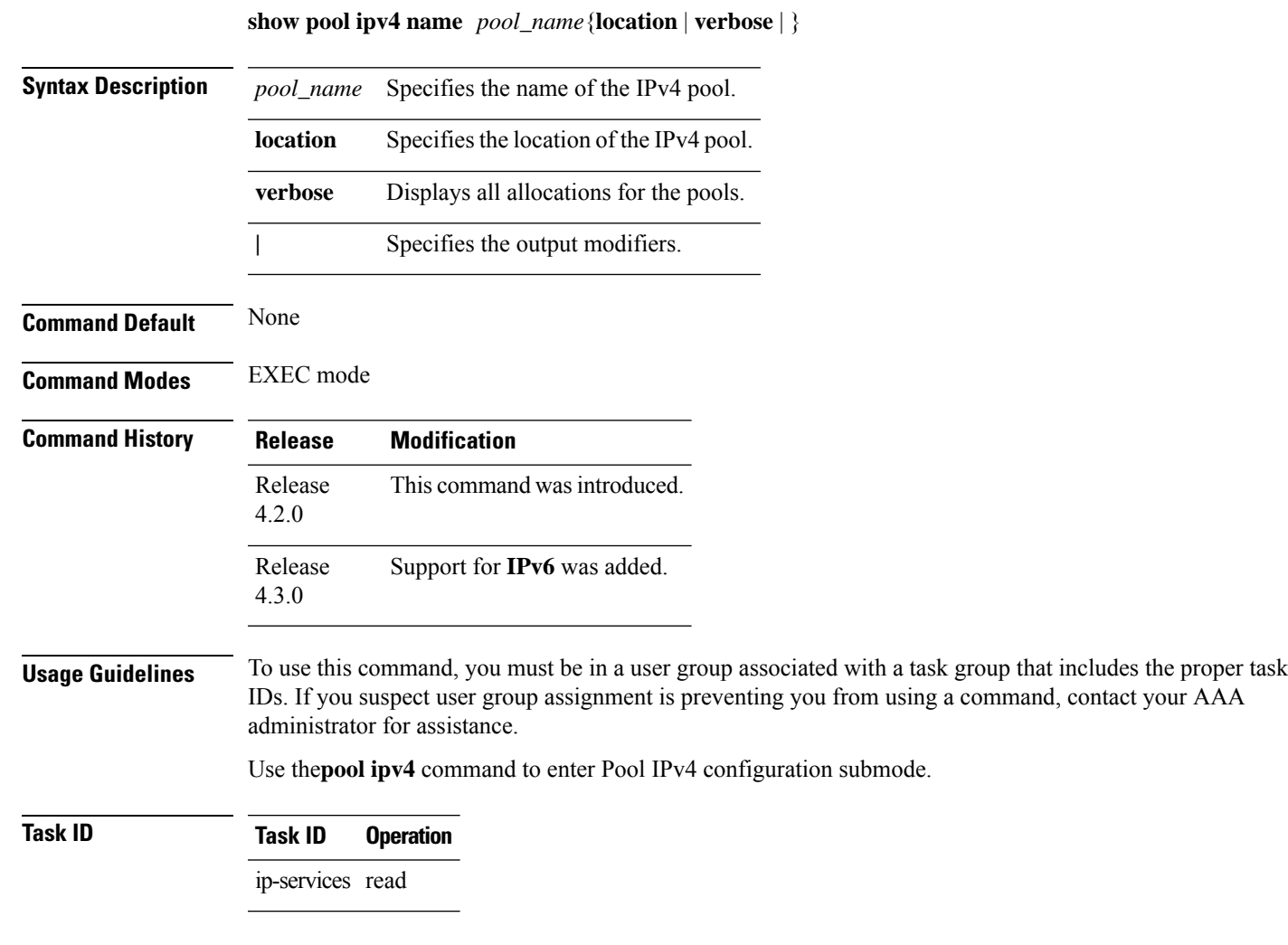

This is the sample output of the **show pool ipv4 name** command:

RP/0/RSP0/CPU0:router# **show pool ipv4 name POOL1**

Pool POOL1 Allocations --------------------------------------------------- VRF: default Pool Id: 30 Pool Scope: VRF Specific Pool Prefix Length: 32 Used: 100 Excl: 0<br>Free: 7900 Free: 7900<br>Total: 8000

Total:

Utilization: 1% Range List: ----------- Range Start : 12.0.0.2 Range End : 12.0.31.65 Used Addresses : 100 Excluded Addresses : 0 Free Addresses : 7900 RP/0/RSP0/CPU0:router# **show pool ipv4 name POOL1 verbose** Pool POOL1 Allocations --------------------------------------------------- VRF: default Pool Id: 30 Pool Scope: VRF Specific Pool Prefix Length: 32 Used: 100 Excl: 0<br>Free: 7900 Free: Total: 8000 Utilization: 1% Range List: ----------- Range Start : 12.0.0.2 Range End : 12.0.31.65 Used Addresses : 100 Excluded Addresses : 0 Free Addresses : 7900 In-Use Address List: 12.0.0.2 PPP 12.0.0.3 PPP 12.0.0.4 PPP 12.0.0.5 PPP 12.0.0.6 PPP 12.0.0.7 PPP 12.0.0.8 PPP 12.0.0.9 PPP 12.0.0.10 PPP 12.0.0.11 PPP 12.0.0.12 PPP 12.0.0.13 PPP 12.0.0.14 PPP 12.0.0.15 PPP 12.0.0.16 PPP 12.0.0.17 PPP 12.0.0.18 PPP 12.0.0.19 PPP 12.0.0.20 PPP 12.0.0.21 PPP 12.0.0.22 PPP 12.0.0.23 PPP 12.0.0.24 PPP 12.0.0.25 PPP 12.0.0.26 PPP 12.0.0.27 PPP 12.0.0.28 PPP 12.0.0.29 PPP

12.0.0.30 PPP

 $\mathbf{l}$ 

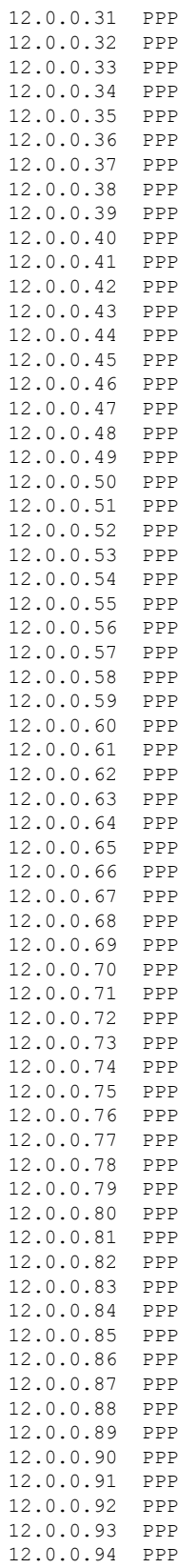

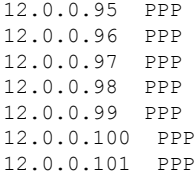

This table describes the significant fields shown in the display.

**Table 2: show pool ipv4 name Field Descriptions**

| <b>Field</b>     | <b>Description</b>                             |
|------------------|------------------------------------------------|
| <b>VRF</b>       | Specifies the VRF the pool is associated with. |
| Pool ID          | The unique pool ID of a specific pool.         |
| Pool Scope       | Pool scope belongs to the VRF specific pool.   |
| Prefix<br>Length | Length of the prefix specified.                |

#### **Related Commands**

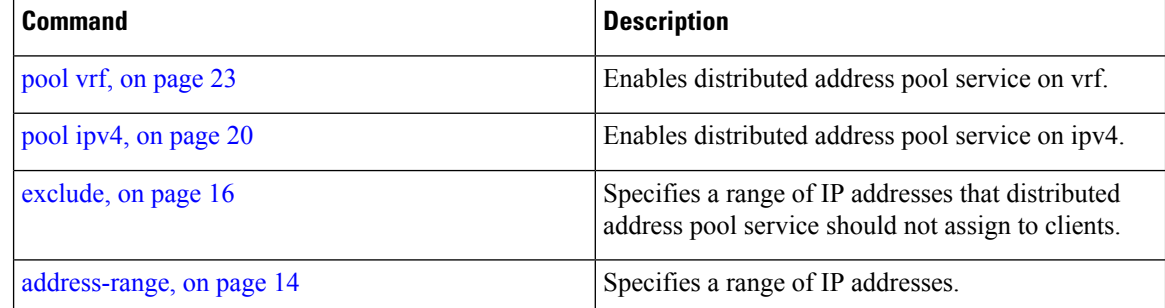

# **show pool ipv6 name**

To show the status of an IPv6 pool, use the **show pool ipv6 name** command in the EXEC mode.

**show pool ipv6 name** *pool\_name*{**location** | **verbose** | }

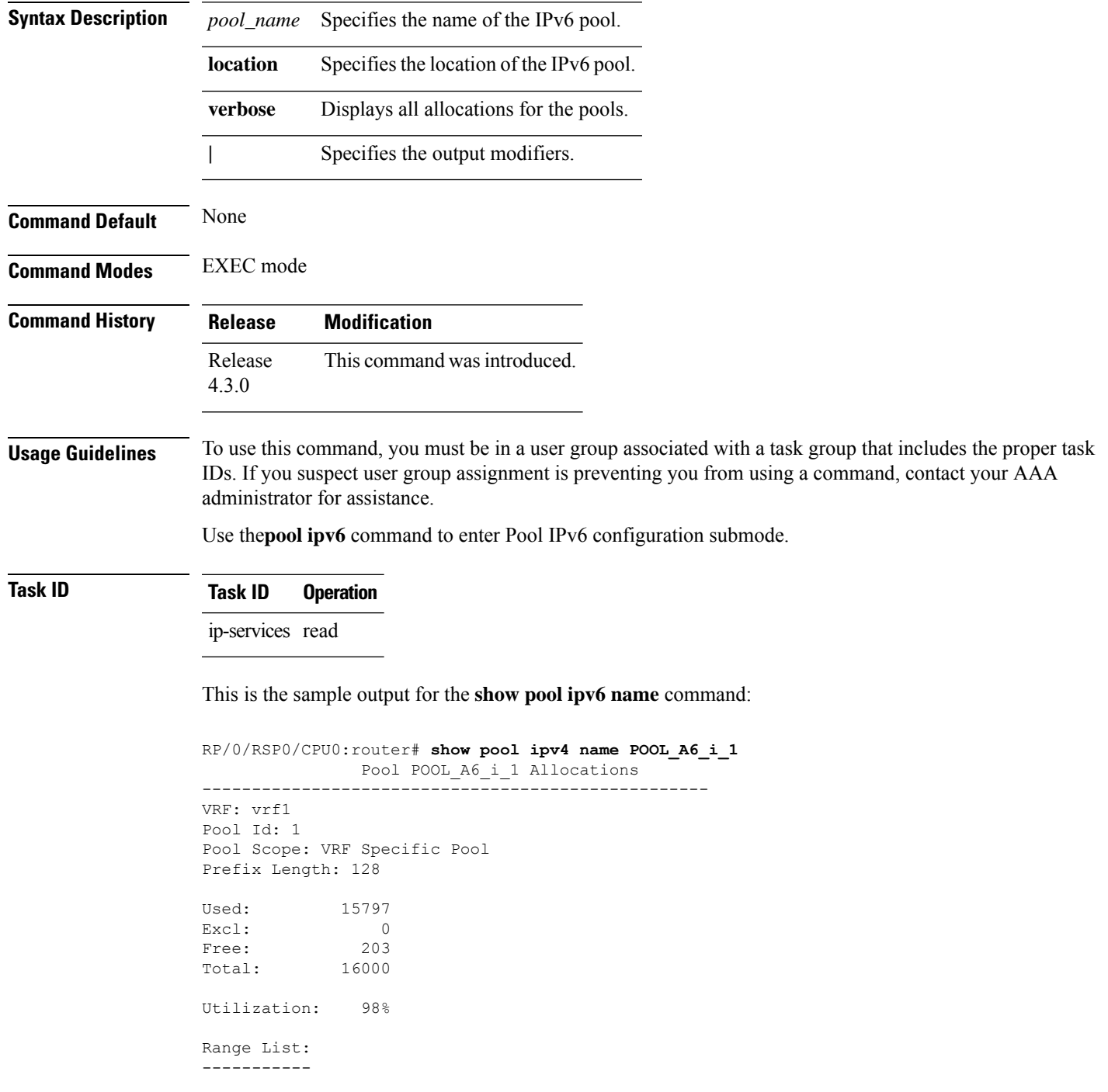

Range Start : 19::2 Range End : 19::3e81 Used Addresses : 15797 Excluded Addresses : 0 Free Addresses : 203 RP/0/RSP0/CPU0:router# **show pool ipv6 name POOL\_A6\_i\_1 verbose** Pool POOL A6 i 1 Allocations --------------------------------------------------- VRF: vrf1 Pool Id: 1 Pool Scope: VRF Specific Pool Prefix Length: 128 Used: 15797 Excl: 0 Free: 203 Total: 16000 Utilization: 98% Range List: -----------<br>Range Start  $: 19::2$ Range End : 19::3e81 Used Addresses : 15797 Excluded Addresses : 0 Free Addresses : 203 In-Use Address List: 19::2 DHCPV6 19::3 DHCPV6 19::4 DHCPV6 19::5 DHCPV6 19::6 DHCPV6 19::7 DHCPV6 19::8 DHCPV6 19::9 DHCPV6 19::a DHCPV6 19::b DHCPV6 19::c DHCPV6 19::d DHCPV6 19::e DHCPV6 19::f DHCPV6 19::10 DHCPV6 19::11 DHCPV6 19::12 DHCPV6 19::13 DHCPV6 19::14 DHCPV6 19::15 DHCPV6 19::16 DHCPV6 19::17 DHCPV6 19::18 DHCPV6 19::19 DHCPV6 19::1a DHCPV6 19::1b DHCPV6 19::1c DHCPV6 19::1d DHCPV6 19::1e DHCPV6 19::1f DHCPV6 19::20 DHCPV6 19::21 DHCPV6 19::22 DHCPV6

 $\mathbf{l}$ 

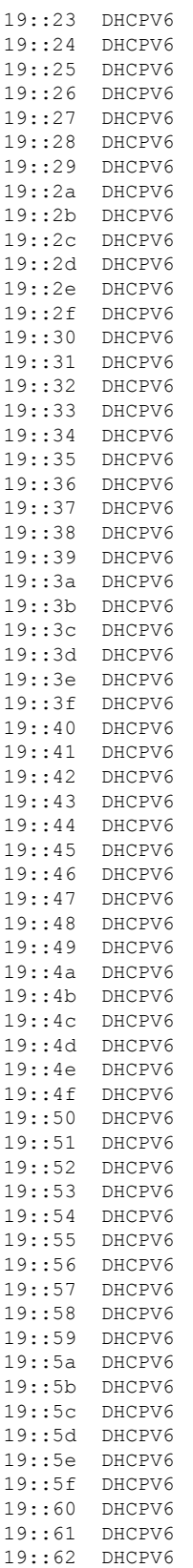

I

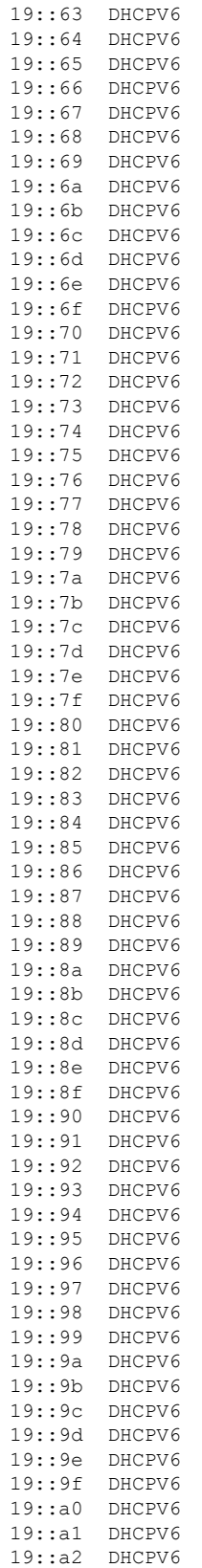

 $\mathbf{l}$ 

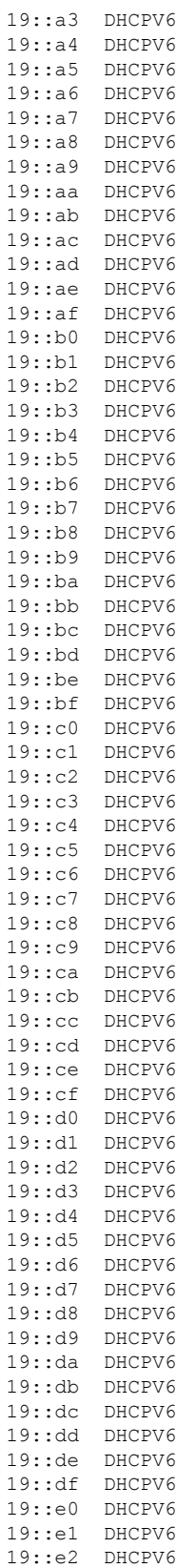

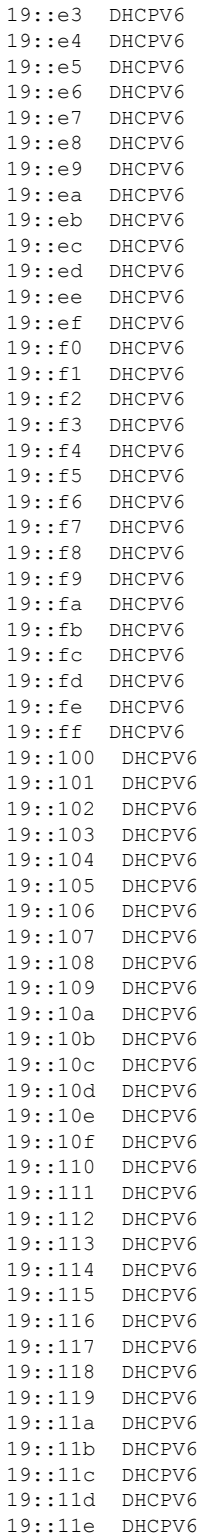

This table describes the significant fields shown in the display.

#### **Table 3: show pool ipv6 name Field Descriptions**

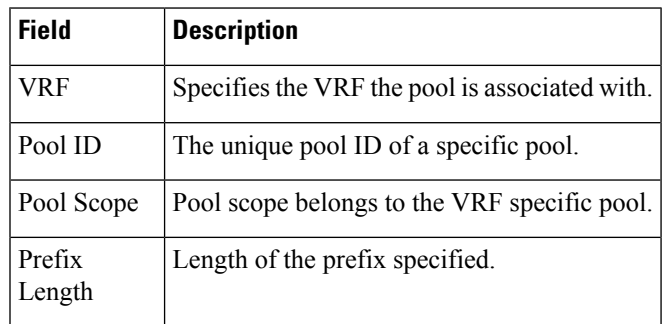

#### **Related Commands**

I

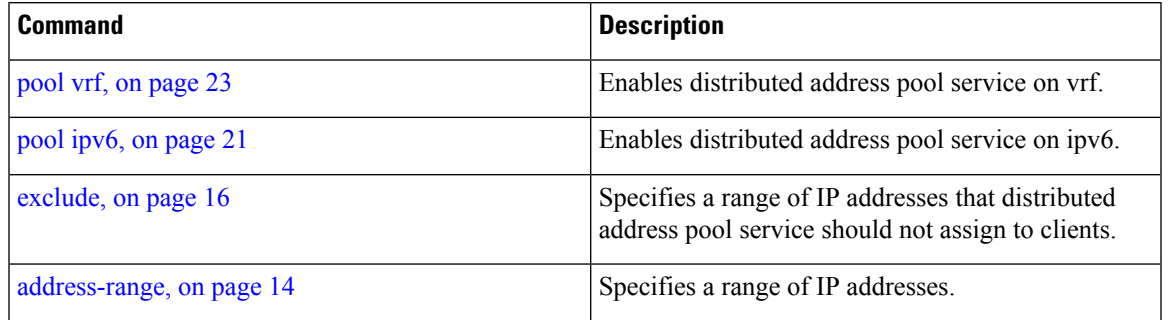

I

# **show pool vrf**

To show the status of VRF pool, use the **show pool vrf** command in the EXEC mode.

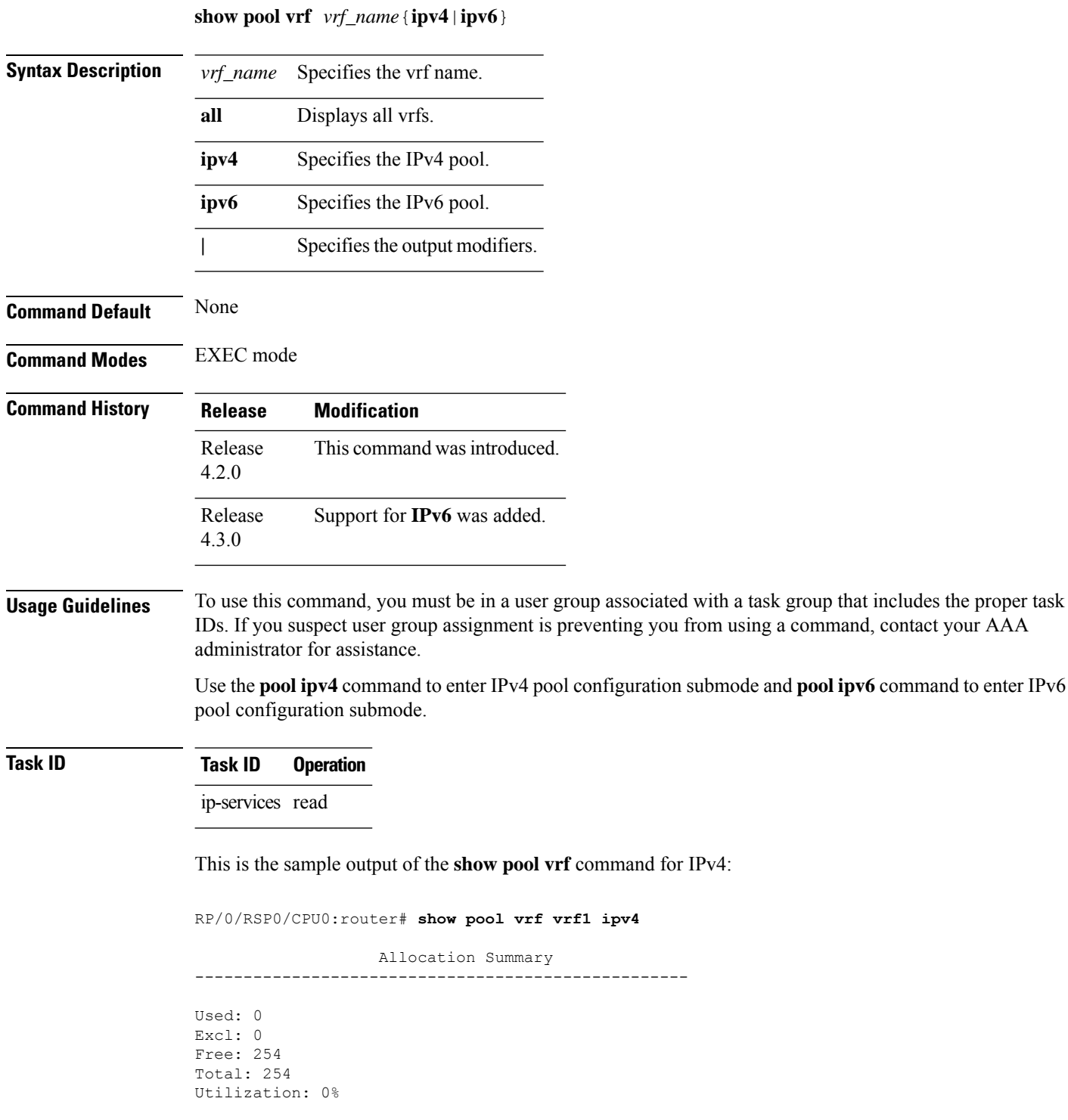

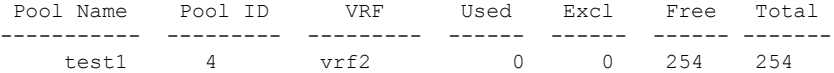

#### This is the sample output of the **show pool vrf** command for IPv6:

```
RP/0/RSP0/CPU0:router# show pool vrf vrf1 ipv6
```

```
Allocation Summary
---------------------------------------------------
Used: 2
Excl: 0
Free: 31999
Total: 32001
Utilization: 0%
 Pool Name Pool ID VRF Used Excl Free Total
----------- --------- --------- ------ ------ ------ -------
POOL A6 i 1 1 vrf1 1 0 15999 16000
```
POOL P6 i 2 2 vrf1 1 0 15999 16000  $test$  0 vrf1 0 0 1 1

This table describes the significant fields shown in the display.

**Table 4: show pool ipv4 name Field Descriptions**

| <b>Field</b> | <b>Description</b>                             |
|--------------|------------------------------------------------|
| VRF          | Specifies the VRF the pool is associated with. |
| Pool ID      | The unique pool ID of a specific pool.         |
| Pool<br>Name | The name of the IPv6 pool.                     |

#### **Related Commands**

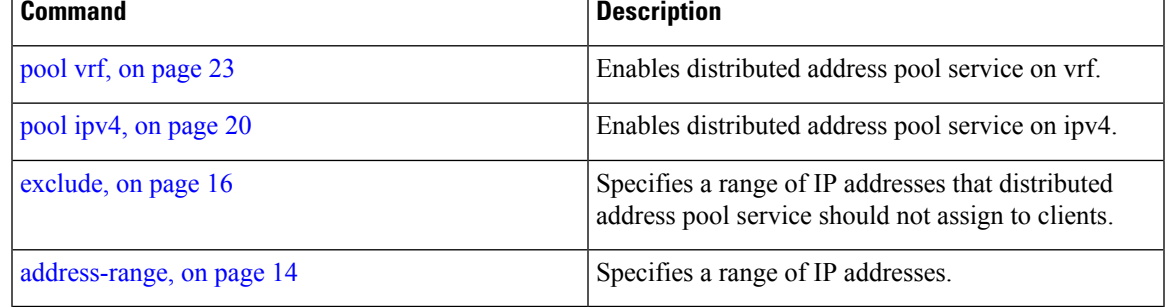

 $\mathbf I$ 

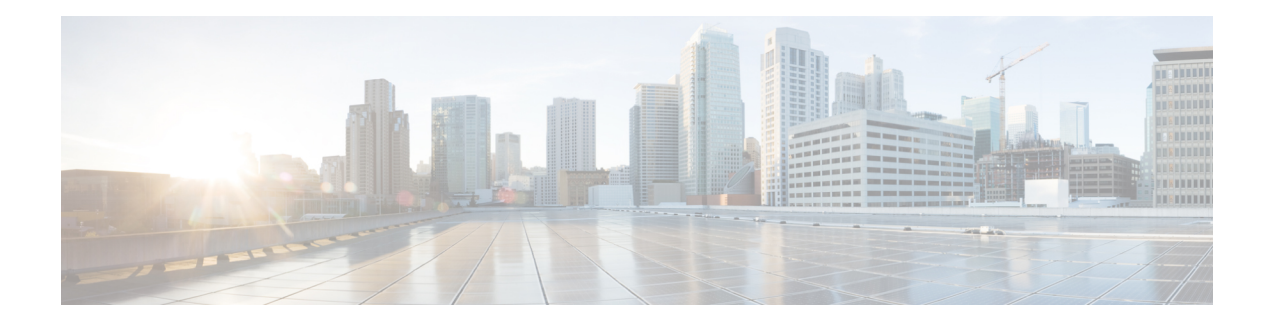

# **Control Policy Commands**

This module describes the Cisco IOS XR software commands used to configure the Control Policy commands for Broadband Network Gateway (BNG) on the Cisco ASR 9000 Series Router. For details regarding the related configurations, refer to the *Cisco ASR 9000 Series Aggregation Services Router Broadband Network Gateway Configuration Guide*.

To use commands of this module, you must be in a user group associated with a task group that includes appropriate task IDs. If the user group assignment is preventing you from using any command, contact your AAA administrator for assistance.

- [activate,](#page-57-0) on page 44
- [authenticate](#page-59-0) (BNG), on page 46
- [authorize,](#page-60-0) on page 47
- class-map type control [subscriber,](#page-62-0) on page 49
- [deactivate,](#page-63-0) on page 50
- [decode,](#page-65-0) on page 52
- [event,](#page-66-0) on page 53
- match [\(class-map\),](#page-69-0) on page 56
- match option [\(DHCPv6\),](#page-71-0) on page 58
- [policy-map](#page-73-0) type control subscriber, on page 60
- [policy-map](#page-74-0) type pbr, on page 61
- [service-policy](#page-75-0) type control subscriber, on page 62
- show [class-map,](#page-76-0) on page 63
- show [policy-map,](#page-78-0) on page 65

# <span id="page-57-0"></span>**activate**

To activate the dynamic template in the class map sub-configuration mode, use the **activate** command. To deactivate the dynamic template, use the **deactivate** command.

**activate dynamic-template** {*name* **aaa list** {*list\_name* | **default**} | **service-from-line**}

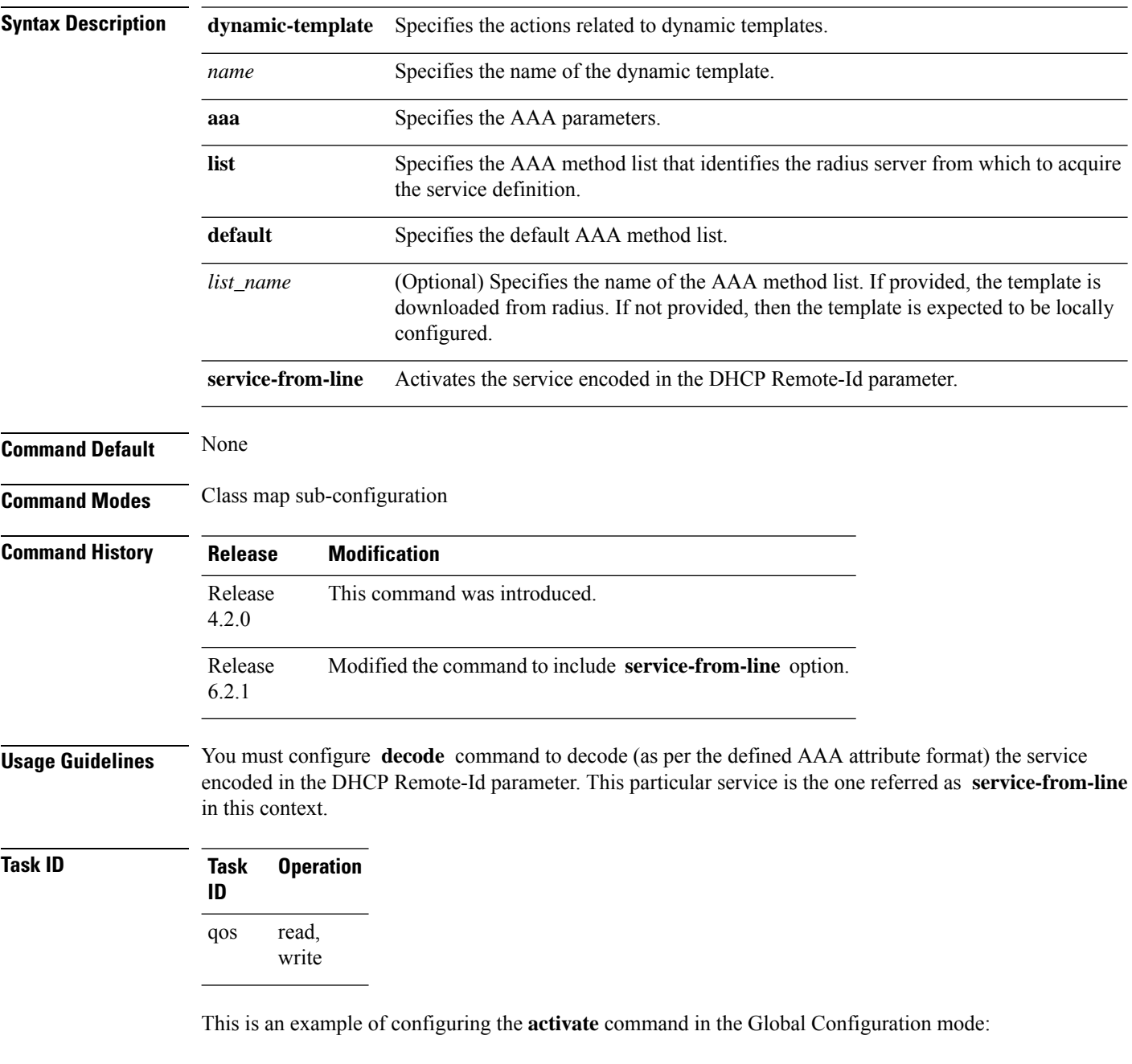

```
RP/0/RSP0/CPU0:router# configure
RP/0/RSP0/CPU0:router(config)# policy-map type control subscriber PL1
```
RP/0/RSP0/CPU0:router(config-pmap)# **event session-activate match-first** RP/0/RSP0/CPU0:router(config-pmap-e)# **class type control subscriber CL2** RP/0/RSP0/CPU0:router(config-pmap-c)# **1 activate dynamic-template DL1 aaa list default**

This is an example of activating the service that was encoded in the DHCP Remote-Id parameter:

```
RP/0/RSP0/CPU0:router# configure
RP/0/RSP0/CPU0:router(config)# policy-map type control subscriber PL1
RP/0/RSP0/CPU0:router(config-pmap)# event session-start match-first
RP/0/RSP0/CPU0:router(config-pmap-e)# class type control subscriber CL2 do-until-failure
RP/0/RSP0/CPU0:router(config-pmap-c)# 1 decode remote-id format my-format
RP/0/RSP0/CPU0:router(config-pmap-c)# 2 activate dynamic-template service-from-line
RP/0/RSP0/CPU0:router(config-pmap-c)# 3 authorize aaa list default identifier remote-id
password blank
```
#### **Related Commands**

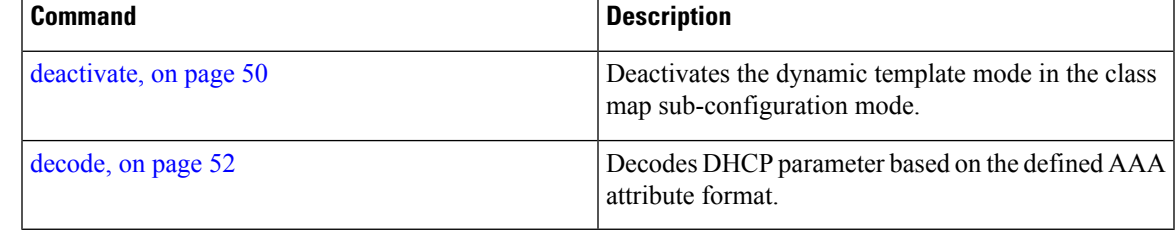

### <span id="page-59-0"></span>**authenticate (BNG)**

To authenticate and specify the AAA method list that authentication should be made with in the class map sub-configuration mode, use the **authenticate** command in the Global Configuration mode. To disable the AAA method list authentication, use the **no** form of this command.

**authenticate aaa list**{*list\_name* | **default**}

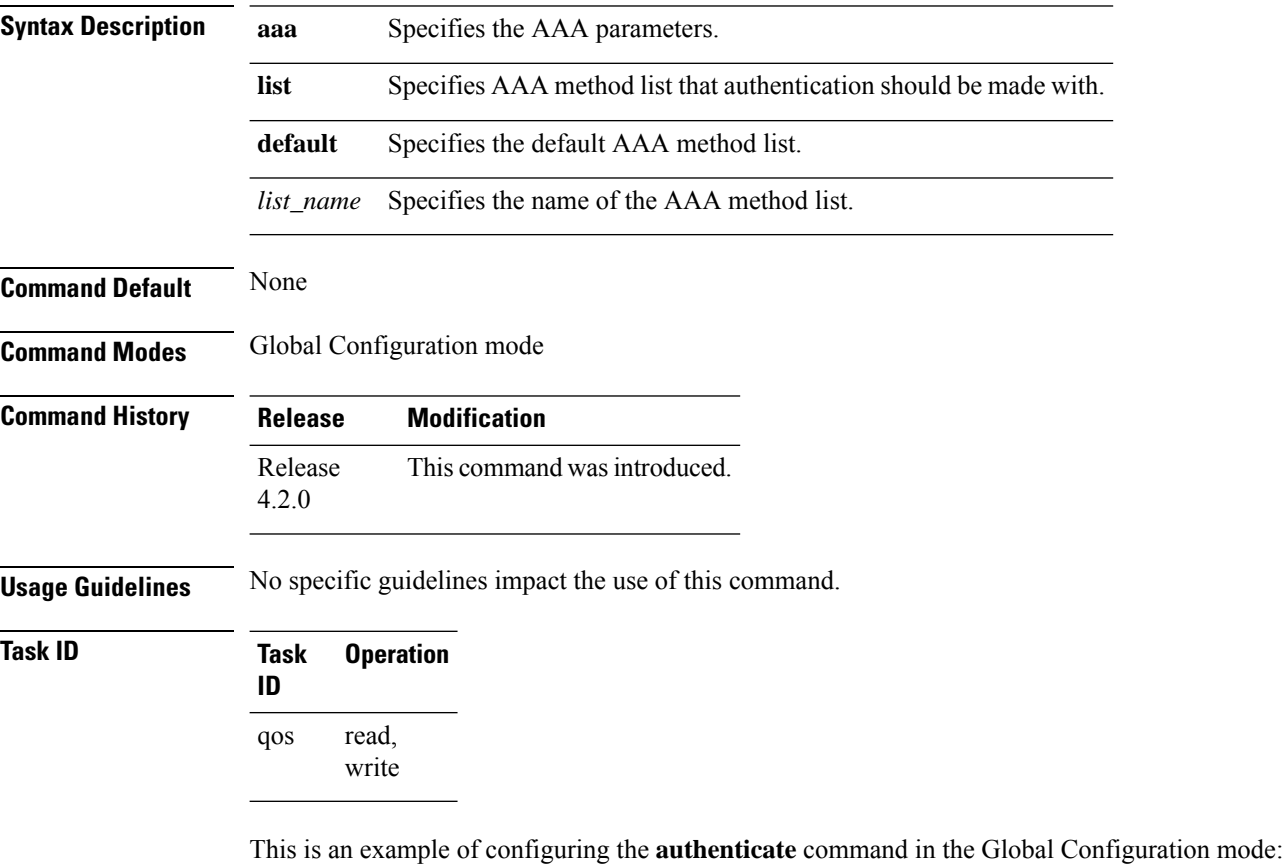

RP/0/RSP0/CPU0:router# **configure**

RP/0/RSP0/CPU0:router(config)# **policy-map type control subscriber PL1** RP/0/RSP0/CPU0:router(config-pmap)# **event session-start match-first** RP/0/RSP0/CPU0:router(config-pmap-e)# **class type control subscriber CL2** RP/0/RSP0/CPU0:router(config-pmap-c)# **1 authenticate aaa list default**

### <span id="page-60-0"></span>**authorize**

To authenticate and specify the AAA method list that authorization should be made with in the class map sub-configuration mode, use the **authorize** command in the Global Configuration mode. To disable the AAA method list authorization, use the **no** form of this command.

**authorize aaa list**{*list\_name* | **default**} {**format** *format\_name* } | **identifier** {**circuit-id** | **remote-id** | **source-address-ipv4** | **source-address-mac** | **username**} {**password** | {**use-from-line***password*}}

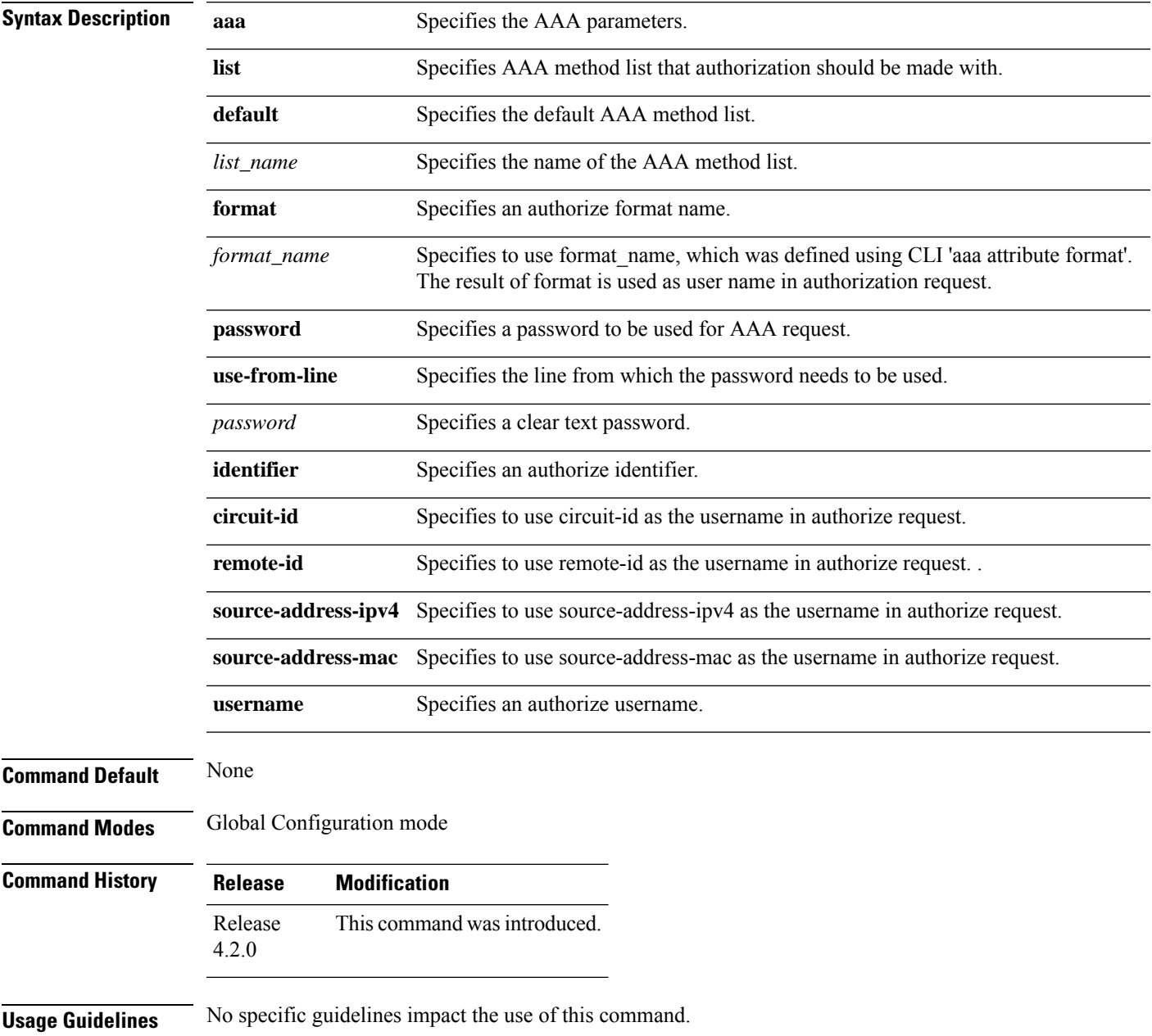

#### **Task ID Task Operation ID** read, qos

This is an example of configuring the **authorize** command in the Global Configuration mode:

RP/0/RSP0/CPU0:router# **configure**

write

```
RP/0/RSP0/CPU0:router(config)# policy-map type control subscriber PL1
RP/0/RSP0/CPU0:router(config-pmap)# event session-start match-first
RP/0/RSP0/CPU0:router(config-pmap-e)# class type control subscriber CL2
RP/0/RSP0/CPU0:router(config-pmap-c)# 1 authorize aaa list default password DdjkkWE
```
# <span id="page-62-0"></span>**class-map type control subscriber**

To determine the list of actions to be executed for the class and to enter the class-map configuration mode, use the **class-map type control subscriber** command in Global Configuration mode. To disable the class map type control subscriber and exit the class-map configuration mode, use the **no** form of this command.

**class-map type control subscriber**{ **match-all**| **match-any** } *class-map name*

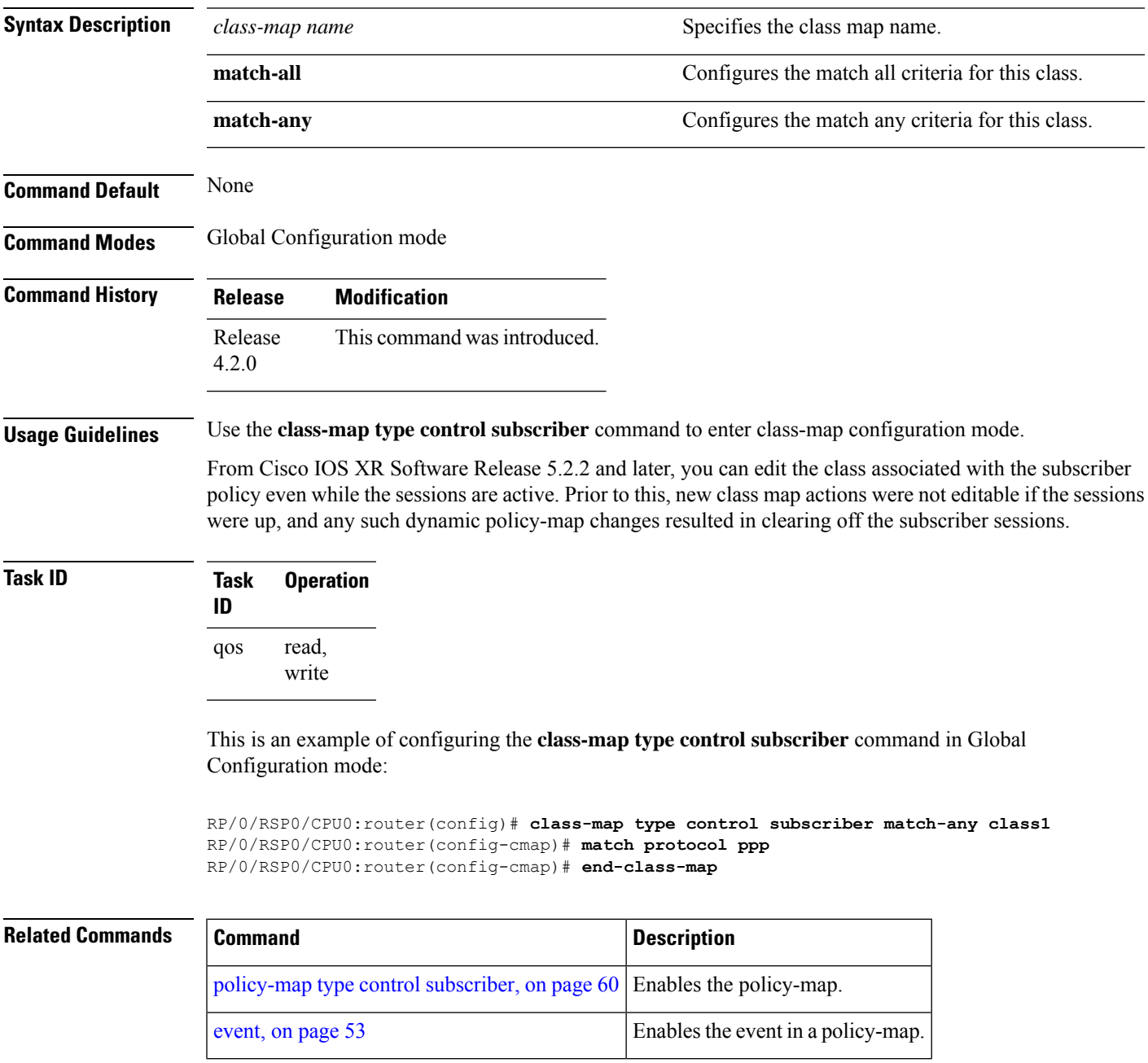

#### <span id="page-63-0"></span>**deactivate**

To deactivate the dynamic template mode, use the **deactivate** command in the class map sub-configuration mode. To disable this feature, use the **no** form of this command.

**deactivate dynamic-template** {*name* **aaa list** {*list\_name* | **default**} | **service-from-line**}

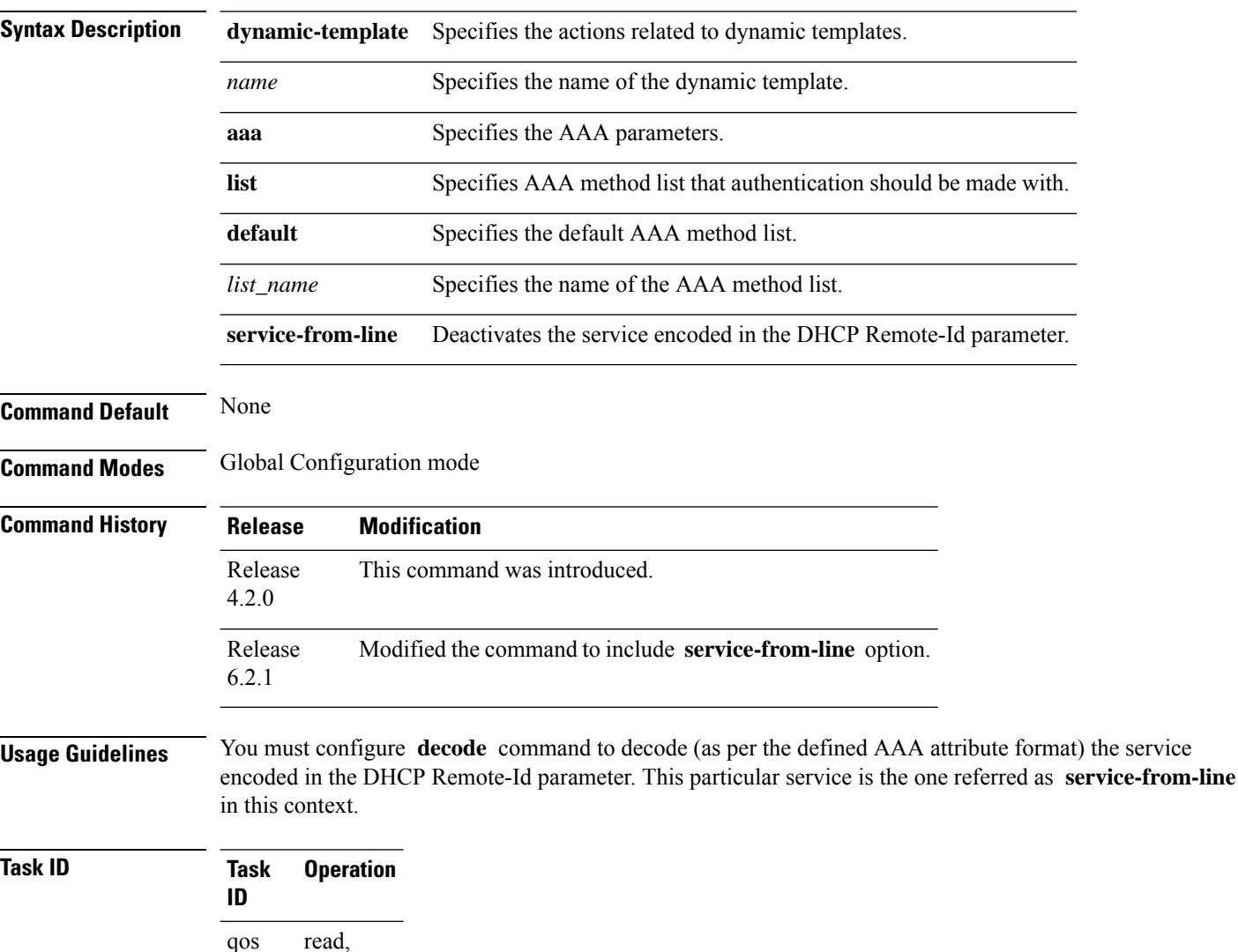

Thisis an example of configuring the**deactivate** command in the class map sub-configuration mode:

```
RP/0/RSP0/CPU0:router# configure
RP/0/RSP0/CPU0:router(config)# policy-map type control subscriber PL1
RP/0/RSP0/CPU0:router(config-pmap)# event session-start match-first
RP/0/RSP0/CPU0:router(config-pmap-e)# class type control subscriber CL2
RP/0/RSP0/CPU0:router(config-pmap-c)# 1 deactivate dynamic-template DL1 aaa list default
```
write

This is an example of deactivating an old service and activating the new service that was encoded in the DHCP Remote-id parameter:

```
RP/0/RSP0/CPU0:router# configure
```

```
RP/0/RSP0/CPU0:router(config)# policy-map type control subscriber PL1
RP/0/RSP0/CPU0:router(config-pmap)# event session-identity-change match-first
RP/0/RSP0/CPU0:router(config-pmap-e)# class type control subscriber CL2 do-until-failure
RP/0/RSP0/CPU0:router(config-pmap-c)# 1 decode remote-id format my-format
RP/0/RSP0/CPU0:router(config-pmap-c)# 2 deactivate dynamic-template service-from-line
RP/0/RSP0/CPU0:router(config-pmap-c)# 3 activate dynamic-template service-from-line
RP/0/RSP0/CPU0:router(config-pmap-c)# 4 authorize aaa list default identifier remote-id
password blank
```
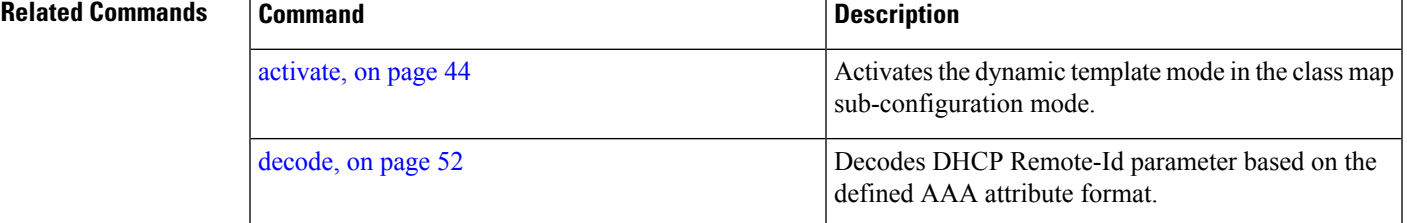

## <span id="page-65-0"></span>**decode**

To decode the DHCP parameter based on the defined AAA attribute format, use the **decode** command in policy-map event class configuration mode. To disable this feature, use the **no** form of this command.

**decode** *identity* **format** *format-name*

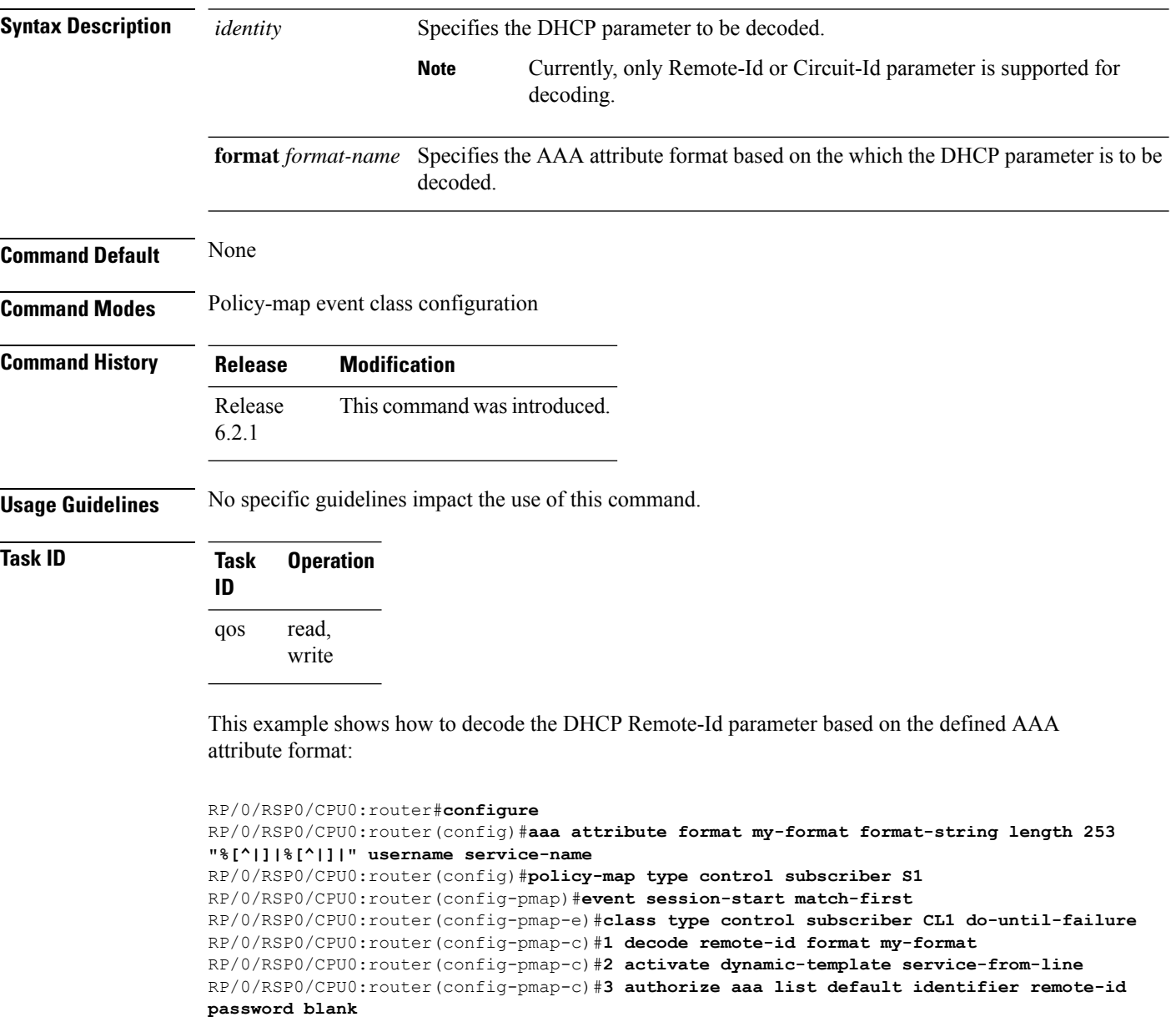

#### <span id="page-66-0"></span>**event**

To configure a policy event, use the **event** command in policy-map configuration mode. To disable an event and exit the policy-map configuration mode, use the **no** form of this command.

**event**{ **account-logoff** | **account-logon** | **authenticate-dhcp-renew** | **authentication-failure** | **authentication-no-response** | **authorization-failure** | **authorization-no-response** | **exception** [**match-all** | **match-first**] | **idle-timeout** | **service-start** | **service-stop** | **session-activate** | **session-identity-change** | **session-start** | **session-stop** | **timer-expiry** }

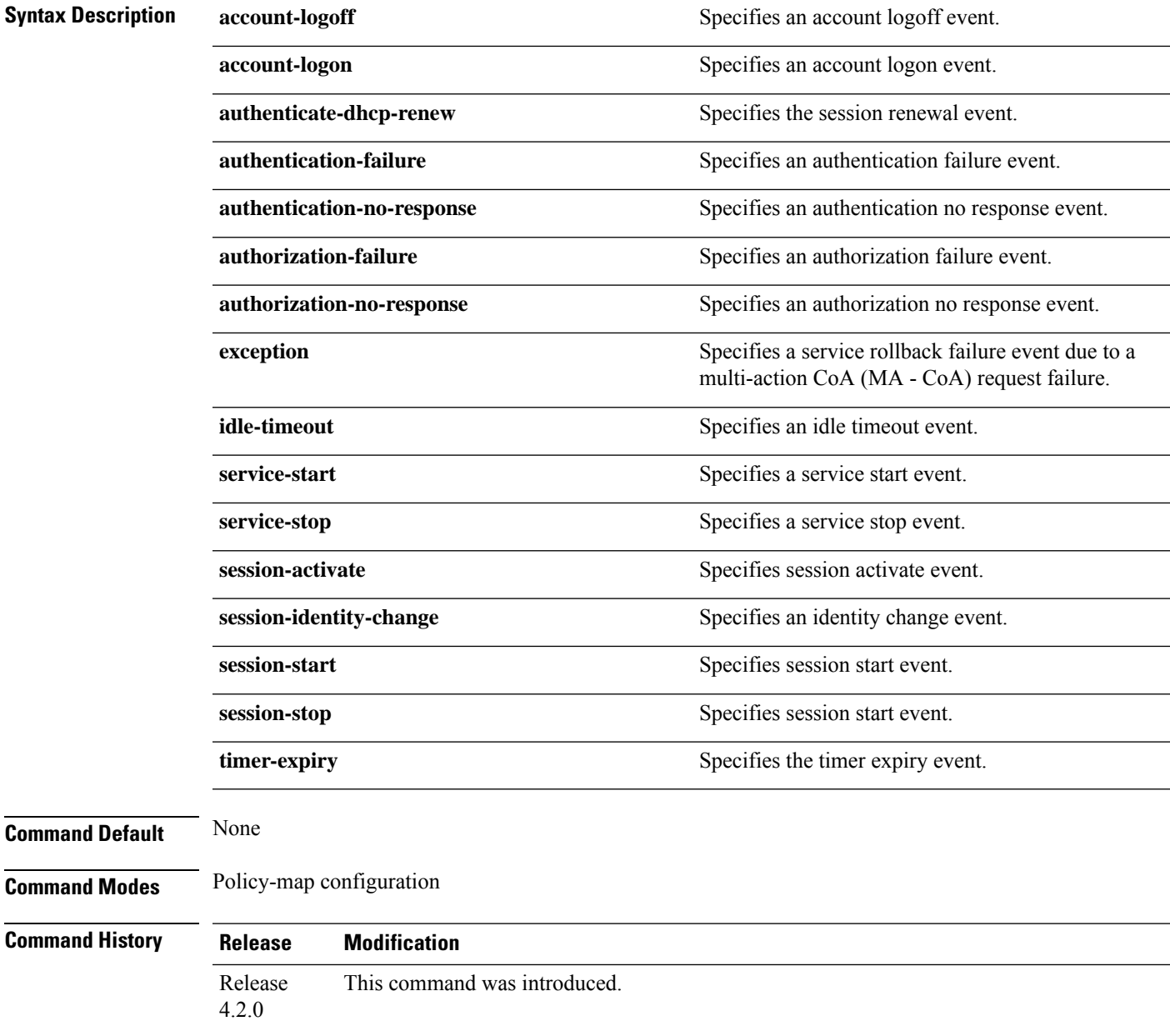

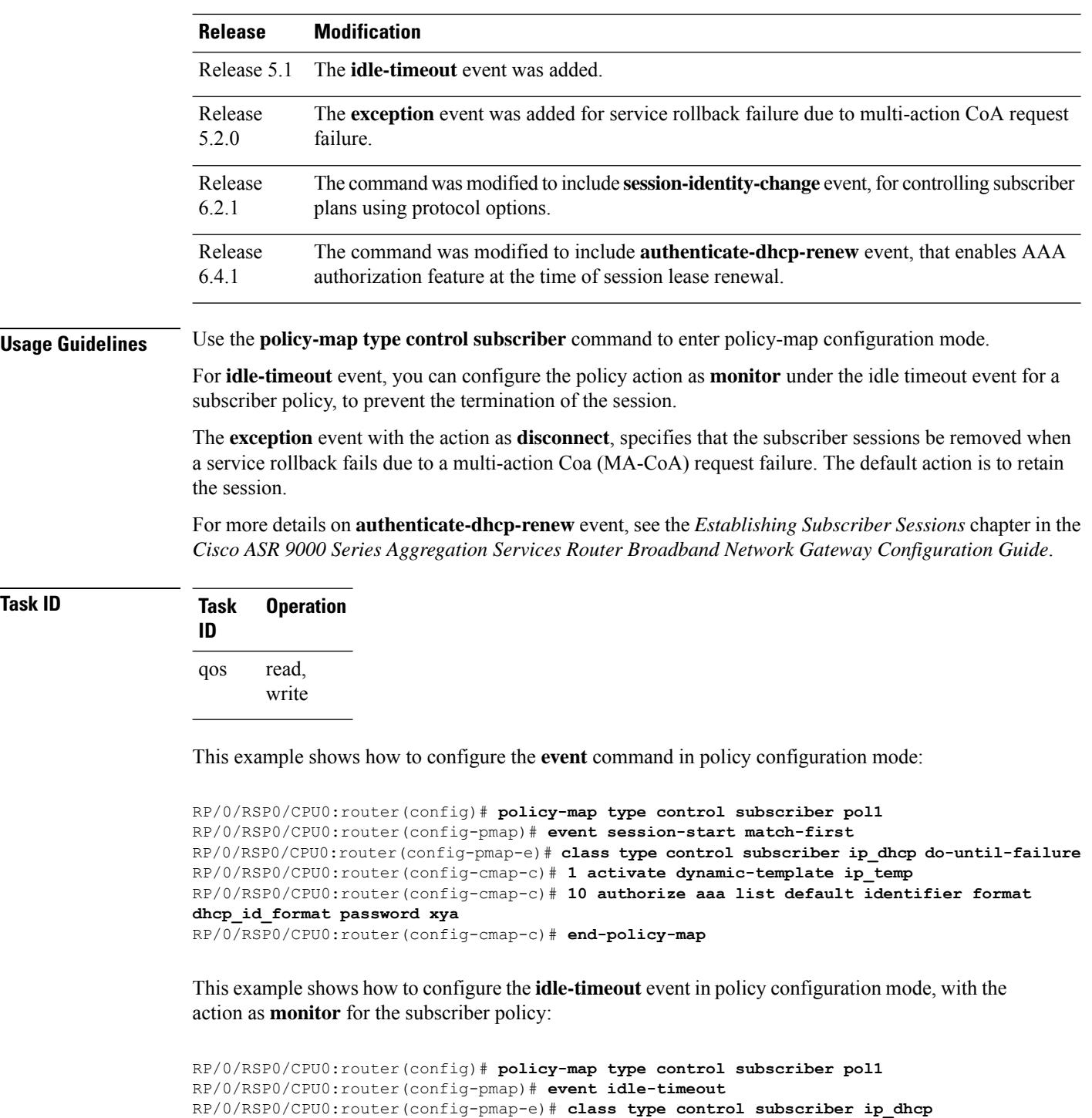

RP/0/RSP0/CPU0:router(config-cmap-c)# **1 monitor**

This example shows how to configure the **exception** event in policy configuration mode, with the action as **disconnect**:

RP/0/RSP0/CPU0:router(config)# **policy-map type control subscriber PL1**

```
RP/0/RSP0/CPU0:router(config-pmap)# event exception match-first
RP/0/RSP0/CPU0:router(config-pmap-e)# class type control subscriber coa-rollback-failure
do-all
RP/0/RSP0/CPU0:router(config-cmap-c)# 10 disconnect
```
This example shows how to handle identity change of DHCP Remote-id parameter, to enable modification of subscriber service. For more details, refer the section on controlling subscriber plans using protocol options, in *Cisco ASR 9000 Series Aggregation Services Router Broadband Network Gateway Configuration Guide*.

```
RP/0/RSP0/CPU0:router# configure
RP/0/RSP0/CPU0:router(config)# policy-map type control subscriber PL1
RP/0/RSP0/CPU0:router(config-pmap)# event session-identity-change match-first
RP/0/RSP0/CPU0:router(config-pmap-e)# class type control subscriber CL2 do-until-failure
RP/0/RSP0/CPU0:router(config-pmap-c)# 1 decode remote-id format my-format
RP/0/RSP0/CPU0:router(config-pmap-c)# 2 deactivate dynamic-template service-from-line
RP/0/RSP0/CPU0:router(config-pmap-c)# 3 activate dynamic-template service-from-line
RP/0/RSP0/CPU0:router(config-pmap-c)# 4 authorize aaa list default identifier remote-id
password blank
```
This example shows how to enable AAA authorization on DHCP RENEW or REBIND:

```
RP/0/RSP0/CPU0:router# configure
RP/0/RSP0/CPU0:router(config)# policy-map type control subscriber dhcpv4_policy
RP/0/RSP0/CPU0:router(config-pmap)# event authenticate-dhcp-renew match-all
RP/0/RSP0/CPU0:router(config-pmap-e)# 1 authorize aaa list default format username password
 example
```
RP/0/RSP0/CPU0:router(config-pmap-e)# **commit**

RP/0/RSP0/CPU0:router(config-)# **subscriber featurette dhcp-renew-author** RP/0/RSP0/CPU0:router(config-pmap-c)# **commit**

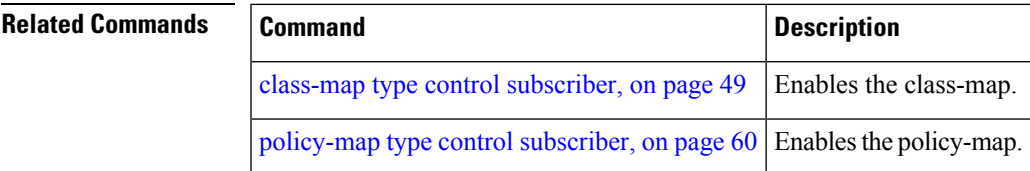

### <span id="page-69-0"></span>**match (class-map)**

To configure match criteria for the corresponding class, use the **match** command in class-map configuration mode. To disable the match feature and exit the policy-map configuration mode, use the **no** form of this command.

**match** {**authen-status** {**authenticated** | **unathenticated**} | **domain** {*domain\_name* | **regexp** *string*} **format** *format\_name* |**not** |**protocol** {**dhcpv4** |**dhcpv6**} | **service-name** {*service-name* | **regexp** *string*} | **source-address** {**ipv4** | **mac**} | **timer** {*string* | **regexp** *string*} | **username** {*string* | **regexp** *string*}}

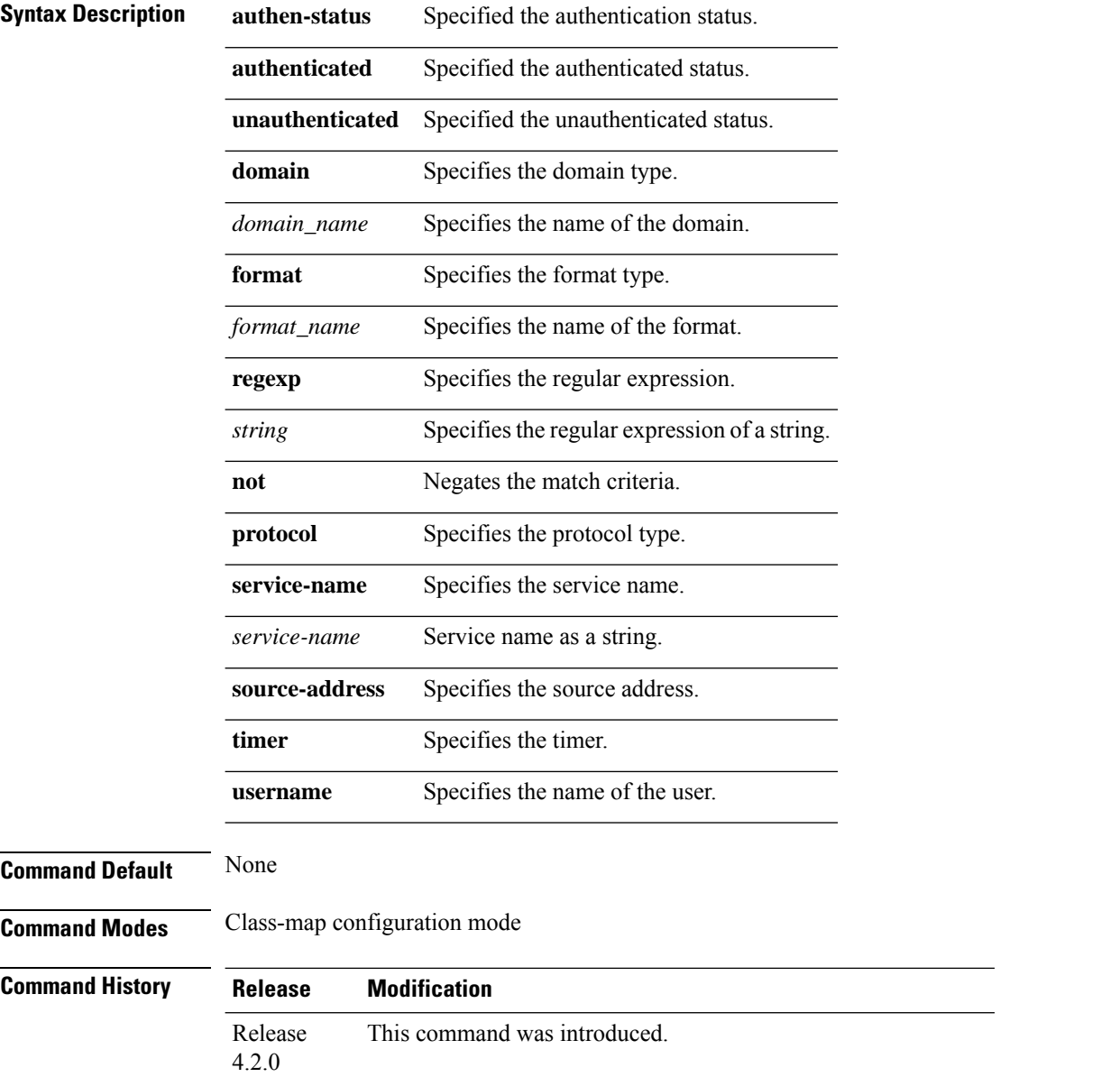

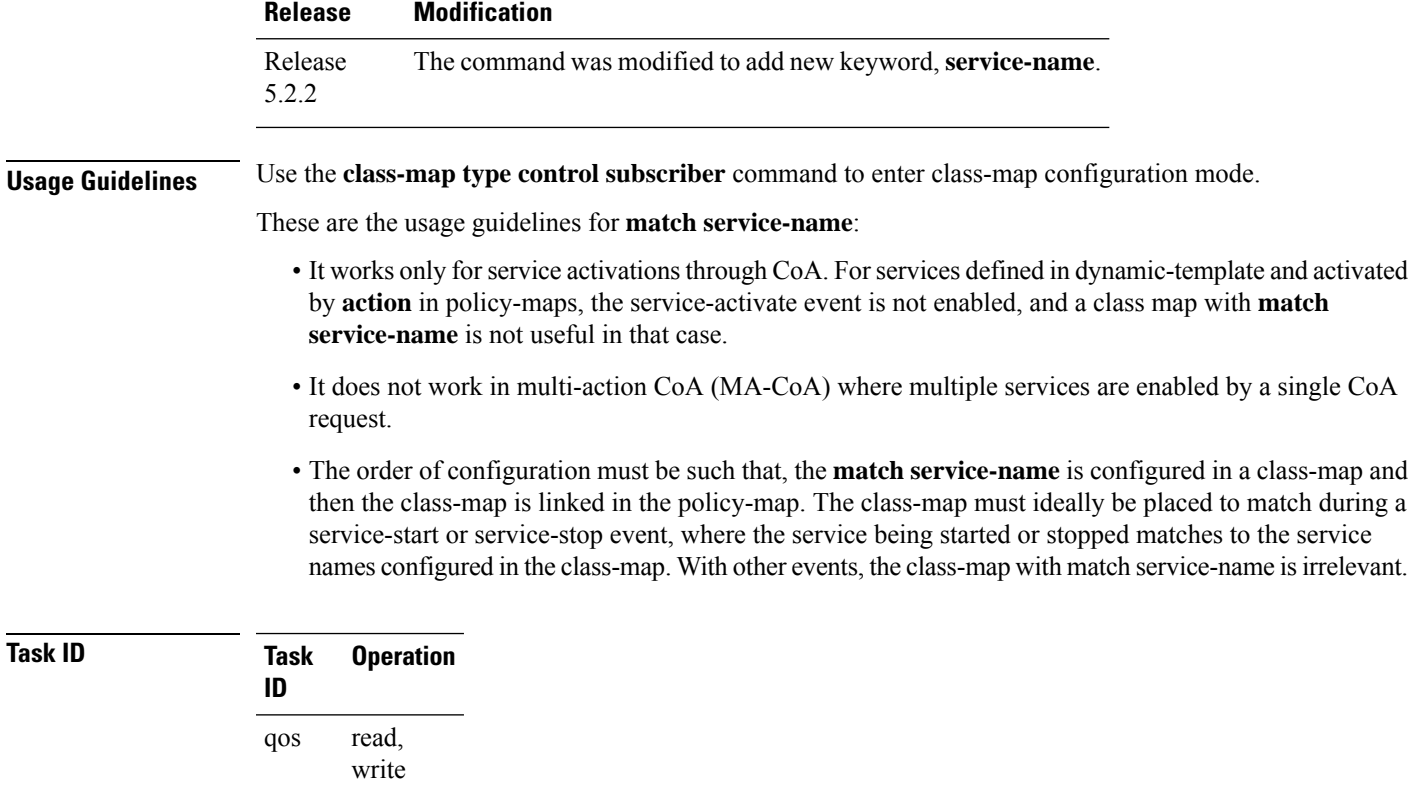

Thisis an example of configuring the **class-maptype controlsubscriber** command in the class-map configuration mode:

```
RP/0/RSP0/CPU0:router(config)# class-map type control subscriber CL1
RP/0/RSP0/CPU0:router(config-pmap)# match authen-status authenticated
RP/0/RSP0/CPU0:router(config-pmap-e)# match domain d1 format f1
RP/0/RSP0/CPU0:router(config-cmap-c)# match protocol ppp
RP/0/RSP0/CPU0:router(config-cmap-c)# match source-address ipv4 1.3.4.5 12.334.55.2
RP/0/RSP0/CPU0:router(config-cmap-c)# match timer time1
```
This is an example of configuring the **service-name** matching in the class-map (type subscriber) configuration mode:

```
RP/0/RSP0/CPU0:router(config)# class-map type control subscriber match-any match-svc
RP/0/RSP0/CPU0:router(config-cmap)# match service-name idle-to
RP/0/RSP0/CPU0:router(config-cmap)# match service-name regexp id*
RP/0/RSP0/CPU0:router(config-cmap)# match service-name regexp .*
```
# <span id="page-71-0"></span>**match option (DHCPv6)**

To enable DHCP option 16 filtering feature in BNG, use the **match option enterprise-id** or **match option vendor-class** or both commands in DHCP IPv6 server profile configuration mode. To disable this feature, use the **no** form of this command.

**match option enterprise-id** {**default** | **hex** *hex-string*} **action** {**allow** | **drop**}

**match option enterprise-id** {**default** | **string** *string-value*} **action** {**allow** | **drop**}

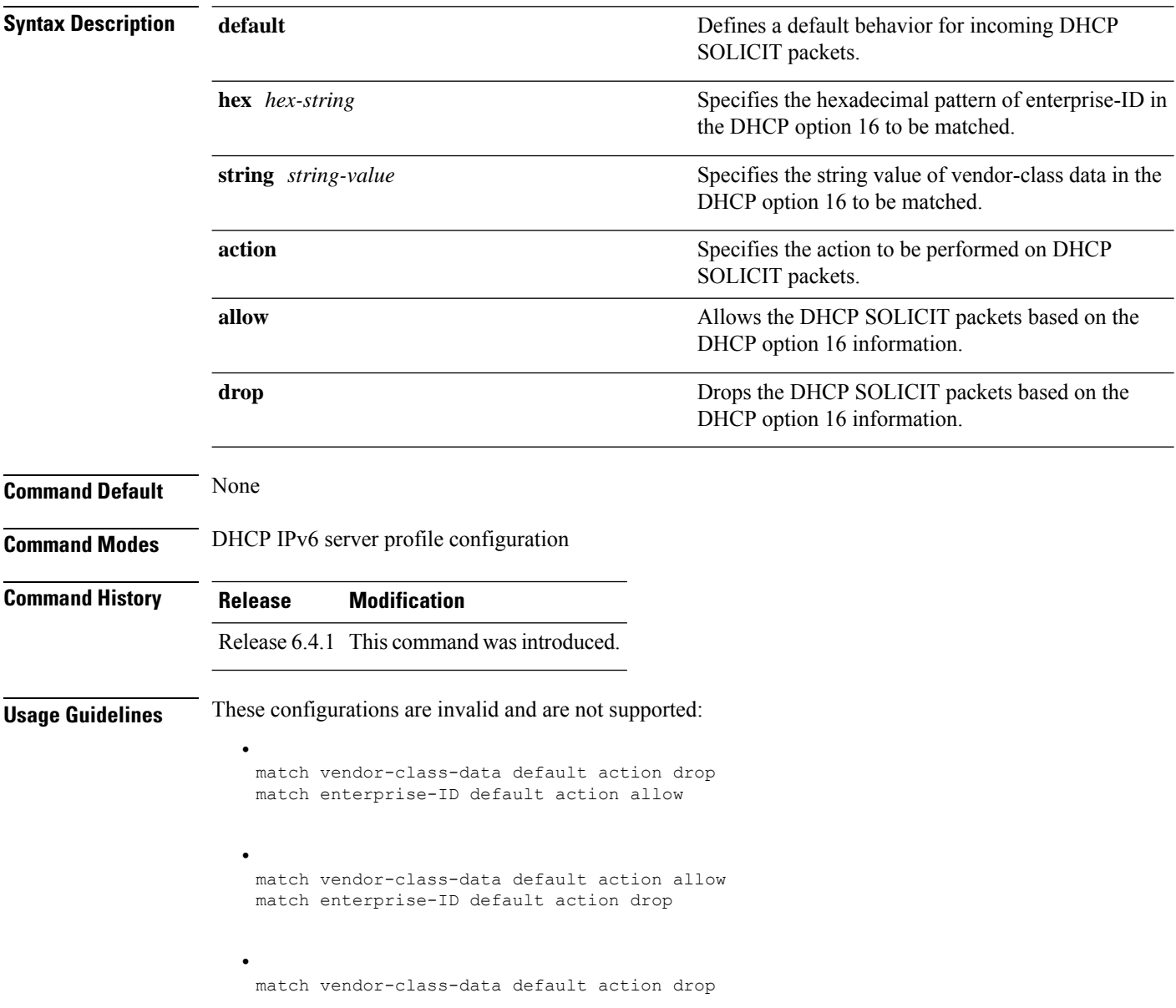
match enterprise-ID default action drop

**Task ID Task ID Operation**

ip-services read, write

•

This example shows how to enable DHCPv6 option 16 filtering feature in BNG. In this example, the BNG router drops all the DHCP SOLICIT packets by default, except the ones that are explicitly configured to be allowed.

```
RP/0/RSP0/CPU0:router(configure)# dhcp ipv6
RP/0/RSP0/CPU0:router(config-dhcpv6)# profile server_profile server
RP/0/RSP0/CPU0:router(config-dhcpv6-server-profile)# match vendor-class-data string "ABC*"
action allow
RP/0/RSP0/CPU0:router(config-dhcpv6-server-profile)# match enterprise-ID hex FFF action
allow
RP/0/RSP0/CPU0:router(config-dhcpv6-server-profile)# match vendor-class-data default action
drop
RP/0/RSP0/CPU0:router(config-dhcpv6-server-profile)# match enterprise-ID default action
drop
```
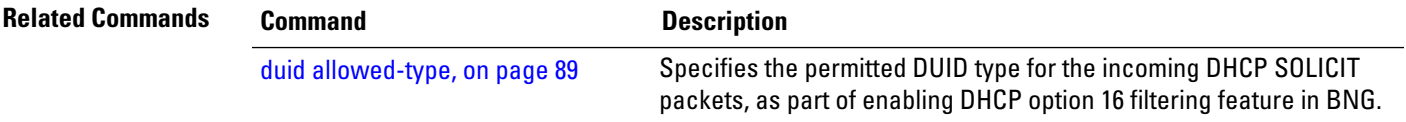

## <span id="page-73-0"></span>**policy-map type control subscriber**

To determine the list of events that are applicable to the subscriber lifecycle and to enter the policy-map configuration mode, use the **policy-map type control subscriber** command in Global Configuration mode. To disable the policy map type control subscriber and exit the policy-map configuration mode, use the **no** form of this command.

**policy-map type control subscriber** *policy-map name*

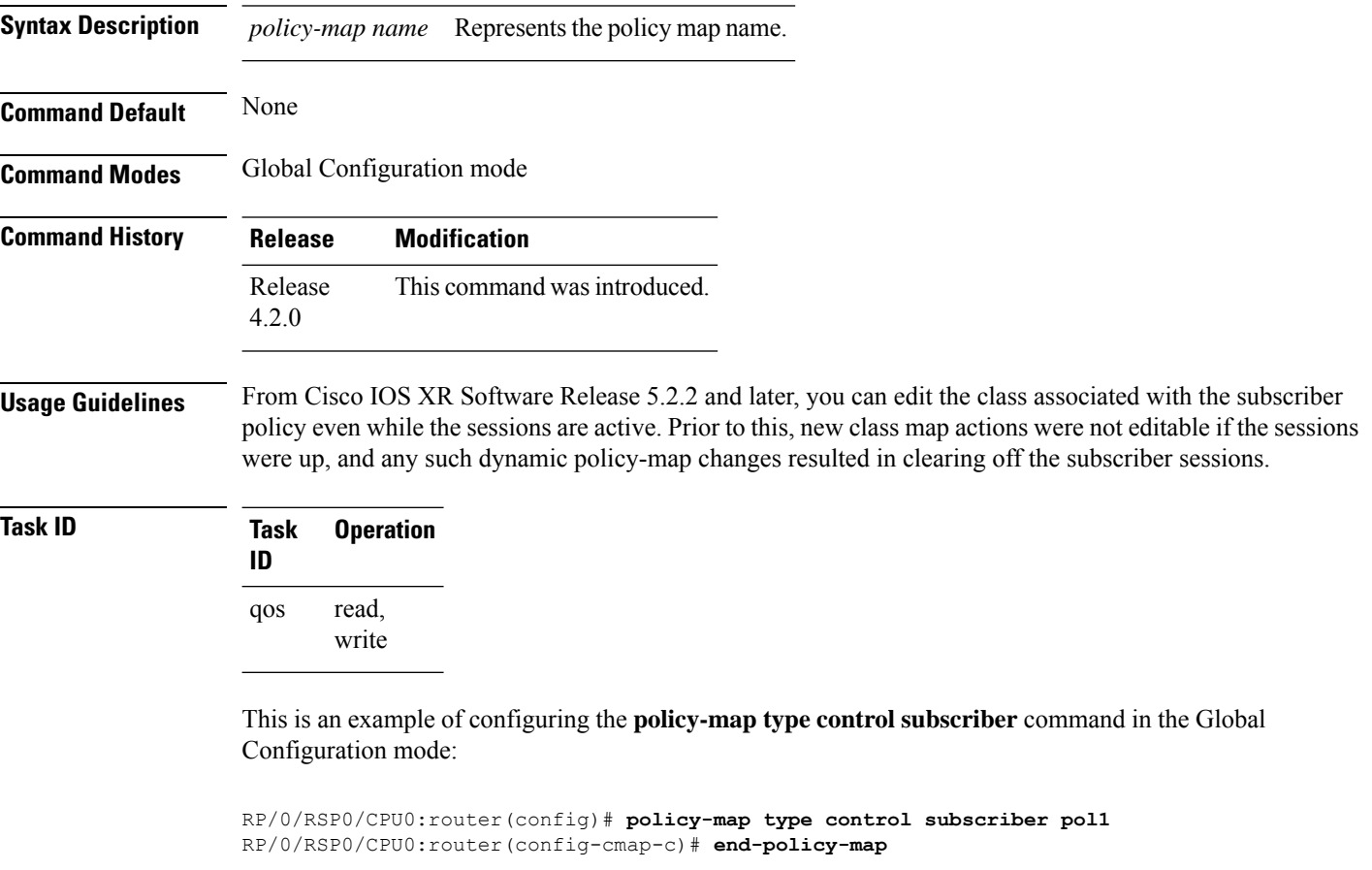

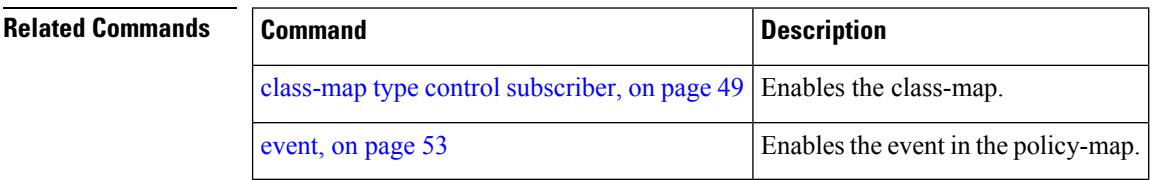

### **policy-map type pbr**

To create or modify a policy map of type policy based routing that can be attached to one or more interfaces, use the **policy-map type pbr** command in Global Configuration mode. To disable this feature, use the **no** form of this command.

**policy-map type pbr** *name*

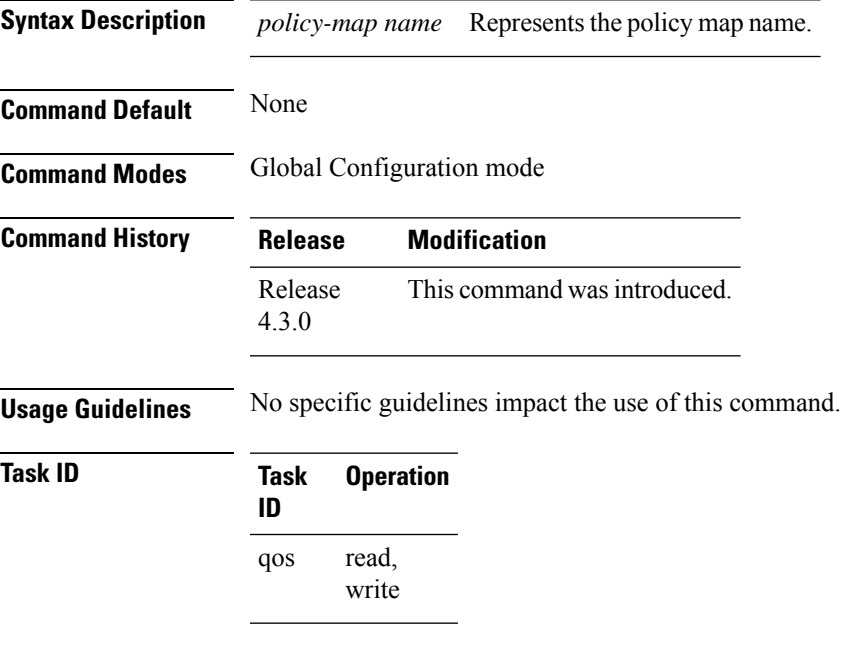

This is an example of configuring the **policy-map type pbr** command in the Global Configuration mode:

RP/0/RSP0/CPU0:router(config)# **policy-map type pbr pbr\_policy** RP/0/RSP0/CPU0:router(config-pmap)# **end-policy-map**

### **Related Commands Command Command Command Description** class-map type control [subscriber,](#page-62-0) on page 49 Enables the class-map. [event,](#page-66-0) on page 53 Enables the event in the policy-map.

## **service-policy type control subscriber**

To associate a subscriber controlservice policy to the interface, use the **service-policy type controlsubscriber** command in interface configuration mode. To disable the service-policy type control subscriber, use the **no** form of this command.

**service-policy type control subscriber** *name*

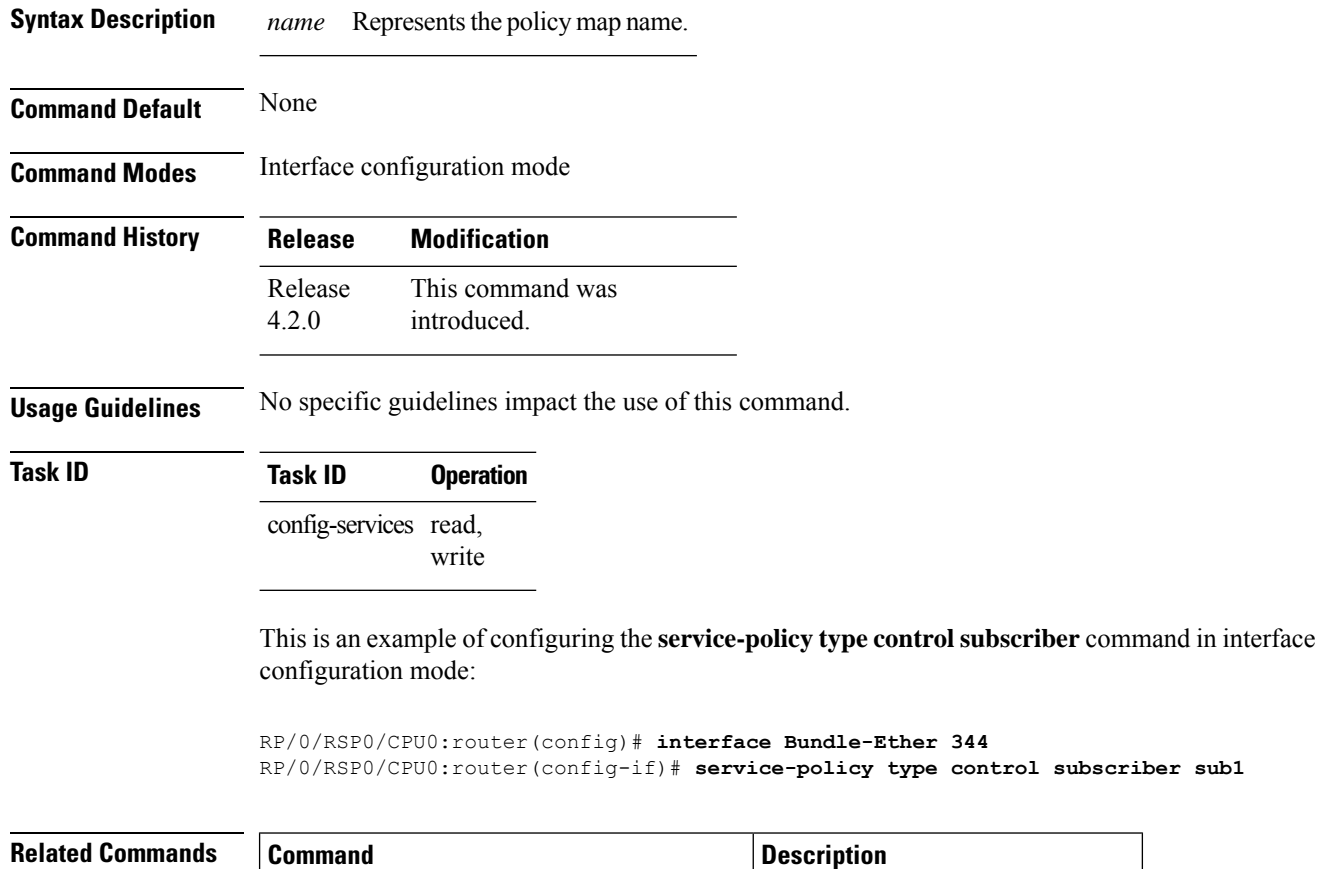

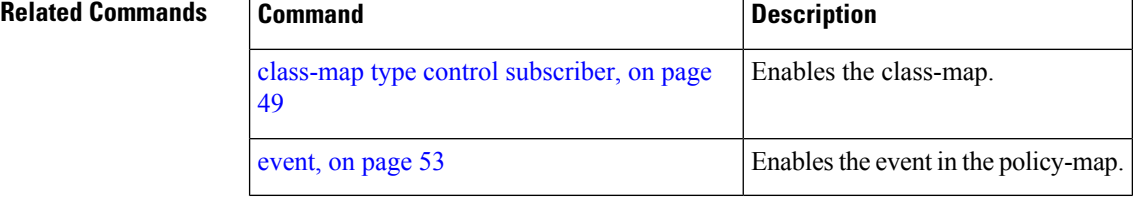

# **show class-map**

To show the class-map related information, use the **show class-map** command in the EXEC mode.

**show class-map type control subscriber** *name*

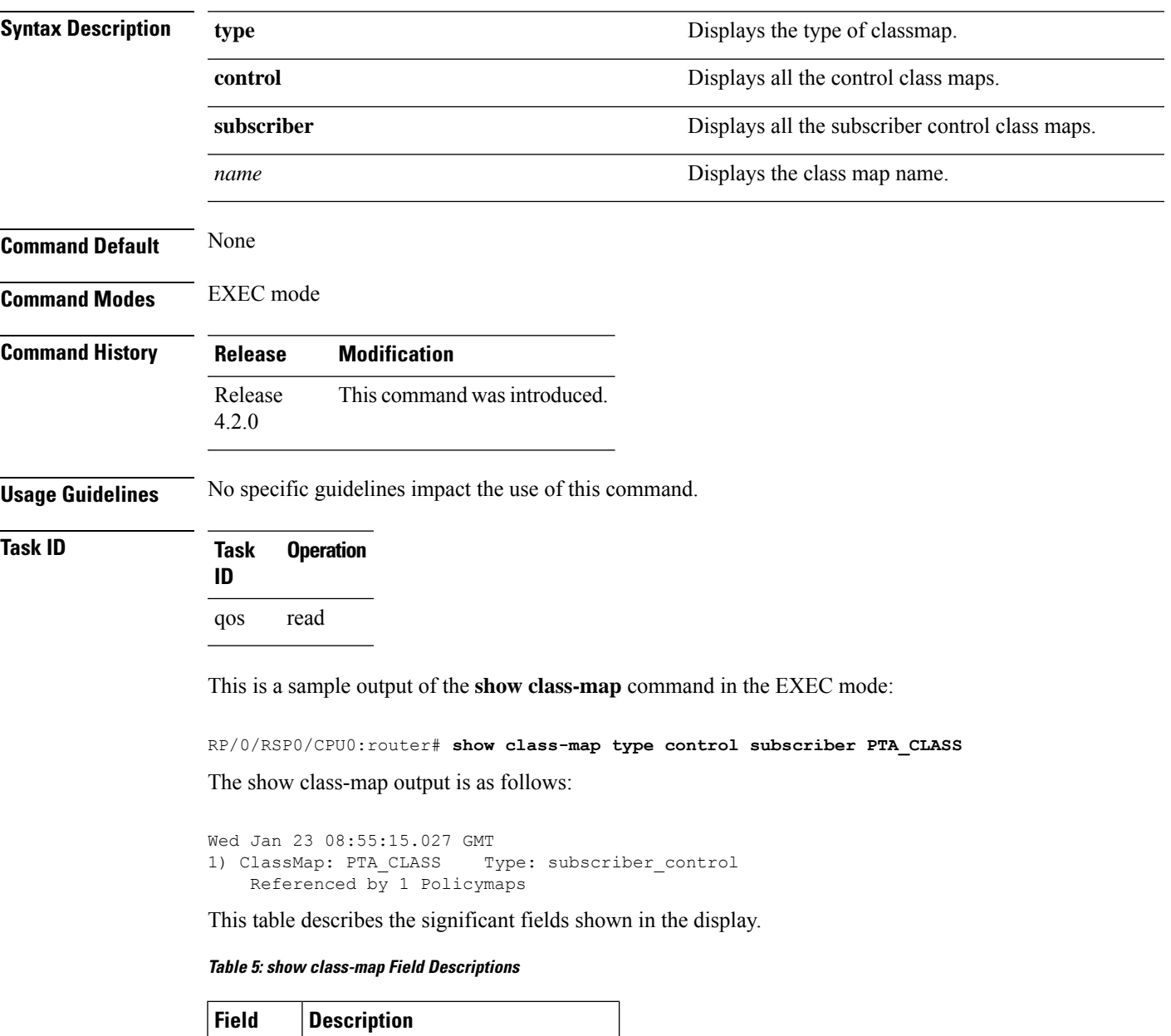

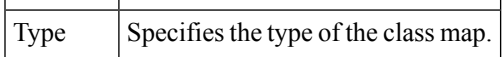

 $ClassMap$  Specifies the class map name.

 $\mathbf I$ 

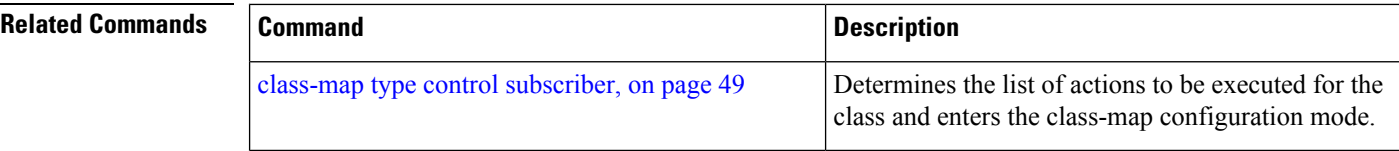

# **show policy-map**

To show the policy-map related information, use the **show policy-map** command in the EXEC mode.

**show policy-map type control subscriber pmap-name** *name*

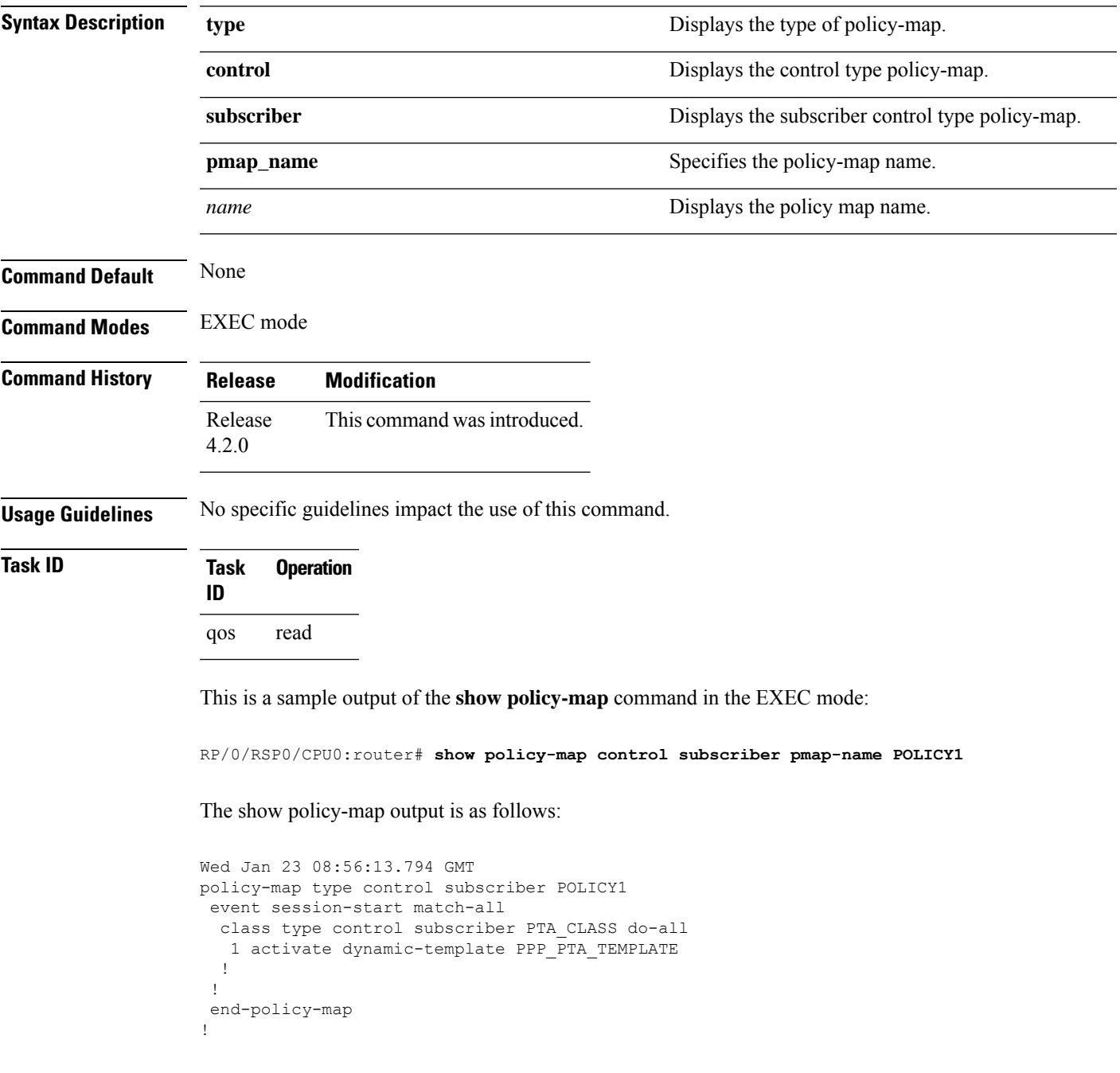

This table describes the significant fields shown in the display.

I

#### **Table 6: show policy-map Field Descriptions**

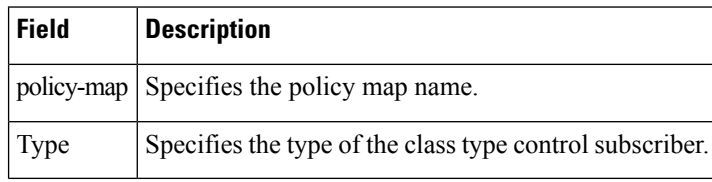

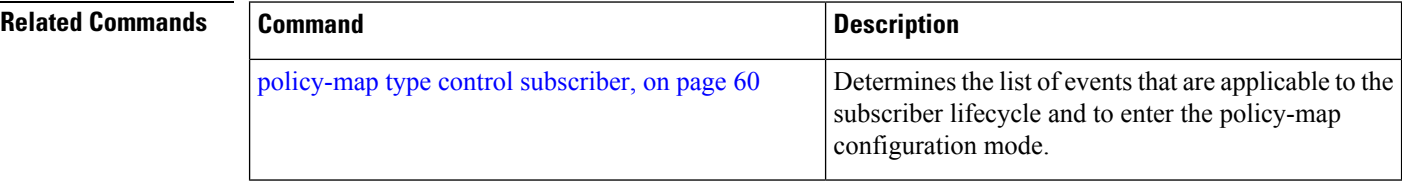

#### **Broadband Network Gateway Command Reference for Cisco ASR 9000 Series Routers**

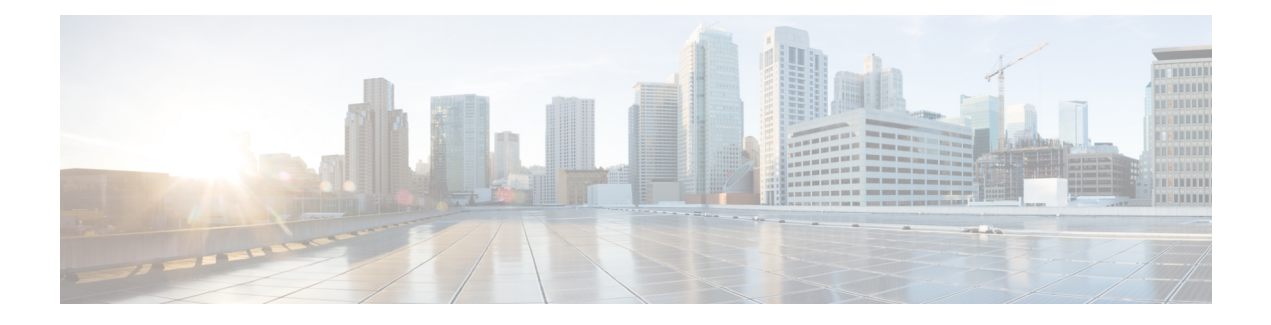

# **BNG DHCP Commands**

This module describes the Cisco IOS XR software commands used to configure the DHCP commands for Broadband Network Gateway (BNG) on the Cisco ASR 9000 Series Router. For details regarding the related configurations, refer to the *Cisco ASR 9000 Series Aggregation Services Router Broadband Network Gateway Configuration Guide*.

To use commands of this module, you must be in a user group associated with a task group that includes appropriate task IDs. If the user group assignment is preventing you from using any command, contact your AAA administrator for assistance.

- aaa dhep-option [force-insert,](#page-82-0) on page 69
- [address-pool,](#page-83-0) on page 70
- [aftr-name,](#page-84-0) on page 71
- [authentication](#page-85-0) username, on page 72
- [broadcast-flag](#page-87-0) policy check (BNG), on page 74
- [class,](#page-89-0) on page 76
- delayed [authentication,](#page-91-0) on page 78
- dhcp ipv4 [\(BNG\),](#page-92-0) on page 79
- dhcp ipv6 [\(BNG\),](#page-93-0) on page 80
- [dhcp-to-aaa](#page-94-0) option list, on page 81
- [dhcpv6-to-aaa](#page-95-0) option list, on page 82
- dhcpv6 [address-pool,](#page-96-0) on page 83
- dhcpv6 [delegated-prefix-pool,](#page-97-0) on page 84
- [dns-server](#page-98-0) (BNG), on page 85
- [domain-name](#page-100-0) (DHCP IPv6 pool-BNG), on page 87
- duid [allowed-type,](#page-102-0) on page 89
- [duplicate-mac-allowed,](#page-103-0) on page 90
- [enable-vlan-intf-session-limit,](#page-105-0) on page 92
- [framed-prefix-pool,](#page-107-0) on page 94
- [giaddr](#page-108-0) policy keep, on page 95
- [helper-address](#page-109-0) (BNG), on page 96
- [inner-cos,](#page-111-0) on page 98
- interface [\(DHCP-BNG\),](#page-113-0) on page 100
- interface [subscriber-pppoe](#page-115-0) profile, on page 102
- [lease,](#page-116-0) on page 103
- lease proxy [client-lease-time,](#page-118-0) on page 105
- [linkaddress-from-ra-enable,](#page-119-0) on page 106
- limit lease [per-circuit-id,](#page-121-0) on page 108
- limit lease [per-interface,](#page-122-0) on page 109
- limit lease [per-remote-id,](#page-123-0) on page 110
- [match-default,](#page-124-0) on page 111
- match [mode-class,](#page-126-0) on page 113
- match [option,](#page-128-0) on page 115
- match [option](#page-130-0) 60, on page 117
- [match](#page-132-0) vrf, on page 119
- [option](#page-133-0) 17, on page 120
- [outer-cos,](#page-134-0) on page 121
- [prefix-pool,](#page-135-0) on page 122
- profile [\(BNG\),](#page-136-0) on page 123
- rapid [commit,](#page-138-0) on page 125
- relay information [authenticate](#page-139-0) (BNG), on page 126
- relay [information](#page-141-0) check (BNG), on page 128
- relay [information](#page-143-0) option (BNG), on page 130
- relay information option [allow-untrusted](#page-145-0) (BNG), on page 132
- relay [information](#page-147-0) policy (BNG), on page 134
- relay option [interface-id,](#page-149-0) on page 136
- relay option [link-layer-addr,](#page-151-0) on page 138
- relay option [remote-id,](#page-152-0) on page 139
- relay option [subscriber-id,](#page-154-0) on page 141
- show dhcp ipv4 proxy [binding,](#page-155-0) on page 142
- show dhep ipv4 proxy [interface](#page-159-0) (BNG), on page 146
- show dhcp ipv4 proxy [profile,](#page-161-0) on page 148
- show dhcp ipv4 proxy [statistics,](#page-162-0) on page 149
- show dhep [ipv4/6](#page-163-0) server cdm, on page 150
- show dhep ipv6 proxy [binding](#page-165-0) (BNG), on page 152
- show dhcp ipv6 proxy [interface](#page-167-0) (BNG), on page 154
- show dhcp ipv6 proxy [profile,](#page-169-0) on page 156
- show dhep ipv6 proxy [statistics,](#page-170-0) on page 157
- show dhep ipv6 server [binding,](#page-172-0) on page 159
- show dhep ipv6 server [interface,](#page-175-0) on page 162
- show dhcp ipv6 server [profile,](#page-177-0) on page 164
- show dhep ipv6 server [statistics,](#page-178-0) on page 165

# <span id="page-82-0"></span>**aaa dhcp-option force-insert**

To enable the insertion of DHCP options while replying to the DHCP client, regardless of the request from the DHCP host, use the **aaa dhcp-option force-insert** command in DHCP IPv4 or IPv6 server profile configuration mode. To disable this functionality, use the **no** form of this command.

**aaa dhcp-option force-insert**

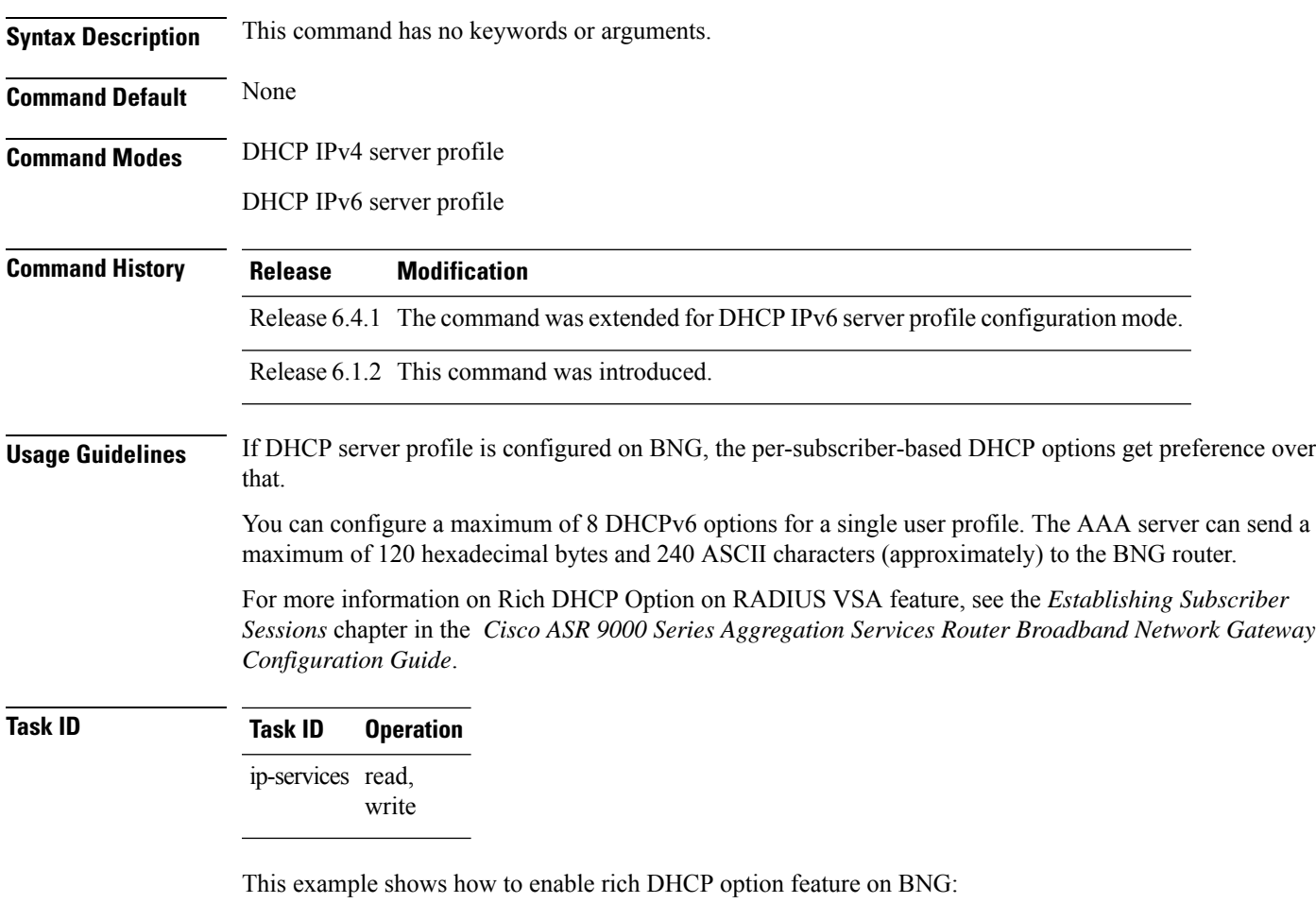

RP/0/RSP0/CPU0:router(config-dhcpv4-server-profile)#**aaa dhcp-option force-insert**

## <span id="page-83-0"></span>**address-pool**

To specify the name of an address pool by integrating the DHCPv6 sever with distributed address pool service (DAPS), use the **address-pool** command in the DHCP IPv6 server profile class configuration mode. To remove the address pool name, use the **no** form of this command.

**address-pool** *pool\_name*

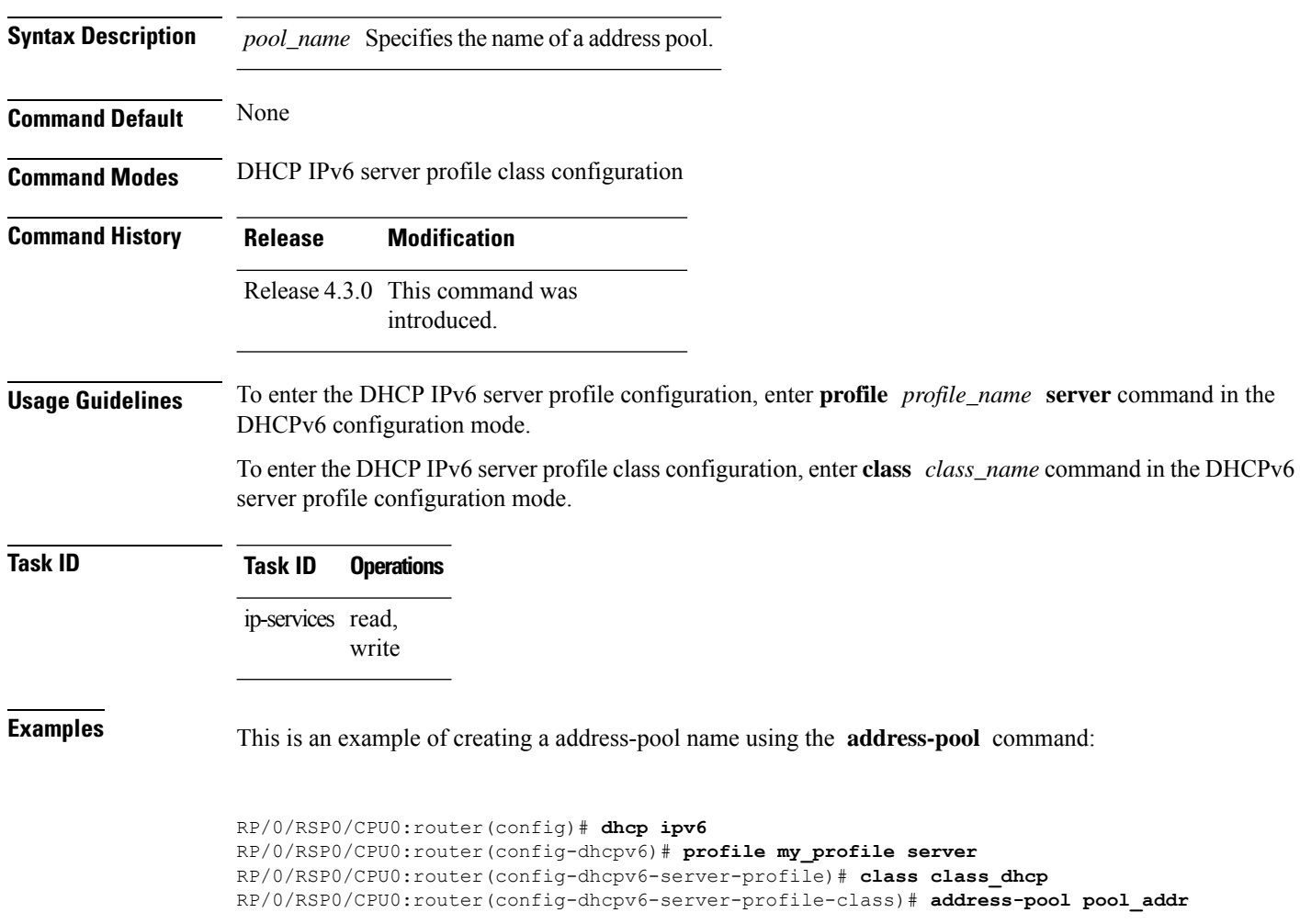

Ш

#### <span id="page-84-0"></span>**aftr-name**

To set the Address Family Transition Router's (AFTR) name for Dual-stack Lite support, use the **aftr-name** command in DHCPv6 server profile configuration mode. To disable the AFTR-name, use the **no** form of this command.

**aftr-name** *aftr-name*

**Syntax Description** *aftr-name* Specifies the AFTR fully qualified domain name for the server profile.

**Command Default** Dual-stack support is not enabled.

**Command Modes** DHCPv6 server profile configuration

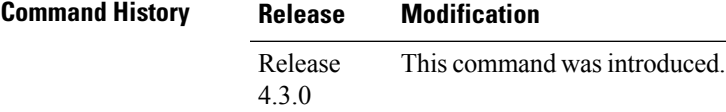

**Usage Guidelines** No specific guidelines impact the use of this command.

**Task ID Task ID Operation** ip-services read, write

> This example shows how to configure the AFTR Fully Qualified Domain Name (FQDN) for a server profile:

```
RP/0/RSP0/CPU0:router(config)# dhcp ipv6
RP/0/RSP0/CPU0:router(config-dhcpv6)# profile my_profile server
RP/0/RSP0/CPU0:router(config-dhcpv6-server-profile)# aftr-name aftr-server.example.com
```
#### <span id="page-85-0"></span>**authentication username**

To specify the username format of IPv4 or IPv6 subscriber for authentication with the AAA server (as part of enabling DHCP L3 snoop feature in BNG), use the **authentication username** command in DHCP IPv4 (or IPv6) proxy profile configuration mode. To remove this configuration, use the **no** form of this command.

For IPv4:

**authentication username** {**giaddr** | **mac**}

For IPv6:

**authentication username DUID**

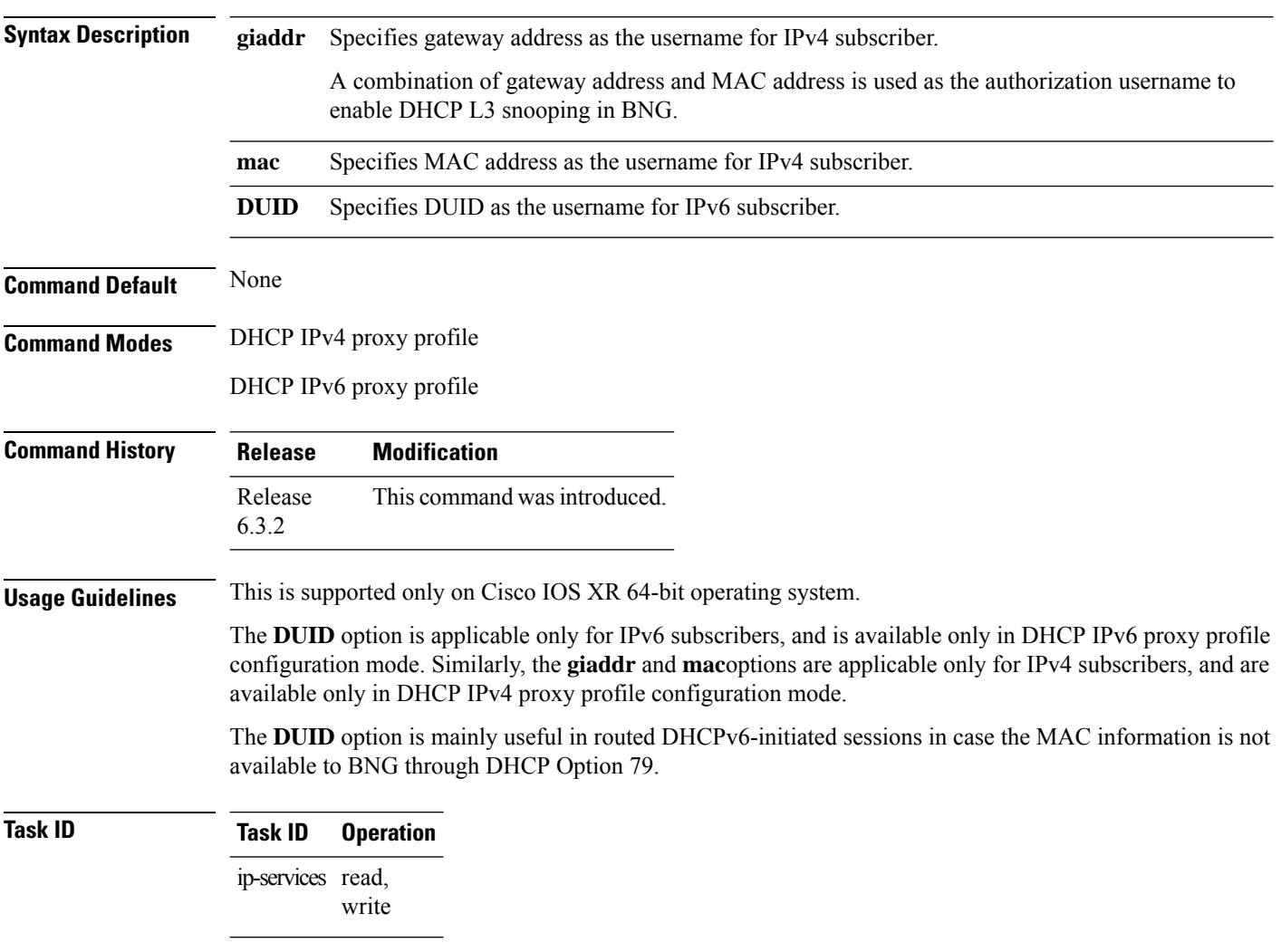

This example shows how to specify the MAC address-gateway address combination as the authorization username of IPv4 subscriber, to enable DHCP L3 snoop feature in BNG:

RP/0/RSP0/CPU0:router# **configure** RP/0/RSP0/CPU0:router(config)# **dhcp ipv4** RP/0/RSP0/CPU0:router(config-dhcpv4)# **profile example-profile proxy** RP/0/RSP0/CPU0:router(config-dhcpv4-proxy-profile)# **authentication username mac giaddr** RP/0/RSP0/CPU0:router(config-dhcpv4-proxy-profile)# **commit**

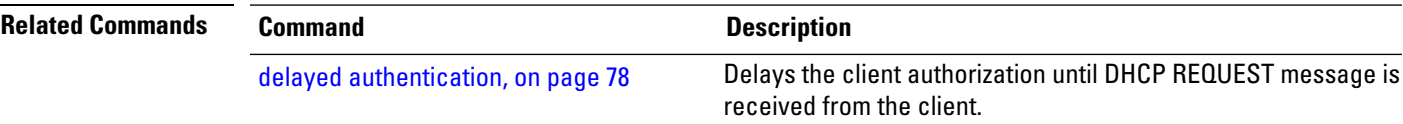

### <span id="page-87-0"></span>**broadcast-flag policy check (BNG)**

To configure Dynamic Host Configuration Protocol (DHCP) IPv4 Relay to broadcast only BOOTREPLY packets if the DHCPIPv4 broadacst flag is set in the DHCPIPv4 header, use the**broadcast-flagpolicy check** command in DHCP IPv4 relay profile configuration submode or DHCP IPv4 server profile configuration submode. By default, the DHCP IPv4 Relay always broadcasts BOOTREPLY packets. To restore the default, use the **no** form of this command.

**broadcast-flag policy**{ **check**| **unicast-always** }

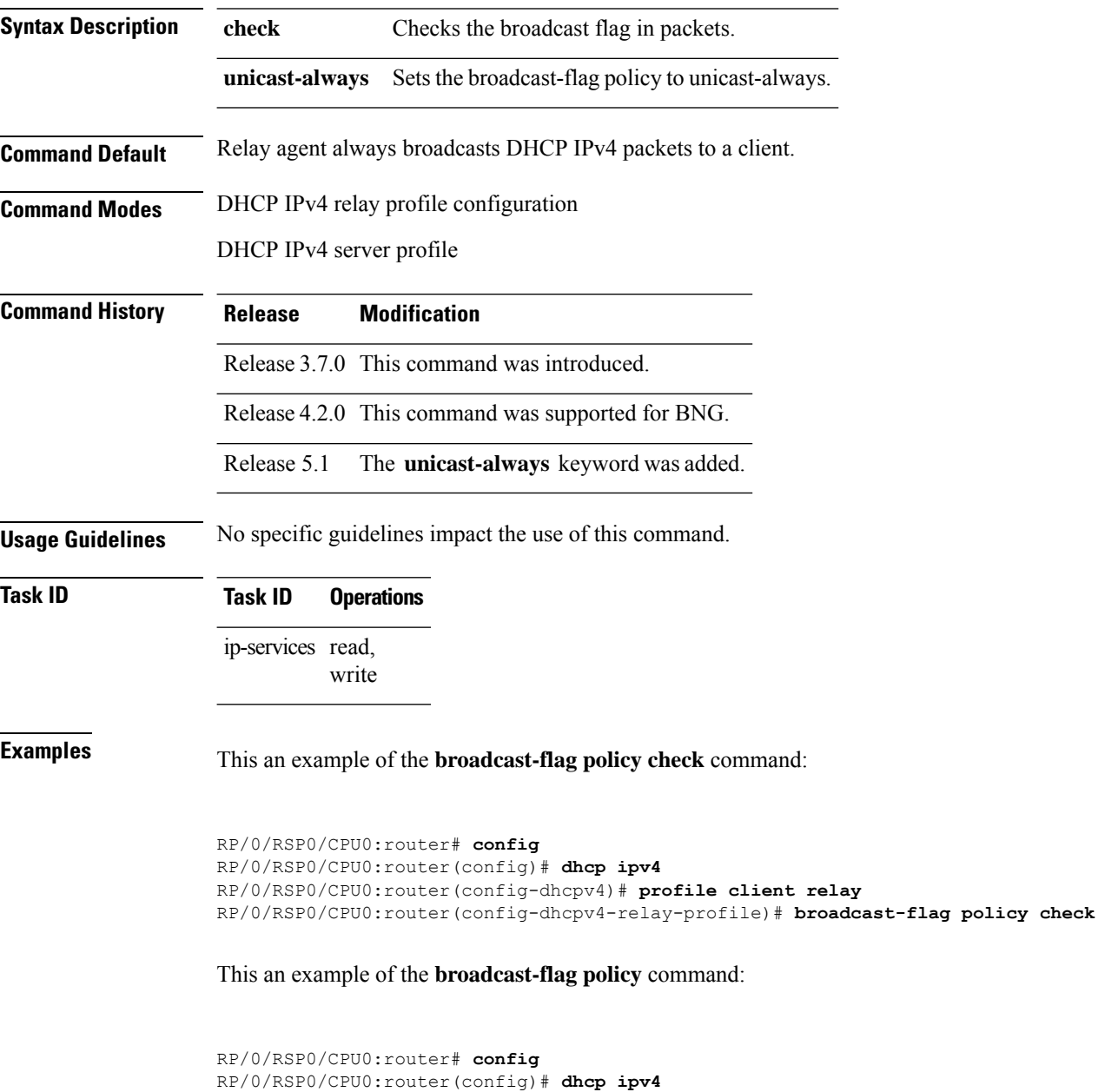

RP/0/RSP0/CPU0:router(config-dhcpv4)# **profile TEST server**

**Related Commands Command Command Command Description** Enables DHCP for IPv4 and enters DHCP IPv4 configuration mode. dhcp ipv4 [\(BNG\),](#page-92-0) on page 79 Configures the DHCP relay agent to relay packets to a specific DHCP server. helper-address Configures a DHCP server to validate the relay agent information option in forwarded BOOTREPLY messages. relay [information](#page-141-0) check (BNG), on page 128 Enables the system to insert a DHCP relay agent information option in forwarded BOOTREQUEST messages to a DHCP server. relay [information](#page-143-0) option (BNG), on page 130 Configures the DHCP component to not drop BOOTREQUEST messages that have the relay information option set and the giaddr set to zero. relay information option [allow-untrusted](#page-145-0) (BNG), on page 132 Configures how a relay agent processes BOOTREQUEST messages that already contain a relay information option. relay [information](#page-147-0) policy (BNG), on page 134

RP/0/RSP0/CPU0:router(config-dhcpv4-server-profile)# **broadcast-flag policy unicast-always**

#### <span id="page-89-0"></span>**class**

To create a proxy profile class and to enter the proxy profile class sub configuration mode, use the **class** command in an appropriate configuration mode. To disable this feature and exit the profile mode, use the **no** form of this command.

**class** *class\_name* {**helper-address** | **match**}{**address-pool** | **dns-server** | **domain-name** | **prefix-pool**}

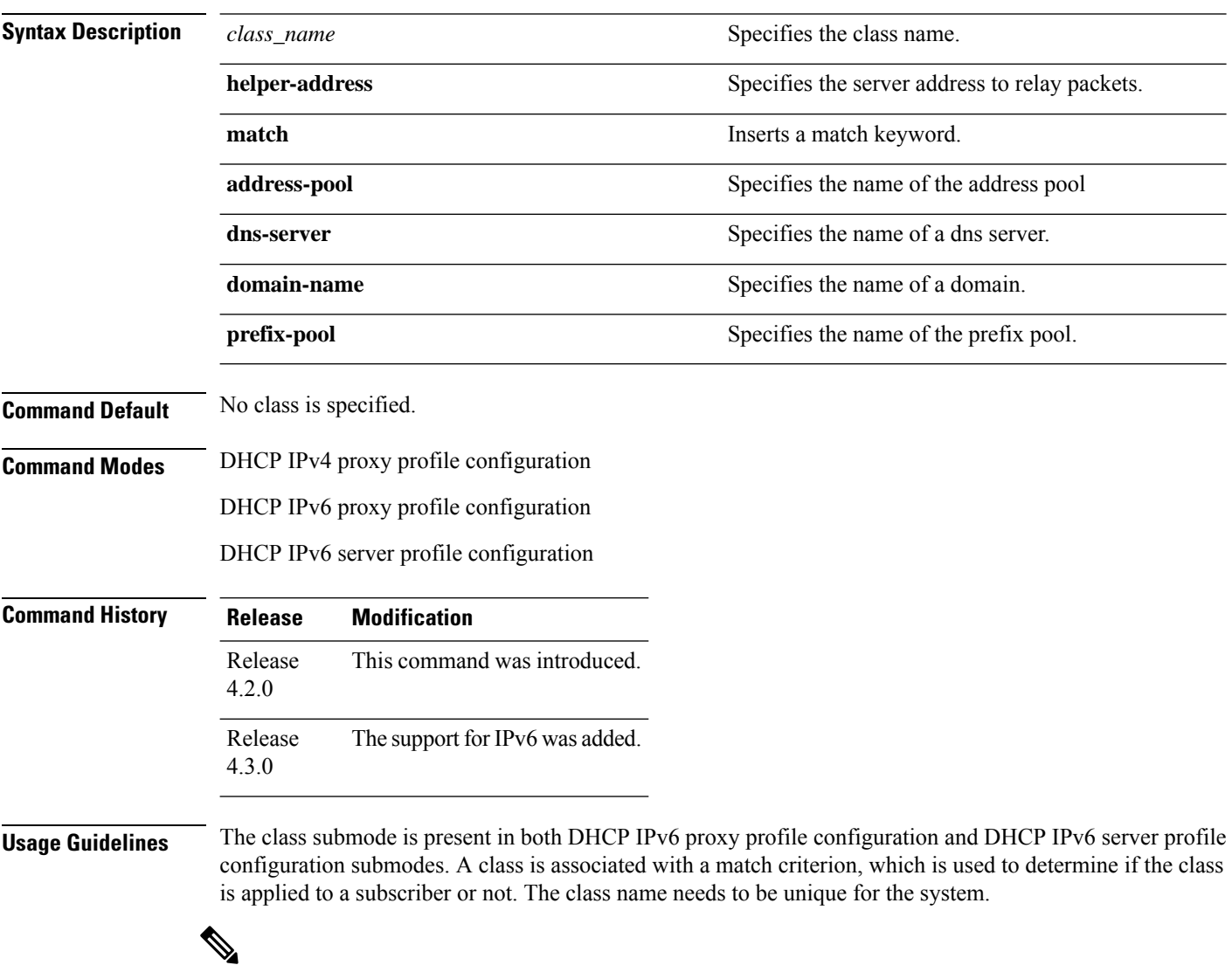

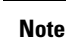

The address-pool, dns-server, domain-name, and prefix-pool keywords appear only in the DHCP IPv6 server profile configuration mode. However, the helper-address keywords appears in both DHCP IPv4 proxy profile configuration and DHCP IPv6 proxy profile configuration modes.

#### **Task ID Task ID Operation** ip-services read,

write

This example shows how to create a class in the DHCP IPv4 proxy profile configuration mode:

```
RP/0/RSP0/CPU0:router(config)# dhcp ipv4
RP/0/RSP0/CPU0:router(config-dhcpv4)# profile dhcp_profile proxy
RP/0/RSP0/CPU0:router(config-dhcpv4-proxy-profile)# class blue
```
This example shows how to create a class in the DHCP IPv6 proxy profile configuration mode:

```
RP/0/RSP0/CPU0:router(config)# dhcp ipv6
RP/0/RSP0/CPU0:router(config-dhcpv6)# profile dhcp_profile1 proxy
RP/0/RSP0/CPU0:router(config-dhcpv4-proxy-profile)# class blue
```
This example shows how to create a class in the DHCP IPv6 server profile configuration mode:

```
RP/0/RSP0/CPU0:router(config)# dhcp ipv4
RP/0/RSP0/CPU0:router(config-dhcpv6)# profile dhcp_profile2 server
RP/0/RSP0/CPU0:router(config-dhcpv4-server-profile)# class red
```
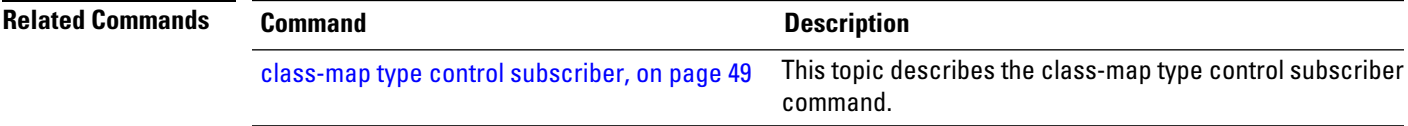

### <span id="page-91-0"></span>**delayed authentication**

To delay the client authorization until DHCP REQUEST message is received from the client, use the **delayed authentication**command in DHCPIPv4 proxy profile configuration mode. Thisis used while enabling DHCP L3 snooping feature in BNG. To disable this configuration, use the **no** form of this command.

#### **delayed authentication**

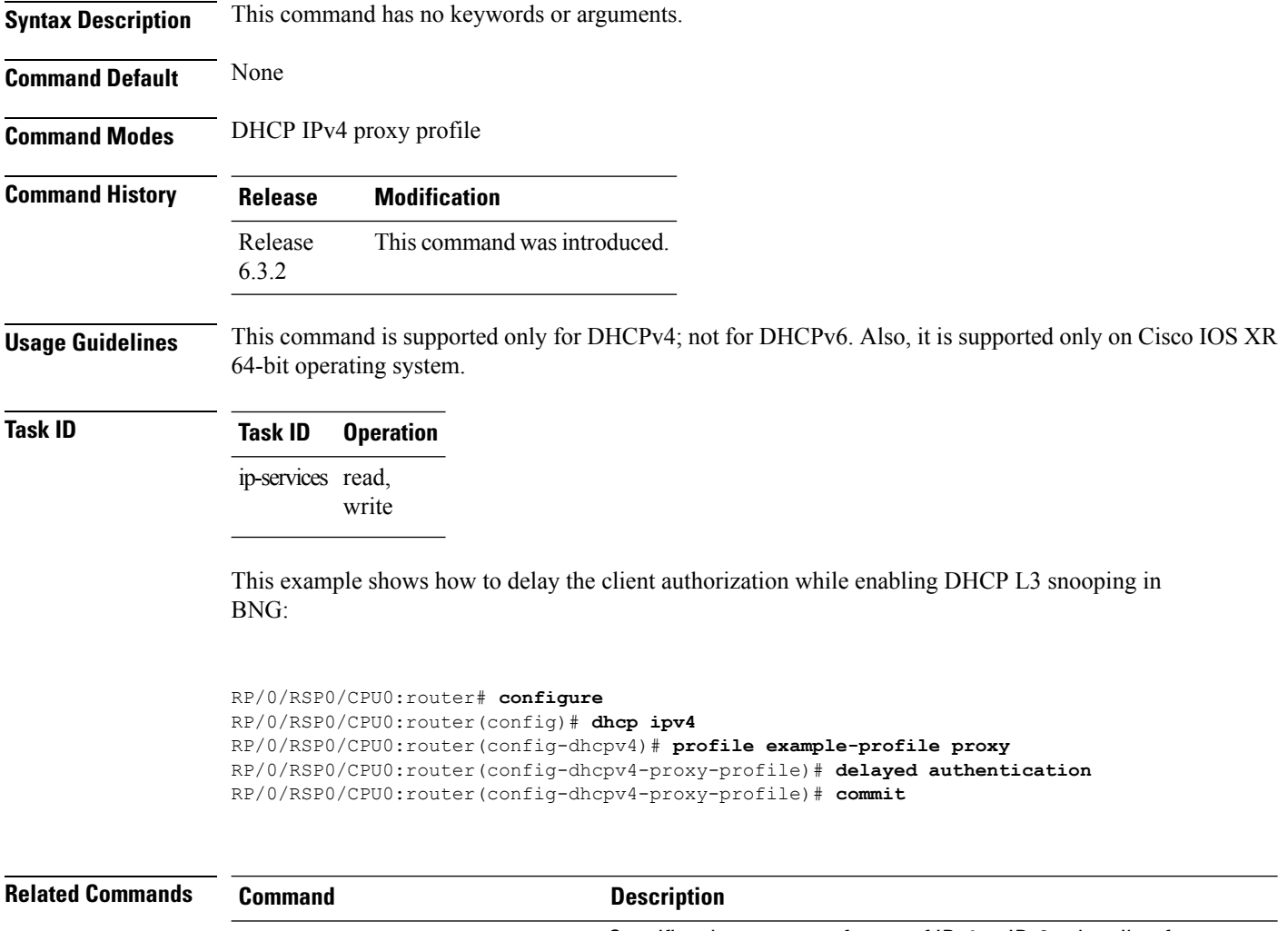

[authentication](#page-85-0) username, on page 72 Specifies the username format of IPv4 or IPv6 subscriber for authentication with the AAA server, as part of enabling DHCPL3 snoop feature in BNG.

### <span id="page-92-0"></span>**dhcp ipv4 (BNG)**

To enable Dynamic Host Configuration Protocol (DHCP) for IPv4 and to enter DHCP IPv4 configuration mode, use the **dhcp ipv4** command in Global Configuration mode. To disable DHCP for IPv4 and exit the DHCP IPv4 configuration mode, use the **no** form of this command.

**dhcp ipv4**

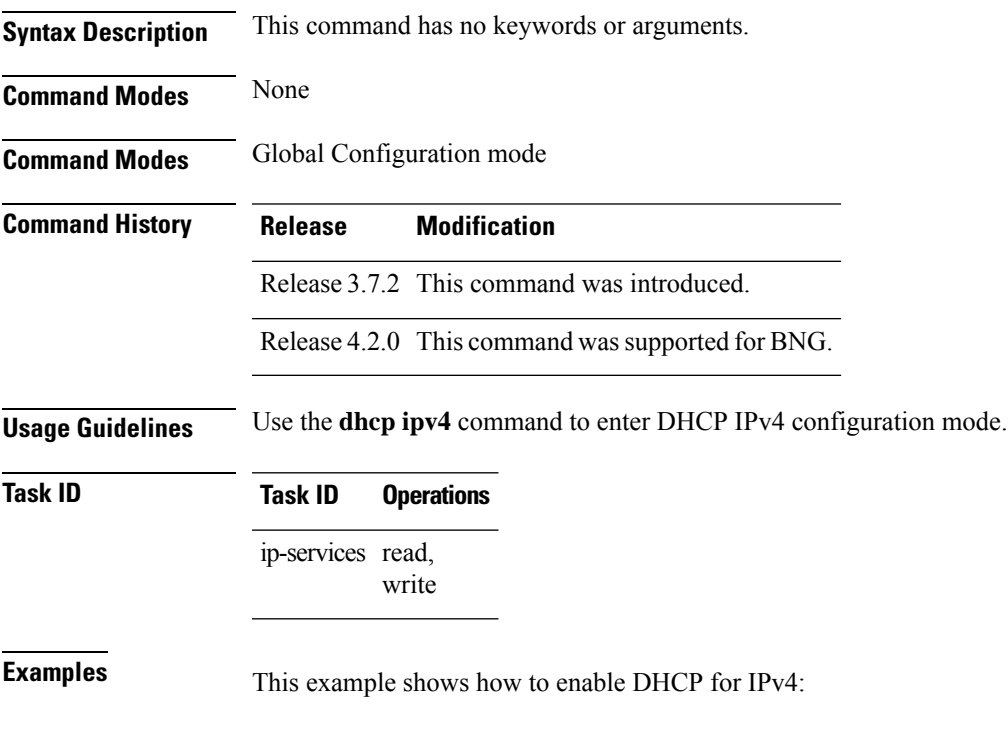

RP/0/RSP0/CPU0:router# **dhcp ipv4** RP/0/RSP0/CPU0:router(config-dhcpv4)#

# <span id="page-93-0"></span>**dhcp ipv6 (BNG)**

To enable Dynamic Host Configuration Protocol (DHCP) for IPv6 and to enter DHCP IPv6 configuration mode, use the **dhcp ipv6** command in Global Configuration mode. To disable the DHCP for IPv6, use the **no** form of this command.

**dhcp ipv6**

**Syntax Description** This command has no keywords or arguments.

**Command Modes** Global Configuration mode

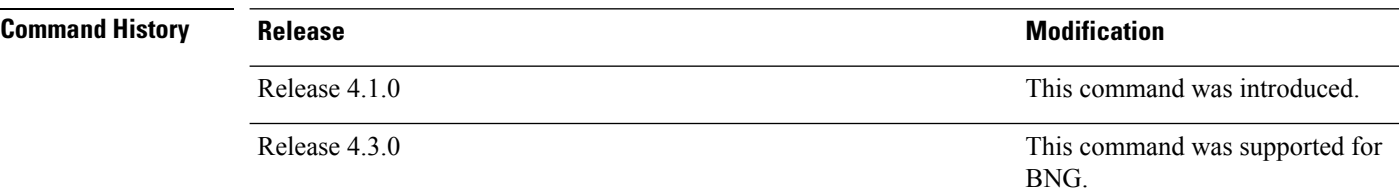

**Usage Guidelines** Use the **dhcp ipv6** command to enter DHCP IPv6 configuration mode.

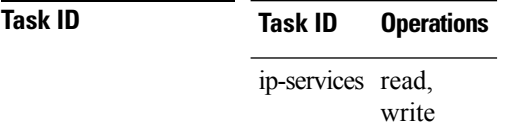

**Examples** This example shows how to enable DHCP for IPv6:

RP/0/RSP0/CPU0:router(config)# **dhcp ipv6** RP/0/RSP0/CPU0:router(config-dhcpv6)#

## <span id="page-94-0"></span>**dhcp-to-aaa option list**

To enable control over the subscriber DHCP options to be sent to the AAA server by the BNG router, use the **dhcp-to-aaa option list** command in DHCP IPv4 server profile or proxy profile configuration mode. To disable this feature, use the **no** form of this command.

**dhcp-to-aaa option list** {**all***option-value*}

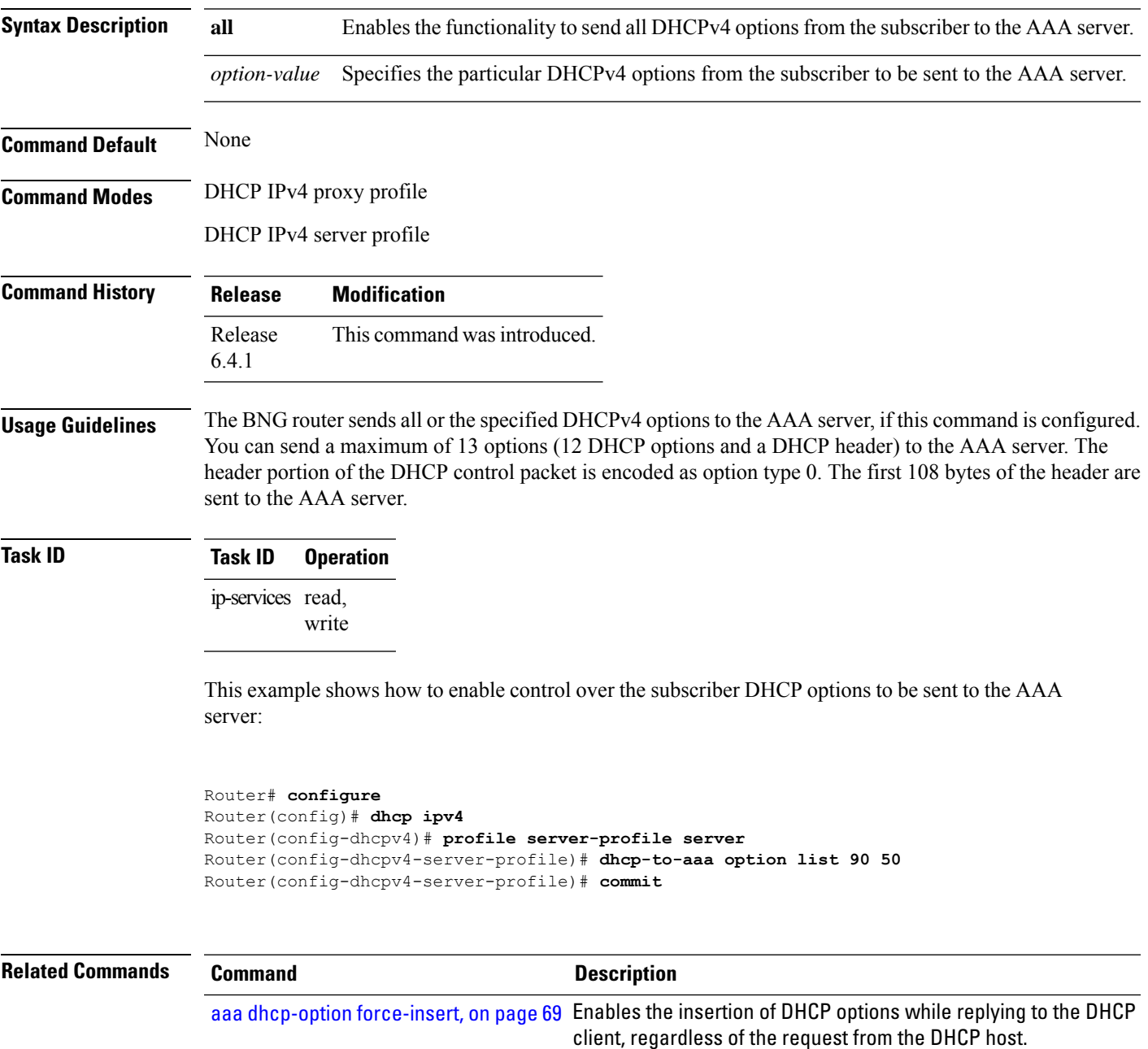

# <span id="page-95-0"></span>**dhcpv6-to-aaa option list**

To enable control over the subscriber DHCPv6 options to be sent to the AAA server by the BNG router, use the **dhcpv6-to-aaa option list all** command in DHCP IPv6 server profile or proxy profile configuration mode. To disable this feature, use the **no** form of this command.

**dhcpv6-to-aaa option list** {**all** | *option-value*}

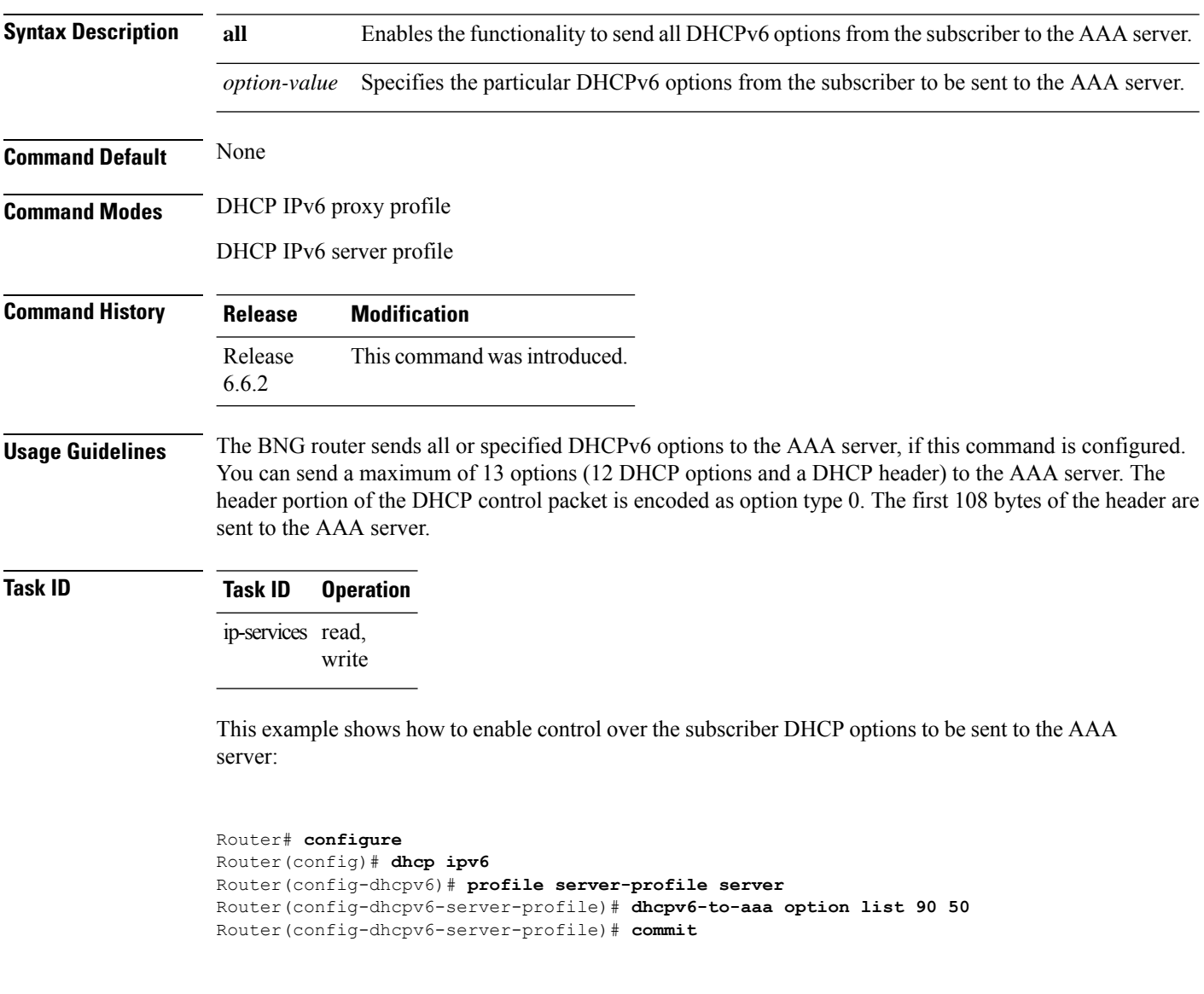

# <span id="page-96-0"></span>**dhcpv6 address-pool**

To specify addresses for DHCPv6 when Radius does not provide IPv6 address, use the **dhcpv6 address-pool** command in the dynamic template configuration mode. To remove the IPv6 address pool name for DHCPv6, use the **no** form of this command.

**dhcpv6 address-pool** *pool\_name*

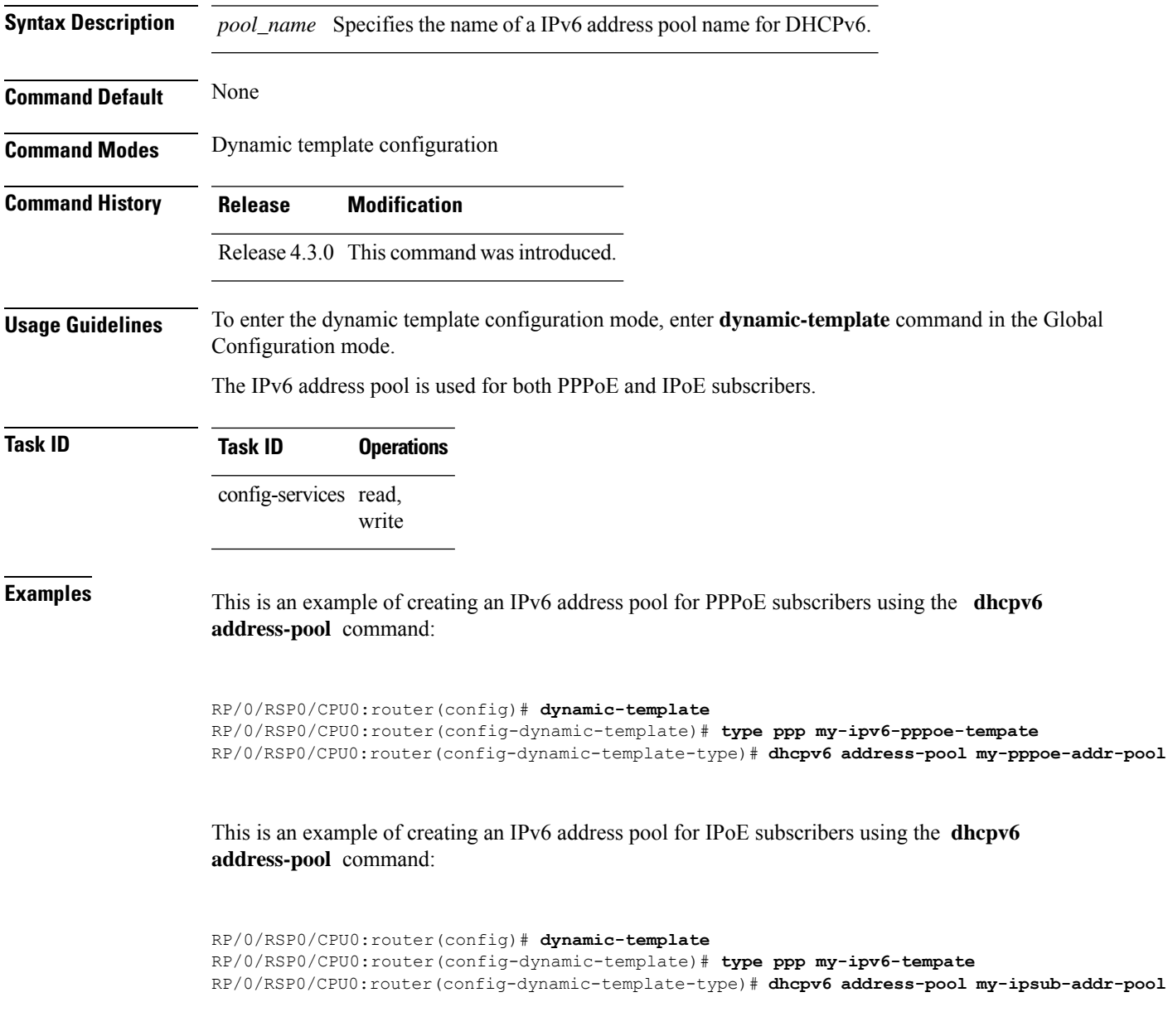

### <span id="page-97-0"></span>**dhcpv6 delegated-prefix-pool**

To specify the default pool name for (IA-PD) prefix delegation when no pool name or prefix is provided by the Radius, use the **dhcpv6 delegated-prefix-pool** command in the dynamic template configuration mode. To remove the delegated prefix pool name, use the **no** form of this command.

**dhcpv6 delegated-prefix-pool** *pool\_name*

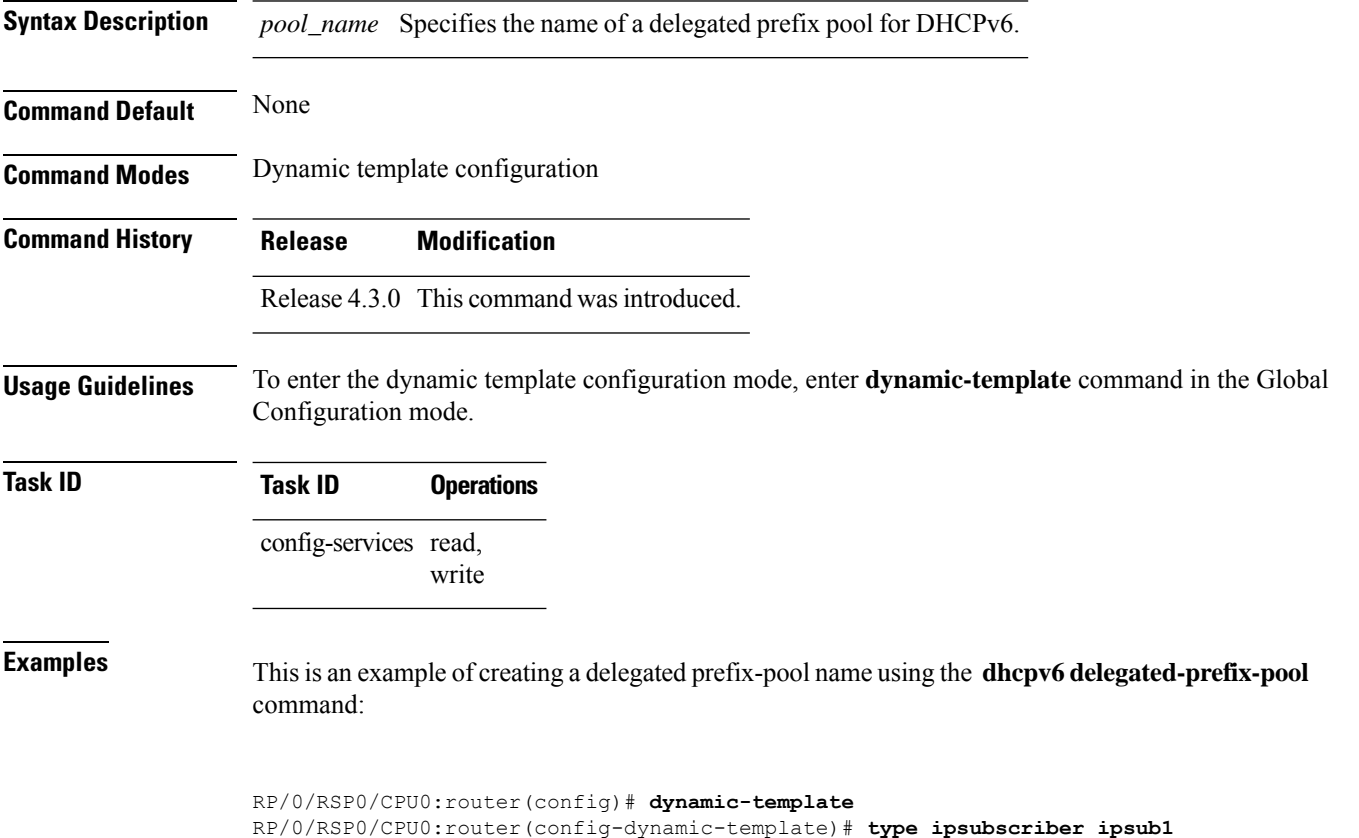

RP/0/RSP0/CPU0:router(config-dynamic-template-type)# **dhcpv6 delegated-prefix-pool myPool**

# <span id="page-98-0"></span>**dns-server (BNG)**

To specify the Domain Name System (DNS) IPv6 servers available to a Dynamic Host Configuration Protocol (DHCP) for IPv6 client, use the **dns-server** command in an appropriate configuration mode. To remove the DNS server list, use the **no** form of this command.

**dns-server** *ipv6-address*

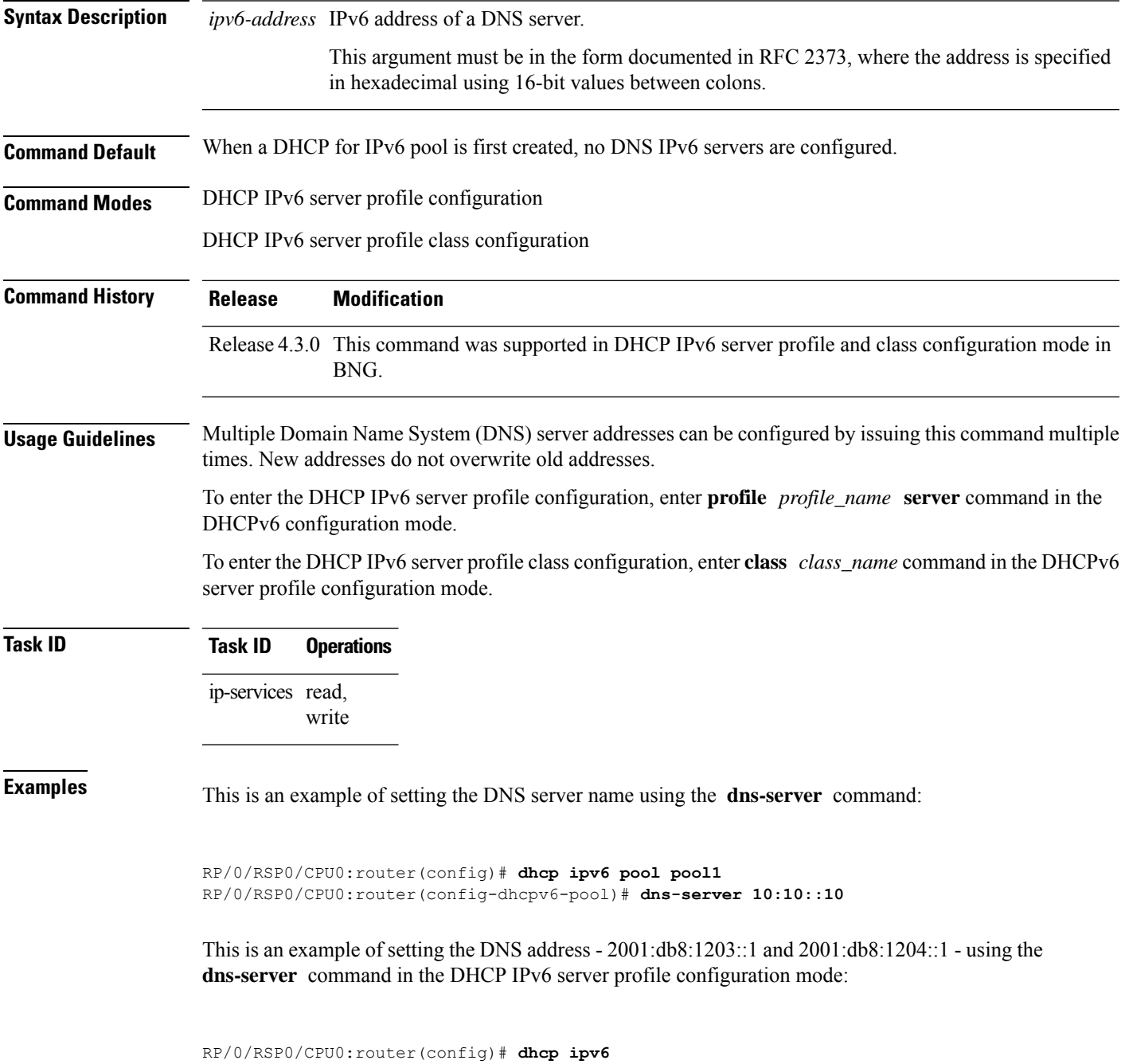

RP/0/RSP0/CPU0:router(config-dhcpv6)# **profile my\_profile server** RP/0/RSP0/CPU0:router(config-dhcpv6-server-profile)# **dns-server 2001:db8:1203::1 and 2001:db8:1204::1**

This is an example of setting the DNS address - 2001:db8:1203::1 and 2001:db8:1204::1 - using the **dns-server** command in the DHCP IPv6 server profile class configuration mode:

RP/0/RSP0/CPU0:router(config)# **dhcp ipv6** RP/0/RSP0/CPU0:router(config-dhcpv6)# **profile my\_profile server** RP/0/RSP0/CPU0:router(config-dhcpv6-server-profile)# **class proxy-red** RP/0/RSP0/CPU0:router(config-dhcpv6-server-profile-class)# **dns-server 2001:db8:1203::1 and 2001:db8:1204::1**

# <span id="page-100-0"></span>**domain-name (DHCP IPv6 pool-BNG)**

To configure a domain name for a Dynamic Host Configuration Protocol (DHCP) for IPv6 client, use the **domain-name** command in an appropriate configuration mode. To remove the domain name, use the**no** form of this command.

**domain-name** *domain*

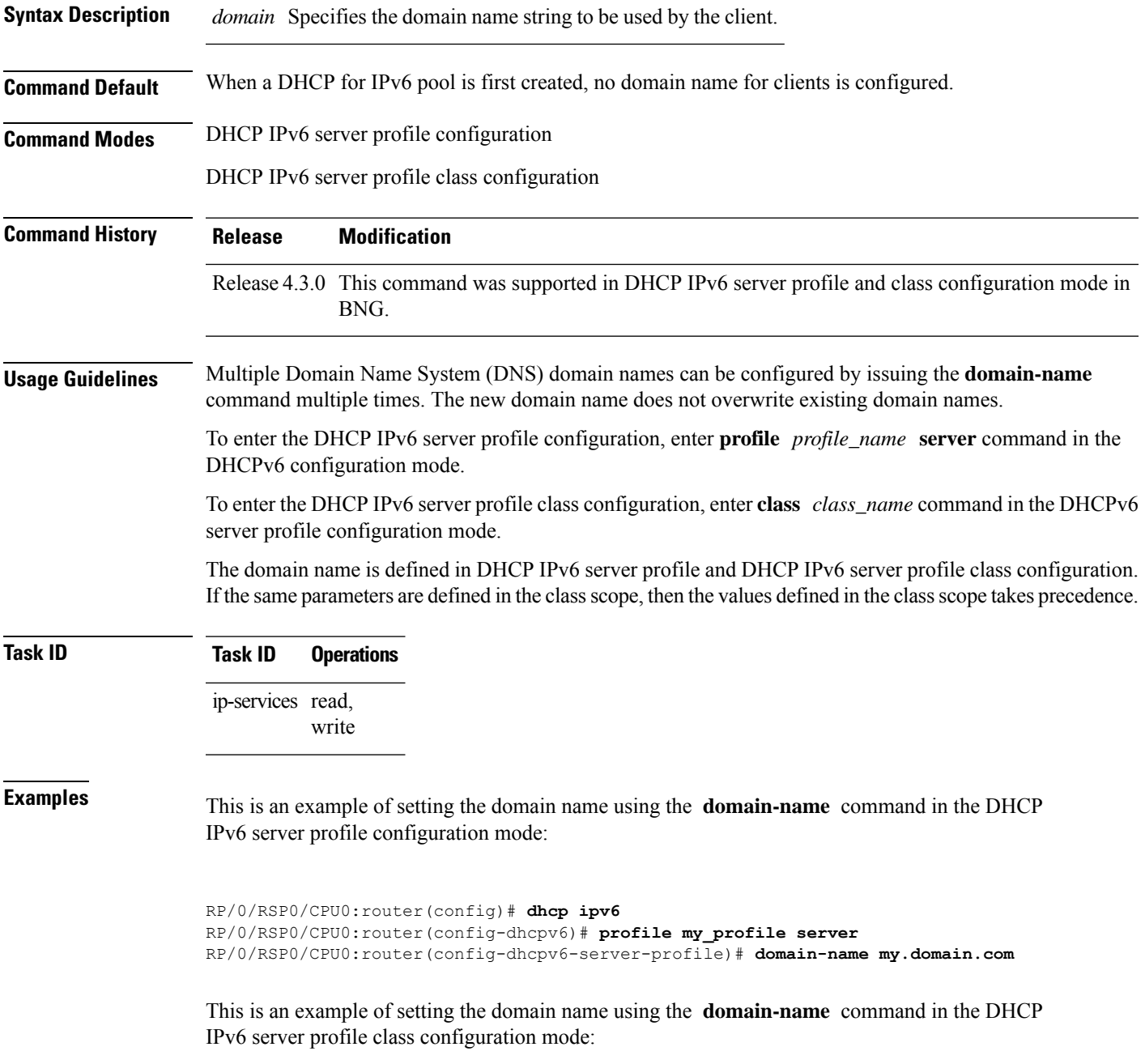

RP/0/RSP0/CPU0:router(config)# **dhcp ipv6** RP/0/RSP0/CPU0:router(config-dhcpv6)# **profile my\_profile server** RP/0/RSP0/CPU0:router(config-dhcpv6-server-profile)# **class proxy-red** RP/0/RSP0/CPU0:router(config-dhcpv6-server-profile-class)# **domain-name my.domain.com**

# <span id="page-102-0"></span>**duid allowed-type**

To specify the permitted DUID type for the incoming DHCP SOLICIT packets in BNG, use the **duid allowed-type** command in DHCP IPv6 server profile configuration mode. To disable this feature, use the **no** form of this command.

**duid allowed-type** *type*

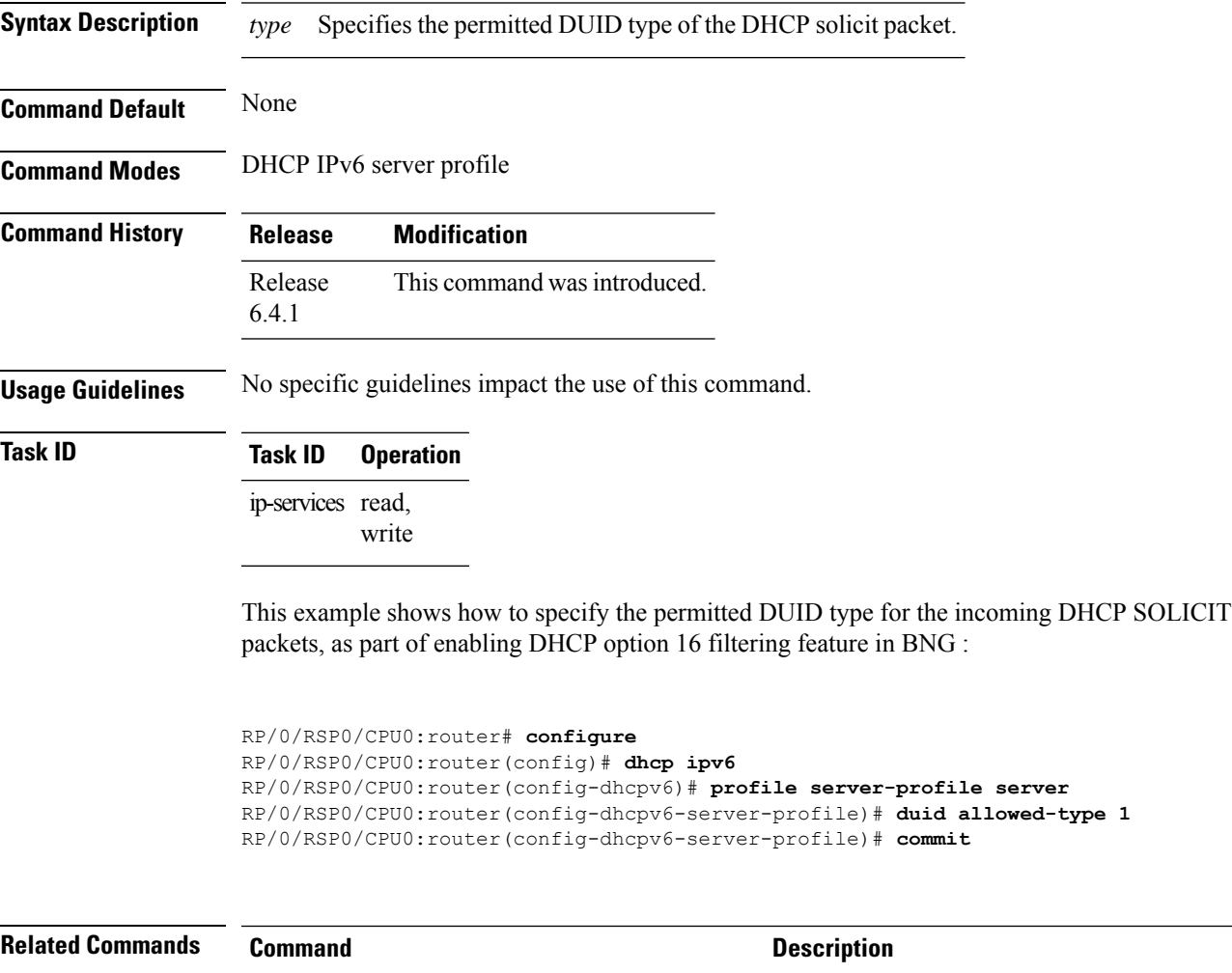

match option [\(DHCPv6\),](#page-71-0) on page 58 Enables DHCP option 16 filtering feature in BNG.

# <span id="page-103-0"></span>**duplicate-mac-allowed**

To allow duplicate client MAC addresses across different VLANs and interfaces, use the **duplicate-mac-allowed** command in the DHCP IPv4 configuration mode. To disallow duplicate client MAC addresses, use the **no** form of this command.

**duplicate-mac-allowed** [{**exclude-vlan** | **include-giaddr**}]

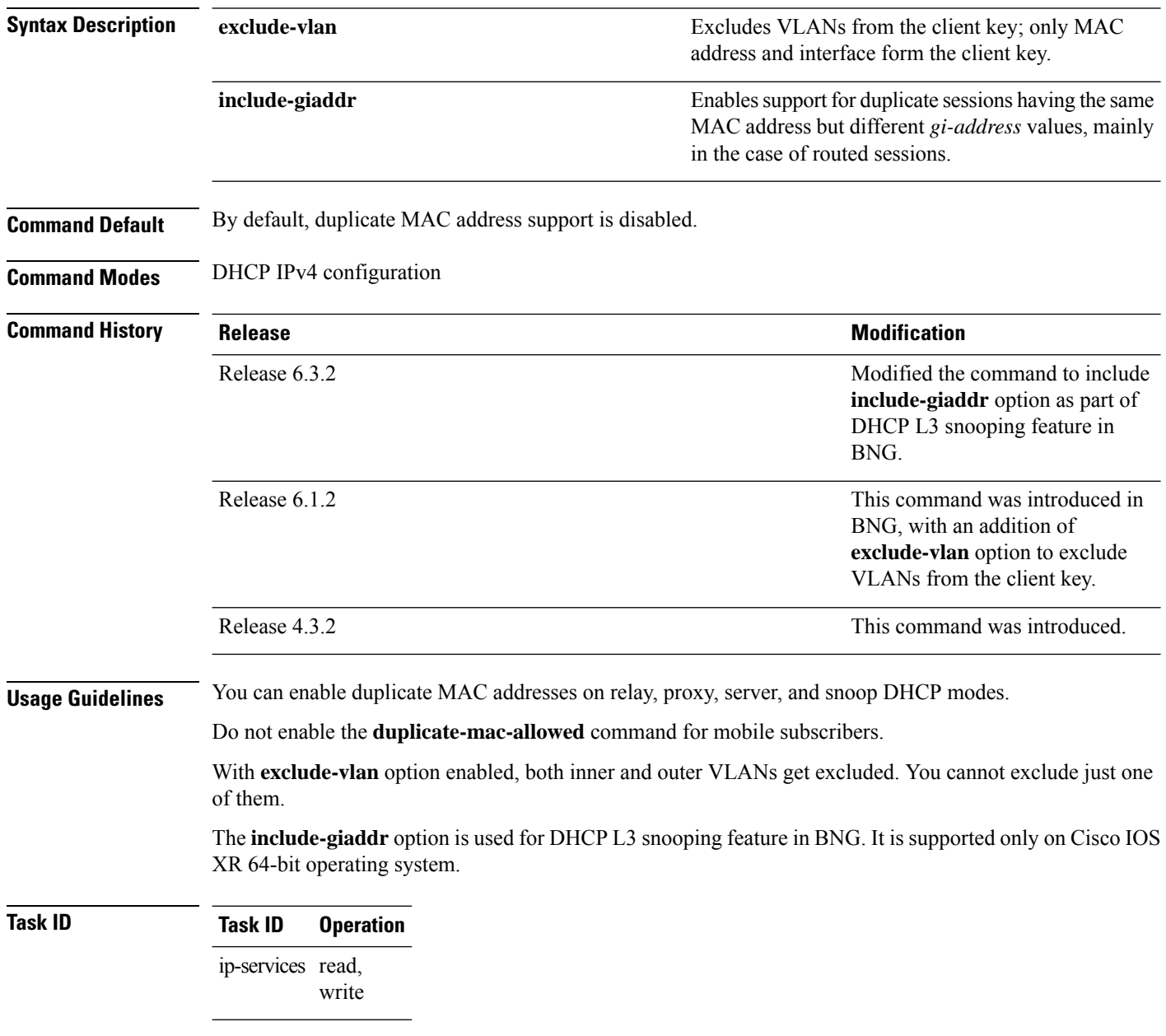

#### **Example**

This examples shows how to allow duplicate client MAC addresses across different VLANs and interfaces, using the **duplicate-mac-allowed** command:

```
RP/0/RSP0/CPU0:router# configure
RP/0/RSP0/CPU0:router(config)# dhcp ipv4
RP/0/RSP0/CPU0:router(config-dhcpv4)# duplicate-mac-allowed exclude-vlan
```
This examples shows how to enable support for duplicate sessions having the same MAC address but different *gi-address* values, for DHCP L3 snooping in BNG:

```
RP/0/RSP0/CPU0:router# configure
RP/0/RSP0/CPU0:router(config)# dhcp ipv4
RP/0/RSP0/CPU0:router(config-dhcpv4)# duplicate-mac-allowed include-giaddr
```
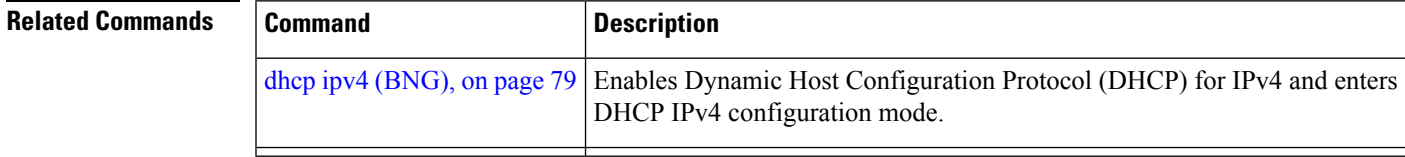

#### <span id="page-105-0"></span>**enable-vlan-intf-session-limit**

To enable VLAN or interface session-limit, use the **enable-vlan-intf-session-limit** command.

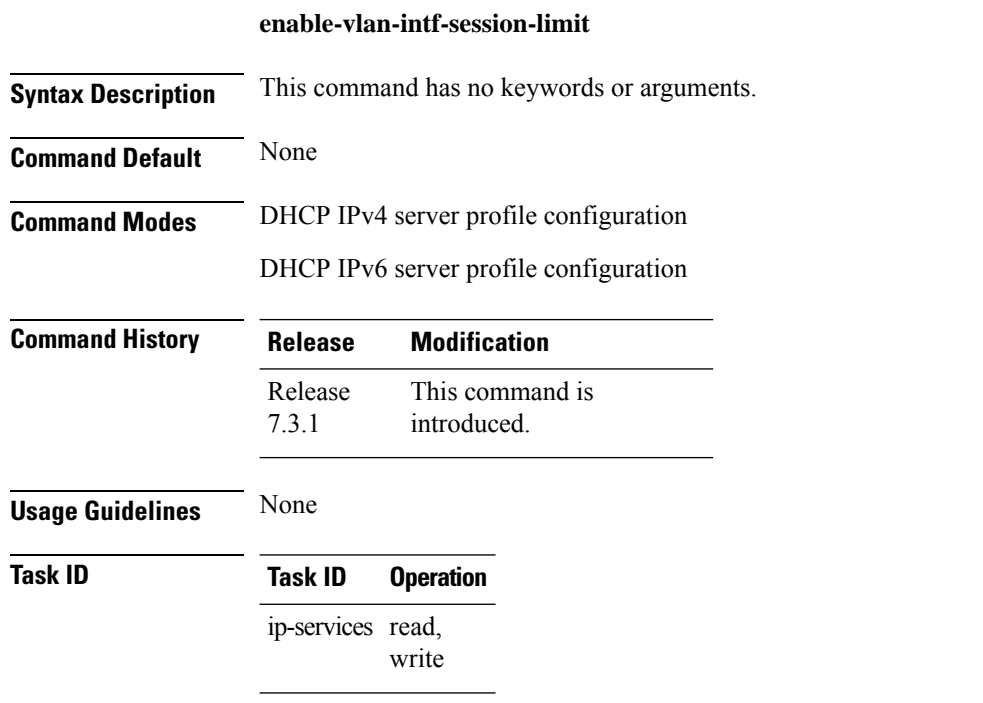

For DHCP IPv4 server sessions, use the **enable-vlan-intf-session-limit** command, as shown in this configuration snippet:

```
Router#configure
Router(config)#dhcp ipv4
Router(config-dhcpv4)#profile s1 server
Router(config-dhcpv4-server-profile)#enable-vlan-intf-session-limit
Router(config-dhcpv4-server-profile)#lease 1 0 0
Router(config-dhcpv4-server-profile)#exit
Router(config-dhcpv4)#interface bundle-ether 10.100 server profile s1
Router(config-dhcpv4)#commit
```
For DHCP IPv6 server sessions, use the **enable-vlan-intf-session-limit** command, as shown in this configuration snippet:

```
Router#configure
Router(config)#dhcp ipv6
Router(config-dhcpv6)#profile s1 server
Router(config-dhcpv6-server-profile)#enable-vlan-intf-session-limit
Router(config-dhcpv6-server-profile)#lease 1 0 0
Router(config-dhcpv6-server-profile)#exit
Router(config-dhcpv6)#interface bundle-ether 10.100 server profile s1
Router(config-dhcpv6)#commit
```
I

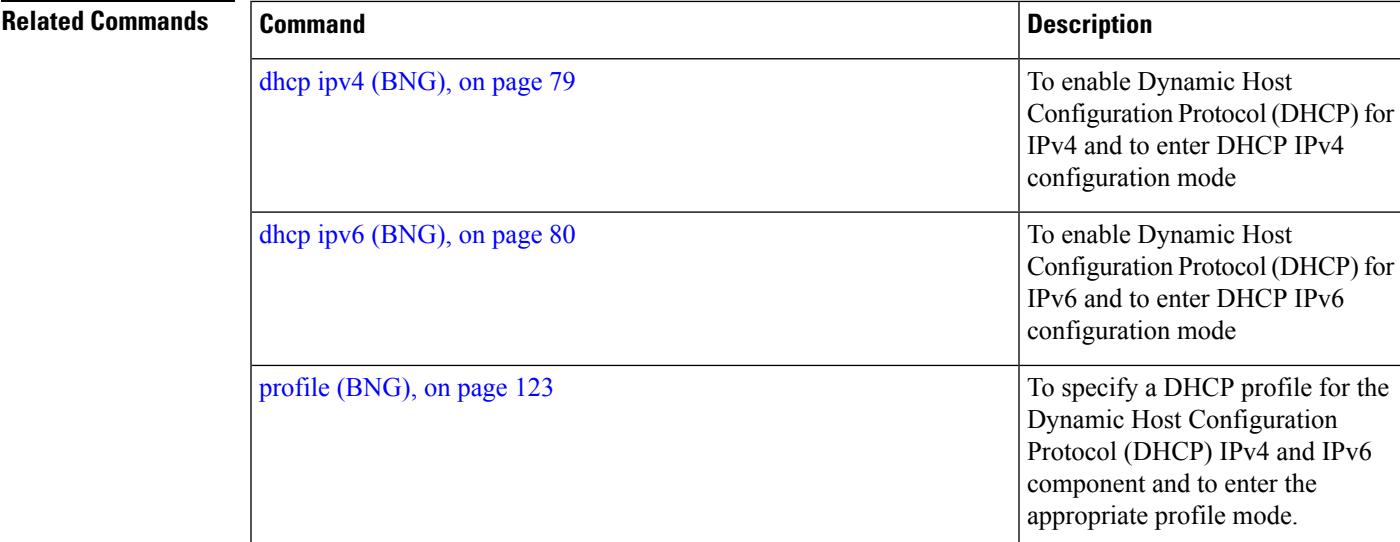

### <span id="page-107-0"></span>**framed-prefix-pool**

To specify the default pool name for ipv6 prefixes for assignment only from SLAAC (Stateless Address Auto-Configuration), use the **framed-prefix-pool** command in the dynamic template configuration mode. To remove the framed prefix pool name, use the **no** form of this command.

**framed-prefix-pool** *pool\_name*

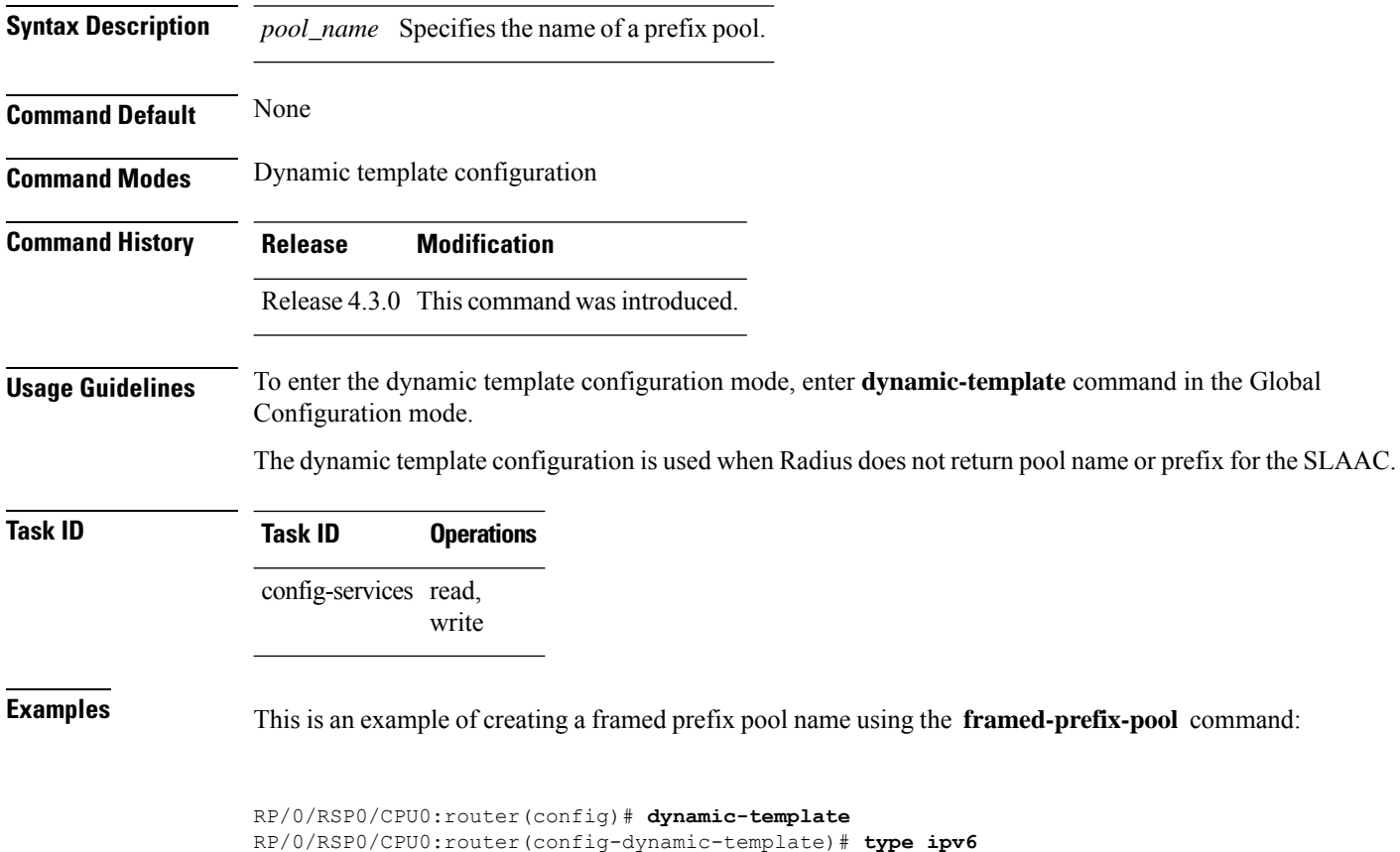

RP/0/RSP0/CPU0:router(config-dynamic-template-type)# **framed-prefix-pool my-slaac-pool**
### **giaddr policy keep**

While in proxy mode, to retain the gateway address in the DHCP control packets received at BNG from the relay agent, use the **giaddr policy keep** command in DHCP IPv4 proxy profile configuration mode. This is used while enabling DHCP L3 snooping feature in BNG. To disable this configuration, use the **no** form of this command.

**giaddr policy keep**

**Syntax Description** This command has no keywords or arguments.

**Command Default** None

**Command Modes** DHCP IPv4 proxy profile

6.3.2

**Command History Release Modification** Release This command was introduced.

**Usage Guidelines** This is supported only on Cisco IOS XR 64-bit operating system.

Without this configuration, the *gi-address* value received at BNG while in proxy mode, is modified and a new value is set based on the router configuration.

#### **Task ID Task ID Operation** ip-services read, write

This example shows how to retain the gateway address in the DHCP control packets received at BNG from the relay agent:

```
RP/0/RSP0/CPU0:router# configure
RP/0/RSP0/CPU0:router(config)# dhcp ipv4
RP/0/RSP0/CPU0:router(config-dhcpv4)# profile example-profile proxy
RP/0/RSP0/CPU0:router(config-dhcpv4-proxy-profile)# giaddr policy keep
RP/0/RSP0/CPU0:router(config-dhcpv4-proxy-profile)# commit
```
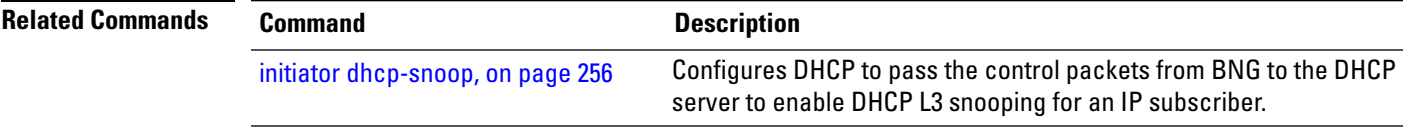

# <span id="page-109-0"></span>**helper-address (BNG)**

To configure the Dynamic Host Configuration Protocol (DHCP) IPv4 or IPv6 relay agent to relay DHCP packets to a specific DHCP server, use the **helper-address** command in an appropriate configuration mode. Use the **no** form of this command to clear the address.

**helper-address** [**vrf** *vrf-name* ] [*address*] [**giaddr** *gateway-address*]

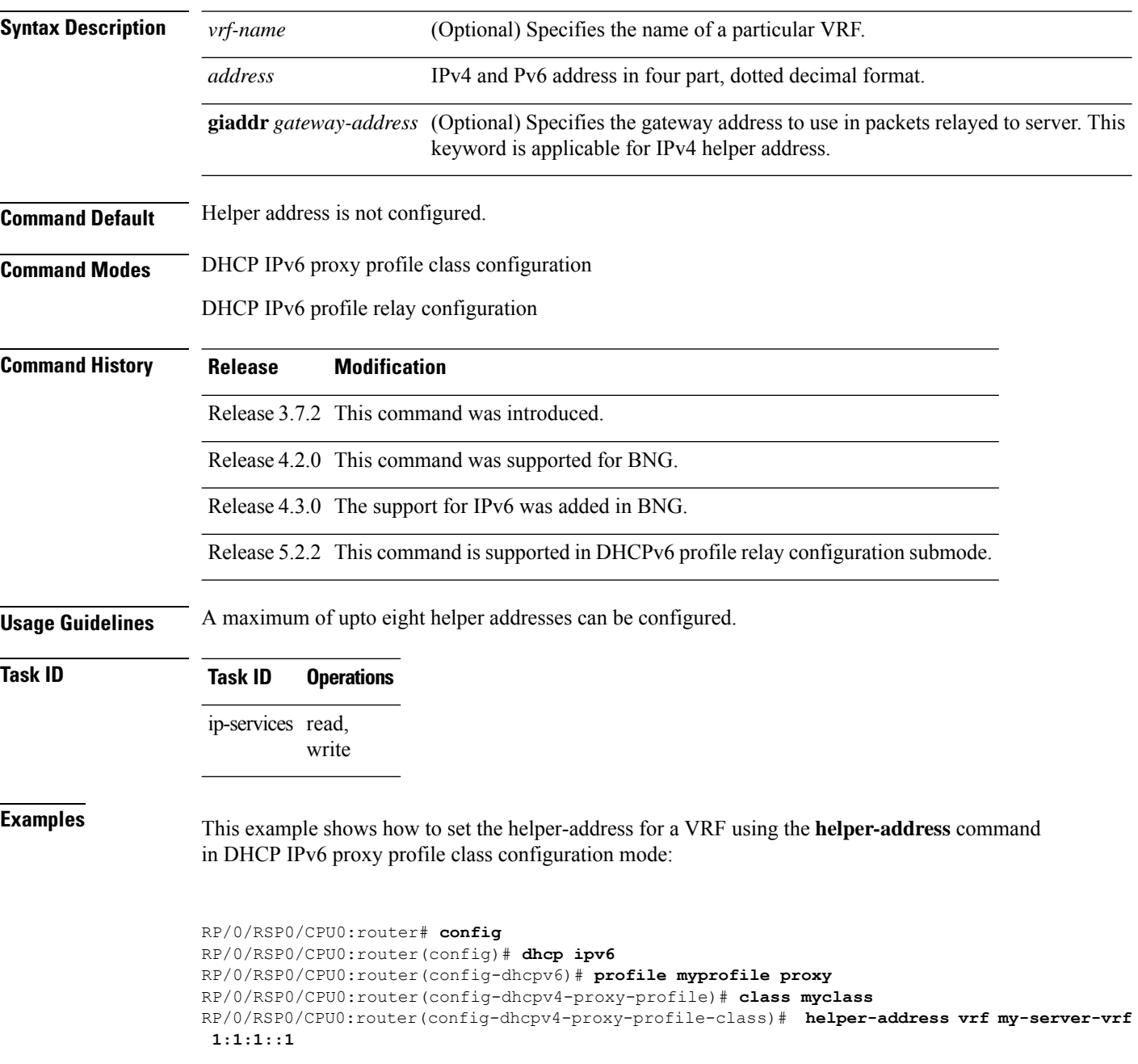

I

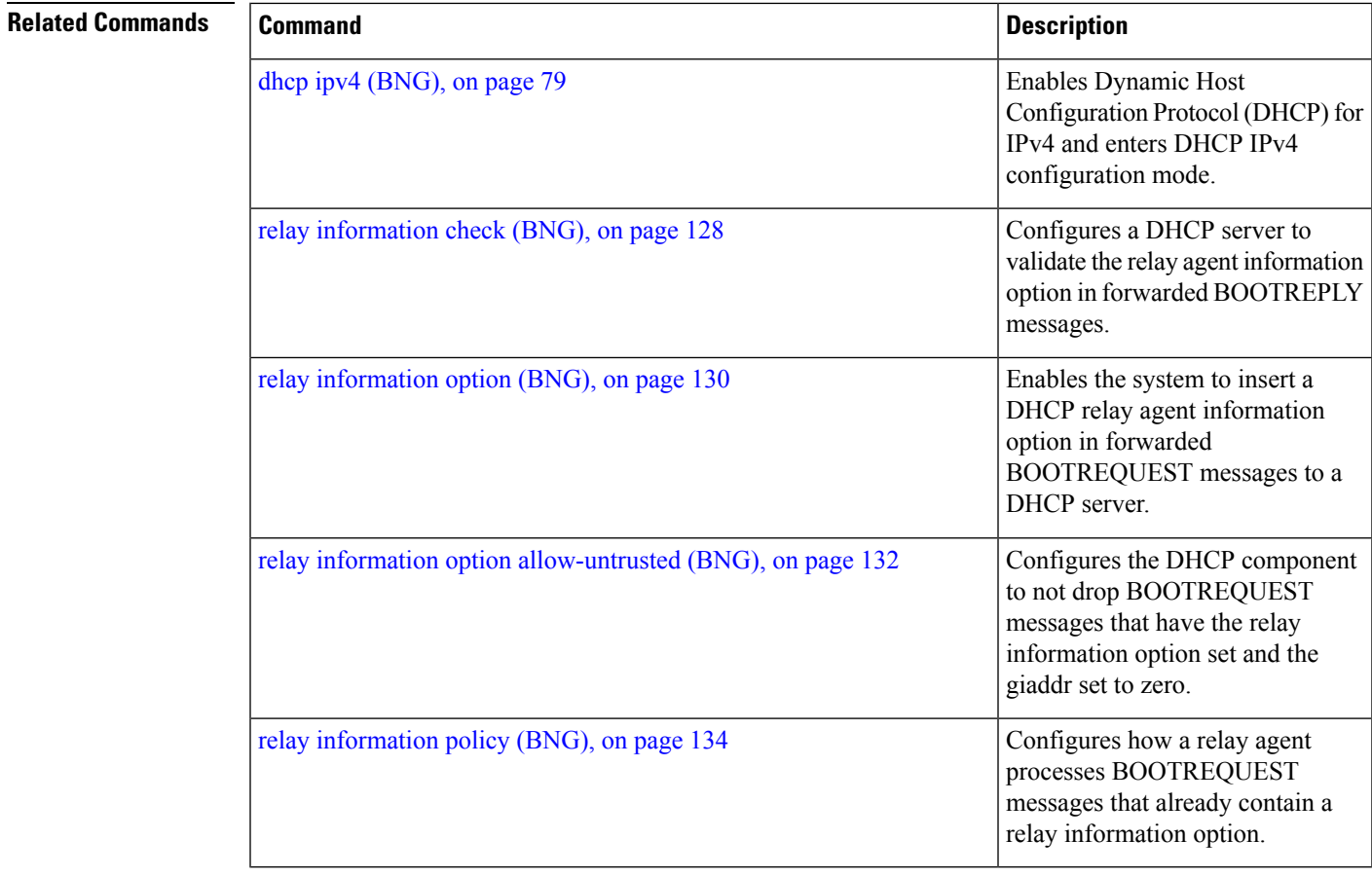

#### <span id="page-111-0"></span>**inner-cos**

To reset the default inner-cos value for DHCPv4 control packets sent on BNG subscriber interfaces, use the **inner-cos** command in DHCP IPv4 configuration mode. To set the inner-cos value back to the default value, use the **no** form of this command.

**inner-cos** *value* **Syntax Description** value Value of inner-cos for DHCPv4 control packets. The range is from 0 to 7. *value* **Command Default** None

**Command Modes** DHCP IPv4 configuration

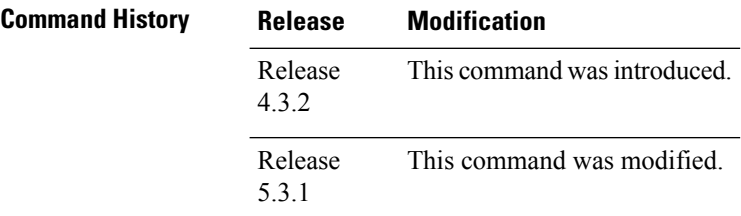

**Usage Guidelines** The inner and outer Class of Service (CoS) values can be configured for DHCPv4 control packets. For broadcast packets, both the **inner-cos** and **outer-cos** commands can be used to configure CoSvalues.For unicast packets, the **inner-cos** command cannot be directly used. The outer CoSvalue configured using the **outer-cos** command is also set as the inner CoS value.

> In the following example, for all broadcast DHCP control packets, the inner CoS value will be set as 5 and the outer CoS value will be set as 7. However, for unicast DHCP control packets, both inner and outer CoS values will be set as 7 (the **inner-cos 5** command does not affect the unicast packets).

```
RP/0/RSP0/CPU0:router(config)# dhcp ipv4
RP/0/RSP0/CPU0:router(config-dhcpv4)#inner-cos 5
RP/0/RSP0/CPU0:router(config-dhcpv4)#outer-cos 7
RP/0/RSP0/CPU0:router(config-dhcpv4)#
```
#### **Task ID Task ID Operation**

ip-services read, write

#### **Example**

This example shows how to reset the default inner-cos value for DHCPv4 control packets sent on BNG subscriber interfaces:

RP/0/RSP0/CPU0:router# **configure**

I

RP/0/RSP0/CPU0:router(config)# **dhcp ipv4** RP/0/RSP0/CPU0:router(config-dhcpv4)# **inner-cos 0**

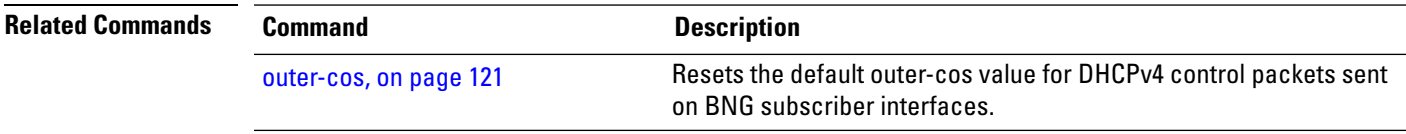

## <span id="page-113-0"></span>**interface (DHCP-BNG)**

To enable Dynamic Host Configuration Protocol (DHCP) for IPv4 or IPv6 on an interface, use the **interface** command in the appropriate configuration mode. To disable DHCPv4 or DHCPv6 on an interface, use the **no** form of the command.

**interface** *type interface-path-id* { **base** | **proxy** | **relay** | **server** | **snoop** } **profile** *profile-name*

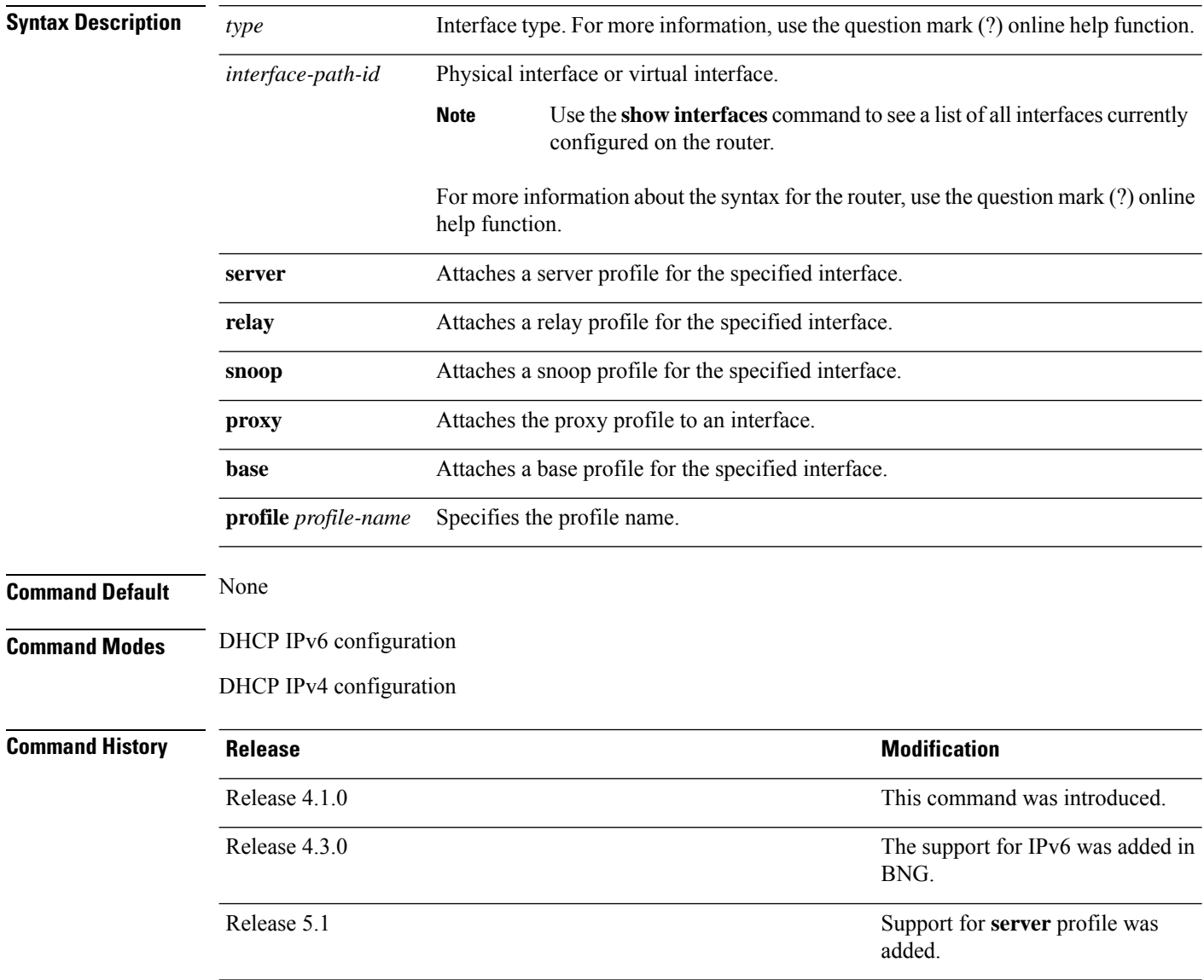

I

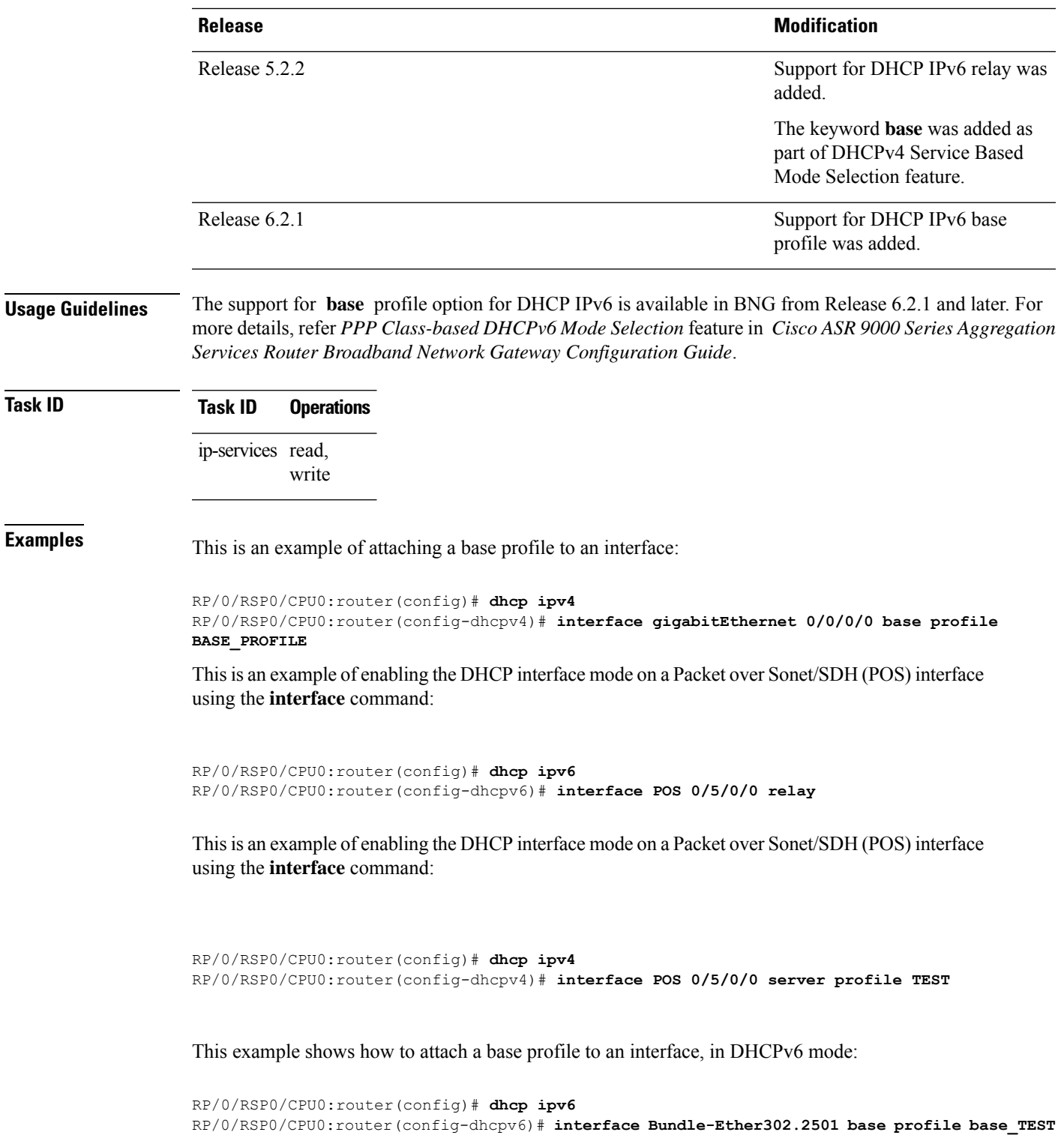

# **interface subscriber-pppoe profile**

To enable the PPPoE subscribers to use a profile for all the PPPoE subscribers, use the **interface subscriber-pppoe profile** command in the DHCP IPv6 configuration mode. To disable this feature, use the **no** form of this command.

**interface subscriber-pppoe profile** *profile\_name*

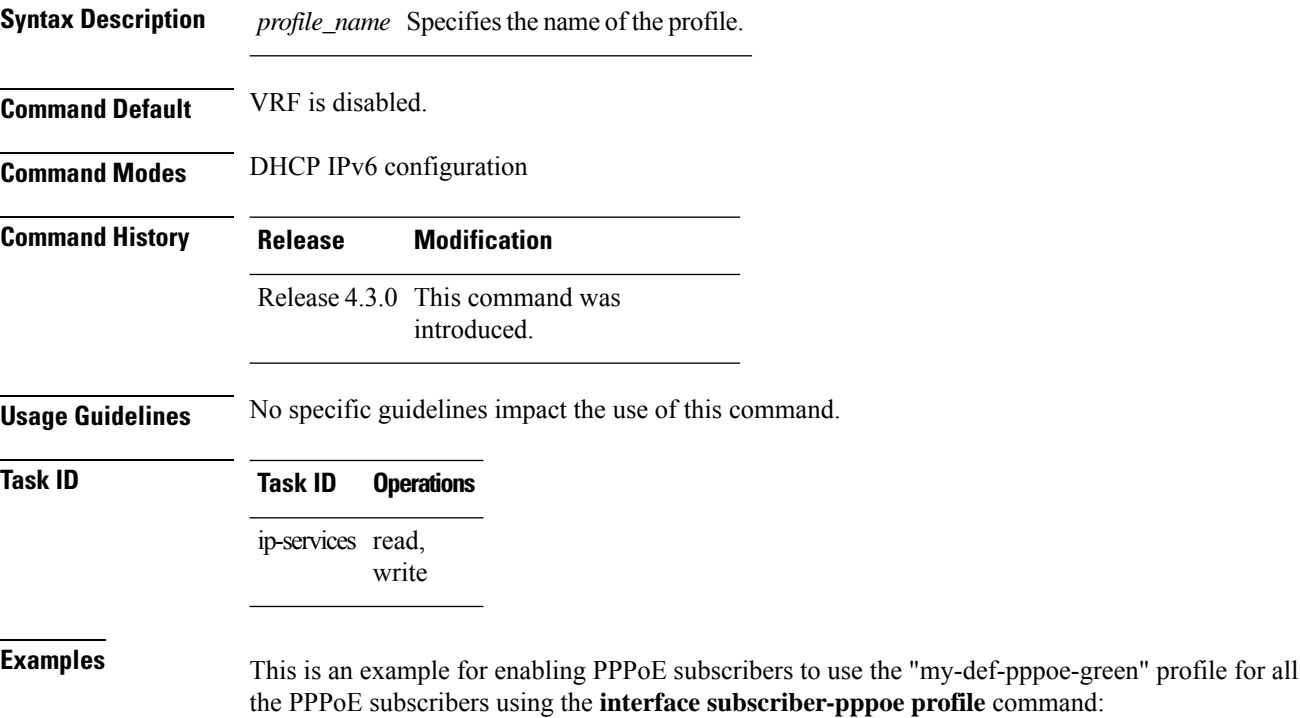

RP/0/RSP0/CPU0:router(config)# **dhcp ipv6** RP/0/RSP0/CPU0:router(config-dhcpv6)# **interface subscriber-pppoe profile my-def-pppoe-green**

#### **lease**

To set a client lease time at a global server profile level or class profile level, use the **lease** command in DHCPv6 server profile or class profile configuration mode. To disable the client lease time, use the **no** form of this command.

**lease** {*days* [*hours minutes*] | **infinite**}

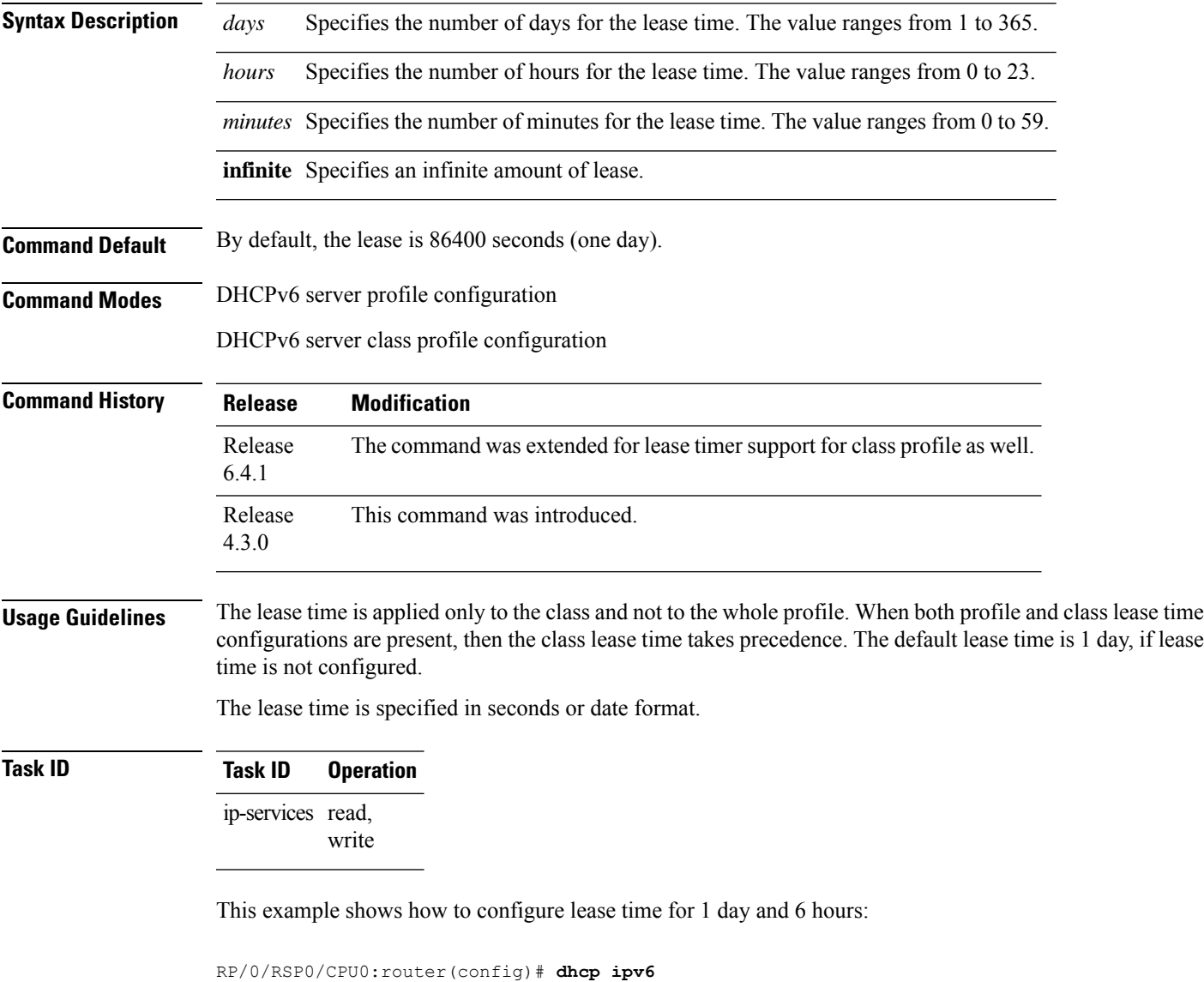

RP/0/RSP0/CPU0:router(config-dhcpv6)# **profile my\_profile server** RP/0/RSP0/CPU0:router(config-dhcpv6-server-profile)# **lease 1 6 0**

This example shows how to configure infinite amount of lease time:

```
RP/0/RSP0/CPU0:router(config)# dhcp ipv6
```
RP/0/RSP0/CPU0:router(config-dhcpv6)# **profile my\_profile server** RP/0/RSP0/CPU0:router(config-dhcpv6-server-profile)# **lease infinite**

This example shows how to configure lease time for class profile:

```
RP/0/RSP0/CPU0:router(config)# dhcp ipv6
RP/0/RSP0/CPU0:router(config-dhcpv6)# profile server-profile server
RP/0/RSP0/CPU0:router(config-dhcpv6-server-profile)# class class1
RP/0/RSP0/CPU0:router(config-dhcpv6-server-profile-c)# lease 0 0 20
RP/0/RSP0/CPU0:router(config-dhcpv6-server-profile-c)# address-pool poolv6
RP/0/RSP0/CPU0:router(config-dhcpv6-server-profile-c)# dns-server 2001:DB8::1
```
# **lease proxy client-lease-time**

To specify the lease limit each circuit id each interface, use the **lease proxy client-lease-time** command in the DHCP IPv4 sub configuration mode. To disable the lease proxy client-lease-time, use the **no** form of this command.

**lease proxy client-lease-time** *value*

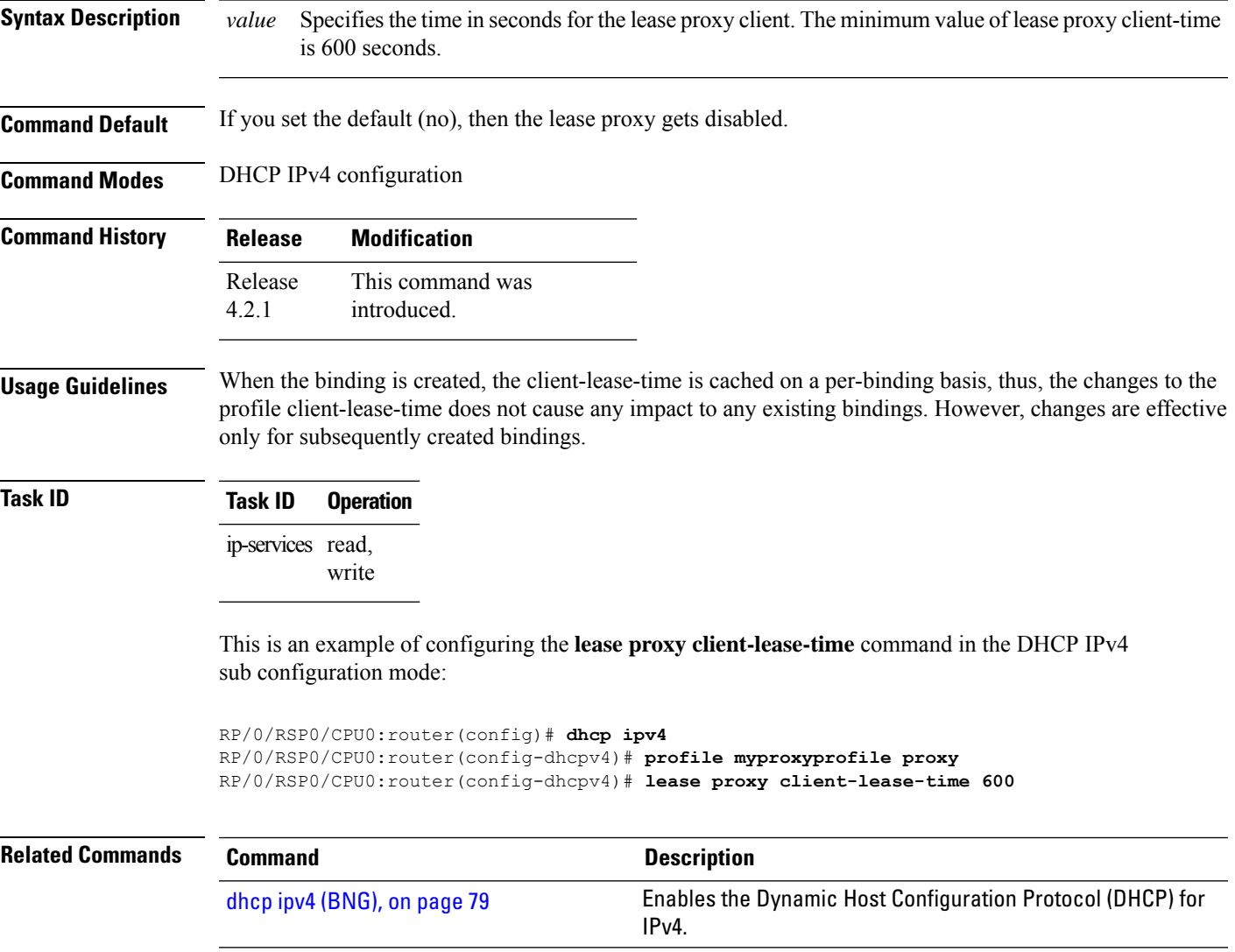

IPv6 and to enter DHCP IPv6

configuration mode

### **linkaddress-from-ra-enable**

To enable DHCP IPv6 proxy mode Point to Point Protocol on Ethernet (PPPoE) session to send the link local address for SOLICIT message or renew request message, use the **linkaddress-from-ra-enable** command.

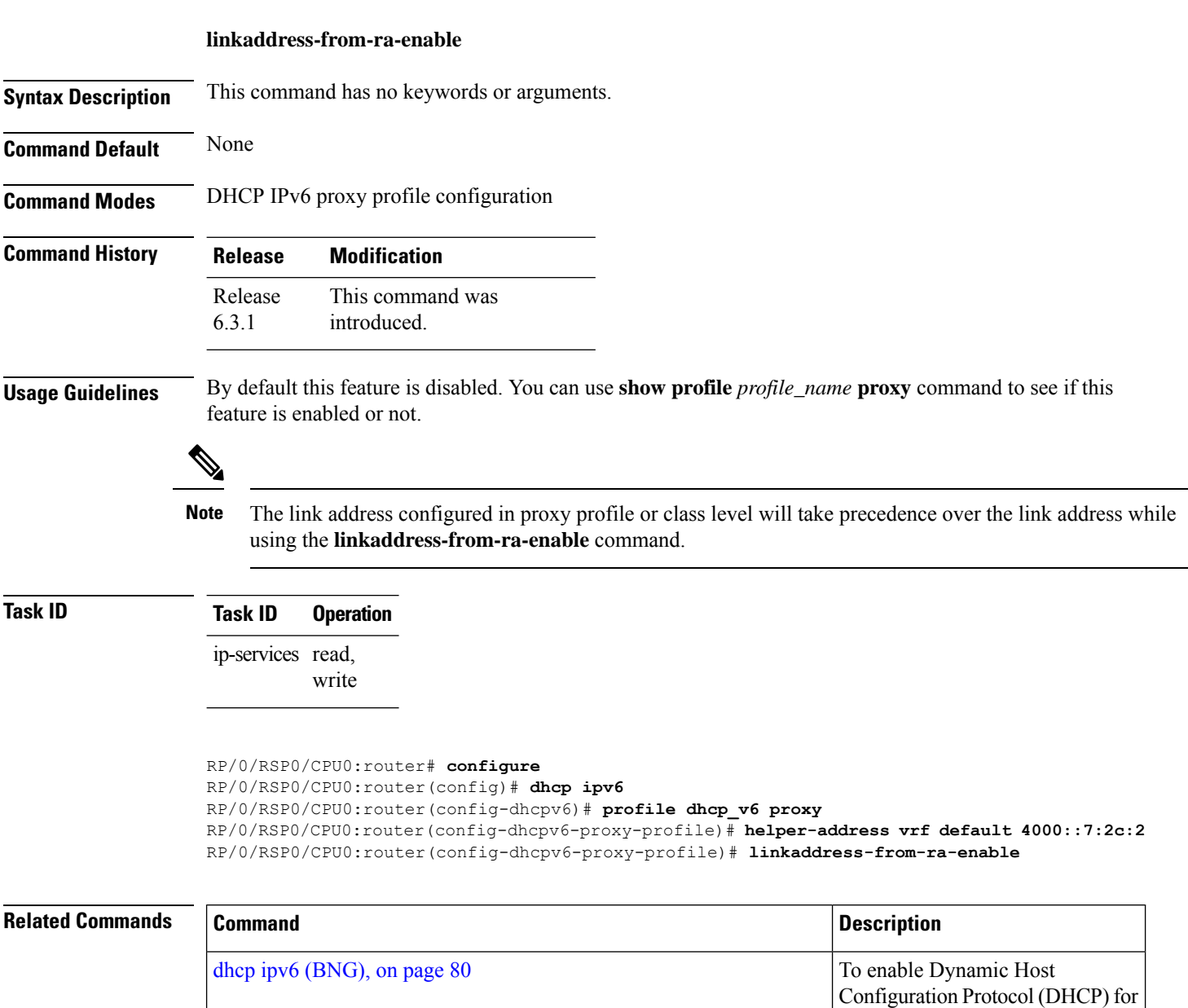

 $\mathbf I$ 

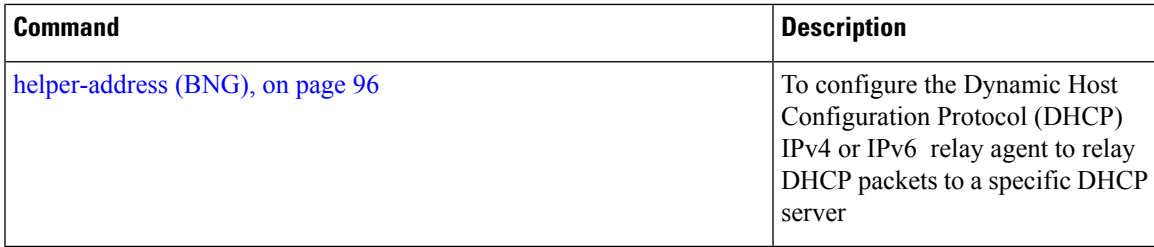

# **limit lease per-circuit-id**

To specify the lease limit each circuit id each interface, use the **limit lease per-circuit-id** command in the DHCP IPv4 sub configuration mode. To disable the lease per-circuit-id, use the **no** form of this command.

**limit lease per-circuit-id** *value*

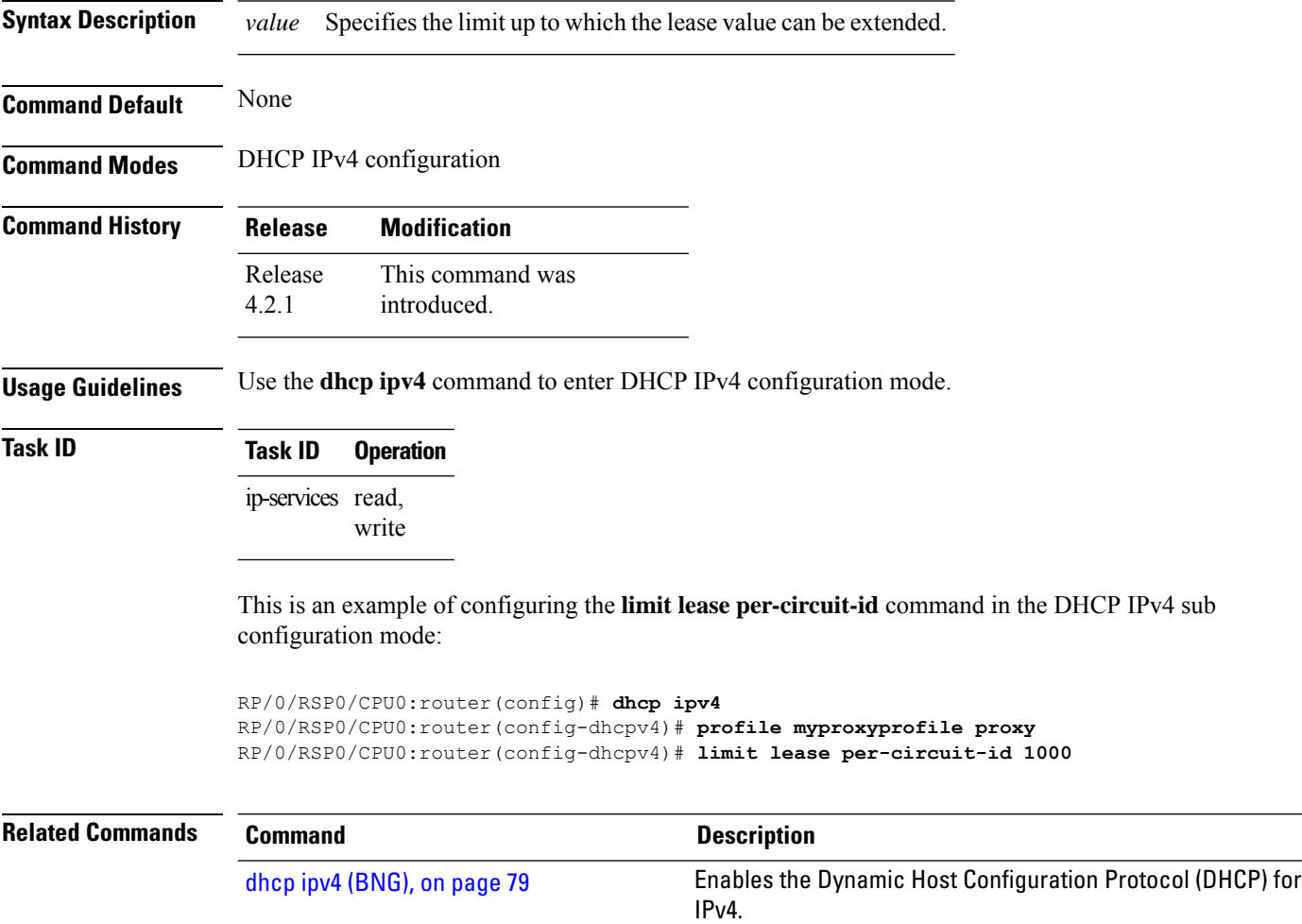

# **limit lease per-interface**

To specify the lease limit each interface, use the **limit lease per-interface** command in the DHCP IPv4 sub configuration mode. To disable the limit lease per-interface, use the **no** form of this command.

**limit lease per-interface** *value*

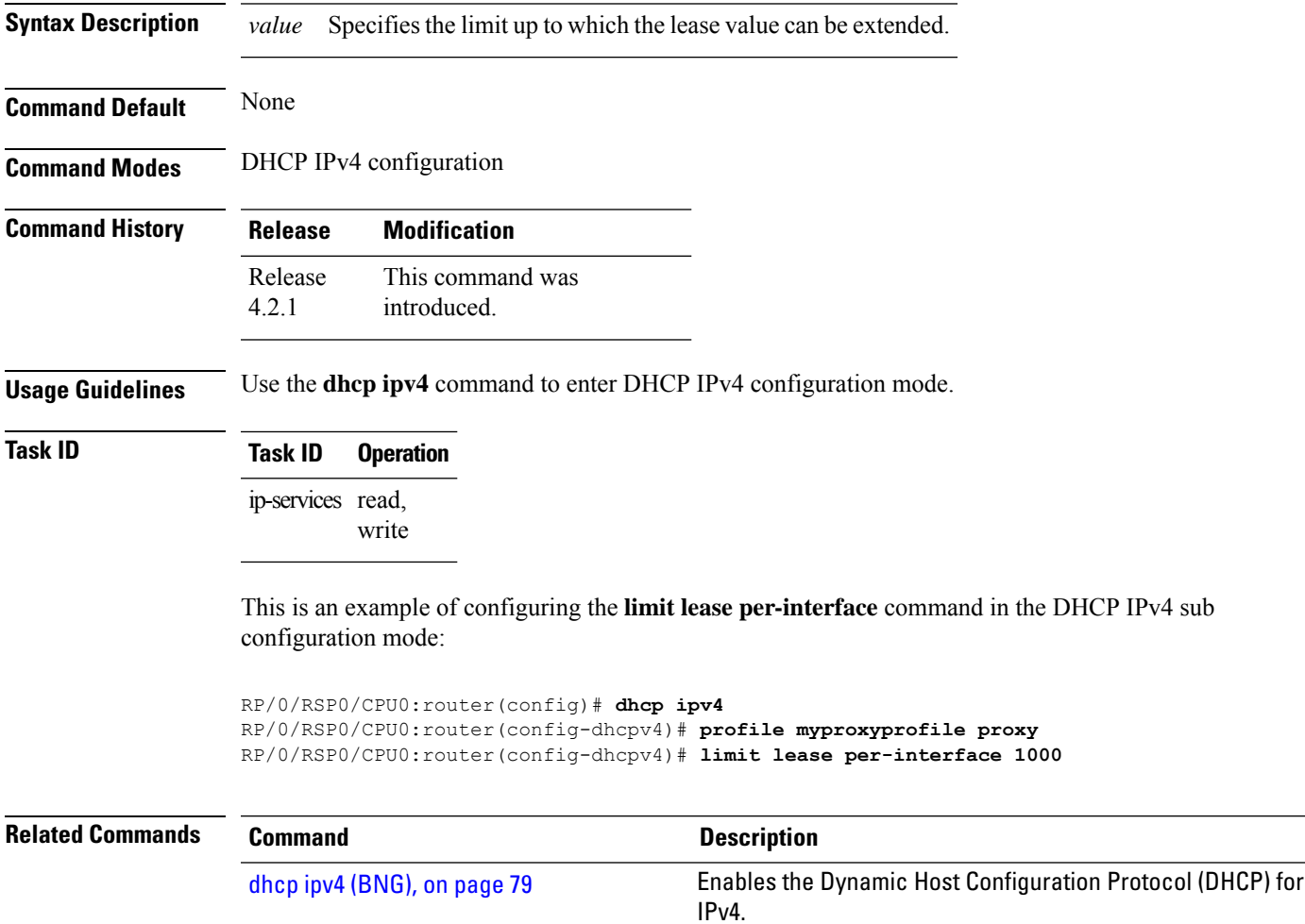

# **limit lease per-remote-id**

To specify the lease limit per remote id each interface, use the **limit lease per-remote-id** command in the DHCP IPv4 sub configuration mode. To disable the lease per-remote-id, use the **no** form of this command.

**limit lease per-remote-id** *value*

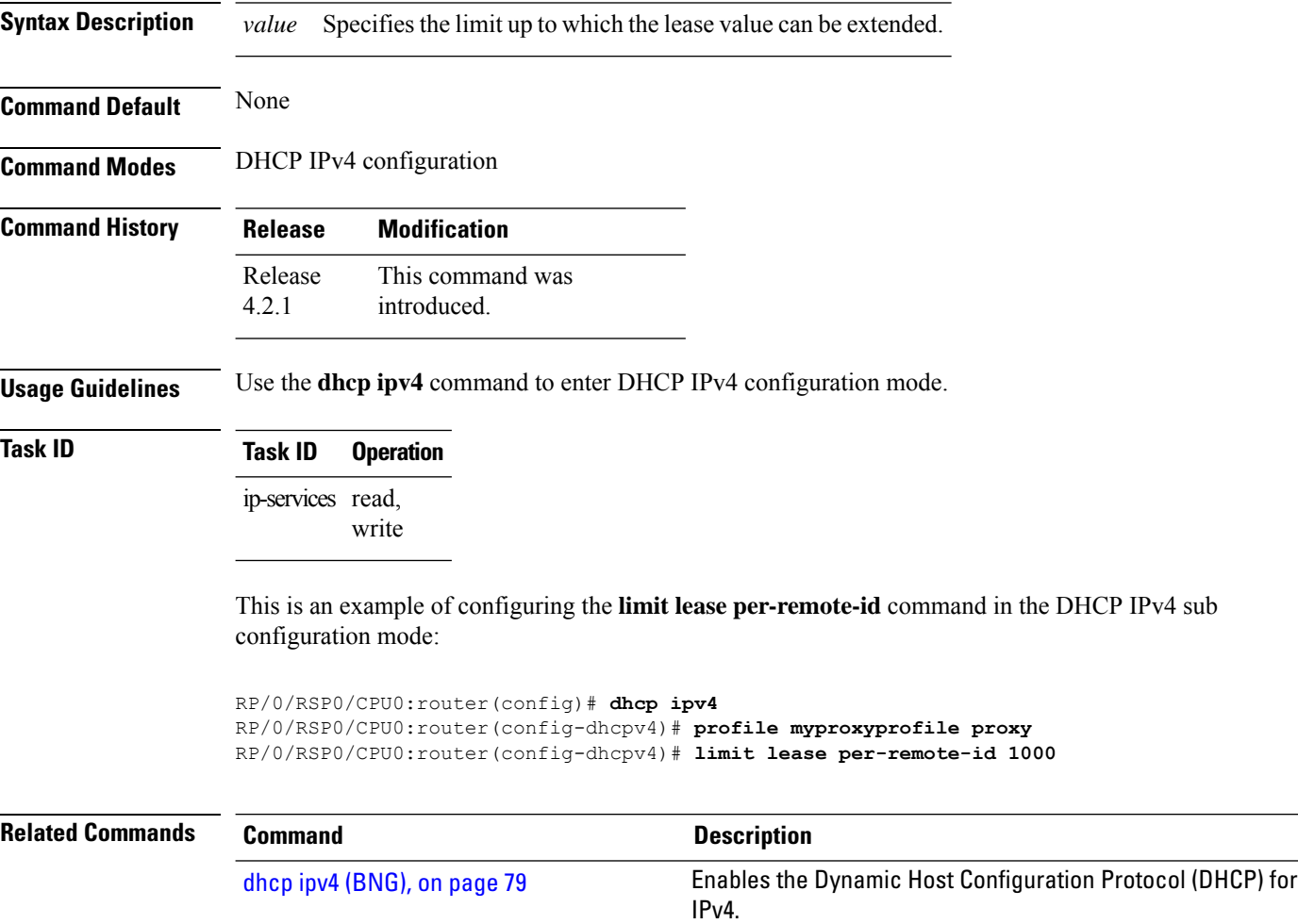

#### <span id="page-124-0"></span>**match-default**

To specify the default profile to match the subscriber's PPPoE/IPoE class information for IPv4/IPv6 prefix allocation to the end user, use the **match-default** command in the DHCPIPv4/IPv6 base profile configuration mode. To disable the match option, use the **no** form of the command.

**match-default profile** *profile-name* **server Syntax Description** *class-name* Specifies the name of the class. **profile** Specifies the profile to select for a particular class. *profile-name* Specifies the name of the profile. **server** Specifies the server mode. **Command Default** None **Command Modes** DHCP IPv4/IPv6 base profile configuration mode **Command History Release Modification** Release This command was introduced for DHCPv6. 6.2.1 Release This command was introduced for DHCPv4. 6.6.2 **Usage Guidelines** No specific guidelines impact the use of this command. **Task ID Task ID Operation** ip-services read, write Thisis an example of using the **match-default** command in the DHCPIPv4 base profile configuration mode: RP/0/RSP0/CPU0:router(config)# **dhcp ipv4**

RP/0/RSP0/CPU0:router(config-dhcpv4)# **profile BASE\_PROFILE base** RP/0/RSP0/CPU0:router(config-dhcpv4-base-profile)# **match mode-class SERVER\_CLASS profile SERVER\_PROFILE server** RP/0/RSP0/CPU0:router(config-dhcpv4-base-profile)# **match mode-class PROXY\_CLASS profile PROXY\_PROFILE proxy** RP/0/RSP0/CPU0:router(config-dhcpv4-base-profile)# **match-default profile DEFAULT\_SERVER server** RP/0/RSP0/CPU0:router(config-dhcpv4-base-profile)# **dhcp-to-aaa option list 12 55 60 61 124** RP/0/RSP0/CPU0:router(config-dhcpv4-base-profile)# **exit** RP/0/RSP0/CPU0:router(config-dhcpv4)# **interface bundle-ether1.10 base profile BASE\_PROFILE** RP/0/RSP0/CPU0:router(config-dhcpv4)# **interface pw-ether25000.10 base profile BASE\_PROFILE** RP/0/RSP0/CPU0:router(config-dhcpv4)# **commit**

Thisis an example of using the **match-default** command in the DHCPIPv6 base profile configuration mode:

```
RP/0/RSP0/CPU0:router(config)# dhcp ipv6
RP/0/RSP0/CPU0:router(config-dhcpv6)# profile BASE_PROFILE base
RP/0/RSP0/CPU0:router(config-dhcpv6-base-profile)# match mode-class SERVER_CLASS profile
SERVER_PROFILE server
RP/0/RSP0/CPU0:router(config-dhcpv6-base-profile)# match mode-class PROXY_CLASS profile
PROXY_PROFILE proxy
RP/0/RSP0/CPU0:router(config-dhcpv6-base-profile)# match-default profile DEFAULT_SERVER
server
RP/0/RSP0/CPU0:router(config-dhcpv6-base-profile)# dhcpv6-to-aaa option list all
RP/0/RSP0/CPU0:router(config-dhcpv6-base-profile)# exit
RP/0/RSP0/CPU0:router(config-dhcpv6)# interface bundle-ether1.10 base profile BASE_PROFILE
RP/0/RSP0/CPU0:router(config-dhcpv6)# interface pw-ether25000.10 base profile BASE_PROFILE
RP/0/RSP0/CPU0:router(config-dhcpv6)# commit
```
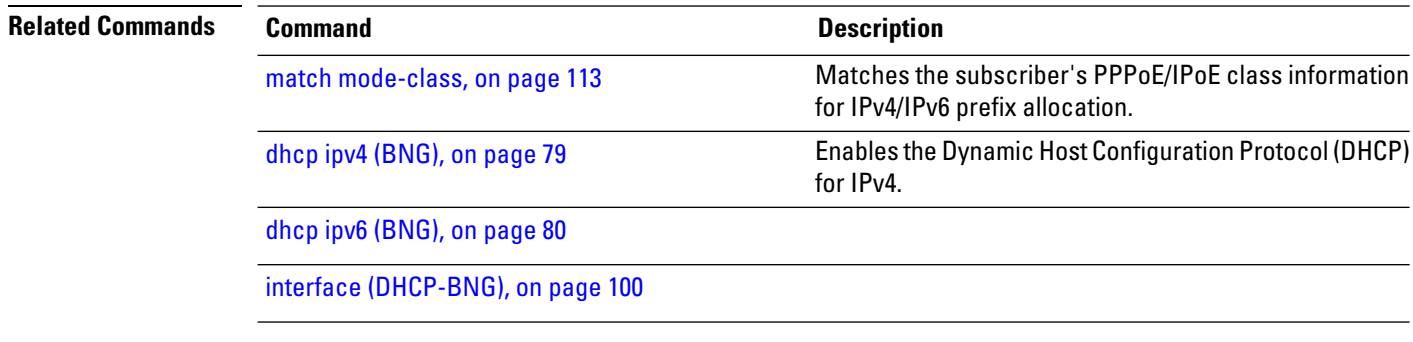

#### <span id="page-126-0"></span>**match mode-class**

To match the subscriber'sPPPoE/IPoE classinformation in order to select the corresponding profile to perform the server or proxy functionality for IPv4/IPv6 prefix allocation to the end user, use the **match mode-class** command in the DHCP IPv4/IPv6 base profile configuration mode. To disable the match option, use the **no** form of the command.

**match mode-class** *class-name* **profile** *profile-name* {**server**| | **proxy**}

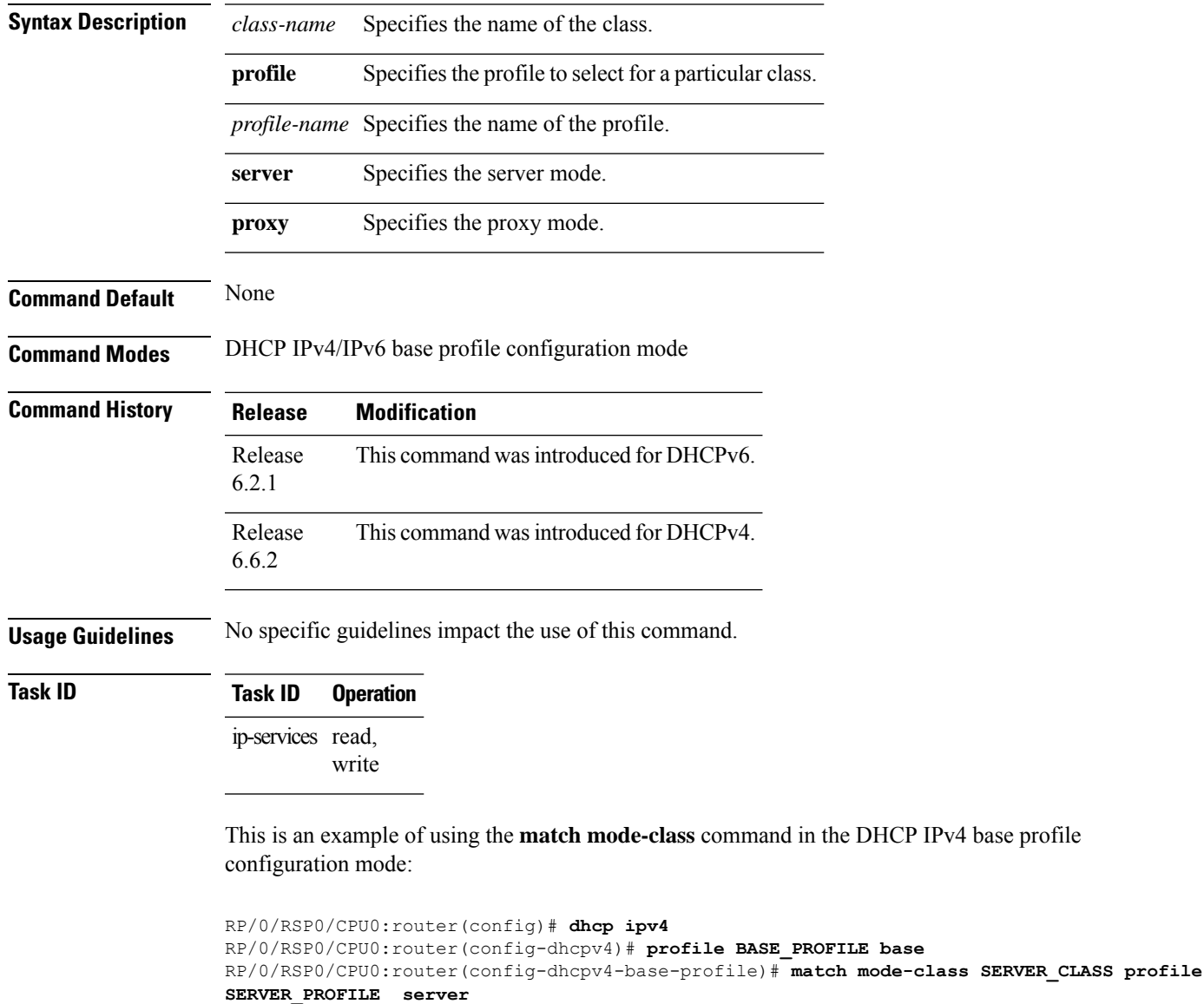

RP/0/RSP0/CPU0:router(config-dhcpv4-base-profile)# **match mode-class PROXY\_CLASS profile PROXY\_PROFILE proxy**

RP/0/RSP0/CPU0:router(config-dhcpv4-base-profile)# **match-default profile DEFAULT\_SERVER server**

RP/0/RSP0/CPU0:router(config-dhcpv4-base-profile)# **dhcp-to-aaa option list 12 55 60 61 124** RP/0/RSP0/CPU0:router(config-dhcpv4-base-profile)# **exit**

RP/0/RSP0/CPU0:router(config-dhcpv4)# **interface bundle-ether1.10 base profile BASE\_PROFILE** RP/0/RSP0/CPU0:router(config-dhcpv4)# **interface pw-ether25000.10 base profile BASE\_PROFILE** RP/0/RSP0/CPU0:router(config-dhcpv4)# **commit**

This is an example of using the **match mode-class** command in the DHCP IPv6 base profile configuration mode:

RP/0/RSP0/CPU0:router(config)# **dhcp ipv6** RP/0/RSP0/CPU0:router(config-dhcpv6)# **profile BASE\_PROFILE base** RP/0/RSP0/CPU0:router(config-dhcpv6-base-profile)# **match mode-class SERVER\_CLASS profile SERVER\_PROFILE server** RP/0/RSP0/CPU0:router(config-dhcpv6-base-profile)# **match mode-class PROXY\_CLASS profile PROXY\_PROFILE proxy** RP/0/RSP0/CPU0:router(config-dhcpv6-base-profile)# **match-default profile DEFAULT\_SERVER server** RP/0/RSP0/CPU0:router(config-dhcpv6-base-profile)# **dhcpv6-to-aaa option list all** RP/0/RSP0/CPU0:router(config-dhcpv6-base-profile)# **exit** RP/0/RSP0/CPU0:router(config-dhcpv6)# **interface bundle-ether1.10 base profile BASE\_PROFILE** RP/0/RSP0/CPU0:router(config-dhcpv6)# **interface pw-ether25000.10 base profile BASE\_PROFILE** RP/0/RSP0/CPU0:router(config-dhcpv6)# **commit**

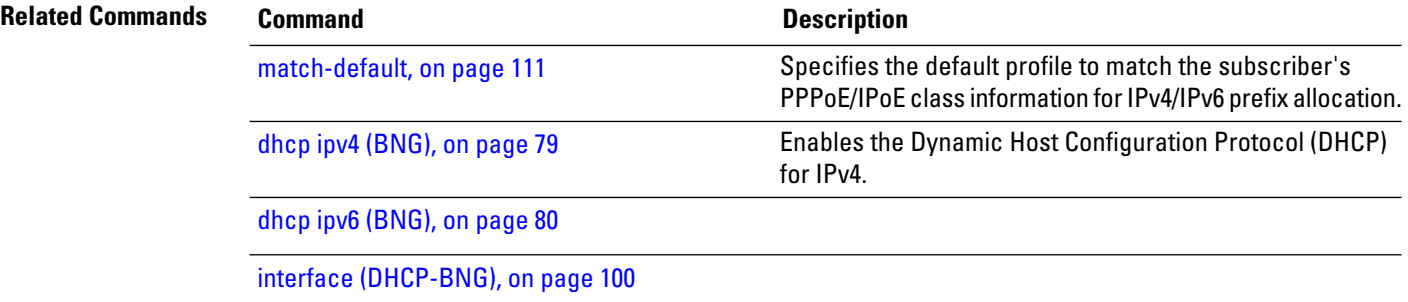

# <span id="page-128-0"></span>**match option**

To match the proxy with the configured pattern, use the **match option** command in the DHCP IPv4 proxy profile class configuration mode. To disable the match option, use the **no** form of the command.

**match option** {**124** | **125** | | **60** | **77**} **hex** *hex\_string* **mask** *bit\_mask\_string*

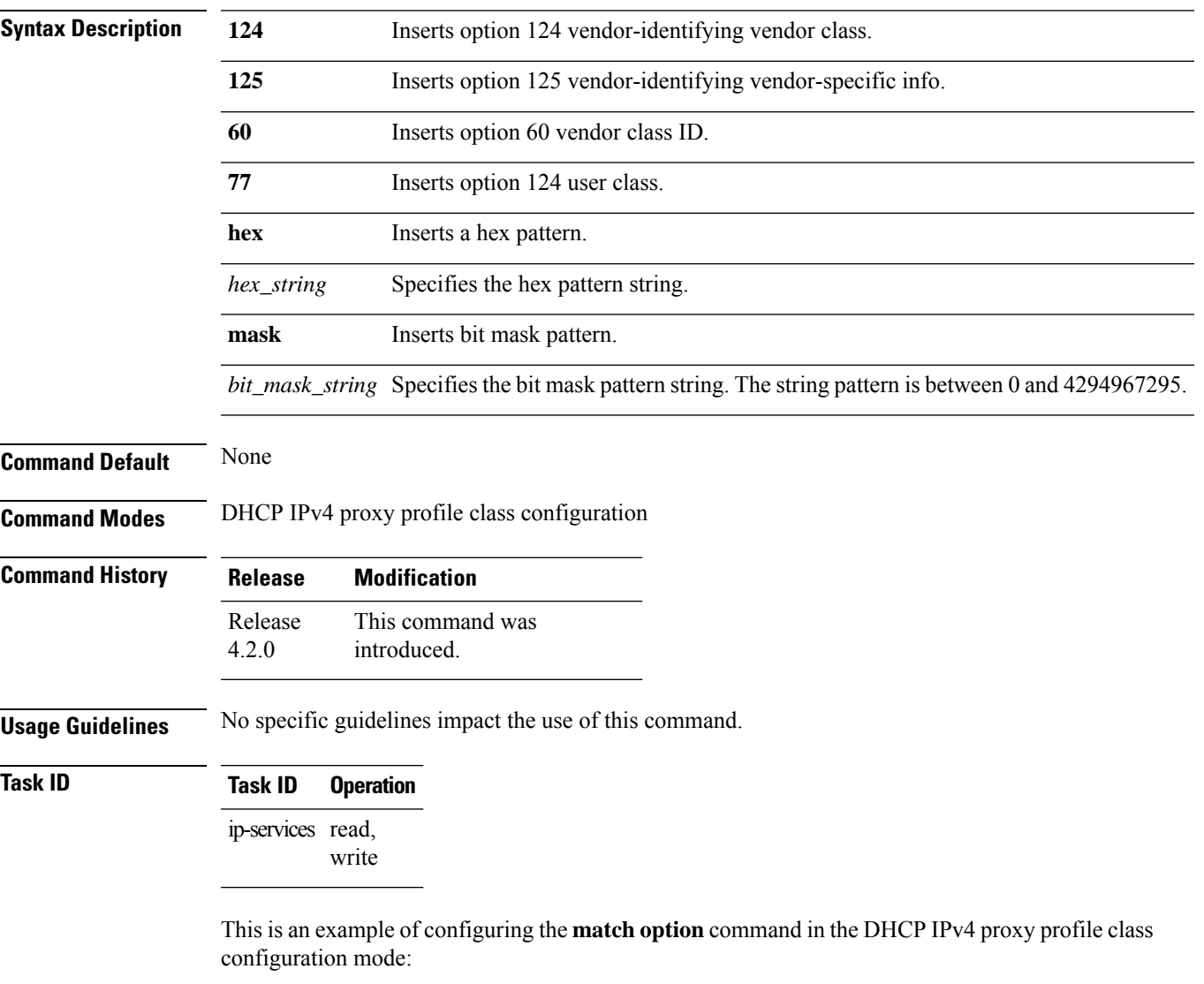

RP/0/RSP0/CPU0:router(config)# **dhcp ipv4** RP/0/RSP0/CPU0:router(config-dhcpv4)# **profile dhcp\_profile proxy** RP/0/RSP0/CPU0:router(config-dhcpv4-proxy-profile)# **class blue**

RP/0/RSP0/CPU0:router(config-dhcpv4-proxy-profile-class)# **match option 124 hex hex\_name mask 3445**

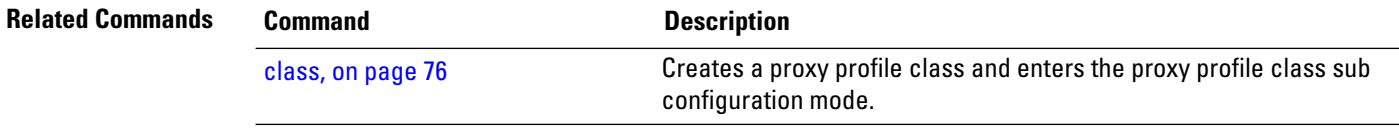

#### **match option 60**

To enable option 60-based DISCOVER packet filter in DHCPv4, use the **matchoption60** command in DHCP IPv4 profile (server, proxy, base or dynamic) configuration mode. To disable this feature, use the **no** form of this command. For server or proxy profile mode: **match option 60** {**default** | **hex** *hex-string*} **action** {**allow** | **drop**} For base or dynamic profile mode: **match option 60** {**default** *hex-string*} **action** {**allow** | **drop**} **Syntax Description** default default **Defines** a default behavior in case any Vendor-Id specific option 60 filter is not configured. **default** Specifies the hexadecimal pattern in DHCP option 60 to be matched. **hex** *hex-string* Specifies the action to be performed on DISCOVER packets. **action** Allows the DISCOVER packets based on DHCP option 60 information. **allow** Drops the DISCOVER packets based on DHCP option 60 information. **drop Command Default** None **Command Modes** DHCP IPv4 proxy profile configuration DHCP IPv4 server profile configuration DHCP IPv4 base profile configuration DHCP IPv4 dynamic profile configuration **Command History Release Modification** Release 6.1.2 This command was introduced. **Usage Guidelines** The DHCP option 60 filtering feature kicks in only for DISCOVER packets that have option 60 field available. In case of dynamic mode, the preference is given to the base profile filter list over proxy or server mode filter list, if available. **Task ID Task ID Operation** ip-services read, write

This example shows how to allow DHCP client packets with option 60 hex string "1234" and "1256", and drop all others.

RP/0/RSP0/CPU0:router(config-dhcpv4-proxy-profile)# **match option 60 hex 1234 action allow** RP/0/RSP0/CPU0:router(config-dhcpv4-proxy-profile)# **match option 60 hex 1256 action allow** RP/0/RSP0/CPU0:router(config-dhcpv4-proxy-profile)# **match option 60 default action drop**

This example shows how to drop DHCP client packets with option 60 hex string "1234" and "1256", and allow all others.

RP/0/RSP0/CPU0:router(config-dhcpv4-proxy-profile)# **match option 60 hex 1234 action drop** RP/0/RSP0/CPU0:router(config-dhcpv4-proxy-profile)# **match option 60 hex 1256 action drop** RP/0/RSP0/CPU0:router(config-dhcpv4-proxy-profile)# **match option 60 default action allow** Ш

#### **match vrf**

To match class based on VRF name, use the **match vrf** command in the DHCP IPv4 proxy profile class configuration mode. To disable the match vrf, use the **no** form of the command.

**match vrf** *vrf\_name* **Syntax Description** *vrf\_name* Specifies the VRF name. *vrf\_name* **Command Default** None **Command Modes** DHCP IPv4 proxy profile class configuration **Command History Release Modification** This command was introduced. Release 4.2.0 **Usage Guidelines** No specific guidelines impact the use of this command. **Task ID Task ID Operation** ip-services read, write This is an example of configuring the **match vrf** command RP/0/RSP0/CPU0:router(config)# **dhcp ipv4** RP/0/RSP0/CPU0:router(config-dhcpv4)# **profile dhcp\_profile proxy** RP/0/RSP0/CPU0:router(config-dhcpv4-proxy-profile)# **class blue** RP/0/RSP0/CPU0:router(config-dhcpv4-proxy-profile-class)# **match vrf vrf1 Related Commands Command Description** match [option,](#page-128-0) on page 115 Matches the proxy with the configured pattern.

# **option 17**

To deliver the URL for self-configuration from the BNG to CPEs through DHCPv6 Option 17, use the **option 17** command in the DHCP IPv6 server profile configuration mode. To remove the configuration, use the **no** form of this command.

**option 17 hex** *hex-string*

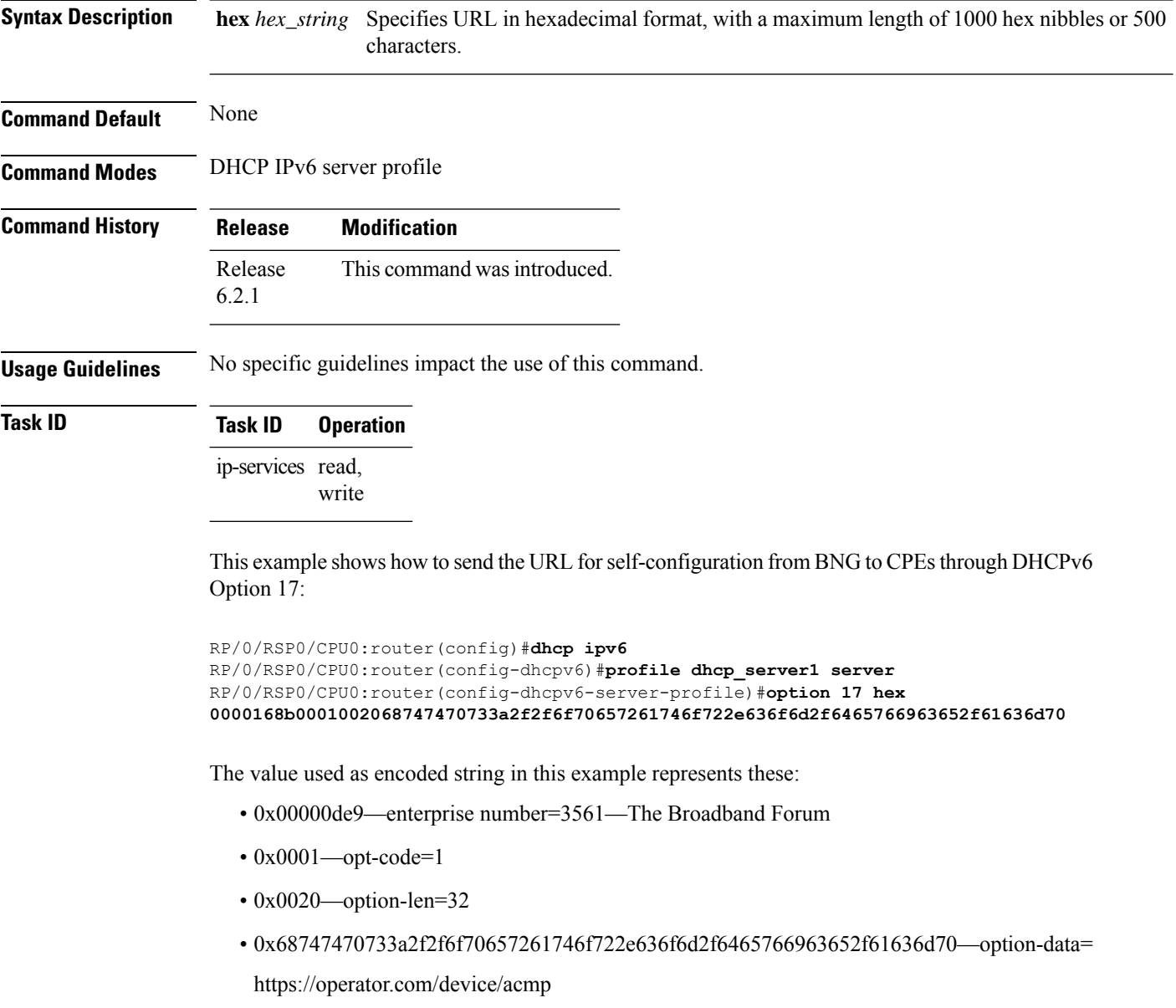

#### <span id="page-134-0"></span>**outer-cos**

L.

To reset the default outer-cos value for DHCPv4 control packets sent on BNG subscriber interfaces, use the **outer-cos** command in DHCP IPv4 configuration mode. To set the outer-cos value back to the default value, use the **no** form of this command.

**outer-cos** *value*

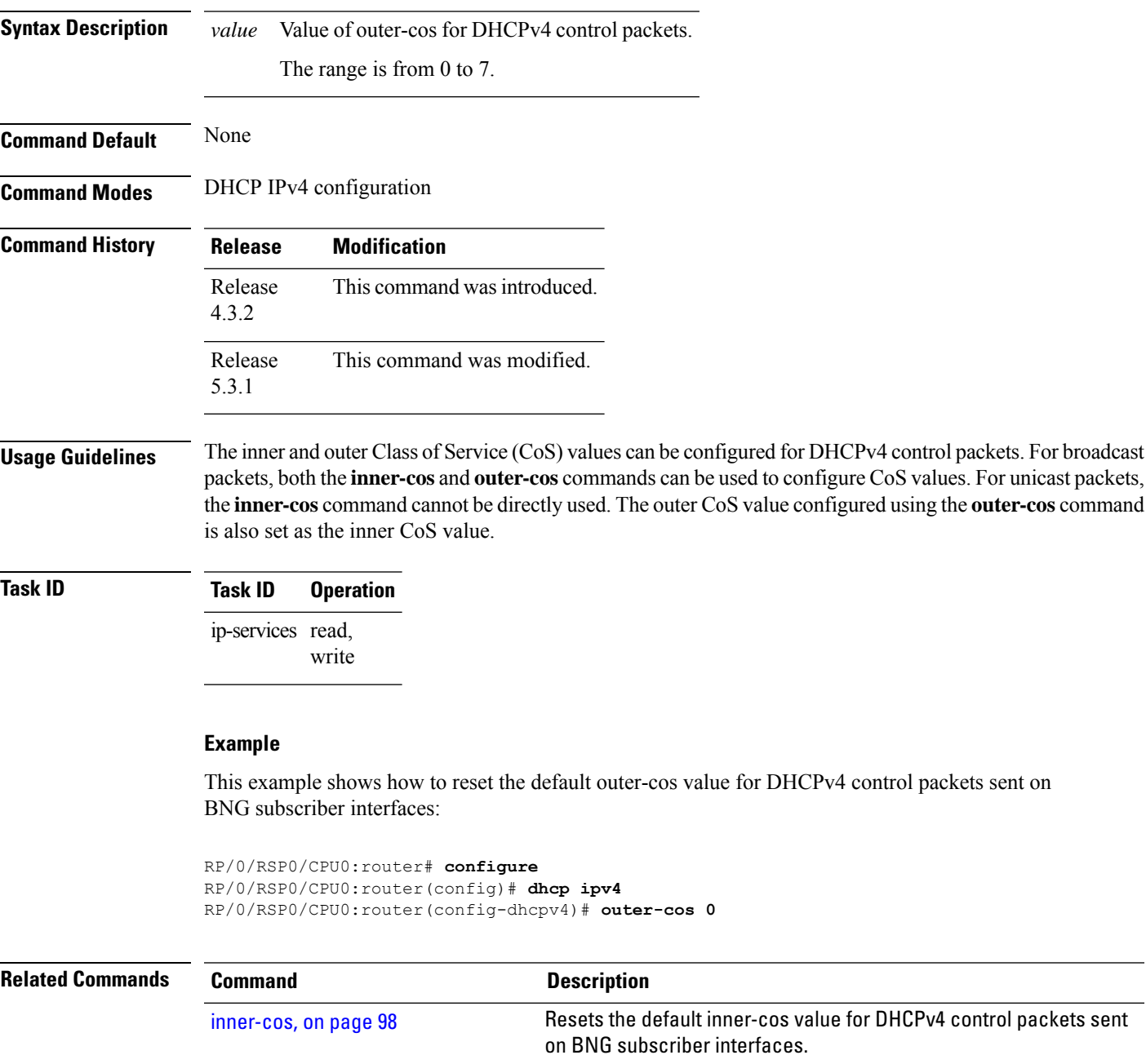

# **prefix-pool**

To specify the name of prefix pool by integrating the DHCPv6 sever with distributed address pool service (DAPS), use the**prefix-pool** command in the DHCPIPv6 server profile class configuration mode. To remove the prefix pool name, use the **no** form of this command.

**prefix-pool** *pool\_name*

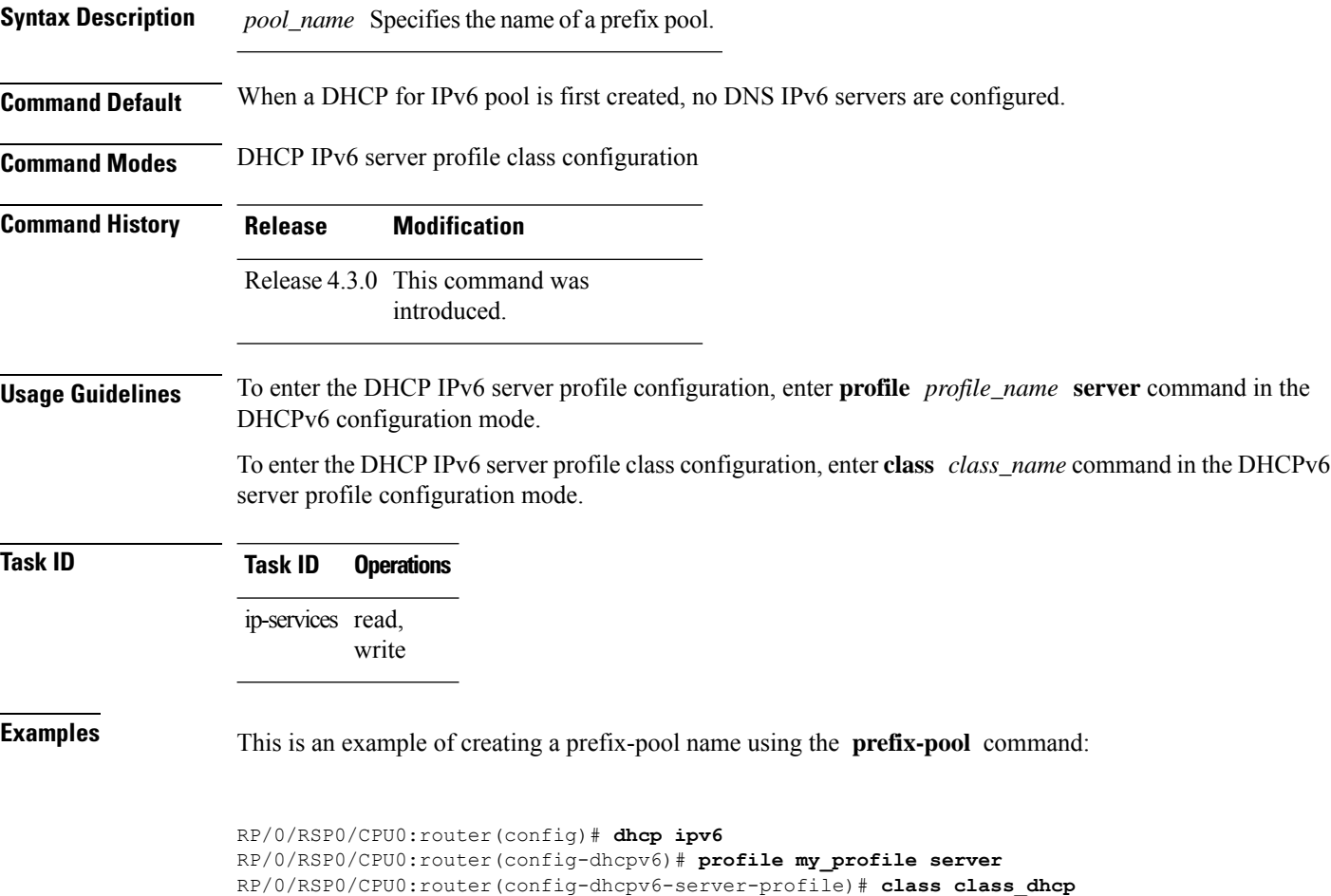

RP/0/RSP0/CPU0:router(config-dhcpv6-server-profile-class)# **prefix-pool pool1**

### **profile (BNG)**

To specify a DHCP profile for the Dynamic Host Configuration Protocol (DHCP) IPv4 and IPv6 component and to enter the profile mode, use the**profile** command in DHCPIPv4 or DHCPIPv6 configuration submode. To disable a profile and exit the profile mode, use the **no** form of this command.

**profile** *profile\_name* { **base** | **proxy** | **server** }

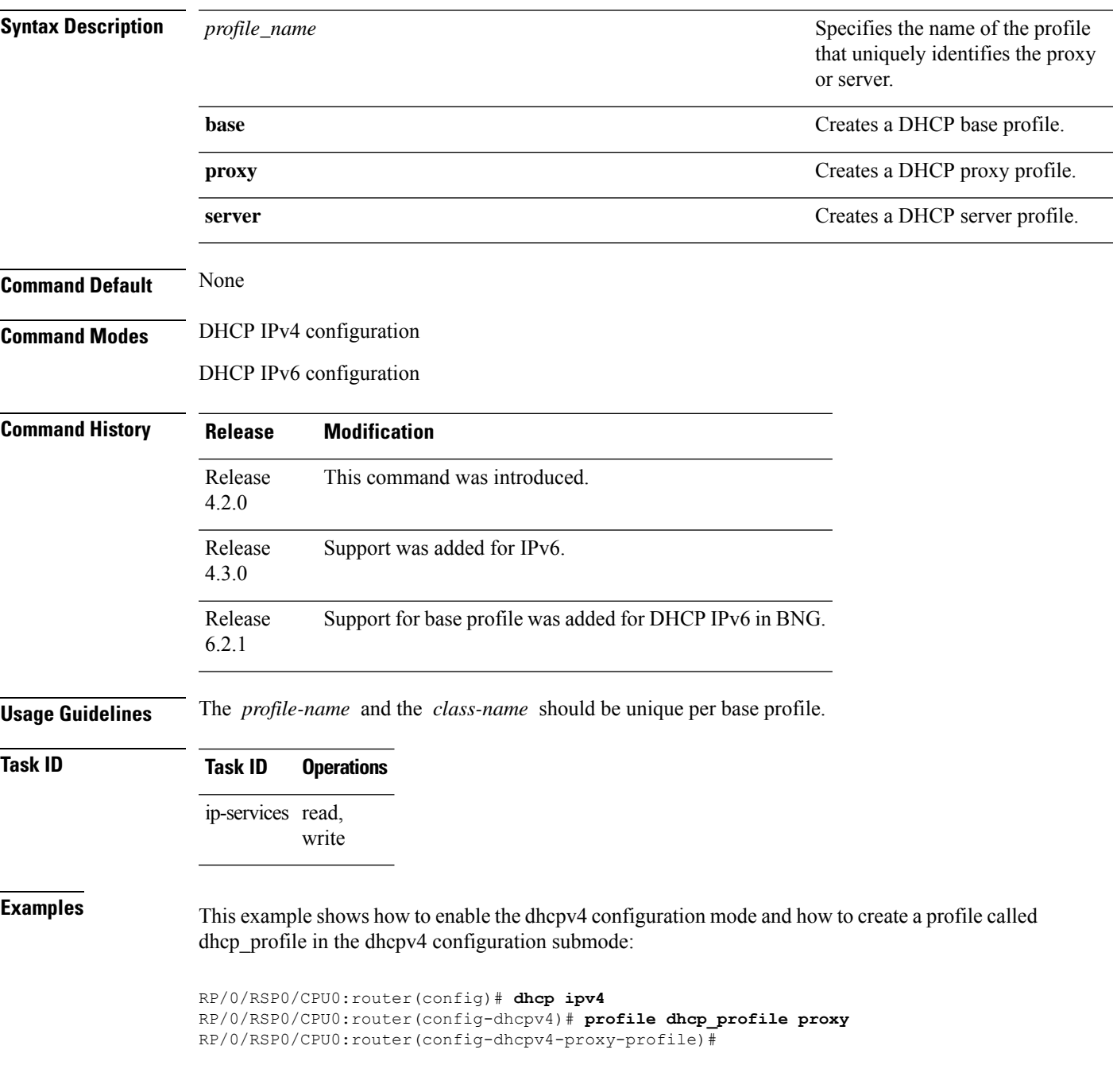

This example shows how to enable the dhcpv6 configuration mode and how to create a profile called dhcp\_v6 in the dhcpv6 configuration submode:

RP/0/RSP0/CPU0:router(config)# **dhcp ipv6** RP/0/RSP0/CPU0:router(config-dhcpv6)# **profile dhcp\_v6 proxy** RP/0/RSP0/CPU0:router(config-dhcpv6-proxy-profile)#

This example shows how to create a DHCPv6 base profile:

```
RP/0/RSP0/CPU0:router(config)# dhcp ipv6
RP/0/RSP0/CPU0:router(config-dhcpv6)# profile dhcp_profile base
RP/0/RSP0/CPU0:router(config-dhcpv6-base-profile)#
```
### **rapid commit**

This command aids to enable or disable the rapid commit option of the DHCP server. Enabling it renders the DHCPv6 server to use the two message exchange feature to address/prefix an assignment. Including the **rapid commit** option in the **SOLICIT** message and enabling the same in the server profile, enables the server to respond with the **REPLY** message. Else, it follows the normal four message exchange procedure to assign address/prefix an assignment.

#### **rapid-commit**

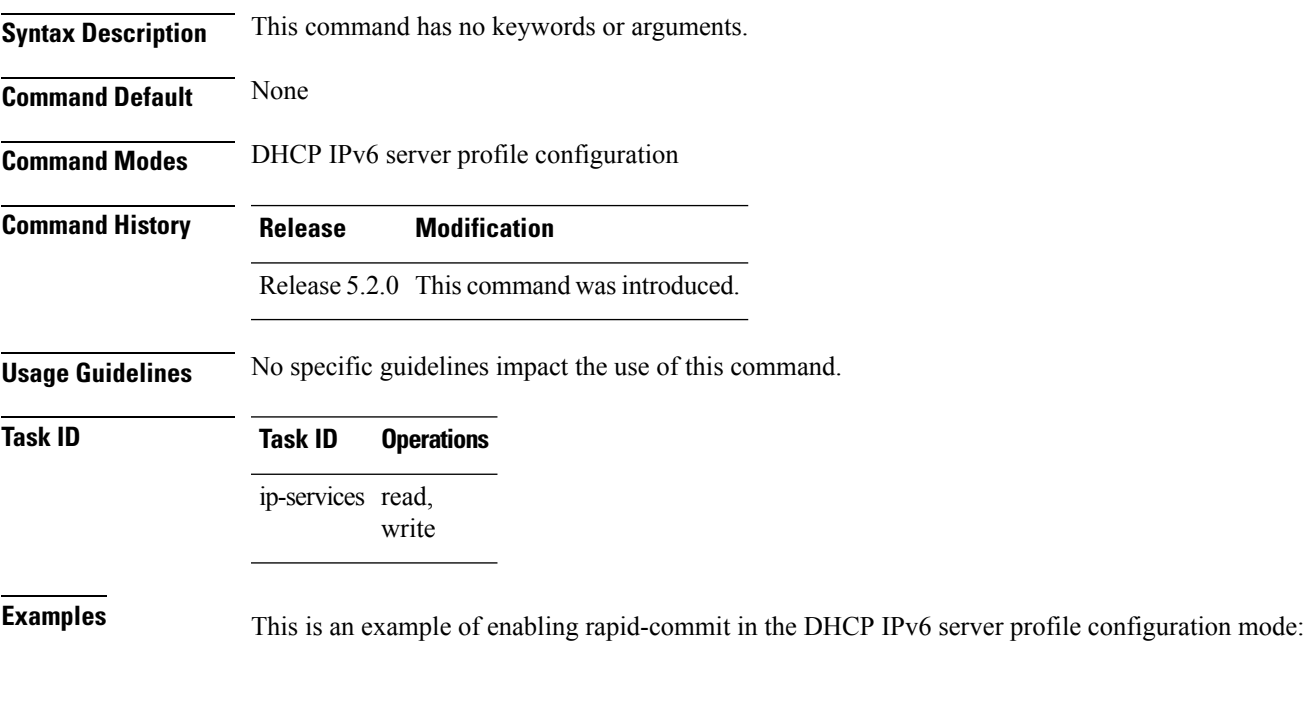

RP/0/RSP0/CPU0:router(config)# dhcp ipv6 RP/0/RSP0/CPU0:router(config-dhcpv6)# profile my\_profile server RP/0/RSP0/CPU0:router(config-dhcpv6-server-profile)# rapid-commit

# **relay information authenticate (BNG)**

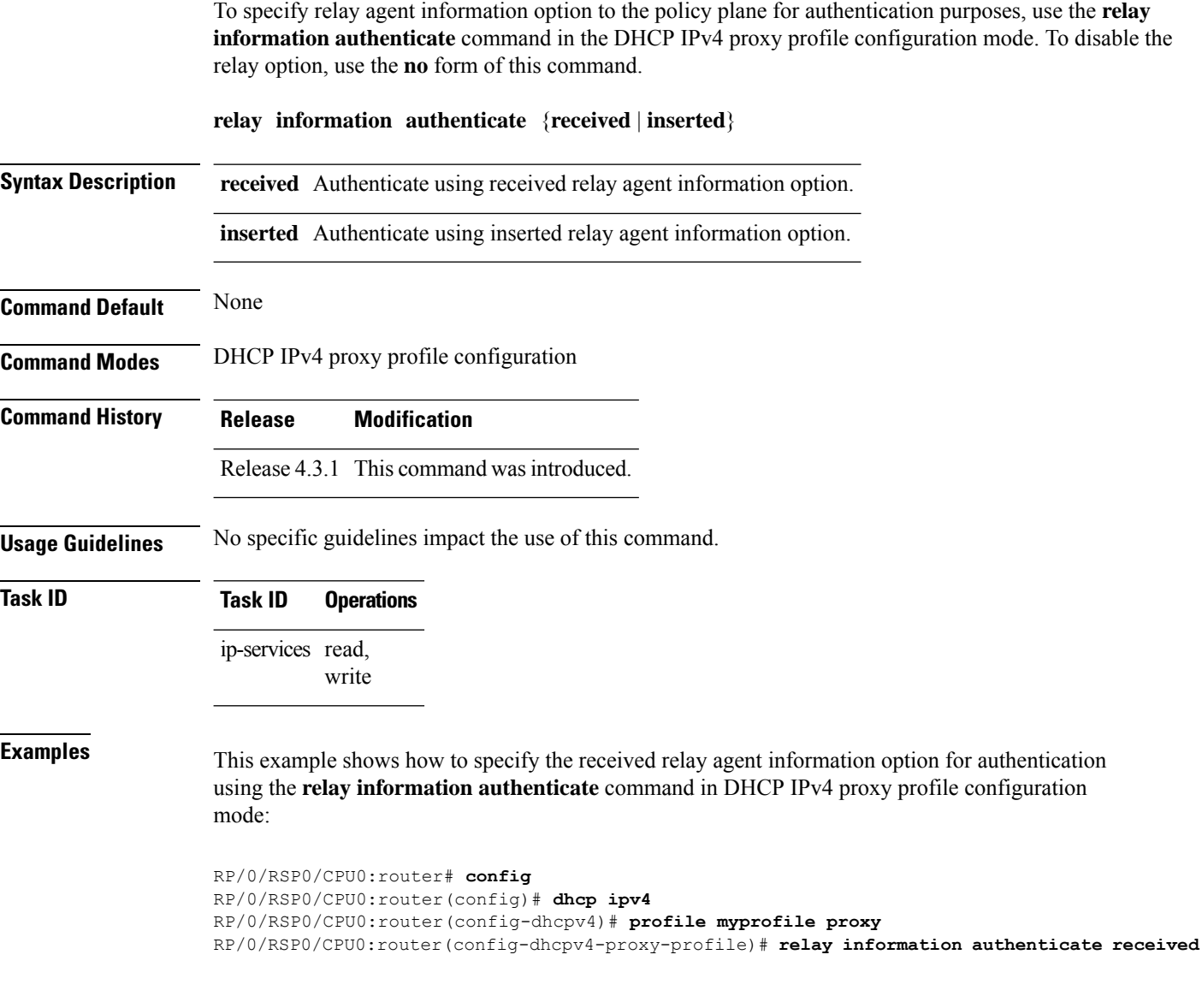

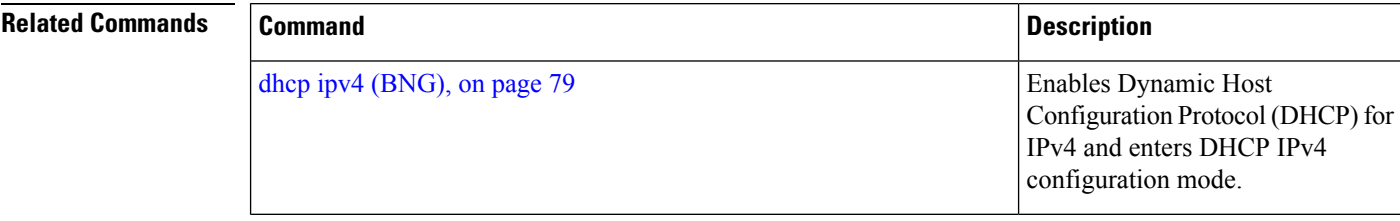

 $\mathbf I$ 

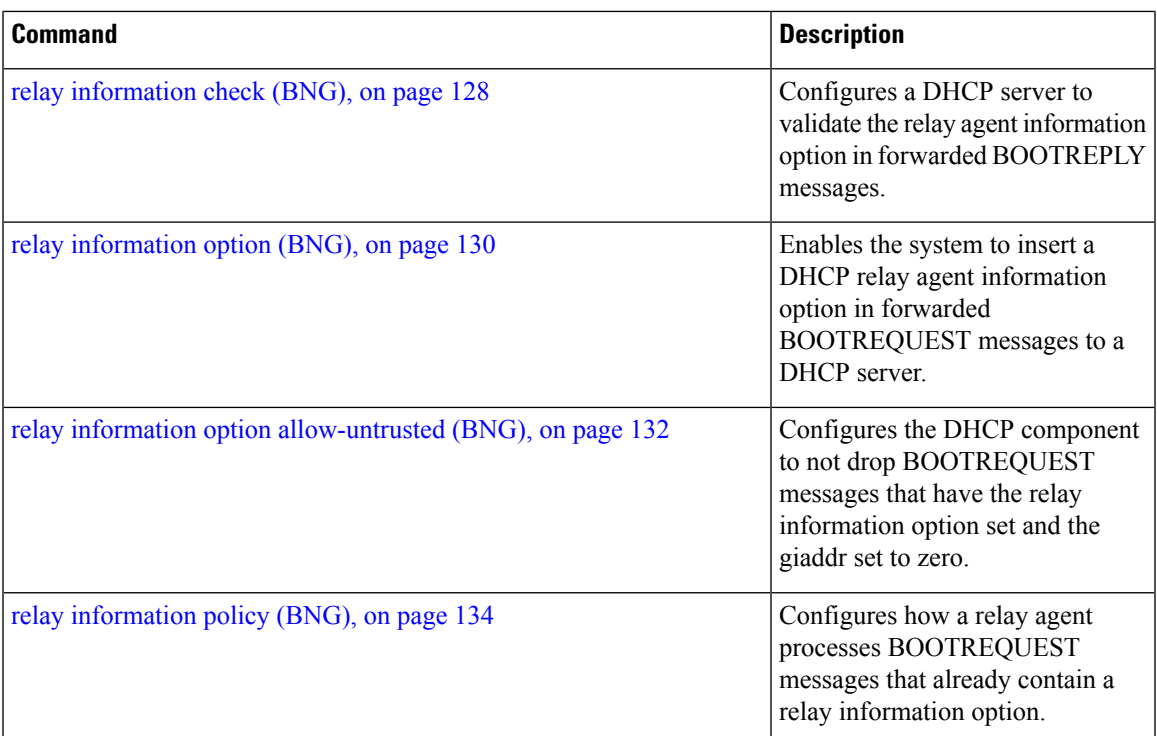

### <span id="page-141-0"></span>**relay information check (BNG)**

To configure a Dynamic Host Configuration Protocol (DHCP) IPv4 Relay to validate the relay agent information option in forwarded BOOTREPLY messages, use the **relay information check** command in DHCP IPv4 relay profile configuration submode. To disable this feature, use the **no** form of this command.

#### **relay information check**

**Syntax Description** This command has no keywords or arguments.

**Command Default** DHCP validates the relay agent information option.

**Command Modes** DHCP IPv4 relay profile configuration

**Command History Release Modification**

Release 3.7.2 This command was introduced.

Release 4.2.0 This command was supported for BNG.

**Usage Guidelines** No specific guidelines impact the use of this command.

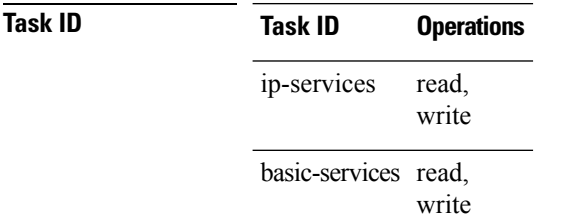

This example shows how to use the **relay information check** command:

```
RP/0/RSP0/CPU0:router#config
RP/0/RSP0/CPU0:router(config)# dhcp ipv4
RP/0/RSP0/CPU0:router(config-dhcpv4)# profile client relay
RP/0/RSP0/CPU0:router(config-dhcpv4-relay-profile)# relay information check
```
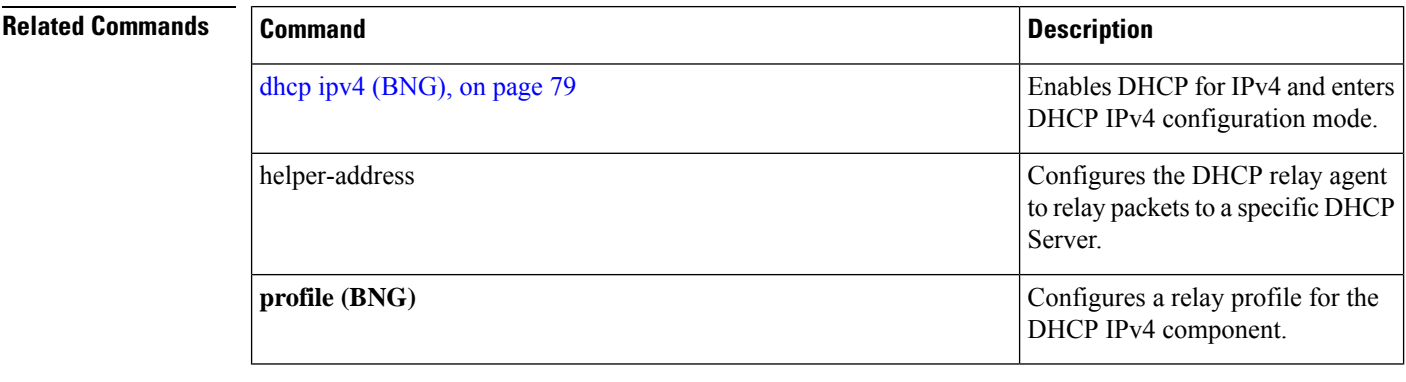

I

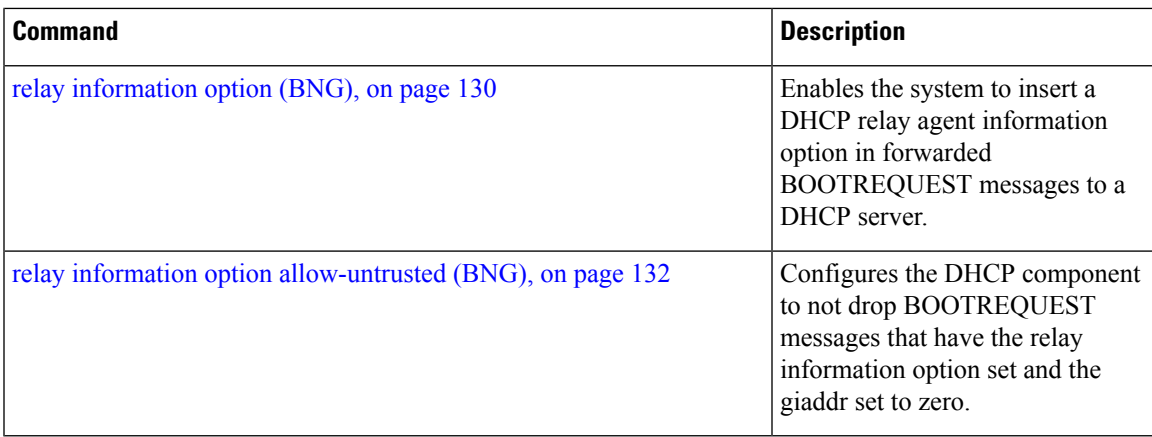

the server or relay

### <span id="page-143-0"></span>**relay information option (BNG)**

To configure Dynamic Host Configuration Protocol (DHCP) IPv4 relay or DHCP snooping Relay to insert relay agent information option in forwarded BOOTREQUEST messages to a DHCP server, use the **relay information option** command in DHCP IPv4 relay profile relay configuration or DHCP IPv4 profile snoop submode. To disable inserting relay information into forwarded BOOTREQUEST messages, use the **no** form of this command.

#### **relay information option**

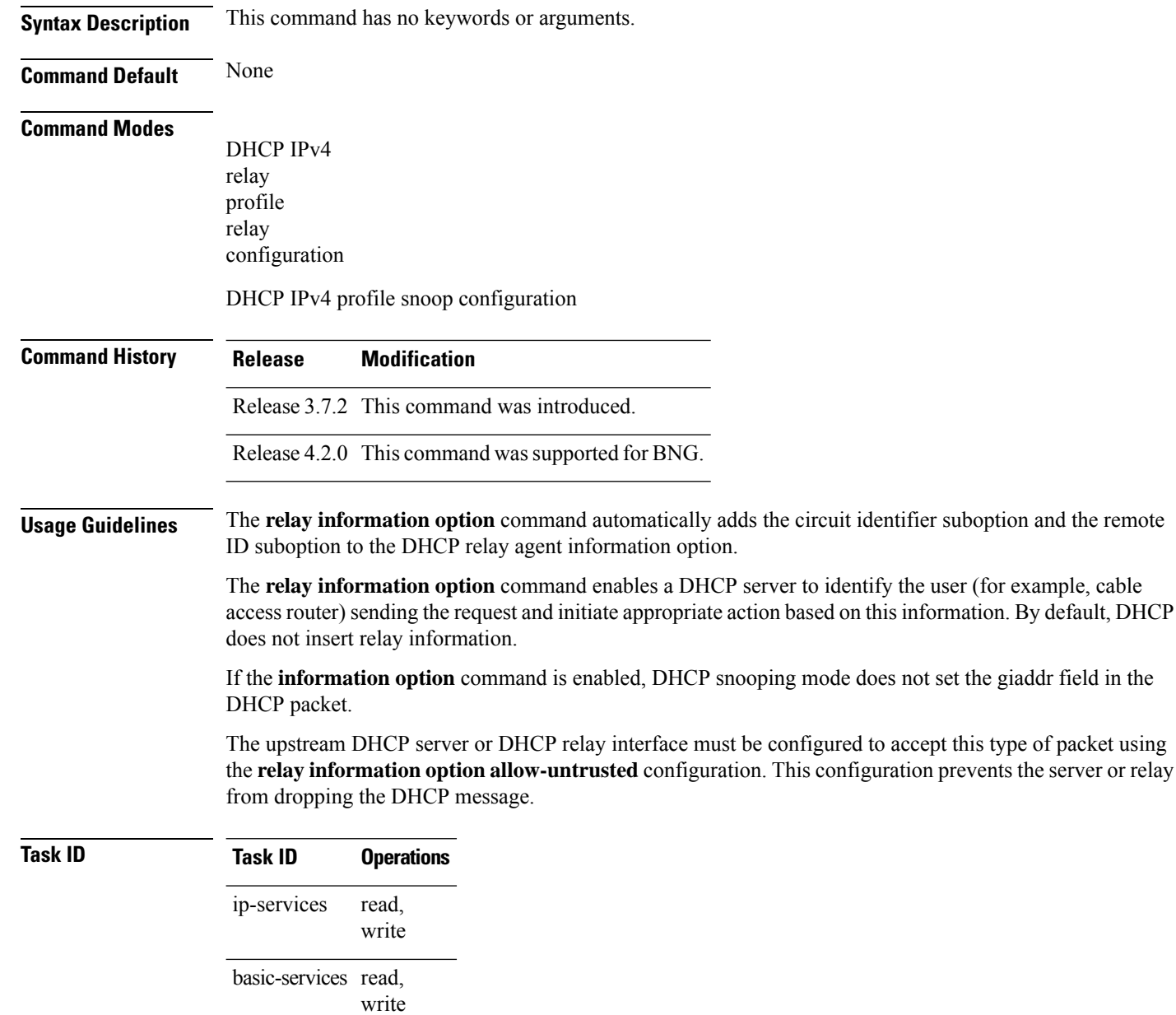
This example shows how to use the **relay information option** command:

```
RP/0/RSP0/CPU0:router# config
RP/0/RSP0/CPU0:router(config)# dhcp ipv4
RP/0/RSP0/CPU0:router(config-dhcpv4)# profile client relay
RP/0/RSP0/CPU0:router(config-dhcpv4-relay-profile)# relay information option
```
#### **Related Commands**

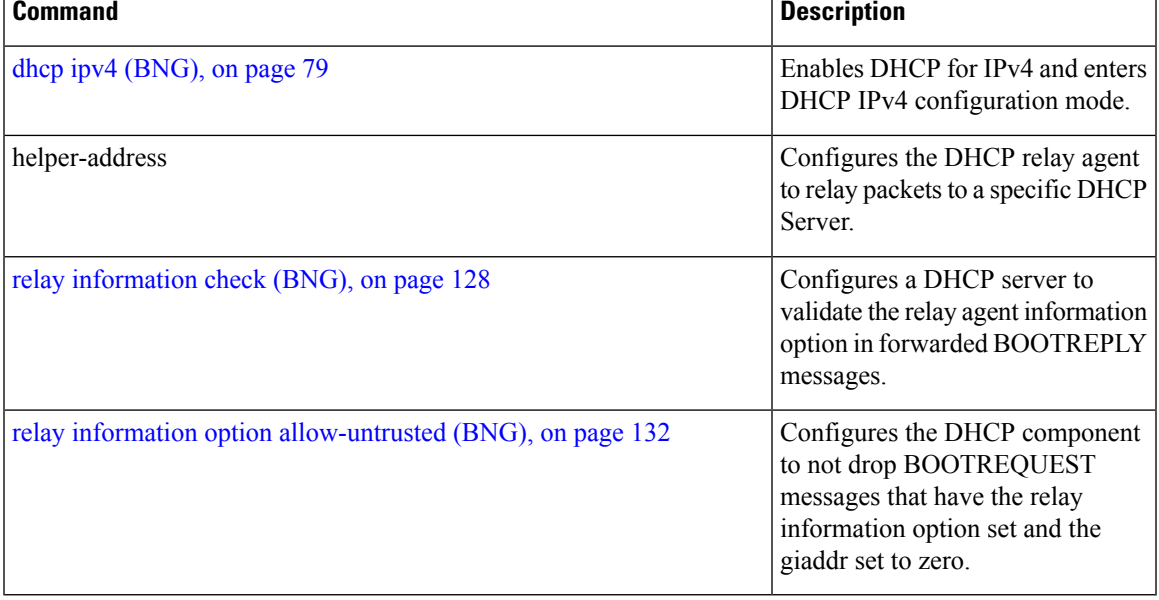

#### <span id="page-145-0"></span>**relay information option allow-untrusted (BNG)**

To configure the Dynamic Host Configuration Protocol (DHCP) IPv4 relay or DHCP snooping Relay not to drop discard BOOTREQUEST packets that have the relay information option set and the giaddr set to zero, use the **relay information option allow-untrusted** command in DHCP IPv4 relay profile configuration submode or DHCP IPv4 profile snoop configuration submode. To restore the default behavior, which is to discard the BOOTREQUEST packets that have the relay information option and set the giaddr set to zero, use the **no** form of this command. **relay information option allow-untrusted Syntax Description** This command has no keywords or arguments.

**Command Default** The packet is dropped if the relay information is set and the giaddr is set to zero.

**Command Modes** DHCP IPv4 relay profile relay configuration

DHCP IPv4 profile snoop configuration

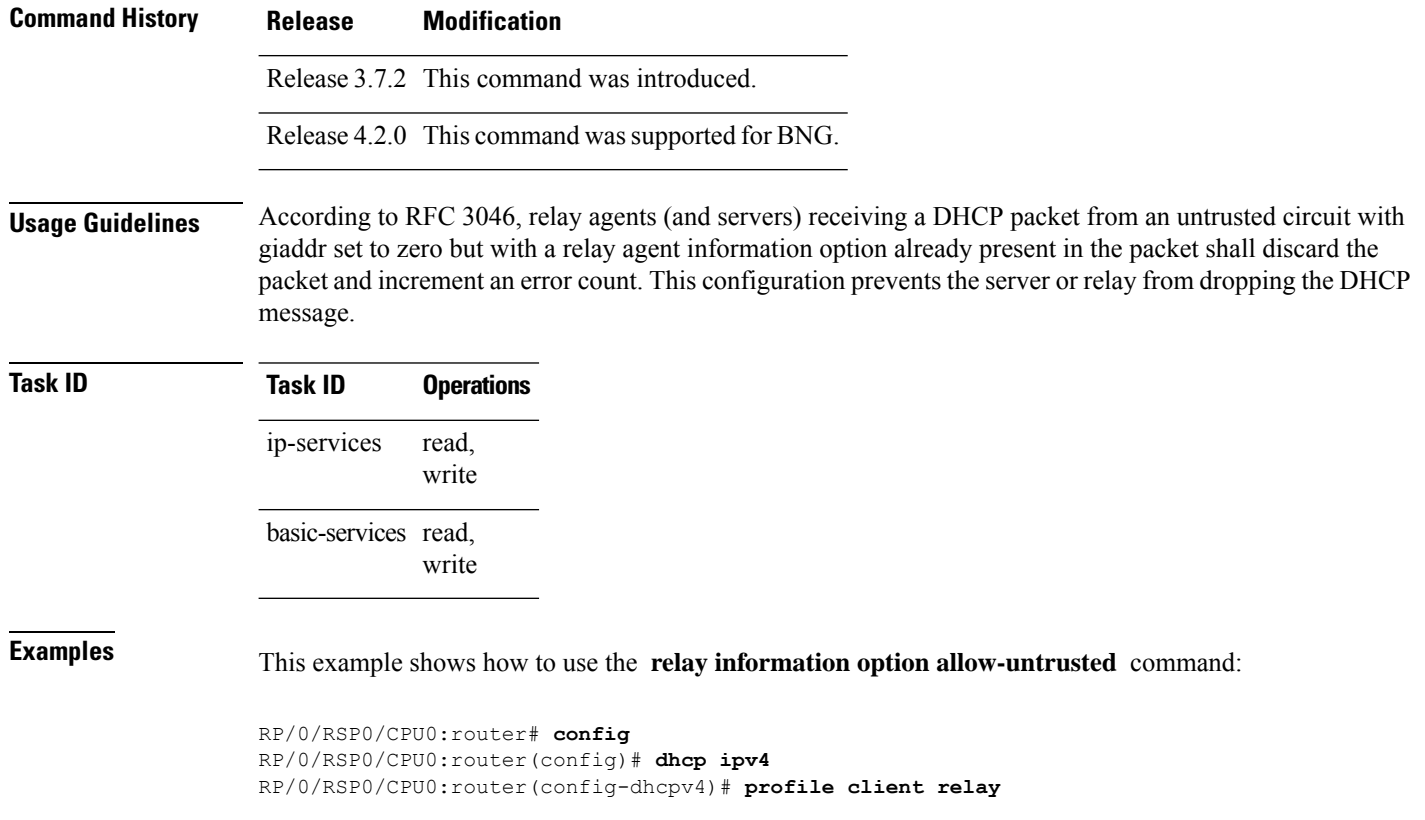

RP/0/RSP0/CPU0:router(config-dhcpv4-relay-profile)# **relay information option allow-untrusted**

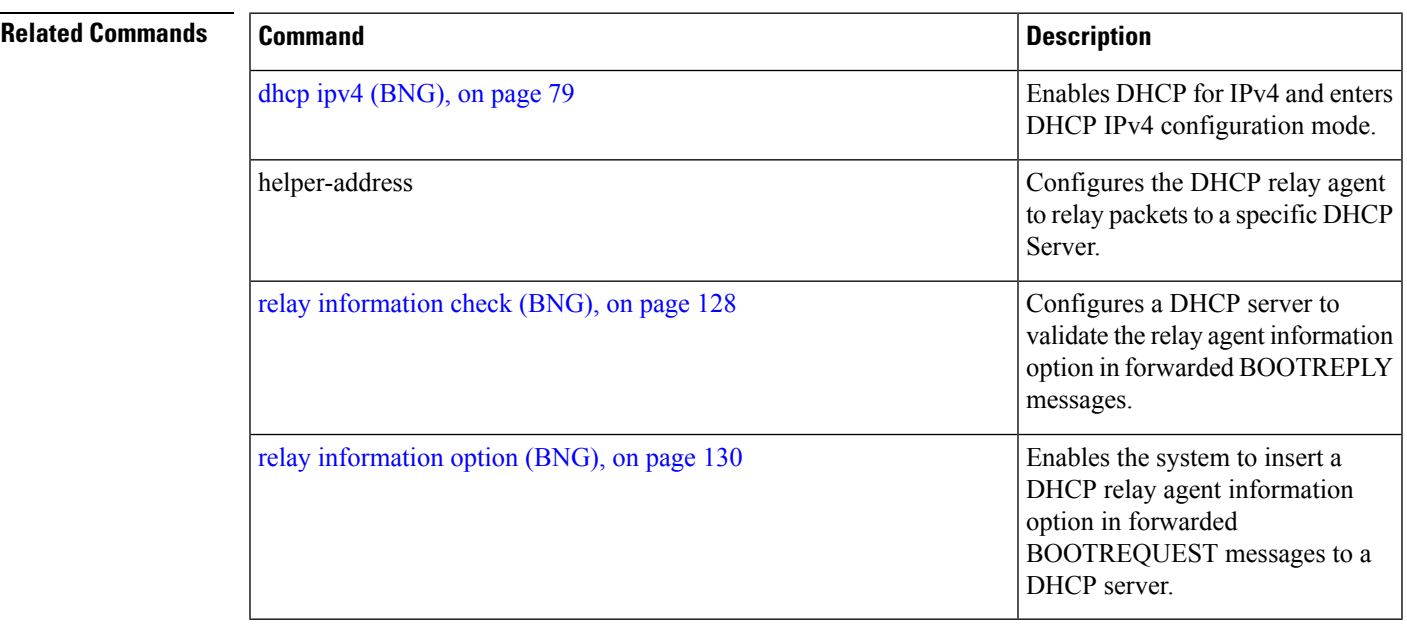

#### **relay information policy (BNG)**

To configure how the Dynamic Host Configuration Protocol (DHCP) IPv4 relay processes BOOTREQUEST packets that already contain a relay information option, use the **relay information policy** command in DHCP IPv4 relay profile configuration submode. To restore the default relay information policy, use the **no** form of this command.

**relay information policy** {**drop** | **keep** | **encapsulate**}

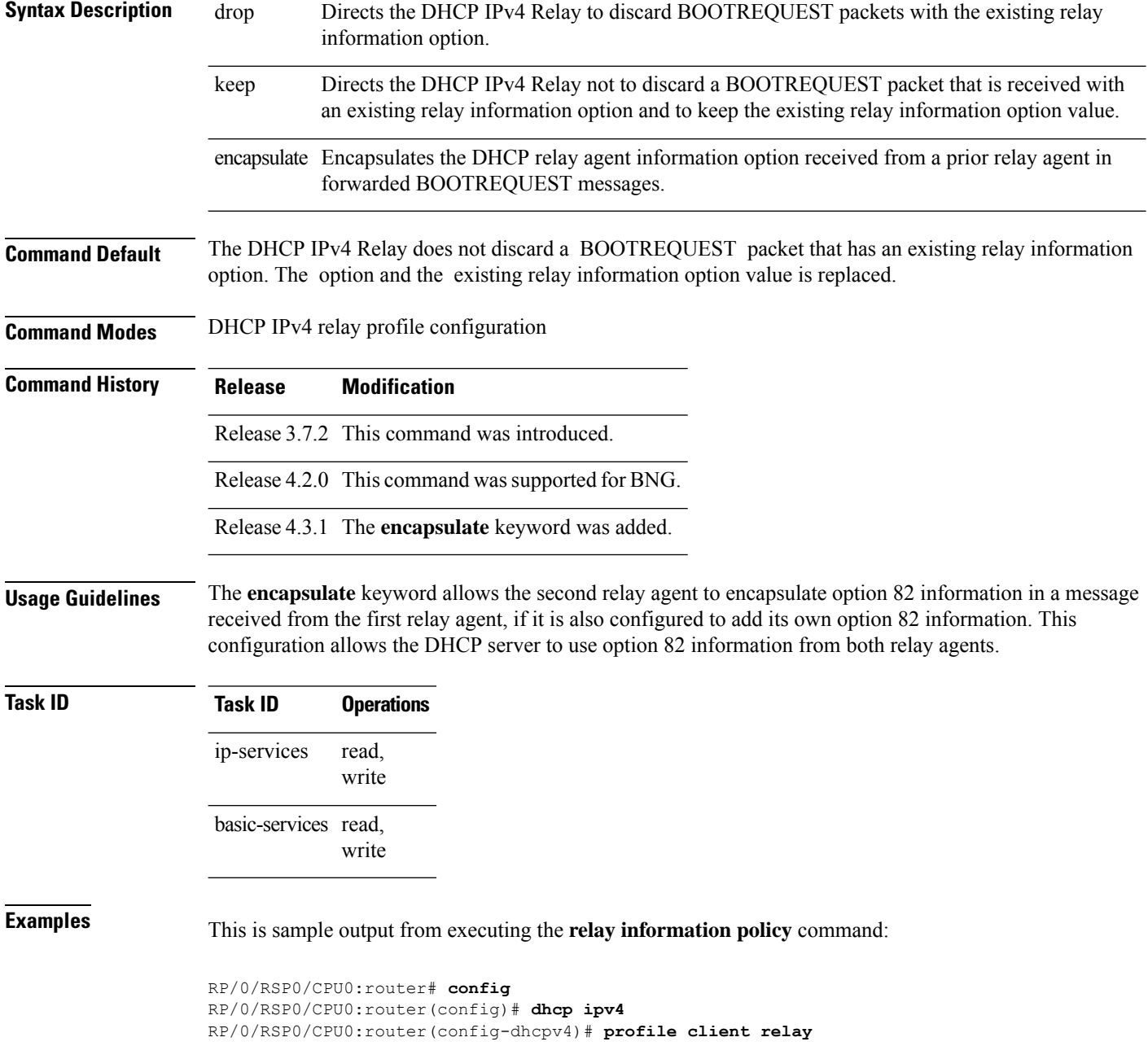

RP/0/RSP0/CPU0:router(config-dhcpv4-relay-profile)# **relay information policy keep**

This example shows how to encapsulate the DHCP relay agent information option:

```
RP/0/RSP0/CPU0:router# config
RP/0/RSP0/CPU0:router(config)# dhcp ipv4
RP/0/RSP0/CPU0:router(config-dhcpv4)# profile client relay
RP/0/RSP0/CPU0:router(config-dhcpv4-relay-profile)# relay information policy encapsulate
```
#### **Related Commands**

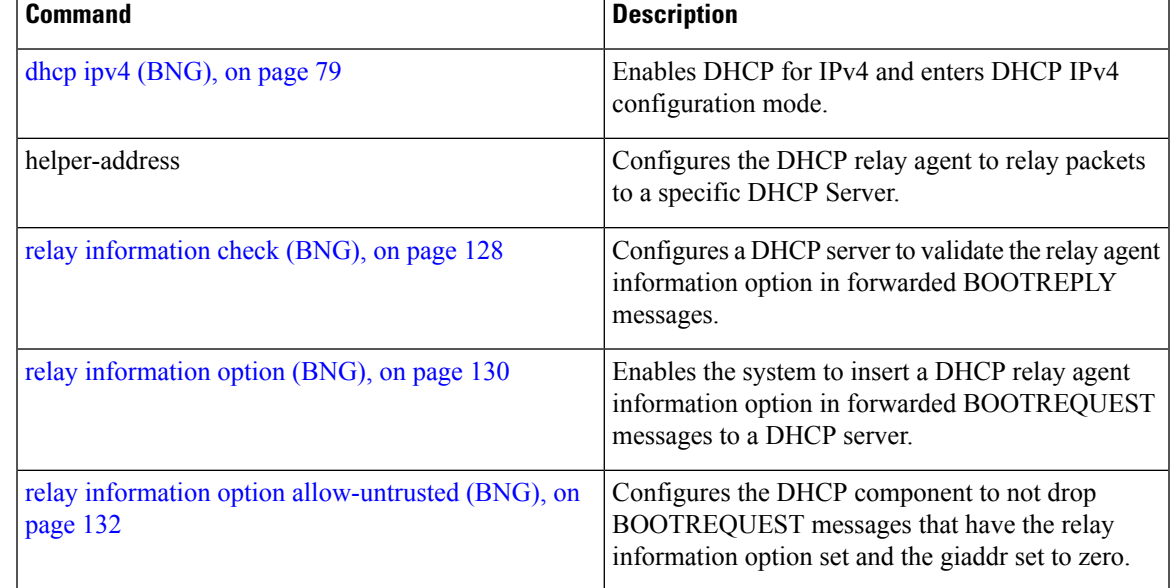

# <span id="page-149-0"></span>**relay option interface-id**

To insert Interface-Id DHCPv6 option (option 18) in the Relay-forward message sent from BNG DHCPv6 proxy to the external DHCPv6 server, use the **relay option interface-id** command in the DHCP IPv6 proxy profile configuration mode. To disable this, use the **no** form of this command.

**relay option interface-id insert** {**local** | **pppoe** | **received**}

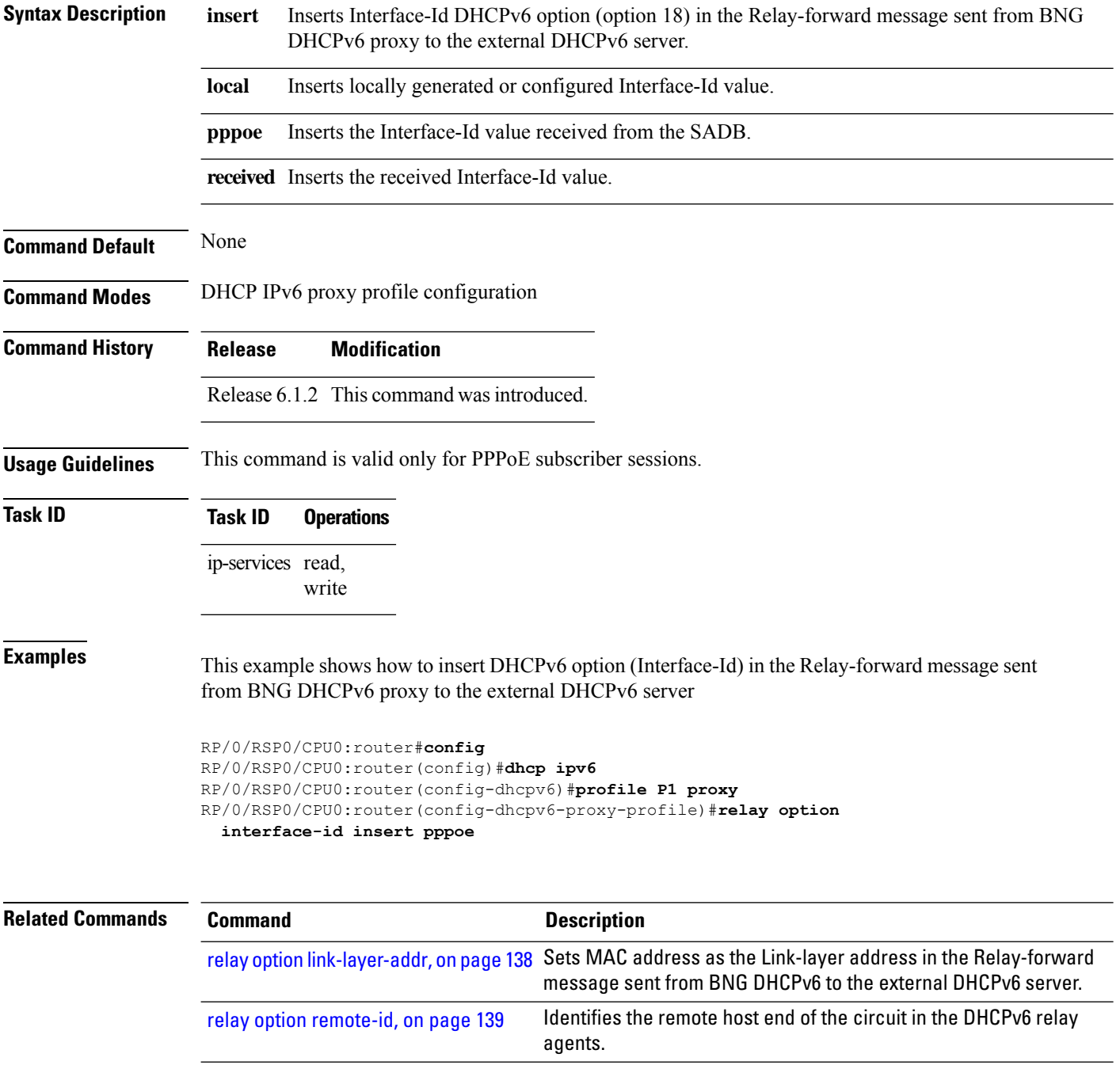

 $\mathbf{l}$ 

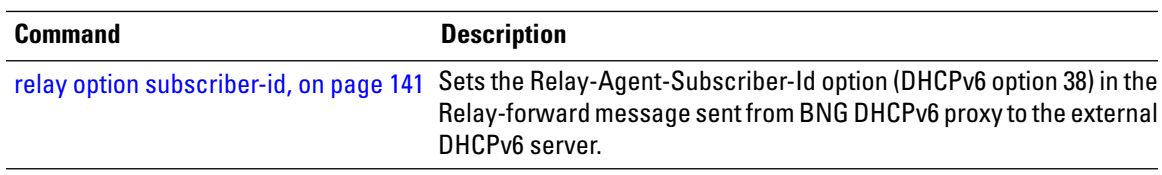

#### <span id="page-151-0"></span>**relay option link-layer-addr**

To set the MAC address as the Link-layer address DHCPv6 option in the Relay-forward message sent from BNG DHCPv6 proxy to the external DHCPv6 server, use the **relay option link-layer-addr** command in the DHCP IPv6 proxy profile configuration mode. To disable this feature, use the **no** form of this command.

**relay option remote-id set**

```
Syntax Description set Sets the MAC address as the Link-layer address in the Relay-forward message sent from BNG DHCPv6
                        to the external DHCPv6 server.
Command Default None
Command Modes DHCP IPv6 proxy profile configuration
Command History Release Modification
                     Release 6.1.2 This command was introduced.
Usage Guidelines This command is valid for both IPoE and PPPoE subscriber sessions.
Task ID Task ID Operations
                     ip-services read,
                              write
Examples This example shows how to set DHCPv6 option 79 (Link-layer address) in the Relay-forward message
                    sent from BNG DHCPv6 proxy to the external DHCPv6 server:
                    RP/0/RSP0/CPU0:router#config
                    RP/0/RSP0/CPU0:router(config)#dhcp ipv6
                    RP/0/RSP0/CPU0:router(config-dhcpv6)#profile P1 proxy
                    RP/0/RSP0/CPU0:router(config-dhcpv6-proxy-profile)#relay option
                      link-layer-addr
Related Commands Command Description
                                                       Inserts Interface-Id DHCPv6 option (option 18) in the Relay-forward
                                                       message sent from BNG DHCPv6 proxy to the external DHCPv6 server.
                     relay option interface-id, on page 136
                     remote-id, on page 139 Identifies the remote host end of the circuit in the DHCPv6 relay agents.
                                                      Sets the Relay-Agent-Subscriber-Id option (DHCPv6 option 38) in the
                     relay option subscriber-id, on page 141
```
DHCPv6 server.

Relay-forward message sentfrom BNG DHCPv6 proxy to the external

#### <span id="page-152-0"></span>**relay option remote-id**

To identify the remote host end of the circuit in the DHCPv6 relay agents, use the **relay option remote-id** command in the DHCP IPv6 proxy profile configuration mode. To disable the relay option, use the **no** form of this command.

**relay option remote-id** {*remote-id-string* | **pppoe**}

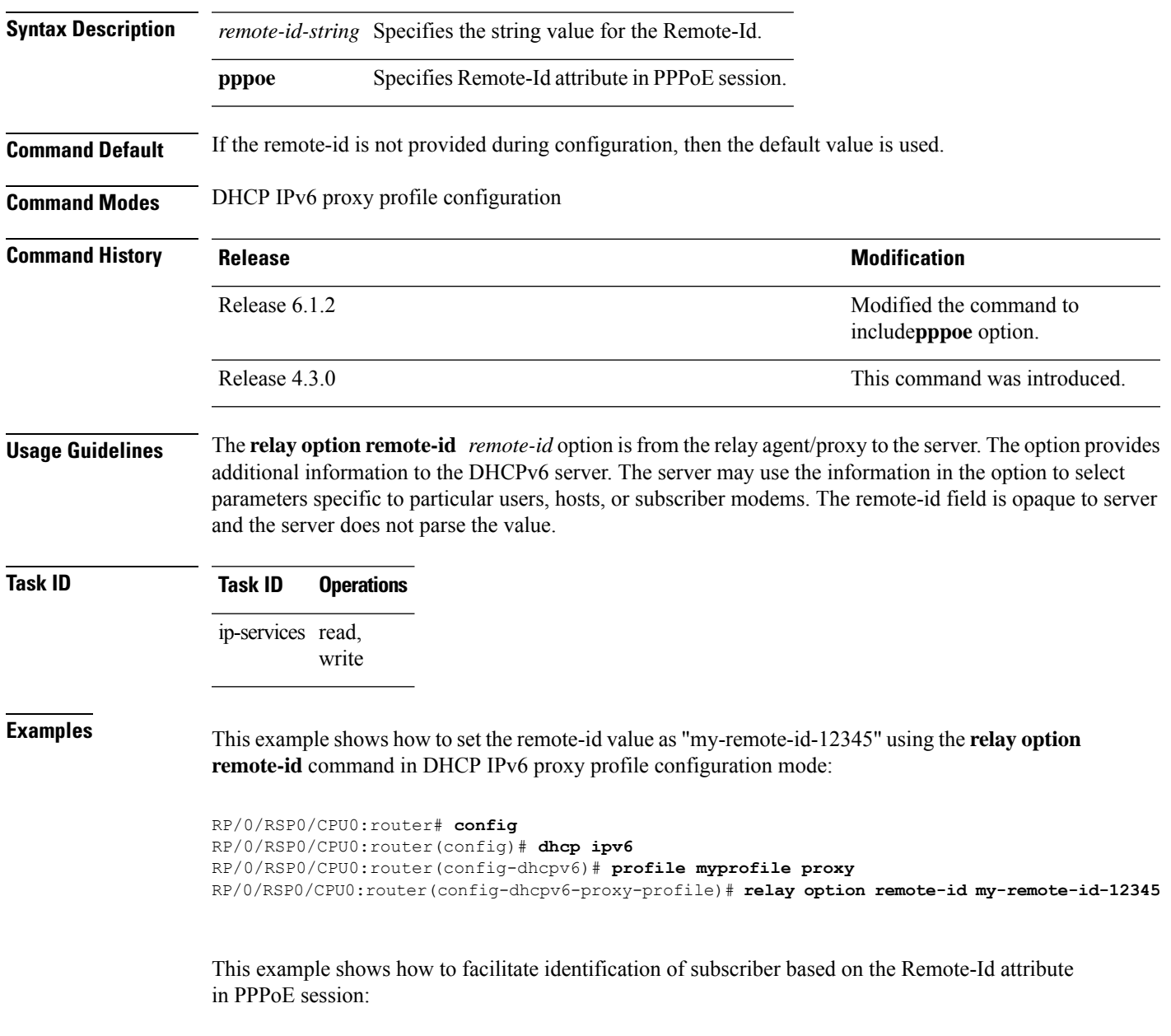

RP/0/RSP0/CPU0:router(config-dhcpv6-proxy-profile)# **relay option remote-id pppoe**

**Related Com** 

| nmands | Command                                        | <b>Description</b>                                                                                                    |  |  |
|--------|------------------------------------------------|----------------------------------------------------------------------------------------------------|--|--|
|        | relay information option (BNG), on<br>page 130 | Enables the system to insert a DHCP relay agent information option in<br>forwarded BOOTREQUEST messages to a DHCP server.                                 |  |  |
|        | relay option interface-id, on page 136         | Inserts Interface-Id DHCPv6 option (option 18) in the Relay-forward<br>message sent from BNG DHCPv6 proxy to the external DHCPv6 server.                  |  |  |
|        | relay option link-layer-addr, on page<br>138   | Sets MAC address as the Link-layer address in the Relay-forward<br>message sent from BNG DHCPv6 to the external DHCPv6 server.                            |  |  |
|        | relay option subscriber-id, on page 141        | Sets the Relay-Agent-Subscriber-Id option (DHCPv6 option 38) in the<br>Relay-forward message sent from BNG DHCPv6 proxy to the external<br>DHCPv6 server. |  |  |

#### <span id="page-154-0"></span>**relay option subscriber-id**

To set the Relay-Agent-Subscriber-Id option (DHCPv6 option 38) in the Relay-forward message sent from BNG DHCPv6 proxy to the DHCPv6 server, use the **relay optionsubscriber-id**command in the DHCPIPv6 proxy profile configuration mode. To disable this feature, use the **no** form of this command.

**relay option subscriber-id pppoe**

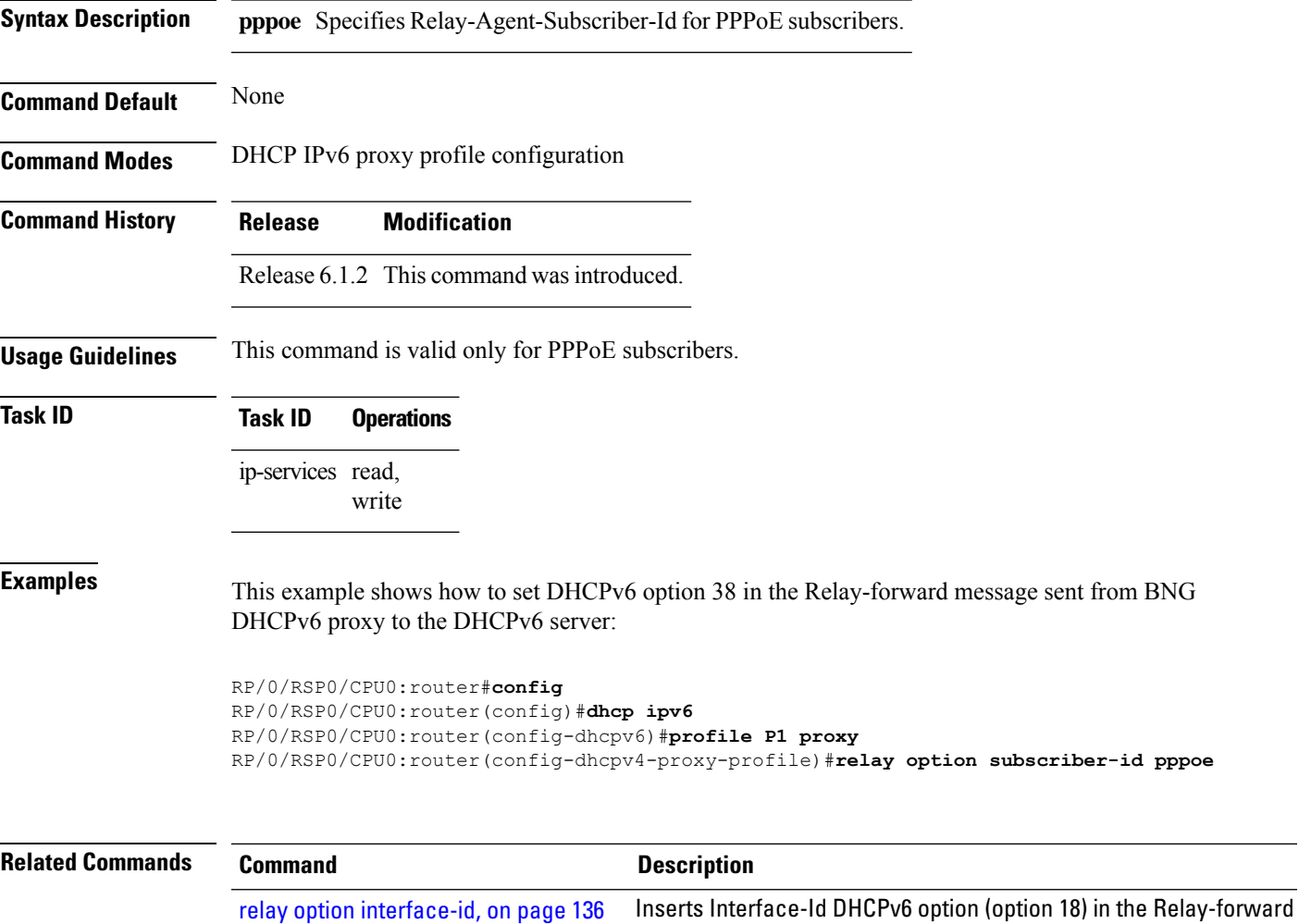

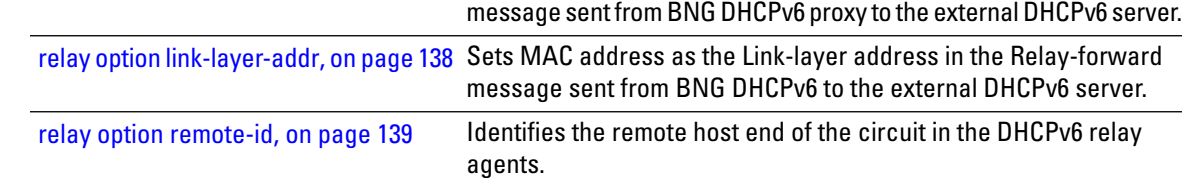

#### **show dhcp ipv4 proxy binding**

To show information concerning DHCP client bindings for proxy, use the **show dhcp ipv4 proxy binding** command in the EXEC mode.

**show dhcp ipv4 proxy binding** [{**circuit-id** *circuit\_id\_name* | **detail** | **interface***ipspecifier* | **location***locationspecifier* | **mac-address** | **remote-id** | **summary**}]{**location** | **vrf***vrf\_name*}

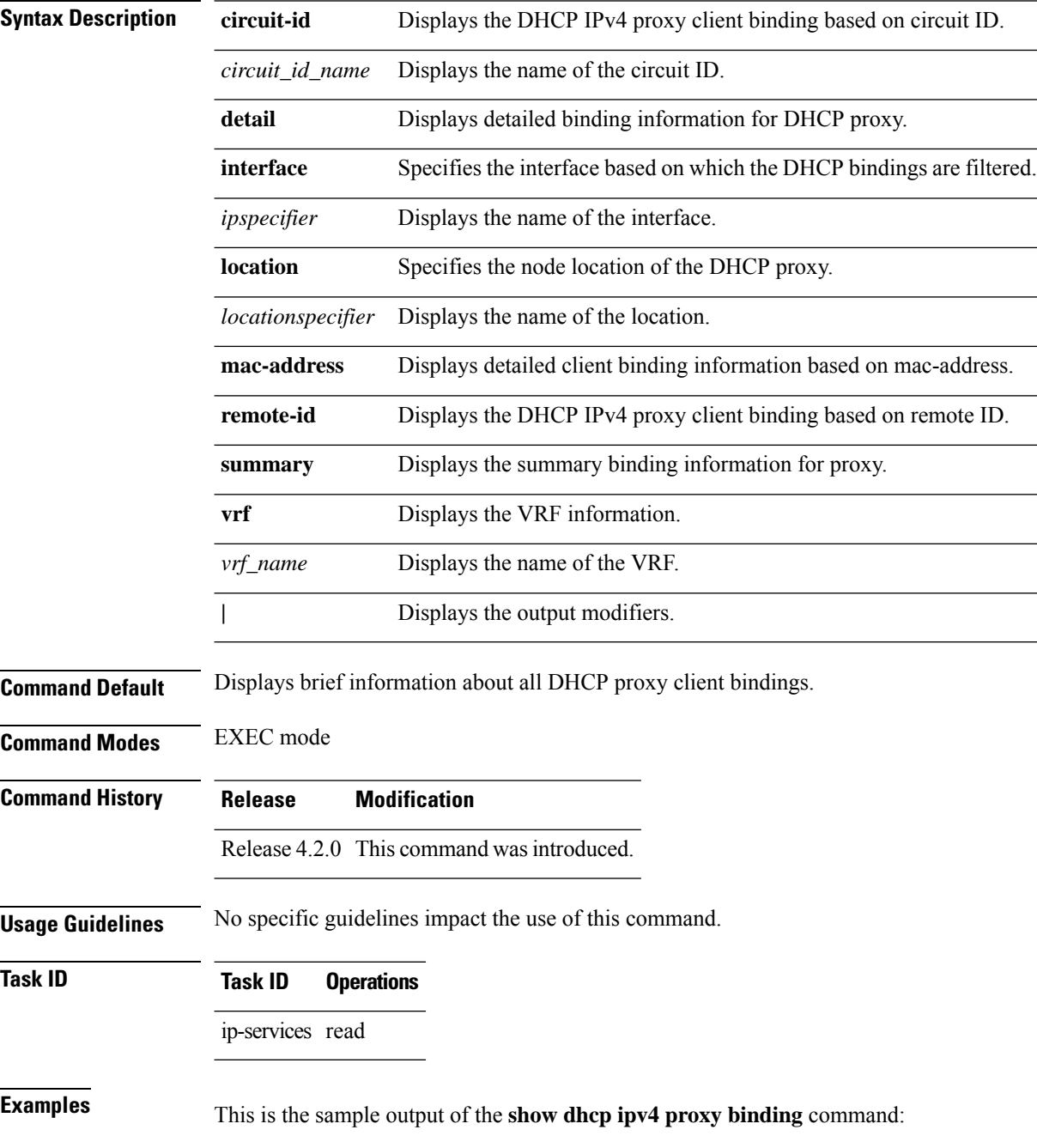

RP/0/RSP0/CPU0:router# **show dhcp ipv4 proxy binding** The show dhcp ipv4 proxy binding output is as follows: Lease MAC Address IP Address State Remaining Interface VRF Sublabel -------------- -------------- --------- --------- ------------------- --------- ---------- 0000.6602.0102 1.1.1.1 BOUND 3495 Gi0/1/0/0 default  $0\times0$ RP/0/RSP0/CPU0:router# **show dhcp ipv4 proxy binding mac-address 0000.6602.0102** MAC Address: 0000.6602.0102 IP Address: 1.1.1.1 Profile: foo State: BOUND Proxy Lease: 86400 secs (1d00h) Proxy Lease Remaining: 85942 secs (23:52:22) Client Lease: 600 secs (00:10:00) Client Lease Remaining: 442 secs (00:07:22) Client ID: 00-00-66-02-01-02 Interface: GigabitEthernet0/1/0/0.200 VLAN Id: 200 VRF: default Subscriber Label: 0x0 RP/0/RSP0/CPU0:router# **show dhcp ipv4 proxy binding circuit-id CCCCCCCCCC** MAC Address: 0000.6602.0102 IP Address: 1.1.1.1 circuit-id: CCCCCCCCCC remote-id: RRRRRRRRRR Profile: foo State: BOUND Proxy Lease: 86400 secs (1d00h) Proxy Lease Remaining: 85942 secs (23:52:22) Client Lease: 600 secs (00:10:00) Client Lease Remaining: 442 secs (00:07:22) Client ID: 00-00-66-02-01-02 Interface: GigabitEthernet0/1/0/0.200 VLAN Id: outer 200, inner 300 VRF: default Subscriber Label: 0x0 RP/0/RSP0/CPU0:router# **show dhcp ipv4 proxy binding remote-id RRRRRRRRRR** MAC Address: 0000.6602.0102 IP Address: 1.1.1.1 Profile: foo circuit-id: CCCCCCCCCC remote-id: RRRRRRRRRR State: BOUND Proxy Lease: 86400 secs (1d00h) Proxy Lease Remaining: 85942 secs (23:52:22) Client Lease: 600 secs (00:10:00) Client Lease Remaining: 442 secs (00:07:22) Client ID: 00-00-66-02-01-02 Interface: GigabitEthernet0/1/0/0 VRF: default Subscriber Label: 0x0 RP/0/RSP0/CPU0:router# **show dhcp ipv4 proxy binding detail** MAC Address: ca01.3fcd.0000 VRF: default

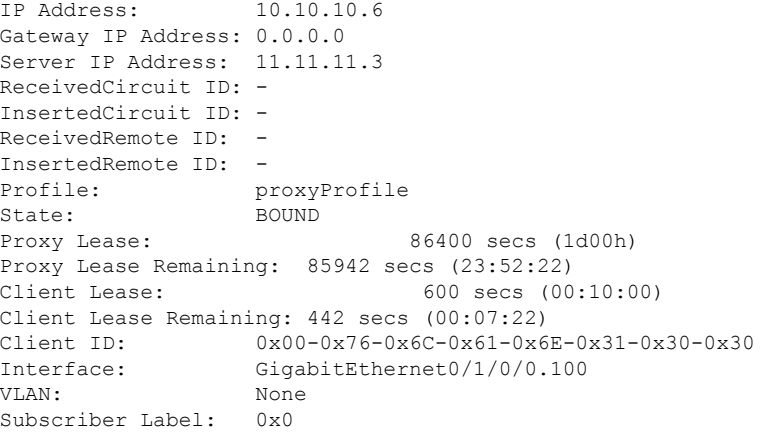

RP/0/RSP0/CPU0:router# **show dhcp ipv4 proxy binding interface Gi0/1/0/0**

Lease

| MAC Address<br>Sublabel | IP Address | State        | Remaining | Interface | VRF     |
|-------------------------|------------|--------------|-----------|-----------|---------|
|                         |            |              |           |           |         |
| 0000.6602.0102<br>0x0   | 1.1.1.1    | <b>BOUND</b> | 3495      | Gi0/1/0/0 | default |

This is the sample output of the **show dhcp ipv4 proxy binding detail** command, that displays the detailed information of the IPoEv4 clients created as part of the dual-stack subscriber session. The IP-address, MAC-address, VRF-name, the interface on which the client is created and so on, are displayed as part of this command output.

```
RP/0/RSP0/CPU0:router# show dhcp ipv4 proxy binding detail
Tue Jan 29 12:49:49.498 UTC
MAC Address: 0000.6401.0102
```
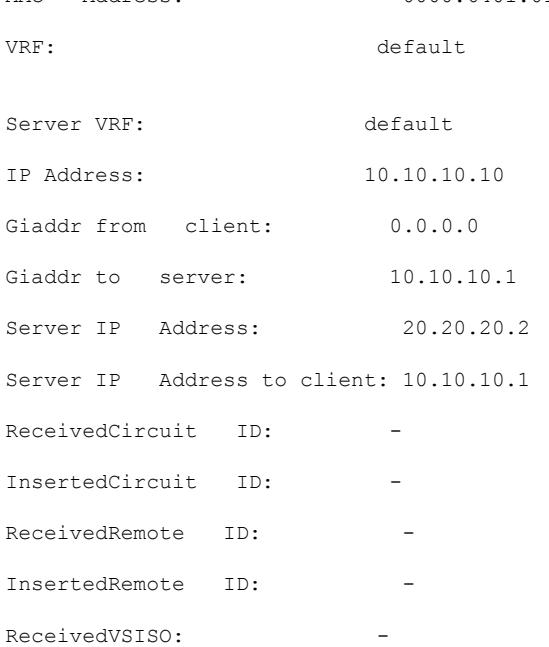

 $\mathbf{l}$ 

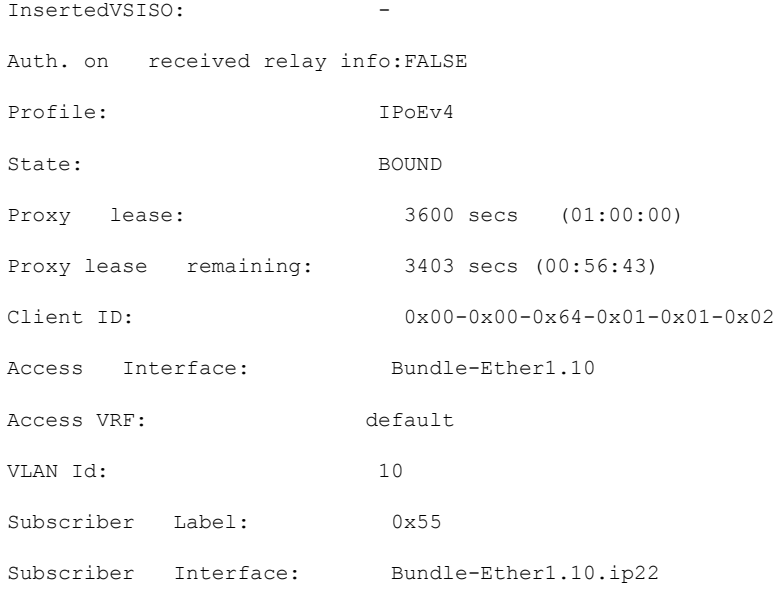

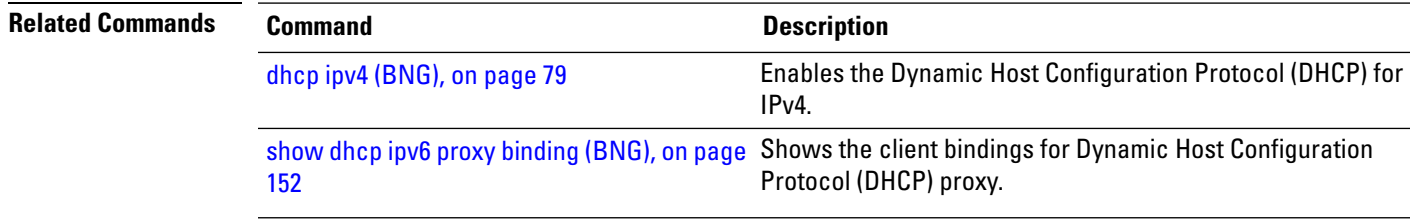

#### **show dhcp ipv4 proxy interface (BNG)**

To display the proxy interface information for Dynamic Host Configuration Protocol (DHCP) IPv4, use the **show dhcp ipv4 proxy interface** command in EXEC mode.

**show dhcp ipv4 proxy interface** [*interface-type interface-name*] [**detail**]

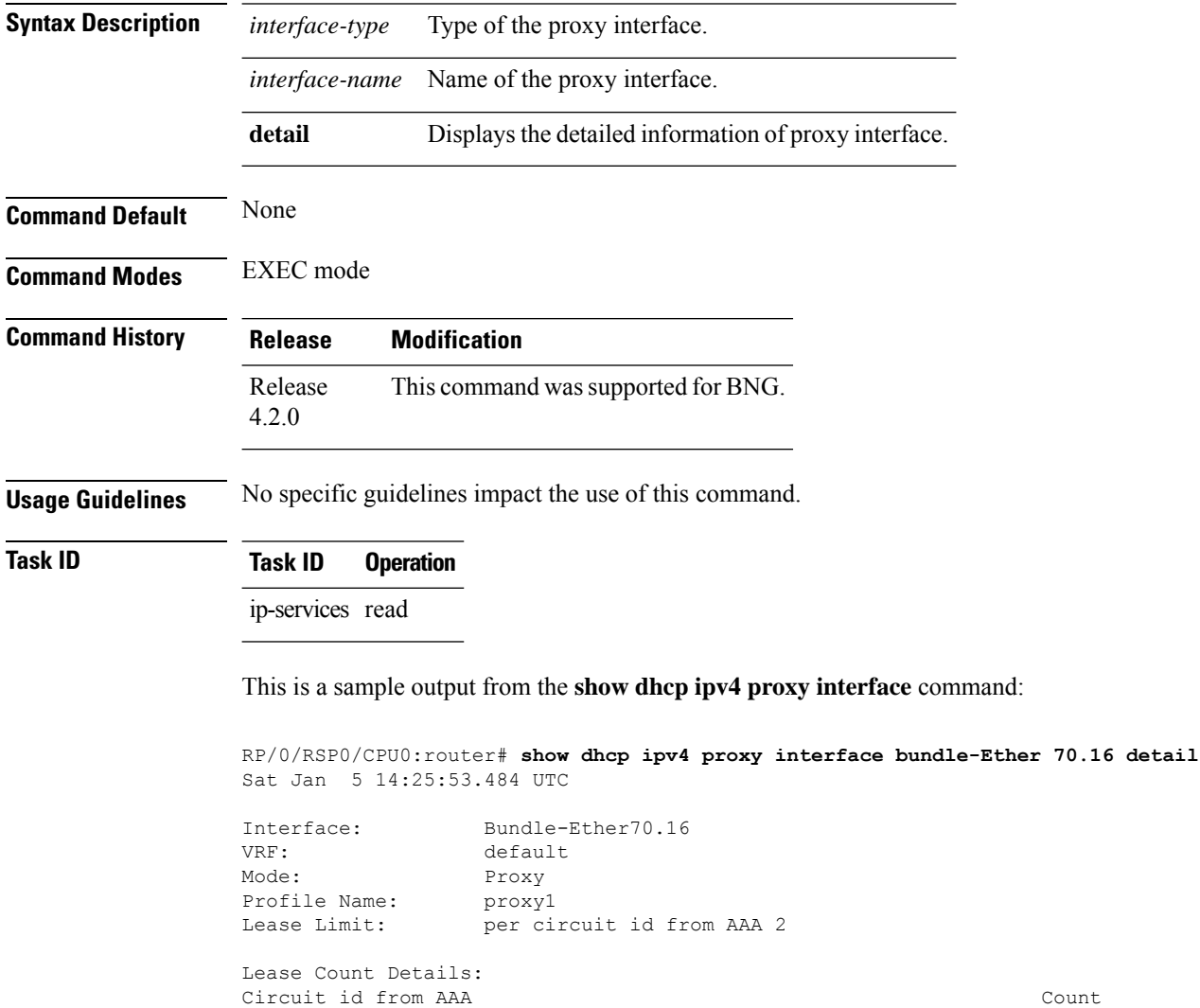

 $c2$  and  $c2$  in the set of  $c2$  in the set of  $c2$  in the set of  $c2$  in the set of  $c2$  in the set of  $c2$  in the set of  $c2$  in the set of  $c2$  in the set of  $c2$  in the set of  $c2$  in the set of  $c2$  in the set of  $c2$ 

This table describes the significant fields shown in the display.

**Table 7: show dhcp ipv4 proxy interface Command Field Descriptions**

| <b>Field</b> | <b>Description</b>                                    |
|--------------|-------------------------------------------------------|
| Lease Limit  | Specifies the lease limit value sent from AAA server. |

I

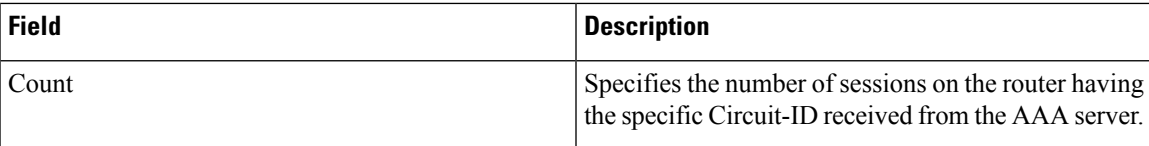

#### **show dhcp ipv4 proxy profile**

To display Dynamic Host Configuration Protocol (DHCP) proxy profile information, use the **show dhcp ipv4 proxy profile** command in the EXEC mode.

**show dhcp ipv4 proxy profile**{**name***profile\_name* | }

| <b>Syntax Description</b> | Displays the detailed proxy profile information.<br>name               |
|---------------------------|------------------------------------------------------------------------|
|                           | <i>profile_name</i> Specifies the profile name.                        |
|                           | Displays the output modifiers.                                         |
| <b>Command Default</b>    | None                                                                   |
| <b>Command Modes</b>      | <b>EXEC</b> mode                                                       |
| <b>Command History</b>    | <b>Modification</b><br><b>Release</b>                                  |
|                           | Release 4.2.0 This command was introduced.                             |
| <b>Usage Guidelines</b>   | This command displays the proxy profiles created for DHCP IPv4.        |
| Task ID                   | <b>Task ID</b><br><b>Operations</b>                                    |
|                           | ip-services read                                                       |
| <b>Examples</b>           | This is the sample output of the show dhep ipv4 proxy profile command: |
|                           | RP/0/RSP0/CPU0:router# show dhcp ipv4 proxy profile                    |
|                           | The show dhep ipv4 proxy profile output is as follows:                 |
|                           | Wed Jan 23 17:05:49.760 IST                                            |
|                           | DHCP IPv4 Proxy Profiles                                               |
|                           | DHCP PROF IPSUB                                                        |
|                           | This table describes the significant fields shown in the display.      |

**Table 8: show dhcp ipv4 proxy profile Field Descriptions**

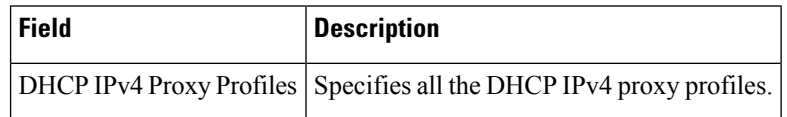

#### **show dhcp ipv4 proxy statistics**

To display statistics for a specific bridge domain, use the **show dhcp ipv4 proxy statistics** command in the EXEC mode.

**show dhcp ipv4 proxy statistics location |**]

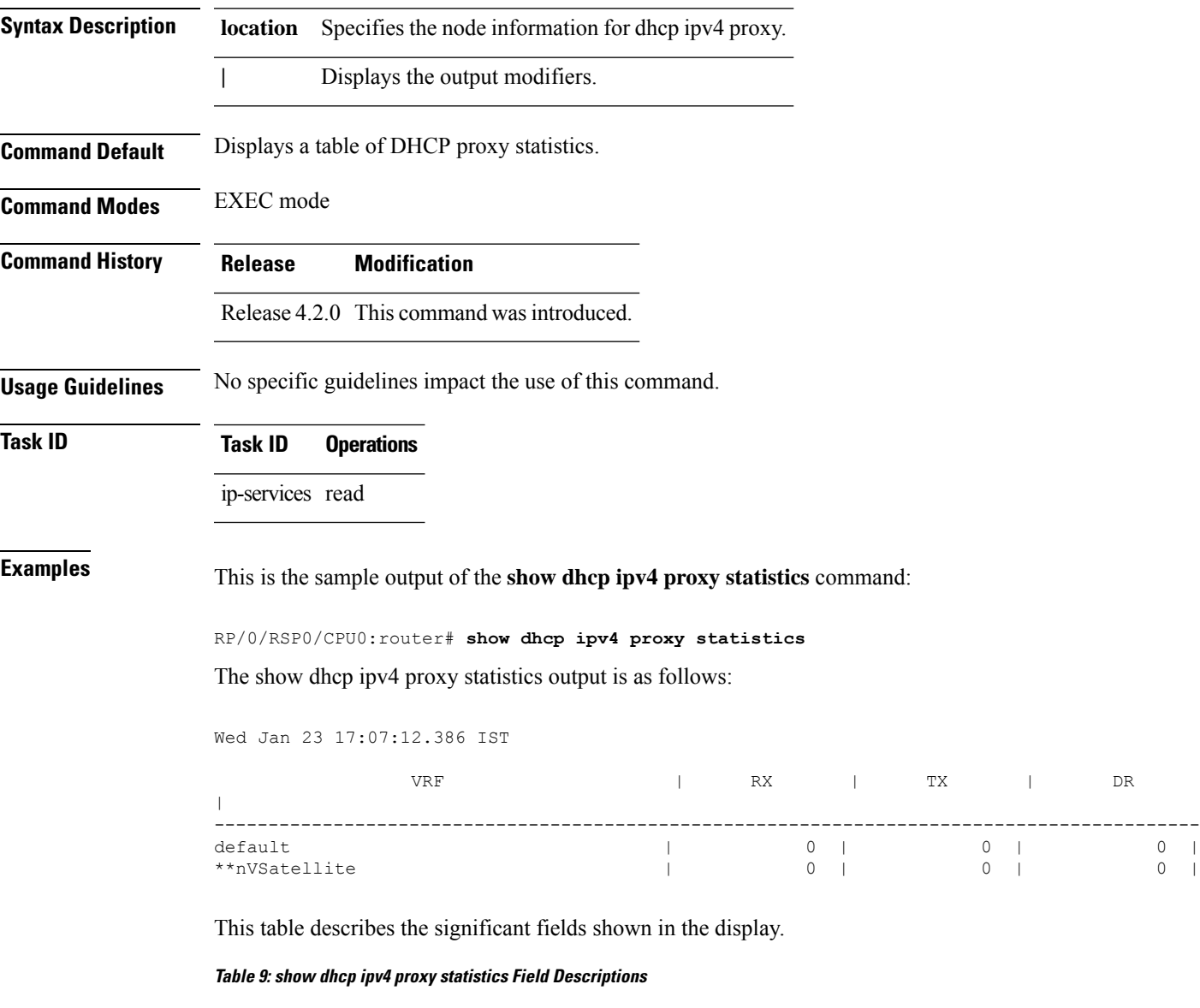

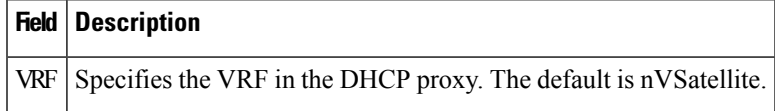

Session-limit ------------------------------------------------------------------------------

#### **show dhcp ipv4/6 server cdm**

To display the entries from the CDM memory for Dynamic Host Configuration Protocol (DHCP), use the **show dhcp ipv4 server cdm** or **show dhcp ipv6 server cdm** command in EXEC mode.

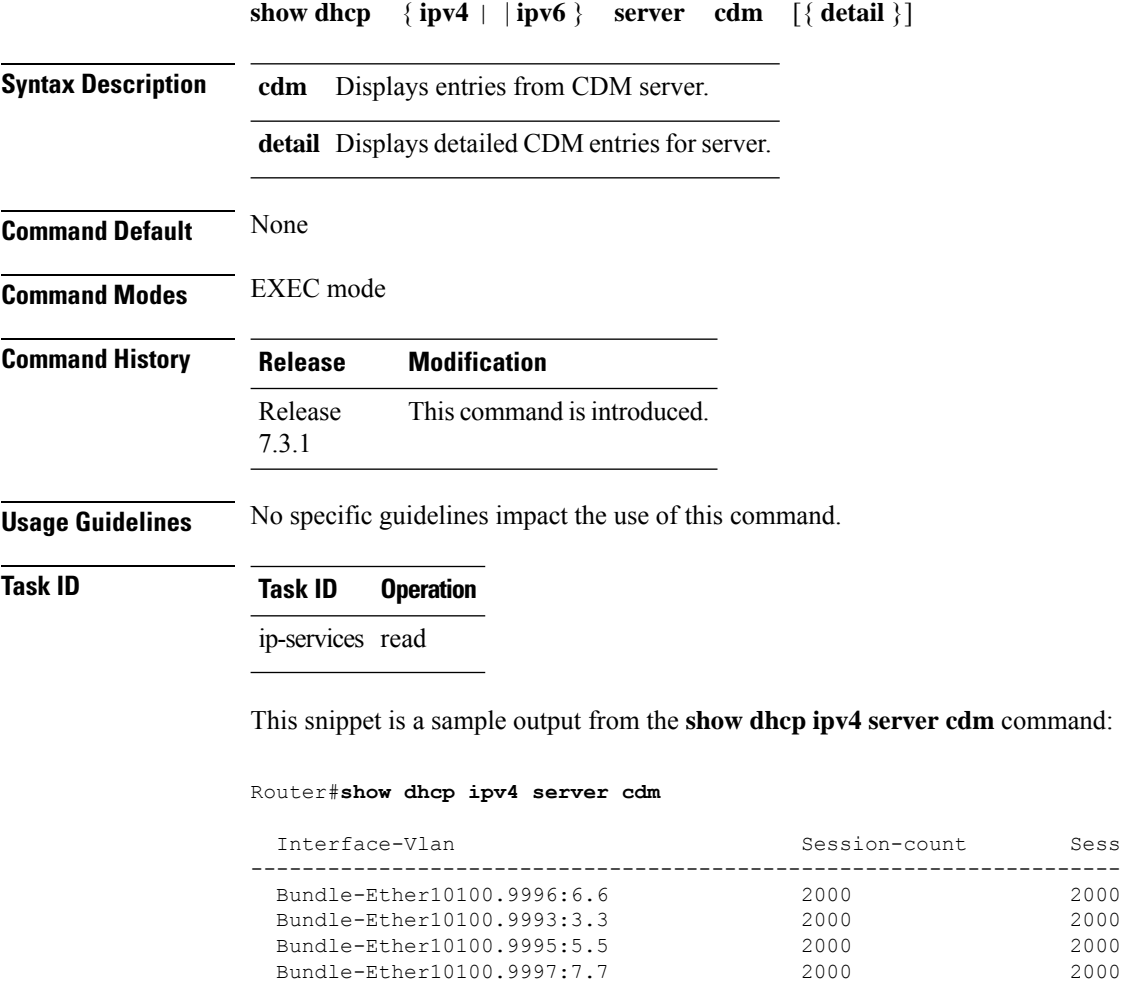

This snippet is a sample output from the **show dhcp ipv6 server cdm** command:

Bundle-Ether10100.9991:1.1 2000 2000 Bundle-Ether10100.9998:8.8 2000 2000 Bundle-Ether10100.9992:2.2 2000 2000

Router#**show dhcp ipv6 server cdm**

Bundle-Ether10100.9994:4.4

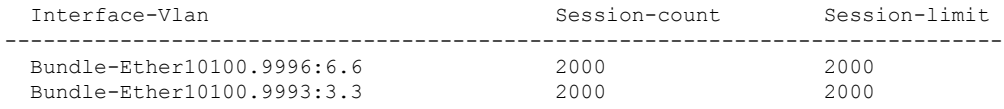

 $\mathbf{l}$ 

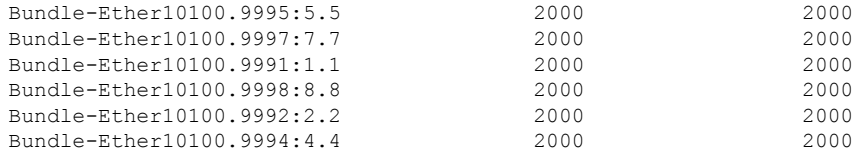

### <span id="page-165-0"></span>**show dhcp ipv6 proxy binding (BNG)**

To display the client bindings for Dynamic Host Configuration Protocol (DHCP) proxy, use the **show dhcp ipv6 proxy binding** command in EXEC mode.

**show dhcp ipv6 proxy binding**{**detail** | **duid** | **interface** | **interface-id** | **location** | **mac-address** | **remote-id** | **summary** | **vrf**}

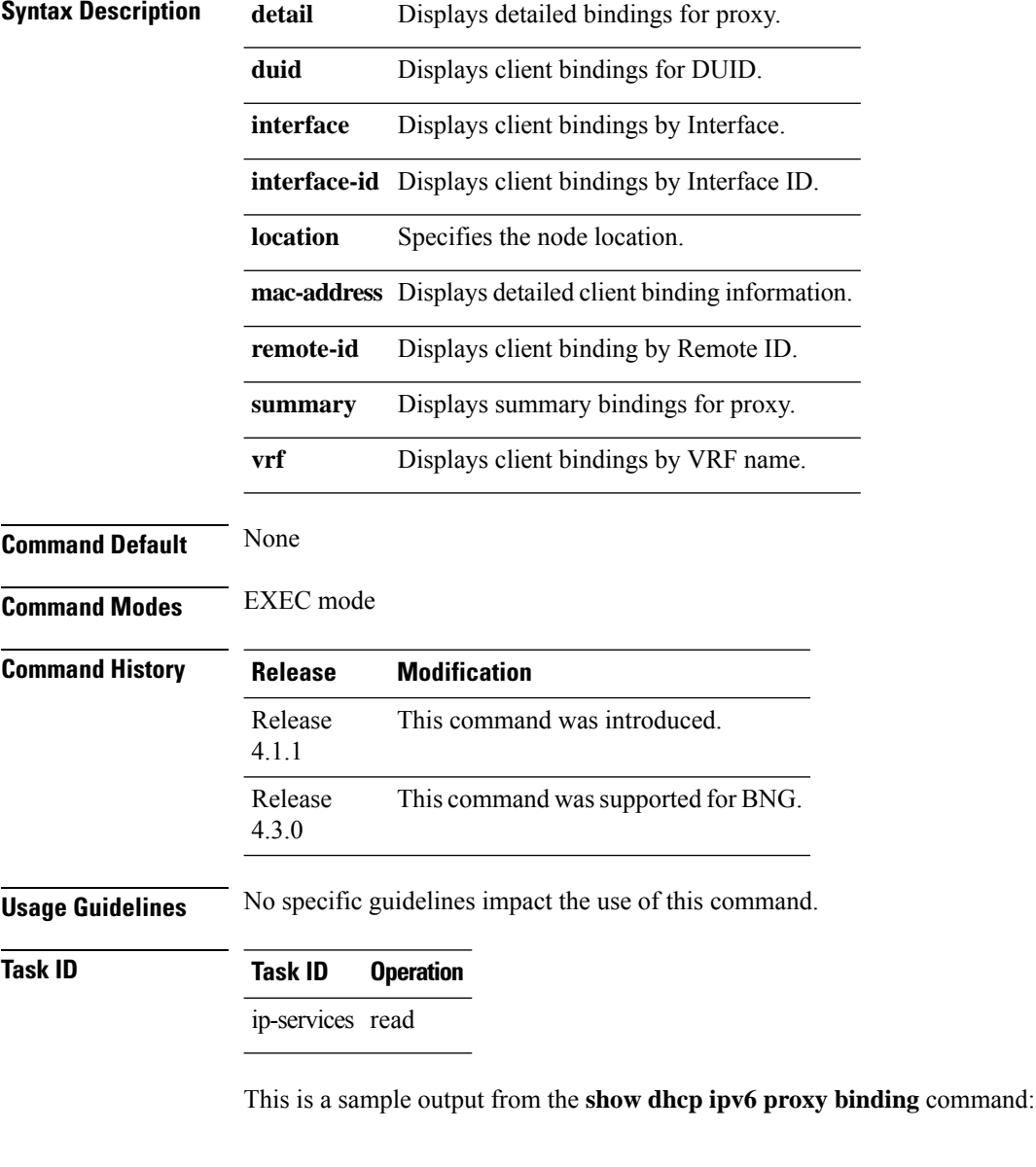

RP/0/RSP0/CPU0:router# **show dhcp ipv6 proxy binding**

```
Summary:
 Total number of Proxy bindings = 1
```
Prefix: 2001::/60 (Gi0/0/0/1) DUID: 00030001ca004a2d0000 IAID: 00020001 lifetime: 2592000 expiration: Nov 25 2010 16:47

RP/0/RSP0/CPU0:router# **show dhcp ipv6 proxy binding summary**

Total number of clients: 2

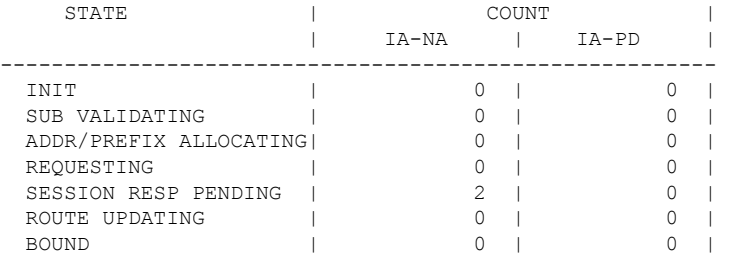

**Broadband Network Gateway Command Reference for Cisco ASR 9000 Series Routers**

# **show dhcp ipv6 proxy interface (BNG)**

To display the proxy interface information for Dynamic Host Configuration Protocol (DHCP), use the **show dhcp ipv6 proxy interface** command in EXEC mode.

**show dhcp ipv6 proxy interface**{*typeinterface-path-id*} {**location***location*}

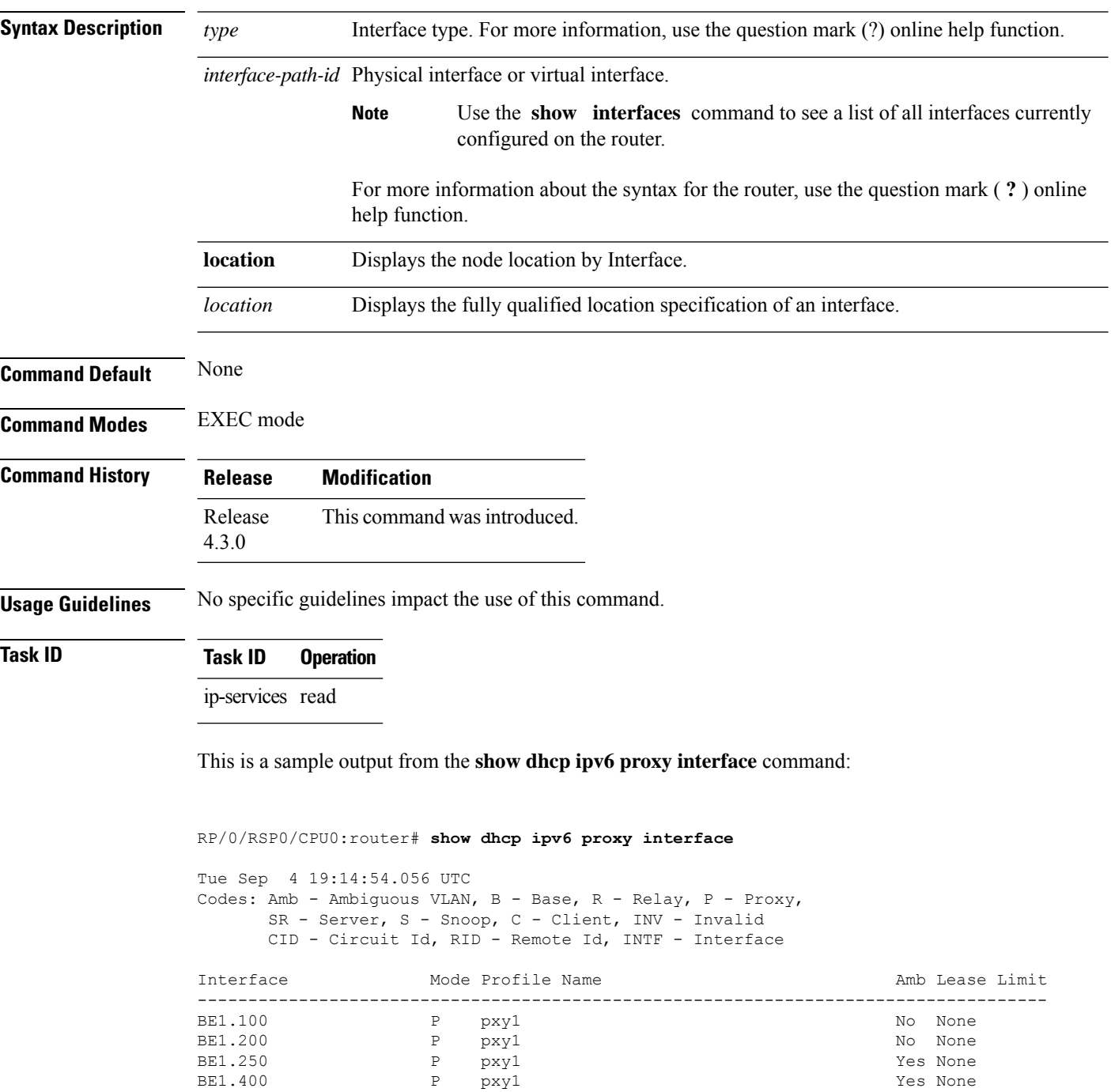

 $\mathbf I$ 

#### **show dhcp ipv6 proxy profile**

To display the proxy profile information for Dynamic Host Configuration Protocol (DHCP) proxy, use the **show dhcp ipv6 proxy profile** command in EXEC mode.

**show dhcp ipv6 proxy profile name** *profile\_name*{**location***location*}

| <b>Syntax Description</b> | name             | Displays the detailed proxy profile information for the profile.       |  |  |
|---------------------------|------------------|------------------------------------------------------------------------|--|--|
|                           |                  | <i>profile_name</i> Specifies the name of the profile.                 |  |  |
|                           | location         | Displays the node location by Interface.                               |  |  |
|                           | location         | Displays the fully qualified location specification of an interface.   |  |  |
| <b>Command Default</b>    | None             |                                                                        |  |  |
| <b>Command Modes</b>      | EXEC mode        |                                                                        |  |  |
| <b>Command History</b>    | <b>Release</b>   | <b>Modification</b>                                                    |  |  |
|                           | Release<br>4.3.0 | This command was introduced.                                           |  |  |
| <b>Usage Guidelines</b>   |                  | No specific guidelines impact the use of this command.                 |  |  |
| <b>Task ID</b>            | Task ID          | <b>Operation</b>                                                       |  |  |
|                           | ip-services read |                                                                        |  |  |
|                           |                  | This is a sample output from the show dhep ipv6 proxy profile command: |  |  |
|                           |                  | RP/0/RSP0/CPU0:router# show dhcp ipv6 proxy profile                    |  |  |

Tue Sep 4 05:00:57.938 UTC DHCP IPv6 Proxy Profiles ------------------------- pxy1 pxy\_pppoe1 pxy\_pppoe2

# **show dhcp ipv6 proxy statistics**

To display the statistics for Dynamic Host Configuration Protocol (DHCP) proxy, use the **show dhcp ipv6 proxy statistics** command in EXEC mode.

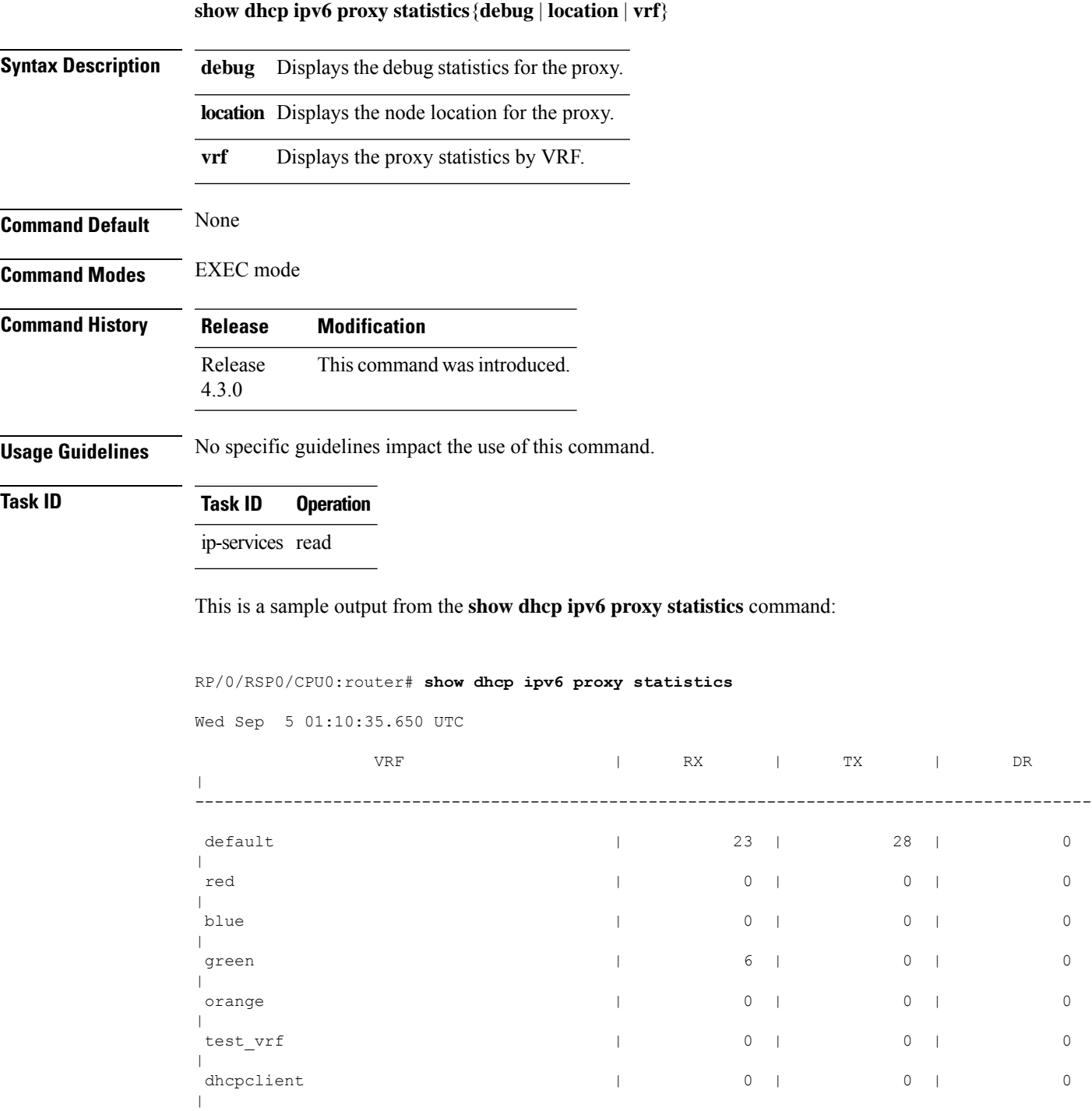

 $\mathbf I$ 

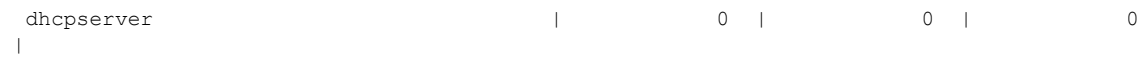

#### **show dhcp ipv6 server binding**

To display the client bindings for Dynamic Host Configuration Protocol (DHCP) server, use the **show dhcp ipv6 server binding** command in EXEC mode.

**show dhcp ipv6 server binding**{**detail** | **duid** | **interface** | **interface-id** | **location** | **mac-address** | **remote-id** | **summary** | **vrf**}

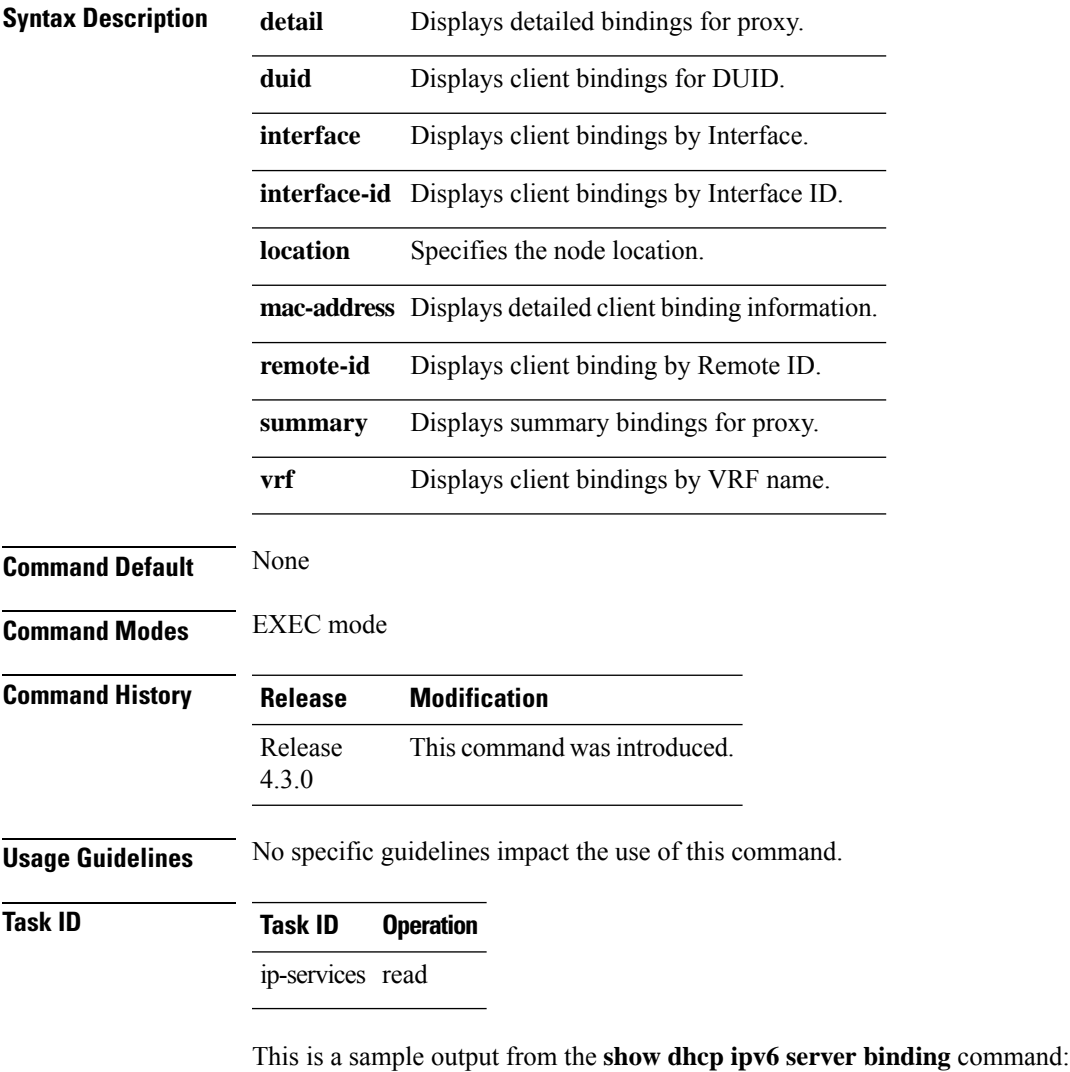

```
RP/0/RSP0/CPU0:router# show dhcp ipv6 server binding location 0/RSP0/CPU0
Summary:
Total number of clients: 3
 DUID : 000300010000641e0103
 MAC Address: 0000.641e.0103
 Client Link Local: fe80::200:64ff:fe1e:103
  Sublabel: 0x82f
```
IA ID: 0xb100 STATE: BOUND IPv6 Prefix: 2004:4:4:6::/64 (Bundle-Ether2.3) lifetime : 600 secs (00:10:00) expiration: 327 secs (00:05:27) DUID : 000300010000641e0104 MAC Address: 0000.641e.0104 Client Link Local: fe80::200:64ff:fe1e:104 Sublabel: 0x870 IA ID: 0xb101 STATE: BOUND IPv6 Prefix: 2004:4:4:a::/64 (Bundle-Ether2.3) lifetime : 600 secs (00:10:00) expiration: 327 secs (00:05:27) DUID : 000300010000641e0105 MAC Address: 0000.641e.0105 Client Link Local: fe80::200:64ff:fe1e:105 Sublabel: 0x8b5 IA ID: 0xb102 STATE: BOUND IPv6 Prefix: 2004:4:4:b::/64 (Bundle-Ether2.3) lifetime : 600 secs (00:10:00) expiration: 397 secs (00:06:37)

RP/0/RSP0/CPU0:router# **show dhcp ipv6 server binding summary** Tue Sep 4 04:58:19.580 UTC

Total number of clients: 3

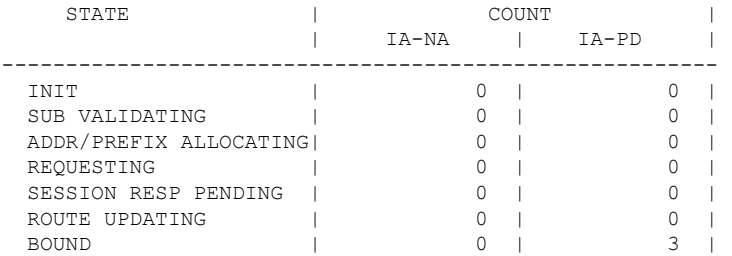

RP/0/RSP0/CPU0:router#**show dhcp ipv6 server binding detail** Tue Sep 4 04:59:41.765 UTC

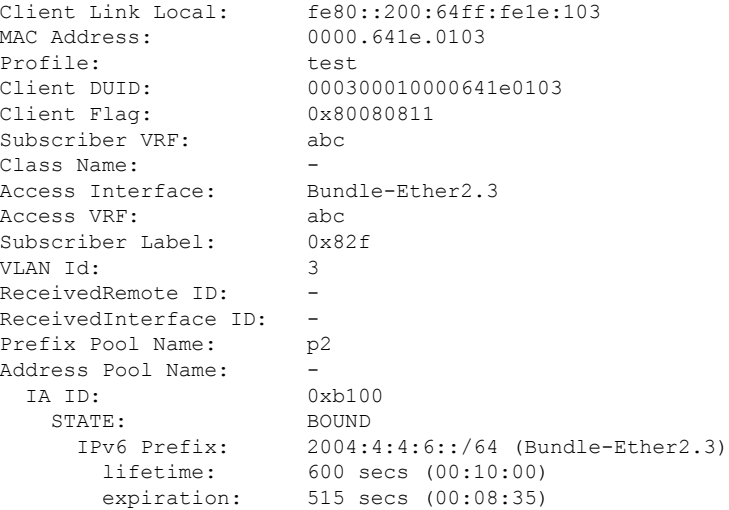

Client Link Local: fe80::200:64ff:fe1e:104<br>MAC Address: 0000.641e.0104 MAC Address: Profile: test Client DUID: 000300010000641e0104 Client Flag: 0x80080811 Subscriber VRF: abc Class Name: Access Interface: Bundle-Ether2.3 Access VRF: abc<br>Subscriber Label: 0x870 Subscriber Label: VLAN Id: 3 ReceivedRemote ID: -ReceivedInterface ID: -Prefix Pool Name: p2 Address Pool Name: IA ID: 0xb101 STATE: BOUND<br>IPv6 Prefix: 2004: 2004:4:4:a::/64 (Bundle-Ether2.3) lifetime: 600 secs (00:10:00) expiration: 515 secs (00:08:35) Client Link Local: fe80::200:64ff:fe1e:105 MAC Address: 0000.641e.0105 Profile: test Client DUID: 000300010000641e0105 Client Flag: 0x80080811<br>Subscriber VRF: abc Subscriber VRF: Class Name: Access Interface: Bundle-Ether2.3 Access VRF: abc Subscriber Label: 0x8b5<br>VLAN Id: 3 VLAN Id: 3 ReceivedRemote ID: -ReceivedInterface ID: -<br>Prefix Pool Name: p2 Prefix Pool Name: Address Pool Name: -<br>
TA TD: 0xb102 TA TD: STATE: BOUND IPv6 Prefix: 2004:4:4:b::/64 (Bundle-Ether2.3) lifetime: 600 secs (00:10:00) expiration: 585 secs (00:09:45)

#### **show dhcp ipv6 server interface**

To display the server interface information for Dynamic Host Configuration Protocol (DHCP), use the **show dhcp ipv6 server interface** command in EXEC mode.

**show dhcp ipv6 server interface**{*typeinterface-path-id*} {**location***location*}

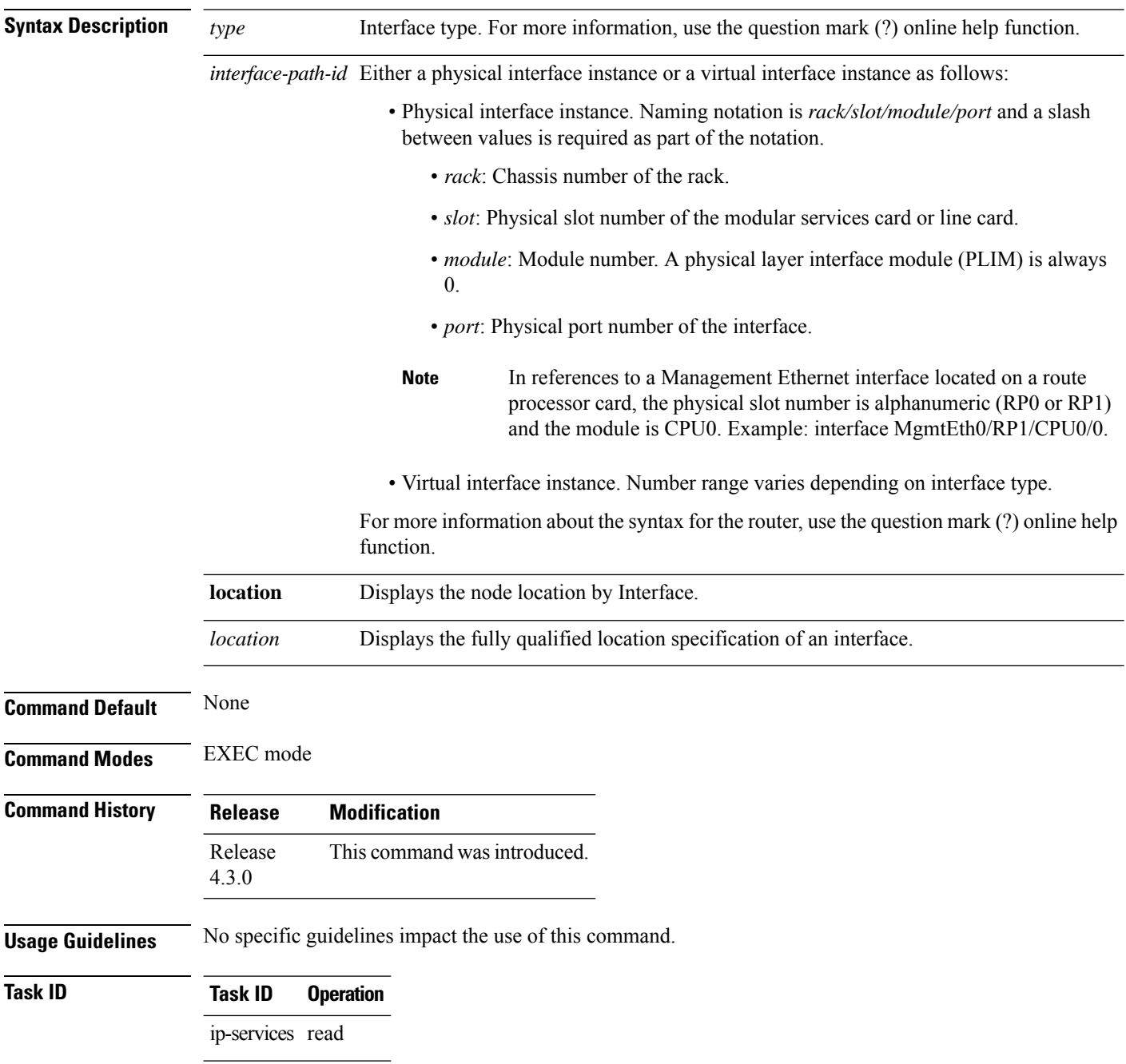

This is a sample output from the **show dhcp ipv6 server interface** command:

RP/0/RSP0/CPU0:router# **show dhcp ipv6 server interface bundle-Ether 2.3**

Tue Sep 4 05:02:03.861 UTC

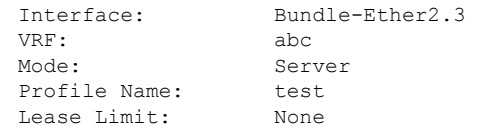

#### **show dhcp ipv6 server profile**

To display the server profile information for Dynamic Host Configuration Protocol (DHCP) server, use the **show dhcp ipv6 server profile** command in EXEC mode.

**show dhcp ipv6 server profile name** *profile\_name*{**location***location*}

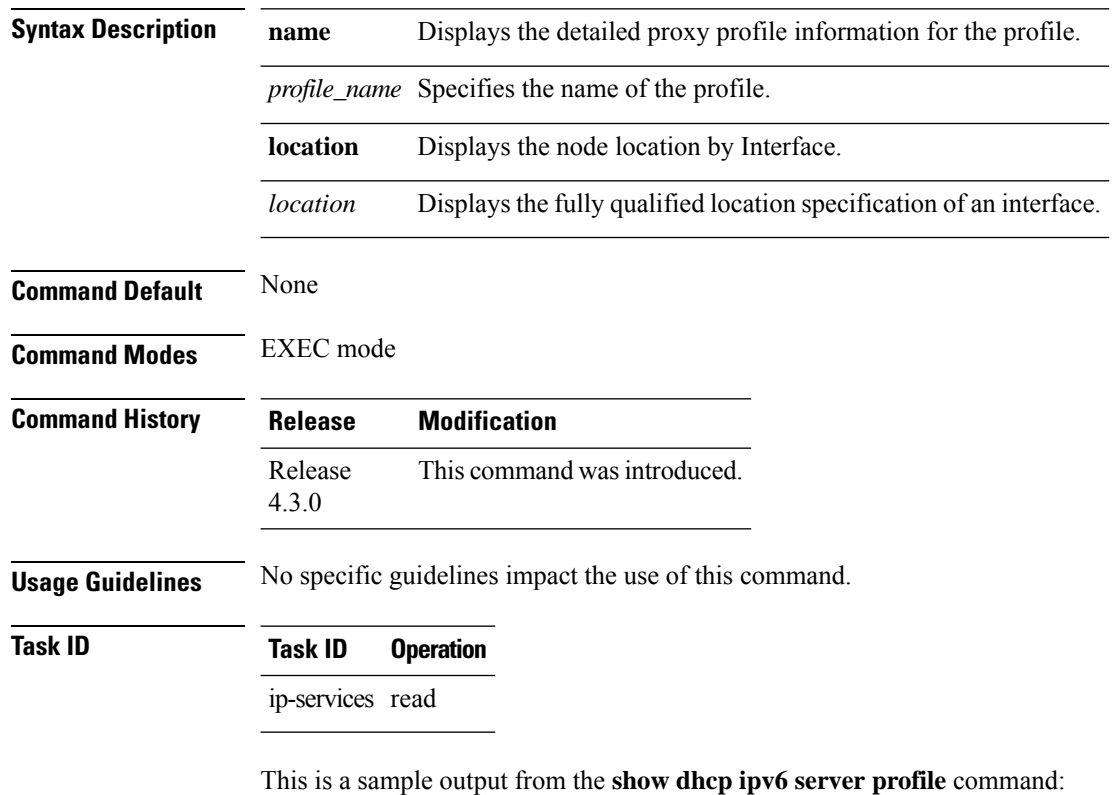

RP/0/RSP0/CPU0:router# **show dhcp ipv6 server profile name test** Tue Sep 4 05:00:57.938 UTC Profile: test DNS Addresses:None Client Lease Time: 0 secs (00:00:00) Framed Address Pool: p1 Delegated Prefix Pool: p2 Interface References: Bundle-Ether2.3

# **show dhcp ipv6 server statistics**

To display the statistics for Dynamic Host Configuration Protocol (DHCP) server, use the **show dhcp ipv6 server statistics** command in EXEC mode.

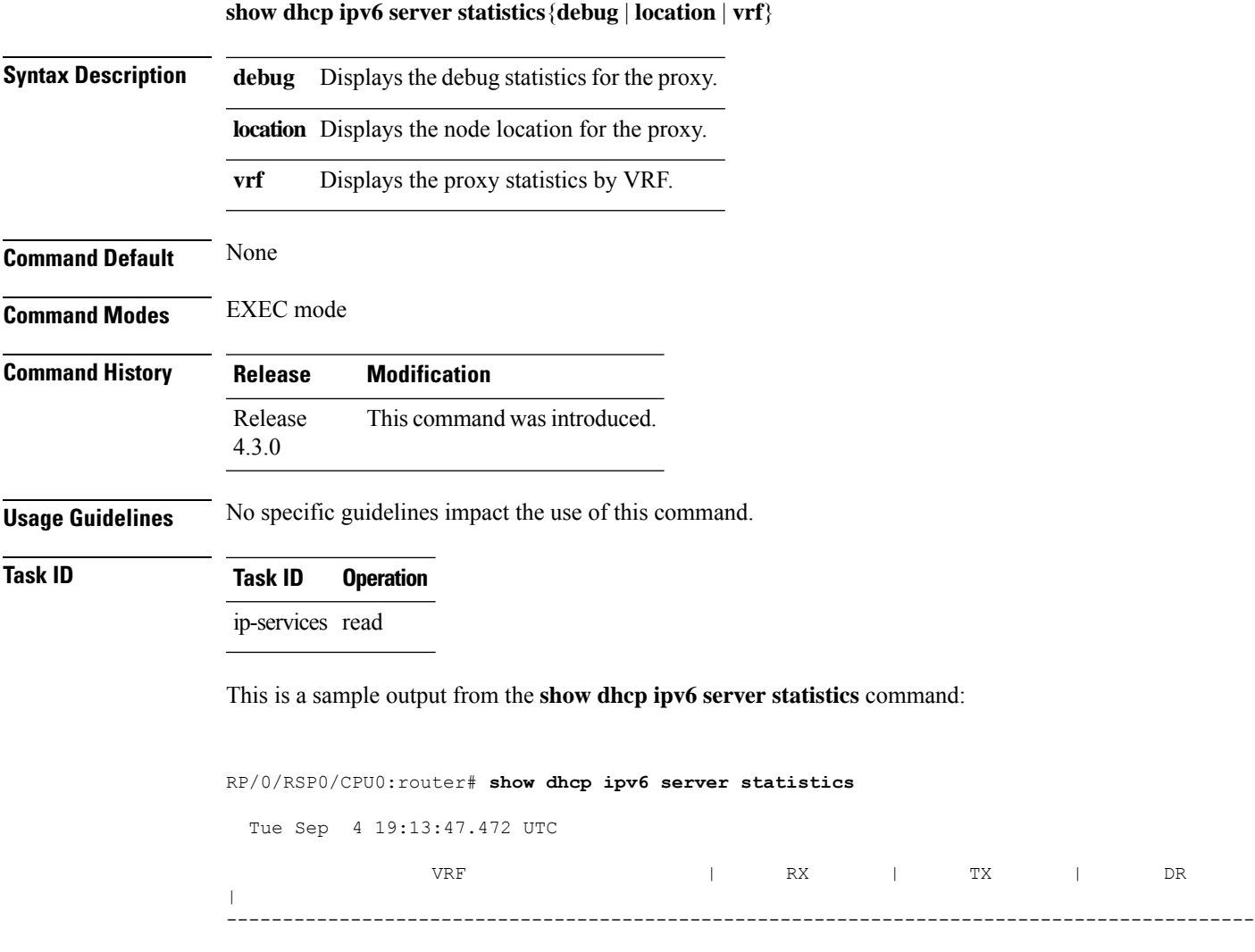

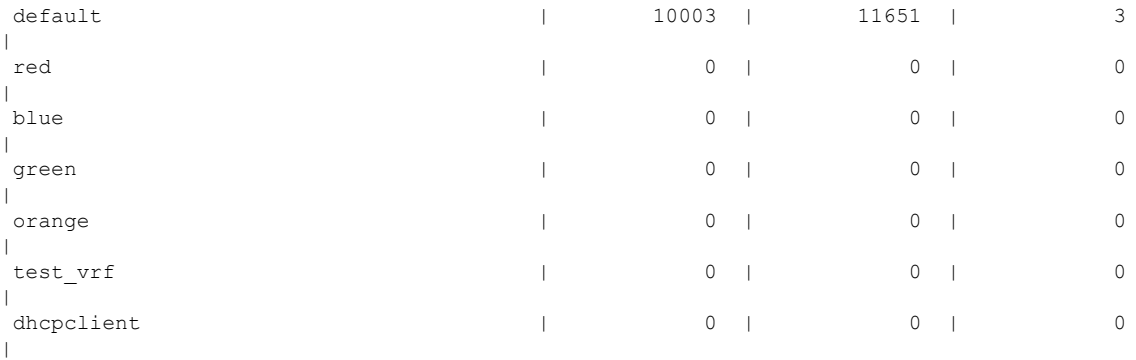

**Broadband Network Gateway Command Reference for Cisco ASR 9000 Series Routers**

 $\mathbf I$ 

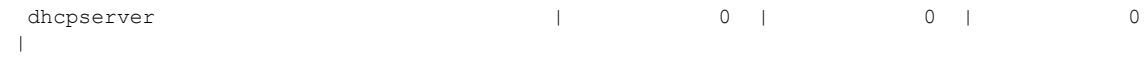
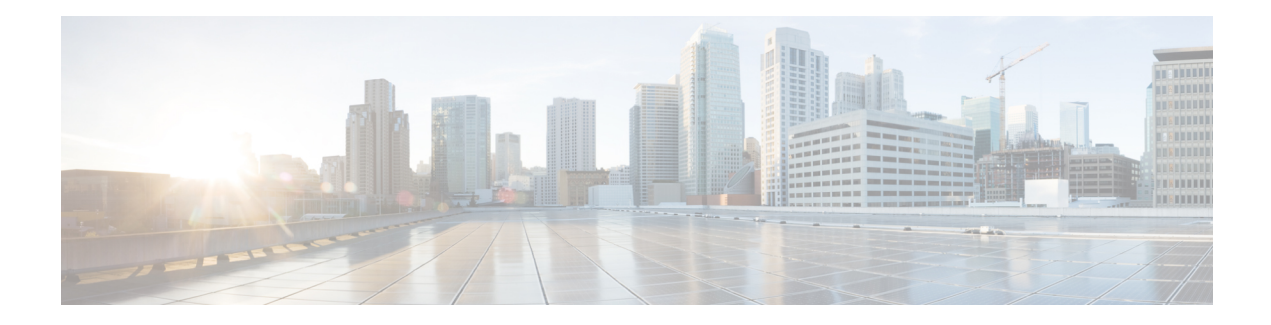

## **BNG Interface Commands**

This module describes the Cisco IOS XR software commands used to configure and verify the interfaces for Broadband Network Gateway (BNG) on the Cisco ASR 9000 Series Router. For details regarding the related configurations, refer to the *Cisco ASR 9000 Series Aggregation Services Router Broadband Network Gateway Configuration Guide*.

To use commands of this module, you must be in a user group associated with a task group that includes appropriate task IDs. If the user group assignment is preventing you from using any command, contact your AAA administrator for assistance.

- [encapsulation](#page-181-0) ambiguous dot1ad, on page 168
- [encapsulation](#page-183-0) ambiguous dot1q, on page 170
- show [ethernet](#page-185-0) tags, on page 172

## <span id="page-181-0"></span>**encapsulation ambiguous dot1ad**

To configure encapsulated ambiguous VLANs with IEEE 802.1ad Provider Bridging (PB) encapsulation type on an access-interface, use the **encapsulation ambiguous dot1ad** command in the interface configuration mode. To remove the encapsulated ambiguous VLANs, use the **no** form of this command.

**encapsulation ambiguous dot1ad** {**any** *vlan-id vlan-range*} [**dot1q** {**any** *vlan-range*}]

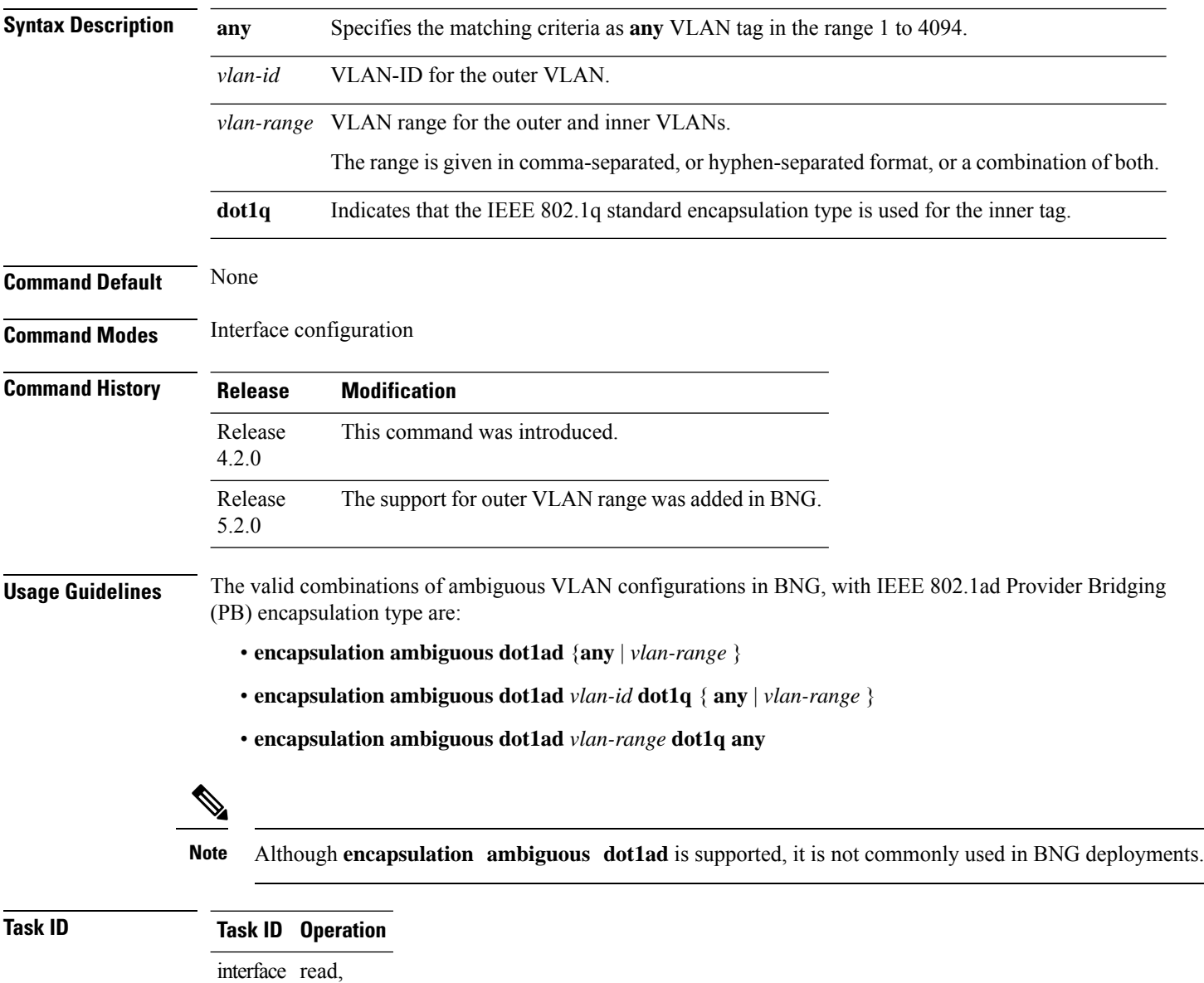

write

These examples show how to configure ambiguous VLANs with IEEE 802.1ad Provider Bridging (PB) encapsulation type on an access-interface.

Single-tagged ambiguous VLAN configuration where the matching criteria for the outer VLAN is specified as **any**:

```
RP/0/RSP0/CPU0:router#configure
RP/0/RSP0/CPU0:router(config)#interface Bundle-Ether100.10
RP/0/RSP0/CPU0:router(config-subif)#encapsulation ambiguous dot1ad any
```
Ambiguous VLAN configuration where the match criteria for outer VLAN is specified as VLAN-Id and that for inner VLAN is specified as a range:

RP/0/RSP0/CPU0:router(config-subif)#**encapsulation ambiguous dot1ad 14 dot1q 100,200,300-400**

Ambiguous VLAN configuration with outer VLAN range:

(config-subif)#**encapsulation ambiguous dot1ad 1-1000 dot1q any**

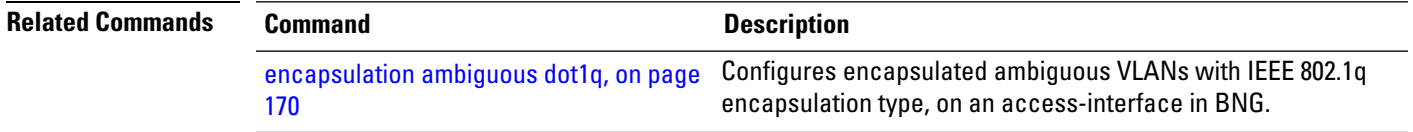

## <span id="page-183-0"></span>**encapsulation ambiguous dot1q**

To configure encapsulated ambiguous VLANs with IEEE 802.1q encapsulation type on an access-interface, use the **encapsulation ambiguous dot1q** command in the interface configuration mode. To remove the encapsulated ambiguous VLANs, use the **no** form of this command.

**encapsulation ambiguous dot1q** {**any** *vlan-id vlan-range*} [**second-dot1q** {**any** *vlan-id vlan-range*}]

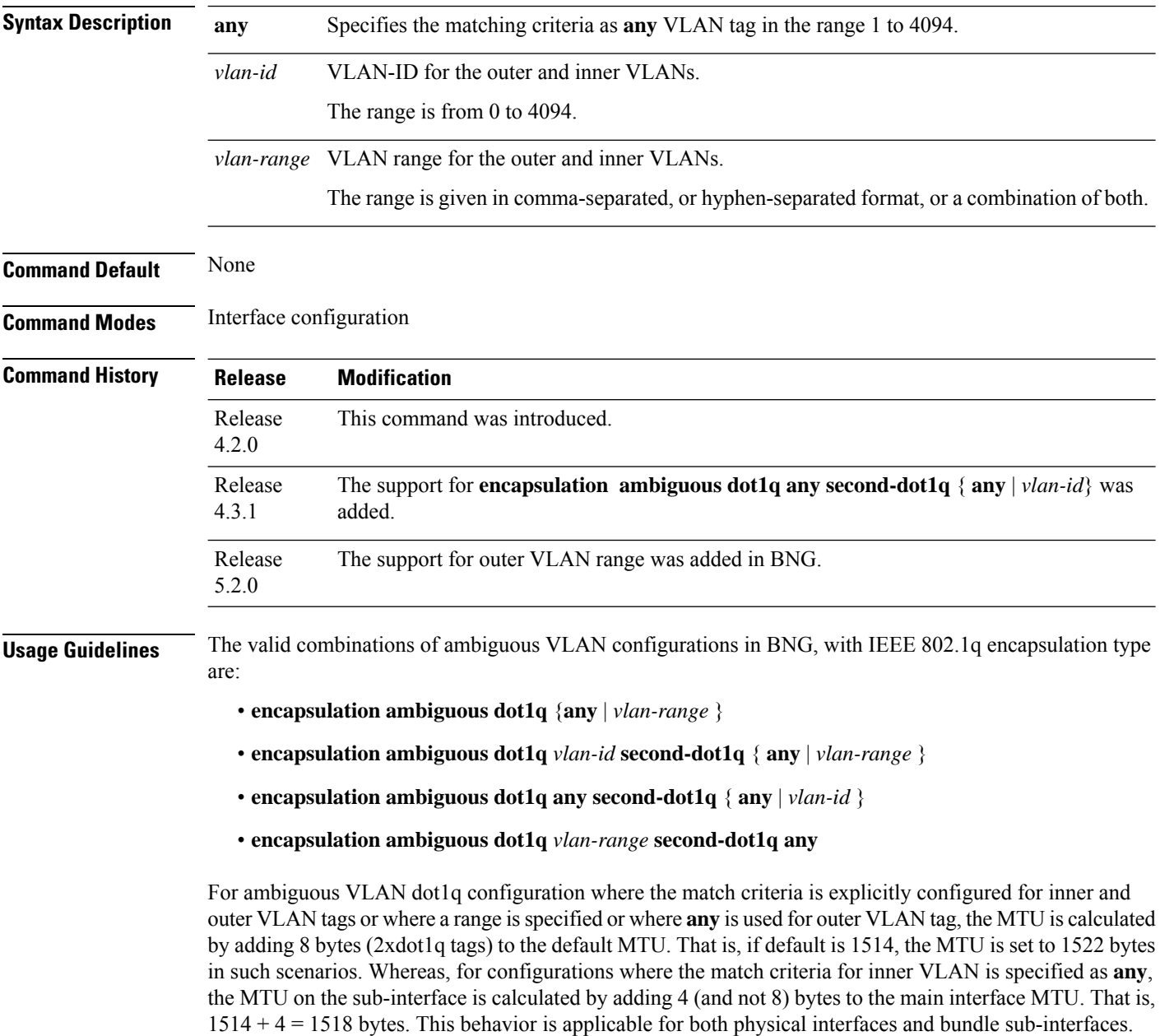

#### **Task ID Task ID Operation**

interface read, write

These examples show how to configure ambiguous VLANs with IEEE 802.1q encapsulation type on an access-interface.

Single-tagged ambiguous VLAN configuration where the match criteria for outer VLAN isspecified as **any**:

```
RP/0/RSP0/CPU0:router# configure
RP/0/RSP0/CPU0:router(config)# interface Bundle-Ether100.10
RP/0/RSP0/CPU0:router(config-subif)# encapsulation ambiguous dot1q any
```
Ambiguous VLAN configuration where the match criteria for outer VLAN is specified as VLAN-ID and that for inner VLAN is specified as a range:

RP/0/RSP0/CPU0:router(config-subif)# **encapsulation ambiguous dot1q 14 second-dot1q 100-200**

Ambiguous VLAN configuration where the match criteria for outer VLAN and inner VLAN is specified as **any**:

(config-subif)# **encapsulation ambiguous dot1q any second-dot1q any**

Ambiguous VLAN configuration with a single outer VLAN range and inner VLAN specified as **any**:

(config-subif)# **encapsulation ambiguous dot1q 1-1000 dot1q any**

Ambiguous VLAN configuration with 9 outer VLAN ranges and inner VLAN specified as **any**:

(config-subif)# **encapsulation ambiguous dot1q 9-18, 19-25, 26, 27-30, 32, 33-40, 42, 43-50, 52 second-dot1q any**

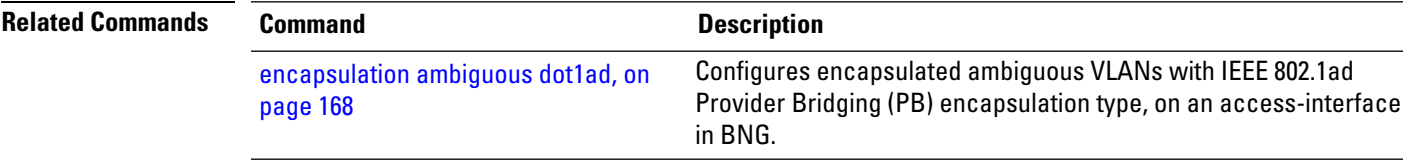

## <span id="page-185-0"></span>**show ethernet tags**

To display the ethernet tag match information, use the **show ethernet tags** command in EXEC mode.

**show ethernet tags** [*interface-type interface-path-id*] [**detail**] [**location** *node-id*] [**match-order**]

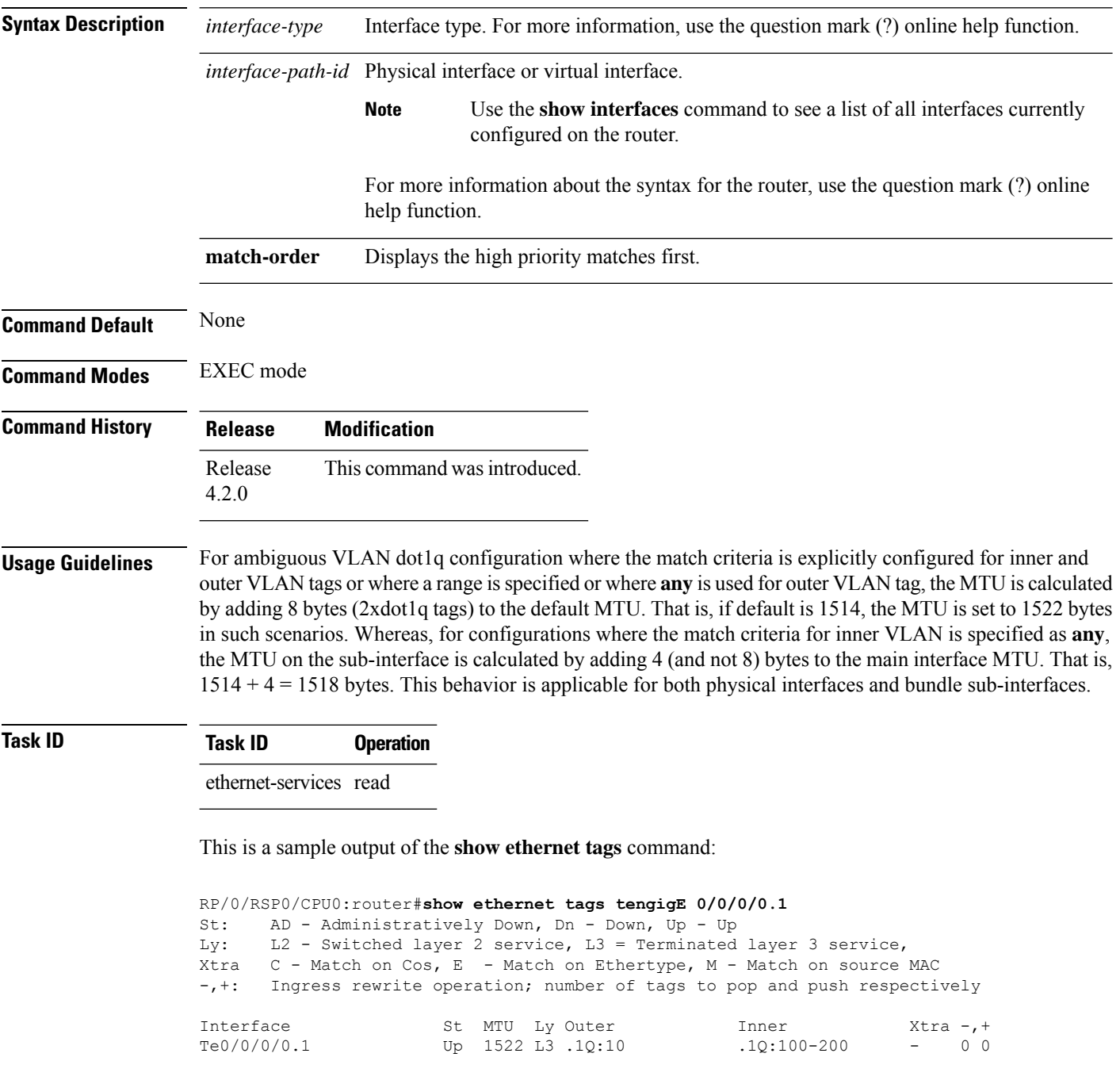

This is a sample output of the **show ethernet tags detail** command for BNG outer VLAN range feature:

```
RP/0/RSP0/CPU0:router#show ethernet tags tengigE 0/1/0/10.12 detail
GigabitEthernet0/1/0/10.12 is up, service is L3
   Interface MTU is 1518
   Outer Match: Dot1Q VLAN 11-20,21-30,31-60,61-100,101-140,141-180,181-220,221-260,261-300
   Inner Match: Dot1Q VLAN any
   Local traffic encap: -
   Pop 0 tags, push none
```
 $\mathbf I$ 

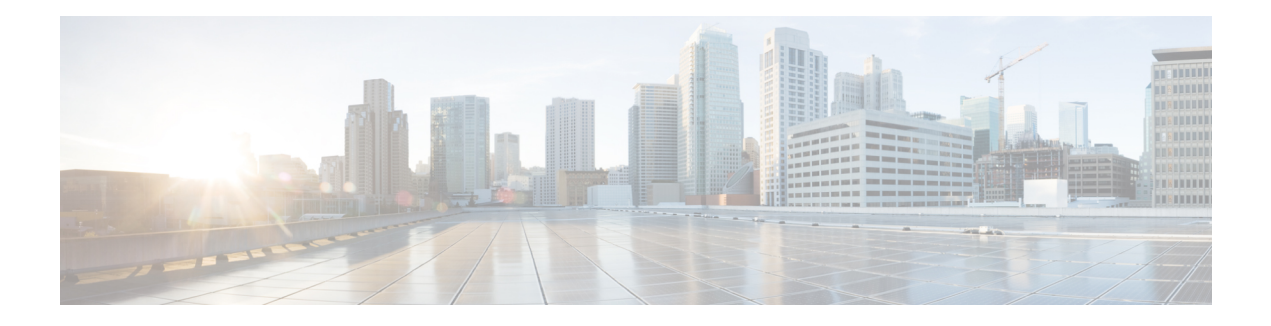

# **DIAMETER Commands**

This module describes the Cisco IOS XR software commands used to configure DIAMETER interface for Broadband Network Gateway (BNG) on the Cisco ASR 9000 Series Router. For details regarding the related configurations, refer to the *Cisco ASR 9000 Series Aggregation Services Router Broadband Network Gateway Configuration Guide*.

To use commands of this module, you must be in a user group associated with a task group that includes appropriate task IDs. If the user group assignment is preventing you from using any command, contact your AAA administrator for assistance.

- address [\(DIAMETER\),](#page-190-0) on page 177
- clear [diameter](#page-191-0) peer, on page 178
- clear diameter [statistics,](#page-192-0) on page 179
- [destination](#page-193-0) host, on page 180
- [destination](#page-194-0) realm, on page 181
- [diameter](#page-195-0) attribute list, on page 182
- [diameter](#page-197-0) gx, on page 184
- diameter gx [retransmit,](#page-198-0) on page 185
- [diameter](#page-199-0) gx tx-timer, on page 186
- [diameter](#page-200-0) gy, on page 187
- diameter gy [retransmit,](#page-201-0) on page 188
- [diameter](#page-202-0) gy tx-timer, on page 189
- [diameter](#page-203-0) origin host, on page 190
- [diameter](#page-204-0) origin realm, on page 191
- [diameter](#page-205-0) peer, on page 192
- diameter tls [trustpoint,](#page-206-0) on page 193
- diameter vendor [supported,](#page-207-0) on page 194
- ip vrf [forwarding,](#page-208-0) on page 195
- [peer-type,](#page-209-0) on page 196
- [prepaid-config,](#page-210-0) on page 197
- server [\(DIAMETER\),](#page-211-0) on page 198
- [source-interface](#page-212-0) (DIAMETER), on page 199
- test aaa group [diameter,](#page-213-0) on page 200
- timer [\(DIAMETER\),](#page-215-0) on page 202
- transport [\(DIAMETER\),](#page-217-0) on page 204
- transport [security-type,](#page-218-0) on page 205
- show [diameter,](#page-219-0) on page 206
- show [diameter](#page-220-0) gx, on page 207
- show [diameter](#page-222-0) gy, on page 209
- show [diameter](#page-224-0) nas, on page 211
- show [diameter](#page-227-0) peer, on page 214
- show checkpoint dynamic process [\(DIAMETER\),](#page-229-0) on page 216

#### <span id="page-190-0"></span>**address (DIAMETER)**

To configure IPv4 or IPv6 address of DIAMETER peer, use the **address** command in DIAMETER peer configuration mode. To remove the IPv4 or IPv6 address of DIAMETER peer, use the**no** form of this command.

**address** {**ipv4** | **ipv6**} *ipaddress*

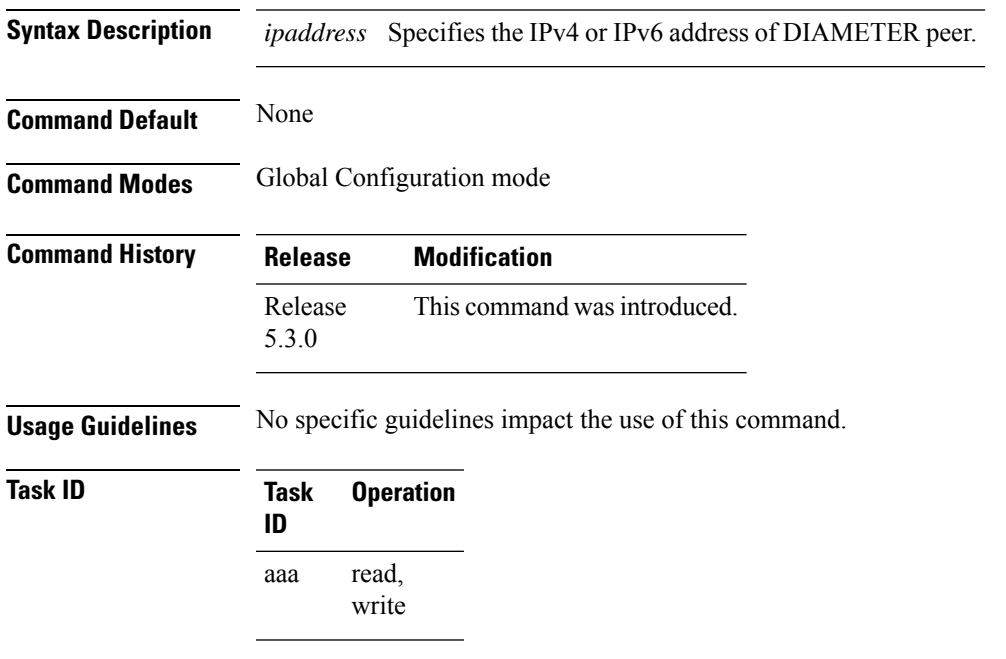

This example shows how to configure an IPv4 address for DIAMETER peer in BNG:

RP/0/RSP0/CPU0:router(config)# **diameter peer diam\_server\_1** RP/0/RSP0/CPU0:router(config-dia-peer)# **address ipv4 2.2.2.2**

## <span id="page-191-0"></span>**clear diameter peer**

To reset DIAMETER peer connection in BNG, use the **clear diameter peer** command in EXEC mode.

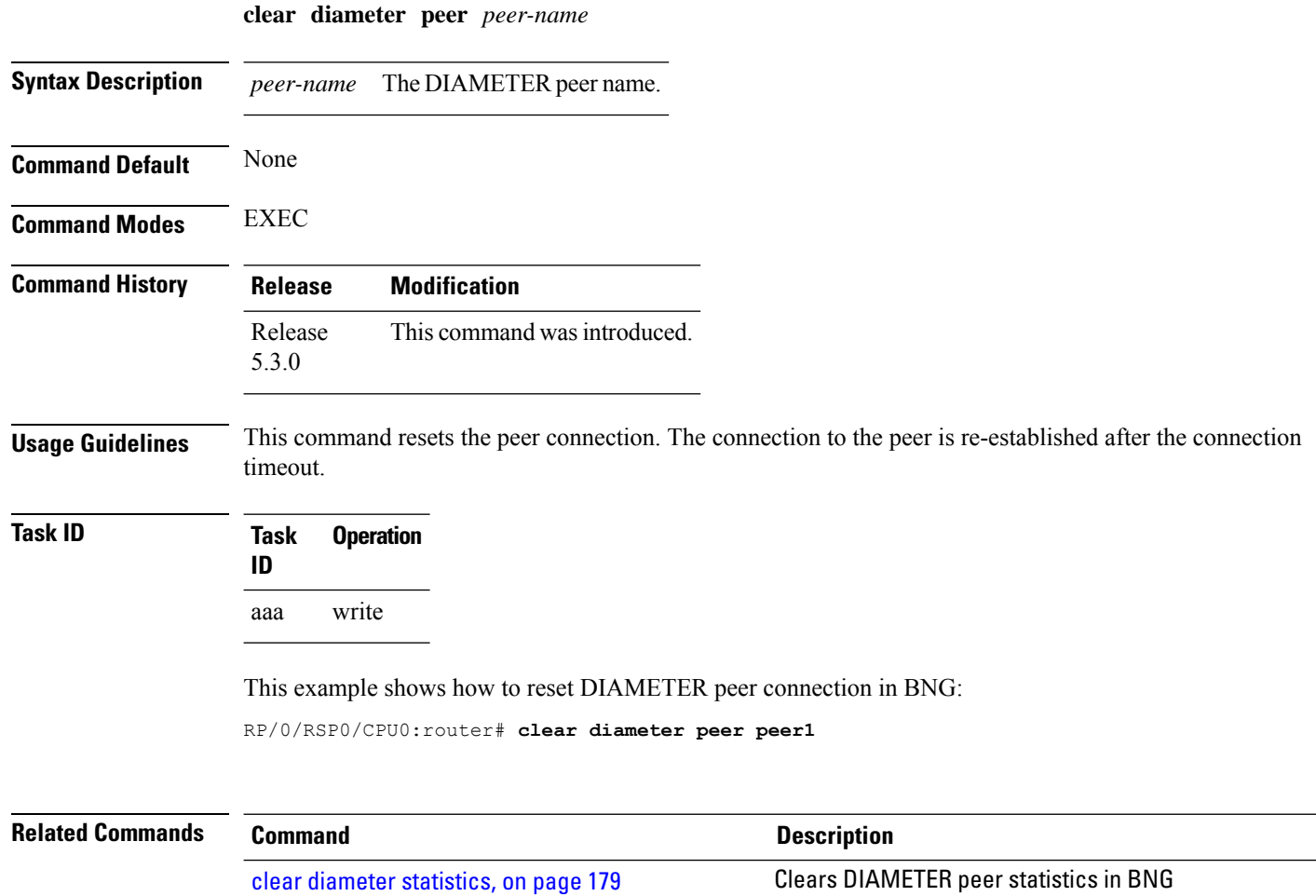

 $\mathbf I$ 

## <span id="page-192-0"></span>**clear diameter statistics**

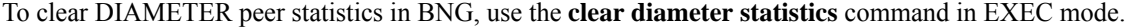

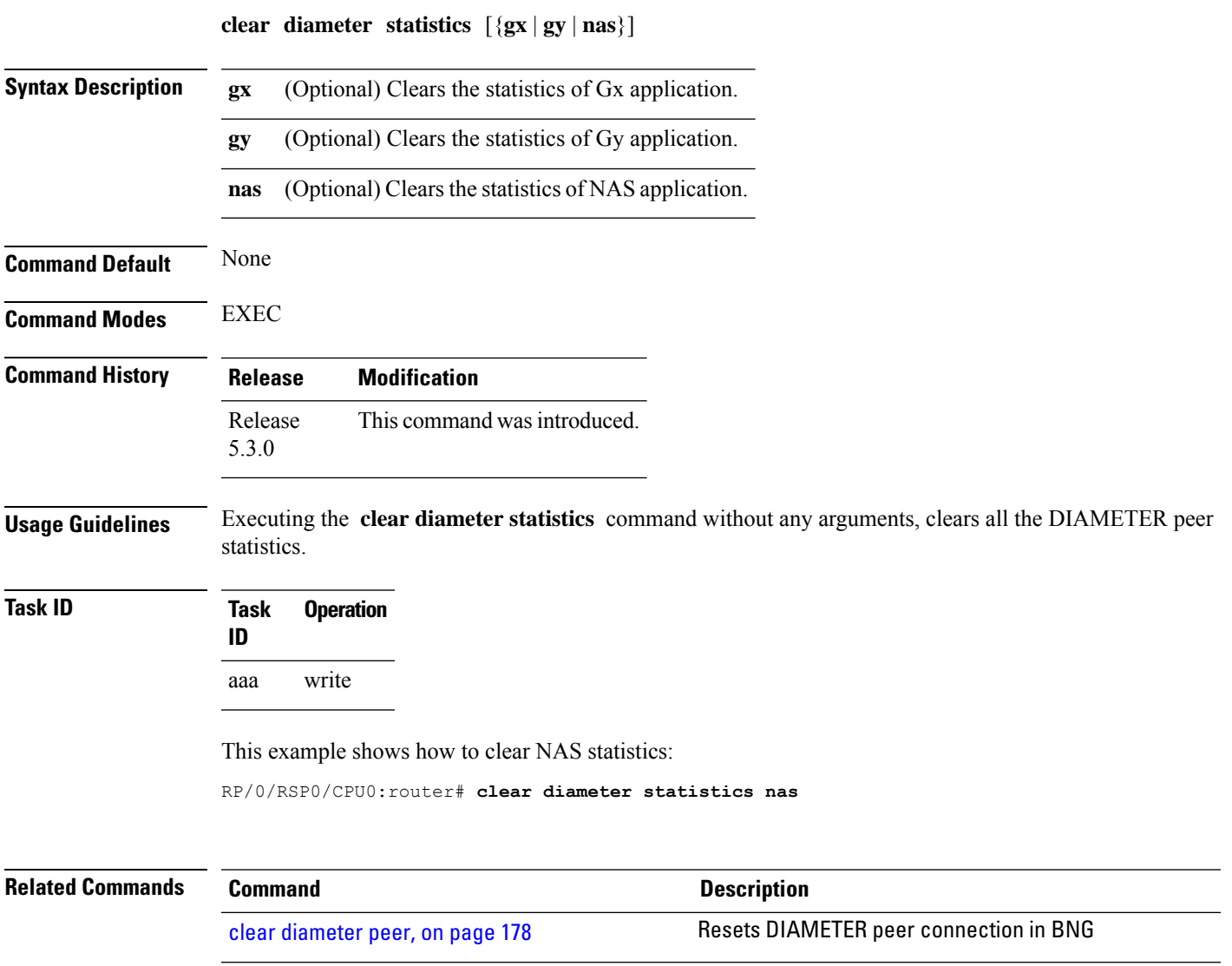

I

## <span id="page-193-0"></span>**destination host**

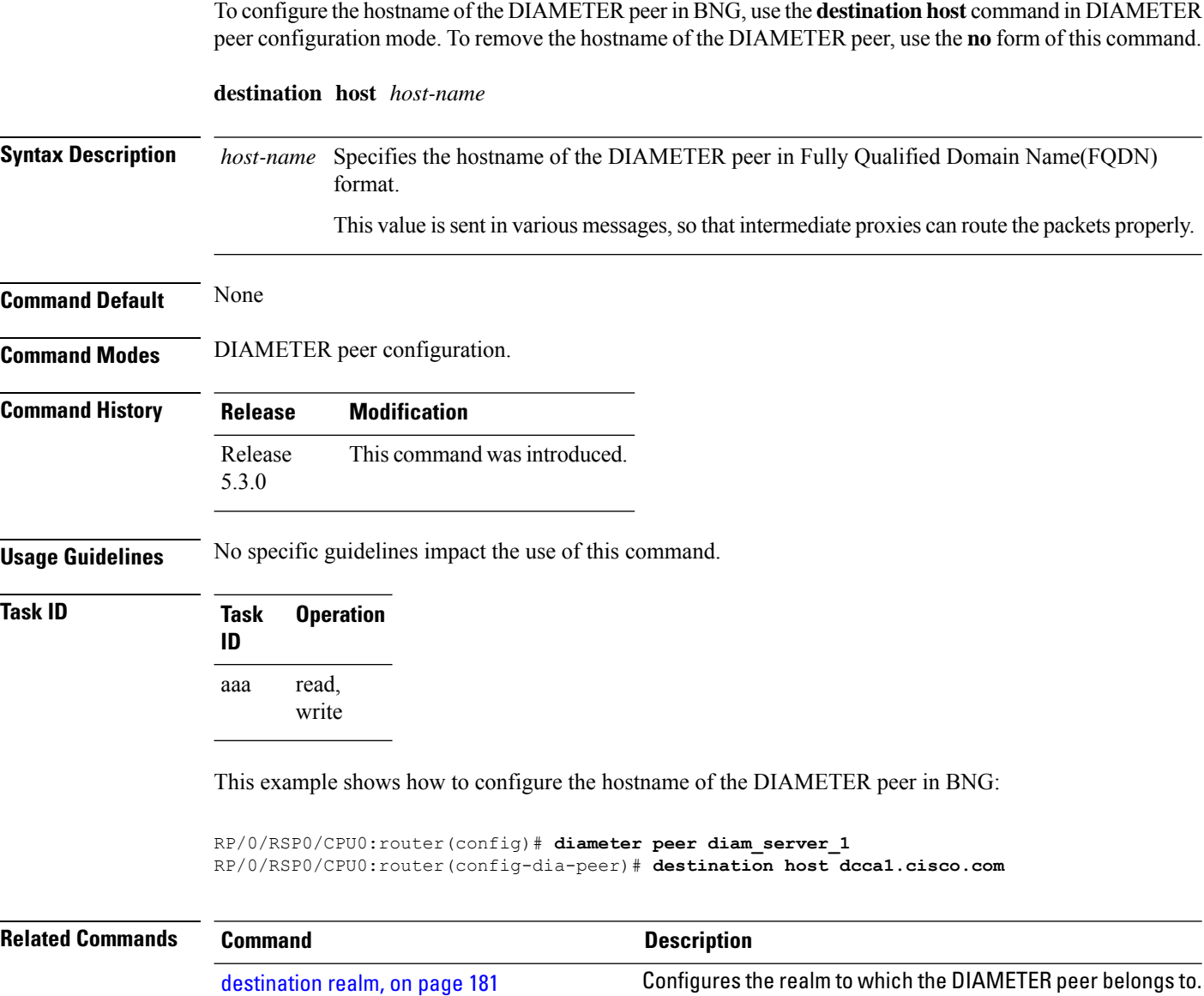

## <span id="page-194-0"></span>**destination realm**

To configure the realm to which the DIAMETER peer belongs to, use the **destination realm** command in DIAMETER peer configuration mode. To remove the realm configuration, use the **no** form of this command.

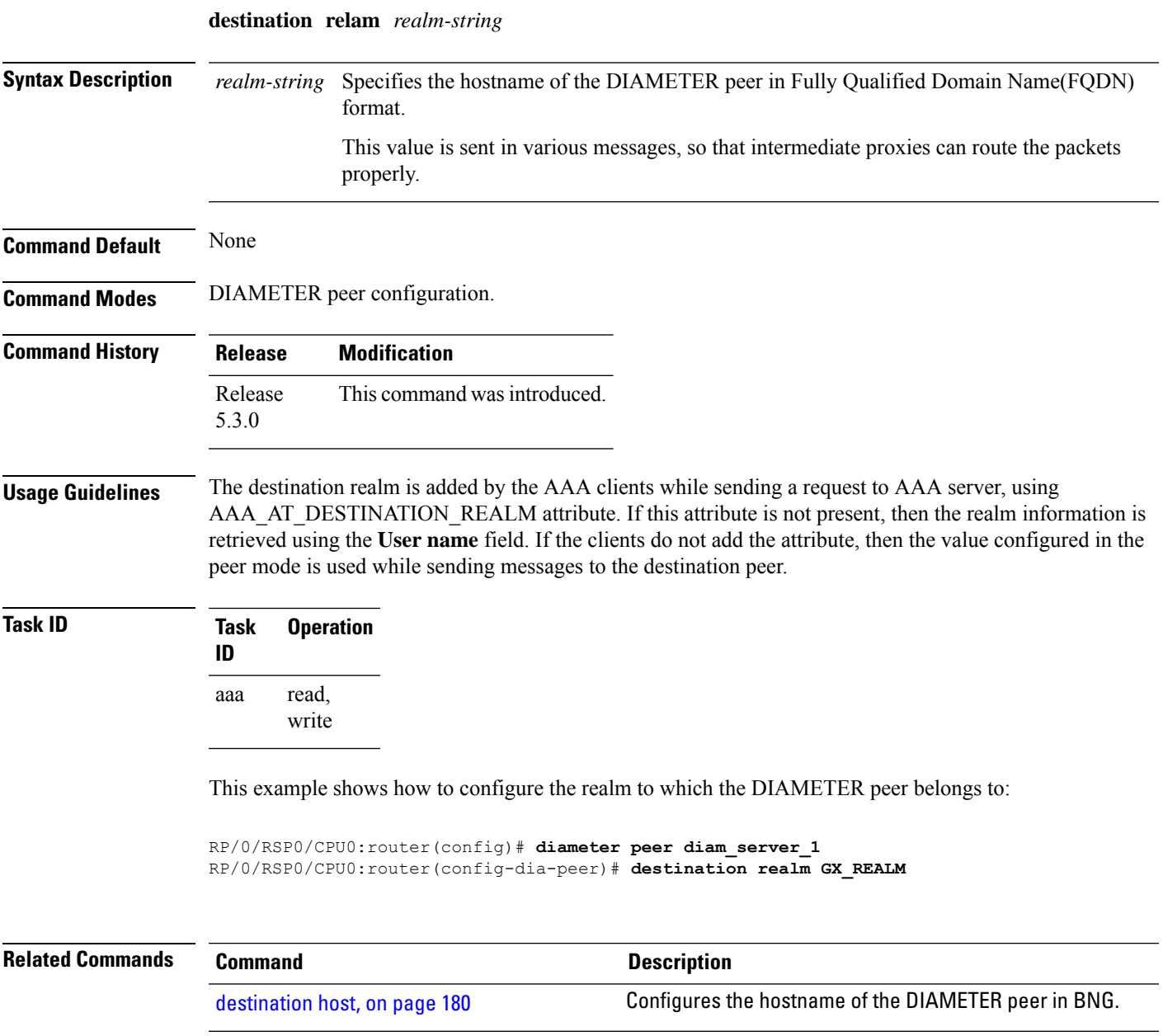

## <span id="page-195-0"></span>**diameter attribute list**

To configure attribute list parameters for DIAMETER test command in BNG, use the **diameter attribute list** command in Global Configuration mode. To remove this configuration, use the**no** form of this command.

**diameter attribute list** *list-num* [**attribute** {*attr-id* | **vendor-id** *vendor-id*} *attr-format attr-value* [**mandatory**]]

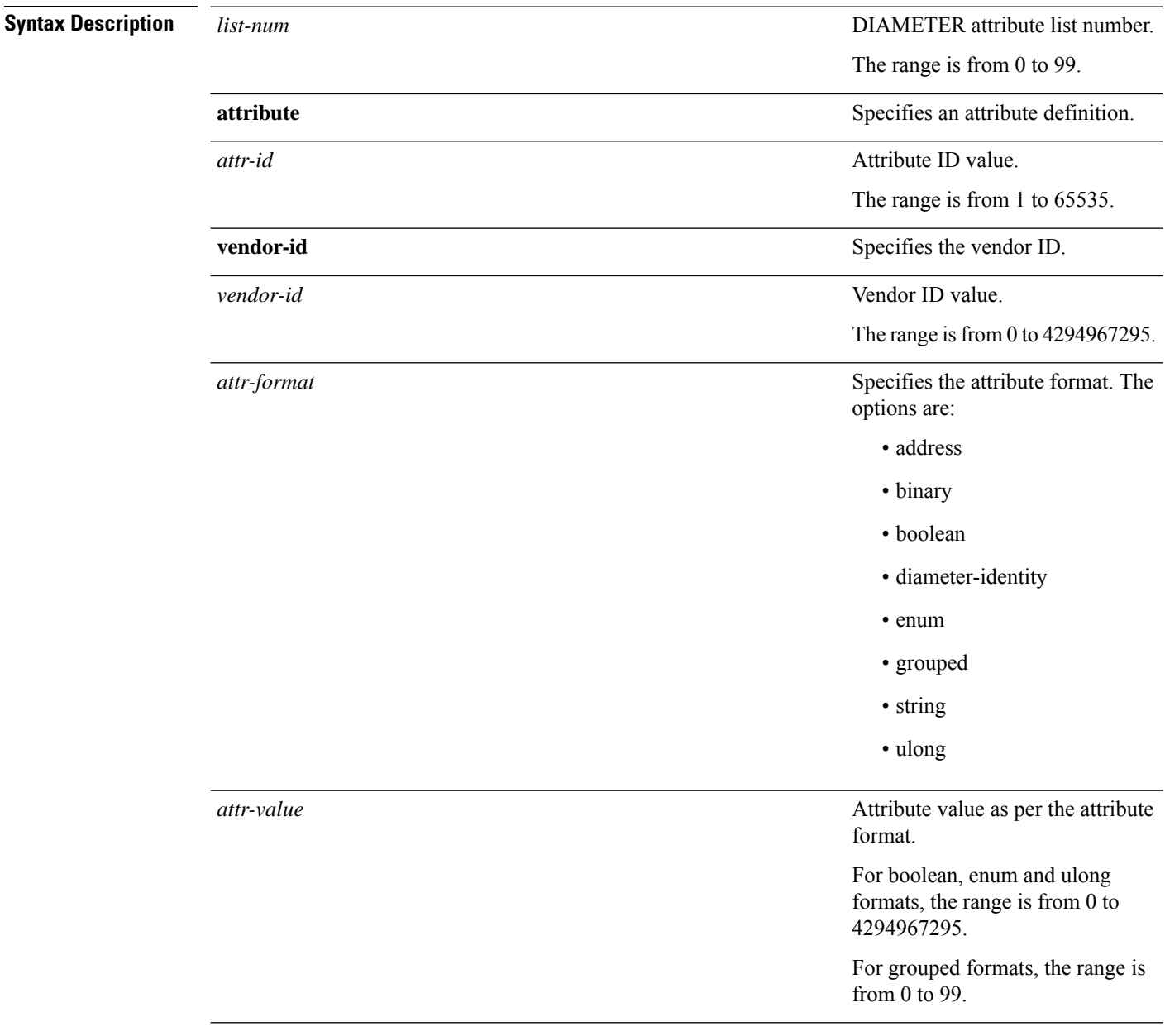

**Command Default** None

 $\mathbf{l}$ 

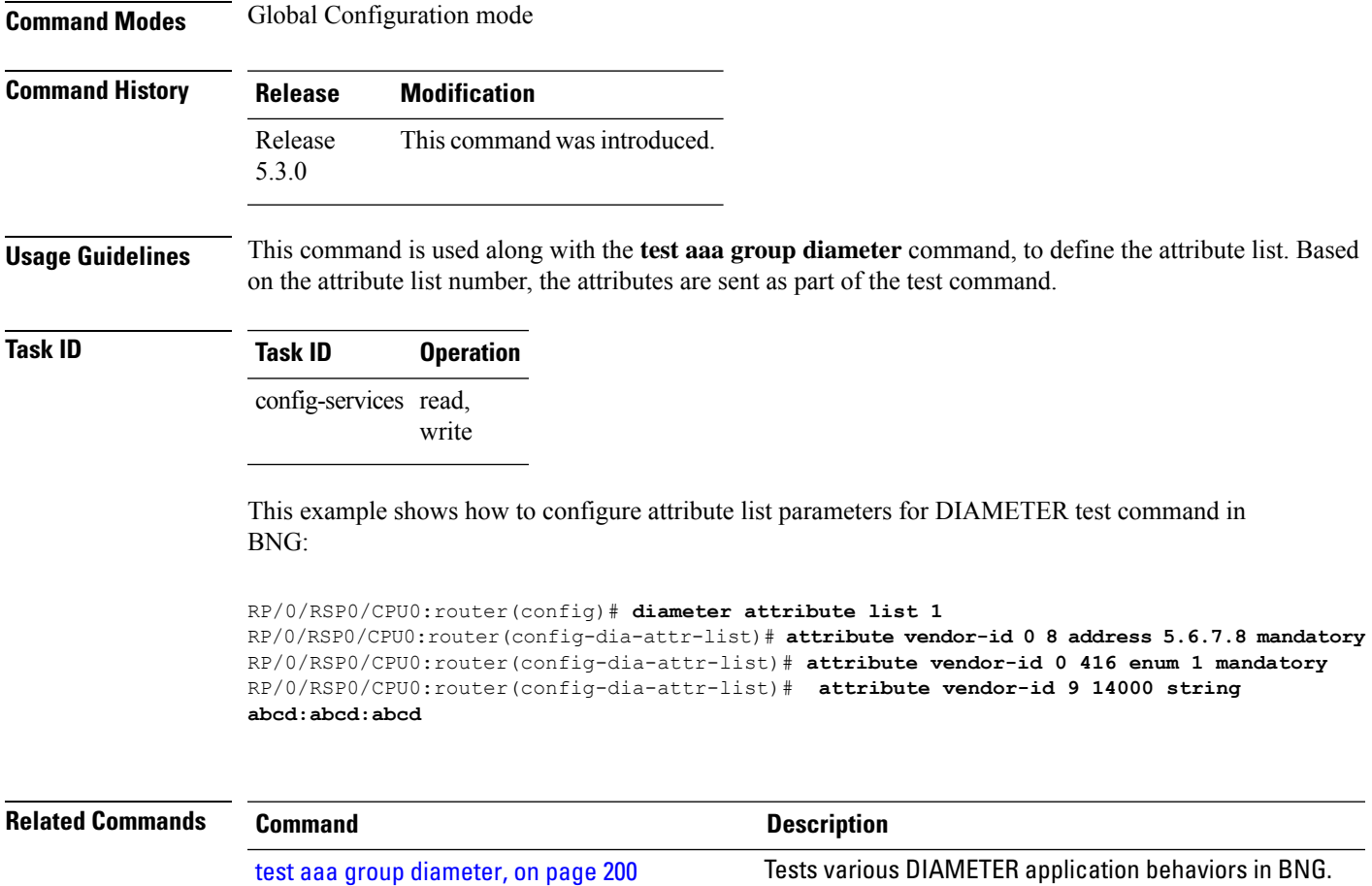

## <span id="page-197-0"></span>**diameter gx**

To enable Gx application in BNG under the DIAMETER process, use the **diameter gx** command in Global Configuration mode. To disable Gx application in BNG, use the **no** form of this command, followed by a DIAMETER process restart.

**diameter gx**

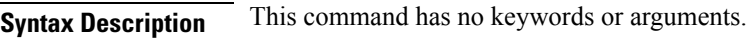

**Command Default** None

**Command Modes** Global Configuration mode

**Command History Release Modification**

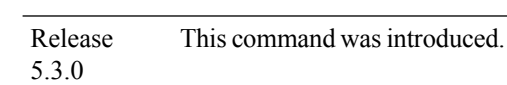

#### **Usage Guidelines**

The **no** form of this command does not have any impact until followed by a DIAMETER process restart. **Note**

The **no diameter gx** command must not be executed when there are active subscriber sessions on the router.

**Task ID Task Operation ID** read, write aaa

This example shows how to enable Gx application in BNG under the DIAMETER process:

RP/0/RSP0/CPU0:router(config)# **diameter gx**

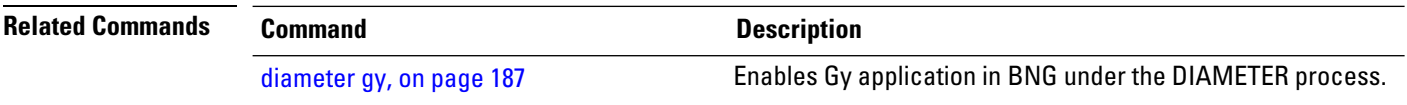

Ш

#### <span id="page-198-0"></span>**diameter gx retransmit**

To configure the retransmit count for Gx application, use the **diameter gx retransmit** command inGlobal Configuration mode. To remove this configuration, use the **no** form of this command.

**diameter gx retransmit** *count*

**Syntax Description** *count* Specifies the value of the retransmit count, in seconds. The range is from 1 to 10; the default is 1. **Command Default** If the retransmit count is not configured, it is 1 second, by default. **Command Modes** Global Configuration mode **Command History Release Modification** Release This command was introduced. 5.3.0 **Usage Guidelines** No specific guidelines impact the use of this command. **Task ID Task Operation ID** read, write aaa **Example** This example shows how to set the retransmit count value to 8 seconds, for Gx application: RP/0/RSP0/CPU0:router(config)# **diameter gx retransmit 8**

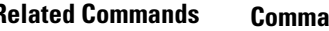

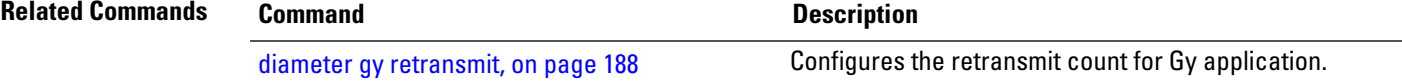

#### <span id="page-199-0"></span>**diameter gx tx-timer**

To configure the transaction timer for Gx application, use the **diameter gx tx-timer** command inGlobal Configuration mode. To remove this configuration, use the **no** form of this command.

**diameter gx tx-timer** *timer-value*

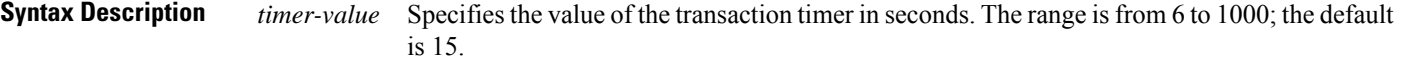

**Command Default** If the timer value is not configured, it is 15 seconds, by default.

**Command Modes** Global Configuration mode

**Command History Release Modification** Release This command was introduced. 5.3.0

write

**Usage Guidelines** No specific guidelines impact the use of this command.

#### **Task ID Task Operation ID** read, aaa

This example shows how to set the transaction timer value to 7 seconds for Gx application:

RP/0/RSP0/CPU0:router(config)# **diameter gx tx-timer 7**

**Related Commands Command Command Command Description** [diameter](#page-202-0) gy tx-timer, on page 189 Configures the transaction timer for Gy application.

## <span id="page-200-0"></span>**diameter gy**

To enable Gy application in BNG under the DIAMETER process, use the **diameter gy** command in Global Configuration mode. To disable Gy application in BNG under the DIAMETER process, use the **no** form of this command, followed by a DIAMETER process restart.

**diameter gy**

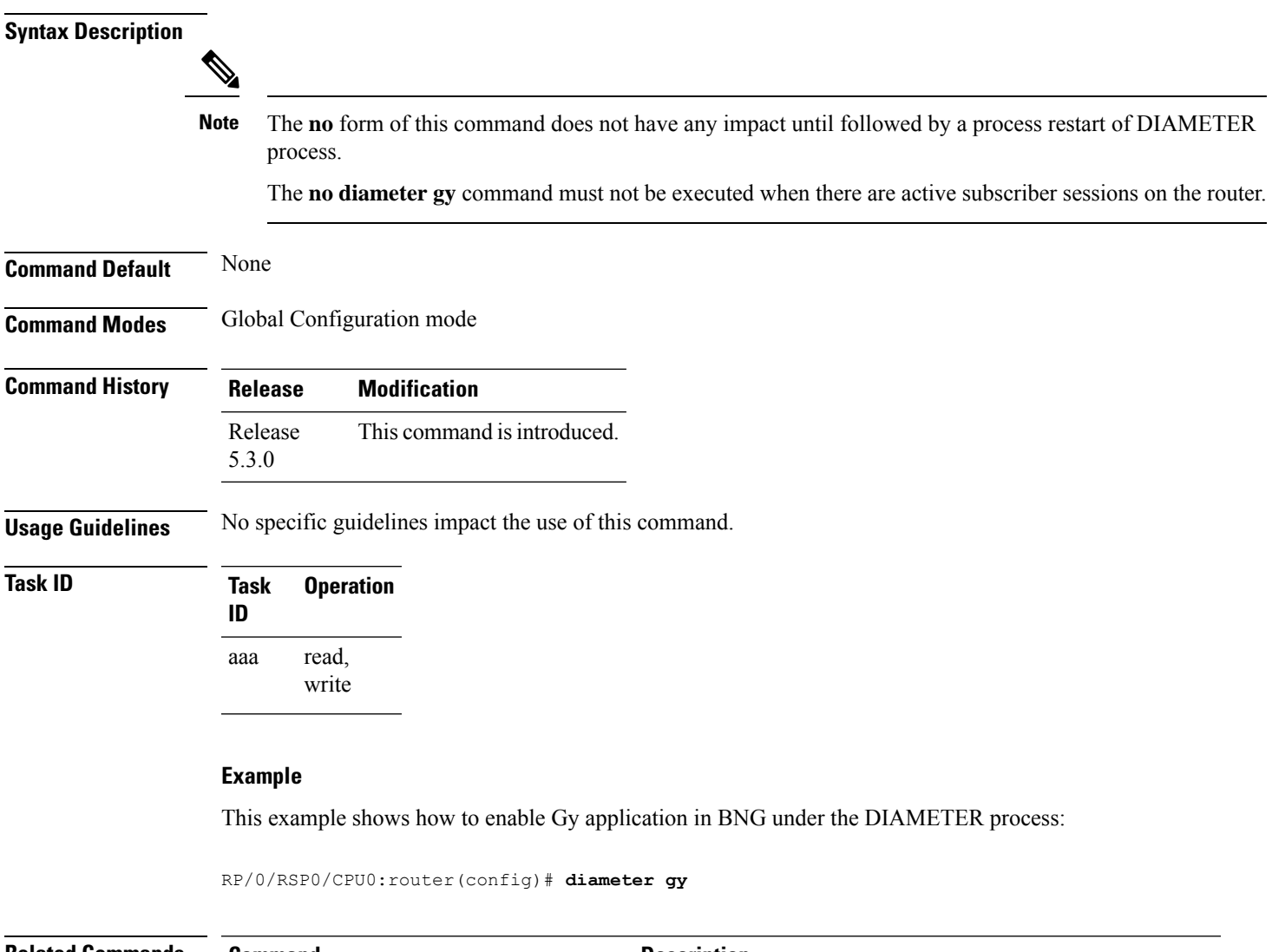

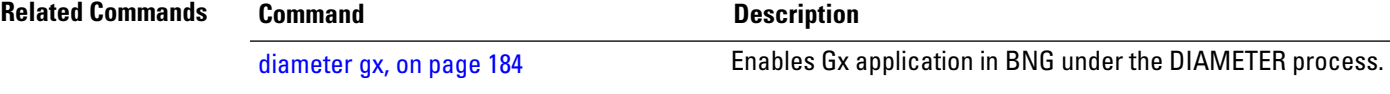

## <span id="page-201-0"></span>**diameter gy retransmit**

To configure the retransmit count for Gy application, use the **diameter gy retransmit** command inGlobal Configuration mode. To remove this configuration, use the **no** form of this command.

**diameter gy retransmit** *count*

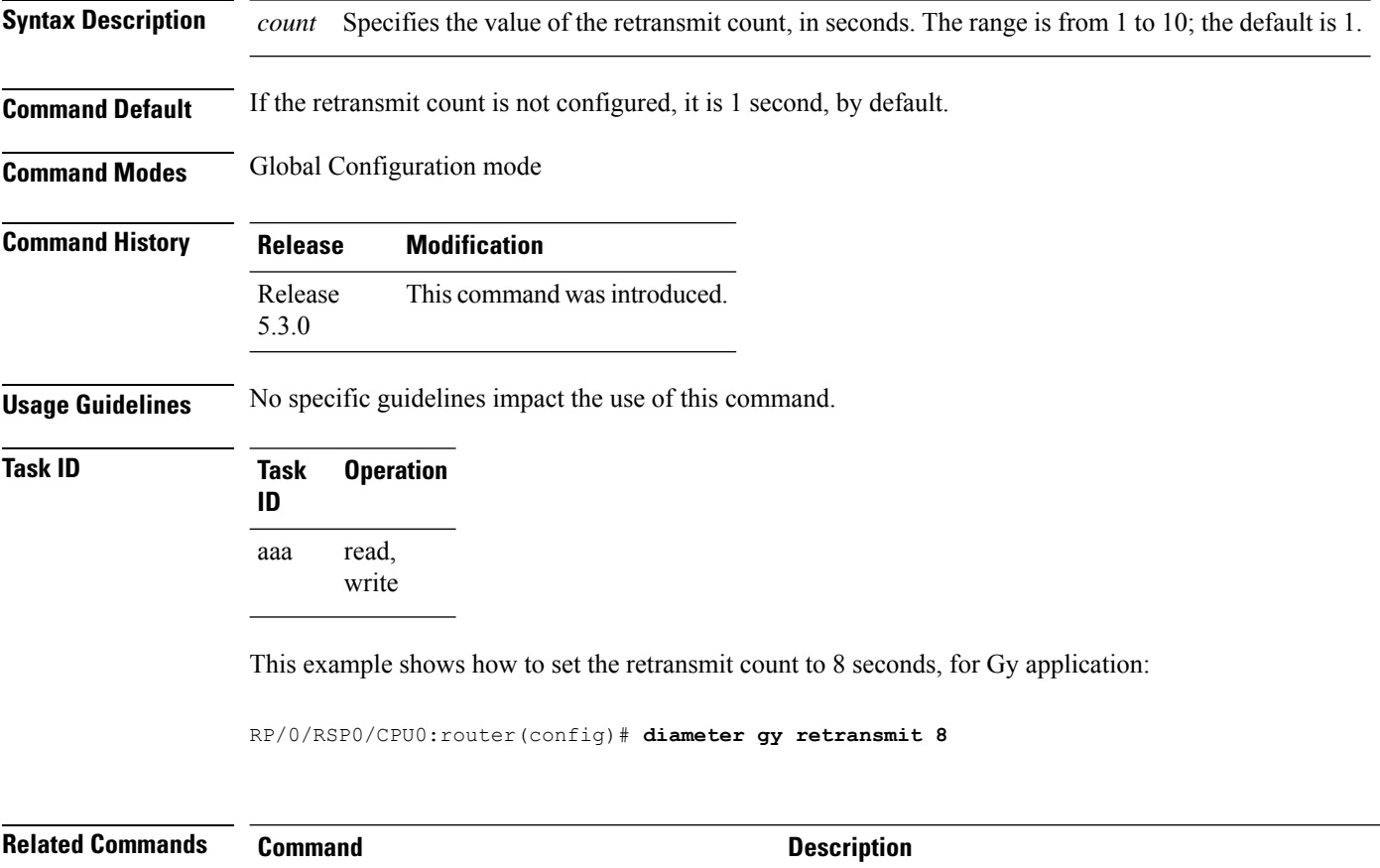

diameter gx [retransmit,](#page-198-0) on page 185 Configures the retransmit count for Gx application.

П

#### <span id="page-202-0"></span>**diameter gy tx-timer**

To configure the transaction timer for Gy application, use the **diameter gy tx-timer** command inGlobal Configuration mode. To remove this configuration, enter the **no** form of this command.

**diameter gy tx-timer** *timer-value*

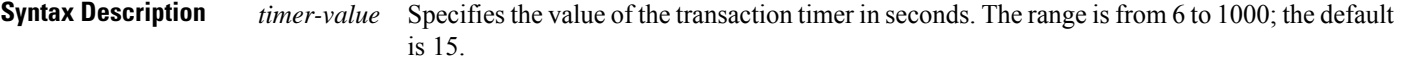

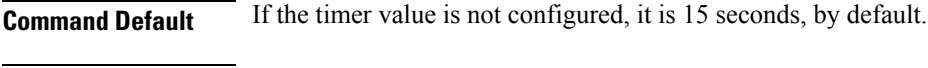

**Command Modes** Global Configuration mode

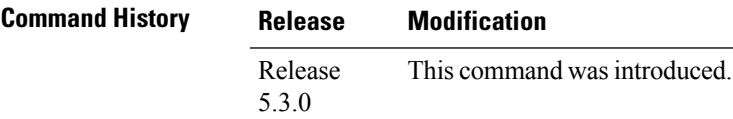

**Usage Guidelines** No specific guidelines impact the use of this command.

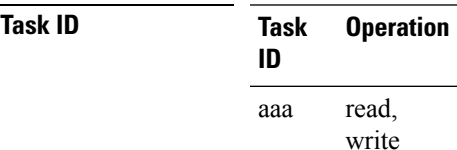

This example shows how to set the transaction timer value to 7 seconds for Gy application.

RP/0/RSP0/CPU0:router(config)# **diameter gy tx-timer 7**

**Related Commands Command Command Command Description** [diameter](#page-199-0) gx tx-timer, on page 186 Configures the transaction timer for Gx application.

#### <span id="page-203-0"></span>**diameter origin host**

To configure the origin host information of DIAMETER server in BNG, use the**diameter originhost** command in Global Configuration mode. To remove this origin host information of DIAMETER server, use the**no** form of this command.

**diameter origin host** *host-name*

**Syntax Description** host-name Specifies the DIAMETER server's origin host either as a fully qualified domain name (FQDN) or as an IPv4 or IPv6 address. *host-name*

**Command Default** The origin host is set as a null string.

**Command Modes** Global Configuration mode

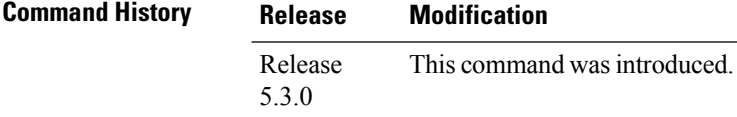

**Usage Guidelines** If you do not specify the origin host, a null string is assumed as the origin host name. Therefore, this is a mandatory configuration.

```
Task ID Task Operation
                ID
                      read,
                      write
                aaa
```
#### **Example**

This example shows how to configure the DIAMETER origin host information in BNG:

RP/0/RSP0/CPU0:router(config)# **diameter origin host BNG-1.cisco.com**

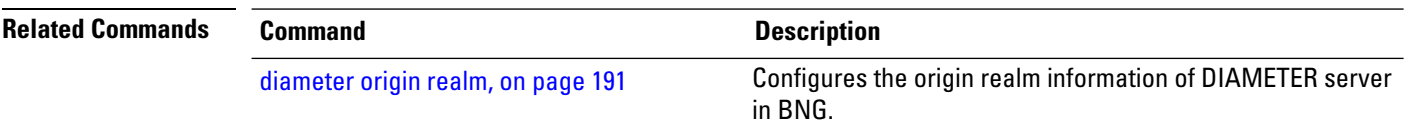

## <span id="page-204-0"></span>**diameter origin realm**

To configure the origin realm information of DIAMETER server in BNG, use the **diameter origin realm** command in Global Configuration mode. To remove this origin realm information of DIAMETER server, use the **no** form of this command.

**diameter origin realm** *realm-string*

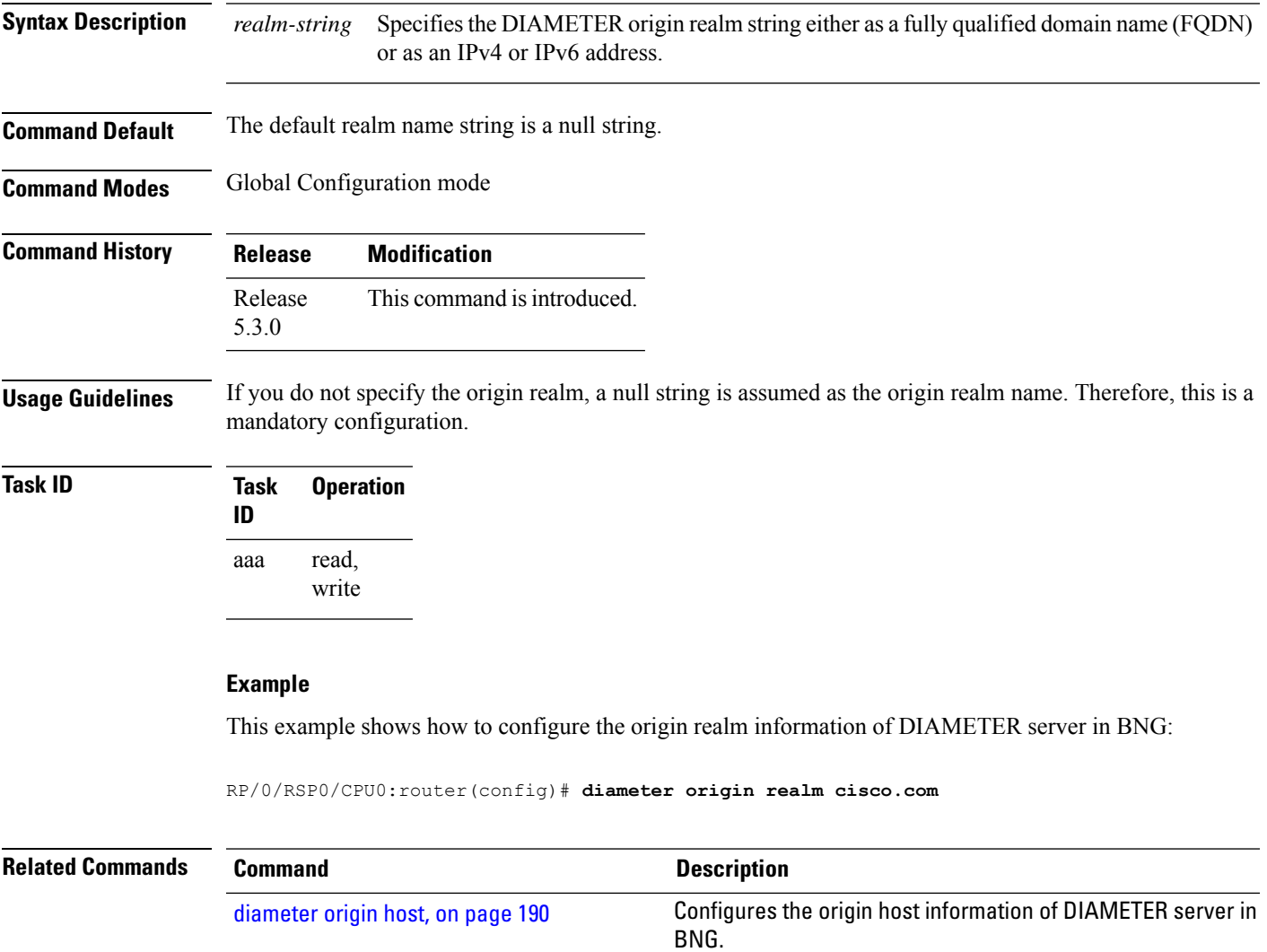

## <span id="page-205-0"></span>**diameter peer**

To configure a DIAMETER peer and to enter the DIAMETER peer sub-configuration mode in BNG, use the **diameter peer** command in Global Configuration mode. To remove the diameter peer configuration, use the **no** form of this command.

**diameter peer** *peer-name*

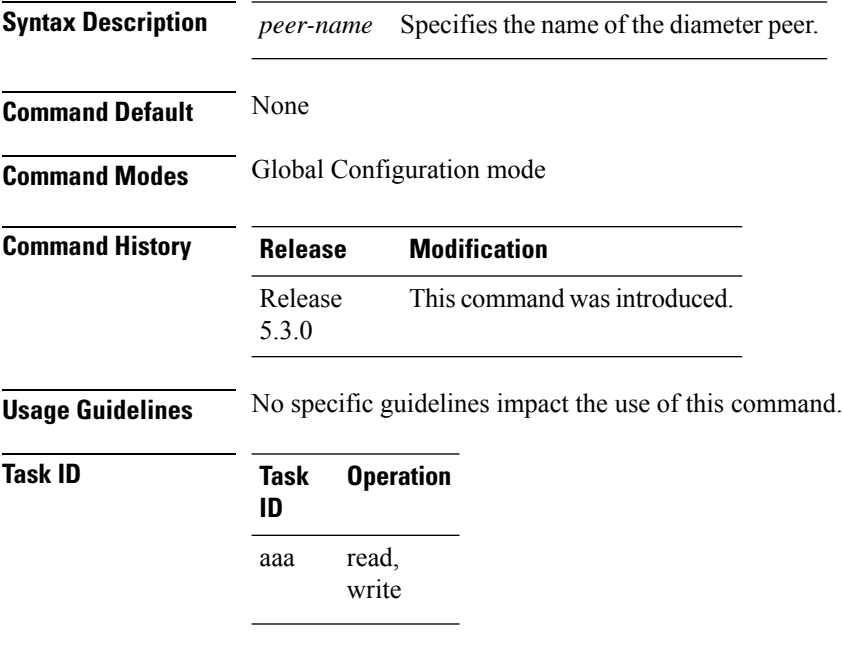

#### **Example**

This example shows how to configure a DIAMETER peer in BNG:

RP/0/RSP0/CPU0:router(config)# **diameter peer diam\_server\_1** RP/0/RSP0/CPU0:router(config-dia-peer)#

## <span id="page-206-0"></span>**diameter tls trustpoint**

exchange:

To configure the trustpoint name to be used in the certificate to be used for DIAMETER TLS exchange, use the **diameter tls trustpoint** command in Global Configuration mode. To remove the DIAMETER trustpoint configuration, use the **no** form of this command.

**diameter tls trustpoint** *label*

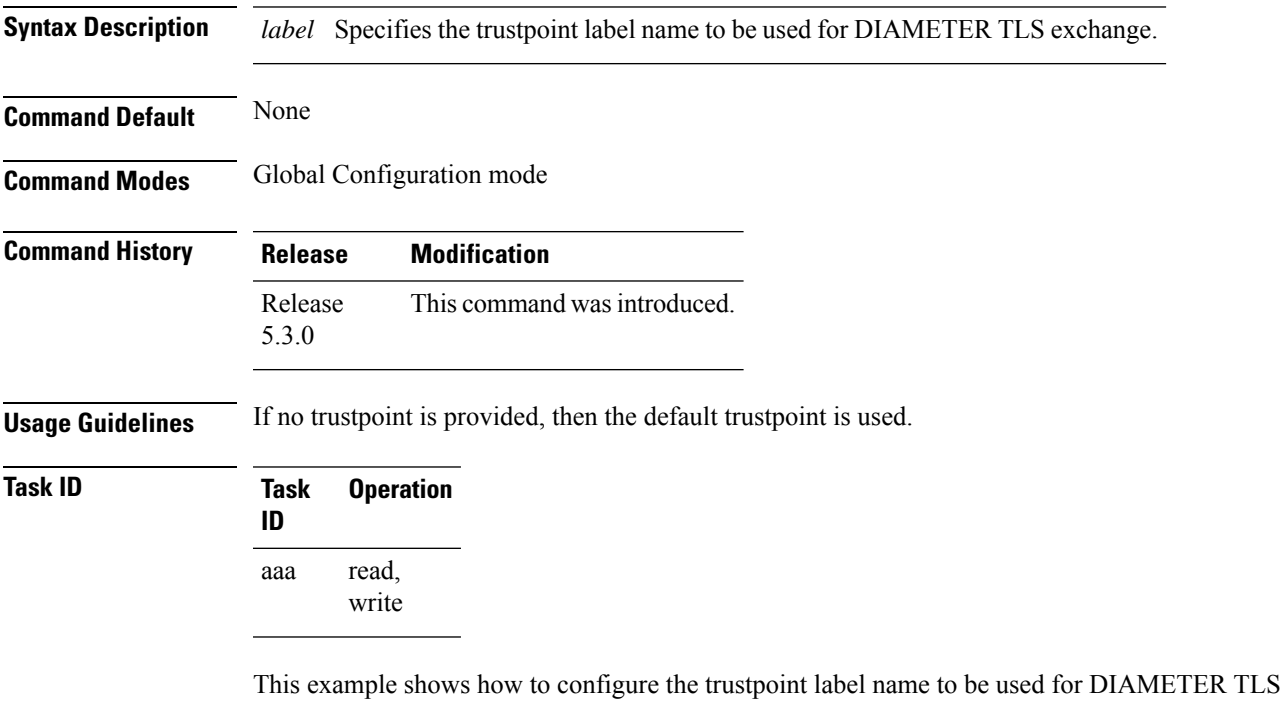

RP/0/RSP0/CPU0:router(config)# **diameter tls trustpoint trustpoint1**

## <span id="page-207-0"></span>**diameter vendor supported**

To specify the vendor attribute-value pairs(AVPs) that the DIAMETER node can recognize, use the**diameter vendor supported** command in Global Configuration mode. This information is passed to the peer in capability exchange messages. To remove this configuration, use the **no** form of this command.

**diameter vendor supported** {*cisco etsi 3gpp vodafone*}

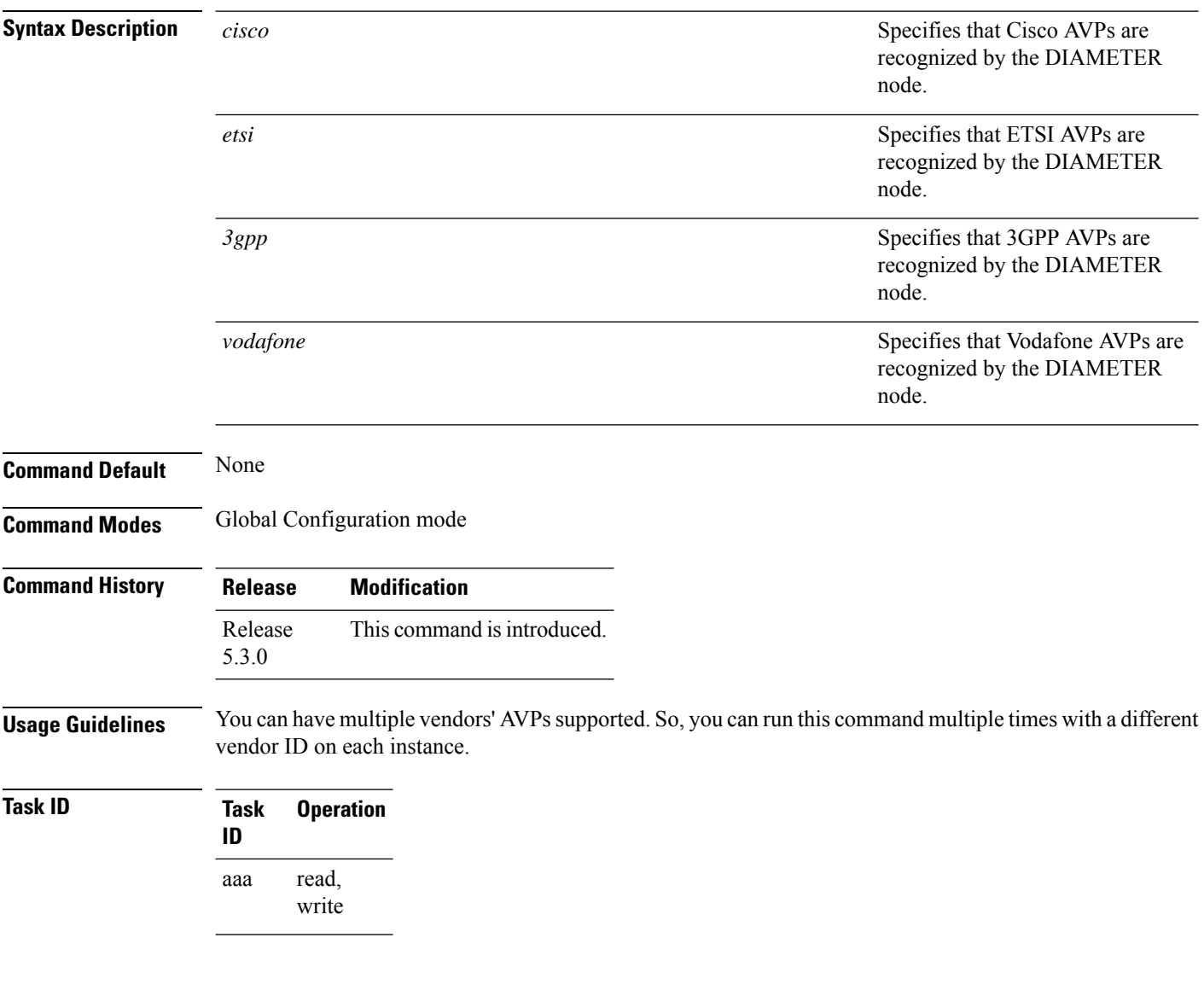

#### **Example**

This example shows how to specify that the DIAMETER node recognizes Cisco AVPs:

RP/0/RSP0/CPU0:router(config)# **diameter vendor supported cisco**

## <span id="page-208-0"></span>**ip vrf forwarding**

To configure the VRF associated with the DIAMETER peer, to establish connections with the peers immediately after configuring them, use the **ip vrf forwarding** command in DIAMETER peer configuration mode. To remove the VRF associated with the peer, use the **no** form of this command.

**ip vrf forwarding** *vrf\_table\_name*

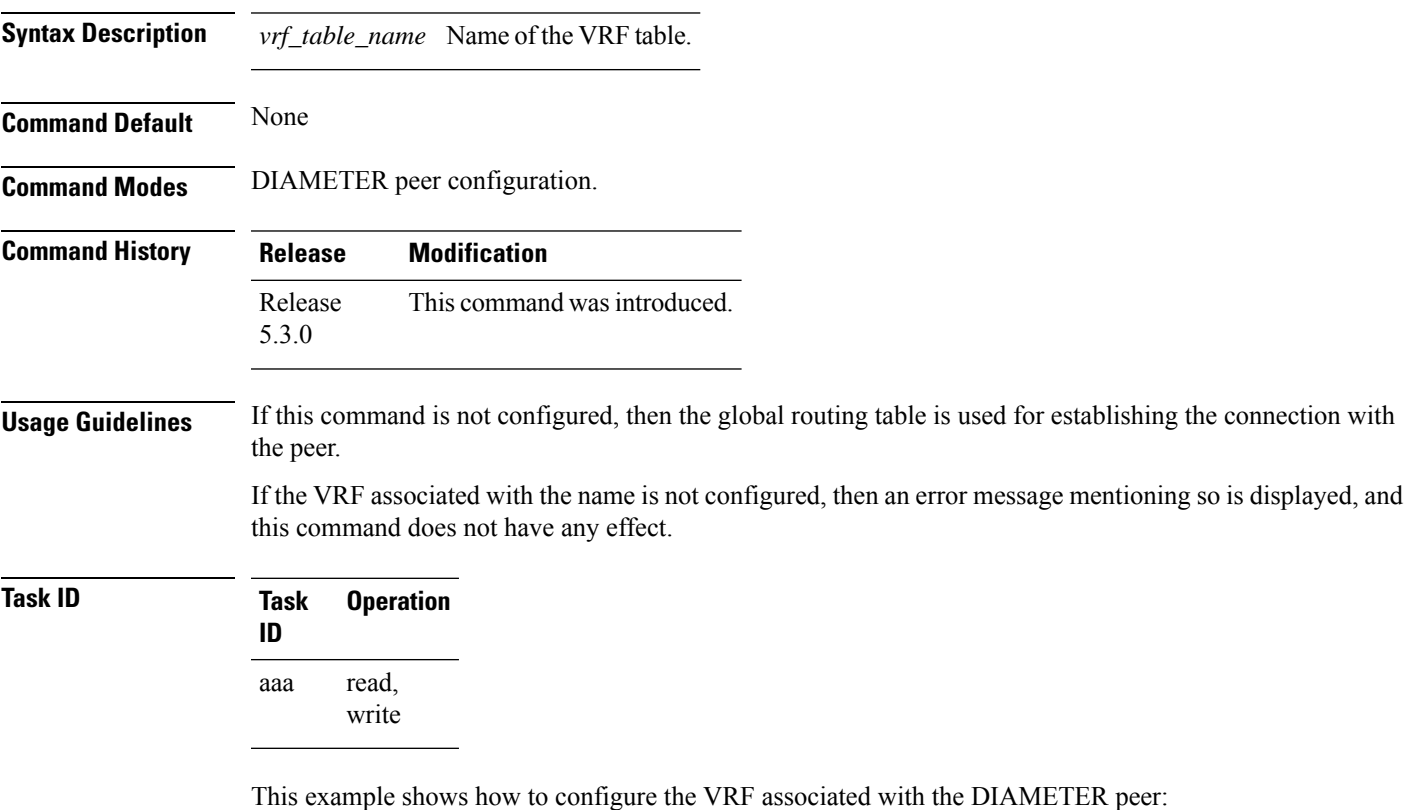

RP/0/RSP0/CPU0:router(config)# **diameter peer diam\_server\_1** RP/0/RSP0/CPU0:router(config-dia-peer)# **ip vrf forwarding VRF1**

#### <span id="page-209-0"></span>**peer-type**

To configure the DIAMETER peer type in BNG, use the**peer-type** command in DIAMETER peer configuration mode . To remove the DIAMETER peer type configuration, use the **no** form of this command.

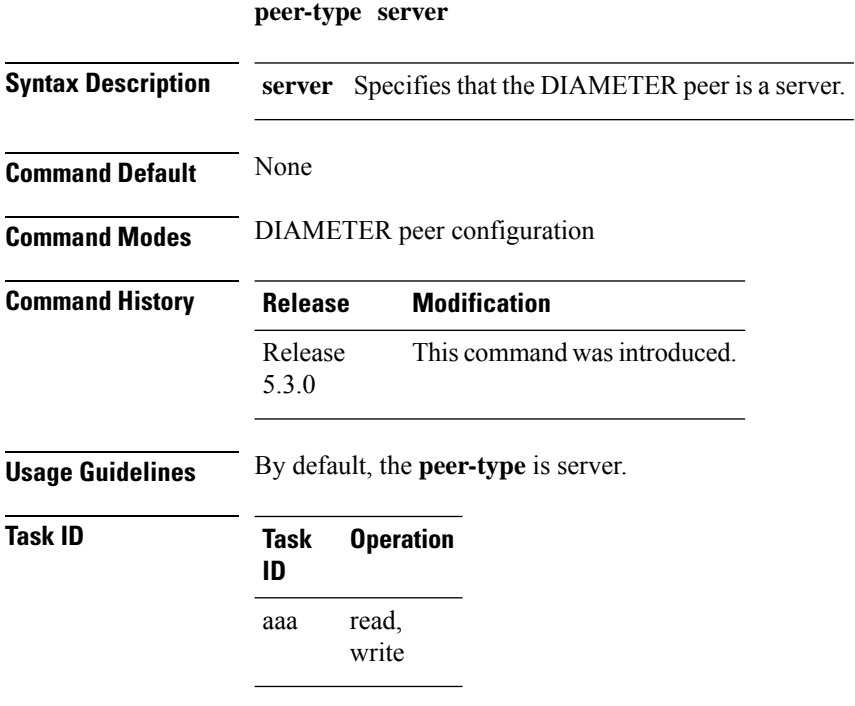

This example shows how to configure the DIAMETER peer type in BNG:

RP/0/RSP0/CPU0:router(config)# **diameter peer diam\_server\_1** RP/0/RSP0/CPU0:router(config-dia-peer)# **peer-type server**

#### <span id="page-210-0"></span>**prepaid-config**

To configure prepaid feature in BNG, use the **prepaid-config** command in dynamic template type service configuration mode. To remove this prepaid feature configuration, use the **no** form of this command.

**prepaid-config** *feature-name* **Syntax Description** *feature-name* Pre-configured prepaid feature name. **Command Default** None **Command Modes** Dynamic template type service **Command History Release Modification** Release This command was introduced. 5.3.0 **Usage Guidelines** You must use already defined subscriber prepaid feature to program the feature name in dynamic template. Service accounting configuration (using **accounting aaa list default type service** command) is mandatory for the functioning of prepaid services. **Task ID Task ID Operation** config-services read, write This example shows how to configure prepaid feature in BNG:

```
RP/0/RSP0/CPU0:router(config)# dynamic-template
RP/0/RSP0/CPU0:router(config-dynamic-template)# type service service1
RP/0/RSP0/CPU0:router(config-dynamic-template-type)# prepaid-config feature1
RP/0/RSP0/CPU0:router(config-dynamic-template-type)# accounting aaa list default type service
```
#### <span id="page-211-0"></span>**server (DIAMETER)**

To attach the globally configured DIAMETER server (having the same name) to the server group, use the **server** command in DIAMETER server group configuration mode . To detach the globally configured DIAMETER server from the server group, use the **no** form of this command.

**server** *peer-name*

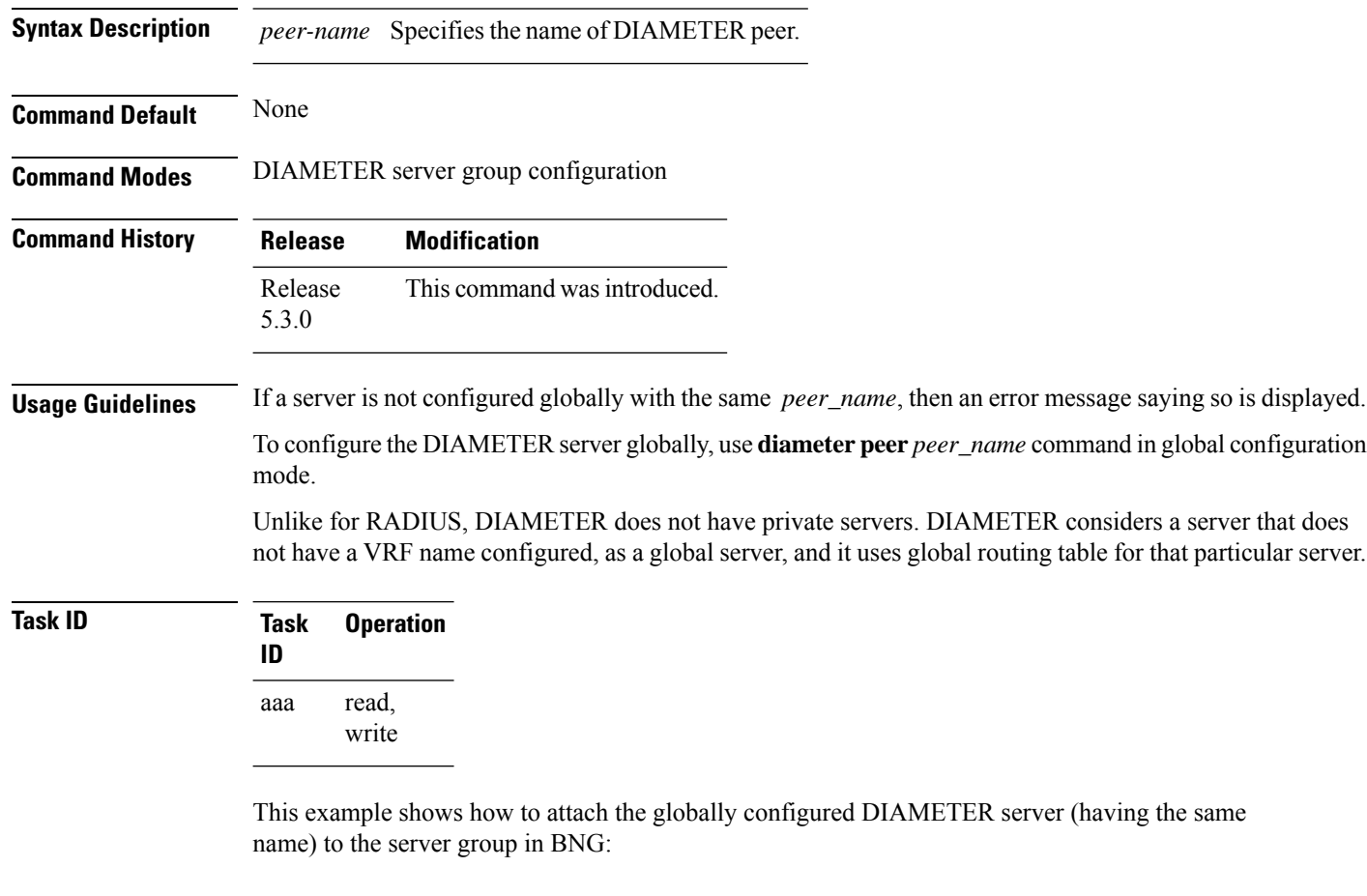

RP/0/RSP0/CPU0:router(config)# **aaa group server diameter GX\_SG** RP/0/RSP0/CPU0:router(config-sg-diameter)# **server GX\_SERVER**

## <span id="page-212-0"></span>**source-interface (DIAMETER)**

To configure the source-interface to be used for the DIAMETER connection in BNG, use the **source-interface** command in DIAMETER peer configuration mode. To remove the source-interface used for the DIAMETER connection, use the **no** form of this command.

**source-interface** *interface-type interface-instance*

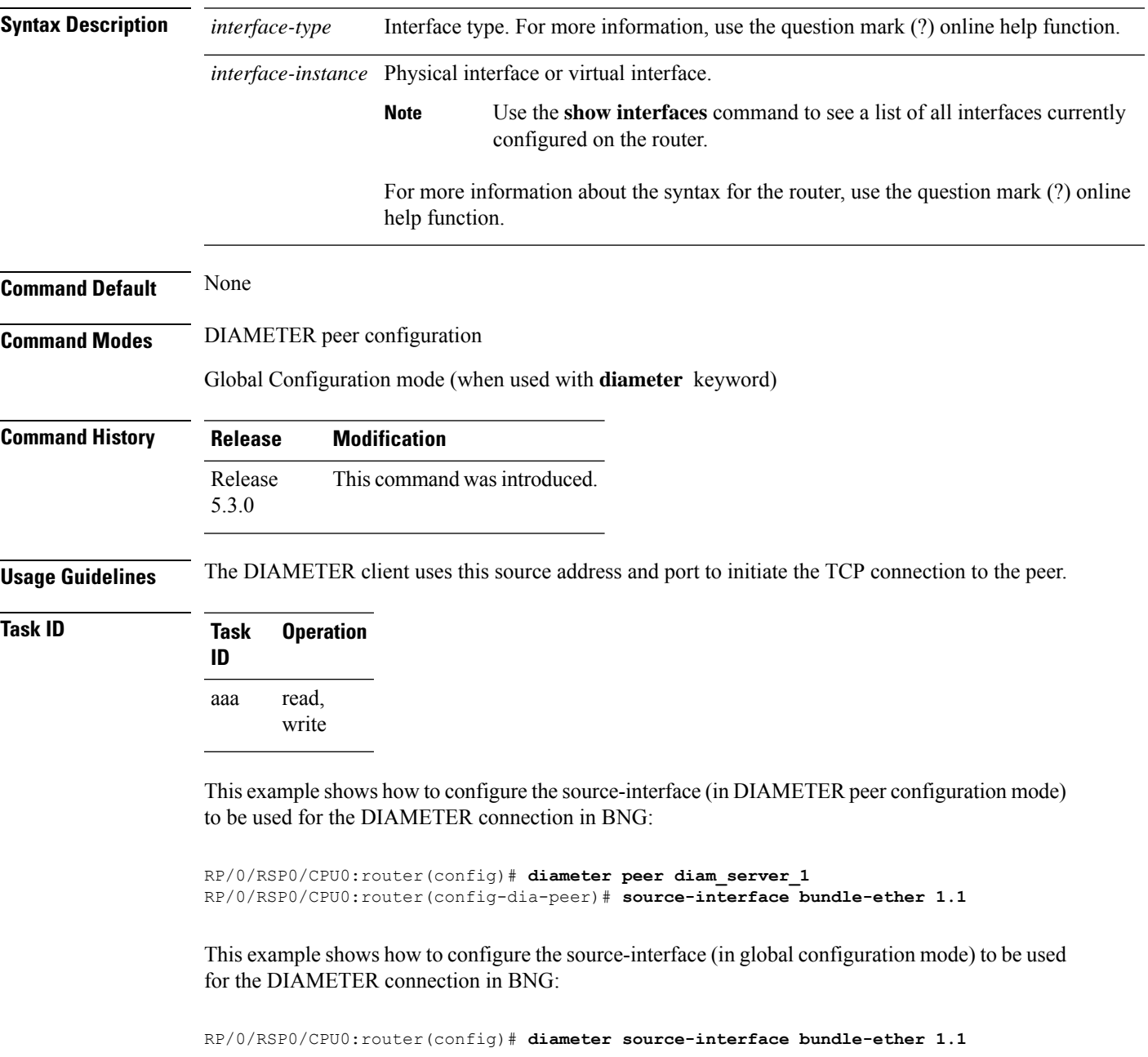

## <span id="page-213-0"></span>**test aaa group diameter**

To test various DIAMETER application behaviors in BNG, use the **test aaa group diameter** command in EXEC mode.

**test aaa group diameter** {**dcca** | **policy-if**} *list-num server-group* **timeout** *timeout-val*

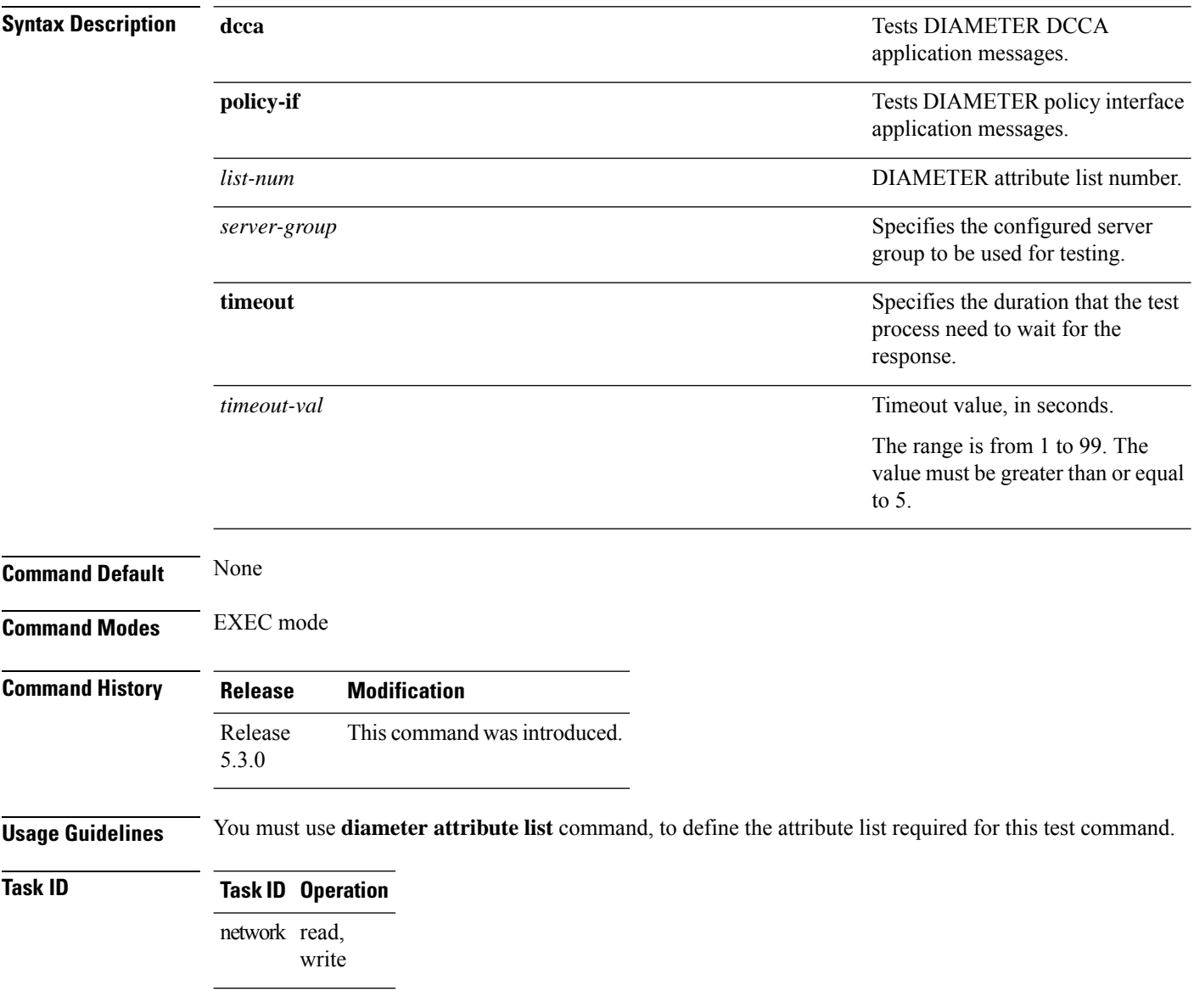

This example shows how to execute the **test aaa group diameter** command in BNG:

RP/0/RSP0/CPU0:router# **test aaa group diameter policy-if 1 default timeout 5**

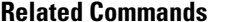

 $\overline{\phantom{a}}$ 

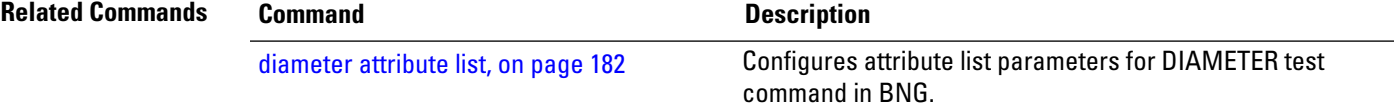

#### <span id="page-215-0"></span>**timer (DIAMETER)**

To configure various DIAMETER base protocol timers, use the **timer** command in DIAMETER peer configuration mode or in Global Configuration mode (along with **diameter** keyword). To remove the DIAMETER base protocol timers, use the **no** form of this command.

**timer** {**connection** | **transaction** | **watchdog**} *timer-value*

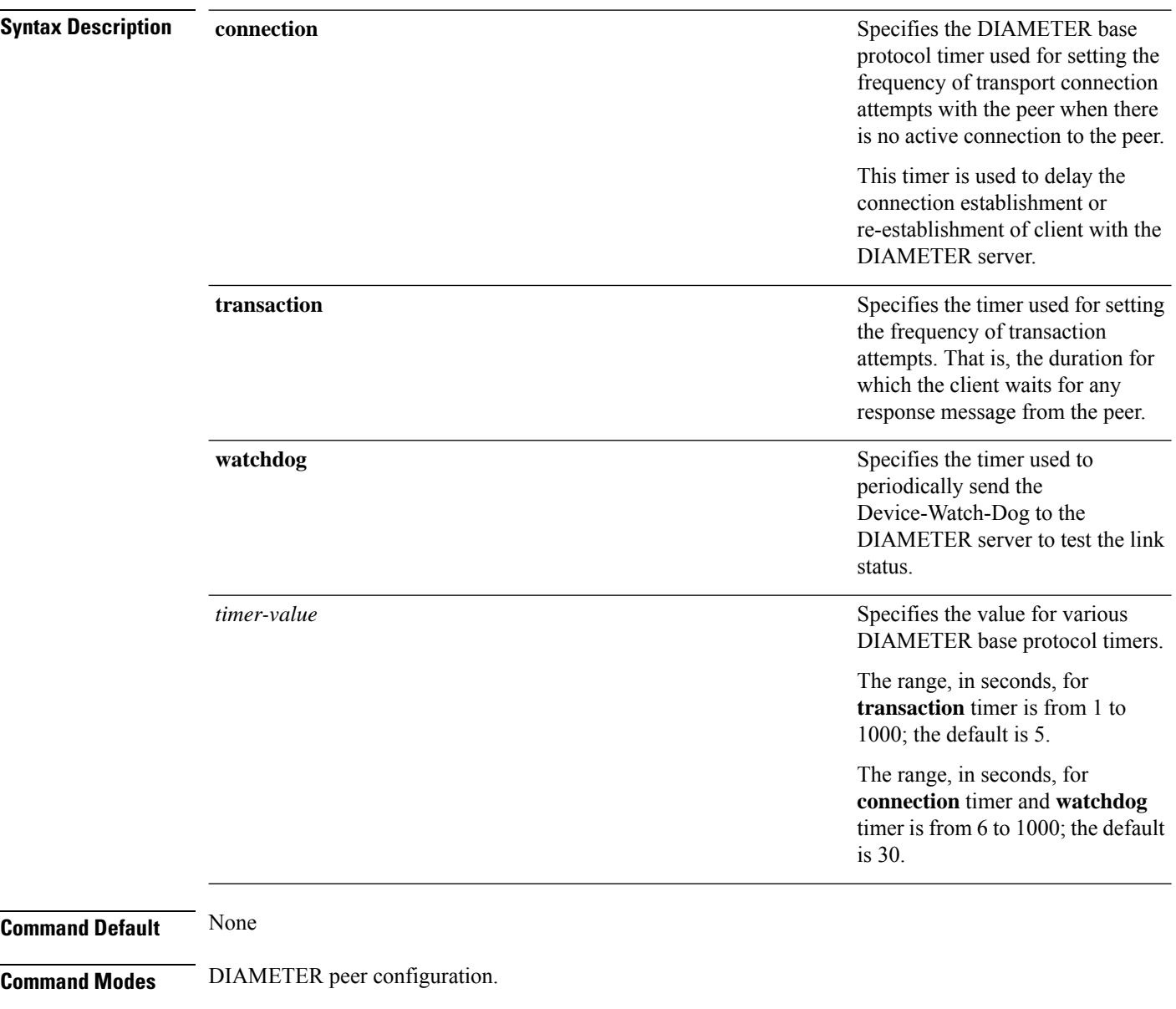

Global Configuration mode (when used with **diameter** keyword).
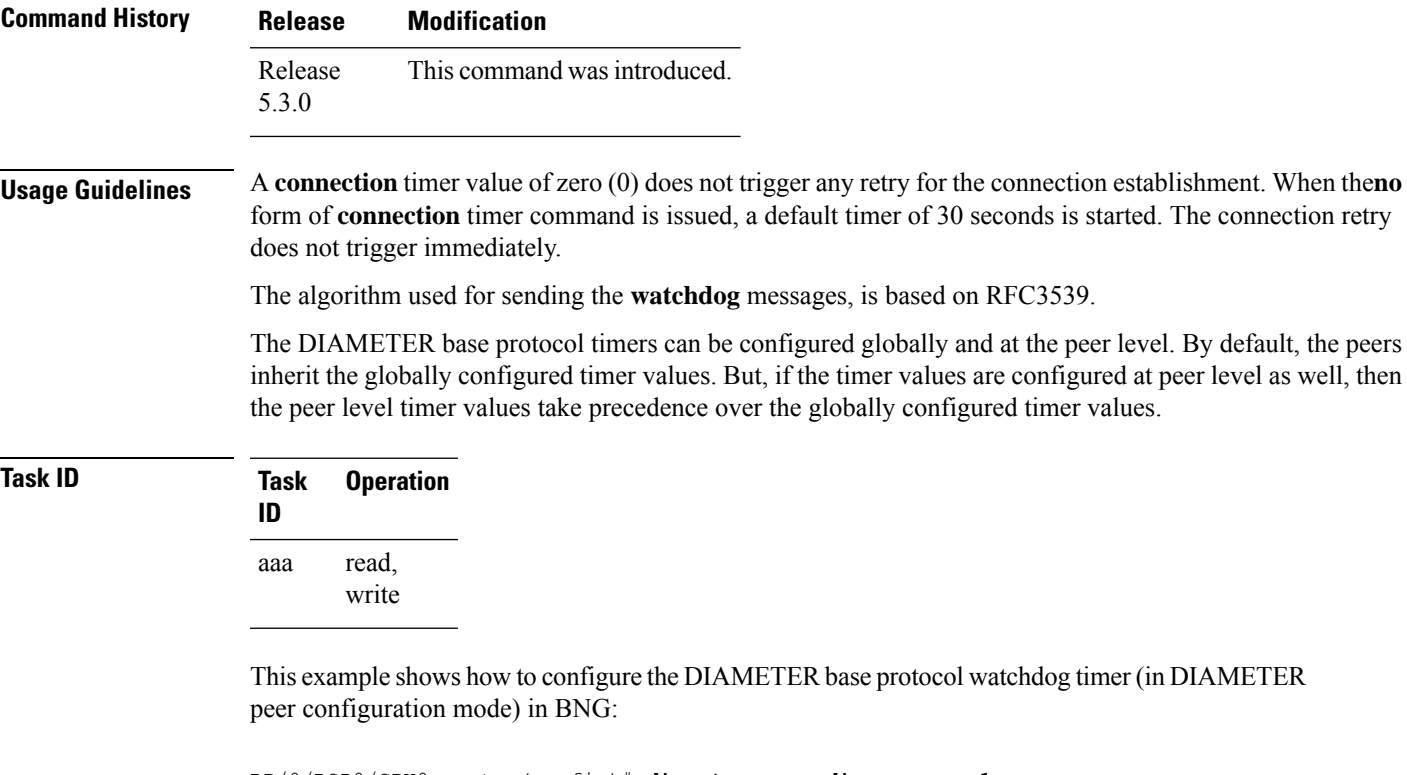

RP/0/RSP0/CPU0:router(config)# **diameter peer diam\_server\_1** RP/0/RSP0/CPU0:router(config-dia-peer)# **timer watchdog 300**

This example shows how to configure the DIAMETER base protocol watchdog timer (in global configuration mode) in BNG:

```
RP/0/RSP0/CPU0:router(config)# diameter timer watchdog 300
```
### **transport (DIAMETER)**

To configure the DIAMETER transport protocol to be used for establishing connection with the peer, use the **transport** command in DIAMETER peer configuration mode. To remove the DIAMETER transport protocol configuration, use the **no** form of this command.

**transport tcp port** *port\_num*

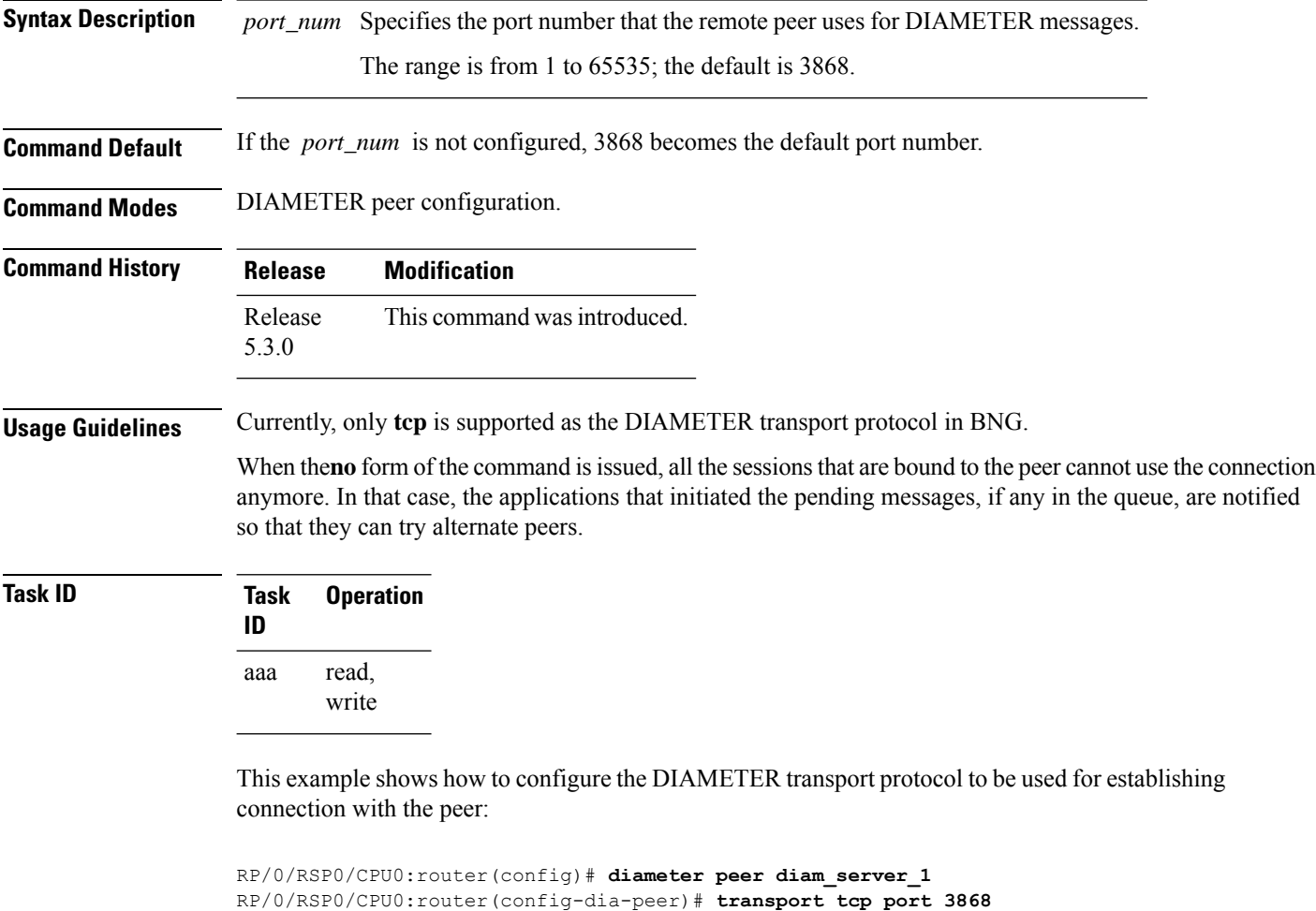

#### **transport security-type**

To configure the security protocol to be used for the DIAMETER connection in BNG, use the **transport security-type** command in DIAMETER peer configuration mode. To remove the DIAMETER security protocol configuration, use the **no** form of this command.

#### **transport security-type tls**

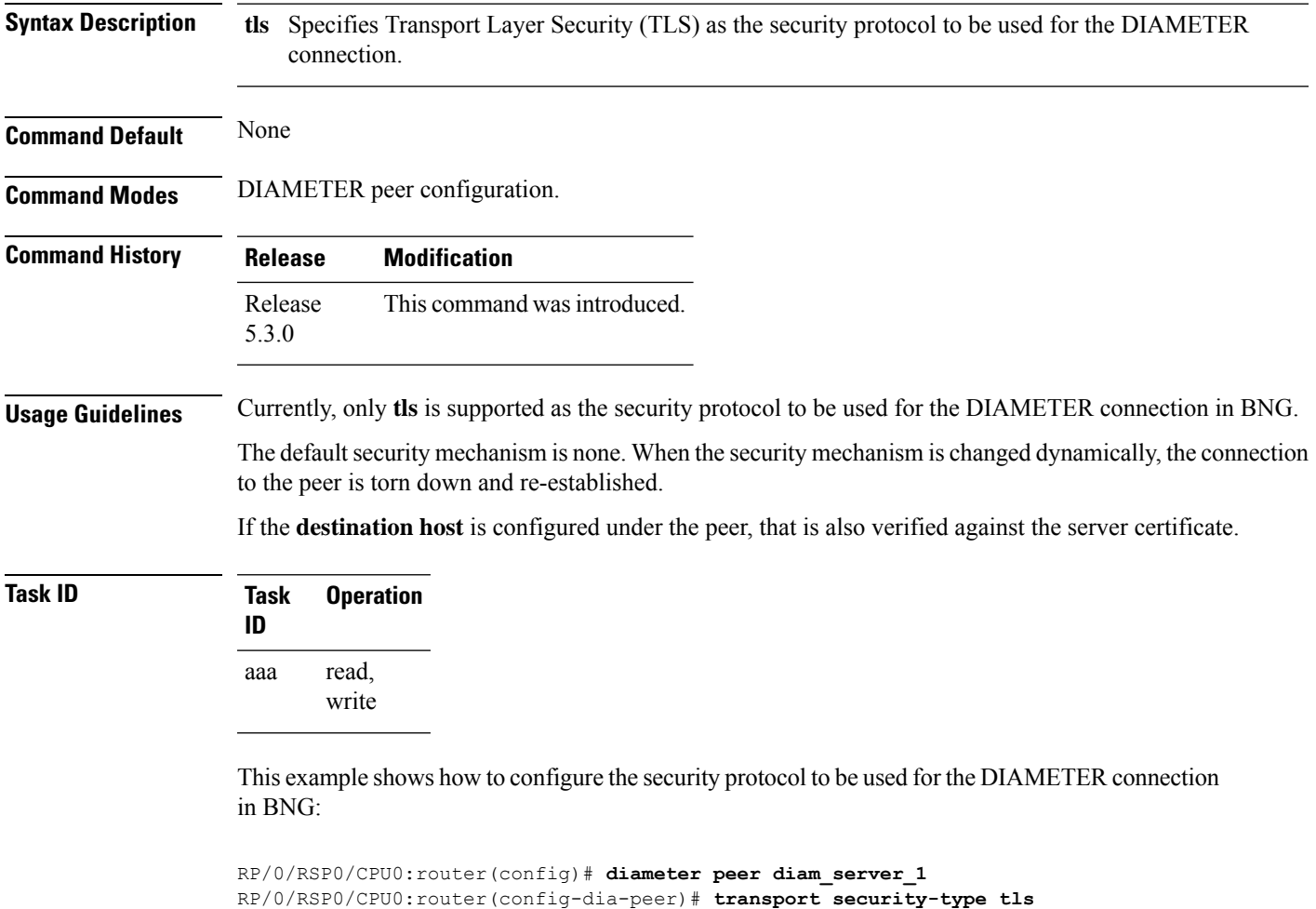

I

#### **show diameter**

To display global DIAMETER statistics in BNG, use the **show diameter** command in EXEC mode.

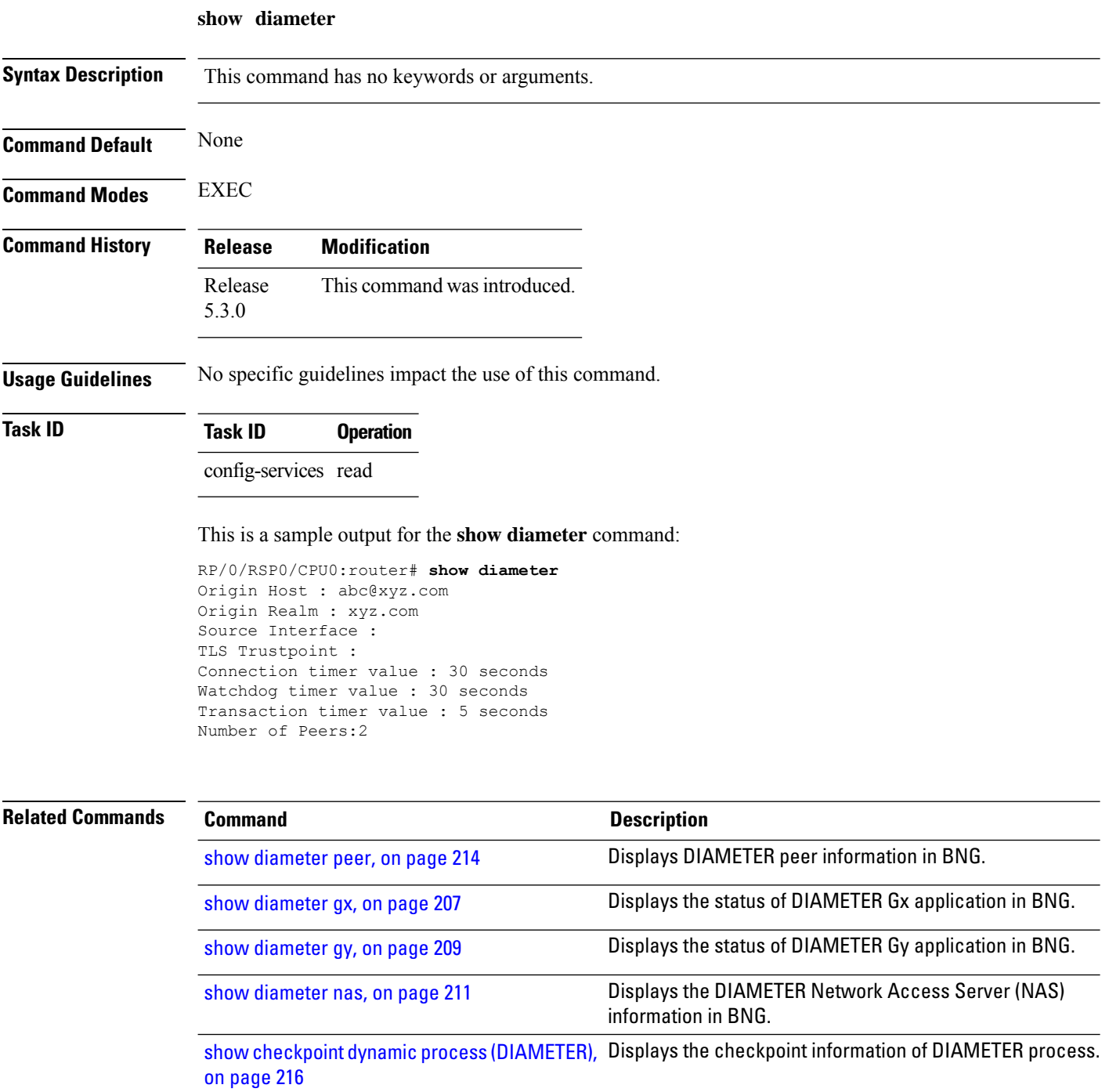

### <span id="page-220-0"></span>**show diameter gx**

To display the status of DIAMETER Gx application in BNG, use the **show diameter gx** command in EXEC mode.

**show diameter gx** [{**checkpoint** *session-id* | **session** *session-id* | **statistics** }]

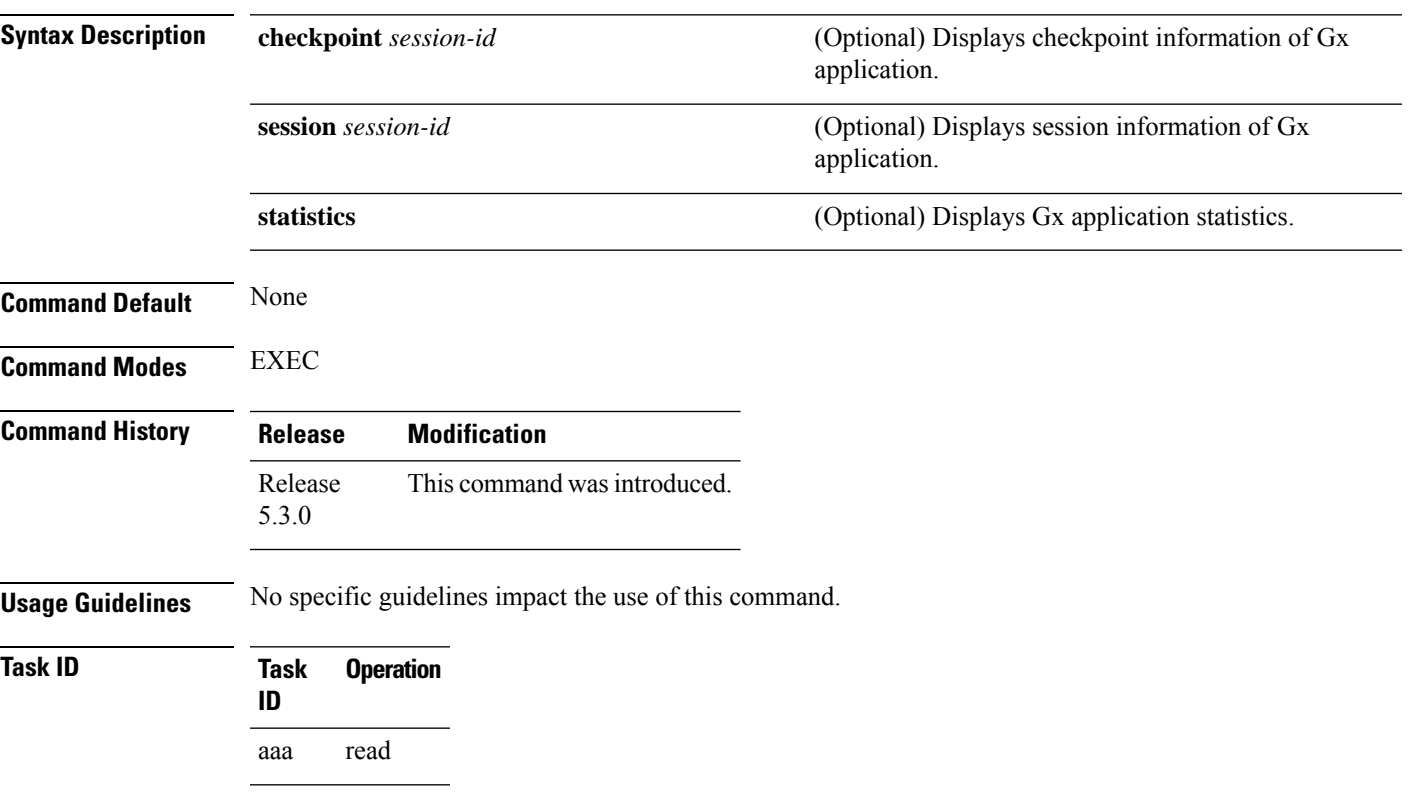

This is a sample output for the **show diameter gx statistics** command:

RP/0/RSP0/CPU0:router# **show diameter gx statistics**

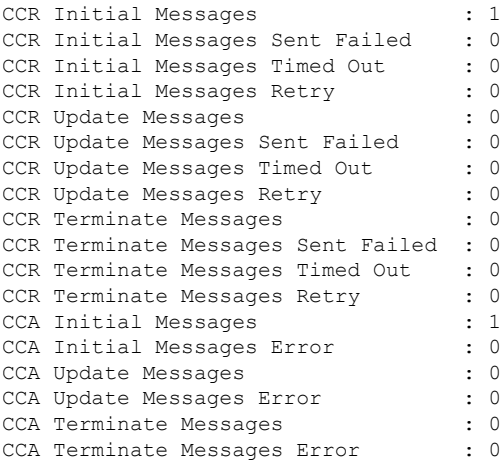

I

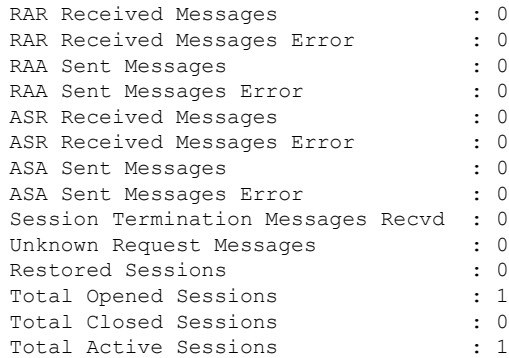

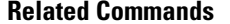

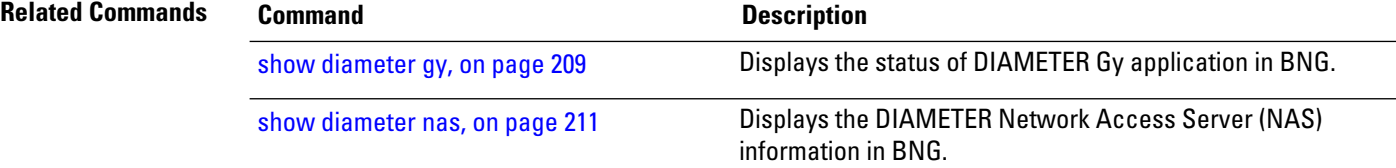

П

### <span id="page-222-0"></span>**show diameter gy**

To display the status of DIAMETER Gy application in BNG, use the **show diameter gy** command in EXEC mode mode.

**show diameter gy** [{**checkpoint** *session-id* | **session** *session-id* | **statistics** }]

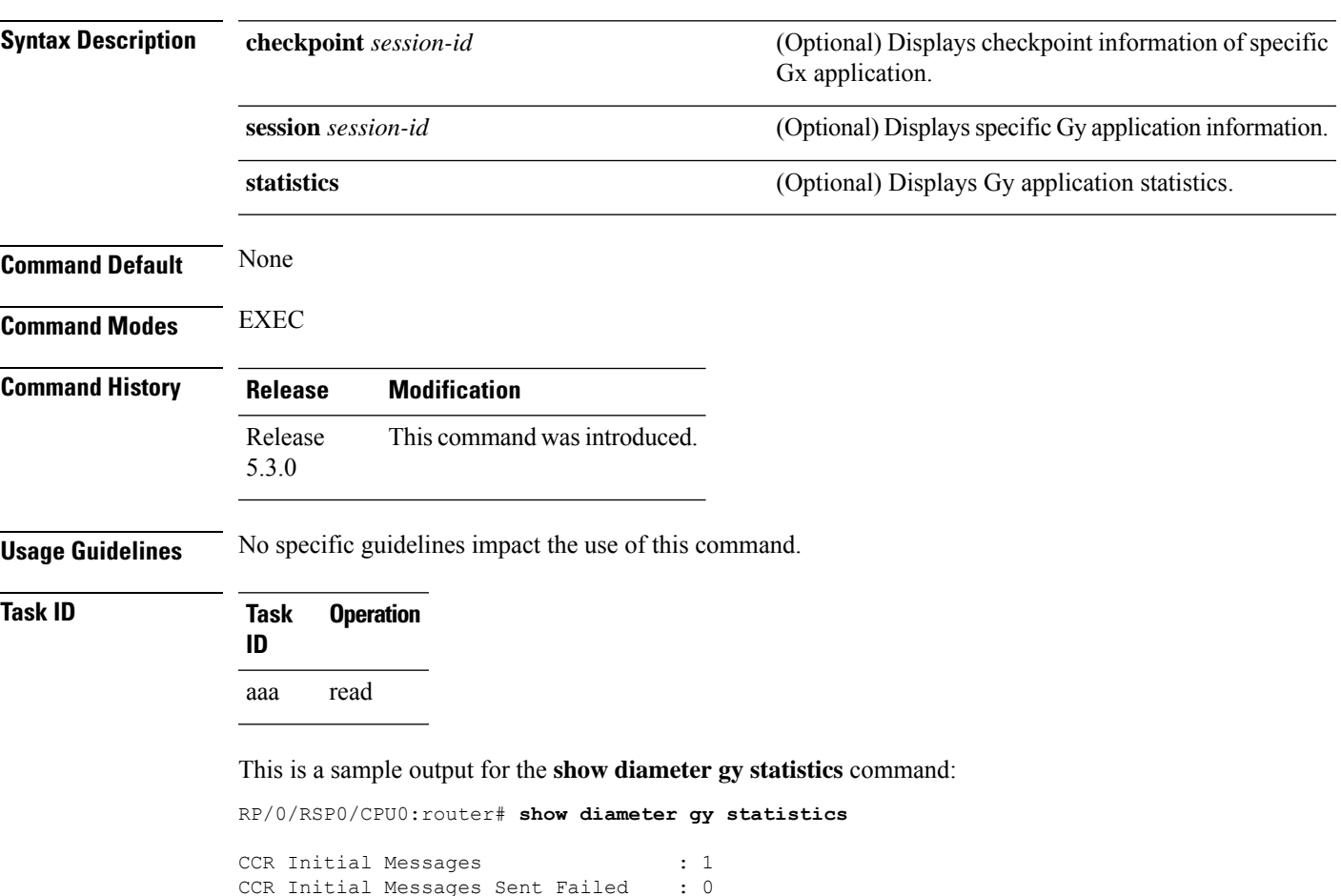

```
CCR Initial Messages Sent Failed : 0
CCR Initial Messages Timed Out : 0
CCR Initial Messages Retry : 0
CCR Update Messages : 4
CCR Update Messages Sent Failed : 0
CCR Update Messages Timed Out : 0
CCR Update Messages Retry : 0
CCR Terminate Messages : 1
CCR Terminate Messages Sent Failed : 0
CCR Terminate Messages Timed Out : 0<br>CCR Terminate Messsages Retry : 0
CCR Terminate Messsages Retry
CCA Initial Messages : 1
CCA Initial Messages Error : 0<br>CCA Update Messages : 4
CCA Update Messages
CCA Update Messages Error : 0
CCA Terminate Messages : 1
CCA Terminate Messages Error : 0
RAR Received Messages : 0
```
 $\mathbf I$ 

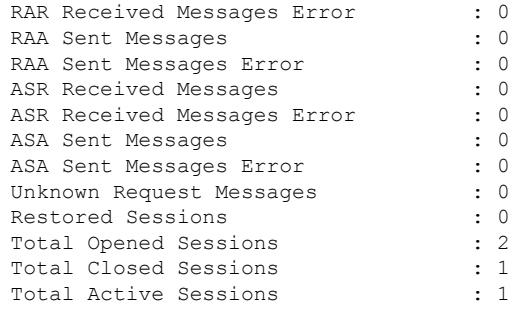

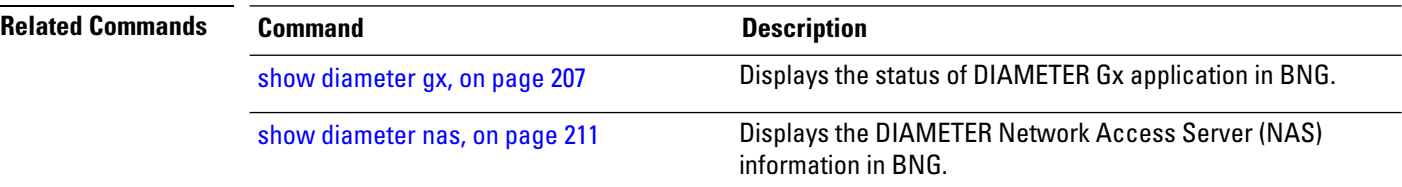

#### **Broadband Network Gateway Command Reference for Cisco ASR 9000 Series Routers**

#### <span id="page-224-0"></span>**show diameter nas**

To display the DIAMETER Network Access Server (NAS) information in BNG, use the **show diameter nas** command in EXEC mode.

**show diameter nas** [{**checkpoint** *session-id* | **session** *session-id* | **summary**}] **Syntax Description** checkpoint session-id (Optional) Displays checkpoint information of specific NAS session. **checkpoint** *session-id* **session** *session-id* **session session** *session-id* **b** (Optional) Displays specific NAS session information. **summary** (Optional) Displays summary of NAS sessions. **Command Default** None **Command Modes** EXEC **Command History Release Modification** Release This command was introduced. 5.3.0 **Usage Guidelines** No specific guidelines impact the use of this command. **Task ID Task Operation ID** aaa read This is a sample output for the **show diameter nas session** command: RP/0/RSP0/CPU0:router# **show diameter nas session 00070a6f** Nas Session status for [00070a6f]

```
Session Status : Active
     Diameter Session ID : 1.1.1.1;4;461423;1187179
     Authentication Status : NA
     Authorization Status : SUCCESS
     Accounting Status (Start) : NA
     Accounting Status (Stop) : NA
     Disconnect status : NA
Peer Information :
     Server group : NASREQ SG
     Server Used : NASREQ SERVER
```
This is a sample output for the **show diameter nas summary** command:

RP/0/RSP0/CPU0:router# **show diameter nas summary**

NAS Statistics : NAS Initiated msgs : Authentication :: In  $\qquad \qquad : \qquad \qquad 0 \quad \text{Out} \qquad \qquad : \qquad \qquad 0$ Requests received : 0 Requests send : 0 Response received : 0 Result forwaded : 0 Transaction Succeeded: 0 Transactions Failed : 0 Authorization :: In  $\qquad \qquad ; \qquad \qquad 1 \quad \text{Out} \qquad \qquad ; \qquad \qquad 1$ Requests received : 1 Requests send : 1 Response received : 1 Result forwaded : 1 Requests received : 1 Requests send : 1<br>
Response received : 1 Result forwaded : 1<br>
Transaction Succeeded: 1 Transactions Failed : 0 Accounting (Start) :: In : : 0 Out : 0<br>Requests received : 0 Requests send : 0<br>Response received : 0 Result forwaded : 0 Requests received : 0 Requests send : 0 Response received : 0 Result forwaded : 0 Transaction Succeeded: 0 Transactions Failed : 0 Accounting (Stop) :: In : 0 Out : 0 Requests received : 0 Requests send : 0 Response received : 0 Result forwaded : 0 Transaction Succeeded: 0 Transactions Failed : 0 Accounting (Interim) :: In : 0 Out : 0 Requests received : 0 Requests send : 0 Response received : 0 Result forwaded : 0 Transaction Succeeded: 0 Transactions Failed : 0 Disconnect :: In  $\qquad \qquad : \qquad \qquad 0 \quad \text{Out} \qquad \qquad : \qquad \qquad 0$ Requests received : 0 Requests send : 0 Response received : 0 Result forwaded : 0 Transaction Succeeded: 0 Transactions Failed : 0 Server Initiated msgs : Coa (RAR) :: In  $\qquad \qquad : \qquad \qquad 0 \quad \text{Out} \qquad \qquad : \qquad \qquad 0$ Requests received : 0 Requests send : 0 Response received : 0 Result forwaded : 0 Transaction Succeeded: 0 Transactions Failed : 0 POD (ASR) :: In  $\qquad \qquad : \qquad \qquad 0 \quad \text{Out} \qquad \qquad : \qquad \qquad 0$ Requests received : 0 Requests send : 0 Response received : 0 Result forwaded : 0 Transaction Succeeded: 0 Transactions Failed : 0 Diameter NAS summary

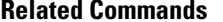

 $\mathbf l$ 

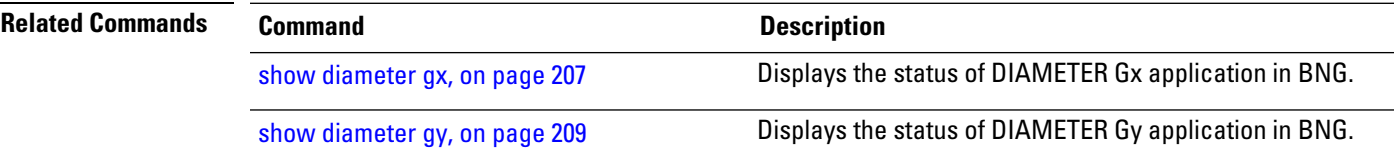

# <span id="page-227-0"></span>**show diameter peer**

To display the DIAMETER peer information in BNG, use the **show diameter peer** command in EXEC mode mode.

**show diameter peer** *peer-name*

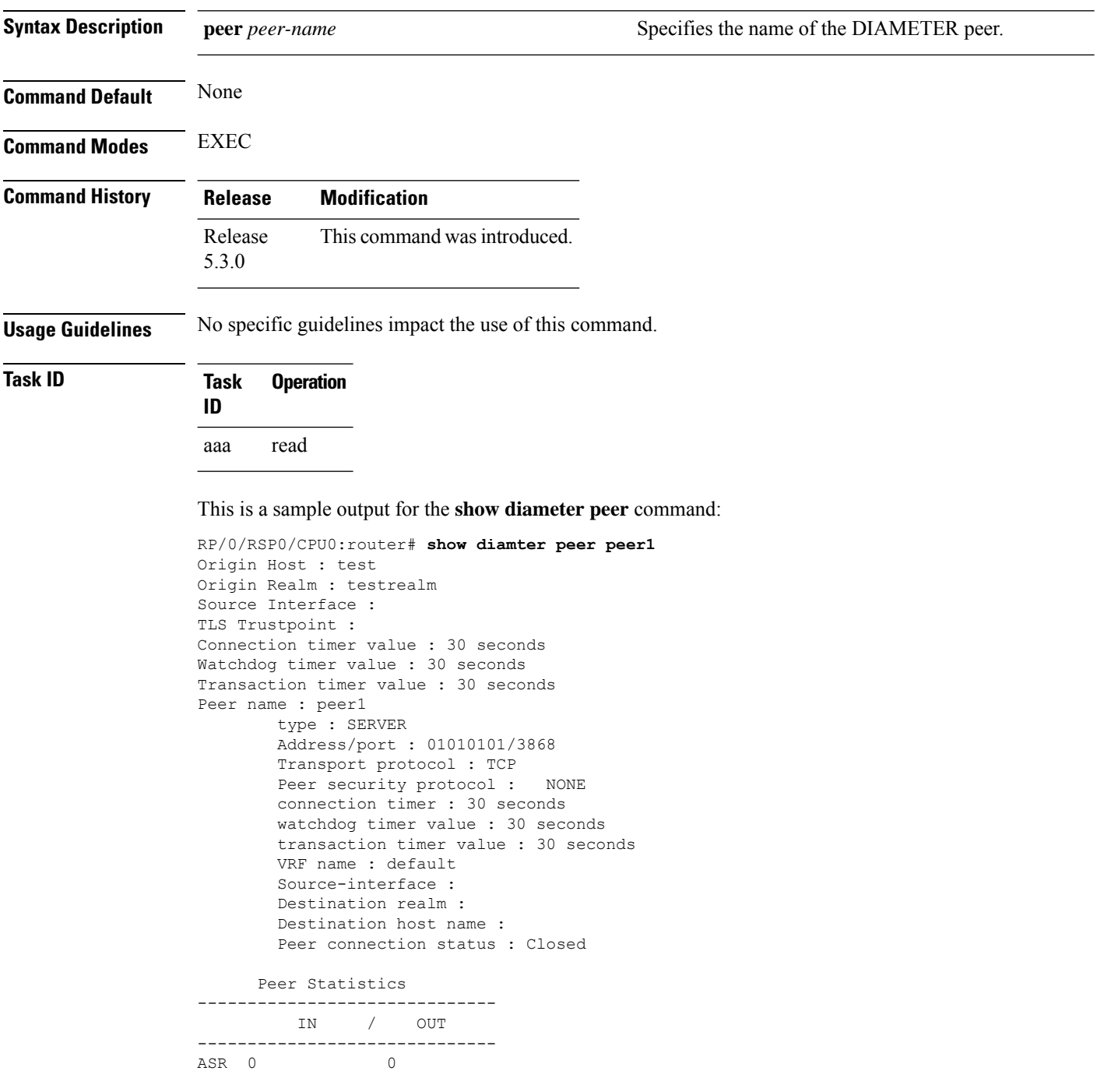

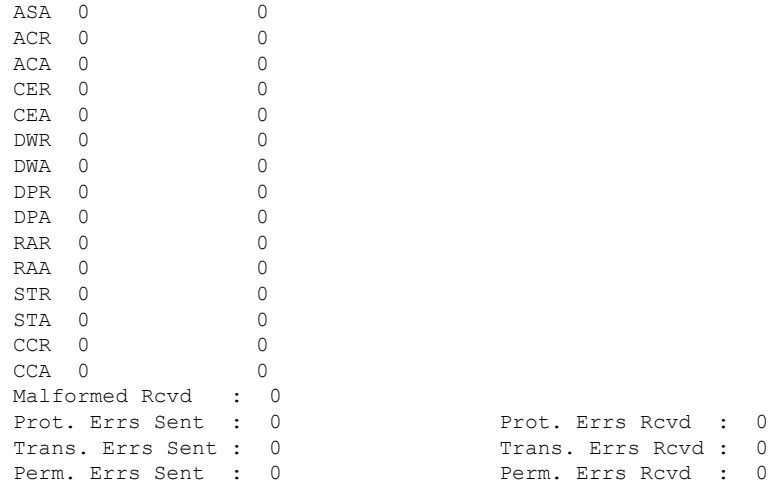

#### $\overline{\text{Related Commands}}$

 $\mathbf l$ 

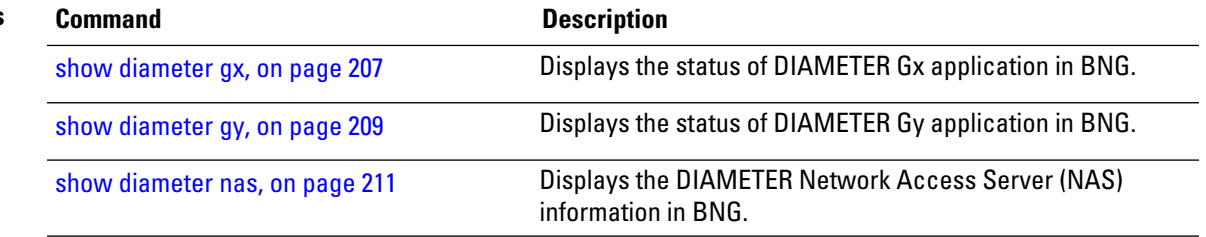

#### <span id="page-229-0"></span>**show checkpoint dynamic process (DIAMETER)**

To display the checkpoint information of DIAMETER process, use the **show checkpoint diameter process** command in the EXEC mode mode.

**show checkpoint dynamic process** *process-name*

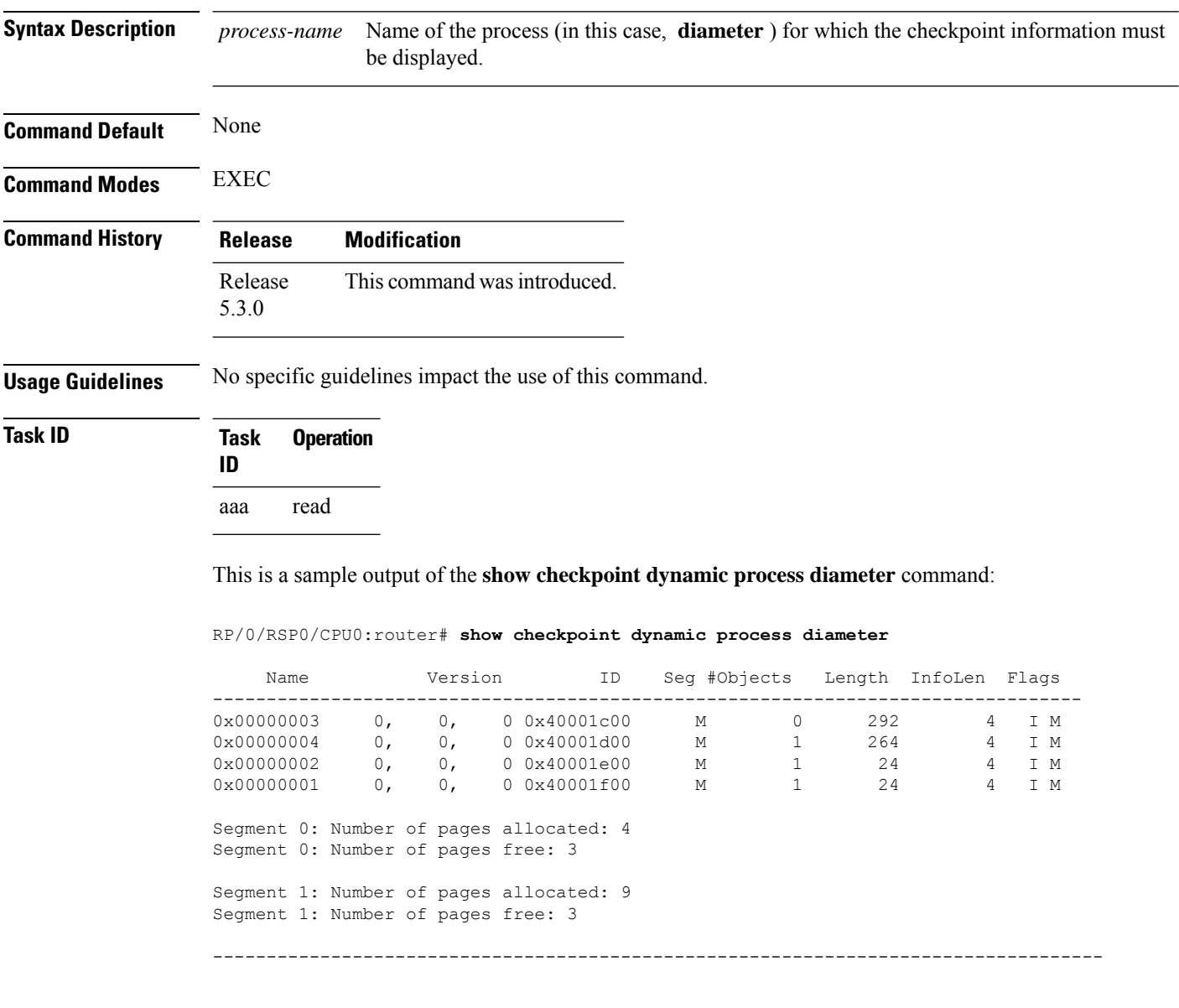

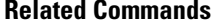

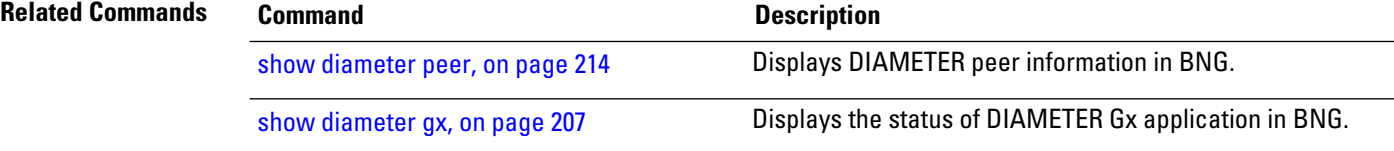

 $\mathbf l$ 

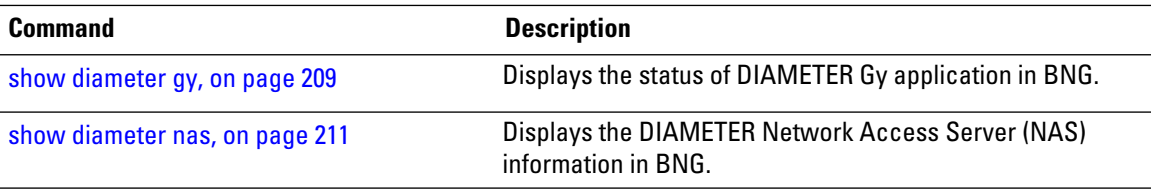

L

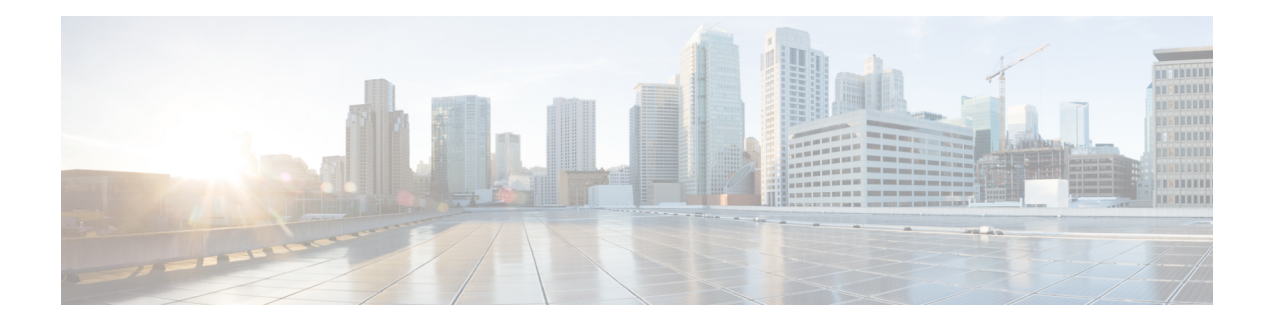

# **Dynamic Template Commands**

This module describes the Cisco IOS XR software commands used to configure the Dynamic Template commands for Broadband Network Gateway (BNG) on the Cisco ASR 9000 Series Router. For details regarding the related configurations, refer to the *Cisco ASR 9000 Series Aggregation Services Router Broadband Network Gateway Configuration Guide*.

To use commands of this module, you must be in a user group associated with a task group that includes appropriate task IDs. If the user group assignment is preventing you from using any command, contact your AAA administrator for assistance.

- [dynamic-template,](#page-233-0) on page 220
- [dynamic-template](#page-234-0) type ipsubscriber, on page 221
- [dynamic-template](#page-235-0) type ppp, on page 222
- [dynamic-template](#page-236-0) type service, on page 223
- monitor-session [\(interface-dynamic-template-BNG\),](#page-237-0) on page 224
- [service-policy](#page-239-0) (BNG), on page 226
- test radius coa [activate,](#page-241-0) on page 228
- [timeout](#page-243-0) idle, on page 230
- vrf [\(dynamic-template-BNG\),](#page-245-0) on page 232

## <span id="page-233-0"></span>**dynamic-template**

To group a set of configuration items that can be applied to a group of subscribers and to enter the dynamic-template configuration mode, use the **dynamic-template** command in the Global Configuration mode. To disable this feature and exit the dynamic-template configuration mode, use the **no** form of this command.

**dynamic-template type** {**ipsubscriber** *name* | **ppp** *name* | **service** *name*}

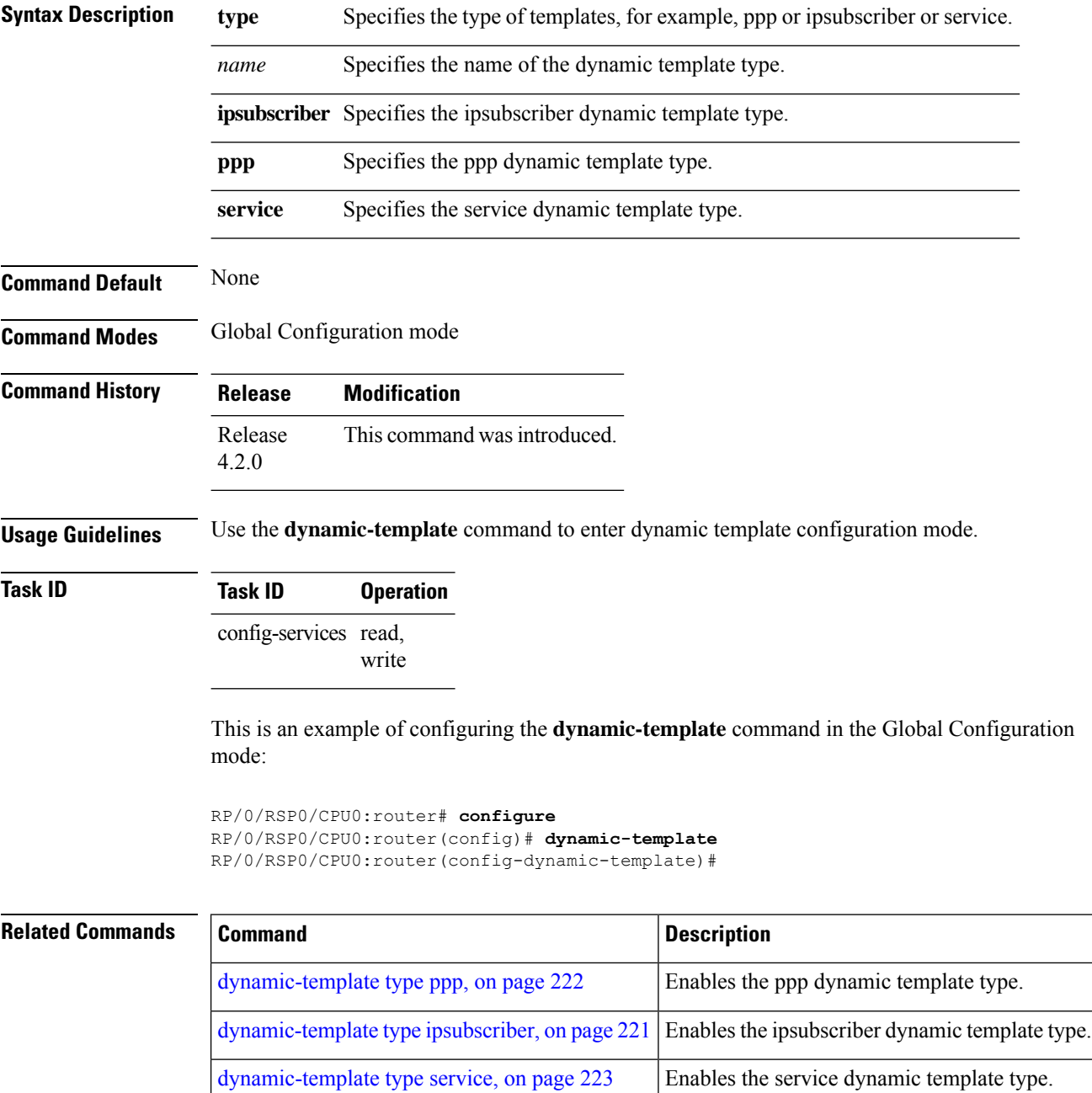

#### <span id="page-234-0"></span>**dynamic-template type ipsubscriber**

To group a set of configuration items that can be applied to a group of subscribers based on the ipsubscriber template type and to enter the dynamic-template configuration mode, use the **dynamic-template type ipsubscriber** command. To disable this feature and exit the dynamic-template configuration mode, use the **no** form of this command.

**dynamic-template type ipsubscriber** *template-name*

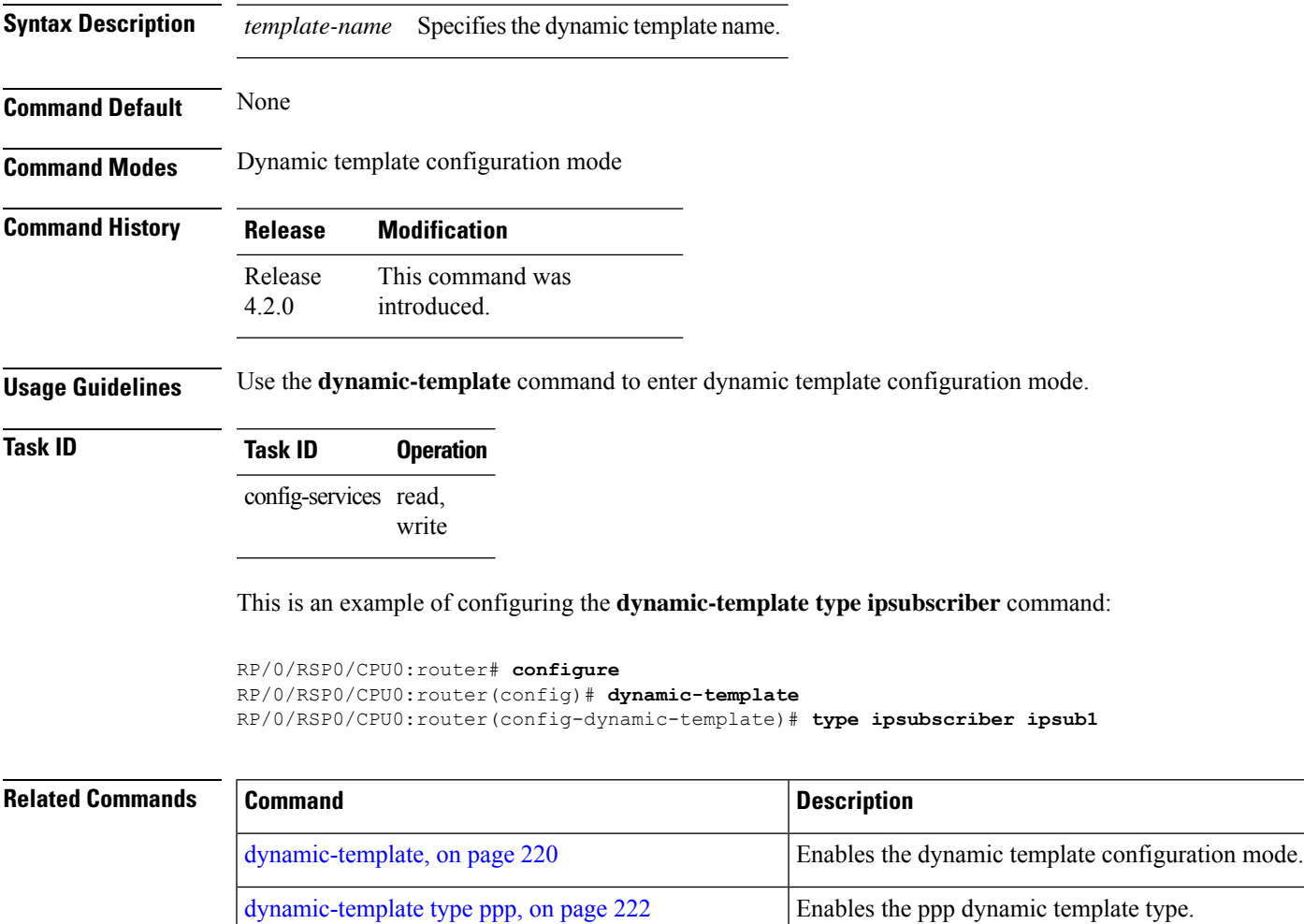

[dynamic-template](#page-236-0) type service, on page 223 Enables the service dynamic template type.

## <span id="page-235-0"></span>**dynamic-template type ppp**

To group a set of configuration items that can be applied to a group of subscribers based on the ppp template type and to enter the dynamic-template configuration mode, use the **dynamic-template type ppp** command. To disable this feature and exit the dynamic-template configuration mode, use the **no** form of this command.

**dynamic-template type ppp** *template-name*

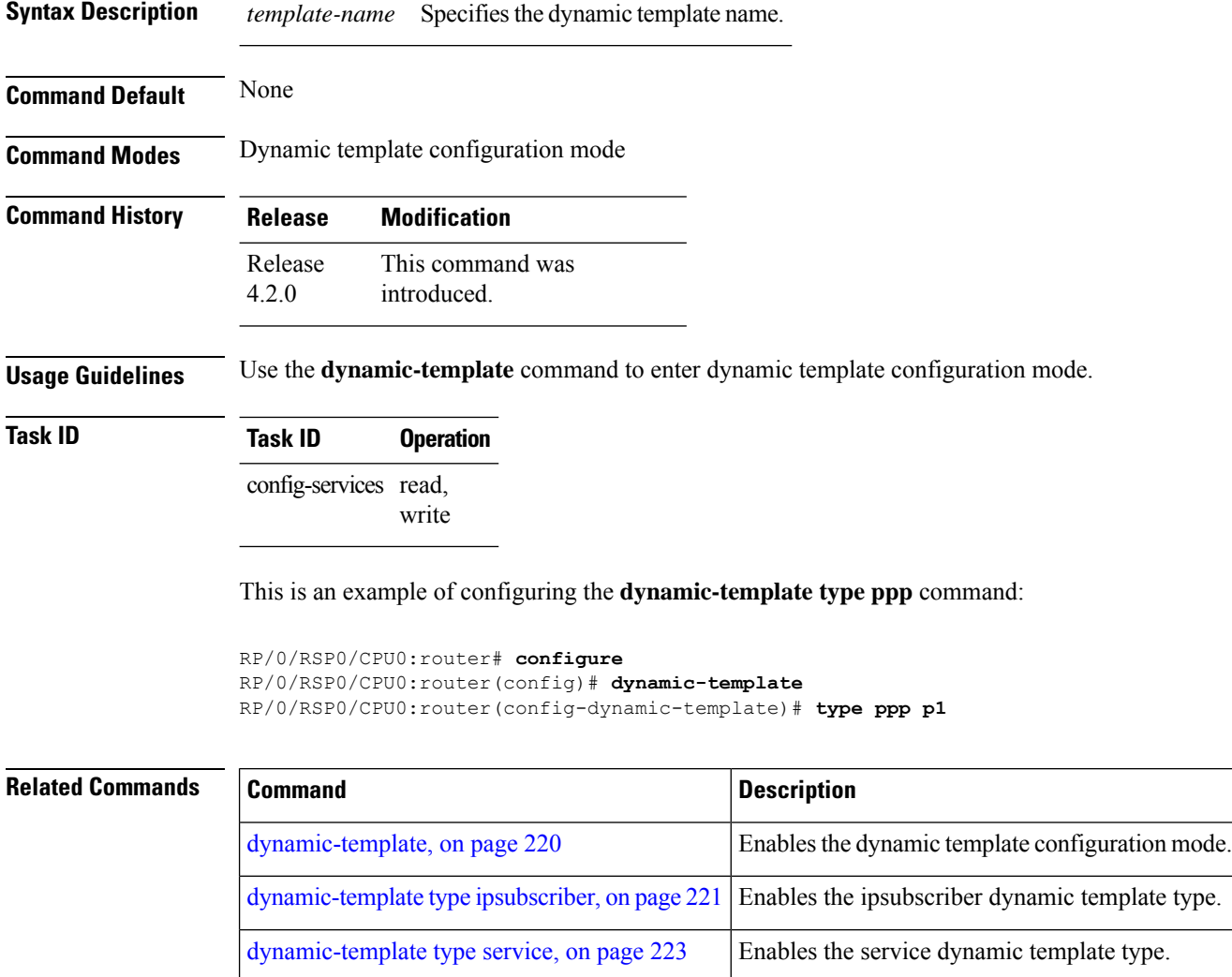

#### <span id="page-236-0"></span>**dynamic-template type service**

To group a set of configuration items that can be applied to a group of subscribers based on the service template type and to enter the dynamic-template configuration mode, use the**dynamic-template type service** command. To disable this feature and exit the dynamic-template configuration mode, use the **no** form of this command.

**dynamic-template type service** *template-name*

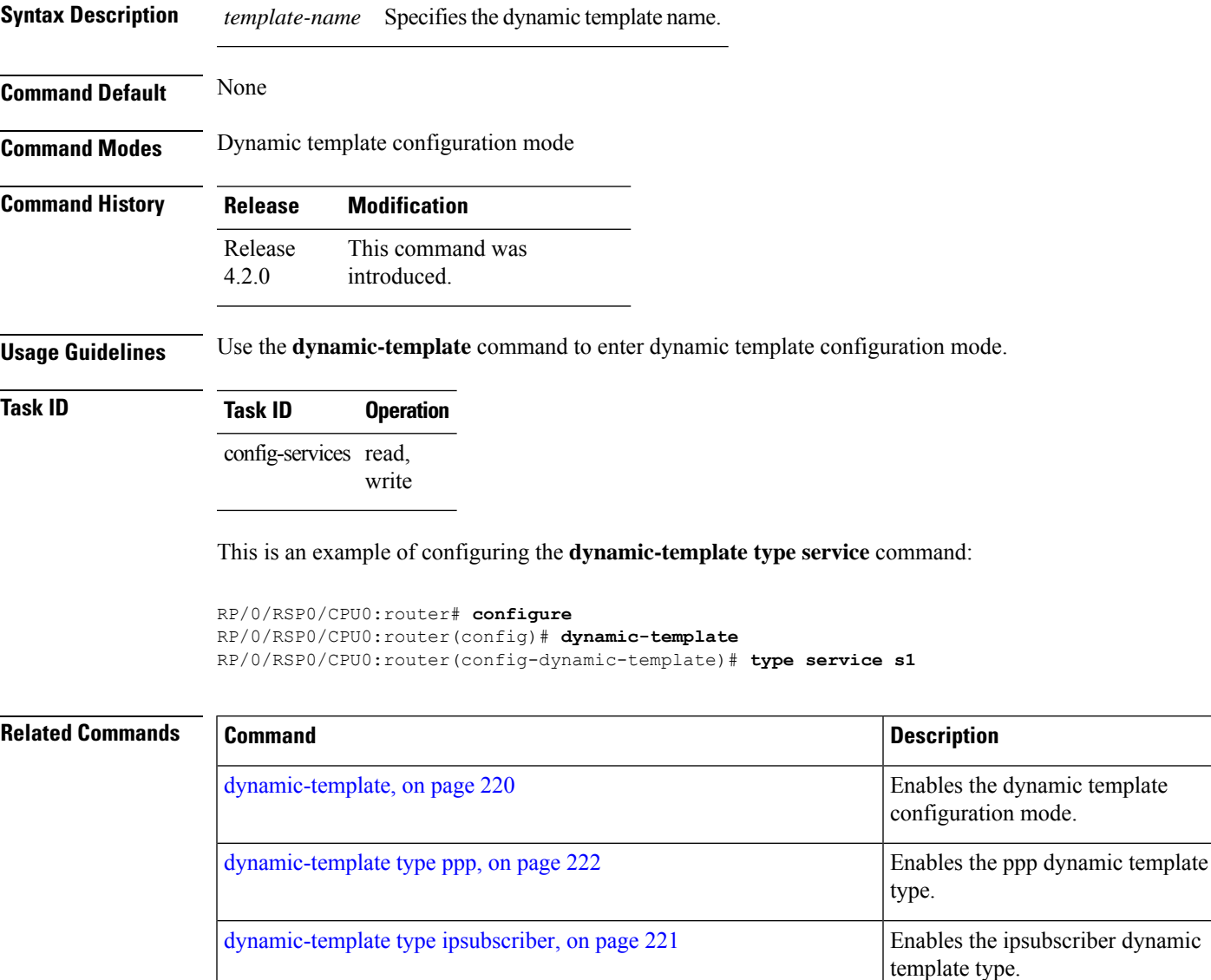

#### <span id="page-237-0"></span>**monitor-session (interface-dynamic-template-BNG)**

To associate a traffic mirroring session with a specific interface, use the **monitor-session**command in interface configuration mode or dynamic-template configuration mode. To remove the association between a traffic mirroring session and an interface, use the **no** form of this command.

**monitor-session** *session-name* [**direction** {**rx-only** | **tx-only**}] **[port-level]**

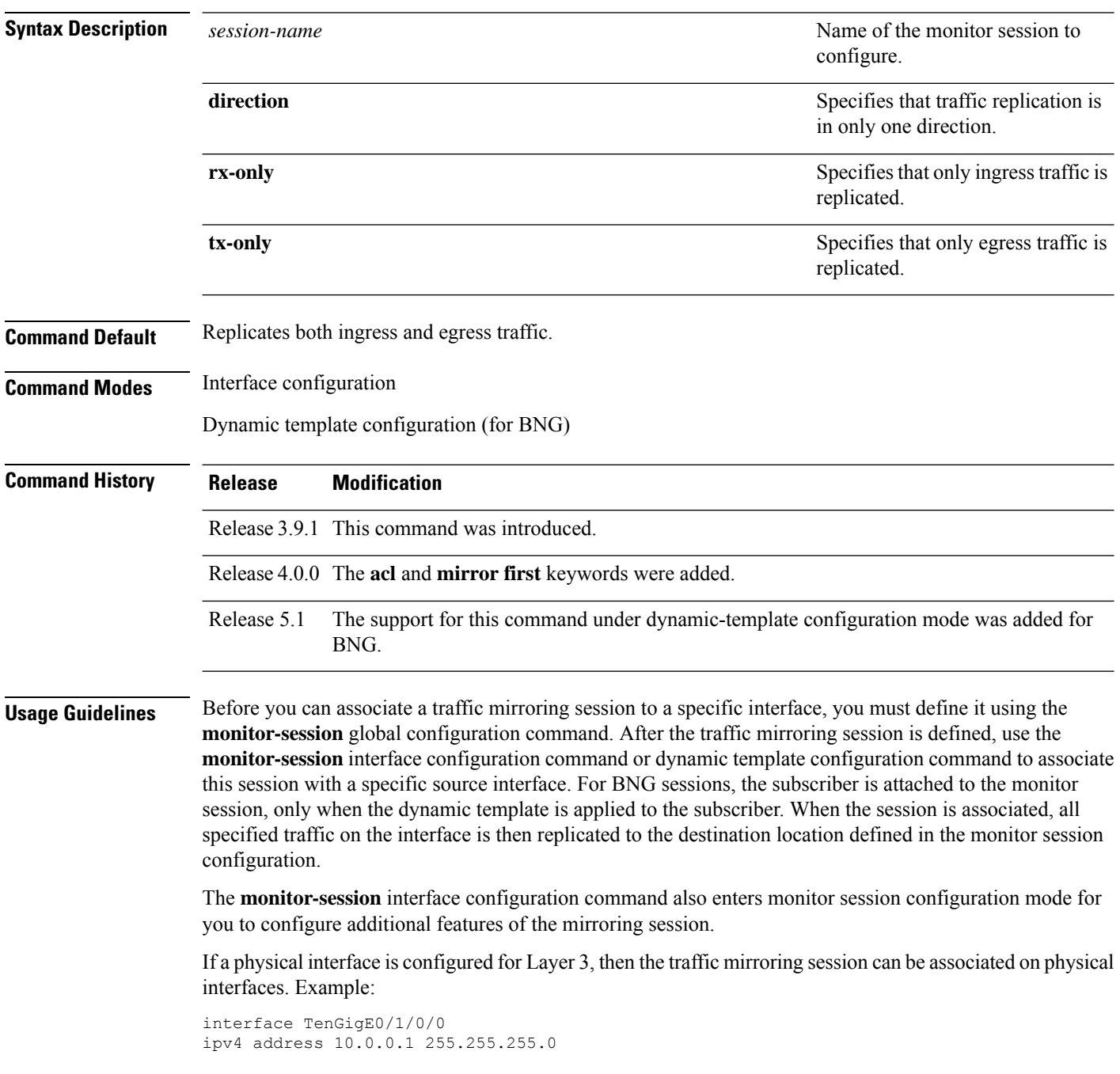

Ш

If a physical interface has sub-interfaces configured for Layer 3, then the traffic mirroring session must be associated on each sub-interface. Example:

```
interface TenGigE0/1/0/1.601
ipv4 address 10.0.1.1 255.255.255.0
encapsulation dot1q 601
```
For more information about monitoring a session, see *Configuring Traffic Monitoring* chapter in *Cisco ASR 9000 Series Aggregation Services Router Interface and Hardware Component Configuration Guide*.

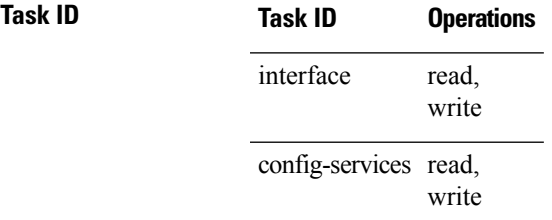

**Examples** This example shows how to enter monitor session configuration mode:

```
RP/0/RSP0/CPU0:router# configure
RP/0/RSP0/CPU0:router(config)# interface gigabitethernet0/0/0/11
RP/0/RSP0/CPU0:router(config-if)# l2transport
RP/0/RSP0/CPU0:router(config-if-l2)# monitor-session mon1
RP/0/RSP0/CPU0:router(config-if-mon)#
```
This example shows how to configure **monitor-session** command in the dynamic-template configuration mode for BNG:

```
RP/0/RSP0/CPU0:router# configure
RP/0/RSP0/CPU0:router(config)# dynamic-template type ppp ppp_template
RP/0/RSP0/CPU0:router(config-dynamic-template-type)# monitor-session mon1 direction rx-only
```

```
RP/0/RSP0/CPU0:router(config-dynamic-template-type)# acl
RP/0/RSP0/CPU0:router(config-dynamic-template-type)# mirror first 100
```
### <span id="page-239-0"></span>**service-policy (BNG)**

To associate a service-policy to the dynamic template, use the **service-policy** command in the dynamic template configuration mode. To disable this feature, use the **no** form of this command.

**service-policy** {**input** | **output** | **type**} *service-policy\_name* [**acct-stats**] [**merge** *seq\_num*]

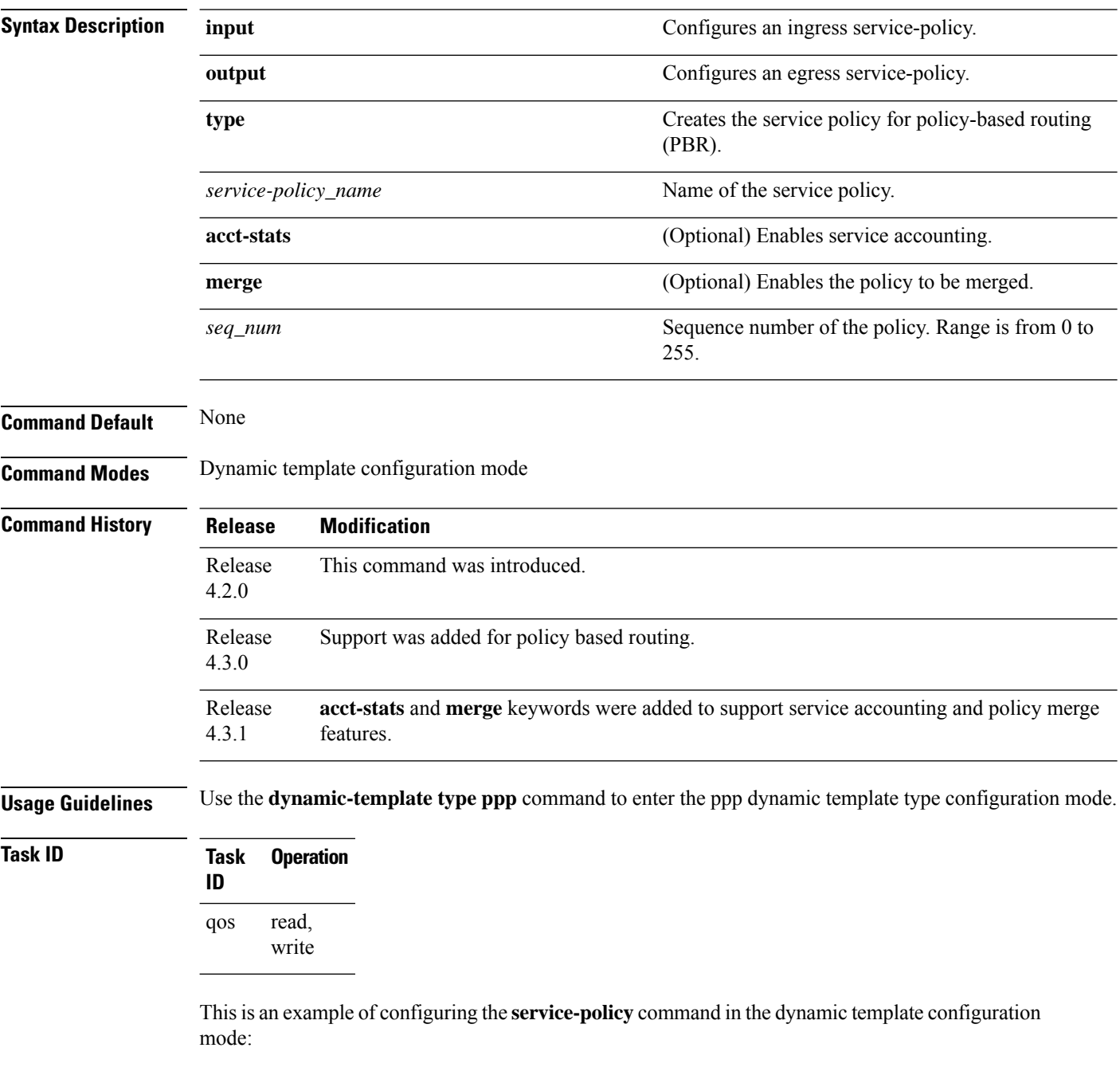

RP/0/RSP0/CPU0:router# **configure**

Ш

RP/0/RSP0/CPU0:router(config)# **dynamic-template type ppp p1** RP/0/RSP0/CPU0:router(config-dynamic-template-type)# **accounting aaa list default type session periodic-interval 60 dual-stack-delay 1** RP/0/RSP0/CPU0:router(config-dynamic-template-type)# **service-policy input i1** RP/0/RSP0/CPU0:router(config-dynamic-template-type)# **service-policy output o1** RP/0/RSP0/CPU0:router(config-dynamic-template-type)# **service-policy type pbr pbr\_policy**

This example shows how to enable service accounting feature in the dynamic template configuration mode using **service-policy** command:

```
RP/0/RSP0/CPU0:router# configure
RP/0/RSP0/CPU0:router(config)# dynamic-template type service s1
RP/0/RSP0/CPU0:router(config-dynamic-template-type)# accounting aaa list l1 type service
periodic-interval 500
RP/0/RSP0/CPU0:router(config-dynamic-template-type)# ipv4 access-group ACL1
RP/0/RSP0/CPU0:router(config-dynamic-template-type)# service-policy input QoS1 acct-stats
RP/0/RSP0/CPU0:router(config-dynamic-template-type)# service-policy output QoS2 acct-stats
```
This example shows how to merge policy maps using **service-policy** command in the dynamic template configuration mode:

```
RP/0/RSP0/CPU0:router# configure
RP/0/RSP0/CPU0:router(config)# dynamic-template type service MyService
RP/0/RSP0/CPU0:router(config-dynamic-template-type)# service-policy input i1 merge 20
RP/0/RSP0/CPU0:router(config-dynamic-template-type)# service-policy output o1 merge 30
```
#### **Related Commands**

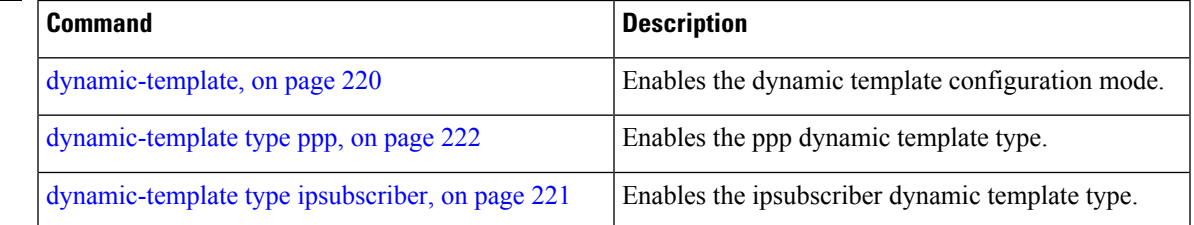

#### <span id="page-241-0"></span>**test radius coa activate**

To enable Traffic Mirroring, also known as Switch Port Analyzer (SPAN), on a BNG subscriber interface, use the **test radius coa activate** command in EXEC mode. To disable SPAN, use the **deactivate** form of this command.

**test radius coa activate service** *name* **acct-ses-id** *id* **test radius coa deactivate service** *name* **acct-ses-id** *id*

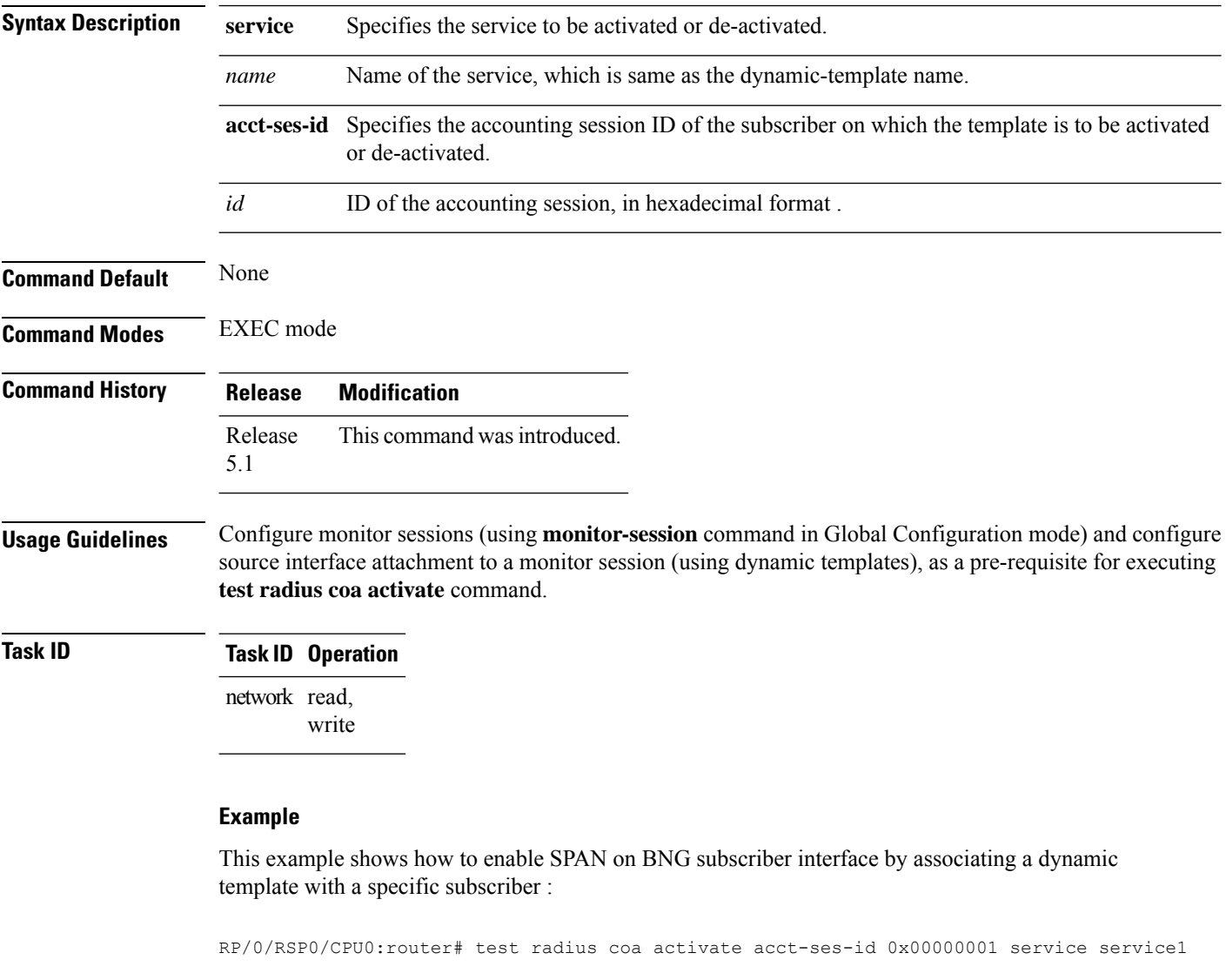

This example shows how to disableSPAN on BNG subscriber interface by dis-associating a dynamic template with a specific subscriber :

RP/0/RSP0/CPU0:router# test radius coa deactivate acct-ses-id 0x00000001 service service1

#### **Related Commands**

I

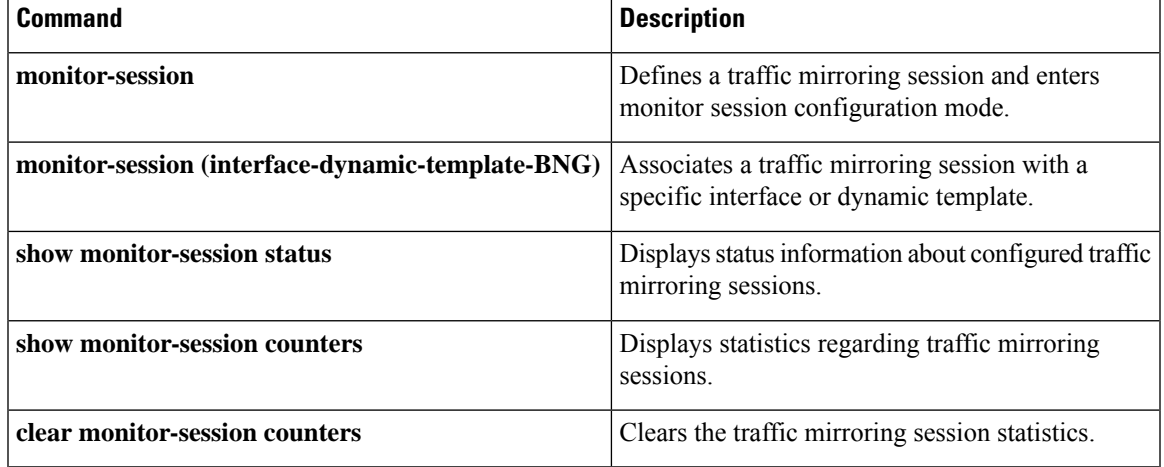

#### <span id="page-243-0"></span>**timeout idle**

To configure an idle timeout period for the IPoE and PPPoE subscriber sessions on BNG, use the **timeout idle** command in dynamic template type configuration mode. To disable this feature, use the **no** form of this command.

**timeout idle** *seconds* [**threshold** *rate*] [**traffic** {**both** | **inbound** | **outbound**}]

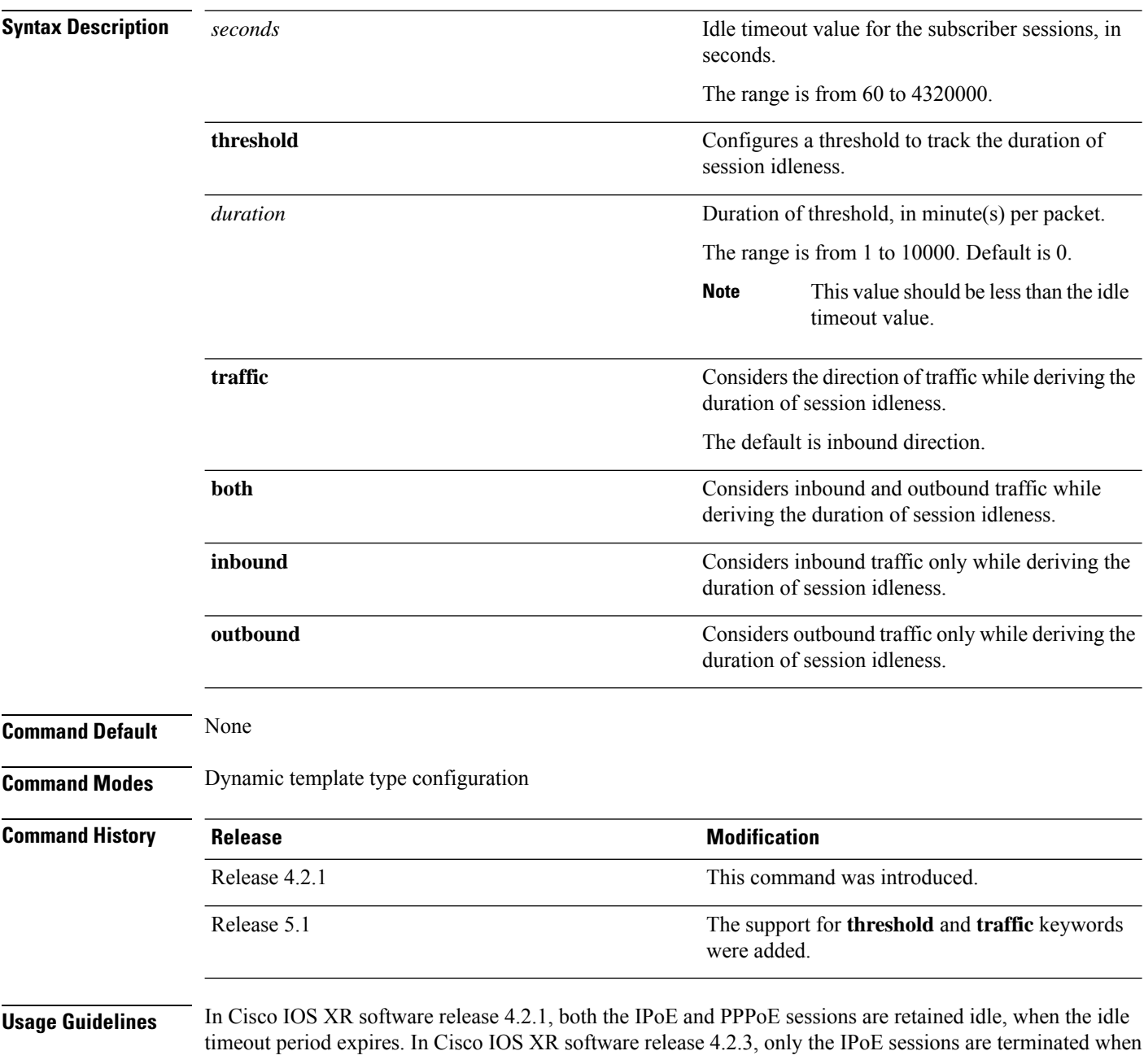

Ш

the idle timeout period expires. Whereas, the PPPoE sessions are retained idle. From Cisco IOS XR software release 5.1.0 and later, both IPoE and PPPoE sessions are terminated on the expiry of the idle timeout period.

If packets sent or received by BNG, in the configured threshold interval is less than that threshold value, then that particular session is considered idle. For instance, if the **threshold** is configured as 2 packets/minute, and, if the number of packets received in every 2 minutes is only less than 2 (either 0 or 1), then that particular session is considered as idle. Whereas, if the number of packets received is 2 or above, then that session is considered as active.

By default, the sessions are disconnected if the **threshold** is not configured.

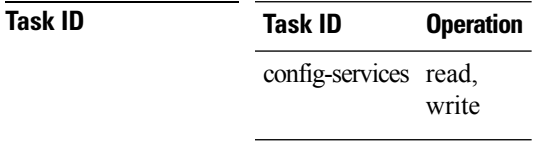

#### **Example**

This example shows how to configure an idle timeout of 200 seconds, with a threshold of 2 minutes/packet and considering inbound and outbound traffic for determining the duration of session idleness:

```
RP/0/RSP0/CPU0:router# configure
RP/0/RSP0/CPU0:router(config)# dynamic-template type ppp ppp1
RP/0/RSP0/CPU0:router(config-dynamic-template-type)# timeout idle 200 threshold 2 traffic
both
```
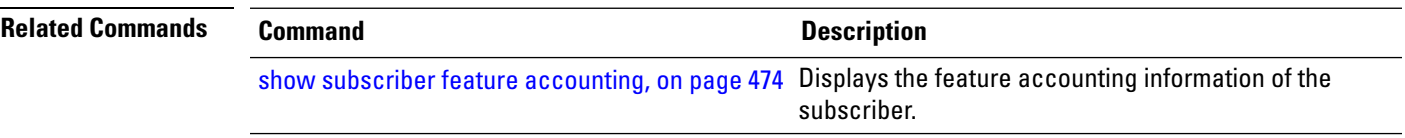

#### <span id="page-245-0"></span>**vrf (dynamic-template-BNG)**

To set the vrf in which the interface operates, use the **vrf** command in the dynamic template type configuration mode. To disable the VRF, use the **no** form of this command.

**vrf** *vrf-name*

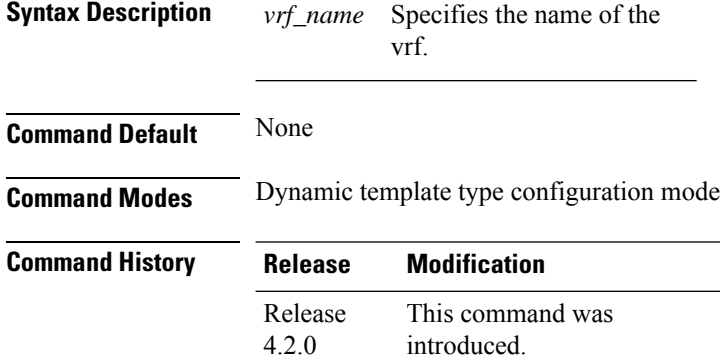

**Usage Guidelines** Use the **dynamic-template** command to enter dynamic template configuration mode.

write

#### **Task ID Task ID Operation** config-services read,

This is an example of configuring the **vrf** command in the dynamic template type configuration mode:

```
RP/0/RSP0/CPU0:router# configure
RP/0/RSP0/CPU0:router(config)# dynamic-template
RP/0/RSP0/CPU0:router(config-dynamic-template)# type service s1
RP/0/RSP0/CPU0:router(config-dynamic-template-type)# vrf vrf1
```
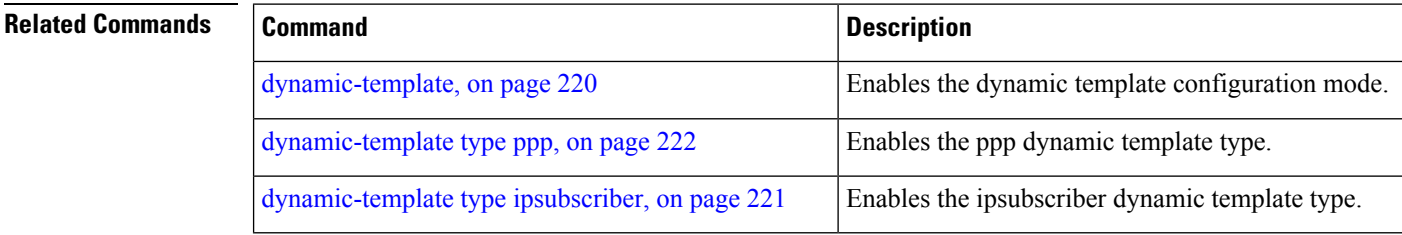

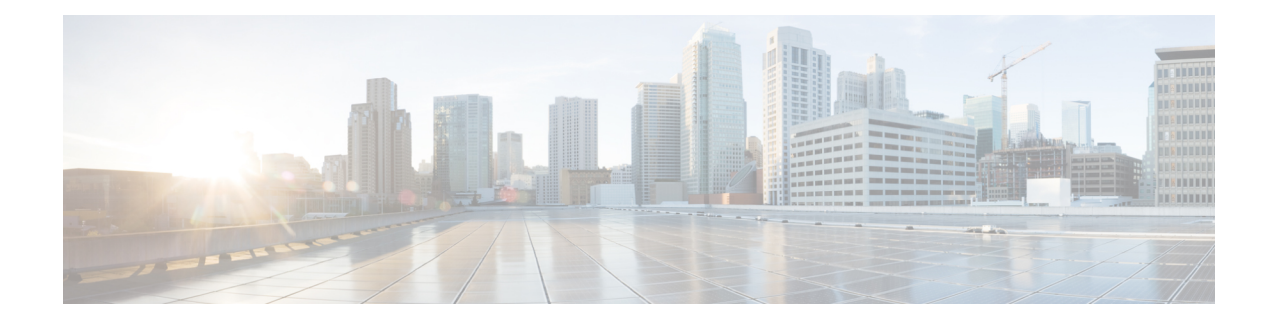

## **Excessive Punt Flow Trap Commands**

This module describes the Cisco IOS XR software commands used to configure the Excessive Punt Flow Trap commands for Broadband Network Gateway (BNG) on the Cisco ASR 9000 Series Router. For details regarding the related configurations, refer to the *Cisco ASR 9000 Series Aggregation Services Router Broadband Network Gateway Configuration Guide*.

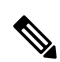

**Note**

From Release 7.3.1, Excessive Punt Flow Trap feature is deprecated. To control user or subscriber traffic manually, we recommend you to use Access Control List and Access Control List-based Forwarding, Flow Aware QoS, or enable policing through MQC.

To use commands of this module, you must be in a user group associated with a task group that includes appropriate task IDs. If the user group assignment is preventing you from using any command, contact your AAA administrator for assistance.

- lpts punt [excessive-flow-trap,](#page-247-0) on page 234
- lpts punt [excessive-flow-trap](#page-248-0) dampening , on page 235
- lpts punt excessive-flow-trap [interface-based-flow](#page-249-0) , on page 236
- lpts punt excessive-flow-trap [non-subscriber-interfaces,](#page-250-0) on page 237
- lpts punt [excessive-flow-trap](#page-251-0) penalty-rate, on page 238
- lpts punt [excessive-flow-trap](#page-253-0) penalty-timeout, on page 240
- lpts punt excessive-flow-trap [subscriber-interfaces,](#page-255-0) on page 242
- show lpts punt [excessive-flow-trap,](#page-256-0) on page 243
- show lpts punt [excessive-flow-trap](#page-259-0) information, on page 246
- show lpts punt [excessive-flow-trap](#page-262-0) interface, on page 249
- show lpts punt [excessive-flow-trap](#page-264-0) protocol, on page 251

### <span id="page-247-0"></span>**lpts punt excessive-flow-trap**

To activate the Excessive Punt Flow Trap feature and to enter the control plane policer configuration mode, use the **lpts punt excessive-flow-trap** command in Global Configuration mode. To exit the control plane policer configuration mode and disable the ExcessivePuntFlow Trap feature, use the**no** form of this command.

**lpts punt excessive-flow-trap**{**subscriber-interfaces** | **non-subscriber-interfaces** | **penalty-rate** | **penalty-timeout**}

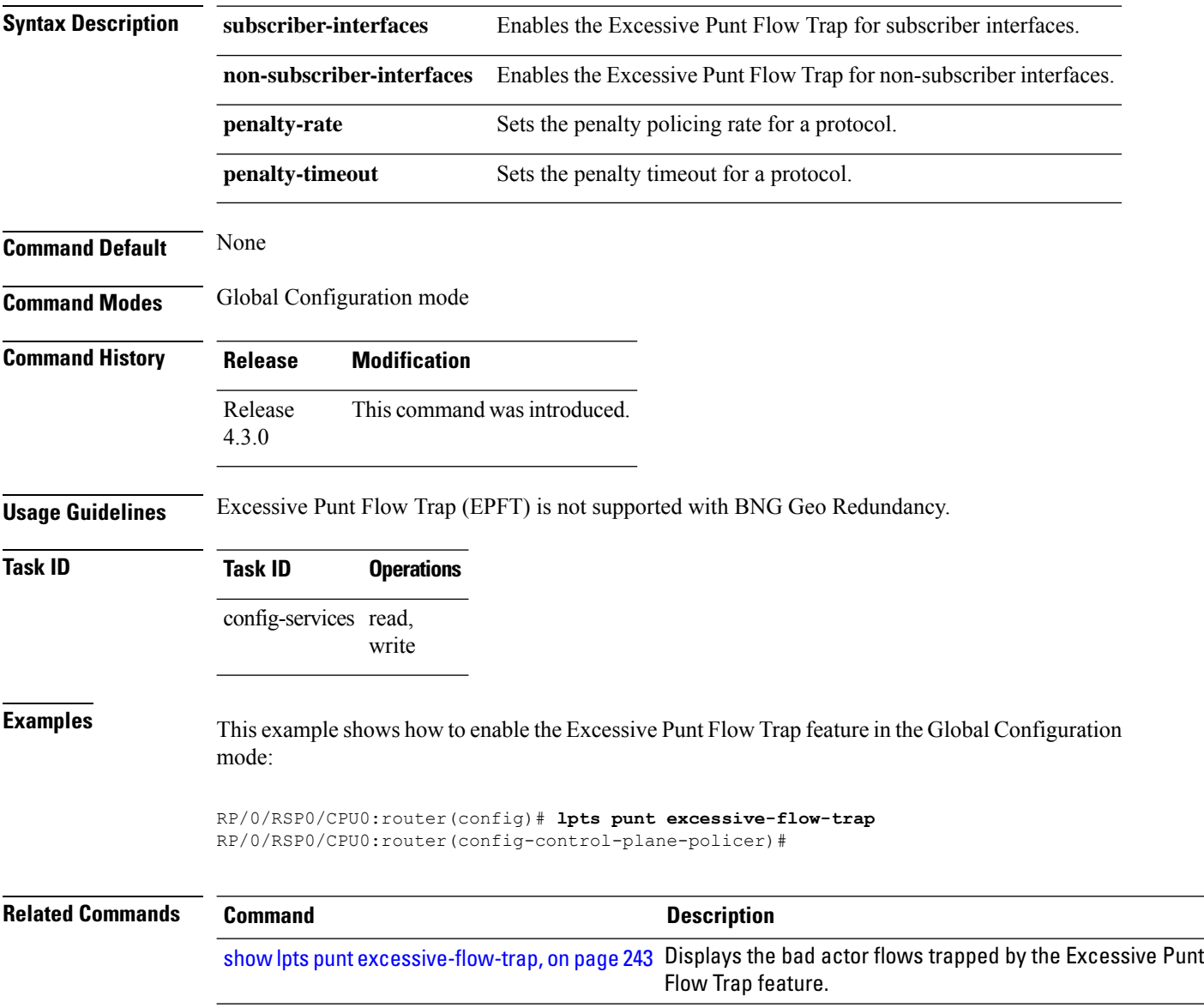

### <span id="page-248-0"></span>**lpts punt excessive-flow-trap dampening**

To enable false positive suppression through dampening, use the **lpts punt excessive-flow-trap dampening** command in Global Configuration mode. To remove this configuration, use the **no** form of this command.

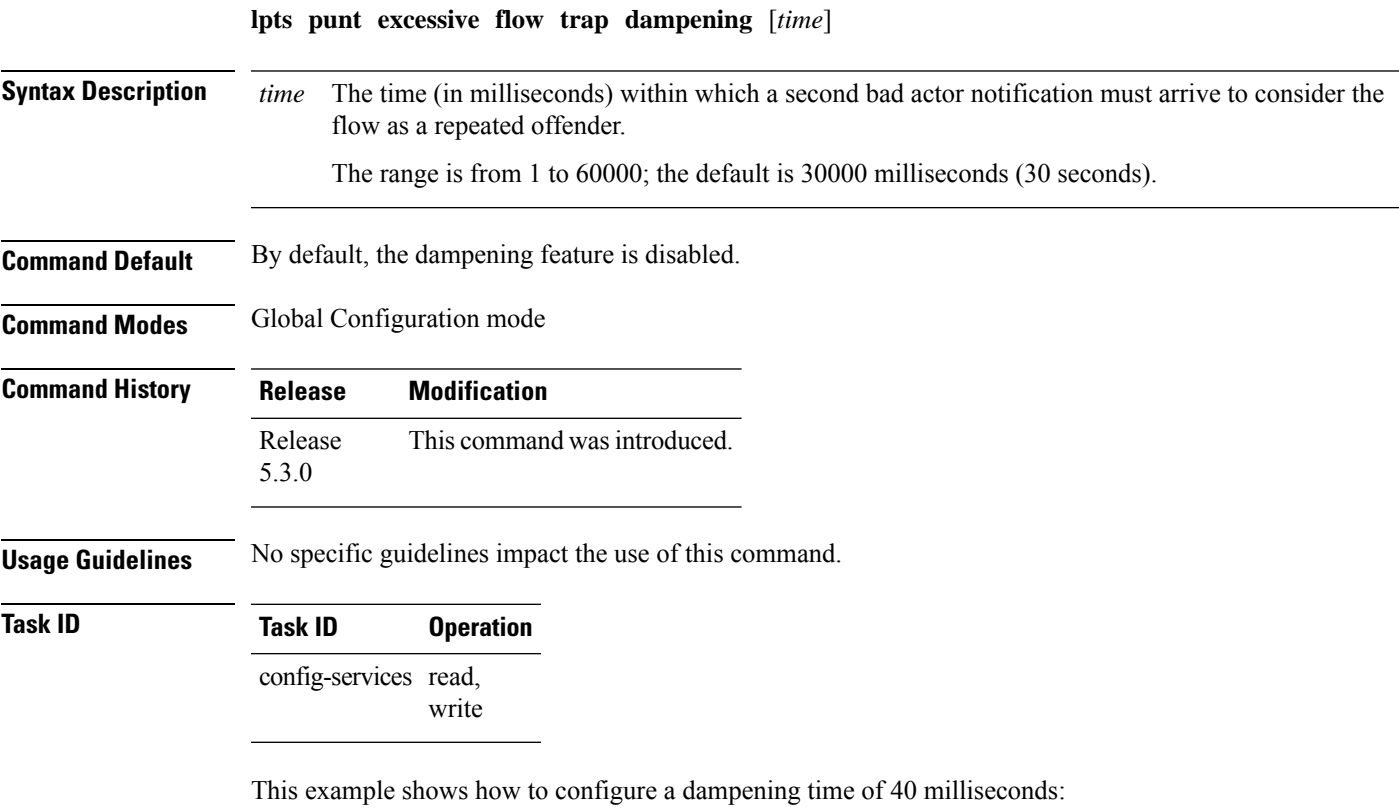

RP/0/RSP0/CPU0:router#**configure**

RP/0/RSP0/CPU0:router(config)#**lpts punt excessive-flow-trap dampening 40**

#### <span id="page-249-0"></span>**lpts punt excessive-flow-trap interface-based-flow**

To enable interface-based flow (that is, considering all the packets received on a non-subscriber interface, irrespective of the source MAC address, to be a part of a single flow), use the **lpts punt excessive-flow-trap interface-based-flow** command in Global Configuration mode. To remove this interface-based flow configuration, use the **no** form of this command.

**lpts punt excessive-flow-trap interface-based-flow**

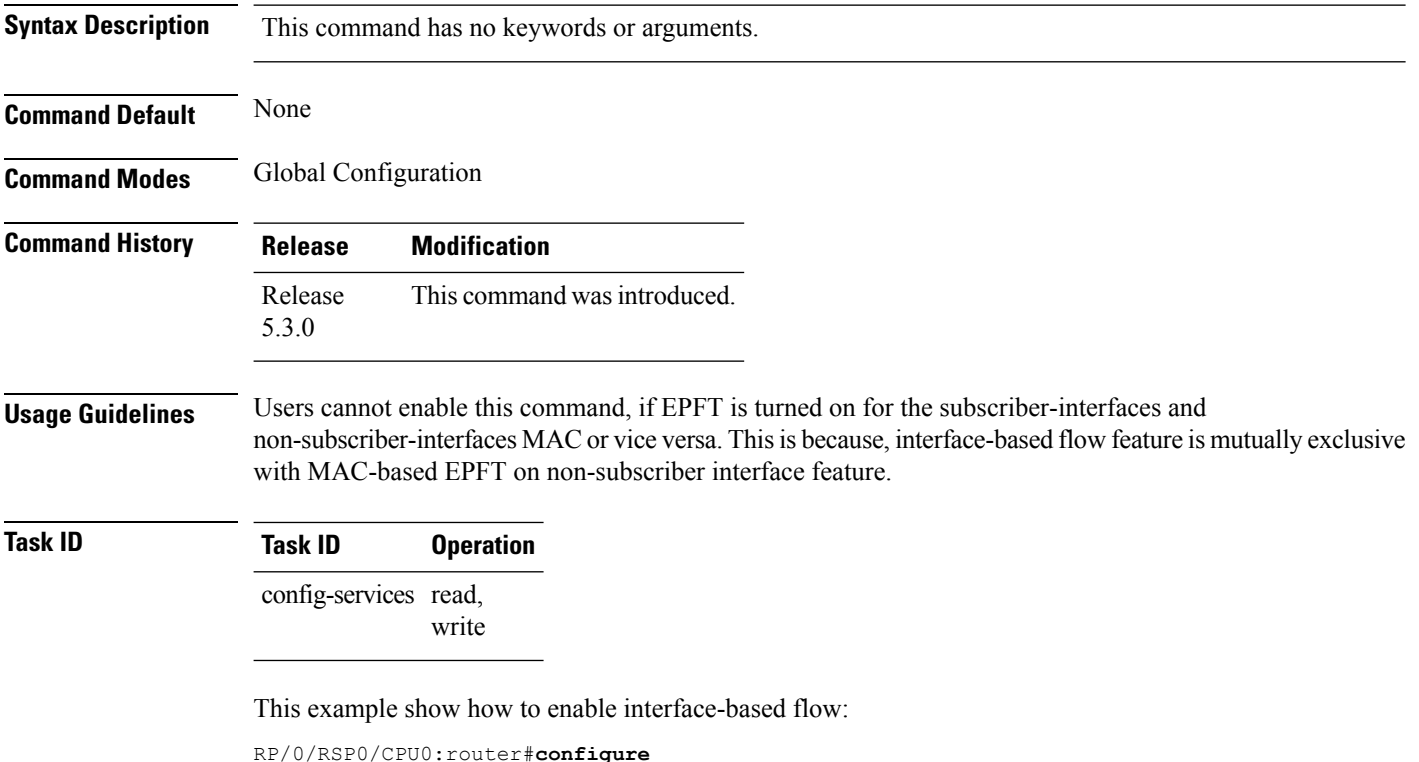

RP/0/RSP0/CPU0:router(config)#**lpts punt excessive-flow-trap interface-based-flow**

#### <span id="page-250-0"></span>**lpts punt excessive-flow-trap non-subscriber-interfaces**

To enable the Excessive Punt Flow Trap feature on non-subscriber interfaces, use the **lpts punt excessive-flow-trap non-subscriber-interfaces** command in Global Configuration mode. To disable the Excessive Punt Flow Trap feature on subscriber interfaces, use the **no** form of this command.

**lpts punt excessive-flow-trap non-subscriber-interfaces** [**mac**]

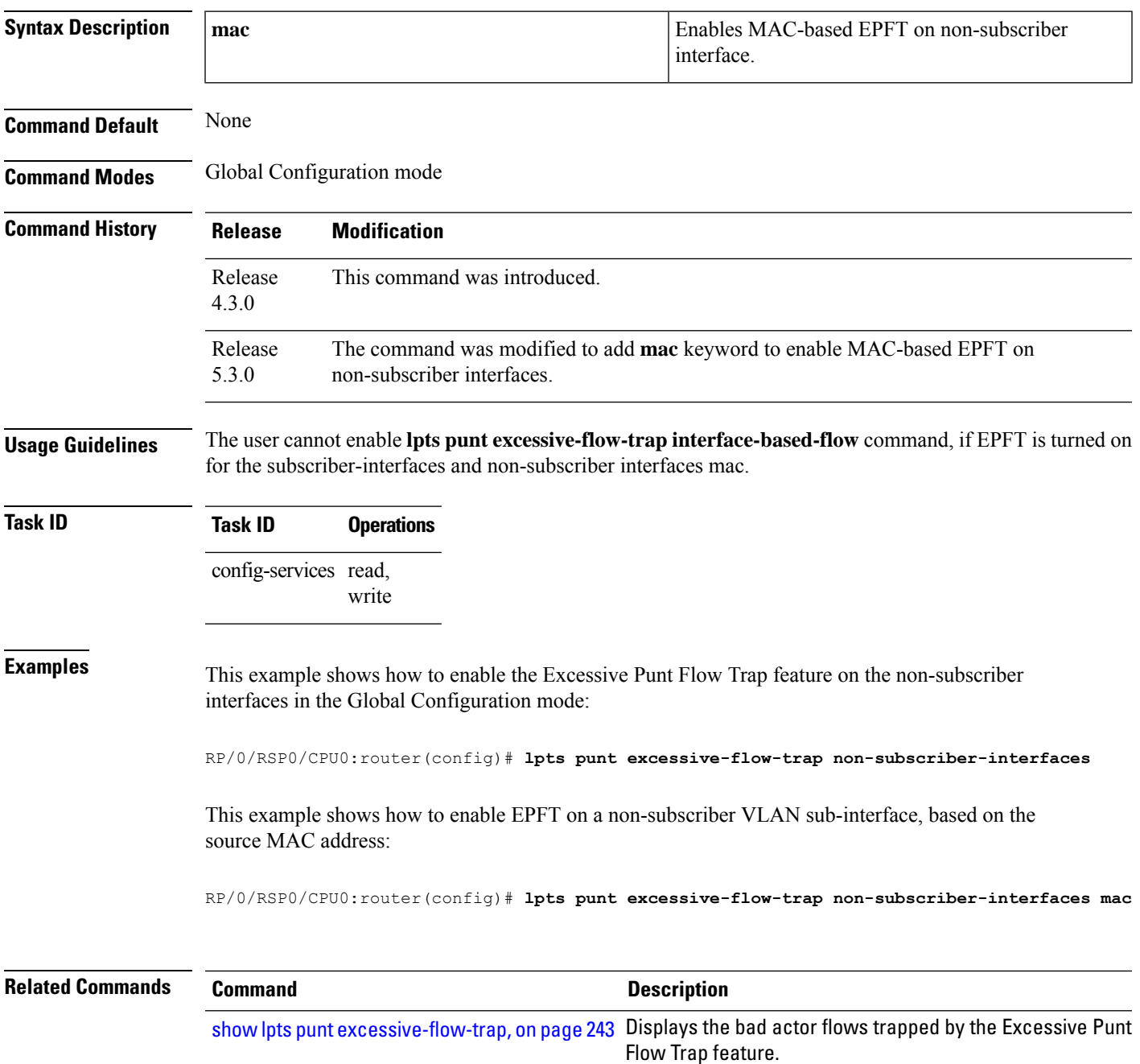

#### <span id="page-251-0"></span>**lpts punt excessive-flow-trap penalty-rate**

To set the penalty policing rate for a protocol, use the **lpts punt excessive-flow-trap penalty-rate** command in Global Configuration mode. To restore the default penalty-rate, use the **no** form of this command.

**lpts punt excessive-flow-trap penalty-rate**{**trace** | **arp** | **icmp** | **dhcp** | **pppoe** | **ppp** | **igmp** | **ip** | **l2tp** | **all** | **interface** | **information** | **unclassified**} *penalty\_rate*

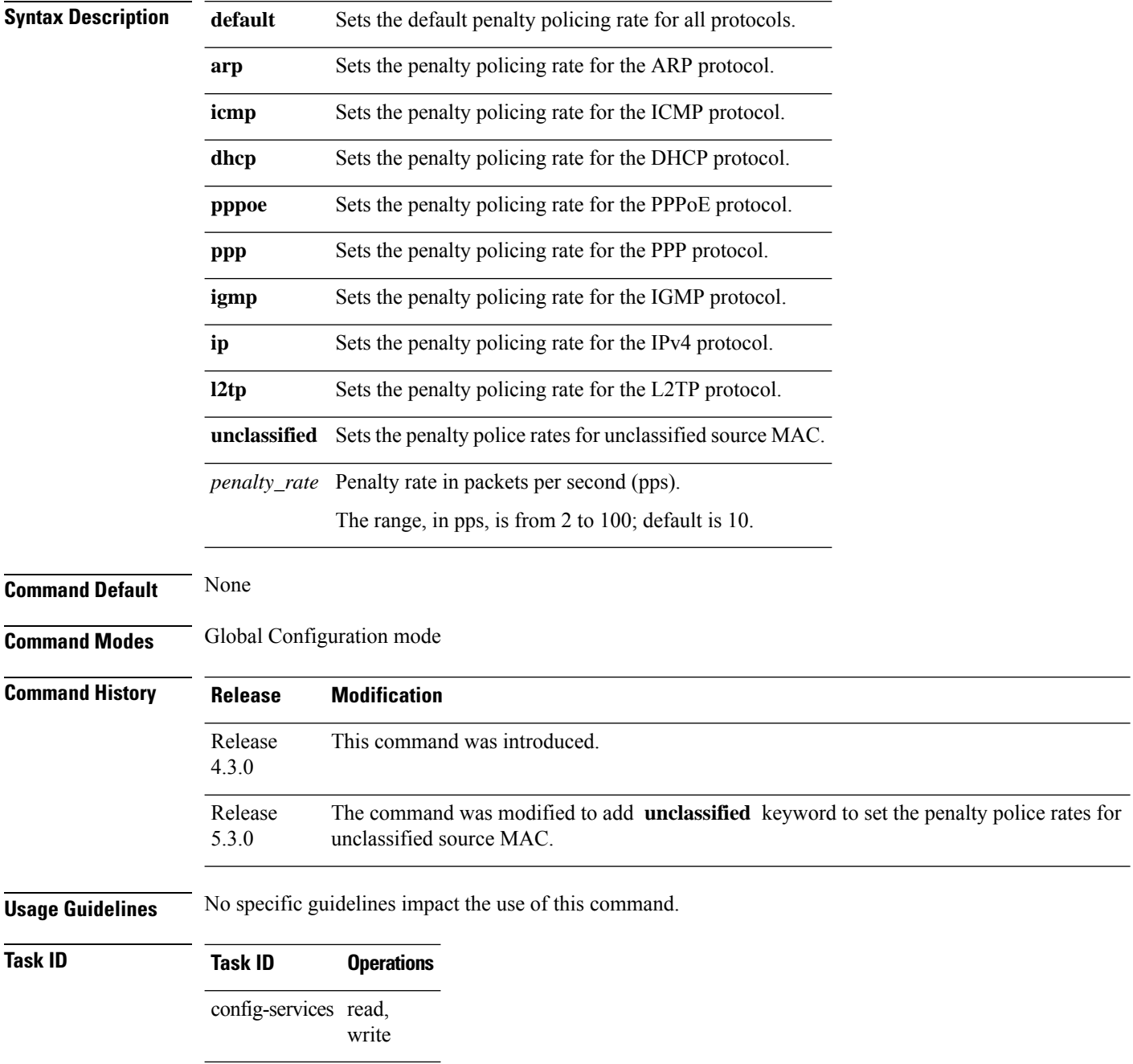
**Examples** This example shows how to set the penalty policing rate of 4 pps for the ARP protocol in the Global Configuration mode:

> RP/0/RSP0/CPU0:router(config)# **lpts punt excessive-flow-trap penalty-rate arp 4** RP/0/RSP0/CPU0:router(config)#

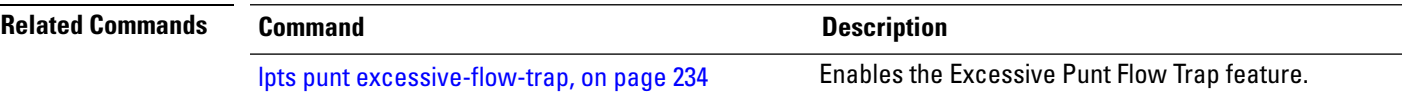

### **lpts punt excessive-flow-trap penalty-timeout**

To set the penalty timeout value for a protocol, use the **lpts punt excessive-flow-trap penalty-timeout** command in Global Configuration mode. To restore the default penalty timeout value, use the **no** form of this command.

**lpts punt excessive-flow-trap penalty-timeout**{**trace** | **arp** | **icmp** | **dhcp** | **pppoe** | **ppp** | **igmp** | **ip** | **l2tp** | **all** | **interface** | **information**} *timeout*

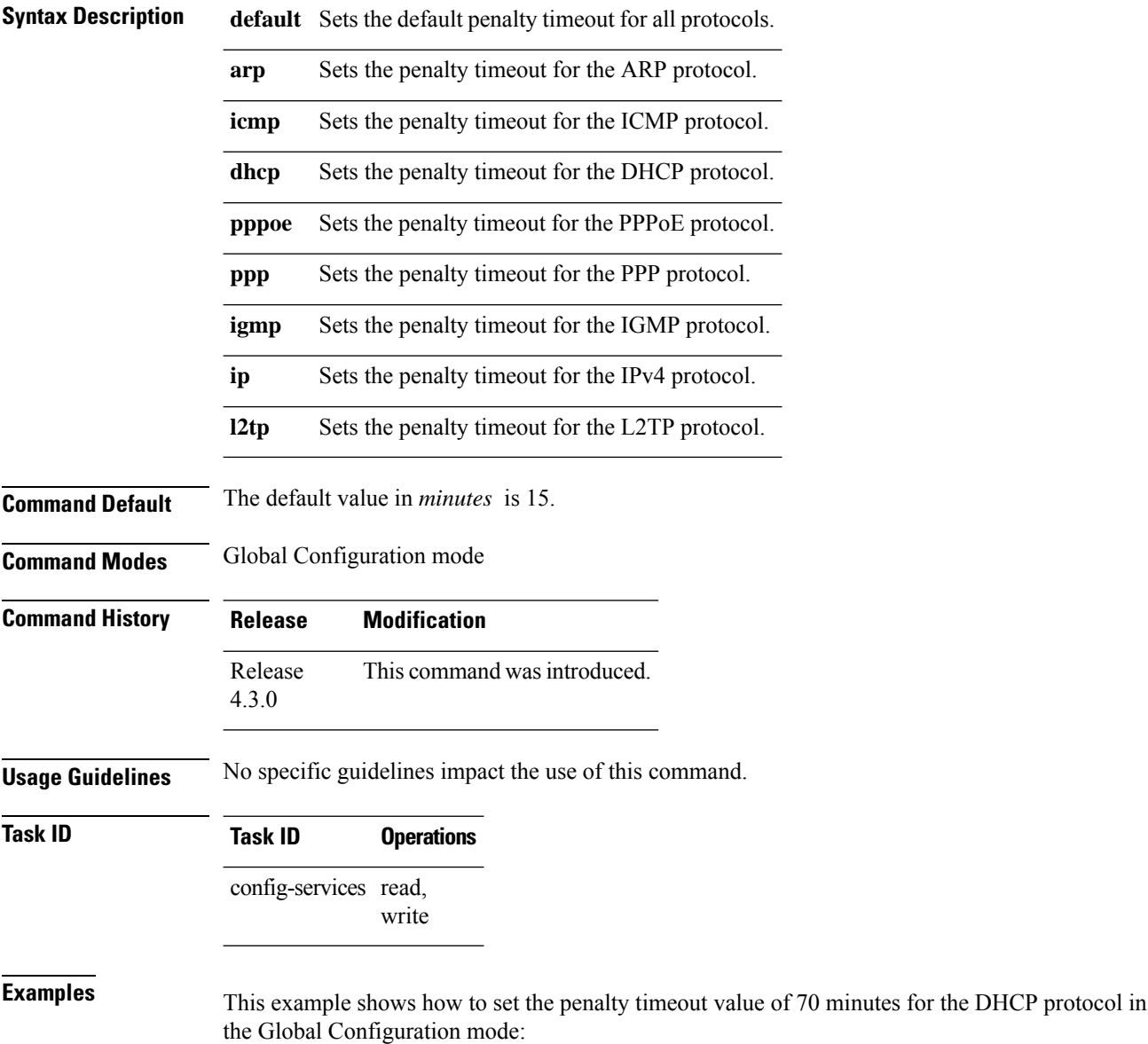

**Broadband Network Gateway Command Reference for Cisco ASR 9000 Series Routers**

RP/0/RSP0/CPU0:router(config)# **lpts punt excessive-flow-trap penalty-timeout dhcp 70** RP/0/RSP0/CPU0:router(config)#

#### **Related Commands Command Command Command Description**

lpts punt [excessive-flow-trap,](#page-247-0) on page 234 Enables the Excessive Punt Flow Trap feature.

### **lpts punt excessive-flow-trap subscriber-interfaces**

To enable the Excessive Punt Flow Trap feature on subscriber interfaces, use the **lpts punt excessive-flow-trap subscriber-interfaces** command in Global Configuration mode. To disable the Excessive Punt Flow Trap feature on subscriber interfaces, use the **no** form of this command.

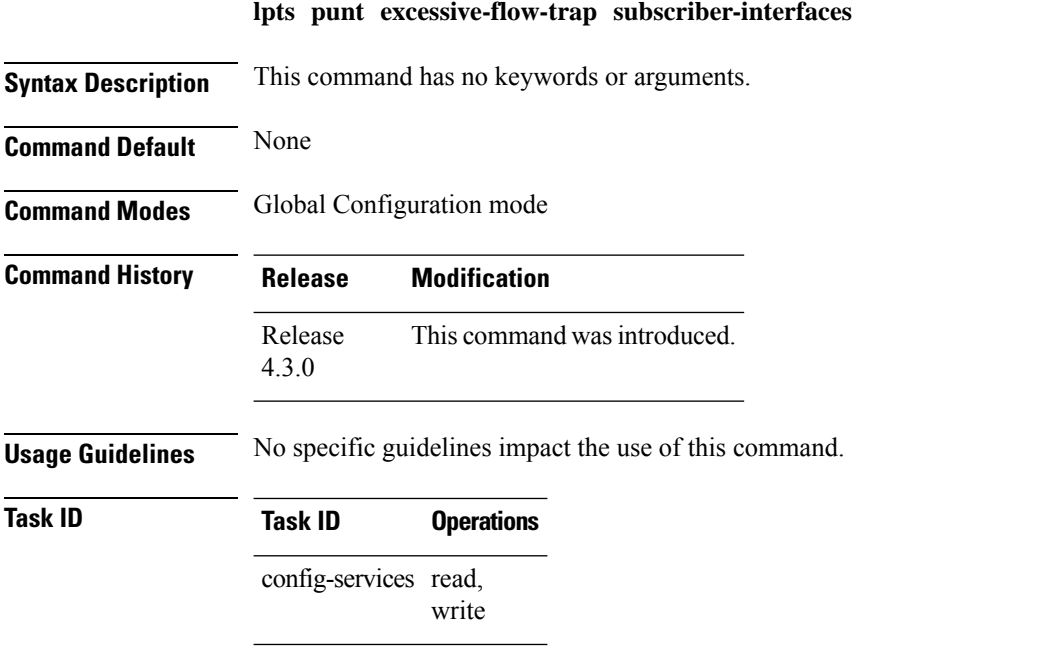

**Examples** This example shows how to enable the Excessive Punt Flow Trap feature for subscriber interfaces in the Global Configuration mode:

> RP/0/RSP0/CPU0:router(config)# **lpts punt excessive-flow-trap subscriber-interfaces** RP/0/RSP0/CPU0:router(config)#

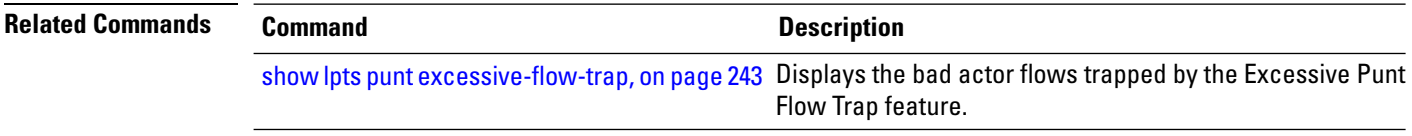

## <span id="page-256-0"></span>**show lpts punt excessive-flow-trap**

To display the bad actor flows trapped by Excessive Punt Flow Trap (EPFT), use the **show lpts punt excessive-flow-trap** command in the EXEC mode.

**show lpts punt excessive-flow-trap** {*protocol* |**interface** *interface-type interface-path-id* |**information**} [**location**]

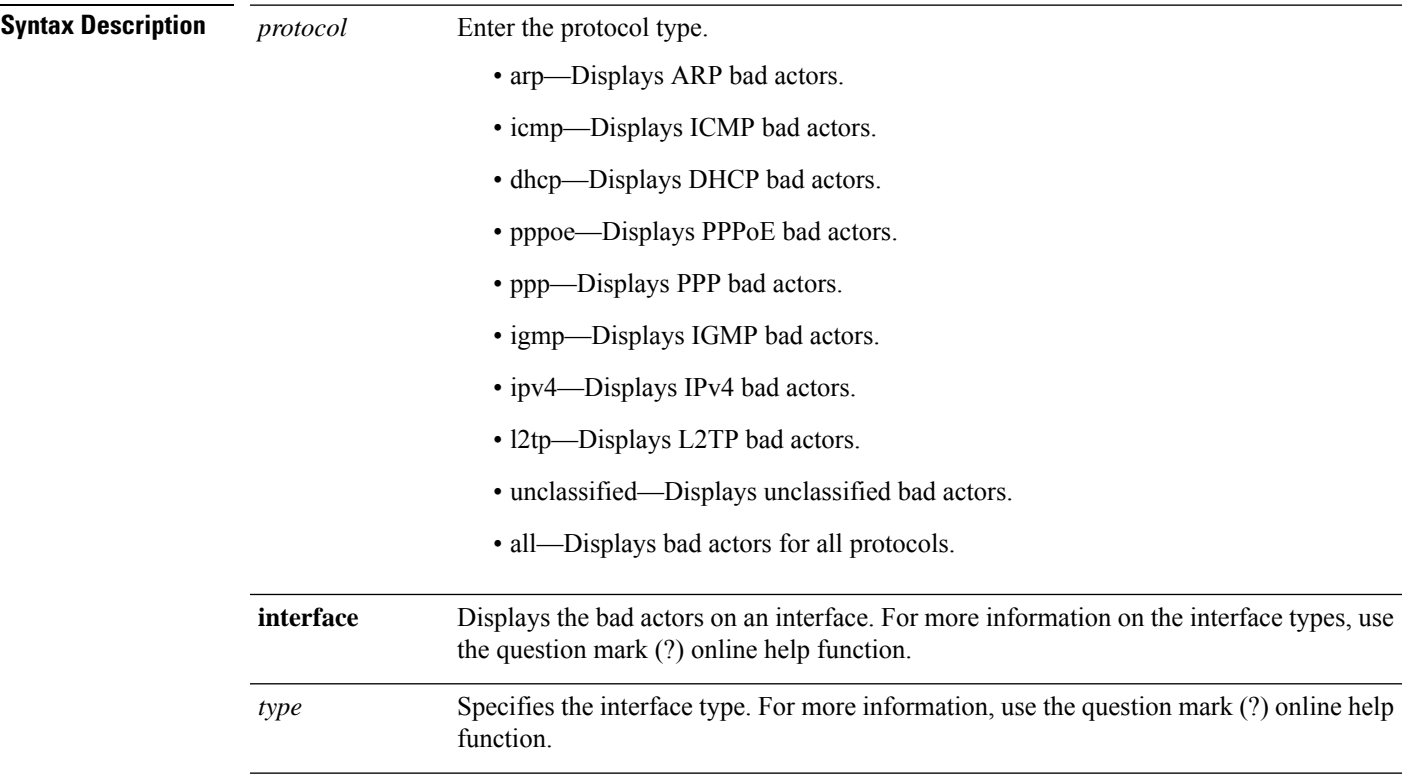

I

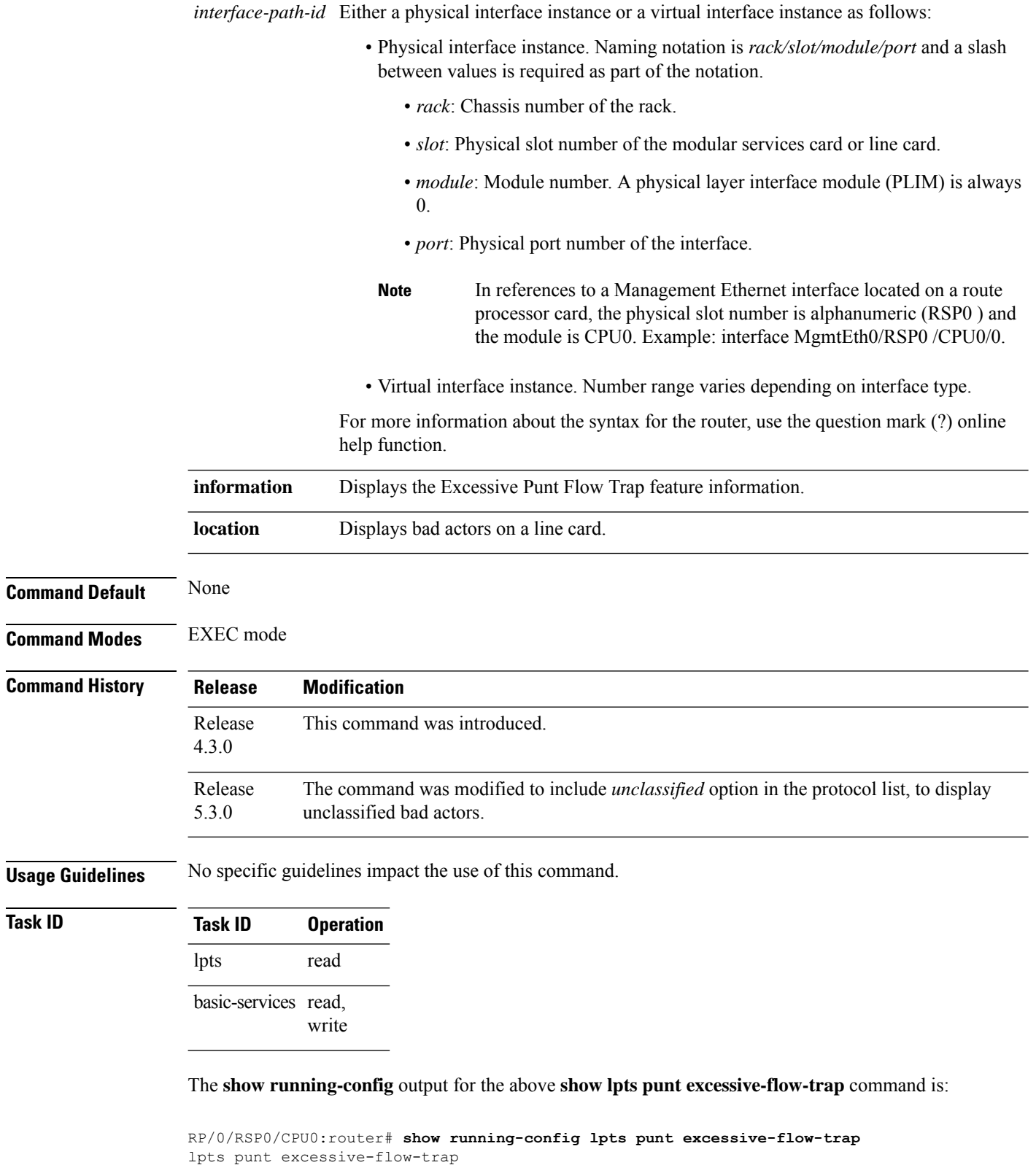

penalty-rate arp 15

```
penalty-rate pppoe 25
penalty-timeout arp 2
non-subscriber-interfaces
```
This is a sample output for **show lpts punt excessive-flow-trap unclassified** command:

```
Parent Interface: Bundle-Ether1.1 Src MAC Addr: 0000.6416.0102
Intf Handle: 0x08000260 Location: 0/0/CPU0<br>Protocol: UNCLASSIFIED Location: 0/0/CPU0
                                                  Punt Reason: Unclassified packets for
RSP
Penalty Rate: 0 pps (all packets dropped) Penalty Timeout: 15 mins
Time Remaining: 13 mins 54 secs
```
This table describes the significant fields shown in the display.

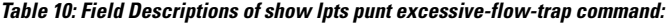

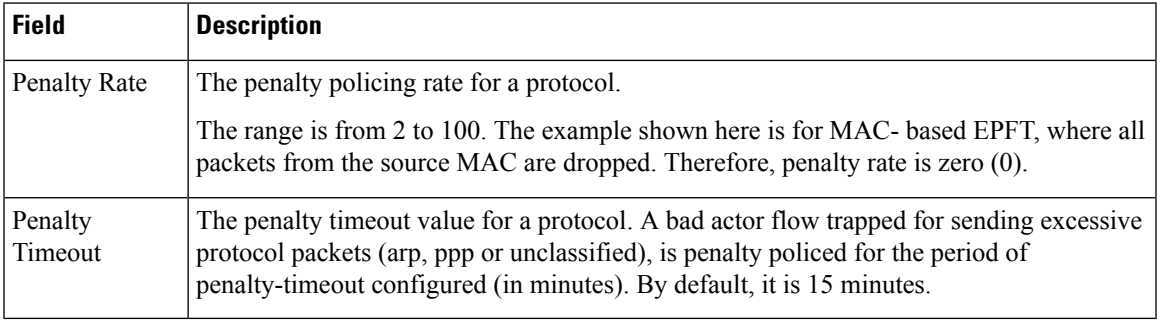

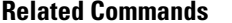

#### **Related Commands Command Description** lpts punt [excessive-flow-trap,](#page-247-0) on page 234 Enables the Excessive Punt Flow Trap feature.

#### **show lpts punt excessive-flow-trap information**

To display the Excessive Punt Flow Trap feature information, use the **show lpts punt excessive-flow-trap information** command in the EXEC mode.

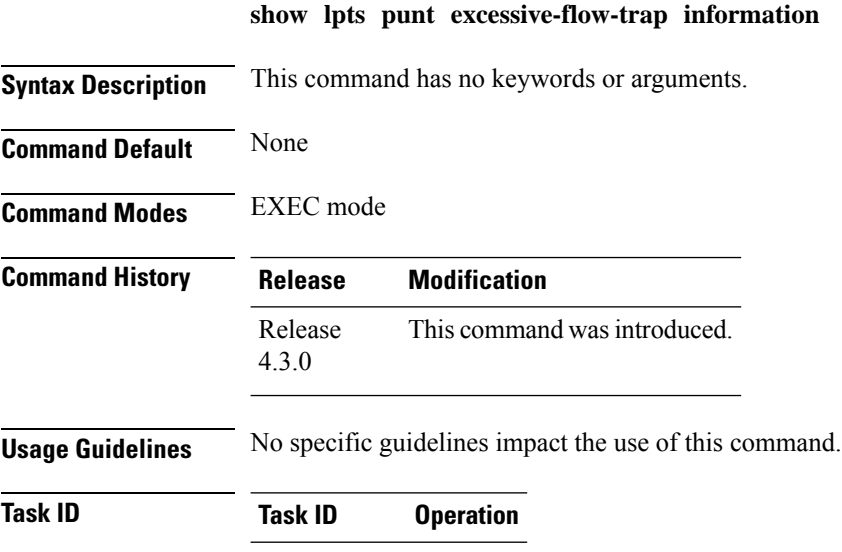

lpts read

basic-services read,

write

This is an example of **show lpts punt excessive-flow-trap information** command with ARP and PPPoE protocols configured with non-default values:

RP/0/RSP0/CPU0:router# **show lpts punt excessive-flow-trap information**

```
--------------------------------------------------------------
 Global Default Values -
      Police Rate: 10 pps
   Penalty Timeout: 15 mins
--------------------------------------------------------------
          Police Penalty
        Rate (pps) Timeout (mins)
Protocol Default Config Default Config Punt Reasons
-------- -------------- -------------- ----------------
ARP 10 15 15 2 ARP
                                     Reverse ARP
                                     Dynamic ARP Inspection (DAI)
ICMP 10 - 15 - ICMP
                                     ICMP-local
                                     ICMP-app
                                     ICMP-control
                                     ICMP-default
DHCP 10 - 15 - DHCP Snoop Request
                                     DHCP Snoop Reply
```
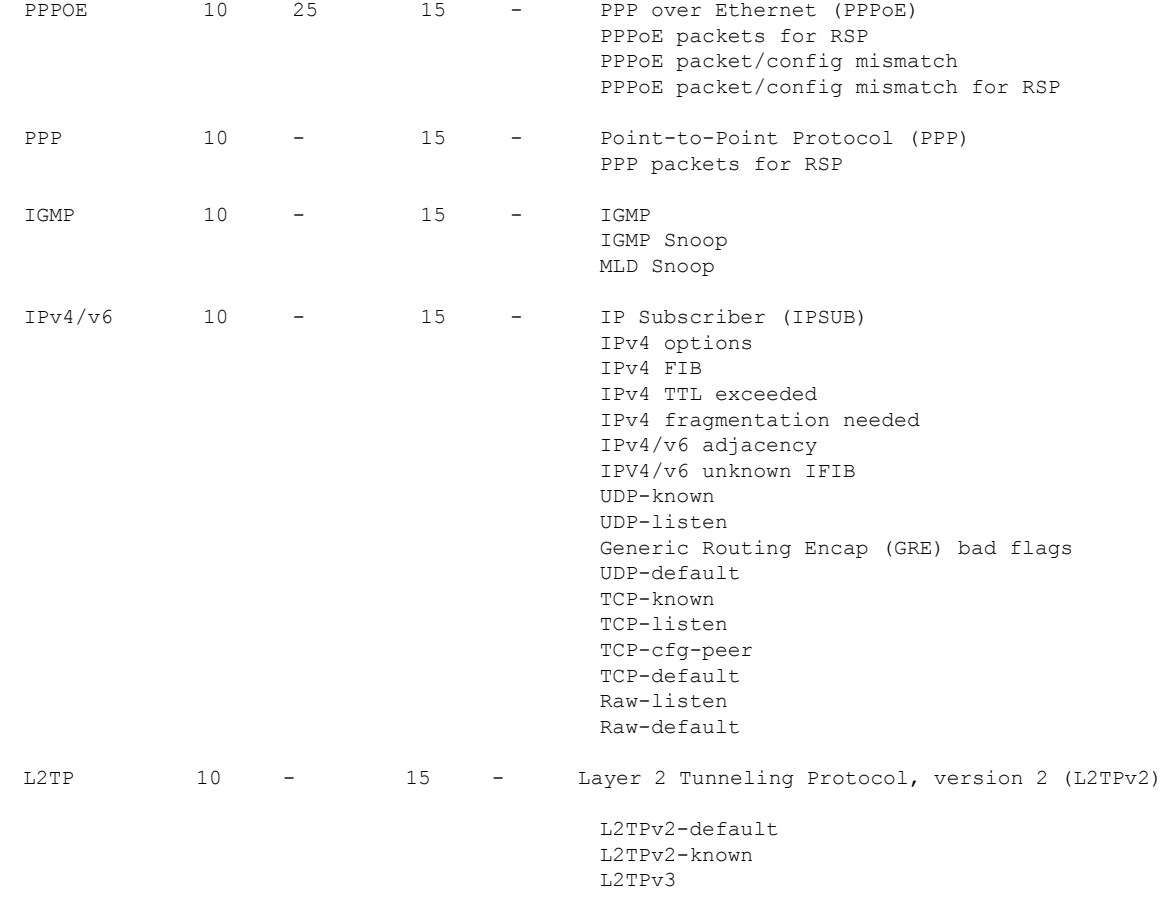

The corresponding **show running-config** output for the above **show lpts punt excessive-flow-trap information** command is:

```
RP/0/RSP0/CPU0:router# show running-config lpts punt excessive-flow-trap
lpts punt excessive-flow-trap
penalty-rate arp 15
penalty-rate pppoe 25
penalty-timeout arp 2
non-subscriber-interfaces
```
This table describes the significant fields shown in the display.

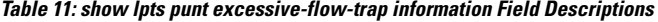

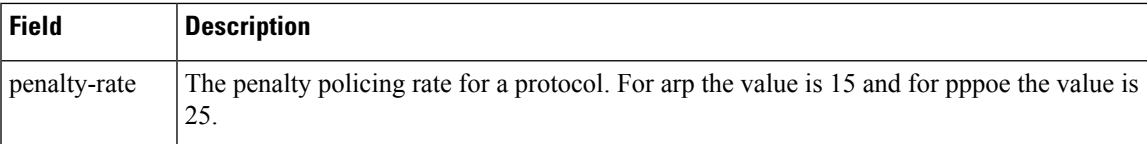

I

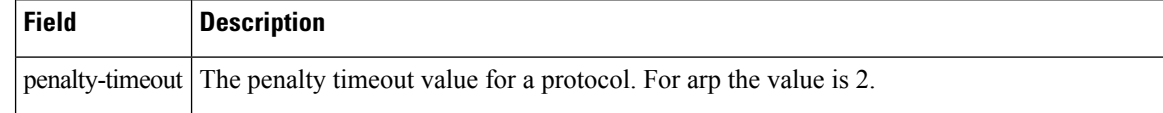

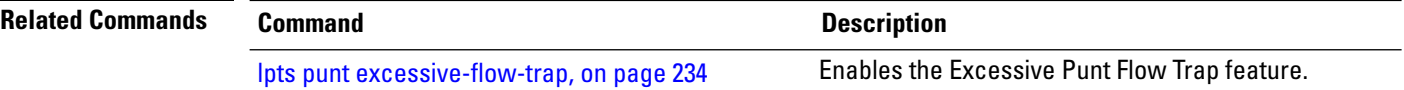

## **show lpts punt excessive-flow-trap interface**

To display the penalty status of an interface for one or all protocols, use the **show lptspunt excessive-flow-trap interface** command in the EXEC mode.

**show lpts punt excessive-flow-trap interface** *type interface-path-id* [*protocol* ]

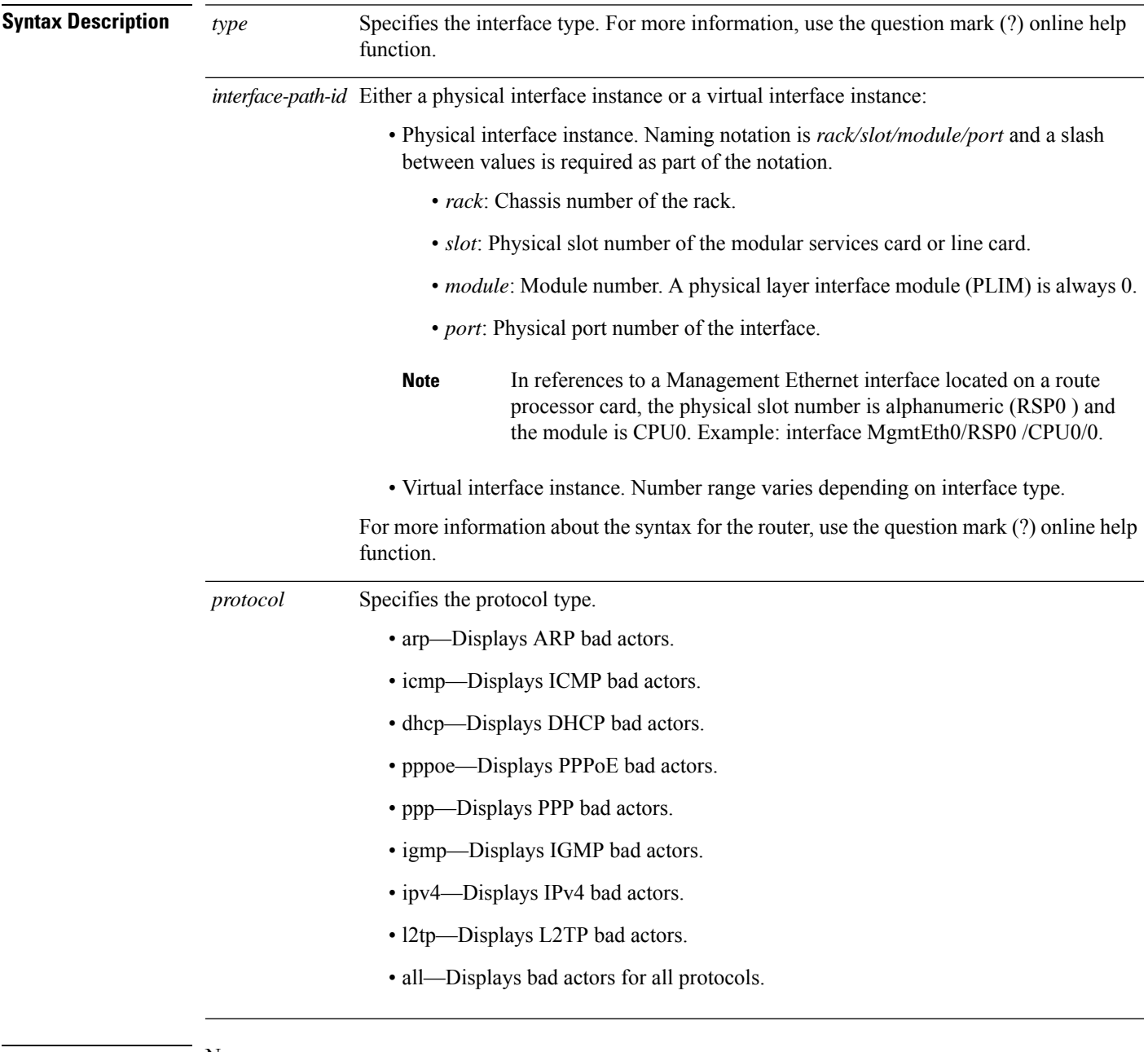

**Command Default** None

**Command Modes** EXEC mode

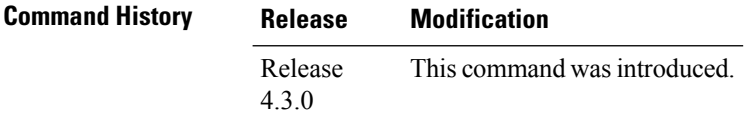

**Usage Guidelines** No specific guidelines impact the use of this command.

## **Task ID Task ID Operation** lpts read

basic-services read, write

The sample output for the **show lpts punt excessive-flow-trap ip** command is:

```
RP/0/RSP0/CPU0:router# show lpts punt excessive-flow-trap ip
Interface: Bundle-Ether1.100
        Intf Handle: 0x08000320 Location: 0/6/CPU0<br>Protocol: IPv4/v6 Punt Reason: Raw-defa
                                                       Punt Reason: Raw-default
       Penalty Rate: 10 pps Penalty Timeout: 15 mins
     Time Remaining: 14 mins 31 secs
```
This table describes the significant fields shown in the display.

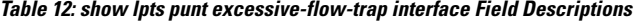

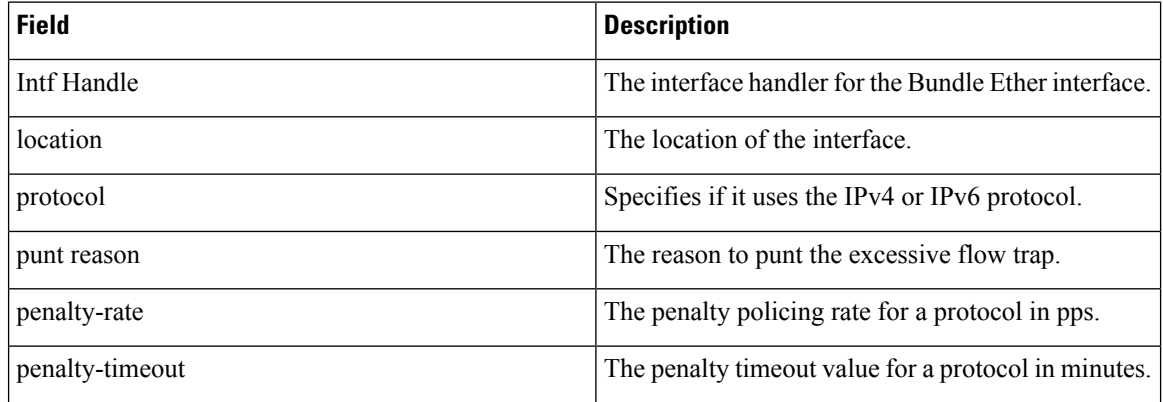

#### **Related Commands Command Description**

lpts punt [excessive-flow-trap,](#page-247-0) on page 234 Enables the Excessive Punt Flow Trap feature.

### **show lpts punt excessive-flow-trap protocol**

To display a list of interfaces that are in the penalty box for one or all protocols, use the **show lpts punt excessive-flow-trap** *protocol* command in the EXEC mode.

**show lpts punt excessive-flow-trap** *protocol*

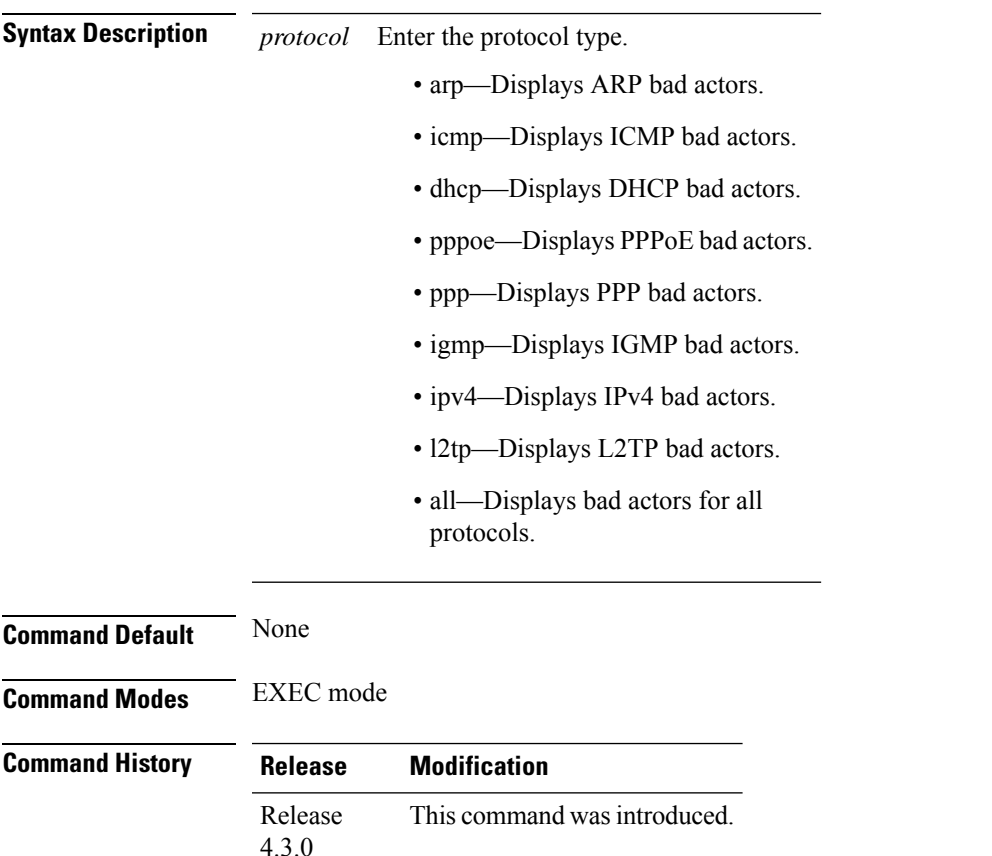

**Usage Guidelines** The *protocol* option in the **show lpts punt excessive-flow-trap** *protocol* command points to the protocol type. The show output for each of the protocol differs depending on the protocol type you select on the router.

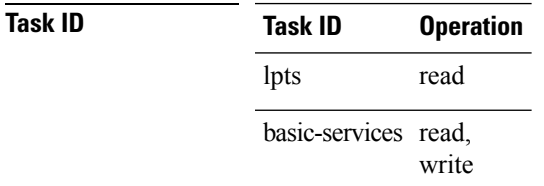

The sample output for the **show lpts punt excessive-flow-trap ip** command is:

RP/0/RSP0/CPU0:router# **show lpts punt excessive-flow-trap ip** Interface: Bundle-Ether1.100

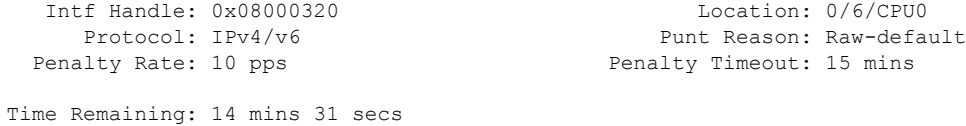

This table describes the significant fields shown in the display.

**Table 13: show lpts punt excessive-flow-trap interface Field Descriptions**

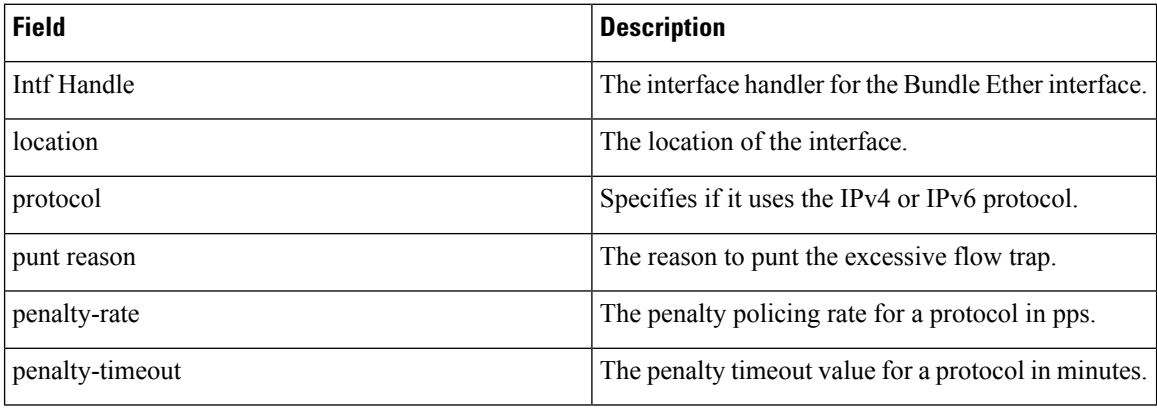

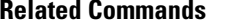

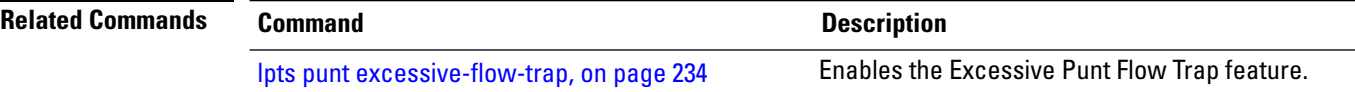

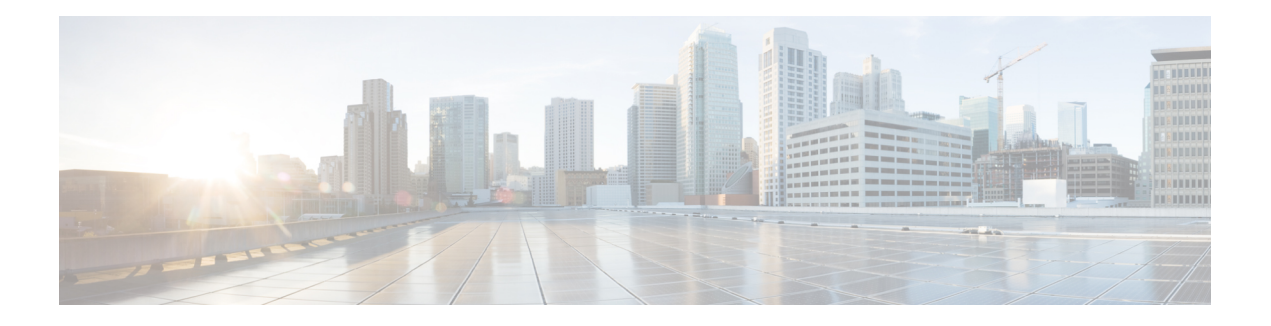

## **IPoE Commands**

This module describes the Cisco IOS XR software commands used to configure the IPoE commands for Broadband Network Gateway (BNG) on the Cisco ASR 9000 Series Router. For details regarding the related configurations, refer to the *Cisco ASR 9000 Series Aggregation Services Router Broadband Network Gateway Configuration Guide*.

To use commands of this module, you must be in a user group associated with a task group that includes appropriate task IDs. If the user group assignment is preventing you from using any command, contact your AAA administrator for assistance.

- [initiator](#page-267-0) dhep, on page 254
- initiator [dhcp-snoop,](#page-269-0) on page 256
- initiator [unclassified-ip,](#page-271-0) on page 258
- initiator [unclassified-source,](#page-273-0) on page 260
- [ipsubscriber](#page-274-0) interface, on page 261
- ipsubscriber [l2-connected,](#page-275-0) on page 262
- [ipsubscriber](#page-277-0) routed, on page 264
- ipsubscriber [session-limit,](#page-279-0) on page 266
- ipsubscriber [subscriber-templates](#page-280-0) , on page 267
- show ipsubscriber [access-interface,](#page-281-0) on page 268
- show [ipsubscriber](#page-284-0) interface, on page 271
- show [ipsubscriber](#page-288-0) summary, on page 275
- show ipsubscriber [template-interface](#page-291-0) , on page 278

#### <span id="page-267-0"></span>**initiator dhcp**

To enable DHCP as first-sign-of-life protocol for IPv4 or IPv6 subscriber, use the **initiator dhcp** command in the appropriate configuration submode. To disable this feature, use the **no** form of this command.

**initiator dhcp**

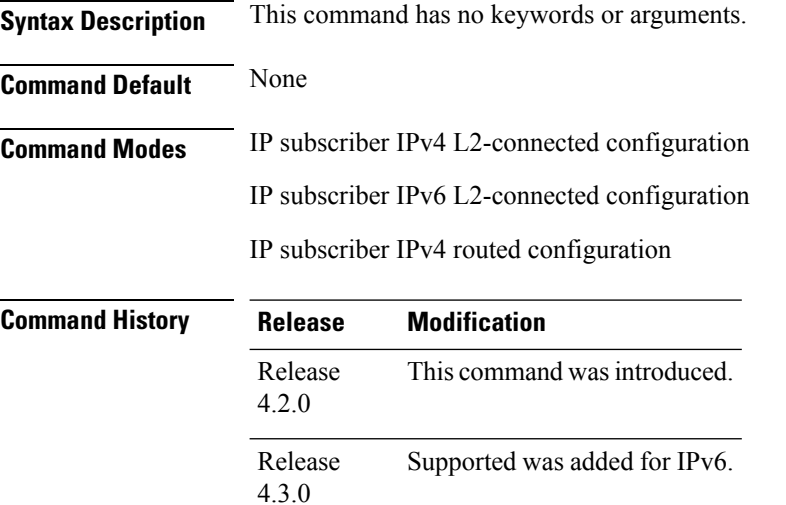

**Usage Guidelines** This command is not supported for IPv6 routed subscriber.

#### **Task ID Task ID Operation**

network read, write

This is an example of configuring the **initiator dhcp** command in the Interface configuration mode:

```
RP/0/RSP0/CPU0:router# configure
RP/0/RSP0/CPU0:router(config)# interface Bundle-Ether 56
RP/0/RSP0/CPU0:router(config-if)# ipsubscriber ipv4 l2-connected
RP/0/RSP0/CPU0:router(config-if-ipsub-ipv4-l2conn)# initiator dhcp
```
This is an example of configuring the **initiator dhcp** command in the Interface configuration mode:

```
RP/0/RSP0/CPU0:router# configure
RP/0/RSP0/CPU0:router(config)# interface Bundle-Ether 56
RP/0/RSP0/CPU0:router(config-if)# ipsubscriber ipv6 l2-connected
RP/0/RSP0/CPU0:router(config-if-ipsub-ipv6-l2conn)# initiator dhcp
```
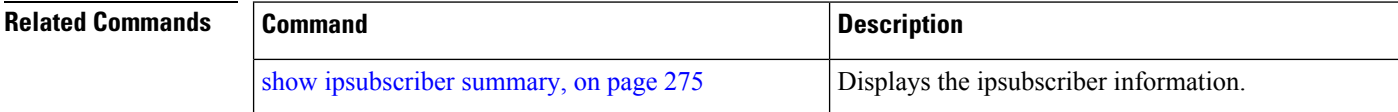

I

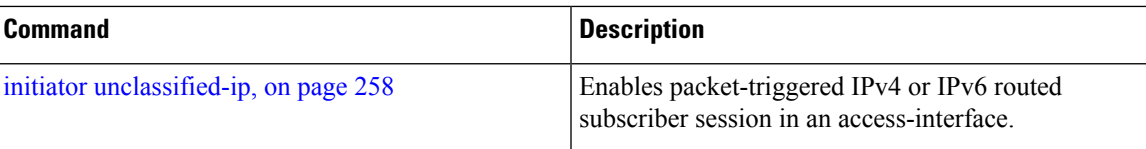

#### <span id="page-269-0"></span>**initiator dhcp-snoop**

To configure DHCP to pass the control packets from BNG to the DHCP server to enable DHCP L3 snooping for an IP subscriber, use the **initiator dhcp-snoop** command in the IP subscriber IPv4 (or IPv6) routed configuration mode. To disable this configuration, use the **no** form of this command.

For IPv4:

**initiator dhcp-snoop**

For IPv6:

**initiator dhcp-snoop** [**prefix-len** *prefix-len*]

**Syntax Description** prefix-len Configures the prefix-length for IPv6 subscriber route to determine the mask to be used for traffic classification. This option is applicable only for dhcp-snoop IPv6 sessions; not for IPv4 sessions. **prefix-len**

> Specifies the value of subscriber route prefix-length. The range is from 0 to 127. *prefix-len*

**Command Default** None **Command Modes** Interface IP subscriber IPv4 routed

7.8.1

Interface IP subscriber IPv6 routed

**Command History Release Modification** Release This command was introduced. 6.3.2 Release This command was deprecated.

**Usage Guidelines** This is supported only on Cisco IOS XR 64-bit operating system.

If**prefix-length**is configured, only the IAPD-based session and classification are supported. If**prefix-length** is not configured, the value is considered as 128, by default. In that case, the IANA-based session and classification are supported.

#### **Task ID Task ID Operation**

network read, write

This example shows how to enable IPv6 subscriber session creation based on the DHCP control packets that are not destined for BNG:

```
RP/0/RSP0/CPU0:router# configure
RP/0/RSP0/CPU0:router(config)# interface gigabitEthernet 0/0/0/0
RP/0/RSP0/CPU0:router(config-if)# ipv4 address 192.0.2.1 255.255.255.0
RP/0/RSP0/CPU0:router(config-if)# proxy-arp
RP/0/RSP0/CPU0:router(config-if)# service-policy type control subscriber policy-map-IPSUBV6
RP/0/RSP0/CPU0:router(config-if)# ipsubscriber ipv6 routed
RP/0/RSP0/CPU0:router(config-if-ipsub-ipv6-routed)# initiator dhcp-snoop
RP/0/RSP0/CPU0:router(config-if-ipsub-ipv6-routed)# commit
```
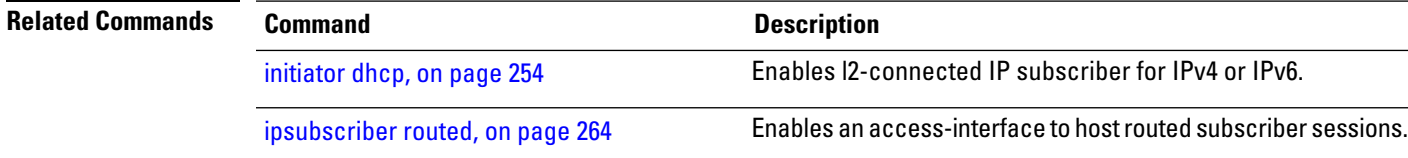

## <span id="page-271-0"></span>**initiator unclassified-ip**

To enable packet-triggered routed subscriber sessions (IPv4 and IPv6) on an access-interface in BNG, use the **initiator unclassified-ip** command in the appropriate configuration sub mode. To disable this feature, use the **no** form of this command.

**initiator unclassified-ip** [**prefix-len** *prefix-len*]

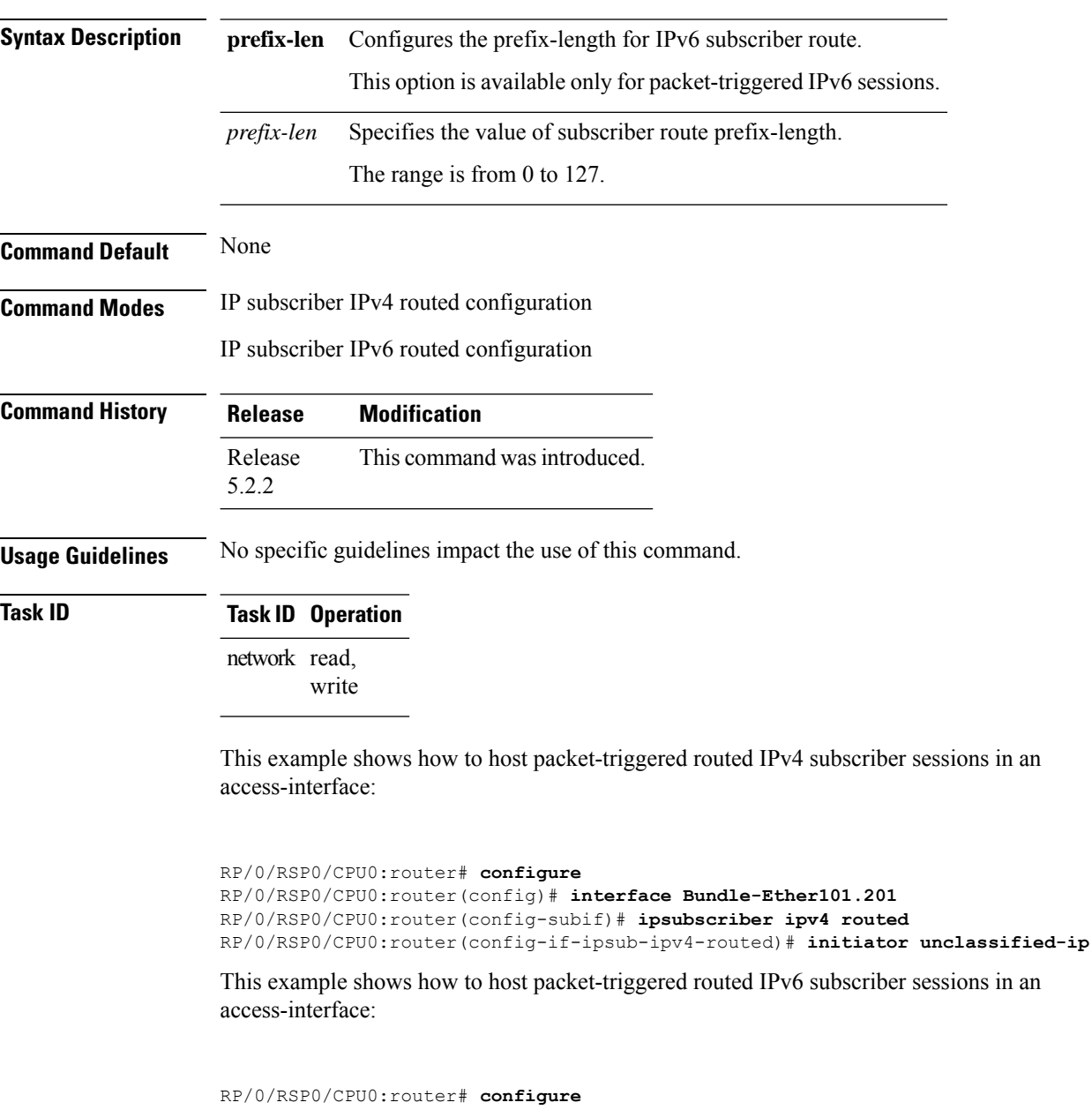

RP/0/RSP0/CPU0:router(config)# **interface Bundle-Ether101.201** RP/0/RSP0/CPU0:router(config-subif)# **ipsubscriber ipv6 routed** RP/0/RSP0/CPU0:router(config-if-ipsub-ipv6-routed)# **initiator unclassified-ip prefix-len 56**

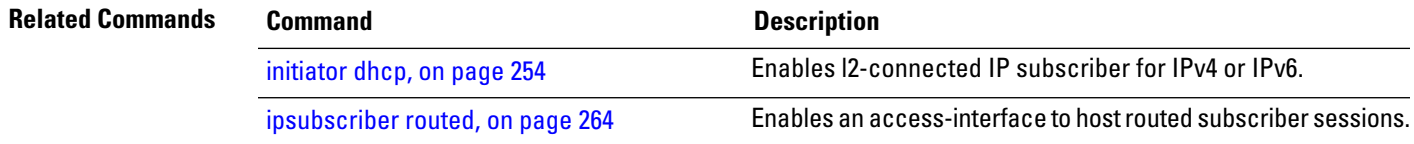

#### <span id="page-273-0"></span>**initiator unclassified-source**

To enable unclassified packets as first-sign-of-life for IPv4 subscriber, use the **initiator unclassified-source** command in the appropriate configuration submode. To disable this feature, use the**no** form of this command.

#### **initiator unclassified-source**

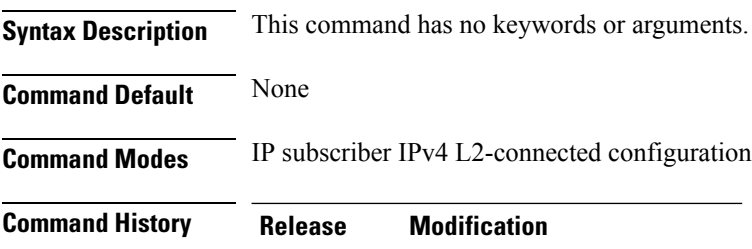

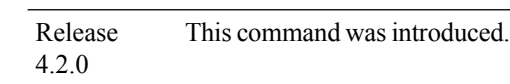

#### **Usage Guidelines**

↘

**Note** Because packet-triggered L2 sessions are not supported for IPv6, this command is not supported for IPv6.

**Task ID Task ID Operation**

network read, write

This is an example of configuring the **initiator unclassified-source** command in the IP subscriber IPv4 L2-connected configuration mode:

```
RP/0/RSP0/CPU0:router# configure
RP/0/RSP0/CPU0:router(config)# interface Bundle-Ether 56
RP/0/RSP0/CPU0:router(config-if)# ipsubscriber ipv4 l2-connected
RP/0/RSP0/CPU0:router(config-if-ipsub-ipv4-l2conn)# initiator unclassified-source
```
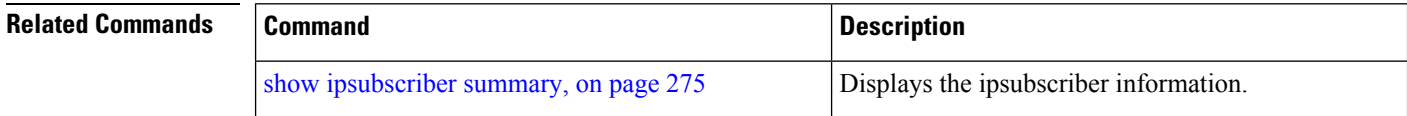

## <span id="page-274-0"></span>**ipsubscriber interface**

To enable interface based static session in BNG, use the **ipsubscriber interface** command in the interface configuration mode. To remove the static session, use the **no** form of this command.

#### **ipsubscriber interface**

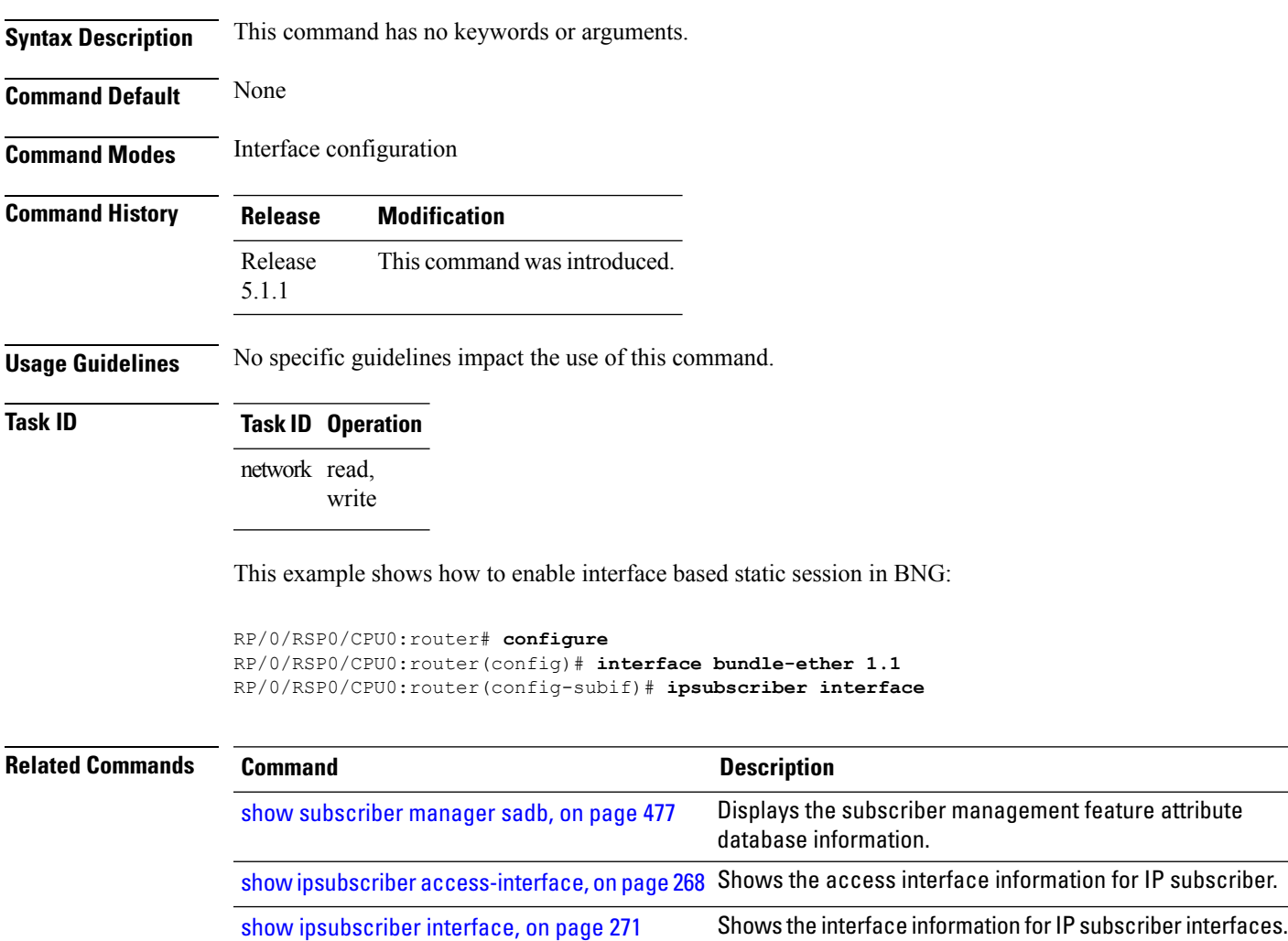

## <span id="page-275-0"></span>**ipsubscriber l2-connected**

To enable l2-connected IP subscriber for IPv4 or IPv6, use the **ipsubscriber l2-connected** command in the interface configuration mode. To disable this feature, use the **no** form of this command.

**ipsubscriber** {**ipv4** | **ipv6**} **l2-connected initiator** {**dhcp** | **unclassified-source** [**address-unique**]}

| <b>Syntax Description</b> | ipv4                         | Specifies IPv4 address prefixes.                                                                 |  |
|---------------------------|------------------------------|--------------------------------------------------------------------------------------------------|--|
|                           | ipv6                         | Specifies IPv6 address prefixes.                                                                 |  |
|                           |                              |                                                                                                  |  |
|                           | initiator                    | Configures the IP subscriber initiator.                                                          |  |
|                           | dhcp                         | Configures DHCP as first-sign-of-life protocol for<br>IPv4 subscriber.                           |  |
|                           | unclassified-source          | Configures unclassified packets as first-sign-of-life<br>for IPv4 subscriber.                    |  |
|                           | address-unique               | Enables subscriber IP uniqueness check during<br>first-sign-of-life processing.                  |  |
| <b>Command Default</b>    | None                         |                                                                                                  |  |
| <b>Command Modes</b>      | Interface configuration mode |                                                                                                  |  |
| <b>Command History</b>    | <b>Release</b>               | <b>Modification</b>                                                                              |  |
|                           | Release<br>4.2.0             | This command was introduced.                                                                     |  |
|                           | Release<br>4.3.0             | Supported was added for IPv6 prefixes.                                                           |  |
|                           | Release<br>5.2.2             | This command was modified to add the address-unique option for unclassified-source<br>initiator. |  |
| <b>Usage Guidelines</b>   |                              |                                                                                                  |  |
|                           | <b>Note</b>                  | Packet-triggered L2 session (initiator unclassified-source) is not supported for IPv6.           |  |
| <b>Task ID</b>            | <b>Task ID Operation</b>     |                                                                                                  |  |
|                           | network read,                |                                                                                                  |  |

write

Ш

This is an example of configuring the **ipsubscriber l2-connected** command in the interface configuration mode for IPv4:

RP/0/RSP0/CPU0:router# **configure** RP/0/RSP0/CPU0:router(config)# **interface Bundle-Ether 56** RP/0/RSP0/CPU0:router(config-if)# **ipsubscriber ipv4 l2-connected initiator dhcp**

This is an example of configuring the **ipsubscriber l2-connected** command in the interface configuration mode for IPv6:

```
RP/0/RSP0/CPU0:router# configure
RP/0/RSP0/CPU0:router(config)# interface Bundle-Ether 56
RP/0/RSP0/CPU0:router(config-if)# ipsubscriber ipv6 l2-connected initiator dhcp
```
This example shows how to enable subscriber IPuniqueness check during first-sign-of-life processing:

```
RP/0/RSP0/CPU0:router# configure
RP/0/RSP0/CPU0:router(config)# interface Bundle-Ether 56
RP/0/RSP0/CPU0:router(config-if)# ipsubscriber ipv4 l2-connected initiator unclassified-source
address-unique
```
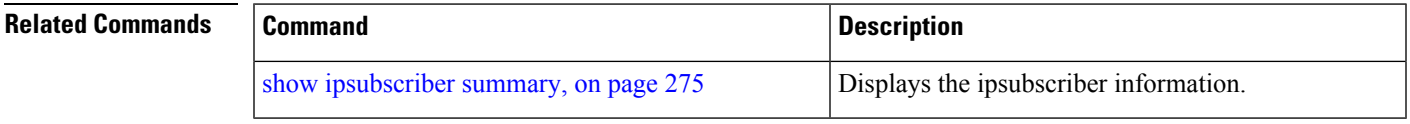

## <span id="page-277-0"></span>**ipsubscriber routed**

To host IPv4 or IPv6 routed subscriber sessions in an access-interface, use the **ipsubscriber routed** command in the interface configuration mode. To disable this feature, use the **no** form of this command.

**ipsubscriber** {**ipv4** | **ipv6**} **routed** [**initiator** {**dhcp** | **unclassified-ip** [**prefix-len** *prefix-len*]}]

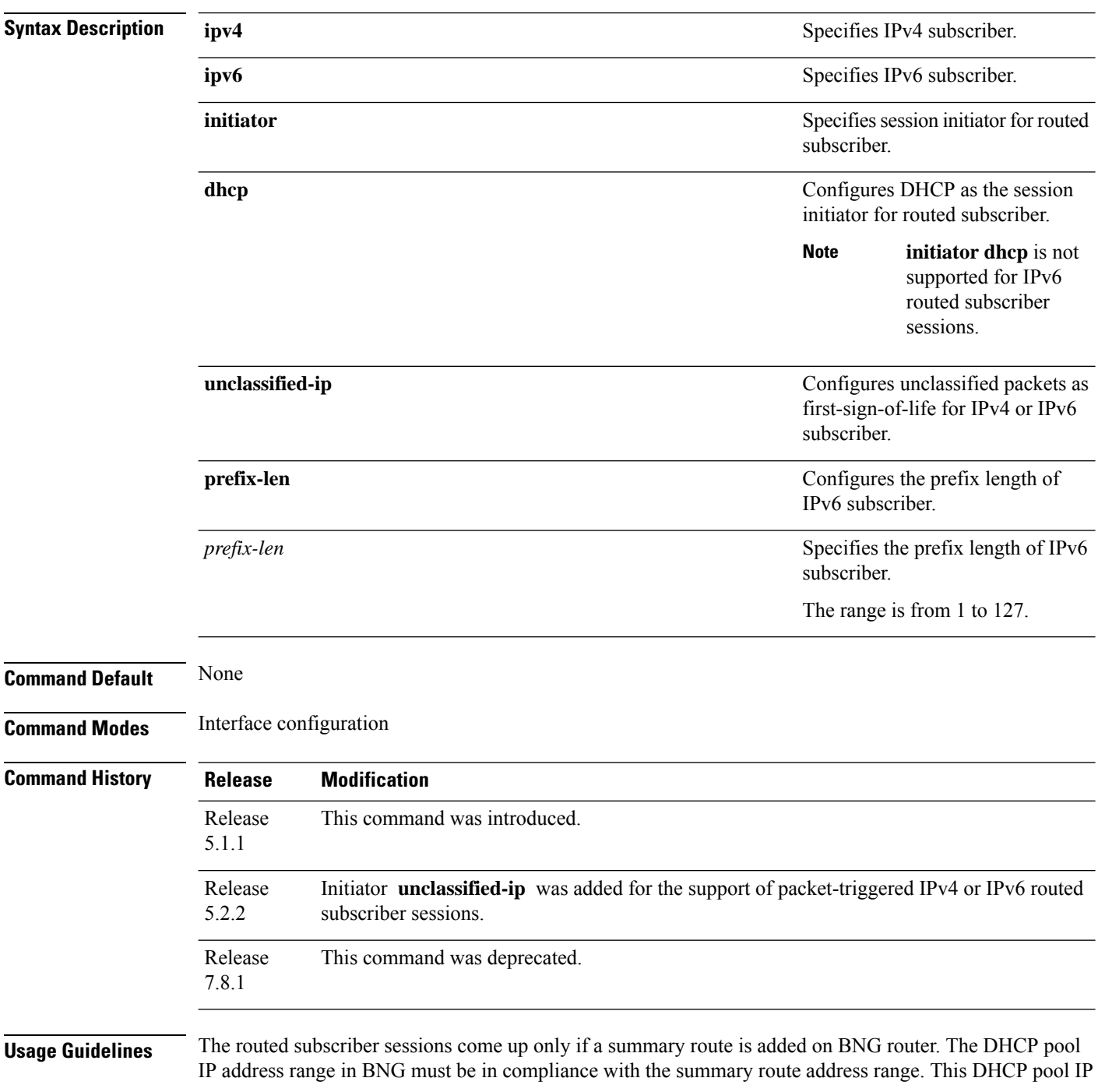

Ш

address range must also match the IP address subnet of the first hop router, which acts as the DHCP relay or proxy. Also, the summary route VRF must be same as the access-interface VRF in BNG router.

If DHCPv6 is used in standalone mode to provide IA-NA and IA-PD addresses (prefixes) to the routing gateway (RG), and if the RG is directly connected (or connected through an L2 cloud) to the BNG, then the summary route is not required.

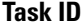

**Task ID Task ID Operation**

network read, write

This example shows how to host DHCP-initiated IPv4 routed subscriber sessions in an access-interface:

```
RP/0/RSP0/CPU0:router# configure
RP/0/RSP0/CPU0:router(config)# interface Bundle-Ether101.201
RP/0/RSP0/CPU0:router(config-subif)# ipsubscriber ipv4 routed initiator dhcp
```
This example shows how to host packet-triggered IPv6 routed subscriber sessions in an access-interface:

```
RP/0/RSP0/CPU0:router# configure
RP/0/RSP0/CPU0:router(config)# interface Bundle-Ether101.201
RP/0/RSP0/CPU0:router(config-subif)# ipsubscriber ipv6 routed
RP/0/RSP0/CPU0:router(config-subif)# initiator unclassified-ip prefix-len 56
```
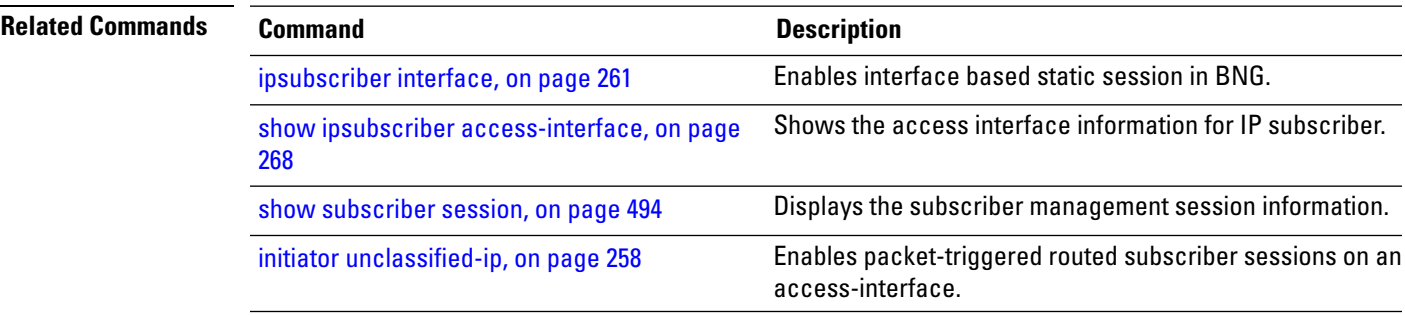

# <span id="page-279-0"></span>**ipsubscriber session-limit**

To limit the number of IP subscriber sessions on a subscriber interface, use the **ipsubscriber session-limit** command in the interface configuration mode. To disable this feature, use the **no** form of this command.

**ipsubscriber session-limit**{**total** | **unclassified-source**}**per-vlan** *session\_limit*

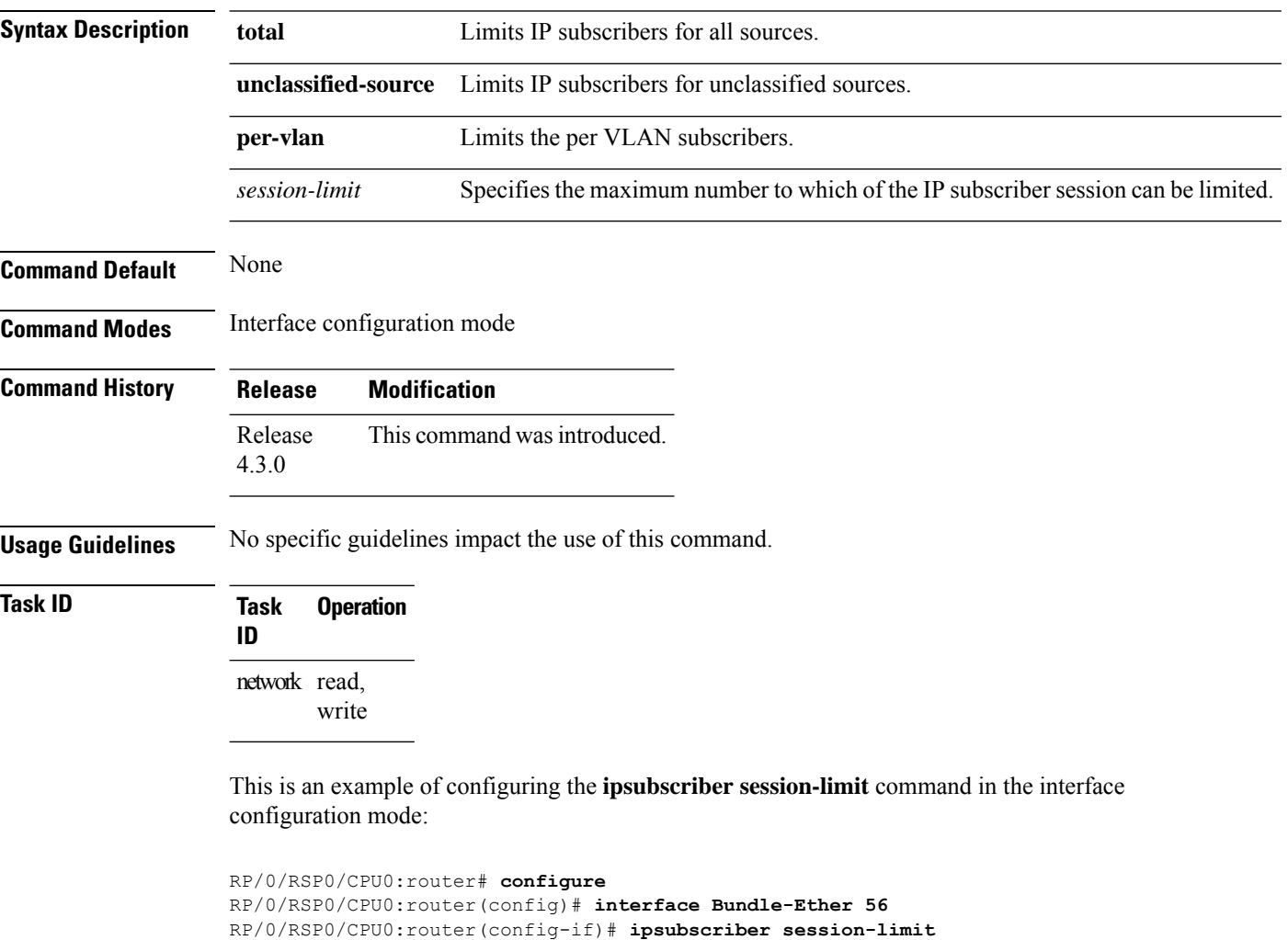

RP/0/RSP0/CPU0:router(config-ipsub-sess-limit)# **total per-vlan 25**

RP/0/RSP0/CPU0:router(config-ipsub-sess-limit)# **unclassified-source per-vlan 452**

## <span id="page-280-0"></span>**ipsubscriber subscriber-templates**

To enable template-based session provisioning for IPoE subscribers at an access-interface level, use the **ipsubscriber subscriber-templates** command in interface configuration mode. To disable subscriber templates on an access-interface, use the **no** form of this command.

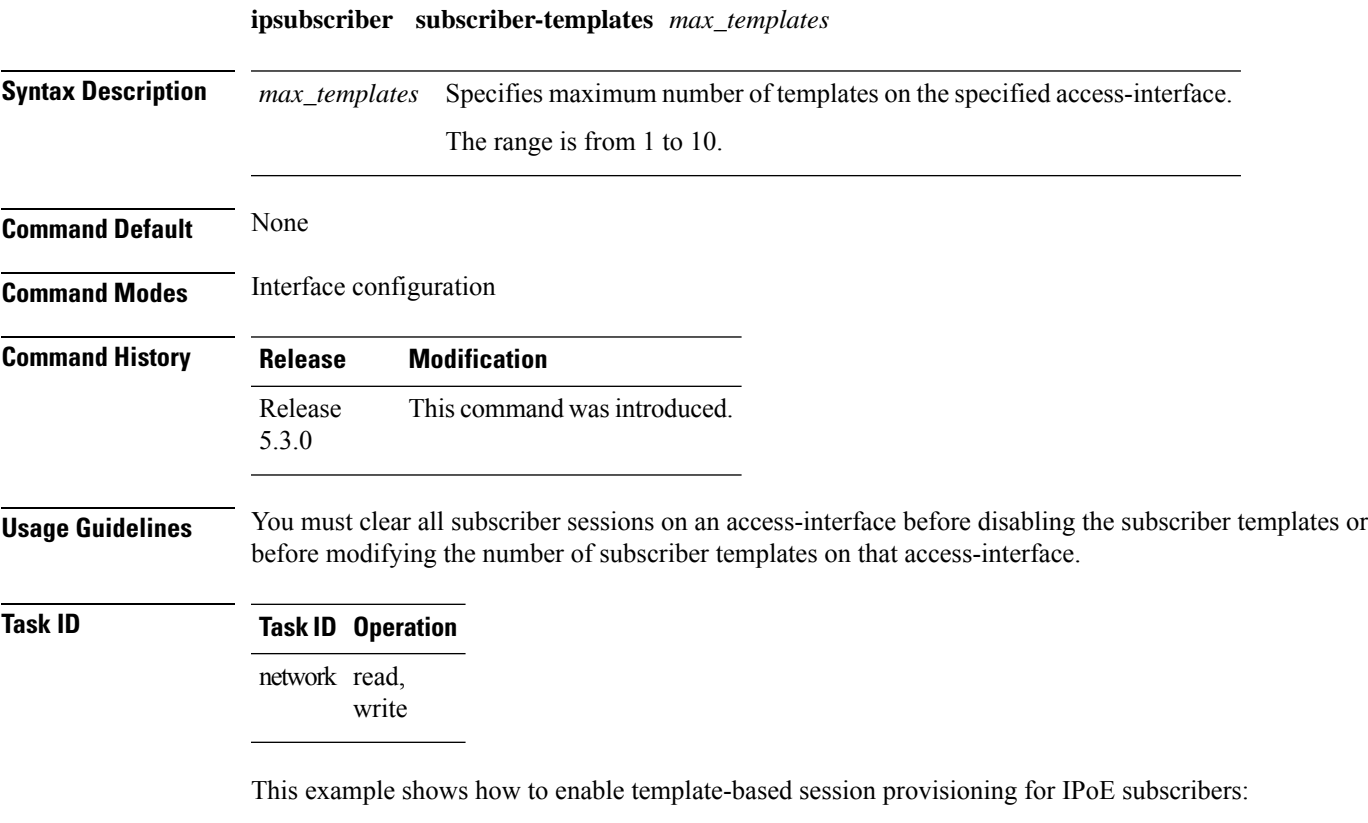

```
RP/0/RSP0/CPU0:router#configure
RP/0/RSP0/CPU0:router(config)#interface bundle-ether 1.1
RP/0/RSP0/CPU0:router(config-subif)#ipsubscriber subscriber-templates 7
```
## <span id="page-281-0"></span>**show ipsubscriber access-interface**

To display the access interface information for IP subscriber, use the **show ipsubscriber access-interface** command in the EXEC mode.

**show ipsubscriber access-interface** {*typeinterface-path-id* | **brief** | **location***location*}

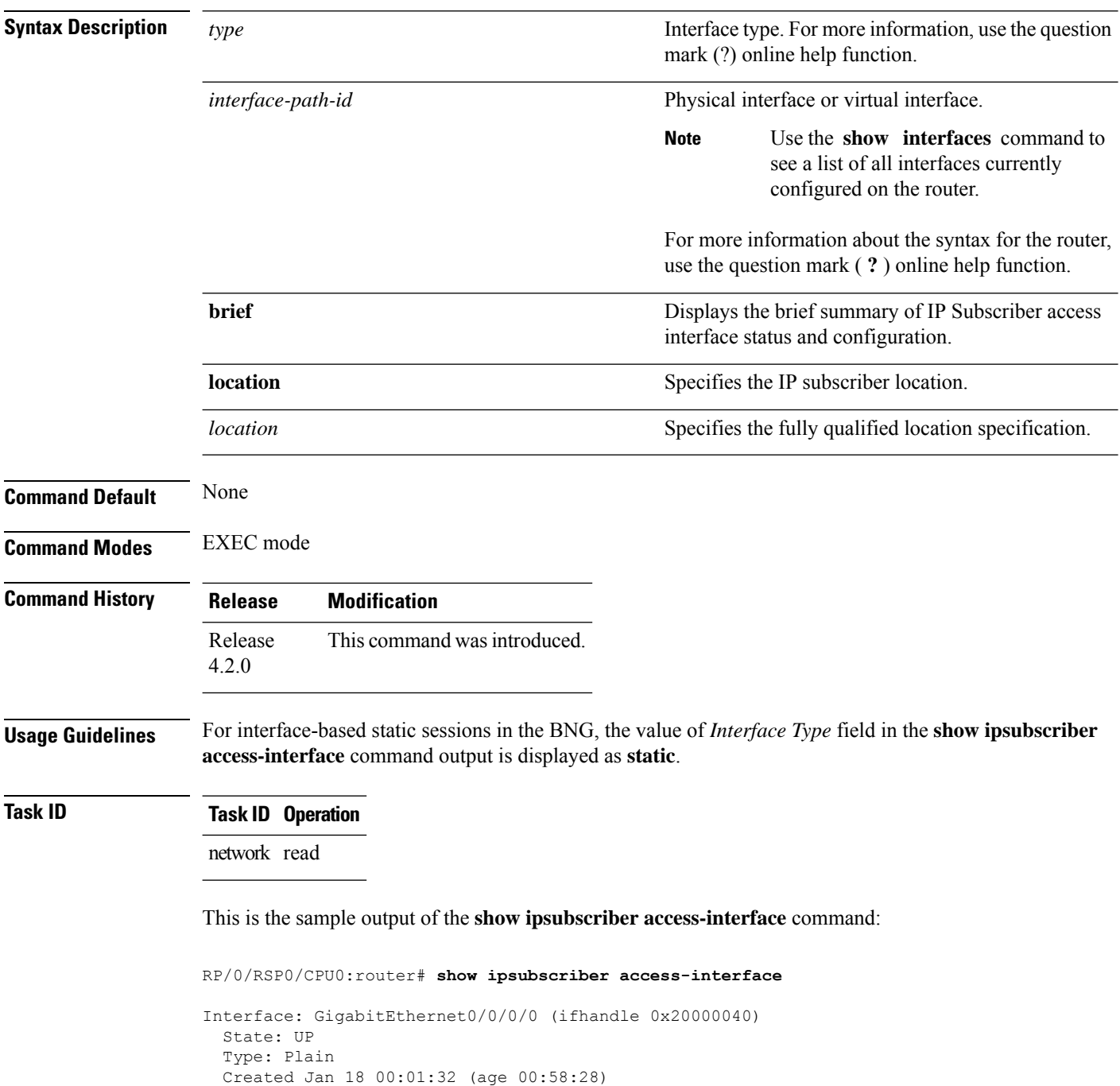

Ш

```
Initiator DHCP enabled
 Session count 0
 FSOL packets 0, bytes 0
 FSOL dropped packets 0, bytes 0
Initiator Packet-Trigger enabled
 Session count 0
  FSOL packets 0, bytes 0
 FSOL dropped packets 0, bytes 0
Initiator DHCPv6 disabled
 Session count 0
 FSOL packets 0, bytes 0
 FSOL dropped packets 0, bytes 0
Initiator Packet-Trigger-IPv6 enabled
 Session count 0
 FSOL packets 0, bytes 0
 FSOL dropped packets 0, bytes 0
```
RP/0/RSP0/CPU0:router# **show ipsubscriber access-interface brief**

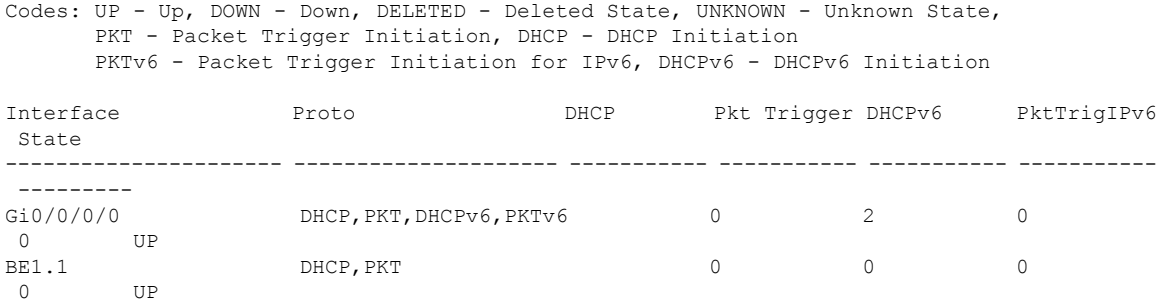

This is the sample output of the **show ipsubscriber access-interface** command for interface-based static sessions:

```
RP/0/RSP0/CPU0:router# show ipsubscriber access-interface
Interface: Bundle-Ether1.10
  State: UP
  Type: Plain
  Interface Type: Static
  Created Apr 8 09:56:57 (age 00:08:08)
  Initiator DHCP disabled
   Session count 0
   FSOL packets 0
   FSOL dropped packets 0
   FSOL flow rate dropped packets 0
   FSOL session limit dropped packets 0
  Initiator Packet-Trigger enabled
    Session count 1
```
This table describes the significant fields shown in the display.

**Table 14: show ipsubscriber access-interface Field Descriptions**

| <b>Field</b> | <b>Description</b>                   |
|--------------|--------------------------------------|
| Interface    | Specifies the access interface type. |

I

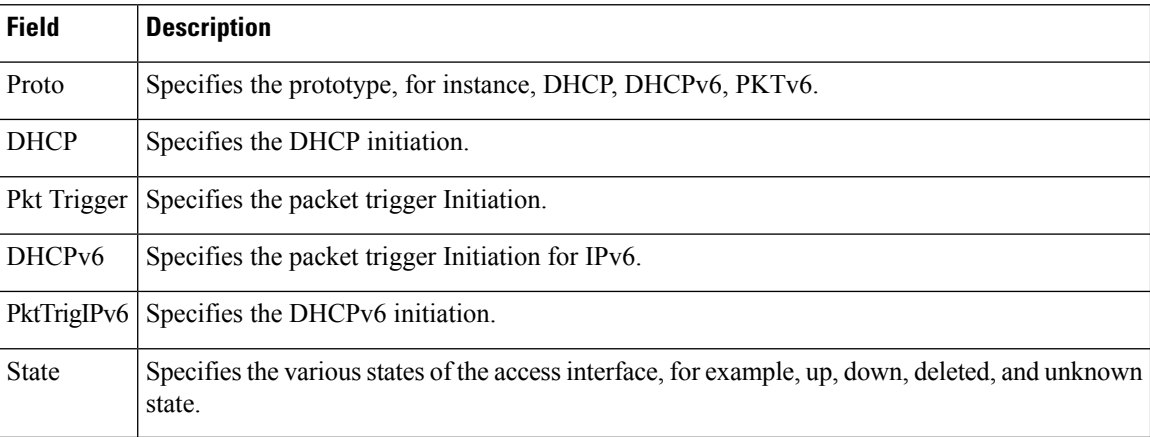

#### $\overline{\text{Related Commands}}$

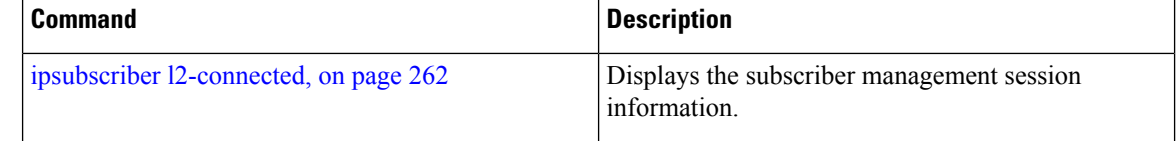

## <span id="page-284-0"></span>**show ipsubscriber interface**

To display the interface information for the IP subscriber interfaces, use the **show ipsubscriber interface** command in the EXEC mode.

**show ipsubscriber interface** {*type interface-path-id* | **access-interface** | **address-family** | **brief** | **dynamic-routes** [**location** *node-id*] |**location** *node-id* | **outer-vlan-id** *id* [**inner-vlan-id** *id*] |**subscriber-ip** | **subscriber-label** | **subscriber-mac** | **vrf**}

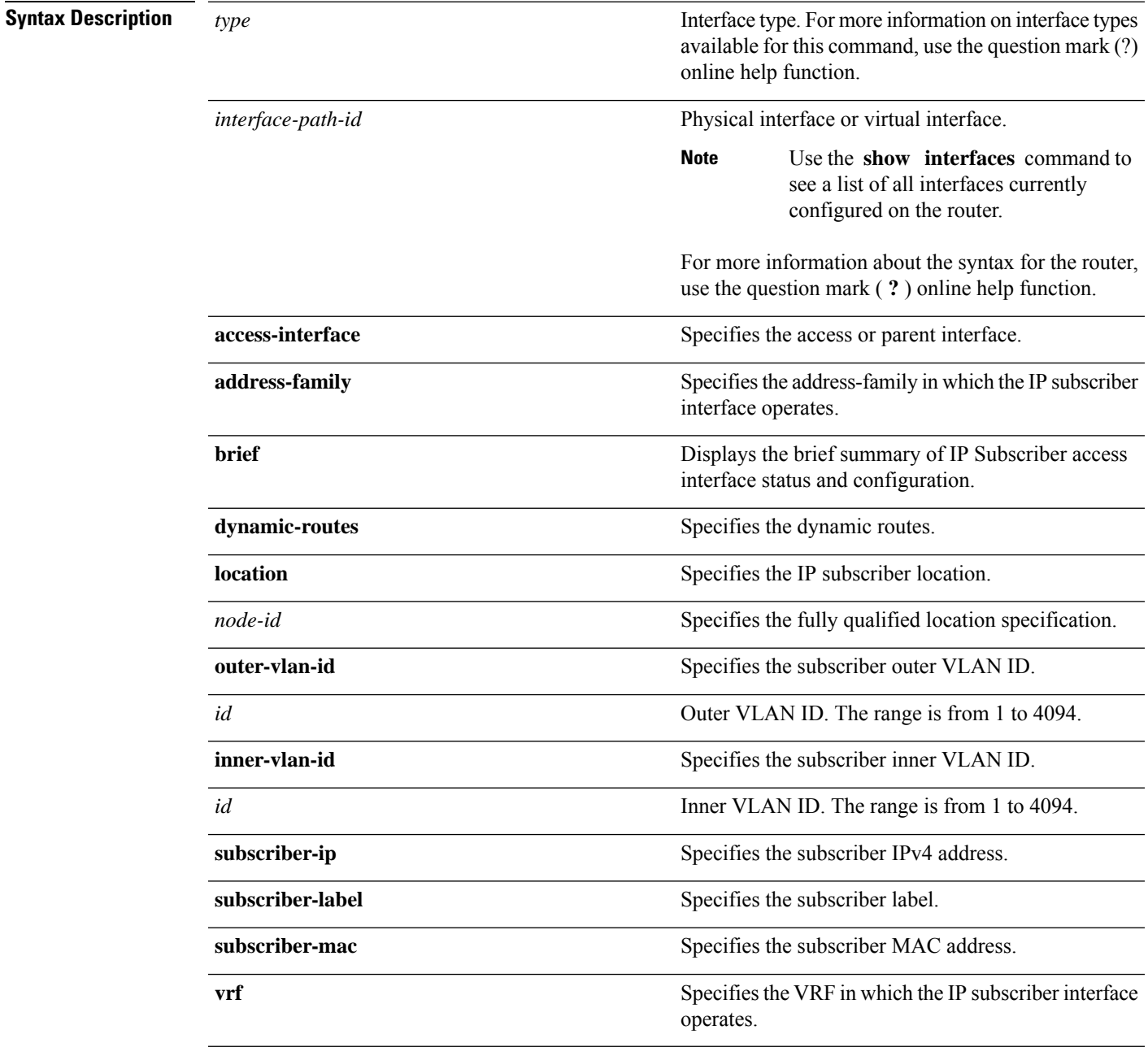

 $\mathbf I$ 

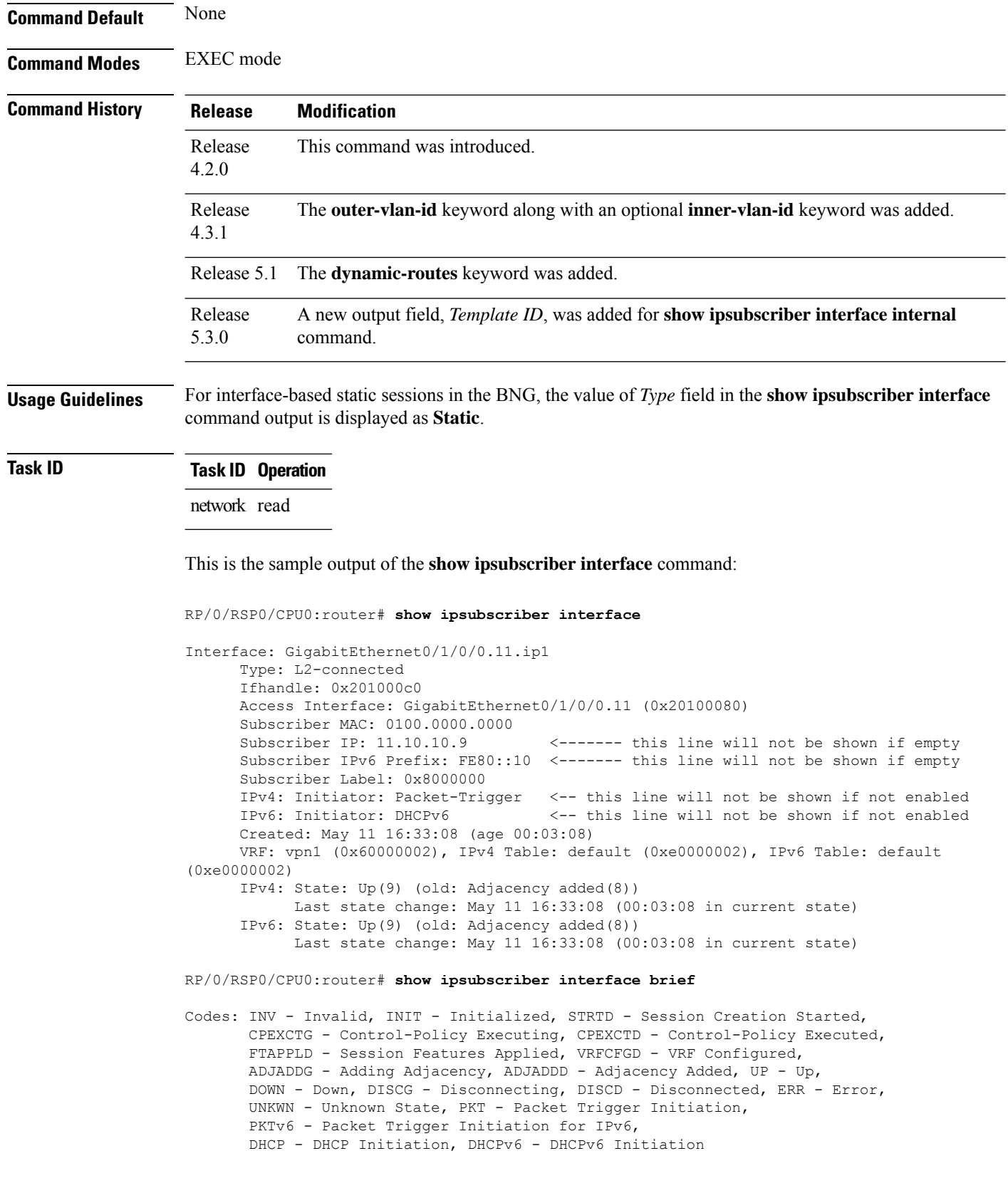

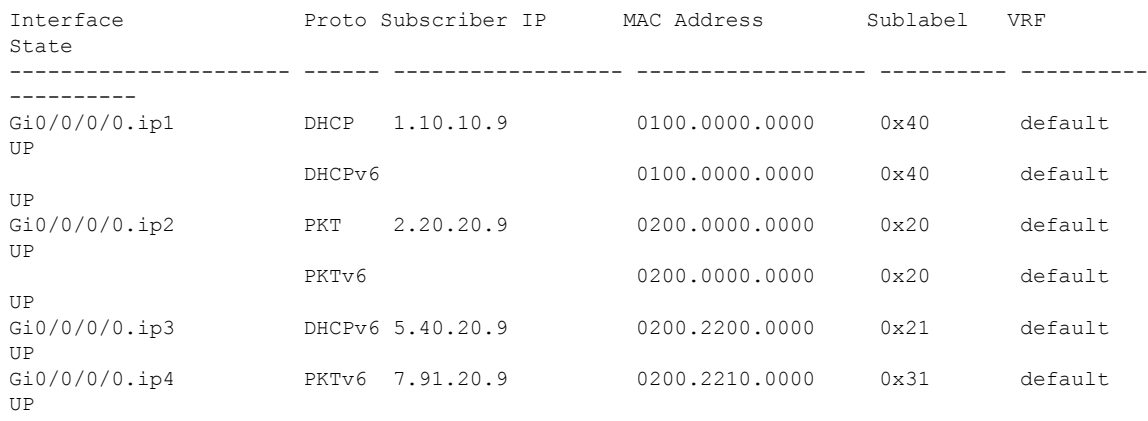

#### This is the sample output of the **show ipsubscriber interface outer-vlan-id** command:

RP/0/RSP0/CPU0:router# **show ipsubscriber interface outer-vlan-id 200 inner-vlan-id 100**

```
Interface: Bundle-Ether1.200.ip1
 Type: L2-connected
 Access Interface: Bundle-Ether1.200
 Subscriber MAC: 0000.0000.0014
 Subscriber IPv4: 1.10.9.246
 Subscriber Label: 0x4f
 IPv4 Initiator: Packet-Trigger
 VLAN ID: outer 200 inner 100
 Created: Dec 22 00:32:28 (age 00:00:43)
 VRF: default, IPv4 Table: default
 IPv4 State: Up (old: Adjacency added)
      Last state change: Apr 9 00:32:28 (00:00:43 in current state)
```
This is the sample output of the **show ipsubscriber interface dynamic-routes** command:

```
RP/0/RSP0/CPU0:router# show ipsubscriber interface dynamic-routes
Interface Dynamic-Routes
---------------------- ------------------------------------------------------------
BE1.1.ip3 45.1.32.0/24 (vrf vpn1) nhop 12.1.0.32 (vrf vpn1) distance 3 tag 34
(added)<br>BE1.1.jpg45.1.33.0/24 (vrf vpn1) nhop 12.1.0.33 (vrf vpn1) distance 14 tag
340 (added)
```
Thisis a sample output of the **show ipsubscriber interface internal** command, with BNG Subscriber Templates feature enabled:

```
RP/0/RSP0/CPU0:router# show ipsubscriber interface internal
Tue Nov 4 12:52:33.016 EDT
Interface: Bundle-Ether601.603.ip8
Type: L2-connected
Access Interface: Bundle-Ether601.603
Ifhandle: 0x9e0
Access Ifhandle: 0x560
Subscriber MAC: 0000.6611.0103
Subscriber IPv4: 15.15.0.4
Subscriber Label: 0xc3
IPv4 Initiator: DHCP
VLAN ID: 603
Created: Nov 2 13:42:34 (age 1d23h)
VRF: default (0x60000000), IPv4 Table: default (0xe0000000)
```
IPv4 State: Up (old: Adjacency added) Last state change: Nov 2 13:42:35 (1d23h in current state) Flags: 0x80030811 (V4 ROUTE ADDED AFI IPV4 ACTIVTED ) Flags2: 0x4 (V4 INIT DONE ) AAA Transaction Id: 8589934603 Interface Number: 8 Wavl Tree Pointer: 0x10827c58 Template ID : 0x6e0 [IPv4 Event History] Nov 2 13:42:34.368 FSOL Received Nov 2 13:42:34.368 Session Created Nov 2 13:42:34.880 IM Intf Created Nov 2 13:42:35.008 VRF Received Nov 2 13:42:35.008 VRF Conf Received Nov 2 13:42:35.008 Feature-Conf Activated Nov 2 13:42:35.520 EA-DPC Success Nov 2 13:42:35.520 Subscriber Route Added Nov 2 13:42:35.520 All RIB Route Added

This table describes the significant fields shown in the display.

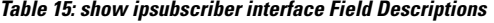

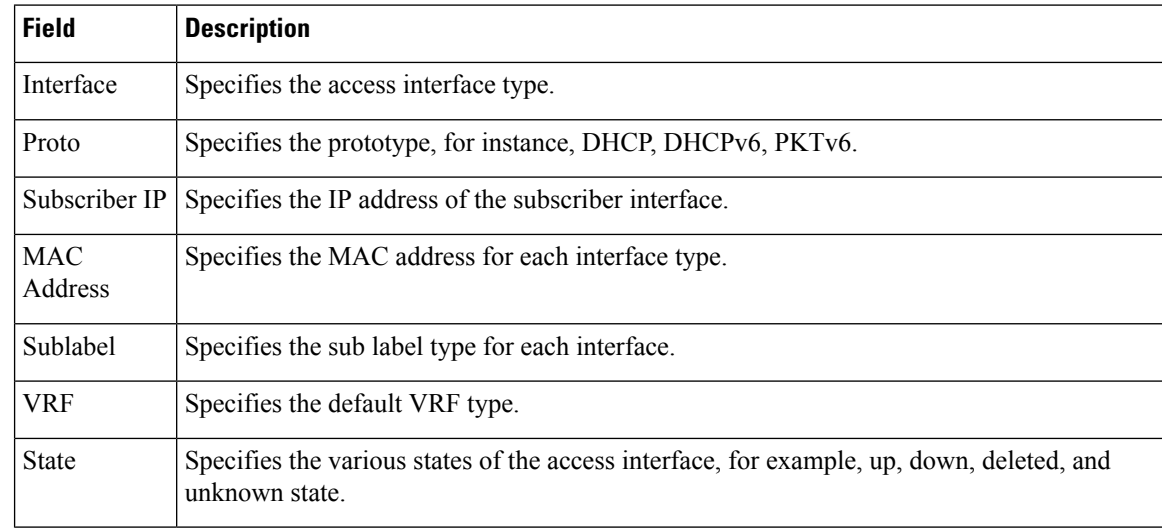

#### **Related Commands**

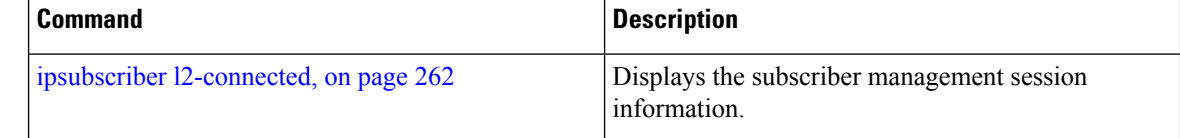
## **show ipsubscriber summary**

To display the summary information for the IP subscriber interfaces, use the **show ipsubscriber summary** command in the EXEC mode.

**show ipsubscriber summary location** *location*

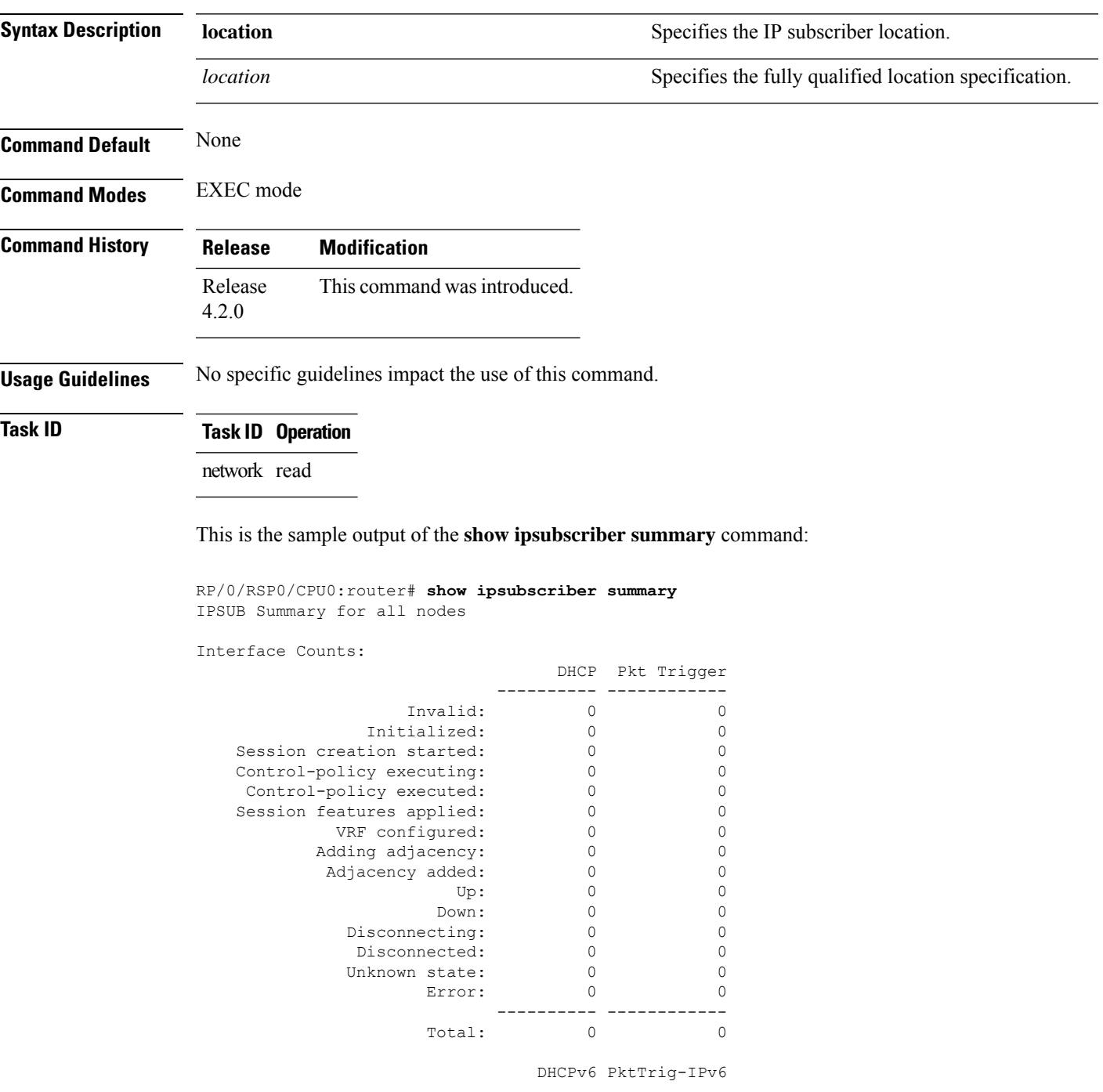

I

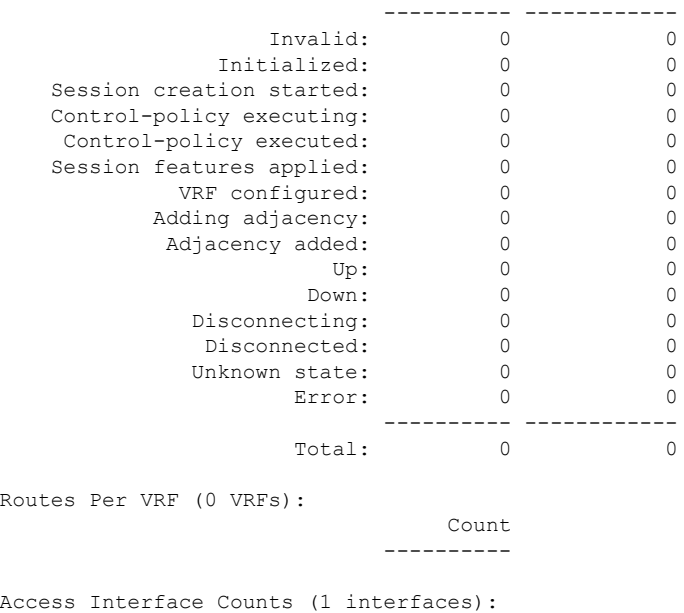

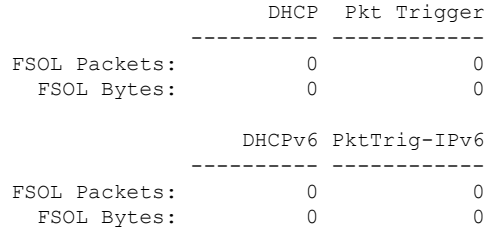

This table describes the significant fields shown in the display.

**Table 16: show ipsubscriber summary Field Descriptions**

| <b>Field</b>             | <b>Description</b>                                                                                     |
|--------------------------|----------------------------------------------------------------------------------------------------|
| Invalid                  | Specifies the number of invalid packets for DHCP and Packet Trigger.                                   |
| Initialized              | Specifies the number of packets that were initialized for DHCP and Packet Trigger.                     |
| Session creation started | Specifies the total number of session initiation that was created.                                     |
| Control-policy executing | Specifies the control policies that are executing for DHCP and Packet Trigger.                         |
|                          | Control-policy executed Specifies the control policies that were executed for DHCP and Packet Trigger. |
| Session features applied | Specifies the number of session features that were applied for DHCP and Packet<br>Trigger.             |
| VRF configured           | Specifies the VRFs configured.                                                                         |
| Up                       | Specifies the number of packets that are in the UP state.                                              |
| Down                     | Specifies the number of packets that are in the DOWN state.                                            |

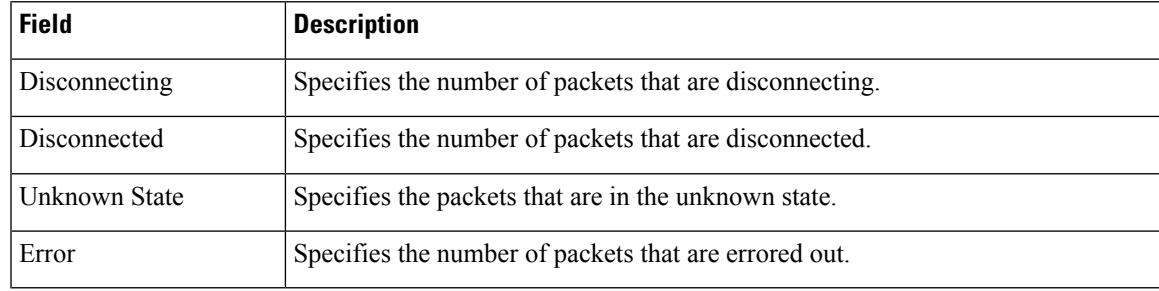

### $\overline{\text{Related Commands}}$

 $\mathbf I$ 

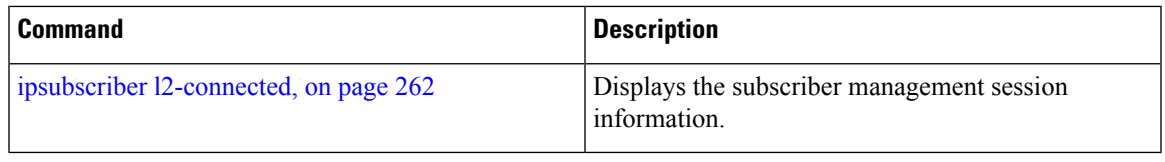

## **show ipsubscriber template-interface**

To display the template information for the IP subscriber interfaces, use the **show ipsubscriber template-interface** command in the EXEC mode.

**show ipsubscriber template-interface** [**access-interface** *interface-name*] [**internal**]

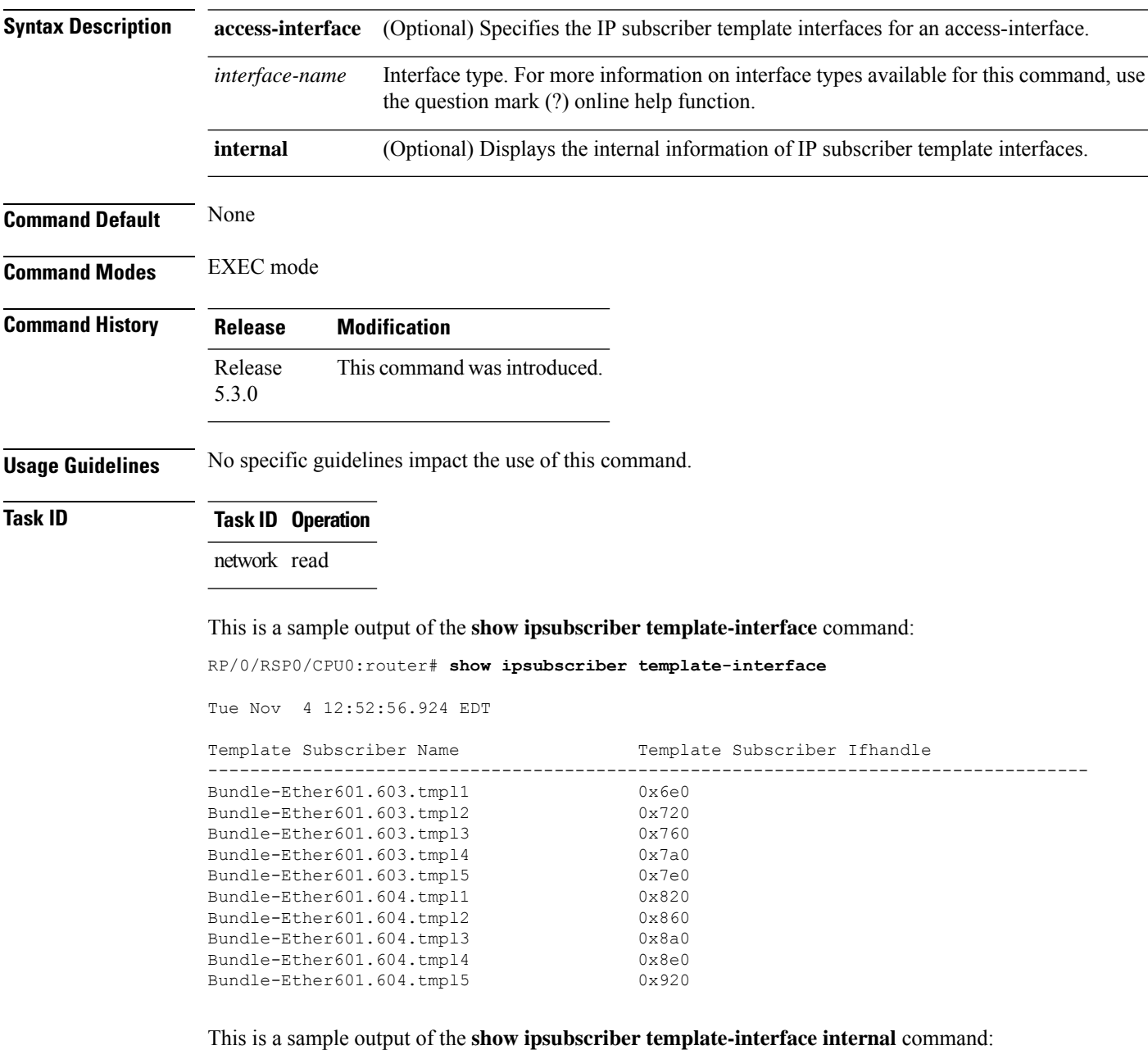

RP/0/RSP0/CPU0:router# **show ipsubscriber template-interface internal**

**Broadband Network Gateway Command Reference for Cisco ASR 9000 Series Routers**

```
Template Subscriber Internal
------------------------------------------------------------------------------------
 Template Interface Name : Bundle-Ether601.603.tmpl1
 Ifhandle : 0x6e0
  Parent Interface : 0xBundle-Ether601.603 (560)<br>Therface Number : 1
 Interface Number : 1
 Creation time : Nov 2 13:34:49
 Template Interface Name : Bundle-Ether601.603.tmpl2
 Ifhandle : 0x720
 Parent Interface : 0xBundle-Ether601.603 (560)
 Interface Number : 2
 Creation time : Nov 2 13:34:49
 Template Interface Name : Bundle-Ether601.603.tmpl3
  Ifhandle : 0x760
  Parent Interface : 0xBundle-Ether601.603 (560)<br>Interface Number : 3
 Interface Number
 Creation time : Nov 2 13:34:49
 Template Interface Name : Bundle-Ether601.603.tmpl4
 Ifhandle : 0x7a0
 Parent Interface : 0xBundle-Ether601.603 (560)
 Interface Number : 4<br>Creation time : No
                     : Nov 2 13:34:49
 Template Interface Name : Bundle-Ether601.603.tmpl5
 Ifhandle : 0x7e0
 Parent Interface : 0xBundle-Ether601.603 (560)
  Interface Number : 5
 Creation time : Nov 2 13:34:49
 Template Interface Name : Bundle-Ether601.604.tmpl1
 Ifhandle : 0x820
 Parent Interface : 0xBundle-Ether601.604 (5a0)
 Interface Number : 1
 Creation time : Nov 2 13:34:51
 Template Interface Name : Bundle-Ether601.604.tmpl2
 Ifhandle : 0x860
 Parent Interface : 0xBundle-Ether601.604 (5a0)
  Interface Number : 2
 Creation time : Nov 2 13:34:51
 Template Interface Name : Bundle-Ether601.604.tmpl3
 Ifhandle : 0 \times 8a0<br>Parent Interface : 0 \times Buno
                     : 0xBundle-Ether601.604 (5a0)
  Interface Number : 3
```
 $\mathbf I$ 

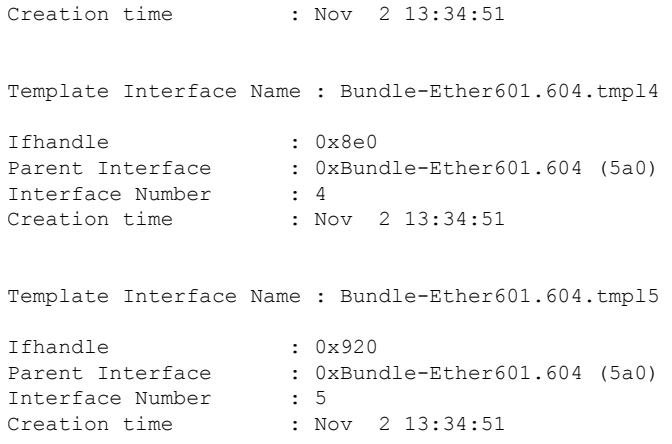

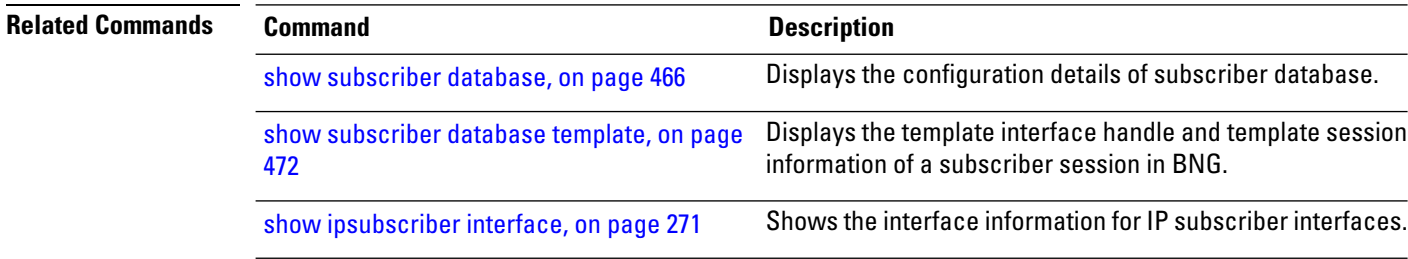

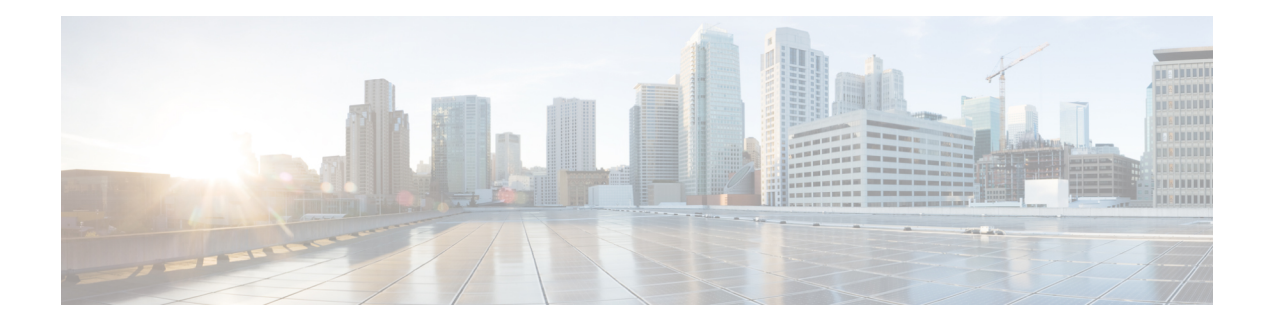

# **Multicast Commands**

This module describes the Cisco IOS XR software commands used to configure the Multicast commands for Broadband Network Gateway (BNG) on the Cisco ASR 9000 Series Router. For details regarding the related configurations, refer to the *Cisco ASR 9000 Series Aggregation Services Router Broadband Network Gateway Configuration Guide*.

To use commands of this module, you must be in a user group associated with a task group that includes appropriate task IDs. If the user group assignment is preventing you from using any command, contact your AAA administrator for assistance.

- [multicast](#page-295-0) (BNG), on page 282
- [unicast-qos-adjust,](#page-296-0) on page 283

### <span id="page-295-0"></span>**multicast (BNG)**

To configure the mode in which the multicast components will work for subscriber sessions associated with a dynamic template, use the **multicast** command in the dynamic-template configuration mode. To disable this feature, use the **no** form of this command.

**multicast**[**ipv4**]{**qos-correlation** | **passive**}

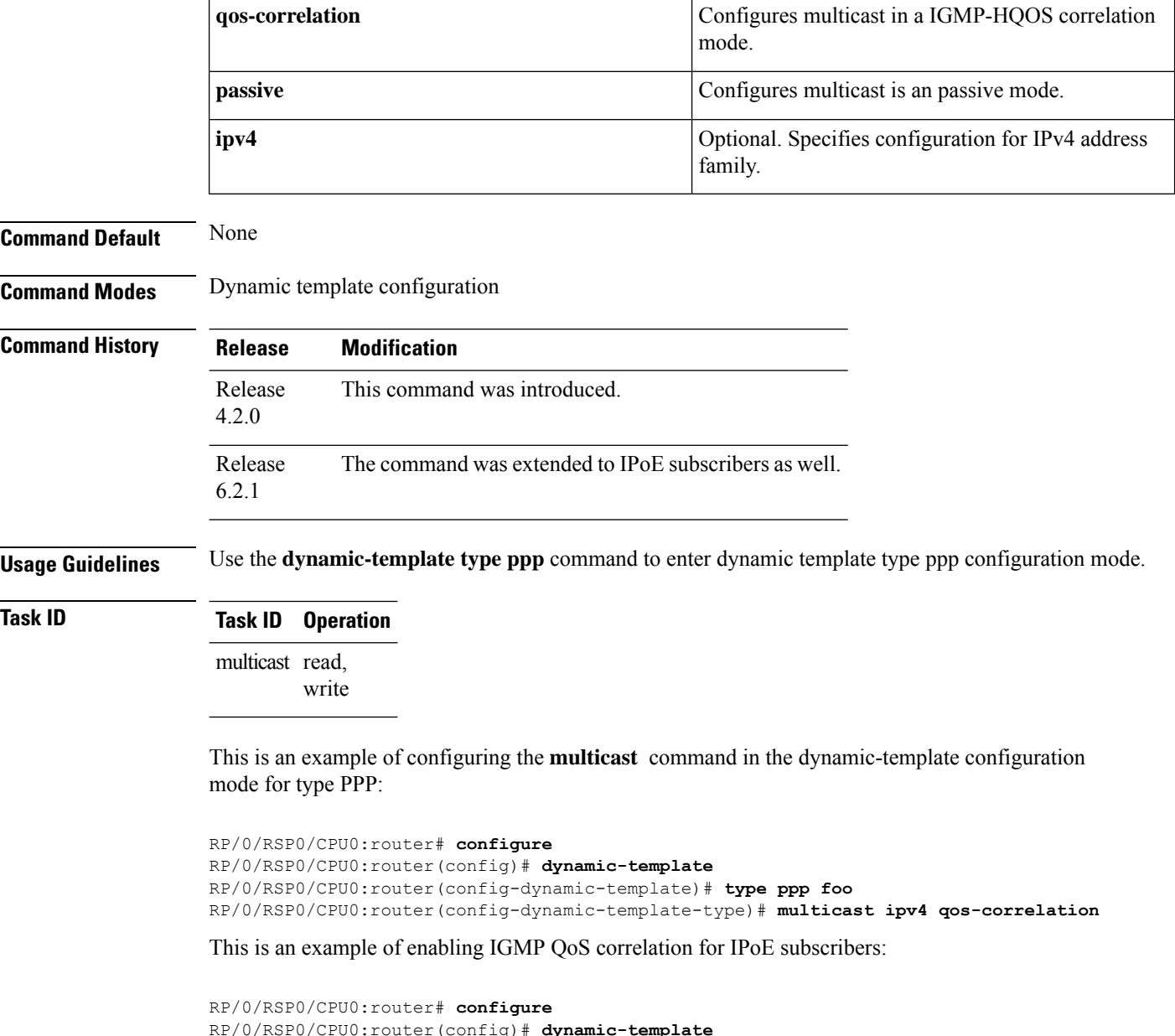

```
RP/0/RSP0/CPU0:router(config)# dynamic-template
RP/0/RSP0/CPU0:router(config-dynamic-template)# type ipsubscriber foo
RP/0/RSP0/CPU0:router(config-dynamic-template-type)# multicast ipv4 qos-correlation
```
П

### <span id="page-296-0"></span>**unicast-qos-adjust**

To configure the IGMP QOS Shaper for subscriber unicast traffic, use the **unicast-qos-adjust** command in the IGMP configuration mode. To disable this feature, use the **no** form of this command.

**unicast-qos-adjust**{**adjustment-delay** | **download-interval** | **holdoff**}

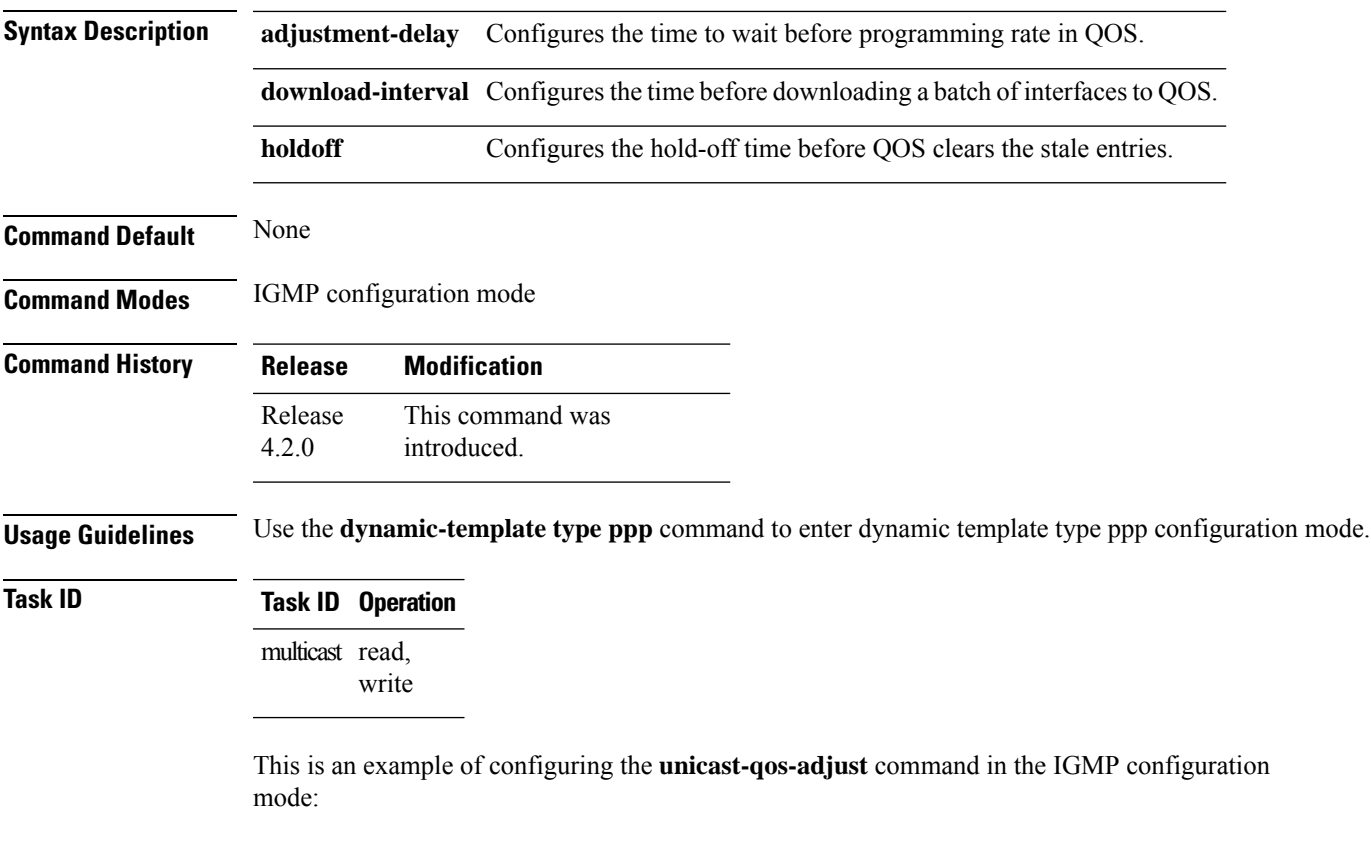

```
RP/0/RSP0/CPU0:router# configure
RP/0/RSP0/CPU0:router(config)# router igmp
RP/0/RSP0/CPU0:router(config-igmp)# unicast-qos-adjust
```
**unicast-qos-adjust**

 $\mathbf I$ 

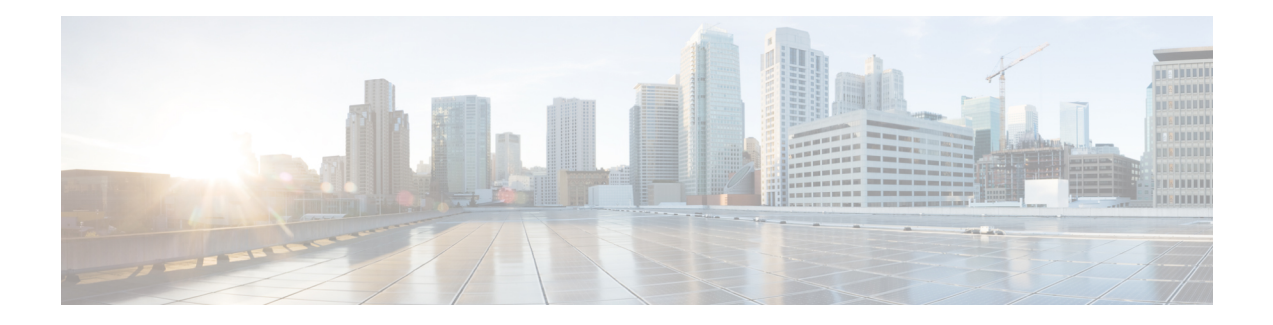

## **Neighbor Discovery Commands**

This module describes the Cisco IOS XR software commands used to configure the Neighbor Discovery Commands for Broadband Network Gateway (BNG) on the Cisco ASR 9000 Series Router. For details regarding the related configurations, refer to the *Cisco ASR 9000 Series Aggregation Services Router Broadband Network Gateway Configuration Guide*.

To use commands of this module, you must be in a user group associated with a task group that includes appropriate task IDs. If the user group assignment is preventing you from using any command, contact your AAA administrator for assistance.

- ipv6 nd dad [attempts](#page-299-0) (BNG), on page 286
- ipv6 nd [framed-prefix-pool,](#page-302-0) on page 289
- ipv6 nd [hop-limit,](#page-303-0) on page 290
- ipv6 nd [managed-config-flag](#page-304-0) (BNG), on page 291
- ipv6 nd [ns-interval](#page-306-0) (BNG), on page 293
- ipv6 nd mtu [suppress,](#page-308-0) on page 295
- ipv6 nd [nud-enable,](#page-309-0) on page 296
- ipv6 nd [other-config-flag](#page-310-0) (BNG), on page 297
- ipv6 nd ra dns [server,](#page-312-0) on page 299
- ipv6 nd [ra-initial,](#page-313-0) on page 300
- ipv6 nd [ra-interval](#page-315-0) (BNG), on page 302
- ipv6 nd [ra-lifetime](#page-317-0) (BNG), on page 304
- ipv6 nd [ra-unicast,](#page-319-0) on page 306
- ipv6 nd [reachable-time](#page-320-0) (BNG), on page 307
- ipv6 nd [router-preference](#page-322-0) , on page 309
- ipv6 nd [start-ra-on-ipv6-enable,](#page-323-0) on page 310
- ipv6 nd [suppress-cache-learning,](#page-325-0) on page 312
- ipv6 nd [suppress-ra](#page-326-0) (BNG), on page 313

### <span id="page-299-0"></span>**ipv6 nd dad attempts (BNG)**

To configure the number of consecutive neighbor solicitation messages that are sent on an interface while duplicate address detection is performed on the unicast IPv6 addresses of the interface, use the **ipv6 nd dad attempts** command in an appropriate configuration mode. To return the number of messages to the default value, use the **no** form of this command.

**ipv6 nd dad attempts** *value*

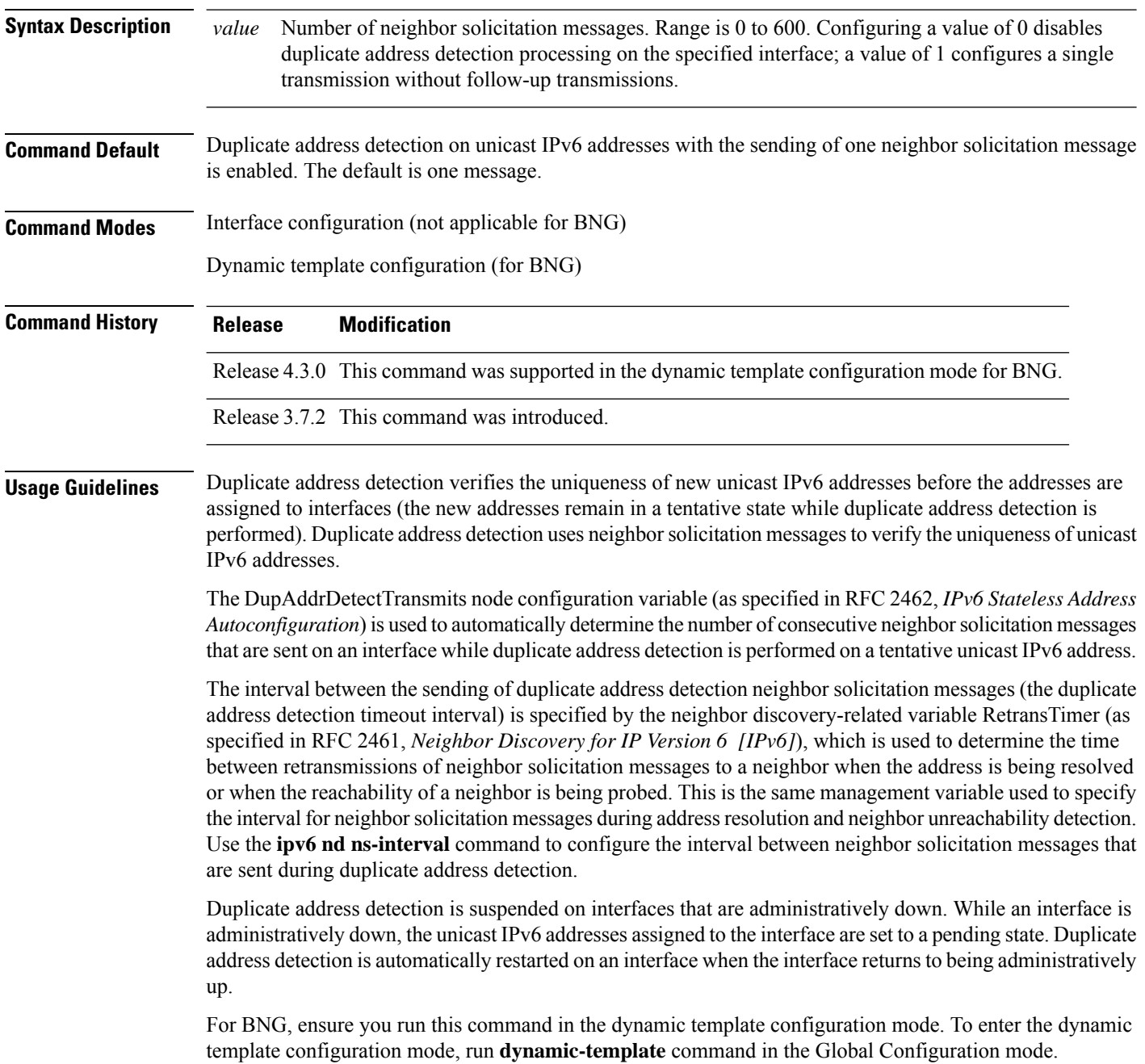

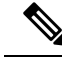

An interface returning to administratively up restarts duplicate address detection for all of the unicast IPv6 addresses on the interface. While duplicate address detection is performed on the link-local address of an interface, the state for the other IPv6 addresses is still set to tentative. When duplicate address detection is completed on the link-local address, duplicate address detection is performed on the remaining IPv6 addresses. **Note**

When duplicate address detection identifies a duplicate address, the state of the address is set to duplicate and the address is not used. If the duplicate address is the link-local address of the interface, the processing of IPv6 packets is disabled on the interface and an error message similar to the following is issued:

```
ipv6 nd[145]: %IPV6 ND-3-ADDRESS DUPLICATE : Duplicate address 111::1 has been detected
```
If the duplicate addressis a global address of the interface, the addressis not used and an error message similar to the following is issued:

```
%IPV6-4-DUPLICATE: Duplicate address 3000::4 on GigabitEthernet
```
All configuration commands associated with the duplicate address remain as configured while the state of the address is set to duplicate.

If the link-local addressfor an interface changes, duplicate address detection is performed on the new link-local address and all of the other IPv6 address associated with the interface are regenerated (duplicate address detection is performed only on the new link-local address).

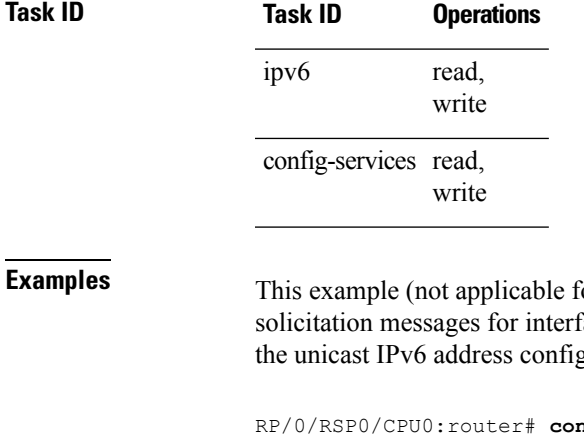

```
for BNG) shows how to set the number of consecutive neighbor
face 0/2/0/1 to 1 and then display the state (tentative or duplicate) of
gured for an interface:
```

```
nfigure
RP/0/RSP0/CPU0:router(config)# interface gigabitethernet 0/2/0/1
RP/0/RSP0/CPU0:router(config-if)# ipv6 nd dad attempts 1
RP/0/RSP0/CPU0:router(config-if)# Uncommitted changes found, commit them before
exiting(yes/no/cancel)? [cancel]:y
RP/0/RSP0/CPU0:router# show ipv6 interface
gigabitethernet2/2/0/0 is Up, line protocol is Up
  IPv6 is disabled, link-local address unassigned
  No global unicast address is configured
gigabitethernet2/2/0/1 is Up, line protocol is Up
  IPv6 is enabled, link-local address is fe80::203:fdff:fe1b:4501
  Global unicast address(es):
    1:4::1, subnet is 1:4::/64 [DUPLICATE]
  MTU is 1514 (1500 is available to IPv6)
```
ICMP redirects are disabled ND DAD is enabled, number of DAD attempts 1 ND reachable time is 0 milliseconds ND advertised retransmit interval is 0 milliseconds ND router advertisements are sent every 200 seconds ND router advertisements live for 1800 seconds Hosts use stateless autoconfig for addresses. gigabitethernet2/2/0/2 is Shutdown, line protocol is Down IPv6 is enabled, link-local address is fe80::200:11ff:fe11:1111 [TENTATIVE] Global unicast address(es): 111::2, subnet is 111::/64 [TENTATIVE] MTU is 1514 (1500 is available to IPv6) ICMP redirects are enabled ND DAD is enabled, number of DAD attempts 1 ND reachable time is 0 milliseconds ND advertised retransmit interval is 0 milliseconds ND router advertisements are sent every 200 seconds ND router advertisements live for 1800 seconds Hosts use stateless autoconfig for addresses.

For BNG, this example shows how to display the state (tentative or duplicate) of the unicast IPv6 address on the dynamic template configuration mode:

RP/0/RSP0/CPU0:router(config)# **dynamic-template type ppp p1** RP/0/RSP0/CPU0:router(config-dynamic-template-type)# **ipv6 nd dad attempts 1**

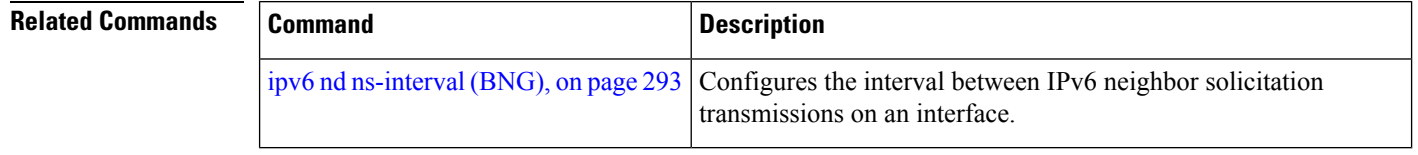

## <span id="page-302-0"></span>**ipv6 nd framed-prefix-pool**

To set the IPv6 Neighbor Discovery (ND) framed prefix pool, use the **ipv6 nd framed-prefix-pool** command in the dynamic template configuration mode. To disable the framed prefix pool configuration, use the**no** form of this command.

**ipv6 nd framed-prefix-pool** *pool\_name*

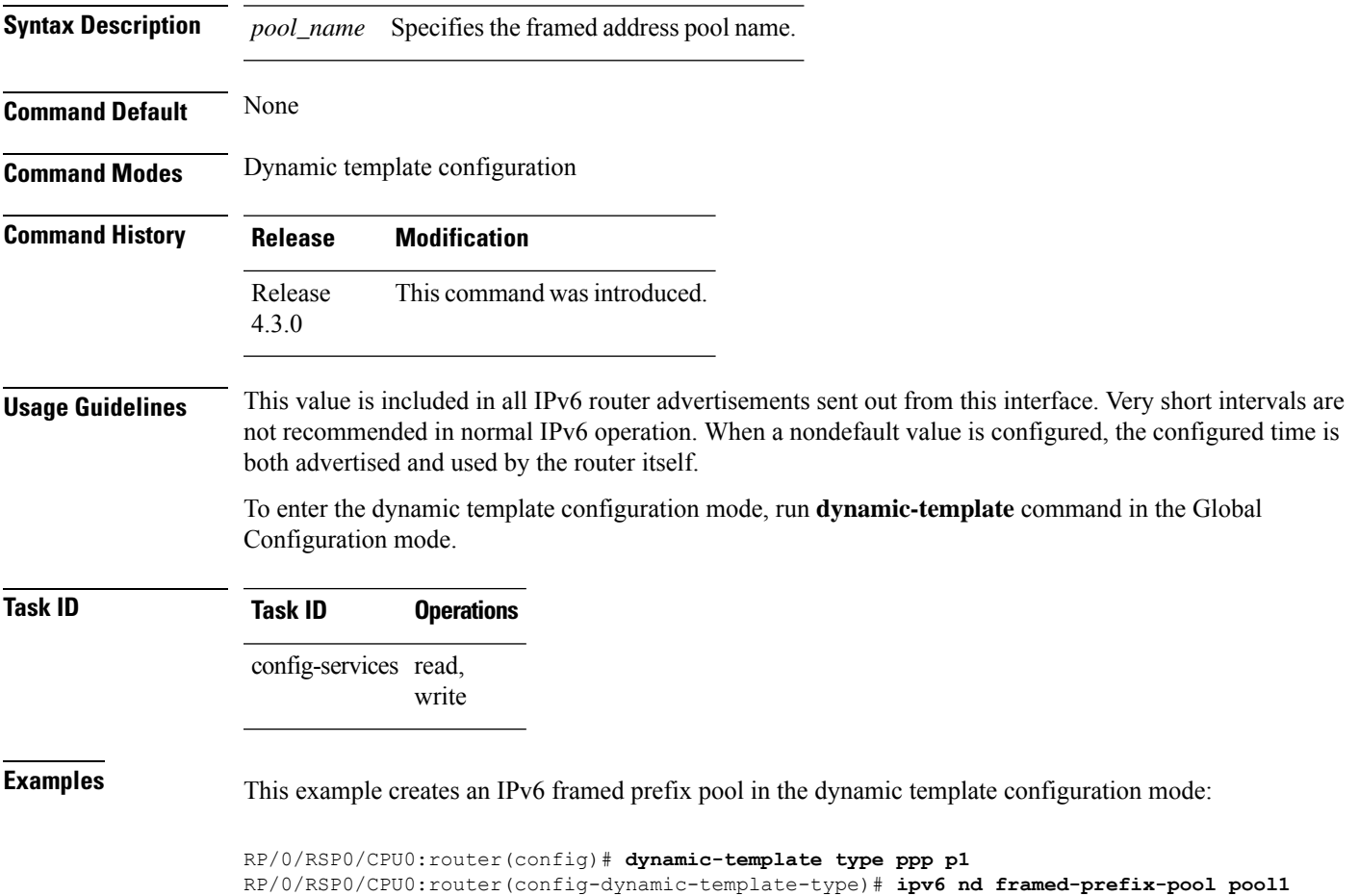

## <span id="page-303-0"></span>**ipv6 nd hop-limit**

To configure the IPv6 ND router advertisement (RA) hop limit on the VLAN, use the **ipv6 nd hop-limit** command in the dynamic template or cnbng-nal configuration mode. To clear IPv6 hop limit, use the **no** form of this command.

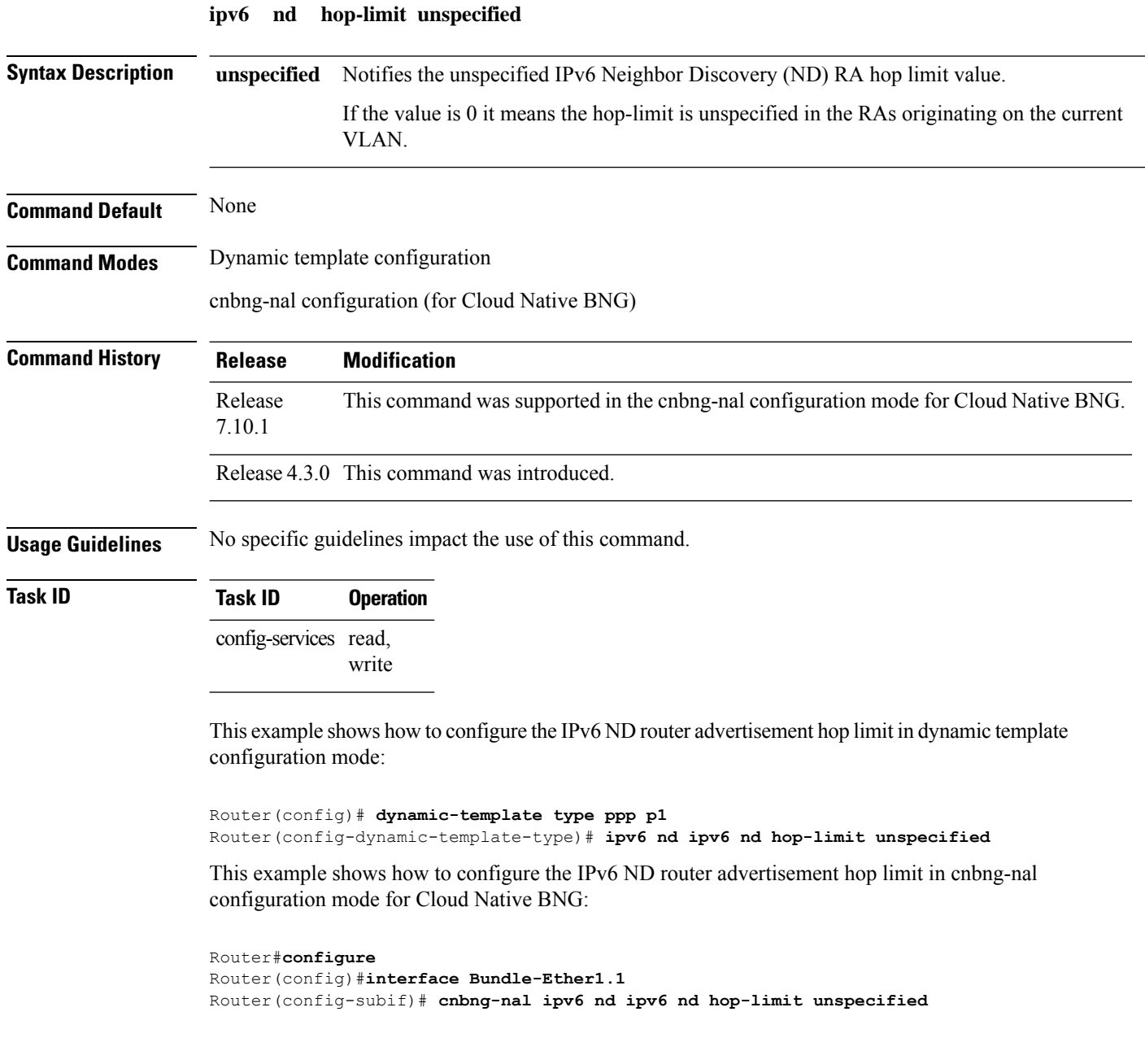

 $\overline{\phantom{a}}$ 

# <span id="page-304-0"></span>**ipv6 nd managed-config-flag (BNG)**

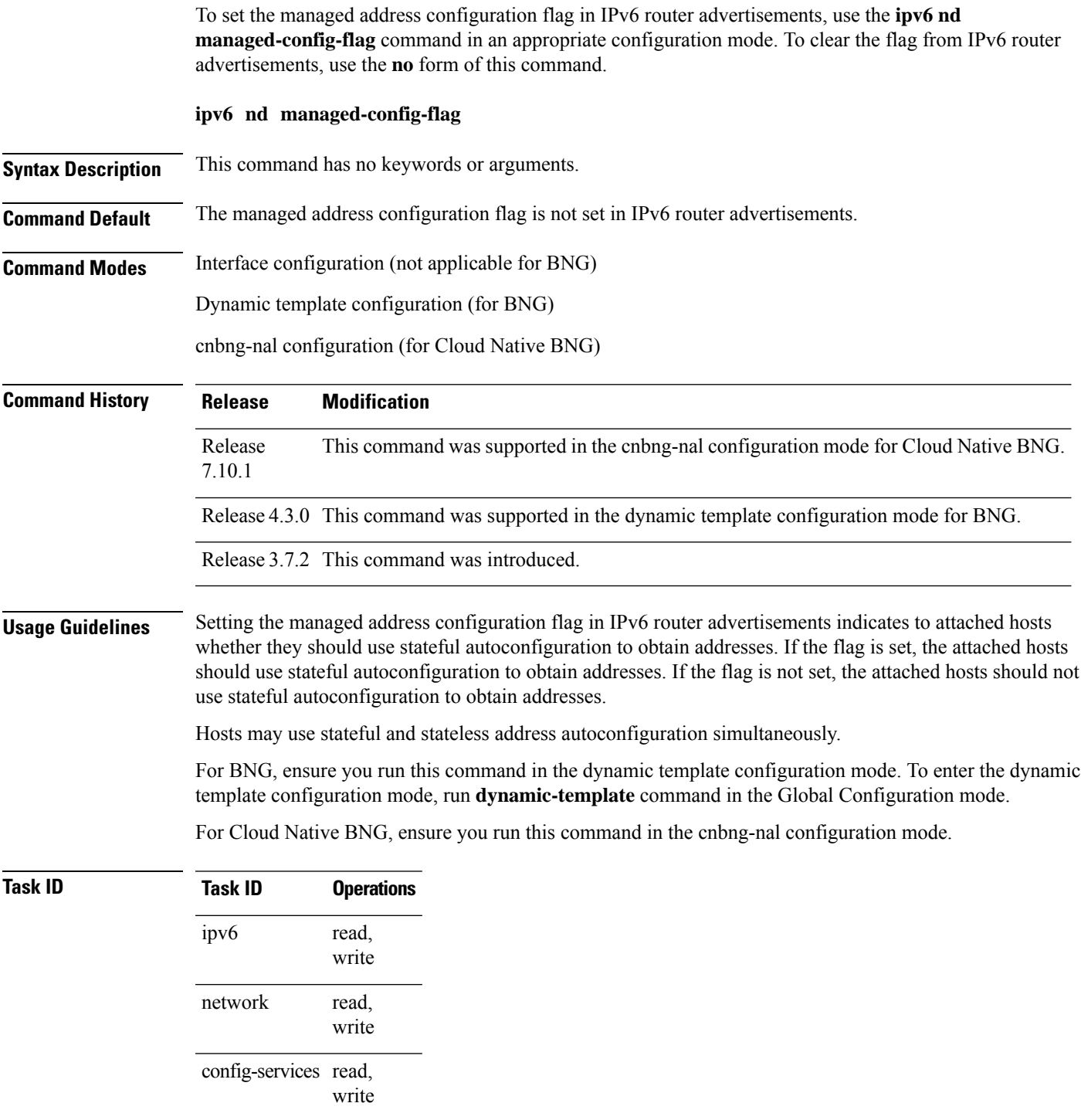

**Examples** This example (not applicable for BNG) shows how to configure the managed address configuration flag in IPv6 router advertisements on GigabitEthernet interface 0/1/1/0:

```
Router(config)# interface gigabitethernet 0/1/1/0
Router(config-if)# ipv6 nd managed-config-flag
```
For BNG, this example shows how to configure the managed address configuration flag in IPv6 router advertisements on dynamic template configuration mode:

```
Router(config)# dynamic-template type ppp p1
Router(config-dynamic-template-type)# ipv6 nd managed-config-flag
```
For Cloud Native BNG, this example shows how to configure the managed address configuration flag in IPv6 router advertisements in the cnbng-nalconfiguration mode:

```
Router#configure
Router(config)#interface Bundle-Ether1.1
Router(config-subif)# cnbng-nal ipv6 nd managed-config-flag
```
# <span id="page-306-0"></span>**ipv6 nd ns-interval (BNG)**

To configure the interval between IPv6 neighbor solicitation retransmissions on an interface, use the **ipv6 nd ns-interval** command in an appropriate configuration mode. To restore the default interval, use the **no** form of this command.

**ipv6 nd ns-interval** *milliseconds*

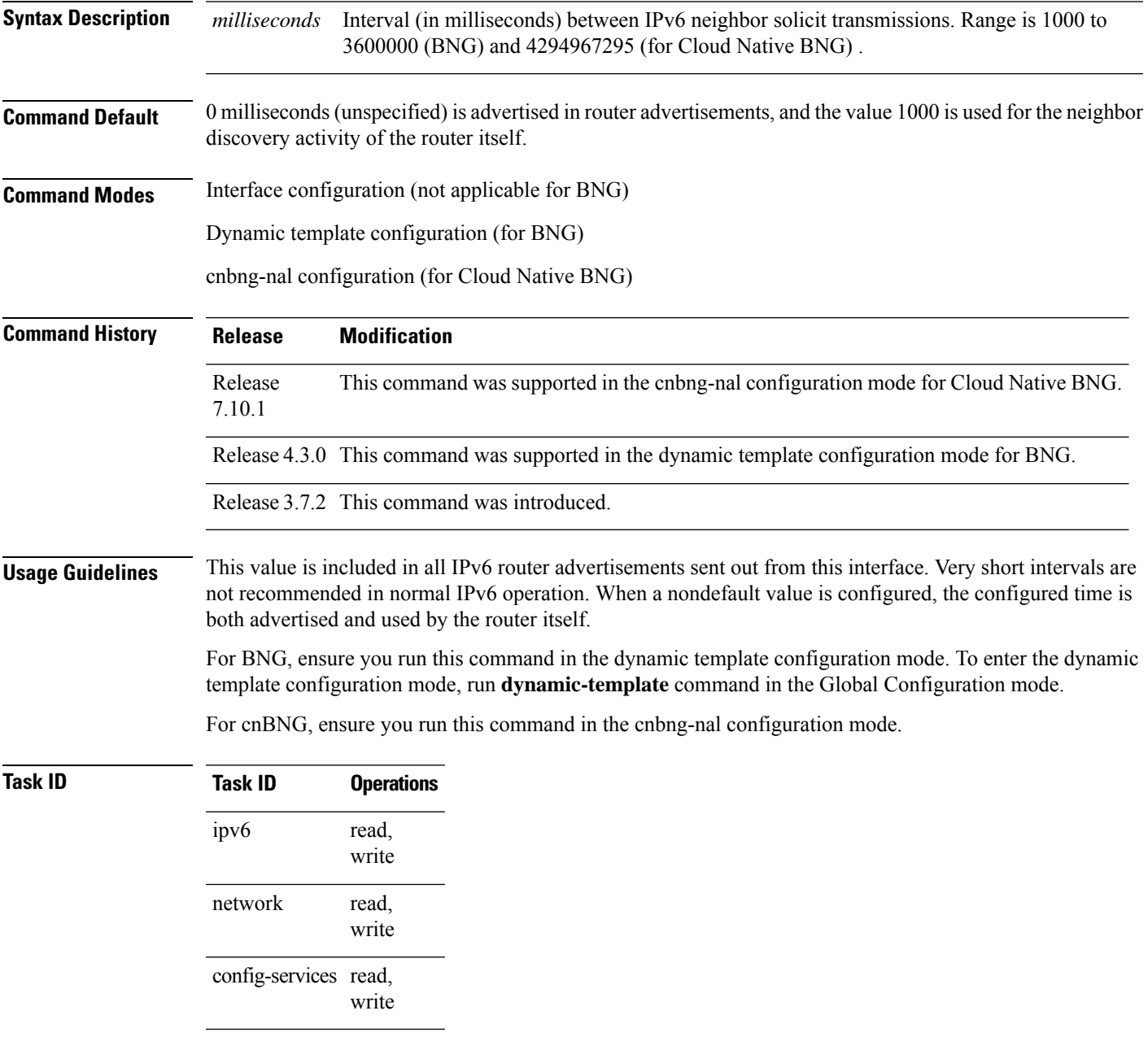

**Examples** This example (not applicable for BNG) configures an IPv6 neighbor solicit transmission interval of 9000 milliseconds for GigabitEthernet interface 0/1/1/0:

```
Router(config)# interface gigabitethernet 0/1/1/0
Router(config-if)# ipv6 nd ns-interval 9000
```
For BNG, this example configures an IPv6 neighborsolicit transmission interval of 9000 milliseconds in the dynamic template configuration mode:

```
Router(config)# dynamic-template type ppp p1
Router(config-dynamic-template-type)# ipv6 nd ns-interval 9000
```
For Cloud Native BNG, this example configures an IPv6 neighbor solicit transmission interval of 9000 milliseconds in the cnbng-nal configuration mode:

```
Router#configure
Router(config)#interface Bundle-Ether1.1
Router(config-subif)# cnbng-nal ipv6 nd ns-interval 9000
```
### <span id="page-308-0"></span>**ipv6 nd mtu suppress**

To suppress the MTU option in IPv6 Neighbor Discovery (ND) Router Advertisement (RA) header, use the **ipv6 nd mtu** command in the dynamic template or cnbng-nal configuration mode. To disable IPv6 nd mtu, use the **no** form of this command.

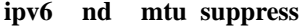

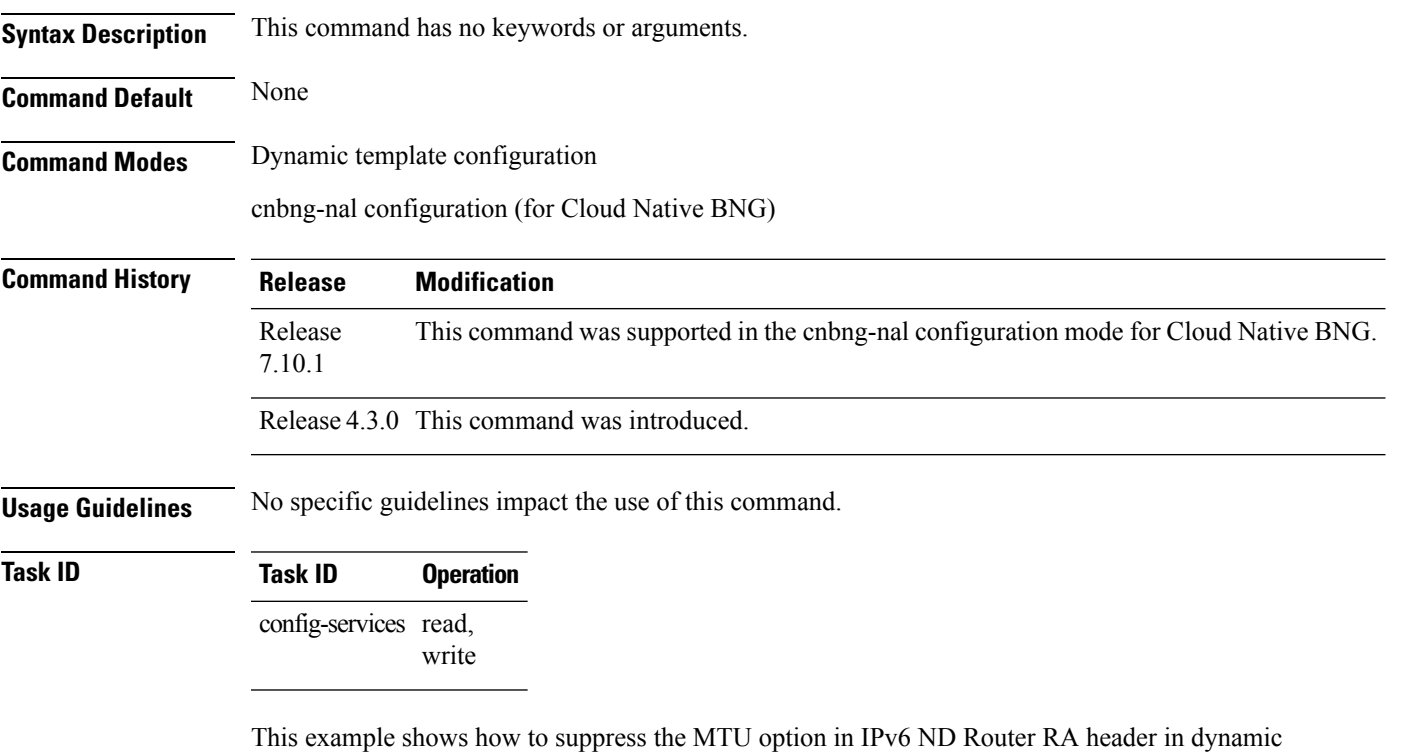

template configuration mode:

```
Router(config)# dynamic-template type ppp p1
Router(config-dynamic-template-type)# ipv6 nd mtu suppress
```
This example shows how to suppress the MTU option in IPv6 ND Router RA header in cnbng-nal configuration mode for Cloud Native BNG:

```
Router#configure
Router(config)#interface Bundle-Ether1.1
Router(config-subif)# cnbng-nal ipv6 nd mtu suppress
```
### <span id="page-309-0"></span>**ipv6 nd nud-enable**

To enable the IPv6 neighbor un-reachability detection (NUD), use the **ipv6 nd nud-enable** command in the dynamic template or cnbng-nal configuration mode. To disable IPv6 NUD, use the **no** form of this command.

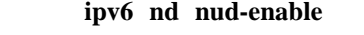

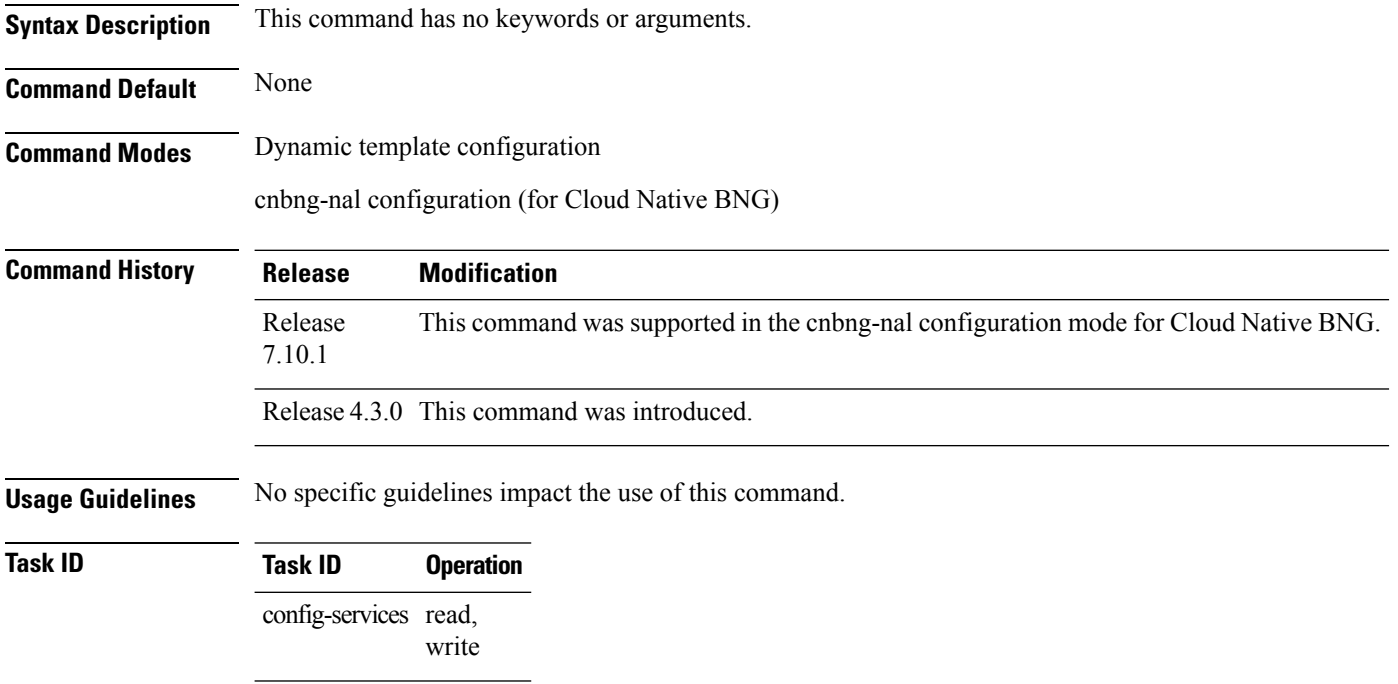

This example shows how to enable IPv6 neighbor un-reachability detection in dynamic template configuration mode:

```
Router(config)# dynamic-template type ppp p1
Router(config-dynamic-template-type)# ipv6 nd nud-enable
```
This example shows how to enable IPv6 neighbor un-reachability detection in cnbng-nal configuration mode for Cloud Native BNG:

```
Router#configure
Router(config)#interface Bundle-Ether1.1
Router(config-subif)# cnbng-nal ipv6 nd nud-enable
```
## <span id="page-310-0"></span>**ipv6 nd other-config-flag (BNG)**

To set the other stateful configuration flag in IPv6 router advertisements, use the **ipv6 nd other-config-flag** command in an appropriate configuration mode. To clear the flag from IPv6 router advertisements, use the **no** form of this command.

### **ipv6 nd other-config-flag**

**Syntax Description** This command has no keywords or arguments.

**Command Default** The other stateful configuration flag is not set in IPv6 router advertisements.

**Command Modes** Interface configuration (not applicable for BNG)

Dynamic template configuration (for BNG)

cnbng-nal configuration (for Cloud Native BNG)

Release This command was supported in the cnbng-nal configuration mode for Cloud Native BNG. 7.10.1

Release 4.3.0 This command was supported in the dynamic template configuration mode for BNG.

Release 3.7.2 This command was introduced.

**Usage Guidelines** The setting of the other stateful configuration flag in IPv6 router advertisements indicates to attached hosts how they can obtain autoconfiguration information other than addresses. If the flag is set, the attached hosts should use stateful autoconfiguration to obtain the other (nonaddress) information.

**Command History Release Modification**

If the managed address configuration flag is set using the **ipv6 nd managed-config-flag** command, then an attached host can use stateful autoconfiguration to obtain the other (nonaddress) information regardless of the setting of the other stateful configuration flag. **Note**

For BNG, ensure you run this command in the dynamic template configuration mode. To enter the dynamic template configuration mode, run **dynamic-template** command in the Global Configuration mode.

For cnBNG, ensure you run this command in the cnbng-nal configuration mode.

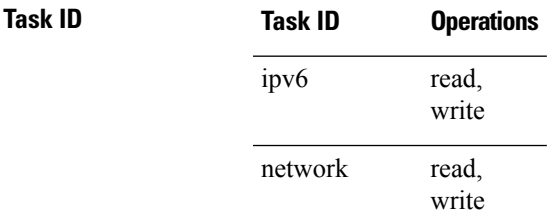

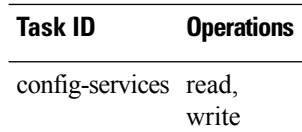

**Examples** This example (not applicable for BNG) configures the "other stateful configuration" flag in IPv6 router advertisements on GigabitEthernet interface 0/1/1/0:

```
Router(config)# interface gigabitethernet 0/1/1/0
Router(config-if)# ipv6 nd other-config-flag
```
For BNG, this example configures the other stateful configuration flag for IPv6 router advertisements in the dynamic template configuration mode:

```
Router(config)# dynamic-template type ppp p1
Router(config-dynamic-template-type)# ipv6 nd other-config-flag
```
For Cloud Native BNG, this example configures otherstateful configuration flag for IPv6 router advertisements in the cnbng-nal configuration mode:

```
Router#configure
Router(config)#interface Bundle-Ether1.1
Router(config-subif)# cnbng-nal ipv6 nd other-config-flag
```
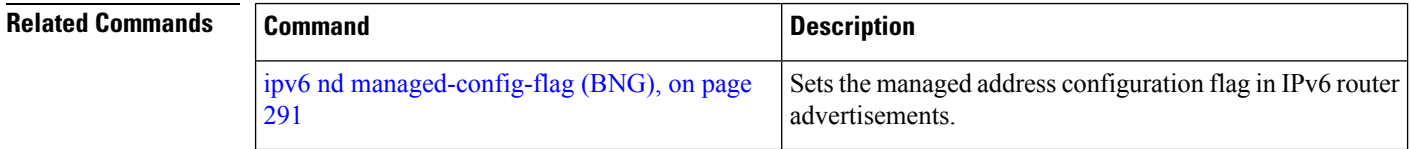

## <span id="page-312-0"></span>**ipv6 nd ra dns server**

To add the DNS server information in the IPv6 nd router advertisement message, use the **ipv6 nd ra dns server** command in the dynamic template configuration mode. To remove the DNS server information, use the **no** form of this command.

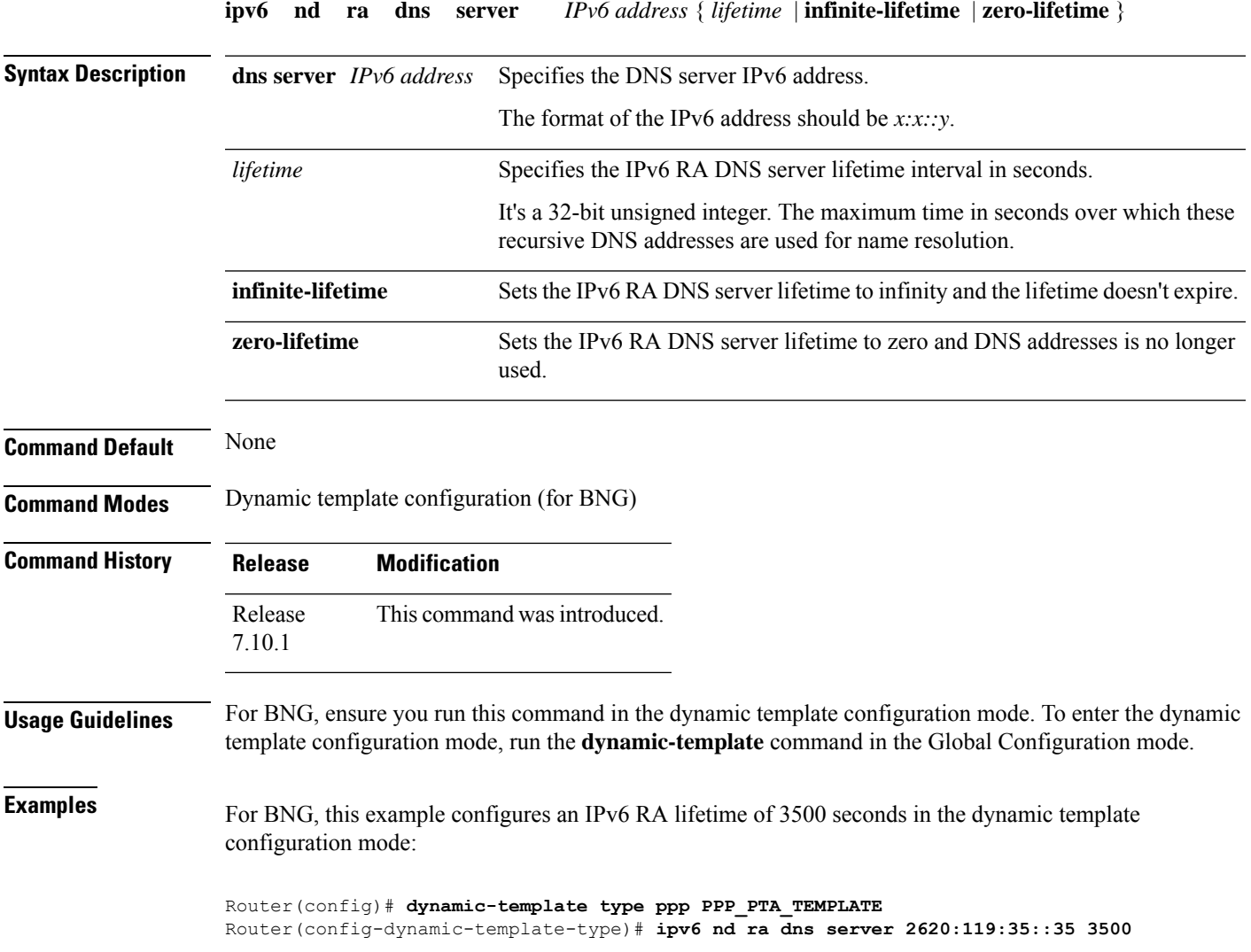

## <span id="page-313-0"></span>**ipv6 nd ra-initial**

To set the IPv6 initial router advertisement count and interval, use the **ipv6 nd ra-initial** command in the dynamic template or cnbng-nal configuration mode. To restore the default interval, use the **no** form of this command.

**ipv6 nd ra-initial** *count interval*

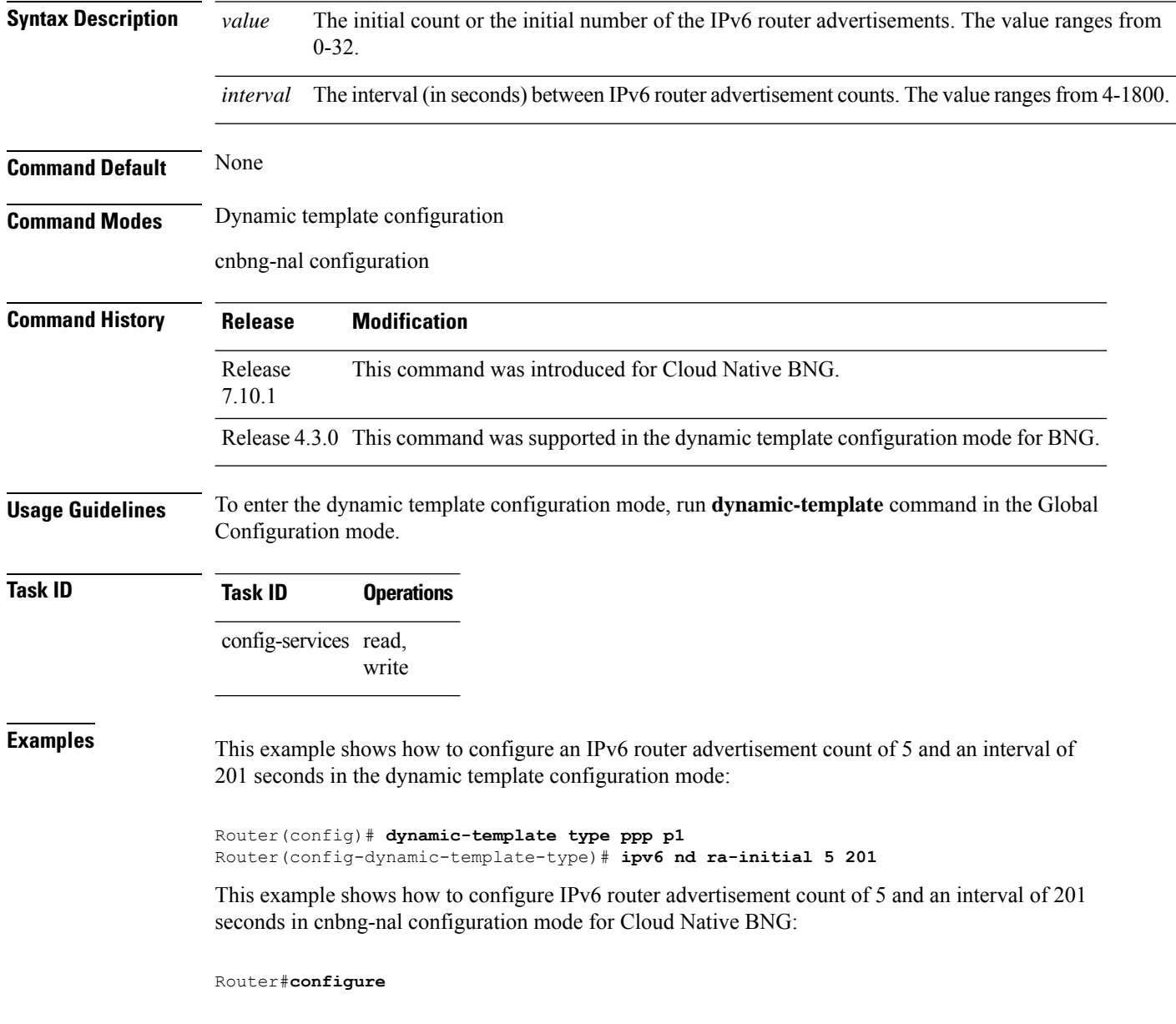

I

Router(config)#**interface Bundle-Ether1.1** Router(config-subif)# **cnbng-nal ipv6 nd ra-initial 5 201**

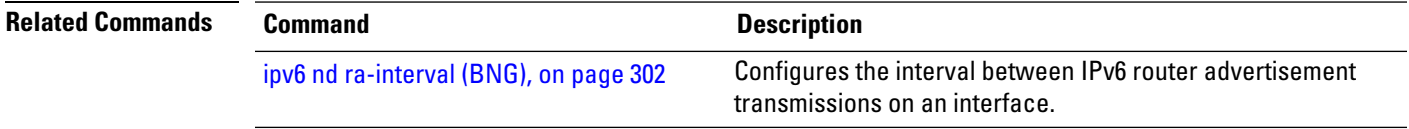

### <span id="page-315-0"></span>**ipv6 nd ra-interval (BNG)**

To configure the interval between IPv6 router advertisement transmissions on an interface, use the **ipv6 nd ra-interval** command in an appropriate configuration mode. To restore the default interval, use the **no** form of this command.

**ipv6 nd ra-interval** *seconds*

**Syntax Description** *seconds* The interval (in seconds) between IPv6 router advertisement transmissions.

**Command Default** *seconds* : 200 seconds

**Command History Release Modification**

**Command Modes** Interface configuration (not applicable for BNG)

Dynamic template configuration (for BNG)

cnbng-nal configuration (for Cloud Native BNG)

Release This command was supported in the cnbng-nal configuration mode for Cloud Native BNG. 7.10.1

Release 4.3.0 This command was supported in the dynamic template configuration mode for BNG.

Release 3.7.2 This command was introduced.

**Usage Guidelines** The interval between transmissions should be less than or equal to the IPv6 router advertisement lifetime if the router is configured as a default router by using the **ipv6 nd ra-lifetime** command. To prevent synchronization with other IPv6 nodes, randomly adjust the actual value used to within 20 percent of the specified value.

> For BNG, ensure you run this command in the dynamic template configuration mode. To enter the dynamic template configuration mode, run **dynamic-template** command in the Global Configuration mode.

For Cloud Native BNG, ensure you run this command in the cnbng-nal configuration mode.

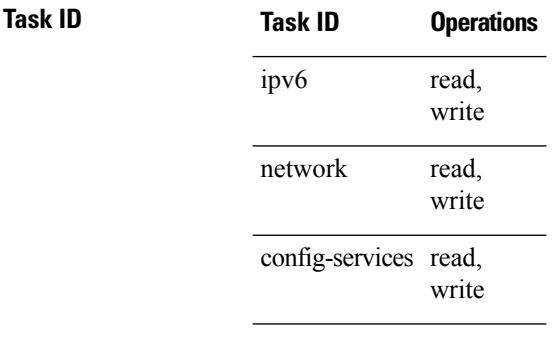

**Examples** This example (not applicable for BNG) configures an IPv6 router advertisement interval of 201 seconds on GigabitEthernet interface  $0/1/1/0$ :

```
Router(config)# interface gigabitethernet 0/1/1/0
Router(config-if)# ipv6 nd ra-interval 201
```
For BNG, this example configures an IPv6 router advertisement interval of 201 seconds in the dynamic template configuration mode:

```
Router(config)# dynamic-template type ppp p1Router
Router(config-dynamic-template-type)# ipv6 nd ra-interval 201
```
For Cloud Native BNG, this example configures an IPv6 router advertisement interval of 201 seconds in the cnbng-nal configuration mode:

```
Router#configure
Router(config)#interface Bundle-Ether1.1
Router(config-subif)# cnbng-nal ipv6 nd ra-interval 201
```
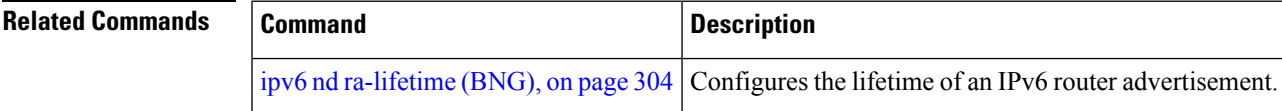

### <span id="page-317-0"></span>**ipv6 nd ra-lifetime (BNG)**

To configure the router lifetime value in IPv6 router advertisements on an interface, use the **ipv6ndra-lifetime** command in an appropriate configuration mode. To restore the default lifetime, use the **no** form of this command.

**ipv6 nd ra-lifetime** *seconds*

**Syntax Description** *seconds* The validity (in seconds) of this router as a default router on this interface.

**Command Default** *seconds* : 1800 seconds

**Command History Release Modification**

**Command Modes** Interface configuration (not applicable for BNG)

Dynamic template configuration (for BNG)

cnbng-nal configuration (for Cloud Native BNG)

Release This command was supported in the cnbng-nal configuration mode for Cloud Native BNG. 7.10.1

Release 4.3.0 This command was supported in the dynamic template configuration mode for BNG.

Release 3.7.2 This command was introduced.

**Usage Guidelines** The router lifetime value is included in all IPv6 router advertisements sent out the interface. The value indicates the usefulness of the router as a default router on this interface. Setting the value to 0 indicates that the router should not be considered a default router on this interface. The router lifetime value can be set to a nonzero value to indicate that itshould be considered a default router on thisinterface. The nonzero value for the router lifetime value should not be less than the router advertisement interval.

> For BNG, ensure you run this command in the dynamic template configuration mode. To enter the dynamic template configuration mode, run **dynamic-template** command in the Global Configuration mode.

For Cloud Native BNG, ensure you run this command in the cnbng-nal configuration mode.

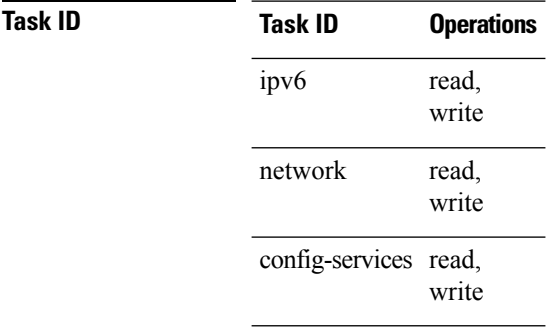

**Examples** This example (not applicable for BNG) configures an IPv6 router advertisement lifetime of 1801 seconds on GigabitEthernet interface 0/1/1/0:

```
Router(config)# interface gigabitethernet 0/1/1/0
Router(config-if)# ipv6 nd ra-lifetime 1801
```
For BNG, this example configures an IPv6 router advertisement lifetime of 1801 seconds in the dynamic template configuration mode:

```
Router(config)# dynamic-template type ppp p1
Router(config-dynamic-template-type)# ipv6 nd ra-lifetime 1801
```
For Cloud Native BNG, this example configures an IPv6 router advertisement lifetime of 1801 seconds in the cnbng-nal configuration mode:

```
Router#configure
```

```
Router(config)#interface Bundle-Ether1.1
Router(config-subif)# cnbng-nal ipv6 nd ra-lifetime 1801
```
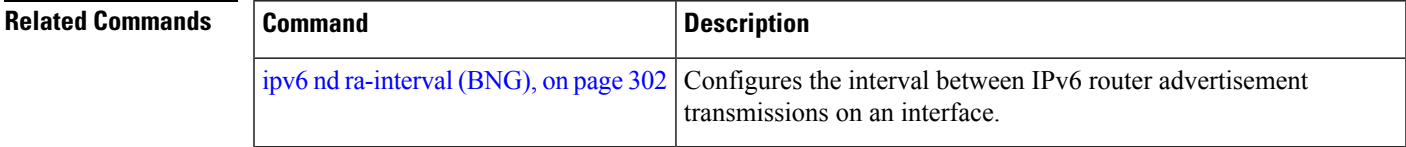

## <span id="page-319-0"></span>**ipv6 nd ra-unicast**

To enable the IPv6 unicast router advertisement (RA), use the **ipv6 nd ra-unicast** command in the dynamic template or cnbng-nal configuration mode. To disable IPv6 unicast RA, use the **no** form of this command.

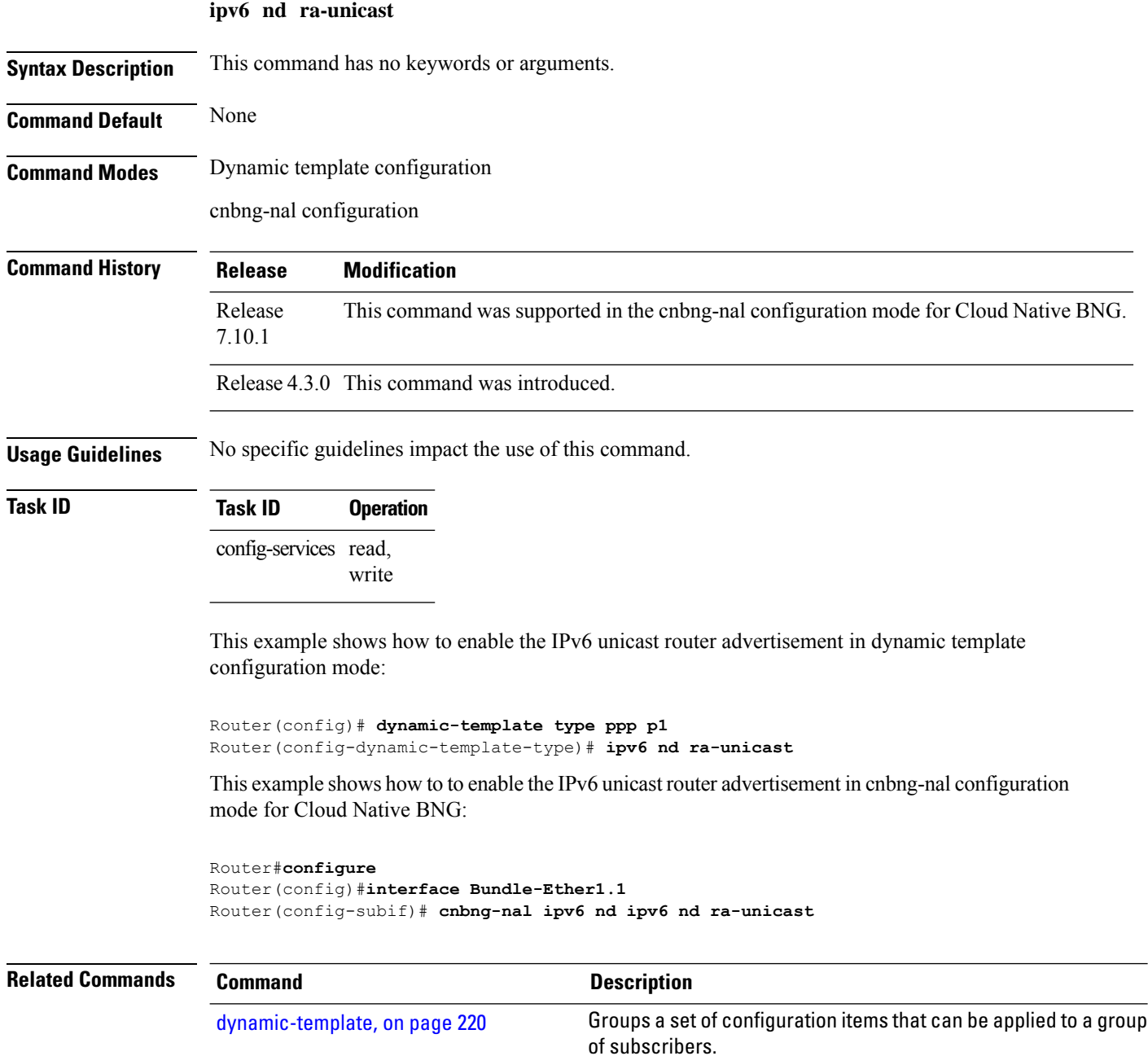

## <span id="page-320-0"></span>**ipv6 nd reachable-time (BNG)**

To configure the amount of time that a remote IPv6 node is considered reachable after some reachability confirmation event has occurred, use the **ipv6 nd reachable-time** command in an appropriate configuration mode. To restore the default time, use the **no** form of this command.

**ipv6 nd reachable-time** *milliseconds*

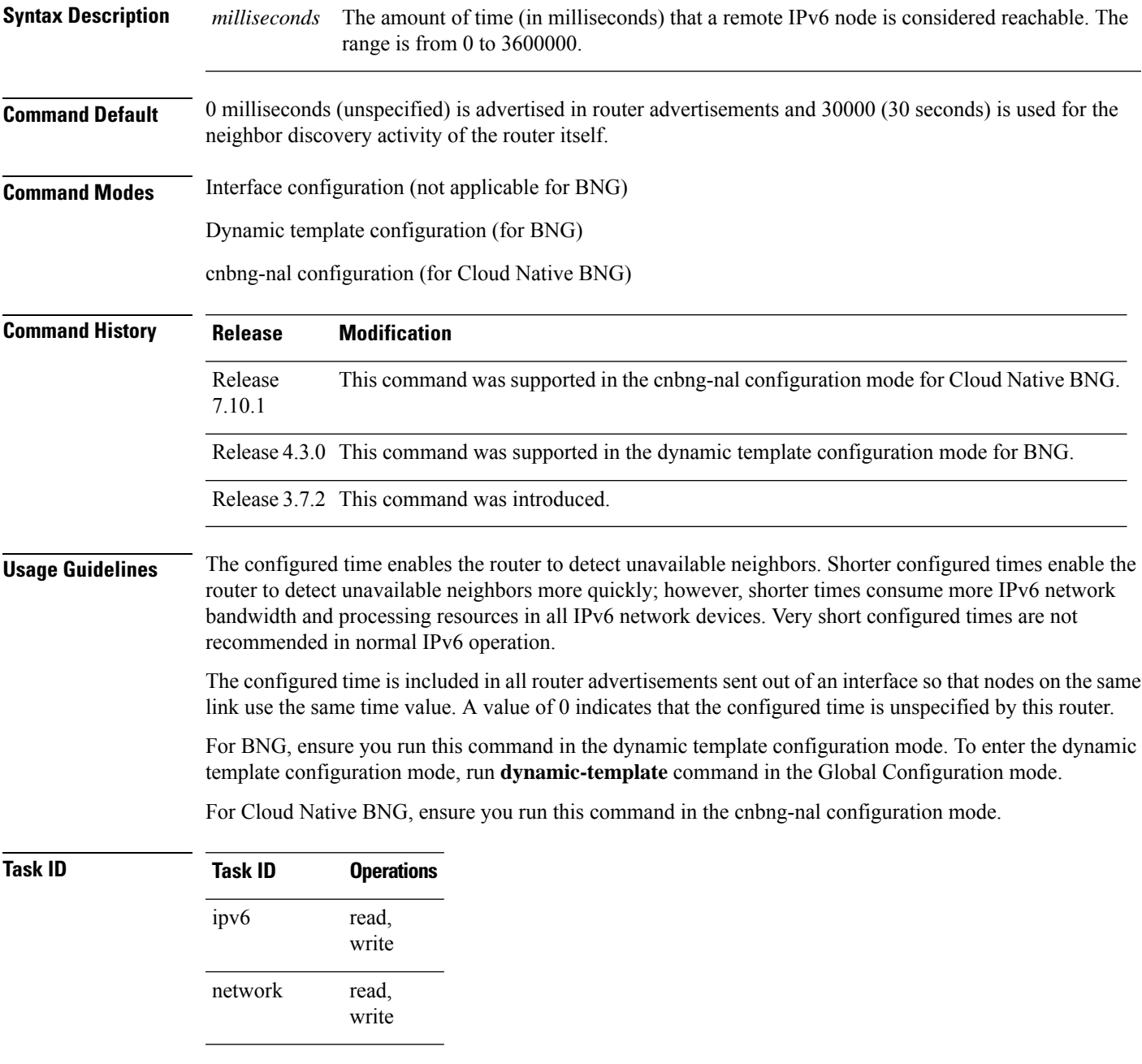

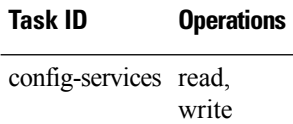

**Examples** This example (not applicable for BNG) shows how to configure an IPv6 reachable time of 1,700,000 milliseconds for GigabitEthernet interface 0/1/1/0:

> Router(config)# **interface gigabitethernet 0/1/1/0** Router(config-if)# **ipv6 nd reachable-time 1700000**

For BNG, this example shows how to configure an IPv6 reachable time of 1,700,000 milliseconds in the dynamic template configuration mode:

```
Router(config)# dynamic-template type ppp p1
Router(config-dynamic-template-type)# ipv6 nd reachable-time 1700000
```
For Cloud Native BNG, shows how to configure an IPv6 reachable time of 1,700,000 milliseconds in the cnbng-nal configuration mode:

Router#**configure** Router(config)#**interface Bundle-Ether1.1** Router(config-subif)# **cnbng-nal ipv6 nd reachable-time 1700000**

## <span id="page-322-0"></span>**ipv6 nd router-preference**

To set the IPv6 neighbor discovery router preference, use the **ipv6 nd router-preference** command in the dynamic template or cnbng-nal configuration mode. To disable IPv6 nd router preference, use the **no** form of this command.

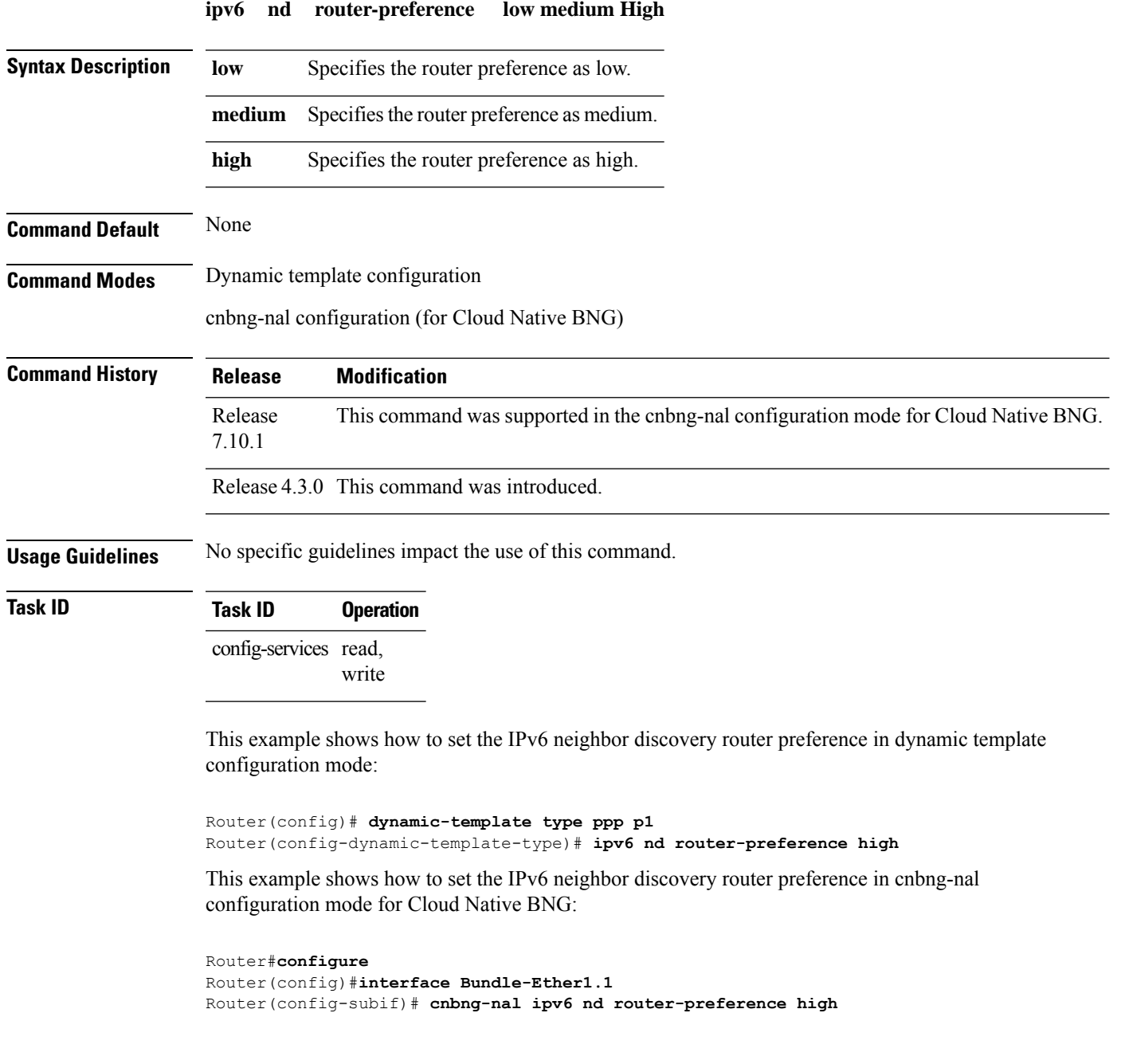

### <span id="page-323-0"></span>**ipv6 nd start-ra-on-ipv6-enable**

To automatically send IPv6 router advertisements to a subscriber interface after configuring IPv6 (by using **ipv6-enable** command), use the **ipv6 nd start-ra-on-ipv6** command in the dynamic template or cnbng-nal configuration mode. To disable the IPv6 router advertisements, use the **no** form of this command.

**ipv6 nd** [**start-ra-on-ipv6-enable**]

**Syntax Description** This command has no keywords or arguments. **Command Default** On a dual stack environment, the IPv6 router advertisements are supported by default. The default behavior is that IPv6 neighbor discovery(ND) waits for the IPv6 stack to boot up before triggering a router advertisement. **Command Modes** Dynamic template configuration mode (for BNG) cnbng-nal configuration (for Cloud Native BNG) **Command History Release Modification** Release This command was supported in the cnbng-nal configuration mode for Cloud Native BNG. 7.10.1 Release 6.0 This command was introduced. **Usage Guidelines** For BNG, ensure you run this command in the dynamic template configuration mode. To enter the dynamic template configuration mode, run dynamic-template command in the Global Configuration mode. For Cloud Native BNG, ensure you run this command in the cnbng-nal configuration mode.

This command can be used only for IPoE subscriber sessions

### **Task ID Task ID Operation** ipv6 read,write network read,write config-services read,write

### **Example**

This example shows how to enable IPv6 router advertisements on an IPv4 subscriber interface:

Router(config)# **dynamic-template type ipsubscriber ipv6ra**

For Cloud Native BNG, this example shows how to enable IPv6 router advertisementsin the cnbng-nal configuration mode:

```
Router#configure
Router(config)#interface Bundle-Ether1.1
Router(config-subif)# cnbng-nal ipv6 nd start-ra-on-ipv6-enable
```
I

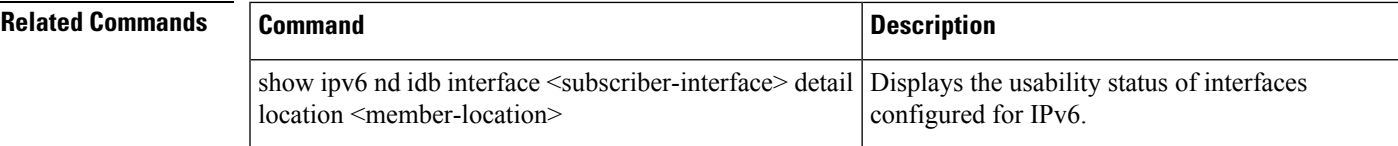

### **ipv6 nd suppress-cache-learning**

To suppress cache learning for IPv6 neighbor discovery, use the **ipv6 nd suppress-cache-learning** command in the dynamic template or cnbng-nal configuration mode. To disable cache learning suppress, use the **no** form of this command.

#### **ipv6 nd suppress-cache-learning**

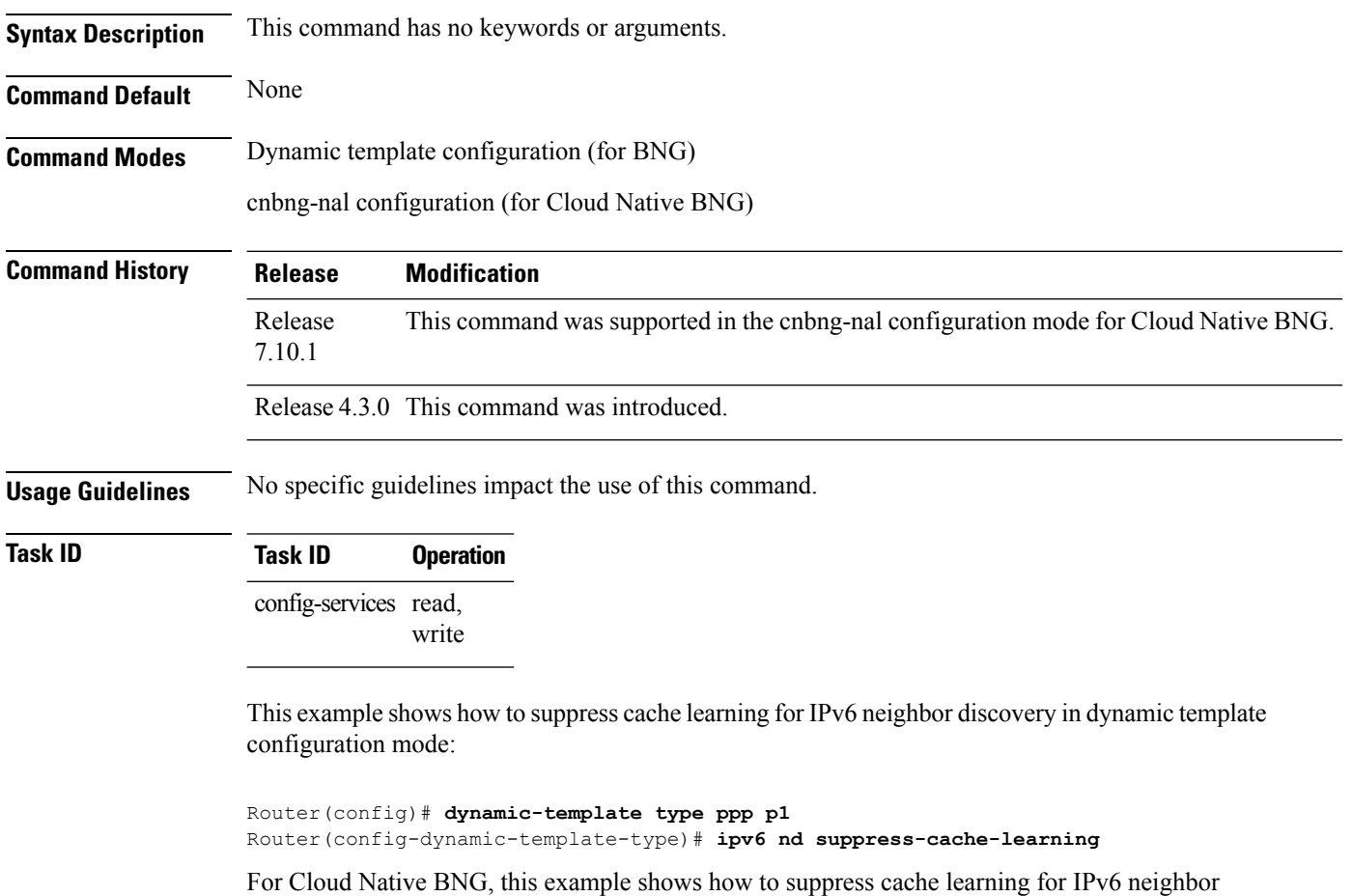

discovery in the cnbng-nal configuration mode:

```
Router#configure
Router(config)#interface Bundle-Ether1.1
Router(config-subif)# cnbng-nal ipv6 nd suppress-cache-learning
```
### **ipv6 nd suppress-ra (BNG)**

To suppress IPv6 router advertisement transmissions on a LAN interface, use the **ipv6 nd suppress-ra** command in an appropriate configuration mode. To reenable the sending of IPv6 router advertisement transmissions on a LAN interface, use the **no** form of this command.

#### **ipv6 nd suppress-ra**

**Syntax Description** This command has no keywords or arguments.

**Command Default** IPv6 router advertisements are automatically sent on other types of interlaces if IPv6 unicast routing is enabled on the interfaces. IPv6 router advertisements are not sent on other types of interfaces.

**Command Modes** Interface configuration (not applicable for BNG)

Dynamic template configuration (for BNG)

cnbng-nal configuration (for Cloud Native BNG)

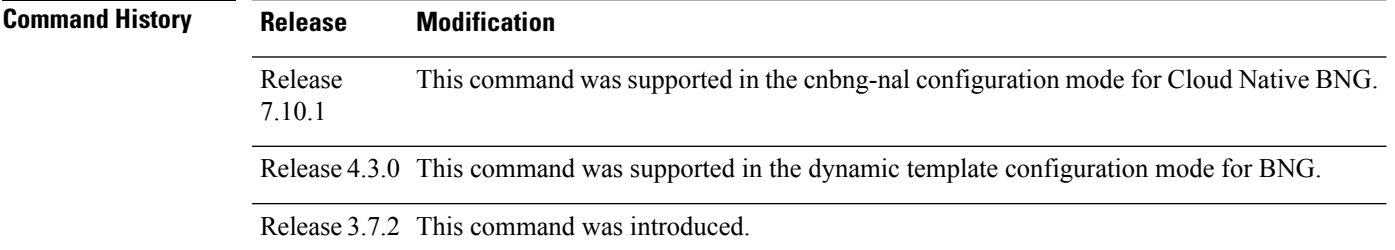

#### **Usage Guidelines** Use the **no ipv6 nd suppress-ra** command to enable the sending of IPv6 router advertisement transmissions on non-LAN interface types (for example, serial or tunnel interfaces).

For BNG, ensure you run this command in the dynamic template configuration mode. To enter the dynamic template configuration mode, run **dynamic-template** command in the Global Configuration mode.

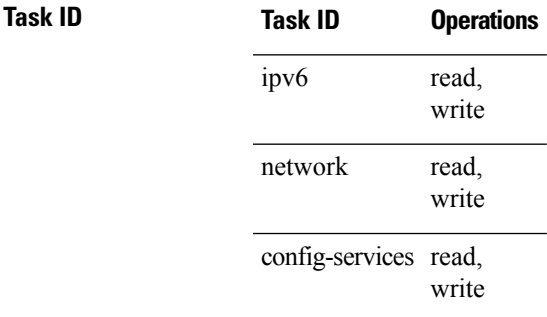

**Examples** This example (not applicable for BNG) shows how to suppress IPv6 router advertisements on GigabitEthernet interface 0/1/1/0:

> Router(config)# **interface gigabitethernet 0/1/1/0** Router(config-if)# **ipv6 nd suppress-ra**

For BNG, this example shows how to suppress IPv6 router advertisements in the dynamic template configuration mode:

```
Router(config)# dynamic-template type ppp p1
Router(config-dynamic-template-type)# ipv6 nd suppress-ra
```
For Cloud Native BNG, this example shows how to suppress IPv6 router advertisements in the cnbng-nal configuration mode:

```
Router# configure
Router(config)# interface Bundle-Ether1.1
Router(config-subif)# cnbng-nal ipv6 nd suppress-ra
```
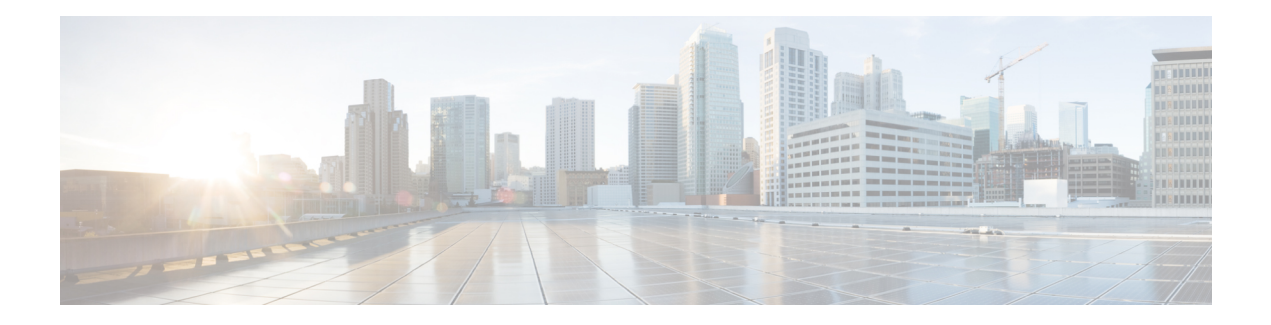

# **BNG PPP Commands**

This module describes the Cisco IOS XR software commands used to configure the PPP commands for Broadband Network Gateway (BNG) on the Cisco ASR 9000 Series Router. For details regarding the related configurations, refer to the *Cisco ASR 9000 Series Aggregation Services Router Broadband Network Gateway Configuration Guide*.

To use commands of this module, you must be in a user group associated with a task group that includes appropriate task IDs. If the user group assignment is preventing you from using any command, contact your AAA administrator for assistance.

- ppp [authentication](#page-329-0) (BNG), on page 316
- ppp [chap,](#page-332-0) on page 319
- ppp [ipcp,](#page-333-0) on page 320
- ppp lcp, on [page](#page-335-0) 322
- ppp [max-bad-auth](#page-336-0) (BNG), on page 323
- ppp [max-configure](#page-338-0) (BNG), on page 325
- ppp [max-failure](#page-340-0) (BNG), on page 327
- ppp [ms-chap,](#page-342-0) on page 329
- ppp [timeout,](#page-343-0) on page 330
- show ppp [interfaces](#page-345-0) (BNG), on page 332
- show ppp [statistics,](#page-351-0) on page 338
- show ppp [summary,](#page-354-0) on page 341

#### <span id="page-329-0"></span>**ppp authentication (BNG)**

To enable Challenge Handshake Authentication Protocol (CHAP), MS-CHAP, or Password Authentication Protocol (PAP), and to specify the order in which CHAP, MS-CHAP, and PAP authentication is selected on the interface, use the **ppp authentication** command in an appropriate configuration mode. To disable PPP authentication, use the **no** form of this command.

**ppp authentication** *protocol* [*protocol* [*protocol*]] {*list-name* | **default**}

**Syntax Description** protocol Name of the authentication protocol used for PPP authentication. See Table 17: PPP [Authentication](#page-330-0) Protocols for [Negotiation,](#page-330-0) on page 317 for the appropriate keyword. You may select one, two, or all three protocols, in any order. (Optional) Used with authentication, authorization, and accounting (AAA). Name of a list of *list-name* methods of authentication to use. If no list name is specified, the system uses the default. The list is created with the **aaa authentication ppp** command. (Optional) Specifies the name of the list of methods created with the **aaa authentication ppp** command. **default Command Default** PPP authentication is not enabled. **Command Modes** Interface configuration Dynamic template configuration **Command History Release Modification** Release 3.9.0 This command was introduced. Release 4.2.0 This command was supported in the dynamic template configuration mode for BNG. **Usage Guidelines** When you enable CHAP or PAP authentication (or both), the local router requires the remote device to prove its identity before allowing data traffic to flow. PAP authentication requires the remote device to send a name and a password, which is checked against a matching entry in the local username database or in the remote security server database. CHAP authentication sends a challenge message to the remote device. The remote device encrypts the challenge value with a shared secret and returns the encrypted value and its name to the local router in a response message. The local router attempts to match the remote device's name with an associated secret stored in the local username or remote security server database; it uses the stored secret to encrypt the original challenge and verify that the encrypted values match. You can enable CHAP, MS-CHAP, or PAP in any order. If you enable all three methods, the first method specified is requested during link negotiation. If the peer suggests using the second method, or refuses the first method, the second method is tried. Some remote devices support only one method. Base the order in which you specify methods on the remote device's ability to correctly negotiate the appropriate method, and on the level of data line security you require. PAP usernames and passwords are sent as clear text strings, which can be intercepted and reused.

> To enter the dynamic template configuration mode, run **dynamic-template** command in the Global Configuration mode.

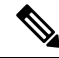

If you use a *list-name* value that was not configured with the **aaa authentication ppp** command, then authentication does not complete successfully and the line does not come up. **Note**

<span id="page-330-0"></span>Table 17: PPP [Authentication](#page-330-0) Protocols for Negotiation, on page 317 lists the protocols used to negotiate PPP authentication.

**Table 17: PPP Authentication Protocols for Negotiation**

|      | <b>Protocol Description</b>                                              |
|------|--------------------------------------------------------------------------|
| chap | Enables CHAP on an interface.                                            |
|      | ms-chap   Enables Microsoft's version of CHAP (MS-CHAP) on an interface. |
| pap  | Enables PAP on an interface.                                             |

Enabling or disabling PPP authentication does not affect the ability of the local router to authenticate itself to the remote device.

MS-CHAP is the Microsoft version of CHAP. Like the standard version of CHAP, MS-CHAP is used for PPPauthentication. In this case, authentication occurs between a personal computer using Microsoft Windows NT or Microsoft Windows 95 and a Cisco router or access server acting as a network access server.

Enabling or disabling PPP authentication does not affect the local router authenticating itself to the remote device.

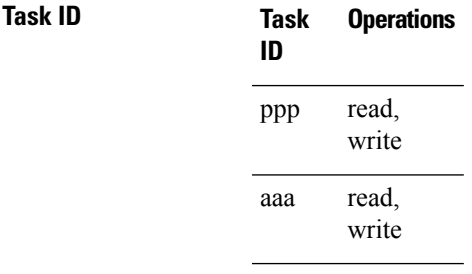

**Examples** In this example, CHAP is enabled on POS 0/4/0/1 and uses the authentication list MIS-access:

```
RP/0/RSP0/CPU0:router# configure
RP/0/RSP0/CPU0:router(config)# interface POS 0/4/0/1
RP/0/RSP0/CPU0:router(config-if)# encapsulation ppp
RP/0/RSP0/CPU0:router(config-if)# ppp authentication chap MIS-access
```
This is an example of configuring the **ppp authentication** command:

```
RP/0/RSP0/CPU0:router# configure
RP/0/RSP0/CPU0:router(config)# dynamic-template type ppp p1
RP/0/RSP0/CPU0:router(config-dynamic-template-type)# ppp authentication chap ms-chap pap
```
#### **Related Commands**

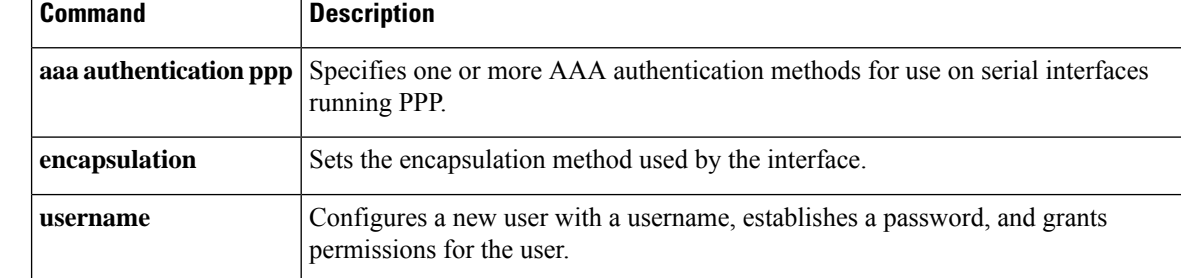

## <span id="page-332-0"></span>**ppp chap**

To enable a router calling a collection of routers to configure a common Challenge Handshake Authentication Protocol (CHAP) for PPP interfaces, use the **ppp chap** command in the dynamic template configuration mode. To disable this feature, use the **no** form of this command.

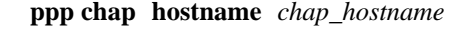

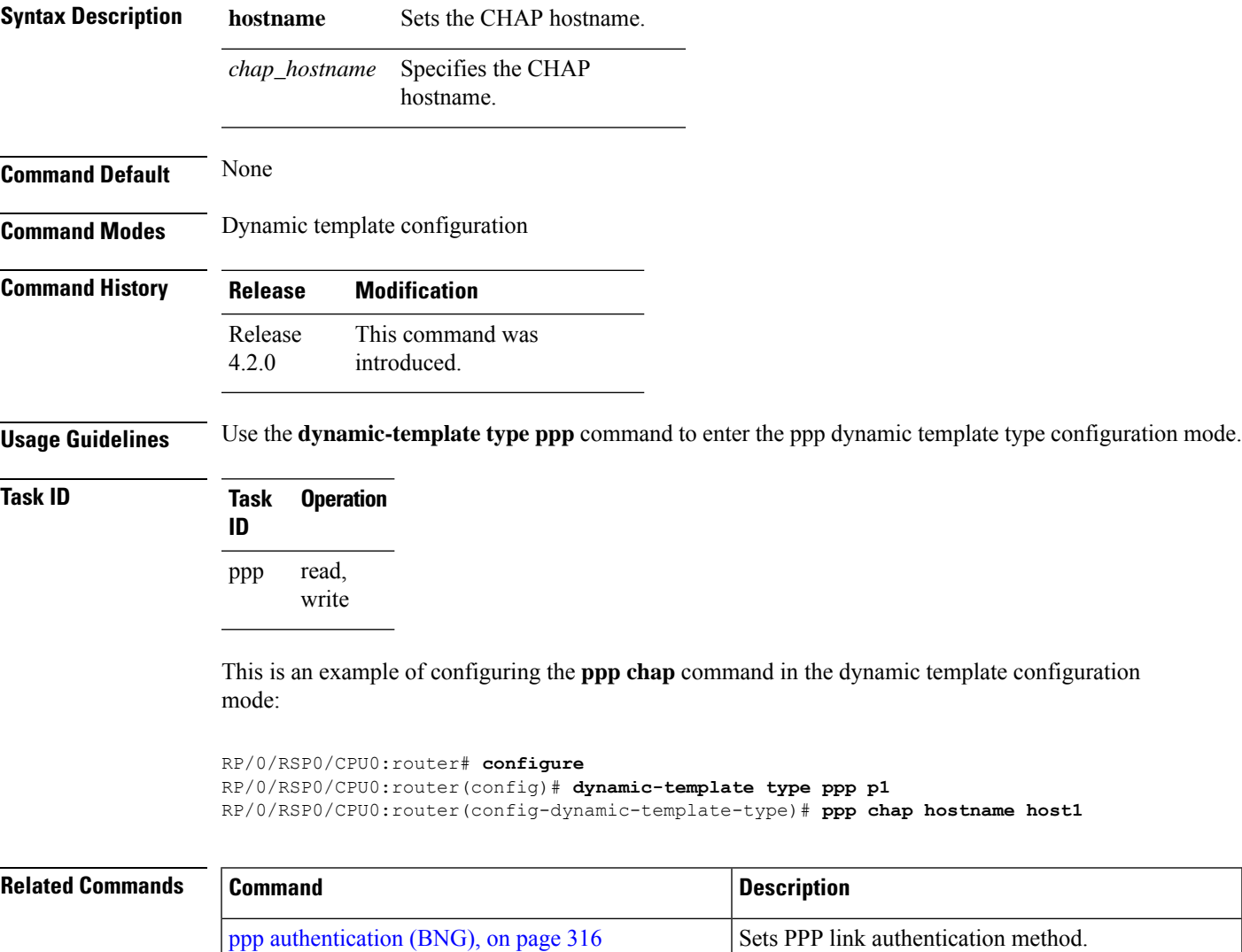

# <span id="page-333-0"></span>**ppp ipcp**

To set Internet Protocol Control Protocol (IPCP) negotiation options, use the **ppp ipcp** command in the dynamic template configuration mode. To disable this feature, use the **no** form of this command.

**ppp ipcp** [ **dns**{ *primary\_ip\_addresssecondary\_ip\_address* } | **mask** *peer\_netmask\_address* | **peer-address**{ **default***peer\_ipaddress* | **pool***pool\_name* } | **renegotiation ignore** | **wins** |*primary\_ipaddress* |*secondary\_ipaddress* ]

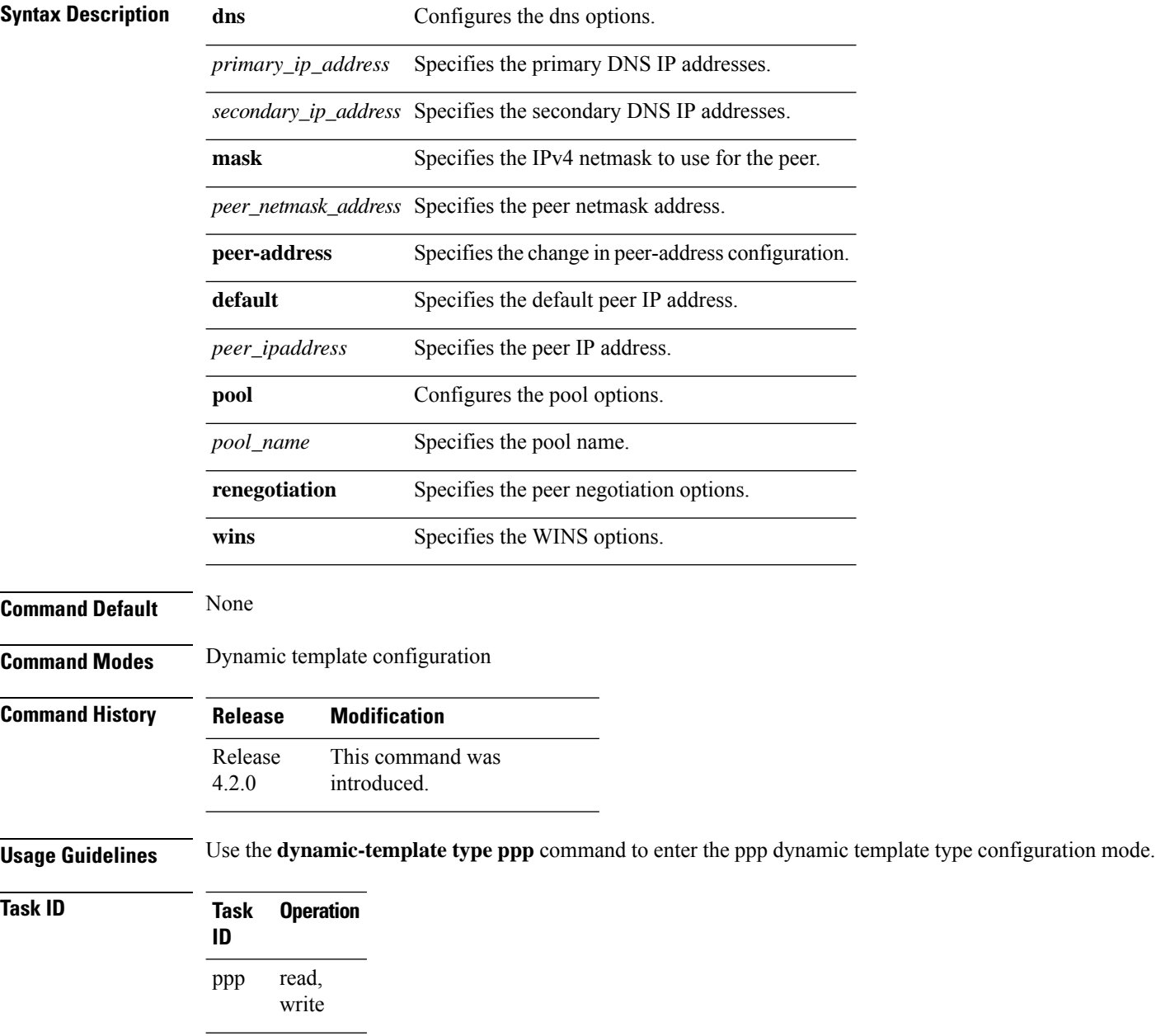

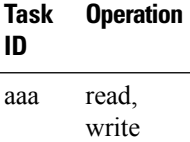

This is an example of configuring the **ppp ipcp** command in the dynamic template configuration mode:

```
RP/0/RSP0/CPU0:router# configure
RP/0/RSP0/CPU0:router(config)# dynamic-template type ppp p1
RP/0/RSP0/CPU0:router(config-dynamic-template-type)# ppp ipcp
```
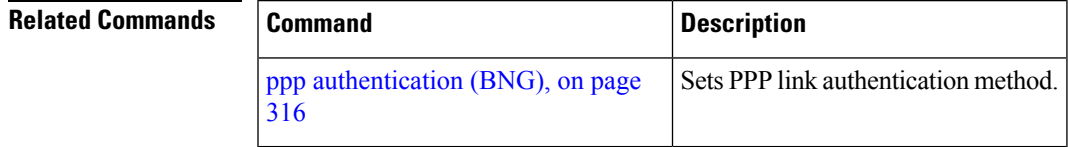

# <span id="page-335-0"></span>**ppp lcp**

To enable the link control protocol (LCP) on PPP interfaces, use the **ppp lcp** command in the dynamic template configuration mode. To disable this feature, use the **no** form of this command.

**ppp lcp** [ **delay** *delay\_seconds delay\_milliseconds* | **renegotiation ignore** ]

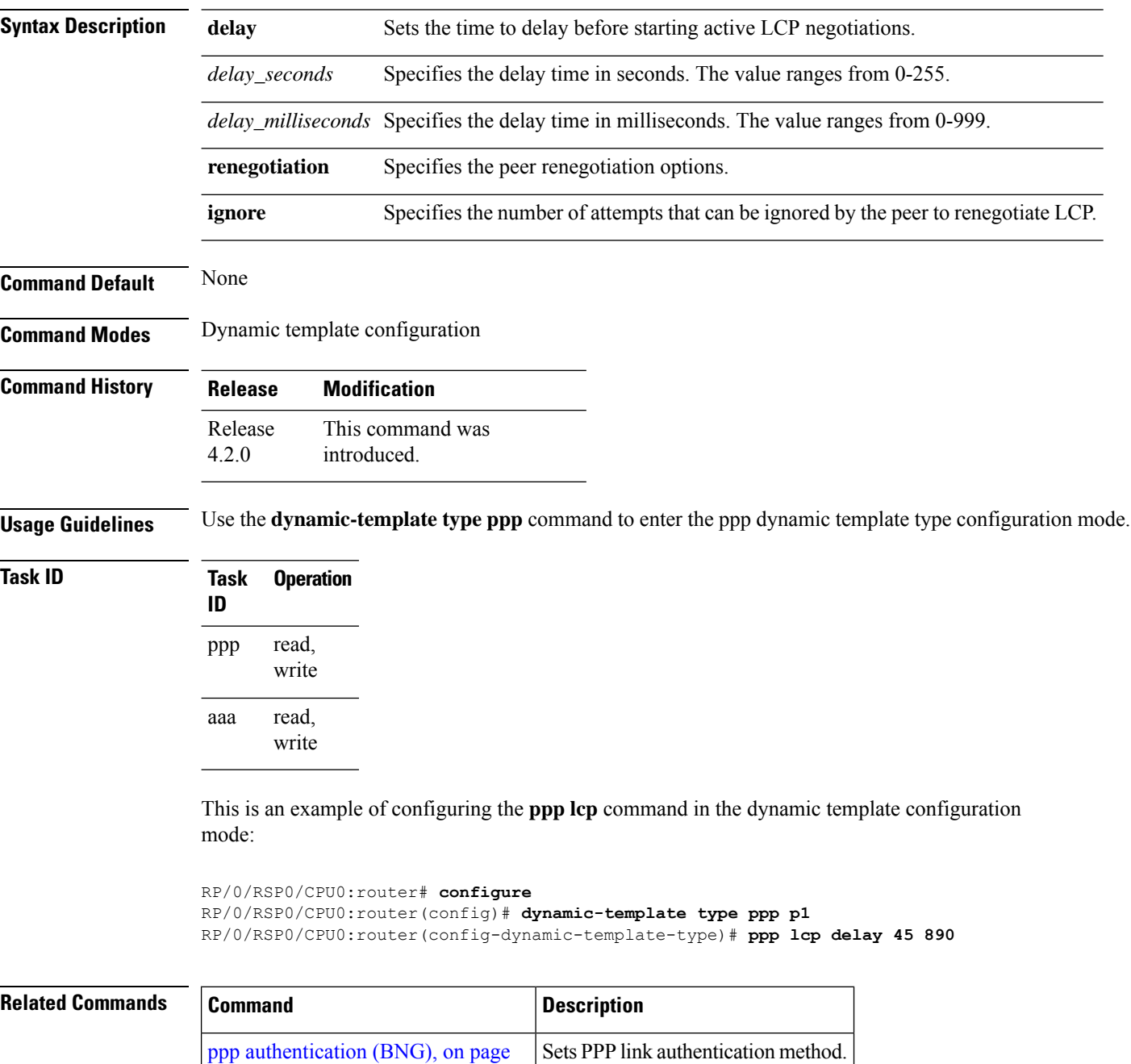

[316](#page-329-0)

## <span id="page-336-0"></span>**ppp max-bad-auth (BNG)**

To configure a PPP interface not to reset itself immediately after an authentication failure but instead to allow a specified number of authentication retries, use the **ppp max-bad-auth** command in the appropriate configuration mode. To reset to the default of immediate reset, use the **no** form of this command.

**ppp max-bad-auth** *retries*

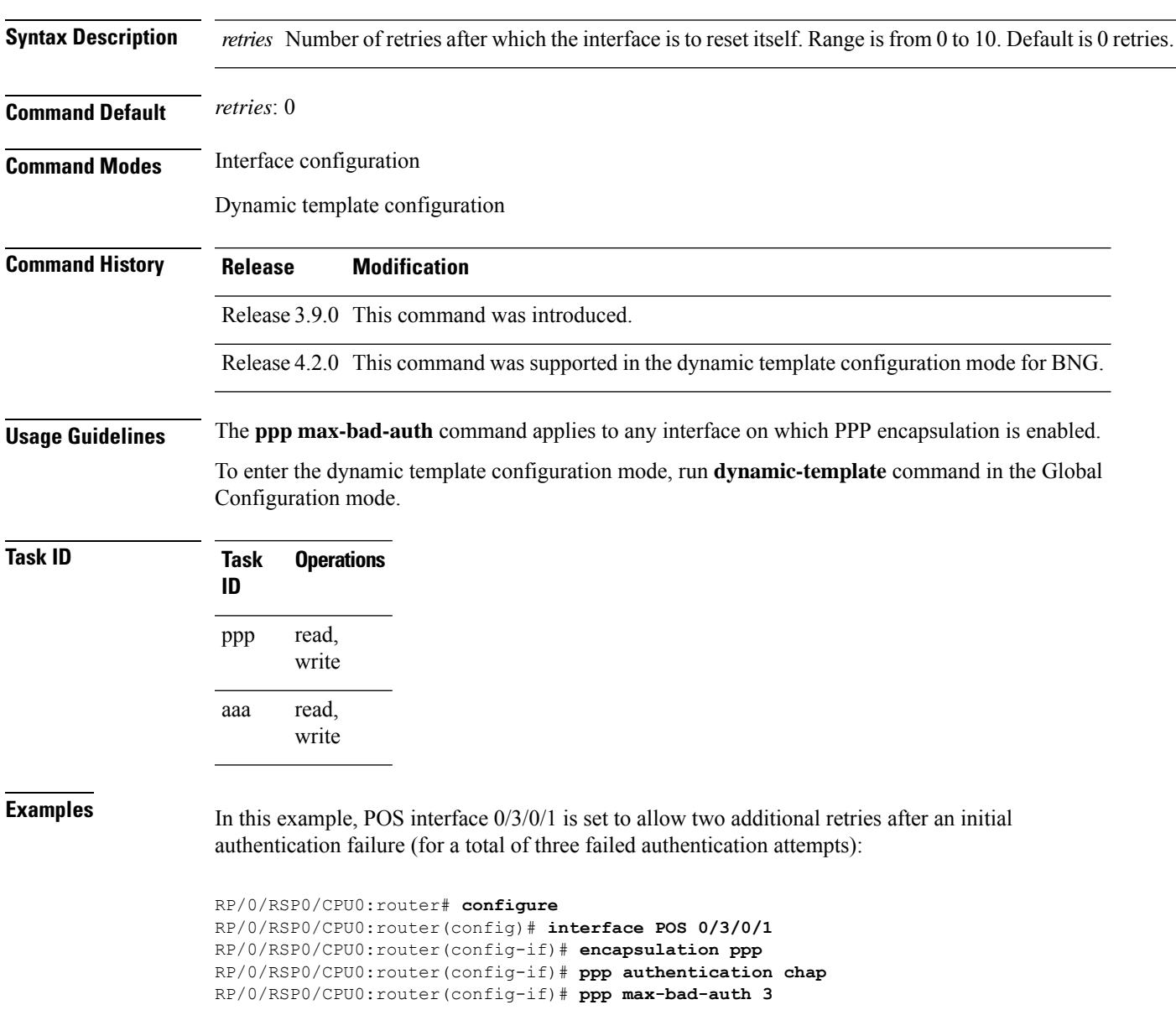

This example shows how to allow two additional retries after an initial authentication failure in the dynamic template configuration mode:

RP/0/RSP0/CPU0:router# **configure** RP/0/RSP0/CPU0:router(config)# **dynamic-template type ppp p1** RP/0/RSP0/CPU0:router(config-dynamic-template-type)# **ppp max-configure 5**

## <span id="page-338-0"></span>**ppp max-configure (BNG)**

To specify the maximum number of configure requests to attempt (without response) before stopping the requests, use the**ppp max-configure** command in an appropriate configuration mode. To disable the maximum number of configure requests and return to the default, use the **no** form of this command.

**ppp max-configure** *retries*

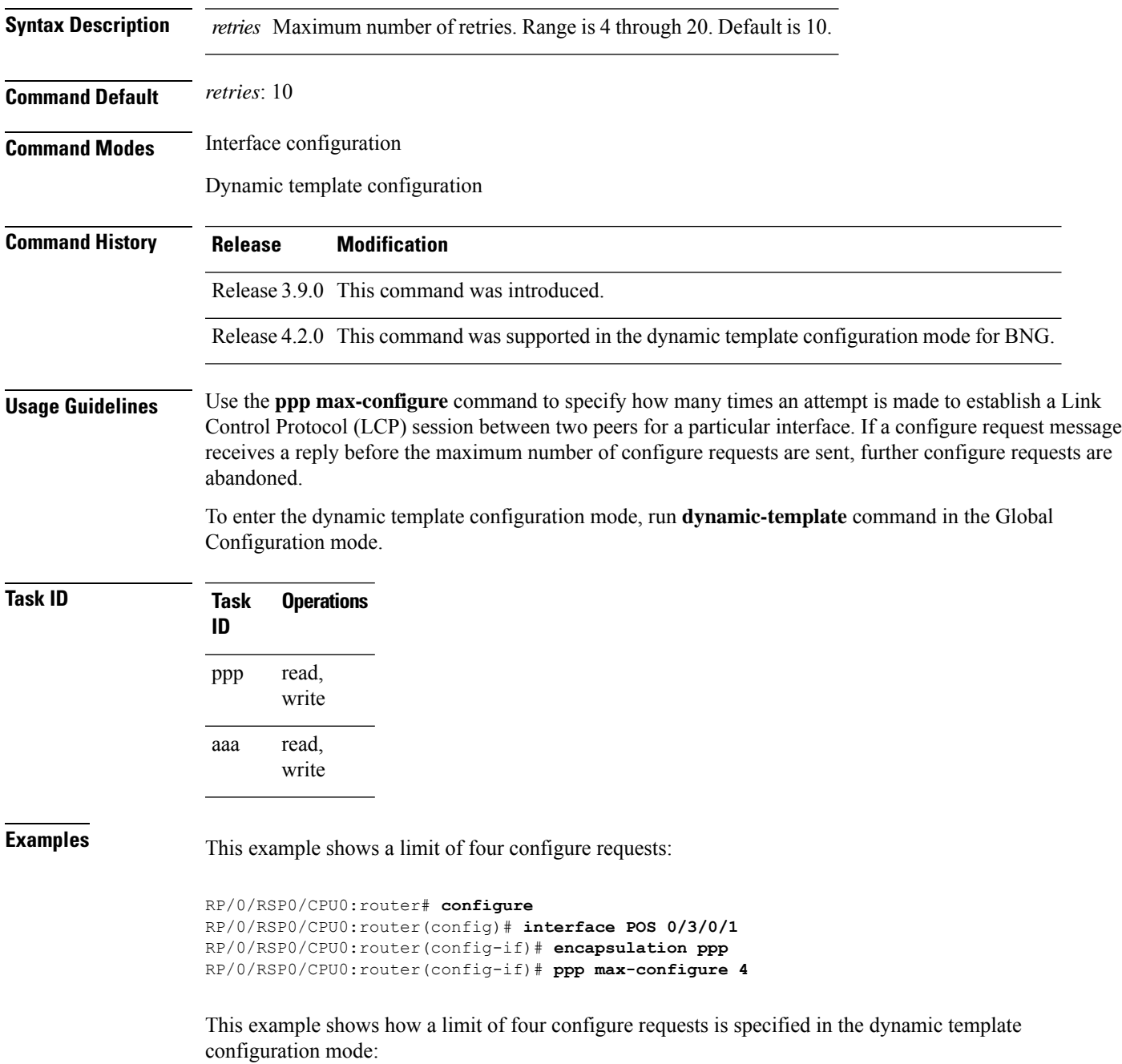

 $\mathbf I$ 

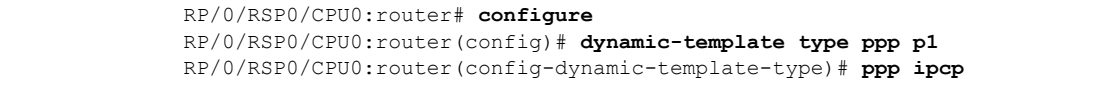

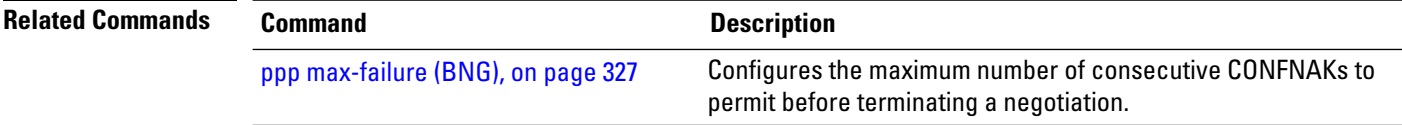

### <span id="page-340-0"></span>**ppp max-failure (BNG)**

To configure the maximum number of consecutive Configure Negative Acknowledgments (CONFNAKs) to permit before terminating a negotiation, use the **ppp max-failure** command in an appropriate configuration mode. To disable the maximum number of CONFNAKs and return to the default, use the **no** form of this command.

**ppp max-failure** *retries*

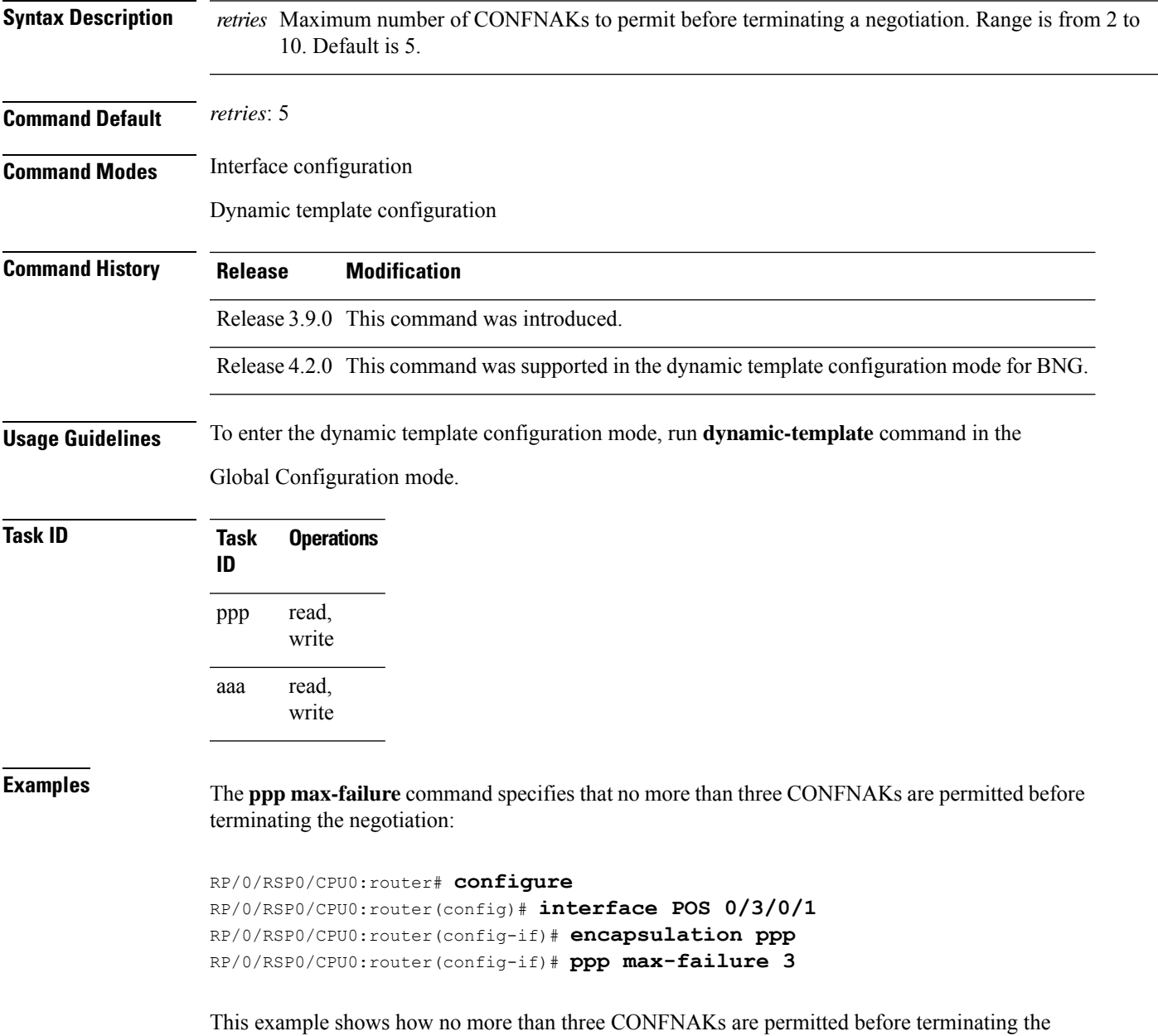

negotiation in the dynamic template configuration mode:

 $\mathbf I$ 

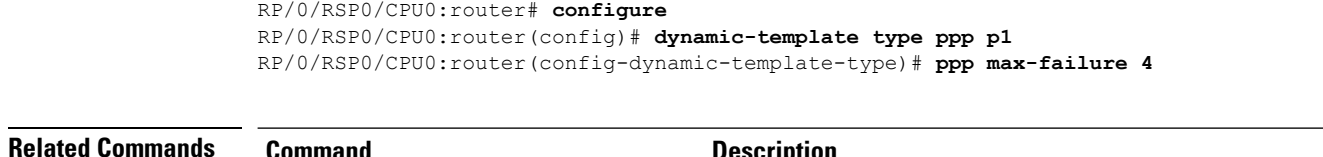

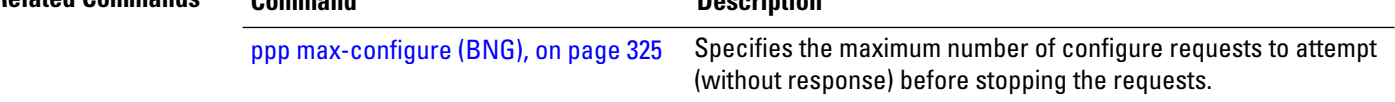

# <span id="page-342-0"></span>**ppp ms-chap**

To configure CHAPusing the point-to-point protocol, use the**ppp ms-chap**command in the dynamic template configuration mode. To disable this feature, use the **no** form of this command.

**ppp ms-chap hostname** *chap\_hostname*

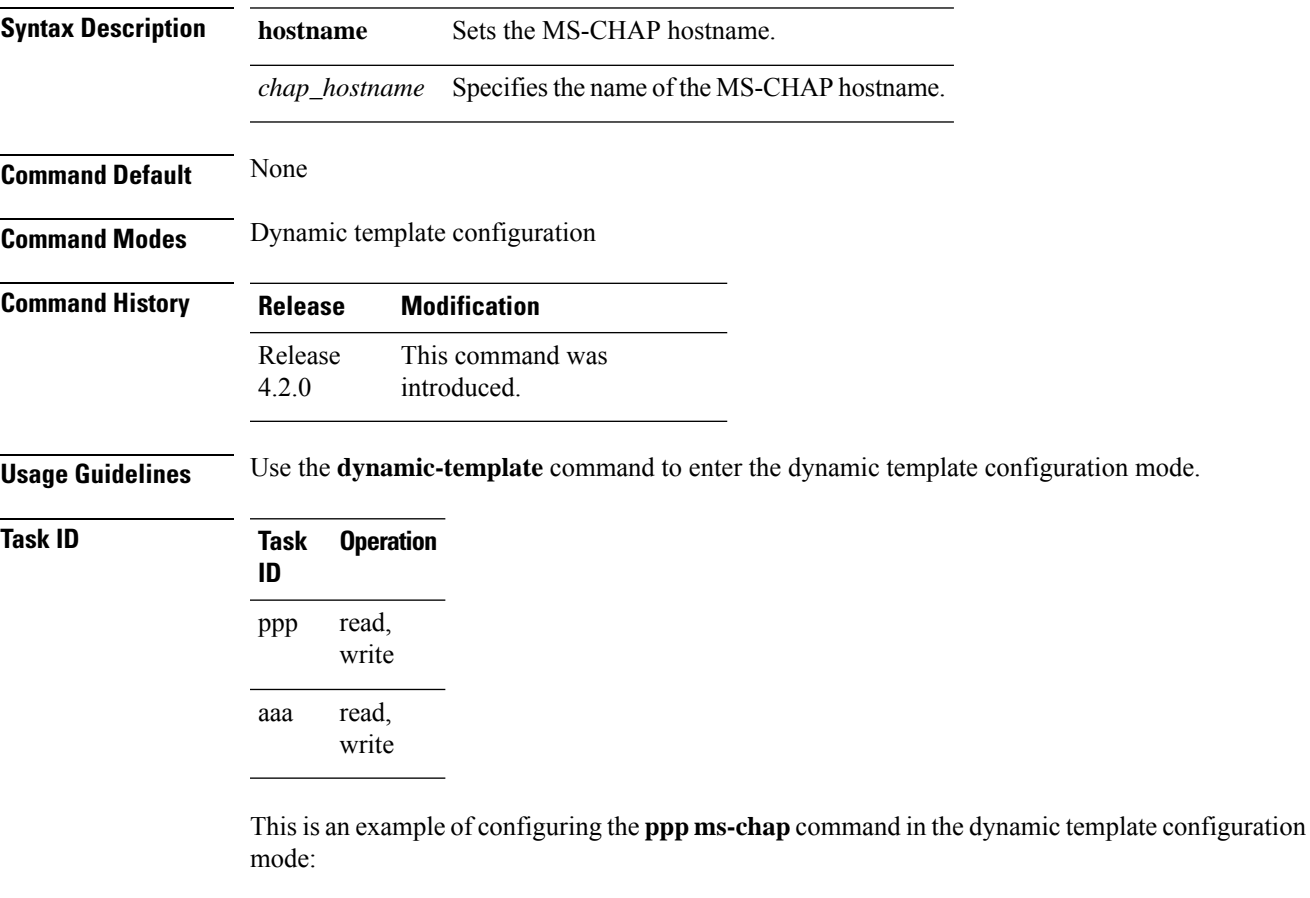

RP/0/RSP0/CPU0:router# **configure** RP/0/RSP0/CPU0:router(config)# **dynamic-template type ppp p1** RP/0/RSP0/CPU0:router(config-dynamic-template-type)# **ppp ms-chap hostname host1**

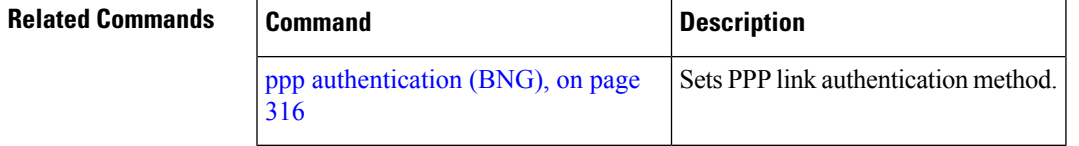

### <span id="page-343-0"></span>**ppp timeout**

To configure timeoutsforPPPprotocol, use the**ppptimeout** command in the dynamic template configuration mode. To disable this feature, use the **no** form of this command.

**ppp timeout** [ **absolute** *absolute\_minutes* | **authentication** *auth\_seconds* | **retry** *retry\_seconds* ]

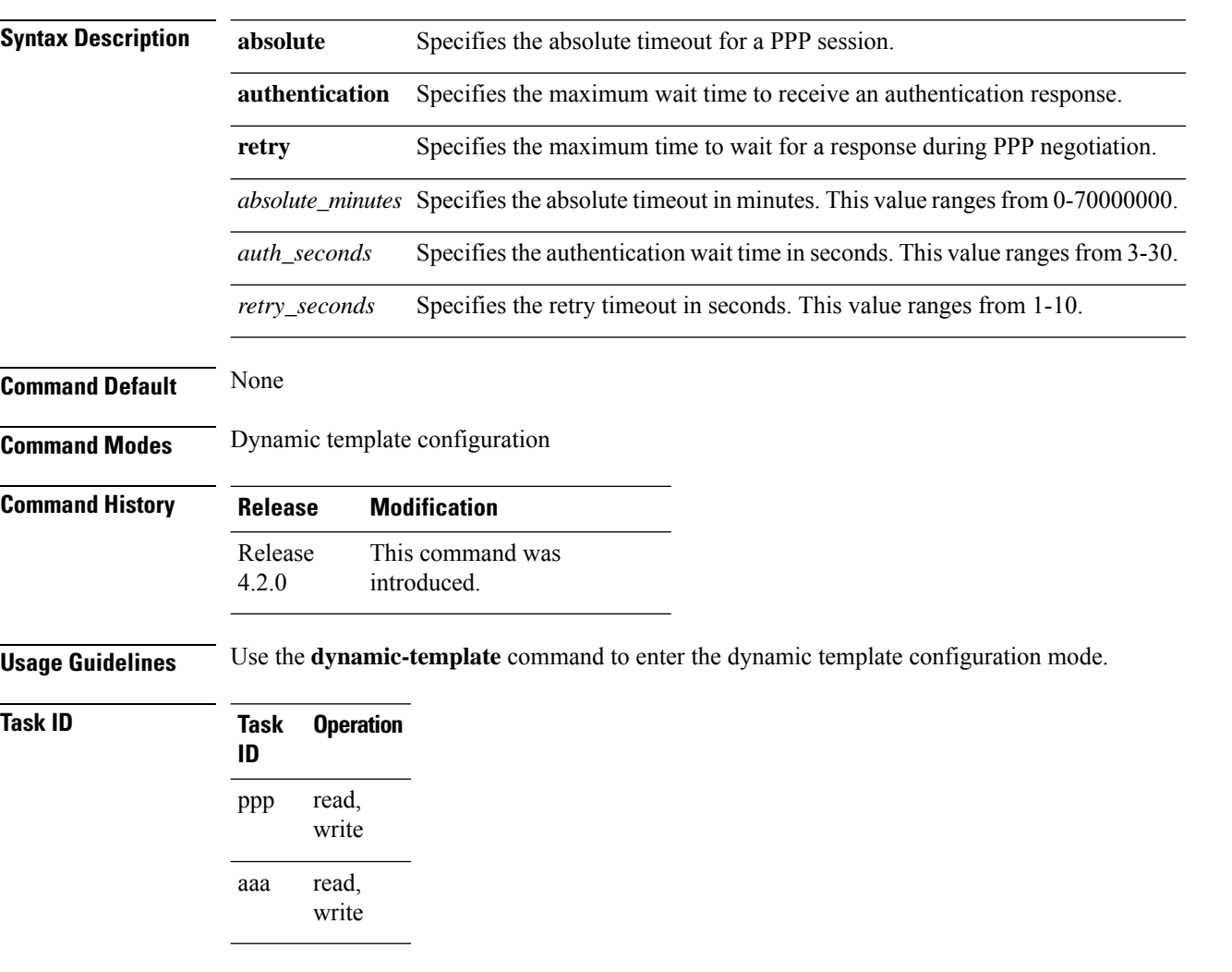

This is an example of configuring the **ppp timeout** command in the dynamic template configuration mode:

```
RP/0/RSP0/CPU0:router# configure
RP/0/RSP0/CPU0:router(config)# dynamic-template type ppp p1
RP/0/RSP0/CPU0:router(config-dynamic-template-type)# ppp timeout absolute 56
RP/0/RSP0/CPU0:router(config-dynamic-template-type)# ppp timeout authentication 4
RP/0/RSP0/CPU0:router(config-dynamic-template-type)# ppp timeout retry 5
```
 $\mathbf{l}$ 

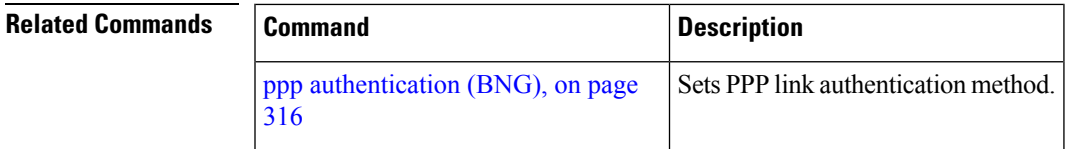

# <span id="page-345-0"></span>**show ppp interfaces (BNG)**

To display PPP state information for an interface, use the **show ppp interfaces** command in EXEC mode.

**show ppp interfaces** [{**brief** | **detail**}] {**all** | *type interface-path-id* | **location** *node-id*}

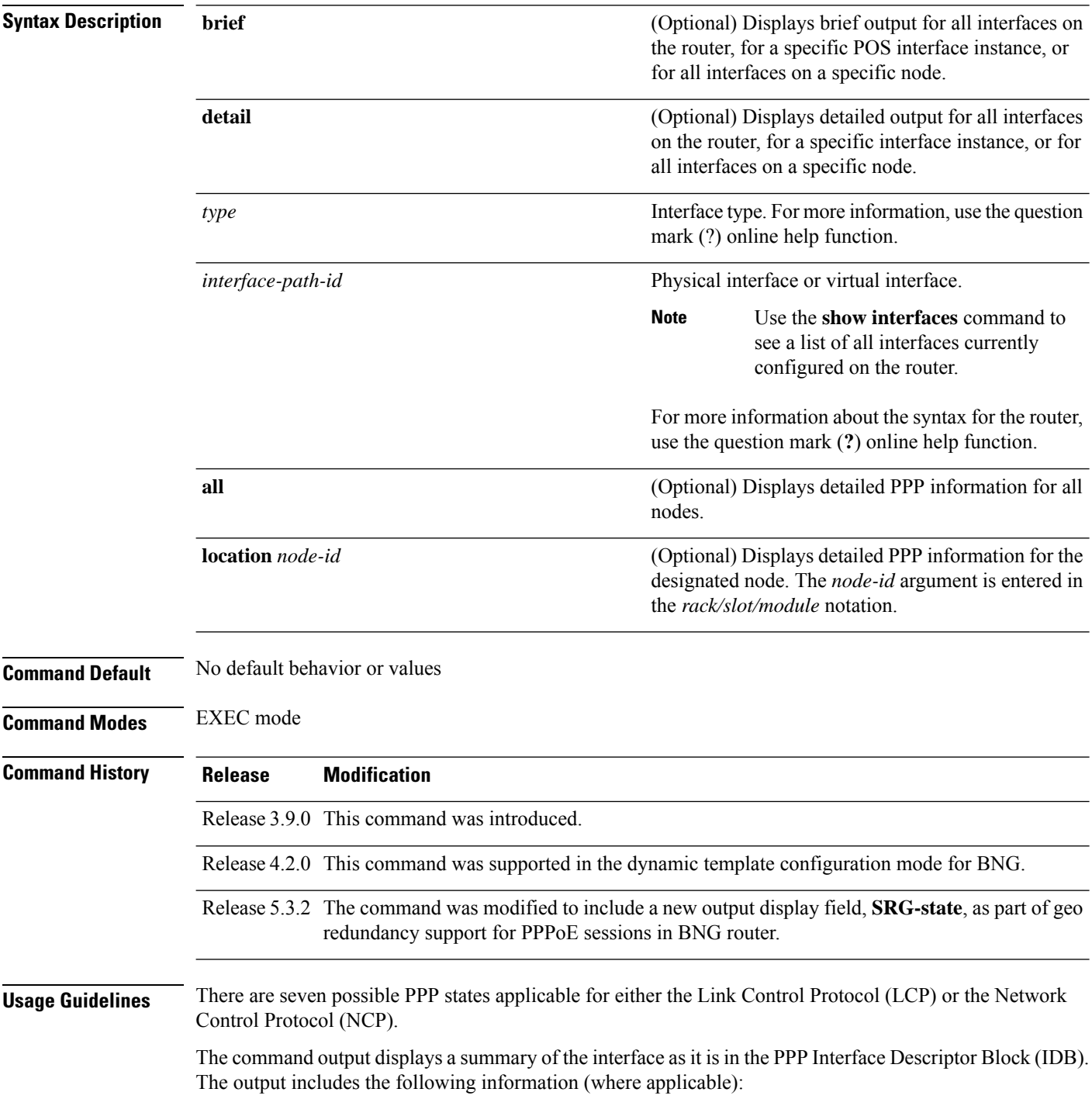

Ш

- Interface state
- Line protocol state
- Link Control Protocol (LCP) state
- Network Control Protocol (NCP) state
- Multilink PPP state
- Multilink PPP configuration
- Keepalive configuration
- Authentication configuration
- Negotiated MRUs
- Negotiated IP addresses

This command can display information for a single interface, all interfaces on a specified node, or all interfaces on the router.

Multilink PPP and POS are not supported for BNG Geo Redundancy.

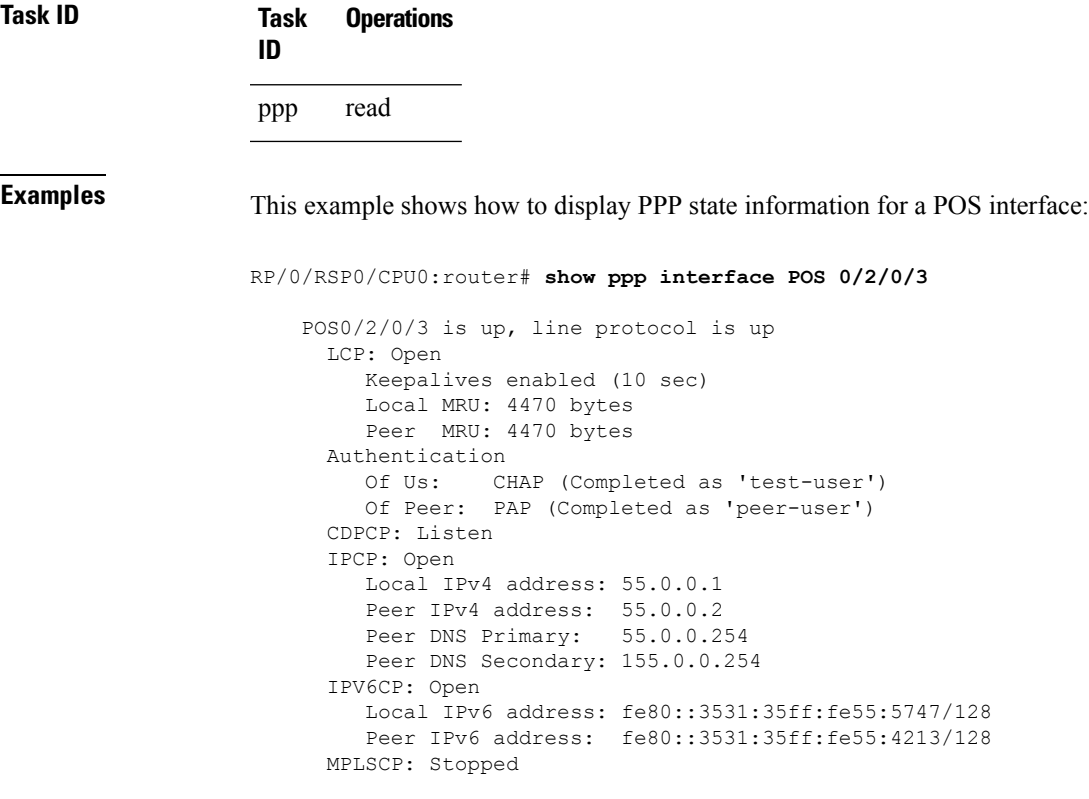

This example shows how to display PPP state information for a POS interface that is running as a Layer 2 attachment circuit:

```
RP/0/0/CPU0:# show ppp interface POS0/2/0/2
    POS0/2/0/2 is up, line protocol is up
      LCP: Open
         Running as L2 AC
```
This example shows how to display PPP state information for a multilink interface:

```
RP/0/RSP0/CPU0:router:# show ppp interface Multilink 0/3/0/0/100
   Multilink0/3/0/0/100 is up, line protocol is down
     LCP: Open
        SSO-State: Standby-Up
        Keepalives disabled
     IPCP: Open
        SSO-State: Standby-Up
        Local IPv4 address: 100.0.0.1
        Peer IPv4 address: 100.0.0.2
      IPV6CP: Open
        Local IPv6 address: fe80::3531:35ff:fe55:4600/128
        Peer IPv6 address: fe80::3531:35ff:fe55:3215/128
     Multilink
        Local MRRU: 1500 bytes
        Peer MRRU: 1500 bytes
        Local Endpoint Discriminator: 1234567812345678
        Peer Endpoint Discriminator: 1111222233334444
        MCMP classes: Local 4, Remote 2
        Member links: 2 active, 6 inactive (min-active 2)
          - Serial0/3/1/3/1 ACTIVE
           - Serial0/3/1/3/2 ACTIVE
          - Serial0/3/1/3/3 INACTIVE : LCP not negotiated
           - Serial0/3/1/3/4 INACTIVE : Mismatching peer endpoint
           - Serial0/3/1/3/5 INACTIVE : Mismatching peer auth name
           - Serial0/3/1/3/6 INACTIVE : MRRU option rejected by Peer
           - Serial0/3/1/3/7 INACTIVE : Mismatching local MCMP classes
           - Serial0/3/1/3/8 INACTIVE : MCMP option rejected by peer
```
This example shows how to display PPP state information for a serial interface:

RP/0/RSP0/CPU0:router# **show ppp interface Serial 0/3/1/3/1**

```
Serial0/3/1/3/1 is down, line protocol is down
 LCP: Open
    SSO-State: Standby-Up
    Keepalives enabled (10 sec)
    Local MRU: 1500 bytes
    Peer MRU: 1500 bytes
    Local Bundle MRRU: 1500 bytes
    Peer Bundle MRRU: 1500 bytes
    Local Endpoint Discriminator: 1234567812345678
    Peer Endpoint Discriminator: 1111222233334444
    Local MCMP Classes: Not negotiated
    Remote MCMP Classes: Not negotiated
 Authentication
    Of Us: CHAP (Completed as 'test-user')
    Of Peer: PAP (Completed as 'peer-user')
 Multilink
    Multilink group id: 100
    Member status: ACTIVE
```
This is a sample output of the **show ppp interfaces** command in the BNG router, having subscriber redundancy group (SRG) in geo redundancy enabled for PPPoE sessions:

```
RP/0/RSP0/CPU0:router# show ppp interfaces
Bundle-Ether2.1.pppoe16534 is down, line protocol is up
SRG Role: Slave
 LCP: Open
```

```
Keepalives enabled (60 sec, retry count 5)
   Local MRU: 1492 bytes
  Peer MRU: 65531 bytes
Authentication
  Of Peer: PAP (Completed as user1@domain.com)
  Of Us: <None>
IPCP: Open
  Local IPv4 address: 12.16.0.1
  Peer IPv4 address: 12.0.250.23
IPv6CP: Initial
  Local IPv6 address: fe80::
   Peer IPv6 address: fe80::
```
#### **Table 18: show ppp interfaces Field Descriptions**

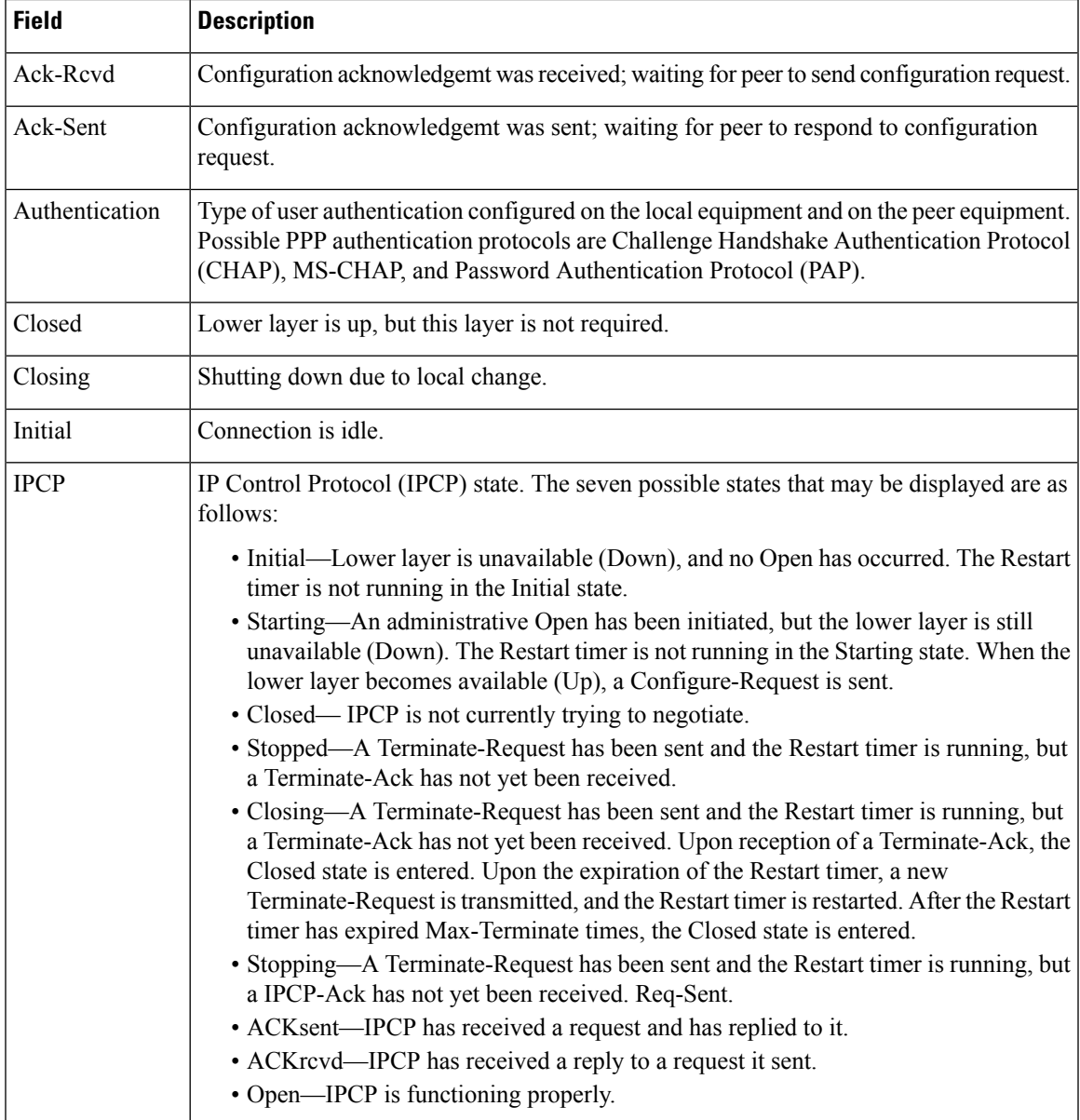

I

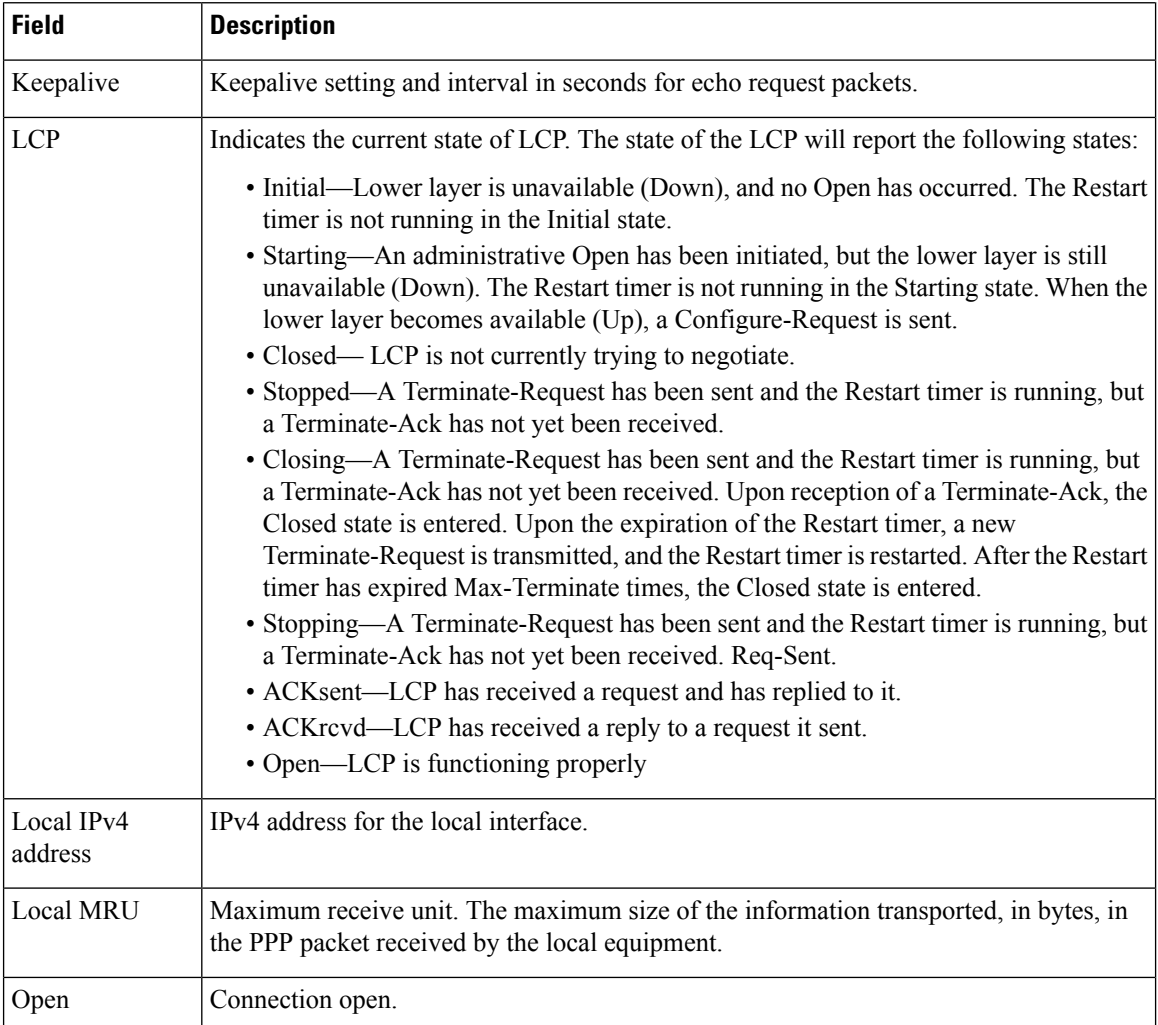

 $\mathbf l$ 

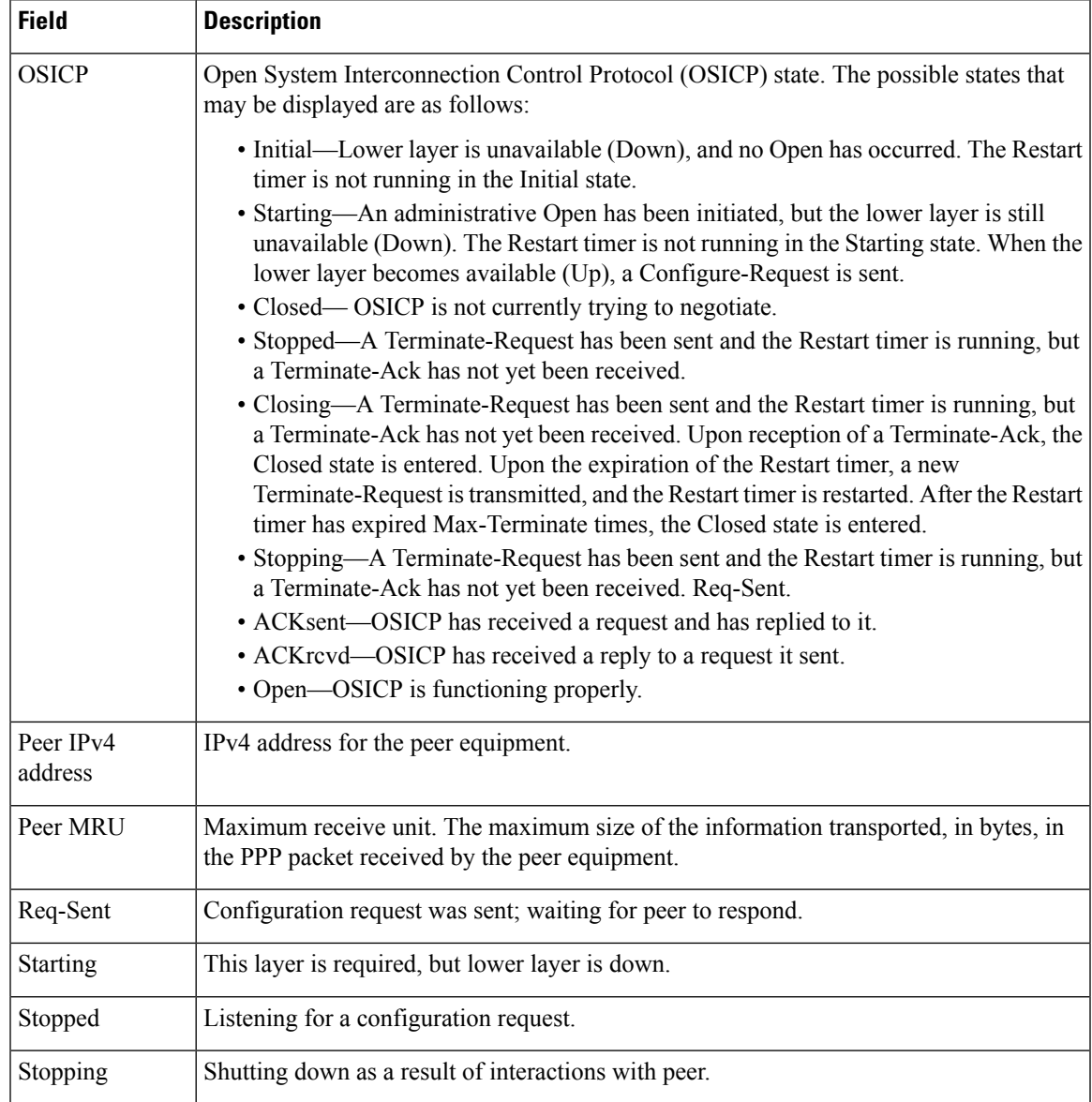

# <span id="page-351-0"></span>**show ppp statistics**

To display the statisticsinformation forPPPinterfaces, use the **show pppstatistics** command in EXEC mode.

**show pppstatistics**{**extended**| {**location***location*} |**interface** | {*interface-typeinterface-path-id*} |**summary** | {**location***location*}}

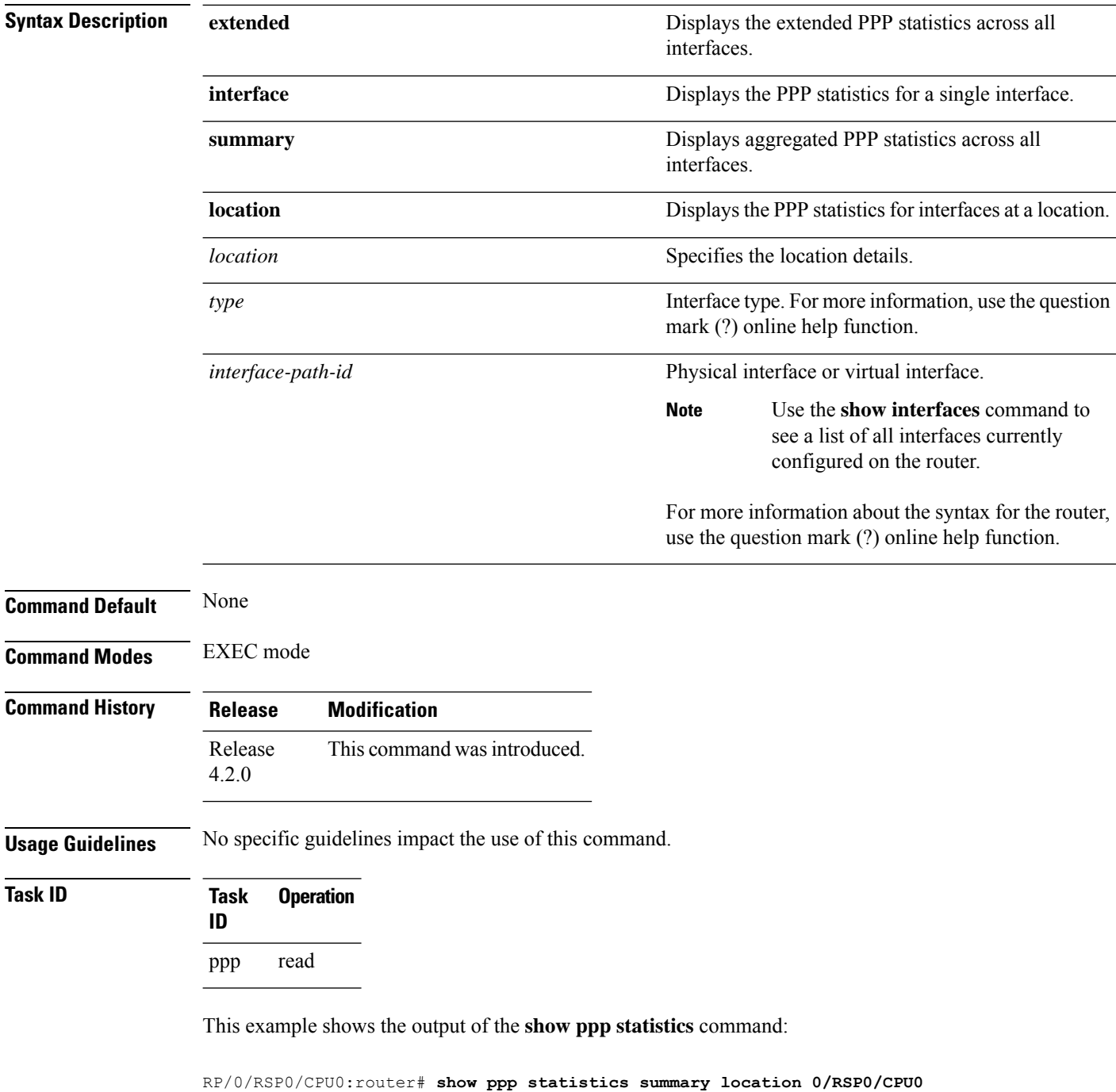

 $\mathbf{l}$ 

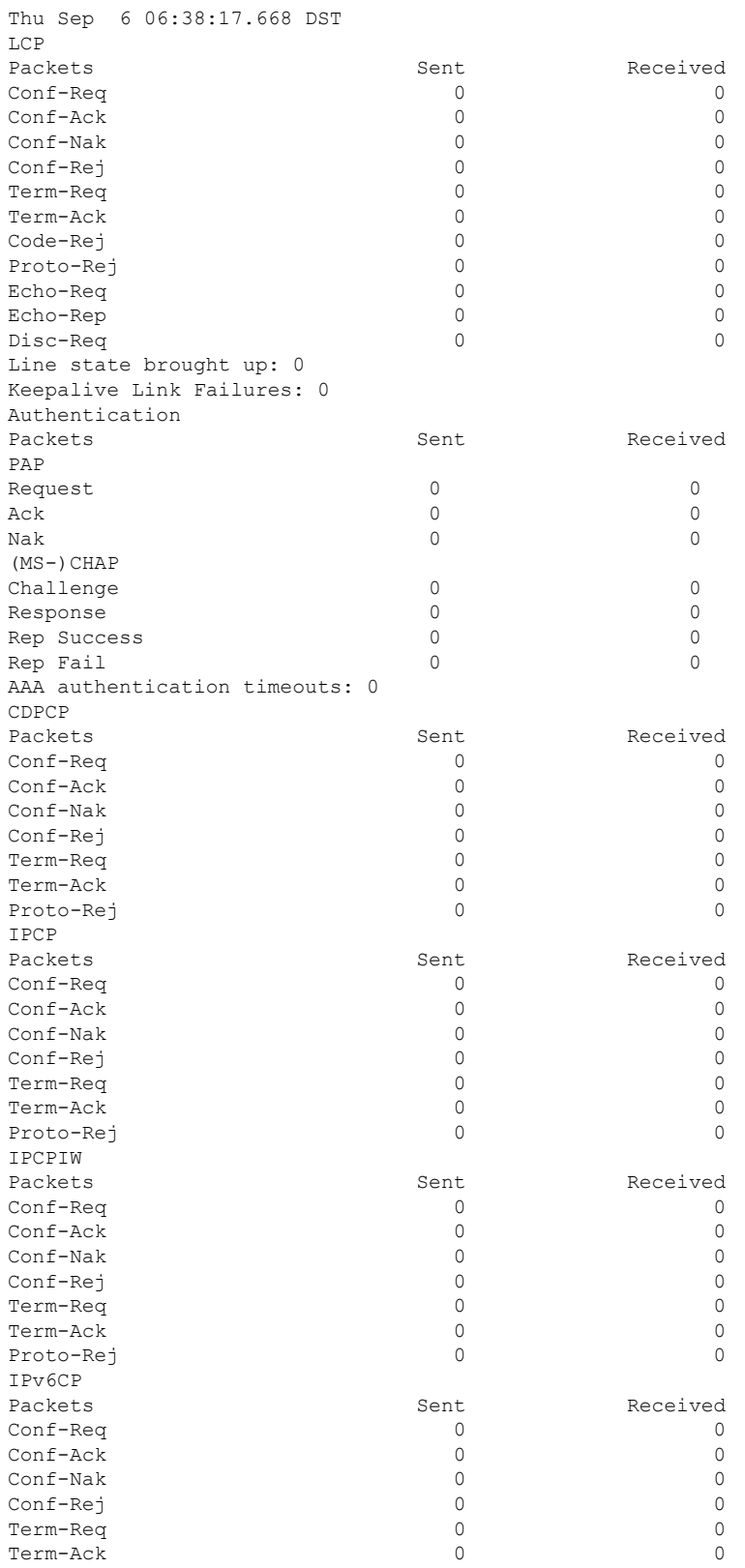

I

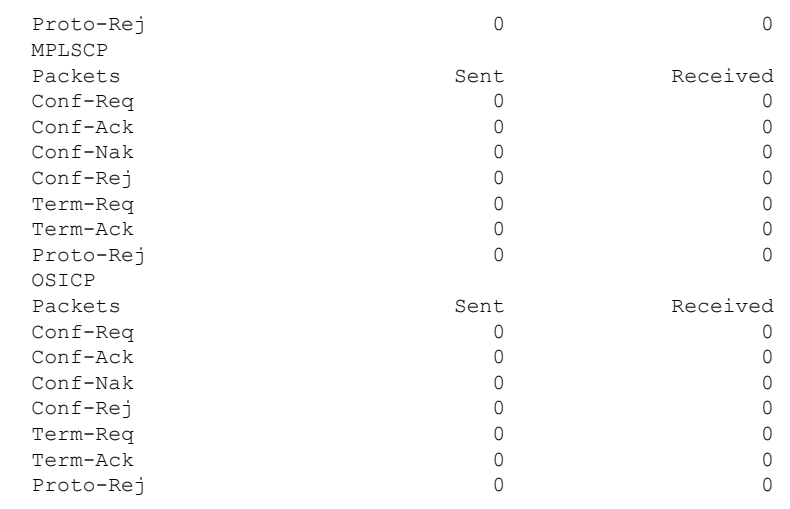

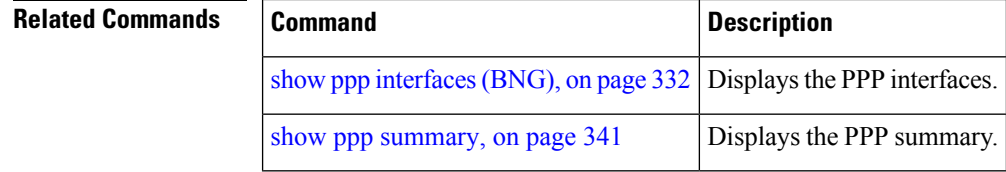

# <span id="page-354-0"></span>**show ppp summary**

To display the summary information for the PPP interfaces, use the **show ppp summary** command in EXEC mode.

**show ppp summary location** *location*

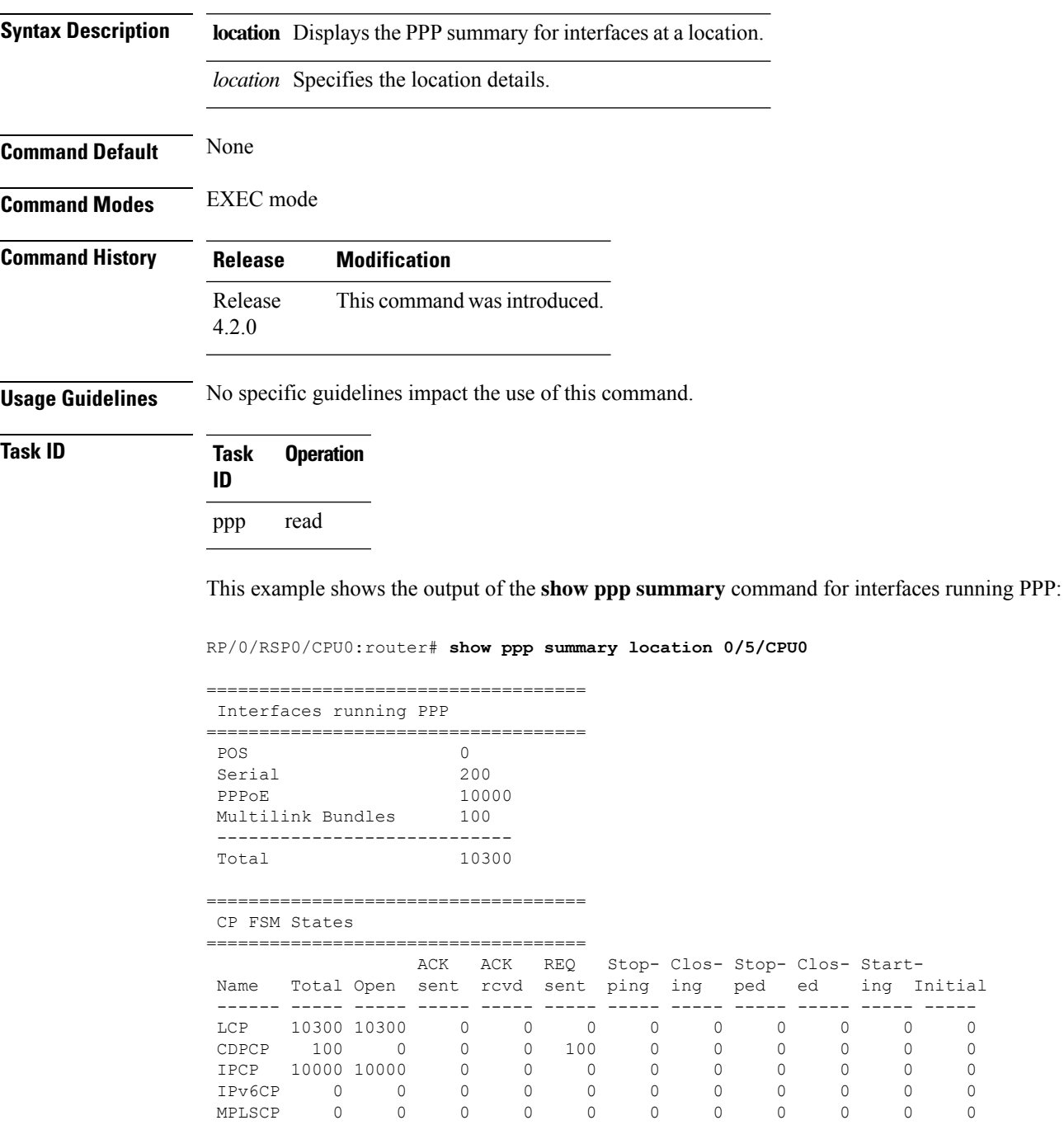

MPLSCP 0 0 0 0 0 0 0 0 0 0 0 OSICP 0 0 0 0 0 0 0 0 0 0 0

 $\mathbf I$ 

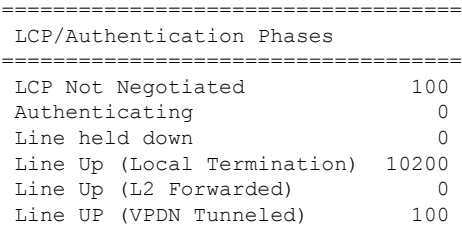

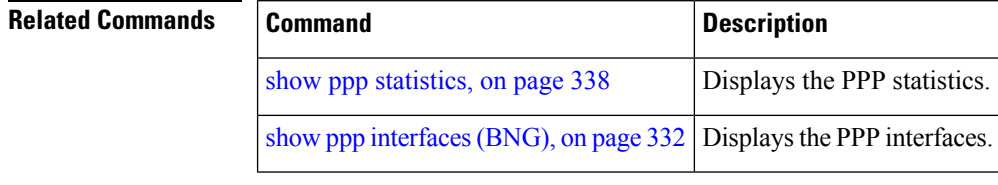

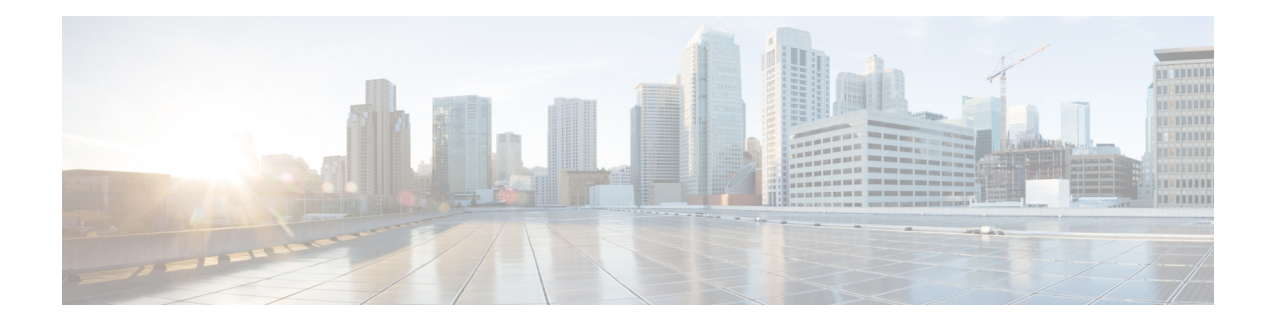

# **PPPoE LAC-Specific Commands**

This module describes the Cisco IOS XR software commands used to configure the PPPoE LAC-specific commands for Broadband Network Gateway (BNG) on the Cisco ASR 9000 Series Router. For details regarding the related configurations, refer to the *Cisco ASR 9000 Series Aggregation Services Router Broadband Network Gateway Configuration Guide*.

To use commands of this module, you must be in a user group associated with a task group that includes appropriate task IDs. If the user group assignment is preventing you from using any command, contact your AAA administrator for assistance.

- [l2tp-class,](#page-357-0) on page 344
- [l2tp-source-ip,](#page-359-0) on page 346
- [process-failures](#page-360-0) switchover, on page 347
- [redundancy](#page-361-0) (BNG), on page 348
- [session-limit](#page-362-0) (BNG), on page 349
- [template](#page-363-0) (BNG), on page 350
- [tunnel,](#page-364-0) on page 351
- [vpdn,](#page-365-0) on page 352
- vpn, on [page](#page-366-0) 353
- show [l2tpv2,](#page-367-0) on page 354
- show l2tpv2 [redundancy,](#page-369-0) on page 356
- show l2tpv2 [redundancy](#page-371-0) mirroring, on page 358
- show [vpdn,](#page-373-0) on page 360
- show vpdn [redundancy,](#page-376-0) on page 363
- show vpdn [redundancy](#page-377-0) mirroring, on page 364

### <span id="page-357-0"></span>**l2tp-class**

To create the l2tp class that needs to be used for L2TP parameters for the vpdn-group and to enter the l2tp class configuration submode, use the **l2tp-class** command in Global Configuration mode. To disable this feature, use the **no** form of this command.

**l2tp-class** {**c1** | **l1** | *l2tp\_class\_name* } [ **authentication** | **congestion-control** | **digest** | **hello-interval** | **hidden** | **hostname** | **ip** | **password** | **receive-window** | **retransmit** | **security** | **timeout** | **tunnel** ]

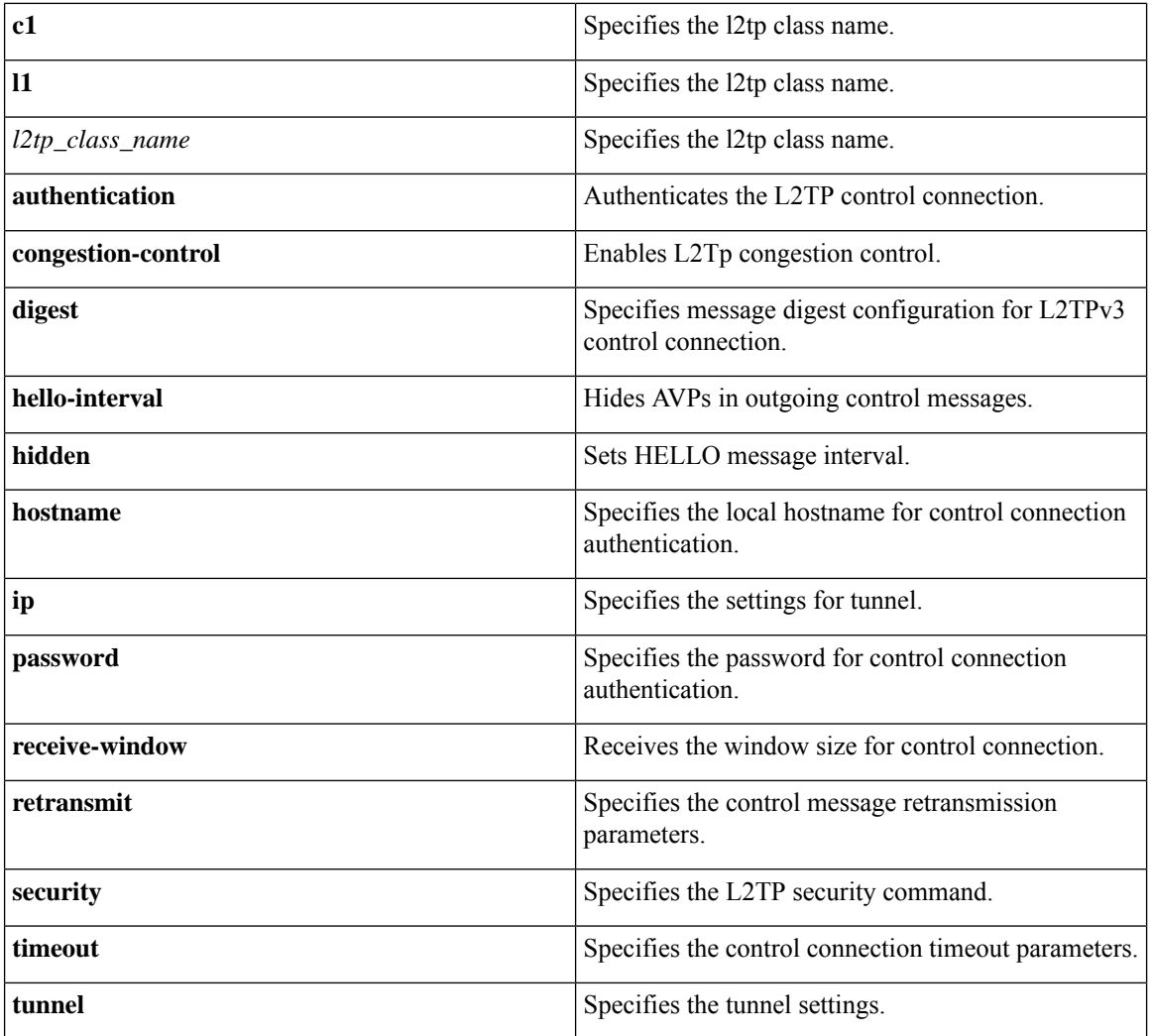

#### **Command Default** No default behavior or values

#### **Command Modes** Global Configuration mode

I

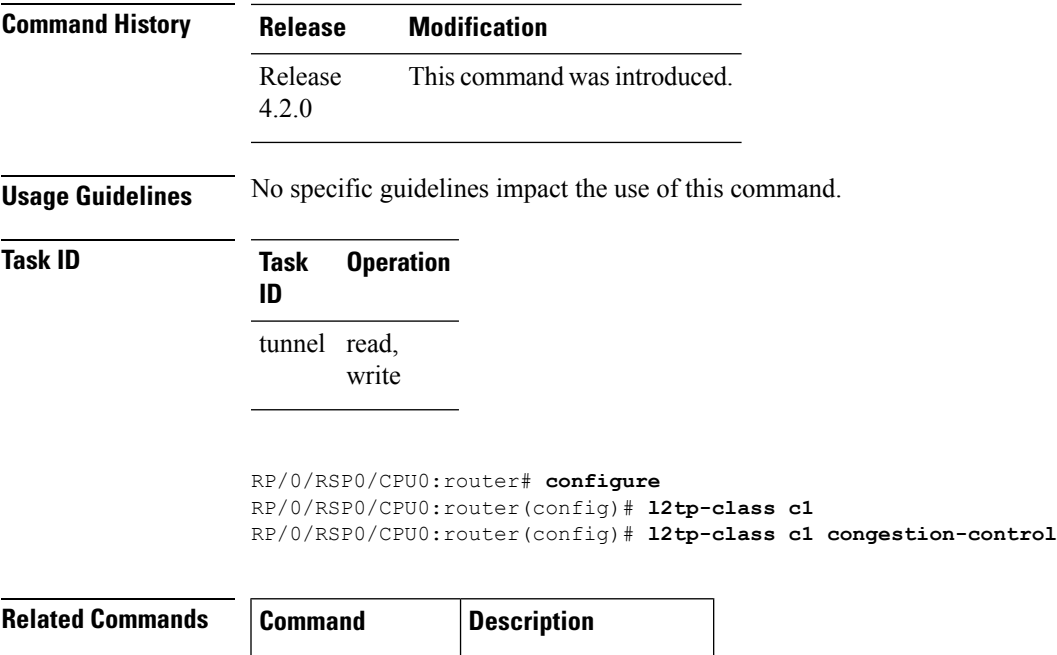

[tunnel,](#page-364-0) on page  $351$  Configures l2tp tunnel.

#### <span id="page-359-0"></span>**l2tp-source-ip**

To configure the tunnel source IP address for the subscriber redundancy group, use the **l2tp-source-ip** command in subscriber redundancy group configuration mode. To remove the tunnel source IP address configuration, use the **no** form of this command.

**l2tp-source-ip** *ip-address*

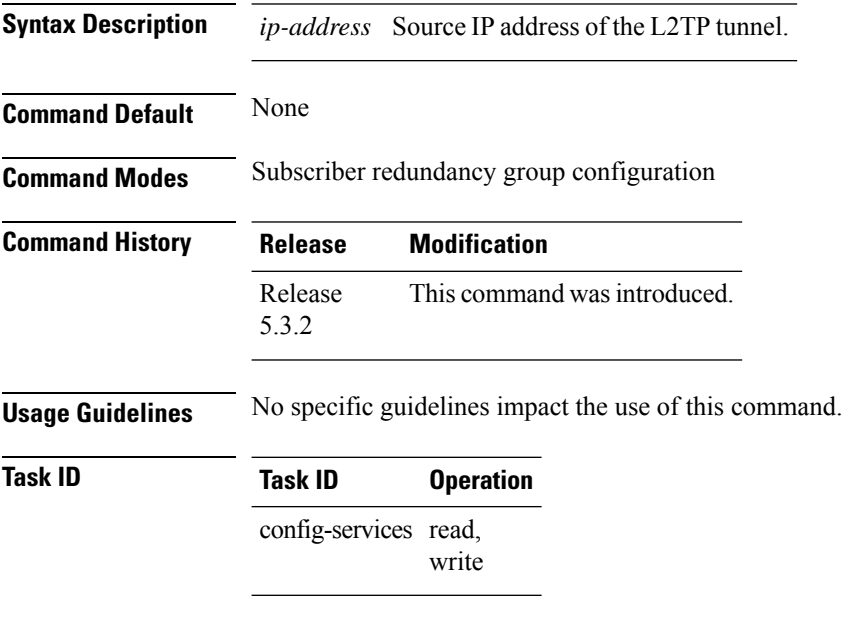

This example shows how to configure the L2TP tunnel source IP address for the subscriber redundancy group:

```
RP/0/RSP0/CPU0:router# configure
RP/0/RSP0/CPU0:router(config)# subscriber redundancy group 1
RP/0/RSP0/CPU0:router(config-susbscr-red-group)# l2tp-source-ip 10.10.10.1
```
# **process-failures switchover**

To force a switchover in case of a process failure, use the **process-failures switchover** command in VPDN redundancy configuration mode.

### **process-failures switchover**

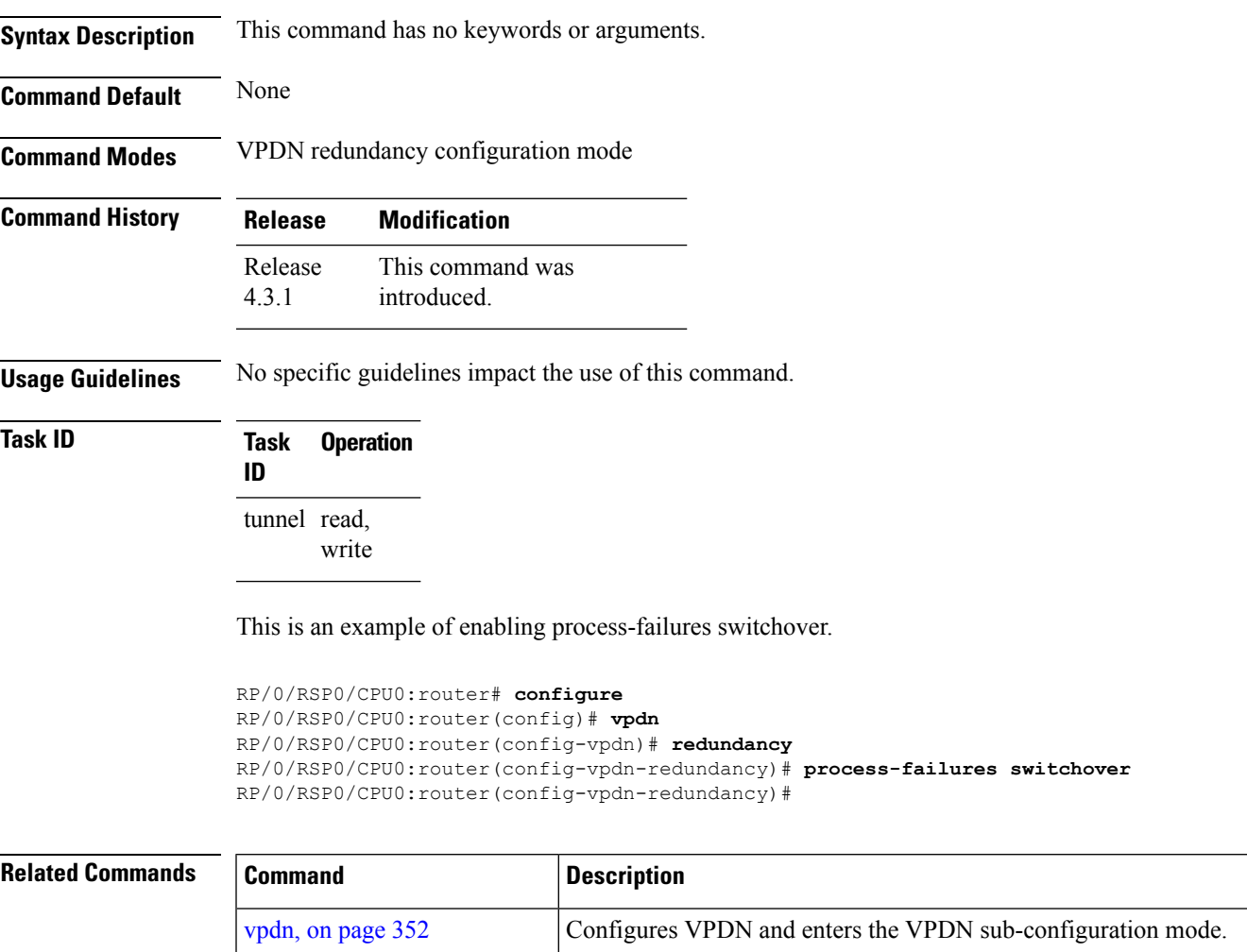

Enables VPDN redundancy and enters the VPDN redundancy configuration mode. [redundancy](#page-361-0) (BNG), on page [348](#page-361-0)

 $\overline{a}$ 

# <span id="page-361-0"></span>**redundancy (BNG)**

To enable VPDN redundancy and to enter the VPDN redundancy configuration mode, use the **redundancy** command in VPDN configuration mode. To disable VPDN redundancy, use the **no** form of this command.

### **redundancy**

[352](#page-365-0)

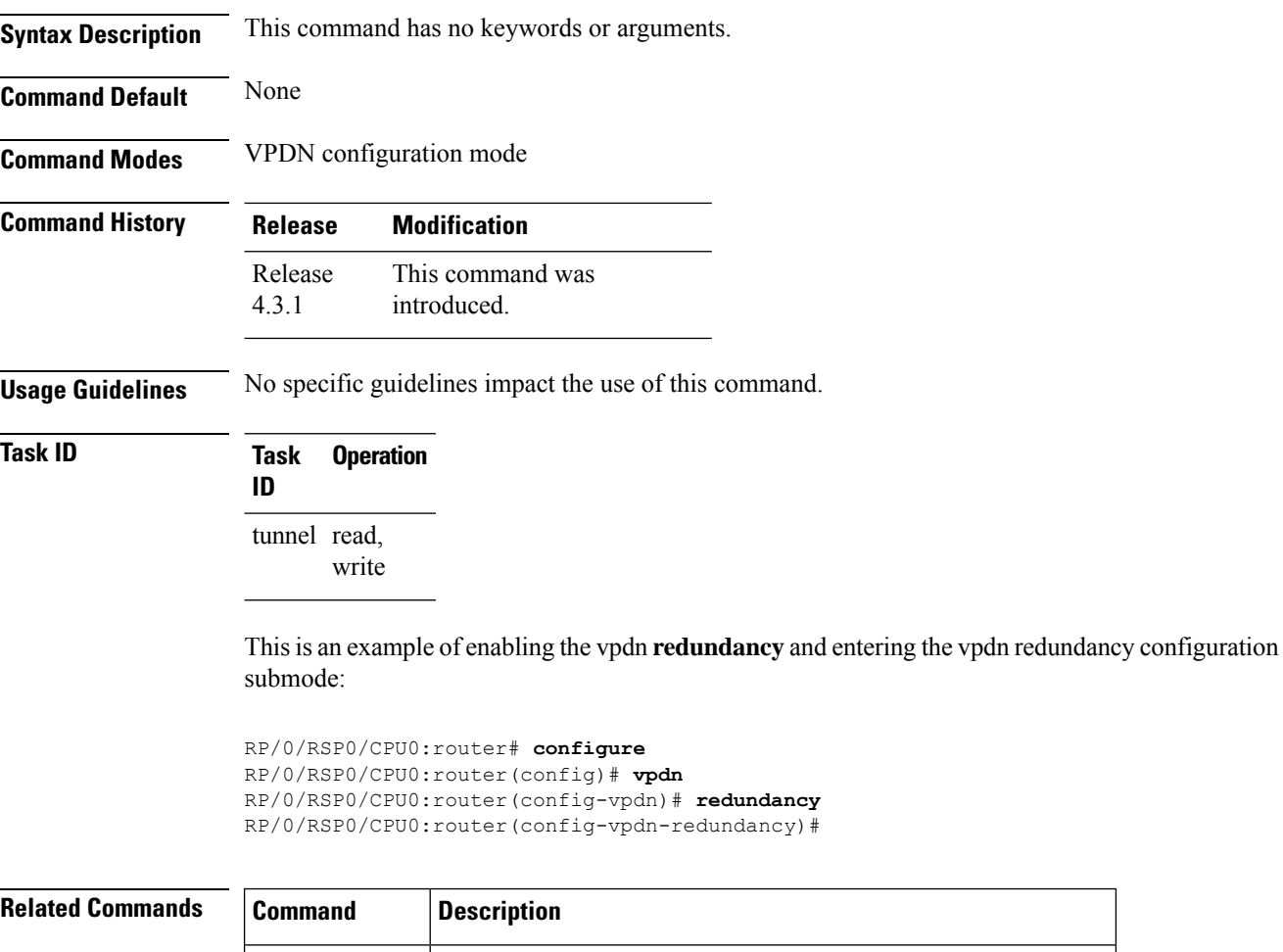

 $v$  [vpdn,](#page-365-0) on page  $\int$  Configures VPDN and enters the VPDN sub-configuration mode.

# **session-limit (BNG)**

To configure maximum simultaneous VPDN sessions, use the **session-limit** command in vpdn configuration mode. To disable this feature, use the **no** form of this command.

**session-limit** *number*

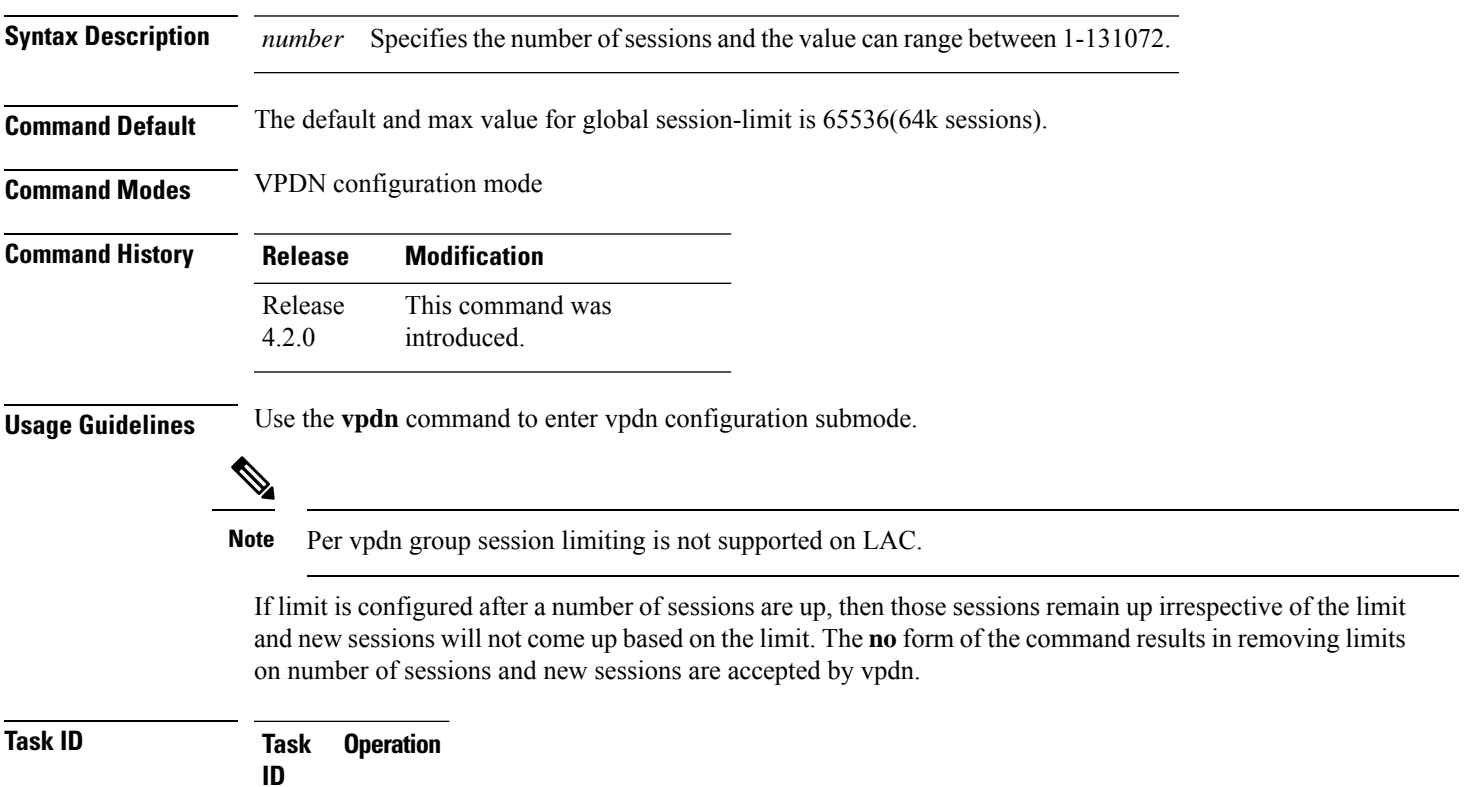

tunnel read, write

This is an example of configuring the **session-limit** command in vpdn configuration mode:

RP/0/RSP0/CPU0:router# **configure** RP/0/RSP0/CPU0:router(config)# **vpdn** RP/0/RSP0/CPU0:router(config-vpdn)# **session-limit 567**

# **template (BNG)**

To configure the VPDN template and enter the vpdn template configuration mode, use the **template** command in vpdn configuration mode. To disable vpdn template, use the **no** form of this command.

**template** *vpdn-template\_name*{**description** | **caller-id** | **ip** | **dsl-line-forwarding** | **ipv4** | **l2tp-class** | **tunnel** | **vpn**}

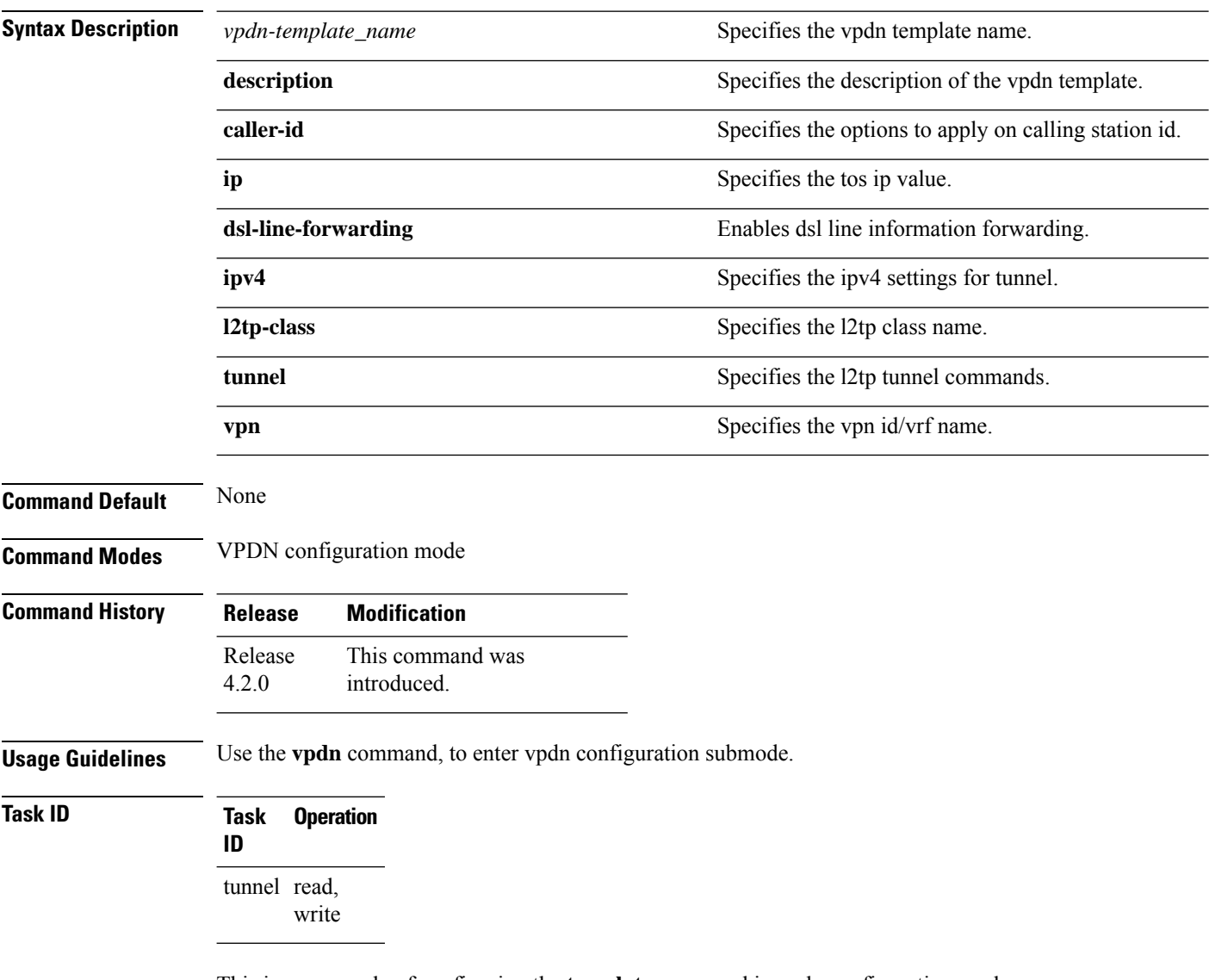

This is an example of configuring the **template** command in vpdn configuration mode:

```
RP/0/RSP0/CPU0:router# configure
RP/0/RSP0/CPU0:router(config)# vpdn
RP/0/RSP0/CPU0:router(config-vpdn)# template temp1
RP/0/RSP0/CPU0:router(config-vpdn-temp)#
```
### **tunnel**

To configure the amount of time that the peer will be put in a dead cache, use the **tunnel** command in vpdn template configuration mode. To disable this feature, use the **no** form of this command.

**tunnel busy list timeout** *timeout\_value*

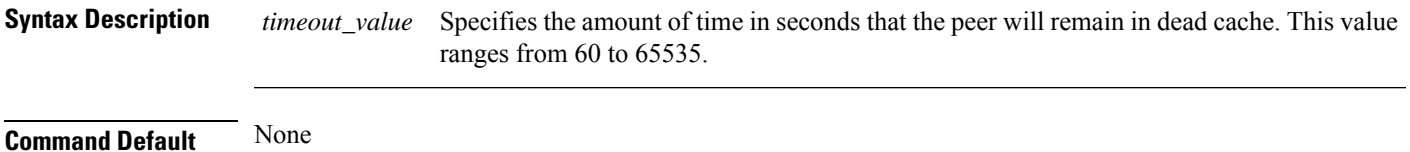

**Command Modes** VPDN template configuration **Command History Release Modification**

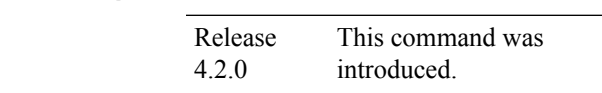

**Usage Guidelines** Use the **vpdn template** command to enter vpdn template configuration submode.

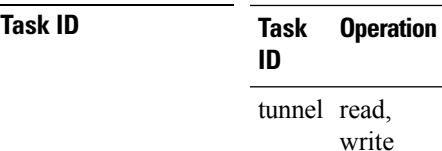

This is an example of configuring the **tunnel** command in vpdn template configuration mode:

```
RP/0/RSP0/CPU0:router# configure
RP/0/RSP0/CPU0:router(config)# vpdn template
RP/0/RSP0/CPU0:router(config-vpdn-template)# tunnel busy list timeout 56
```
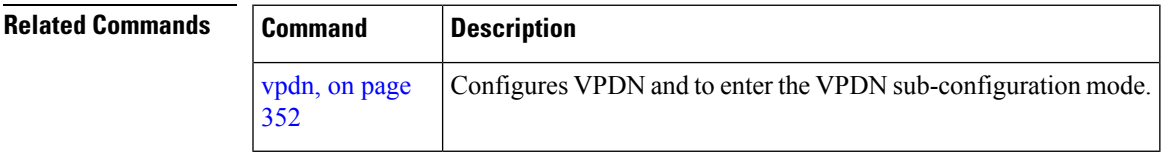

## <span id="page-365-0"></span>**vpdn**

To configure VPDN and to enter the VPDN configuration submode, use the **vpdn** command in Global Configuration mode. To disable vpdn, use the **no** form of this command.

**vpdn**{**caller-id** | **history** | **l2tp** | **logging** | **session-limit** | **softshut** | **template**}

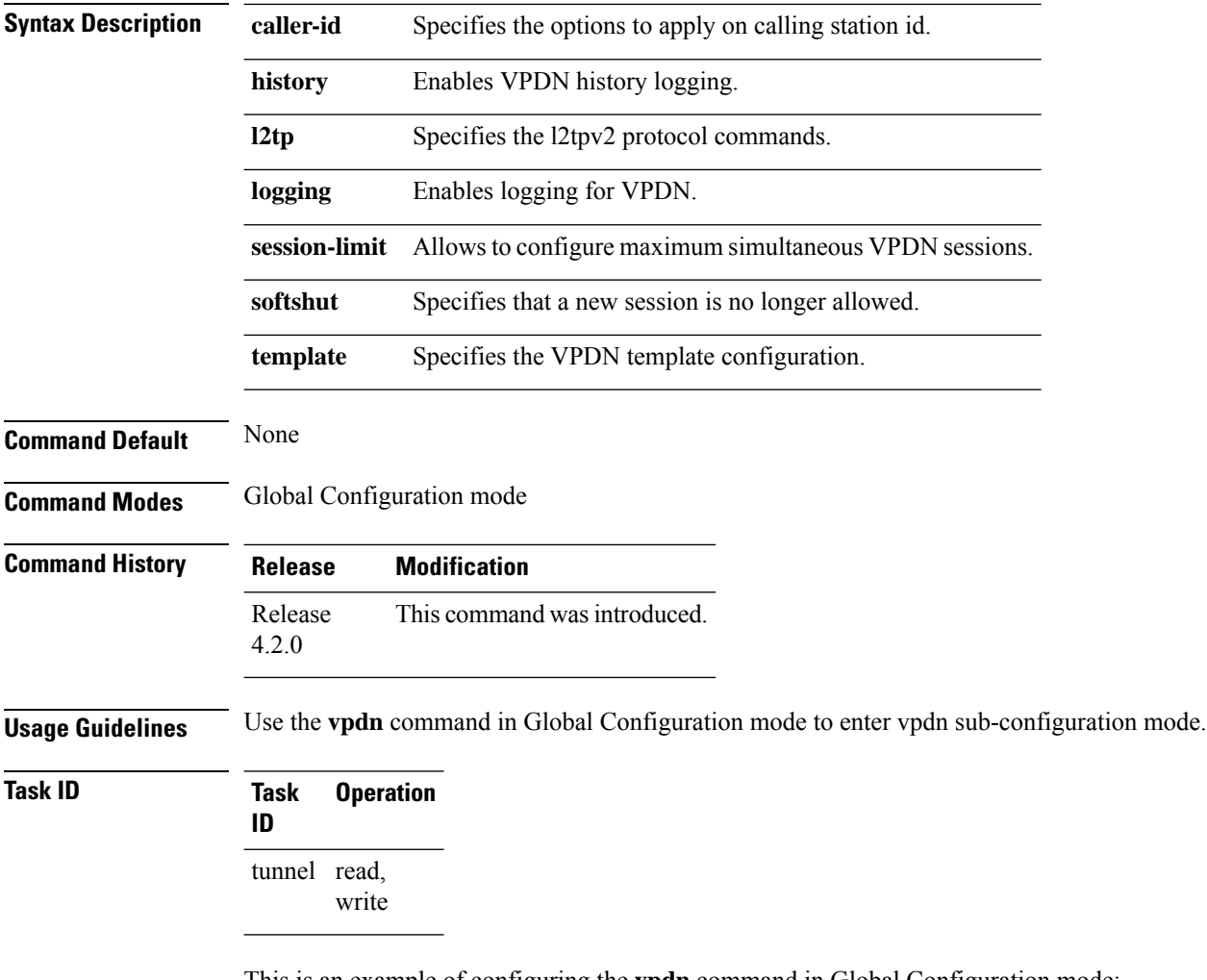

This is an example of configuring the **vpdn** command in Global Configuration mode:

```
RP/0/RSP0/CPU0:router# configure
RP/0/RSP0/CPU0:router(config)# vpdn
RP/0/RSP0/CPU0:router(config-vpdn)# history failure
RP/0/RSP0/CPU0:router(config-vpdn)# softshut
```
### **vpn**

To configure the VPN ID or VRF name, use the **vpn** command in vpdn template configuration mode. To disable this feature, use the **no** form of this command.

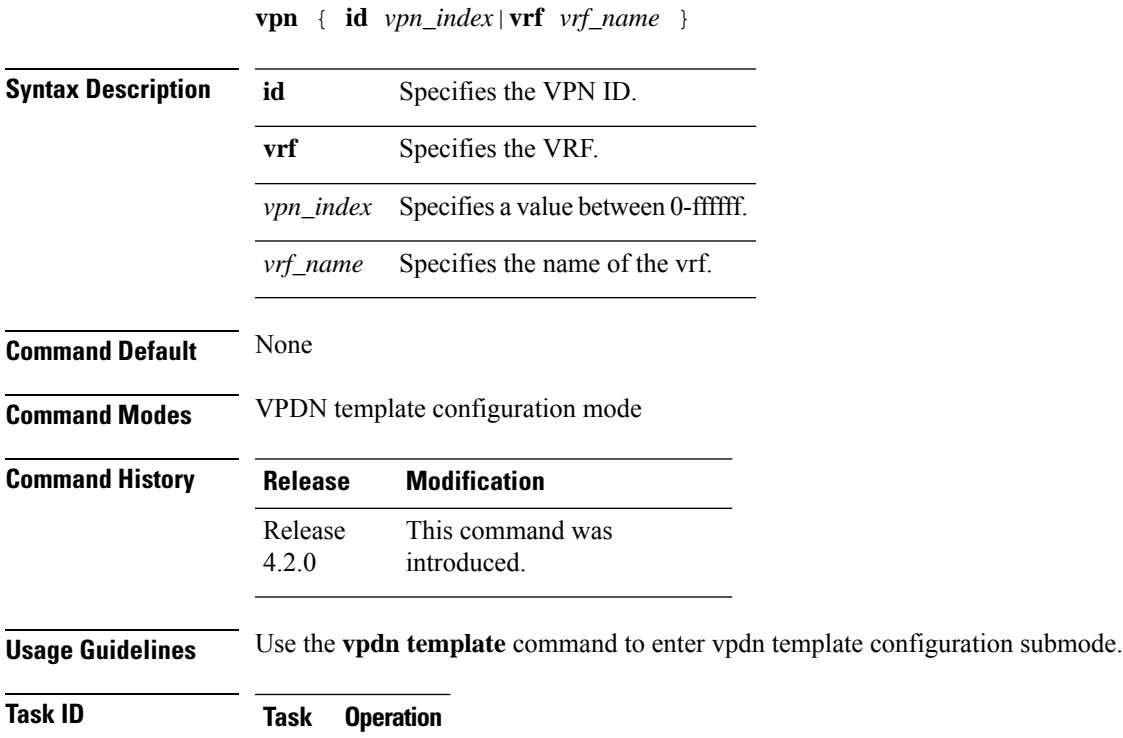

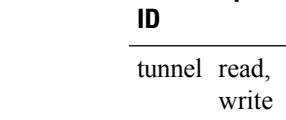

This is an example of configuring the **vpn** command in vpdn template configuration mode:

RP/0/RSP0/CPU0:router# **configure** RP/0/RSP0/CPU0:router(config)# **vpdn template** RP/0/RSP0/CPU0:router(config-vpdn-template)# **vpn vrf vrf1**

# **show l2tpv2**

To display the tunnel-related information, use the **show l2tpv2** command in the EXEC mode.

**show l2tpv2**{**class** | **counters** | **session** | **statistics** | **tunnel**}

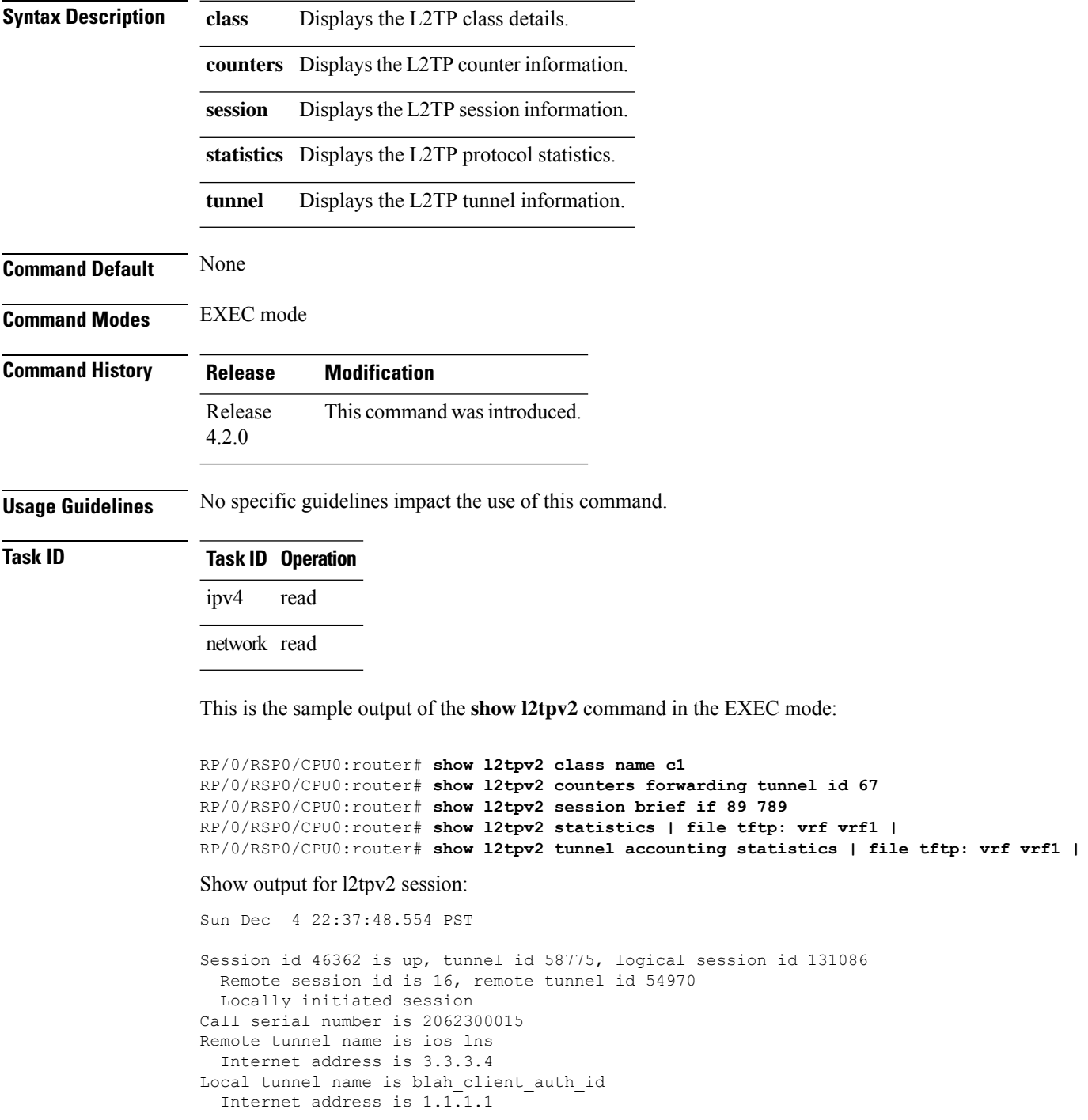

```
IP protocol 17
  Session is L2TP signaled
 Session state is established, time since change 00:06:56
 UDP checksums are enabled
 Sequencing is off
 Conditional debugging is disabled
  Unique ID is 0
 Session username is user3_vpdn@domain.com
   Interface GigabitEthernet0_0_0_1.pppoe14
```
#### Show output for l2tpv2 tunnel detail:

```
Mon Dec 5 20:37:55.891 PST
Tunnel id 133 is up, remote id is 15705, 1 active sessions
  Locally initiated tunnel
  Tunnel state is established, time since change 6d09h
Tunnel transport is UDP (17)
  Remote tunnel name is IOS_LNS
   Internet Address 3.3.3.3, port 1701
  Local tunnel name is XR_LAC
   Internet Address 1.1.1.1, port 1701
 VRF name: default
  Tunnel group id
  L2TP class for tunnel is VPDN_3.3.3.3
  Control Ns 9205, Nr 342
  Local RWS 512 (default), Remote RWS 1024
  Control channel Congestion Control is disabled
 Tunnel PMTU checking disabled
 Retransmission time 1, max 1 seconds
  Unsent queuesize 0, max 0
 Resend queuesize 0, max 2
  Total resends 0, ZLB ACKs sent 340
 Total out-of-order dropped pkts 0
  Total out-of-order reorder pkts 0
  Total peer authentication failures 0
  Current no session pak queue check 0 of 5
  Retransmit time distribution: 0 0 0 0 0 0 0 0 0
  Control message authentication is disabled
```
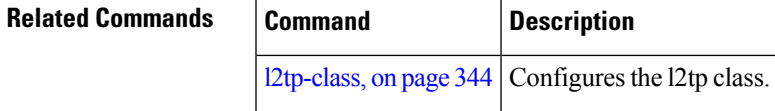

# **show l2tpv2 redundancy**

To display the L2TP redundancy related information, use the **show l2tpv2 redundancy** command in the EXEC mode.

### **show l2tpv2 redundancy**

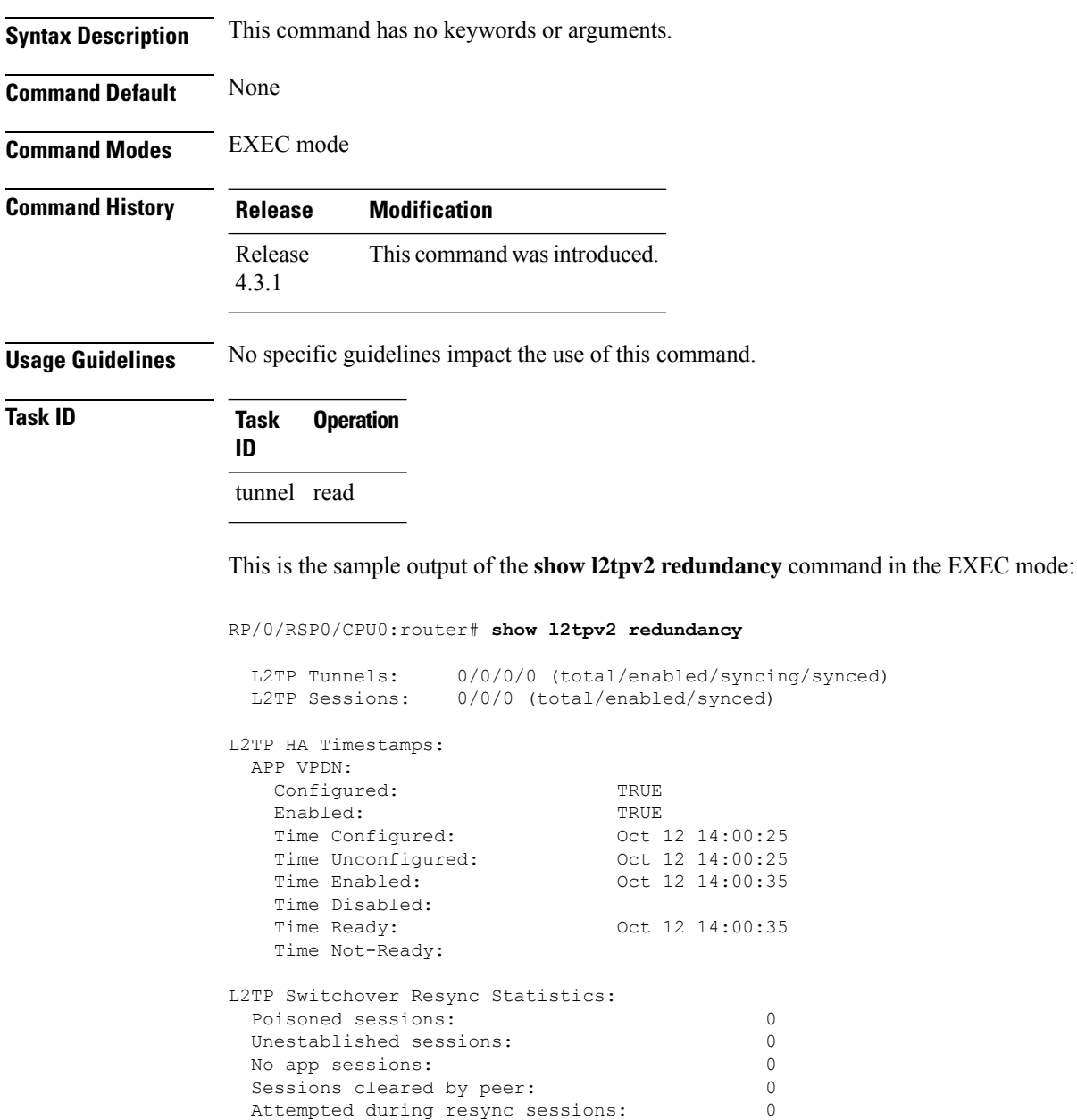

Tunnel poisoned sessions: 0<br>Tunnel cleared by peer sessions: 0 Tunnel cleared by peer sessions: 0<br>Excess restrans tunnel sessions: 0

Unestablished tunnel sessions: 0 Tunnel cleared other sessions: 0

Excess restrans tunnel sessions:

 $\mathbf l$ 

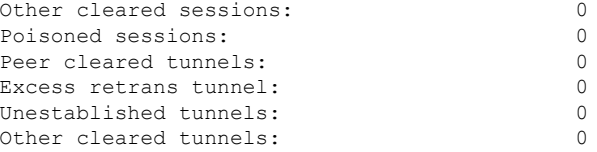

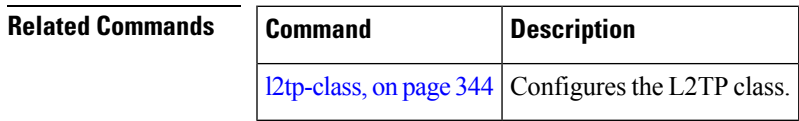

 $\mathcal{L}$ 

## **show l2tpv2 redundancy mirroring**

To display the L2TP related mirroring statistics, use the **show l2tpv2 redundancy mirroring** command in the EXEC mode.

### **show l2tpv2 redundancy mirroring**

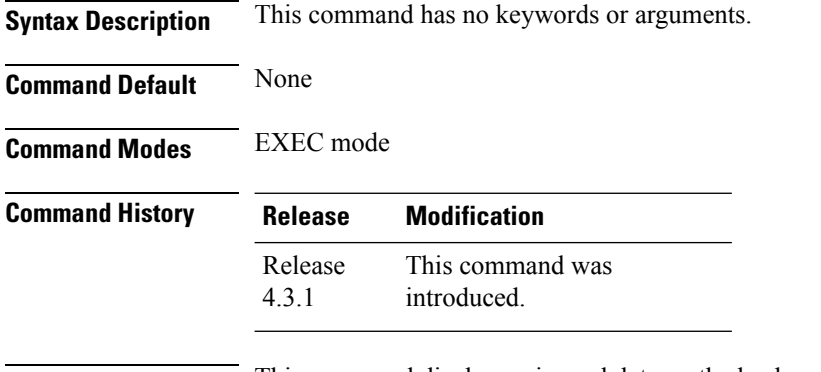

### **Usage Guidelines** This command displays mirrored data on the backup RP. If the data in the show command is not applicable on the backup RP, then trivial output such as '0' or empty is displayed.

### **Task ID Task Operation ID** tunnel read

This is the sample output of the **show l2tpv2 redundancy mirroring** command in the EXEC mode:

RP/0/RSP0/CPU0:router# **show l2tpv2 redundancy mirroring**

L2TPv2 Mirroring Statistics

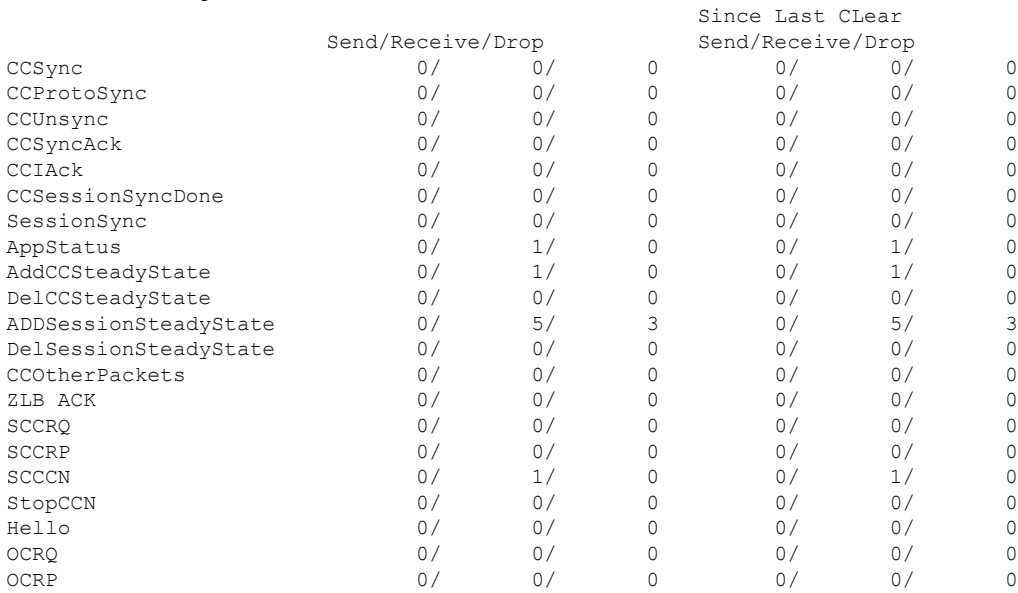

I

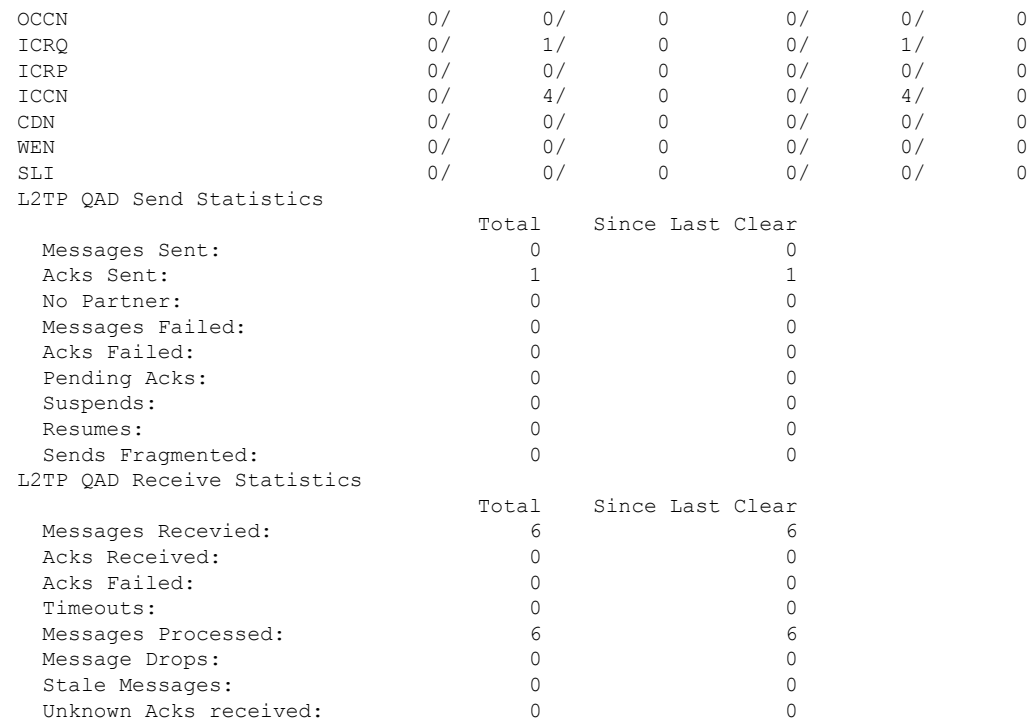

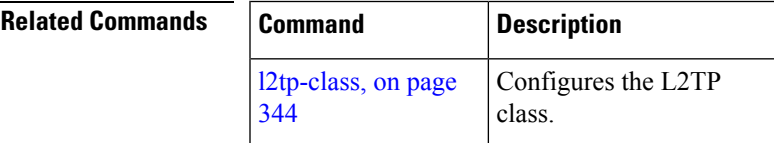

# **show vpdn**

To display all vpdn-related information, use the **show vpdn** command in theEXEC mode.

### **show vpdn**{**client** | **config** | **history** | **tunnel destination** | **session**}

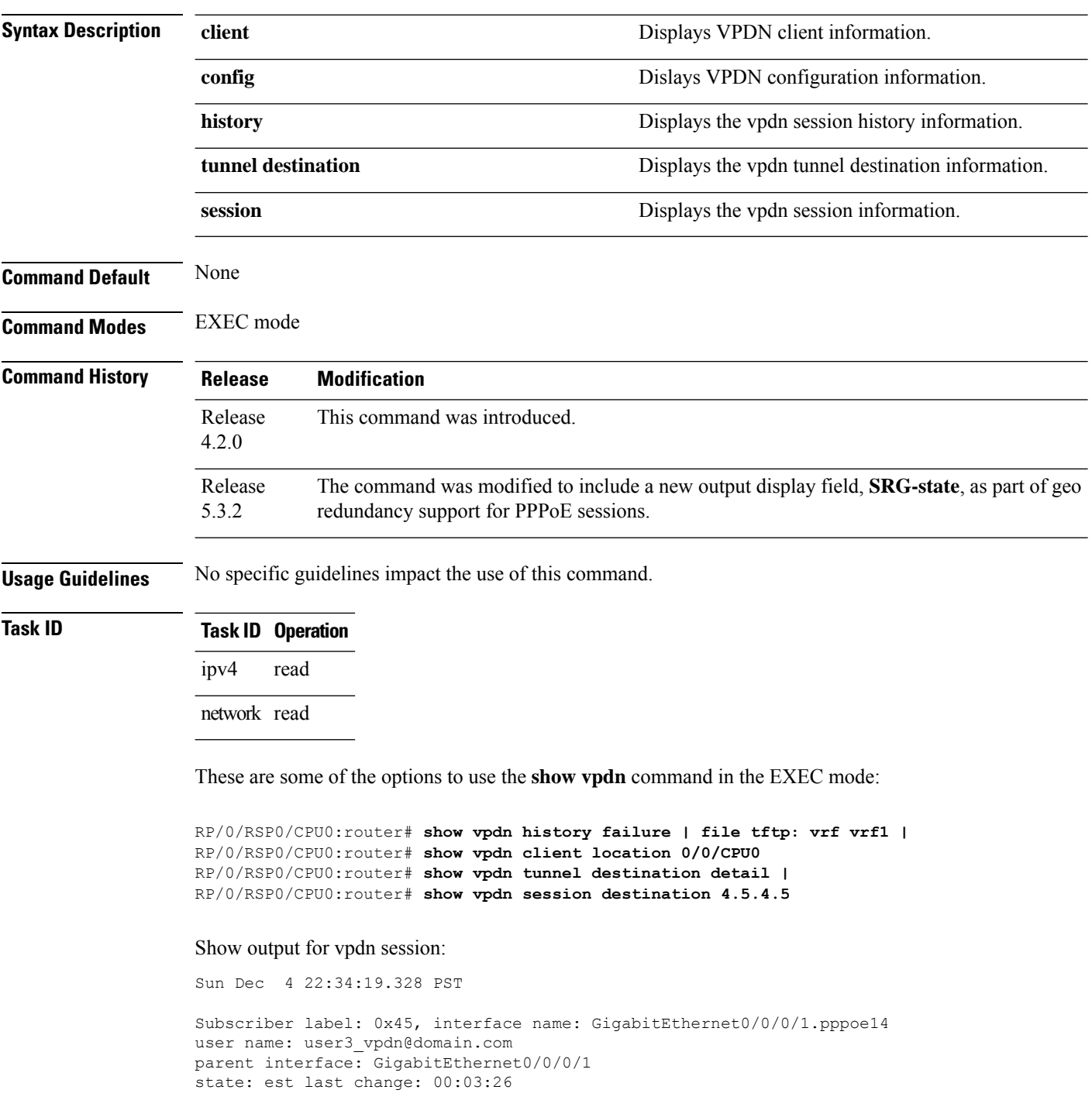

```
time to setup session: 0:164(s:msec)
conditional debug flags: 0
L2TP data
 local end point: 1.1.1.1 remote end point: 3.3.3.4
  call serial number: 2062300015
  local tunnel id: 58775 remote tunnel id: 54970
  local session id: 46362 remote session id: 16 remote port: 1701
  tunnel client authentication id: blah_client_auth_id
  tunnel server authentication id: ios_lns
  tunnel authentication: disabled
  class attribute mask:
      local hostname from AAA
      tunnel password from AAA
Subscriber data
  NAS port id: lac circuit id.lac remote id
  NAS port type: PPPoE over Ethernet
  physical channel id: 0
  Rx speed: 1000000000, Tx speed: 1000000000
Configuration data
  table id: 0xe0000000, VRF id: 0x60000000, VPN id: 0:0
  VRF name: default
  dsl line info forwarding: disabled, l2tp busy timeout: 60
  TOS mode: set, value: 13
```
#### Show output for tunnel destination:

Sun Dec 4 22:36:15.296 PST Destination VRF-name Status Load 3.3.3.4 default active 1

This is a sample output of the **show vpdn session** command, with geo redundancy enabled for PPPoE sessions:

RP/0/RSP0/CPU0:router# **show vpdn session**

```
SRG Role: Master
Subscriber label: 0x42, interface name: Bundle-Ether1.10.pppoe3
user name: user1@lns2.com
parent interface: Bundle-Ether1.10
 state: est last change: 00:01:01
 time to setup session: 0:2 (s:msec)
 conditional debug flags: 0
L2TP data
 local end point: 11.1.1.1 remote end point: 19.9.9.2
 call serial number: 1970100002
  local tunnel id: 46813 remote tunnel id: 40849
  local session id: 36198 remote session id: 33437 remote port: 1701
  tunnel assigned id:
  tunnel client authentication id: LAC
  tunnel server authentication id: LNS
  tunnel authentication: disabled
  class attribute mask:
 Subscriber data
 NAS port id: 0/0/1/10
 NAS port type: Virtual PPPoE over VLAN
 physical channel id: 0
  Rx speed: 1000000000, Tx speed: 1000000000
 Configuration data
  table id: 0xe0000000, VRF id: 0x60000000, VPN id: 0:0
  VRF name: default
  dsl line info forwarding: disabled, l2tp busy timeout: 60
```
L

TOS mode: default

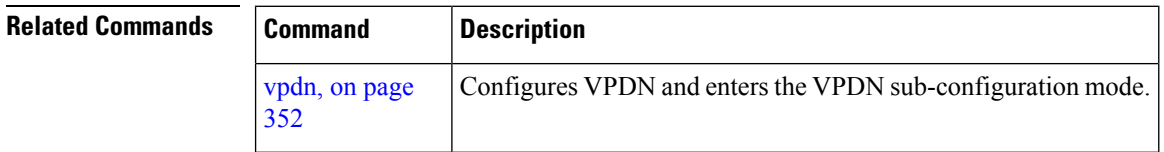

## **show vpdn redundancy**

To display all vpdn redundancy related information, use the **show vpdn redundancy** command in the EXEC mode.

### **show vpdn redundancy**

**Syntax Description** This command has no keywords or arguments.

**Command Default** None

**Command Modes** EXEC mode

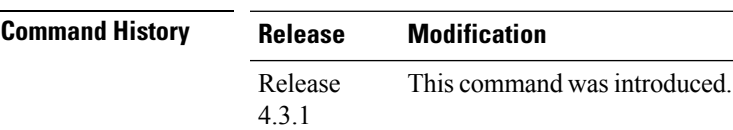

**Usage Guidelines** No specific guidelines impact the use of this command.

### **Task ID Task ID Operation**

network read

This is the sample output of the **show vpdn redundancy** command in the EXEC mode:

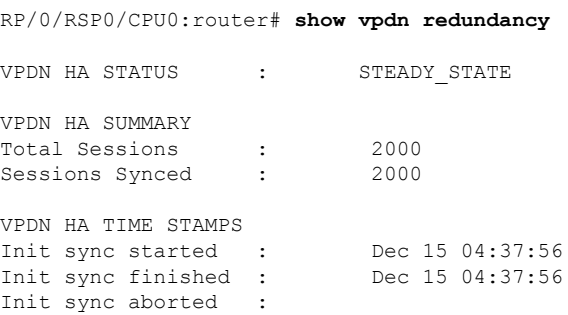

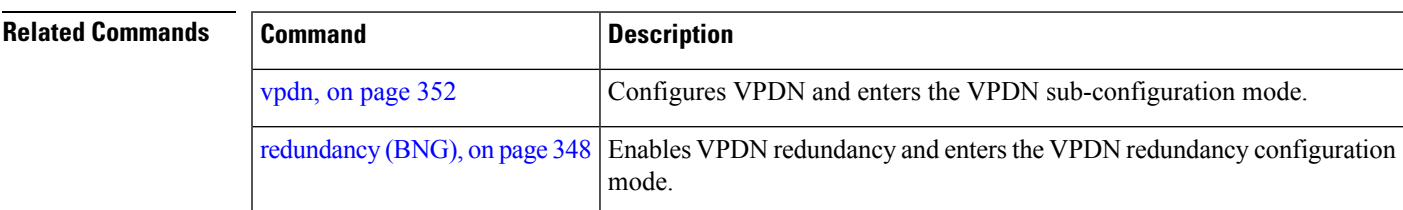

# **show vpdn redundancy mirroring**

To display vpdn related mirroring statistics, use the **show vpdn redundancy mirroring** command in the EXEC mode.

### **show vpdn redundancy mirroring**

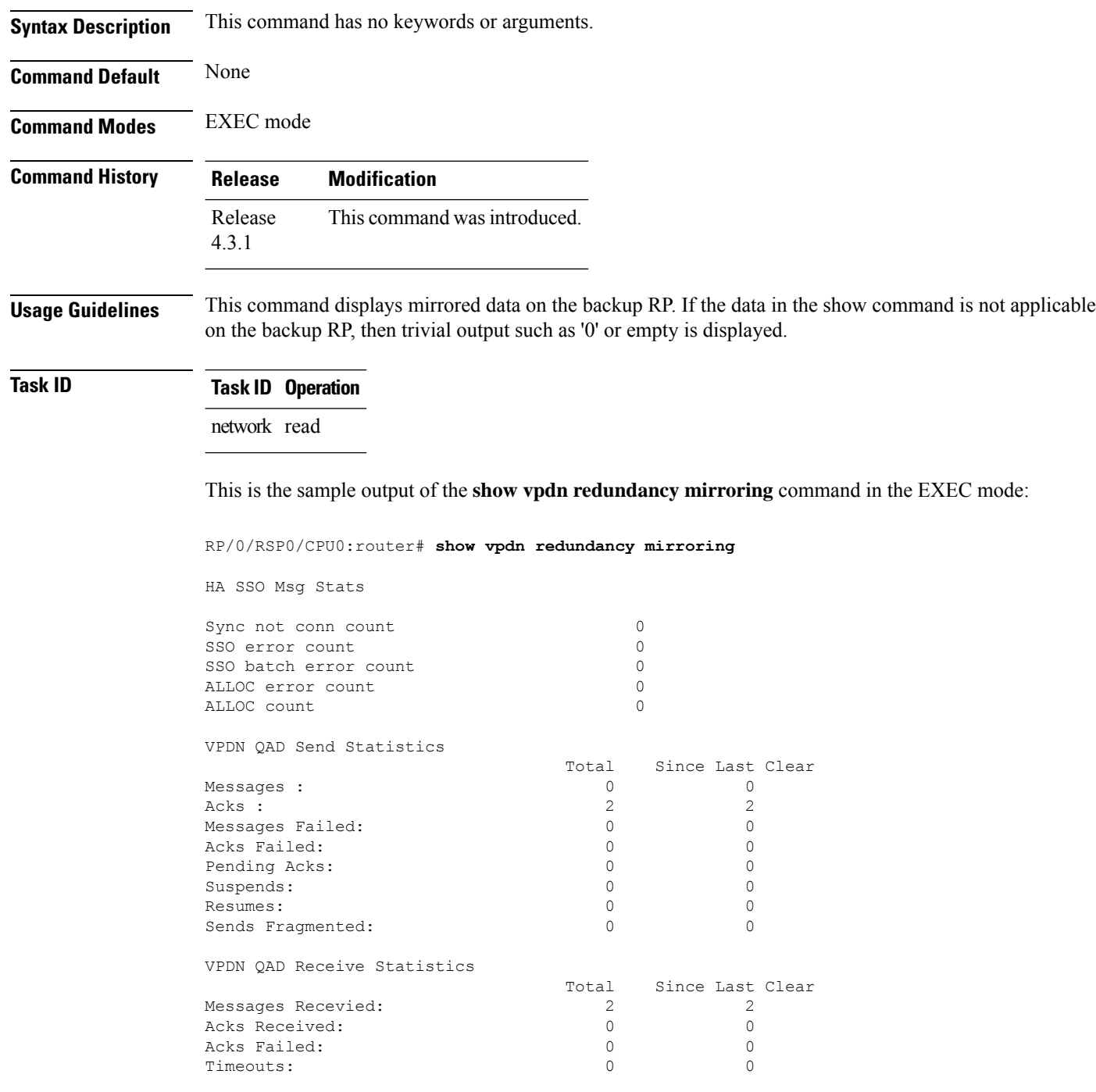

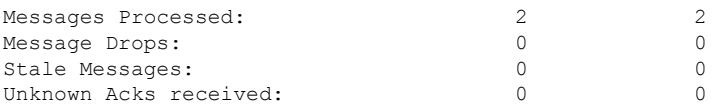

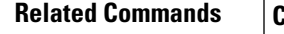

I

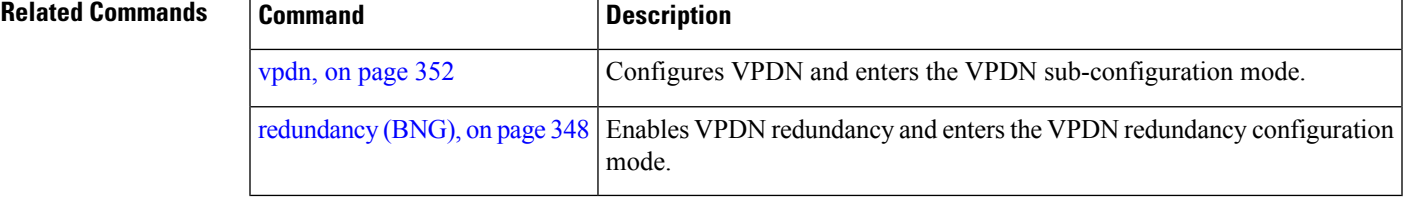

 $\mathbf I$ 

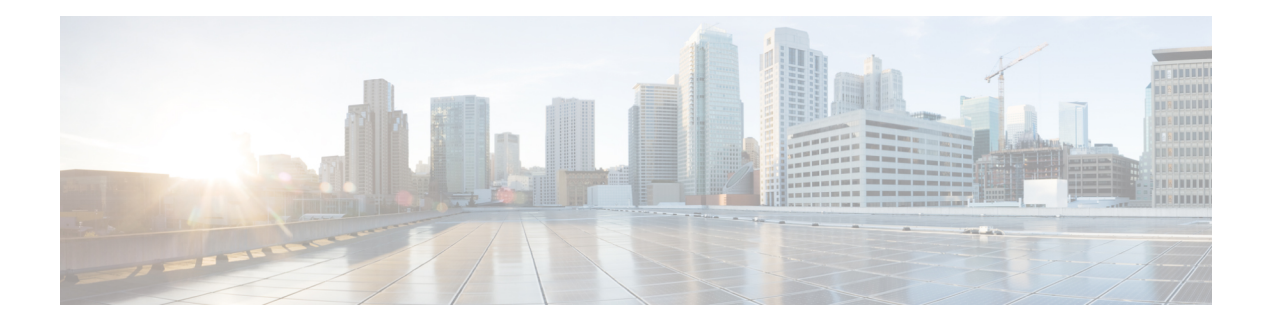

# **PPPoE Commands**

This module describes the Cisco IOS XR software commands used to configure the PPPoE commands for Broadband Network Gateway (BNG) on the Cisco ASR 9000 Series Router. For details regarding the related configurations, refer to the *Cisco ASR 9000 Series Aggregation Services Router Broadband Network Gateway Configuration Guide*.

To use commands of this module, you must be in a user group associated with a task group that includes appropriate task IDs. If the user group assignment is preventing you from using any command, contact your AAA administrator for assistance.

- pado [delay,](#page-381-0) on page 368
- pado delay [circuit-id,](#page-382-0) on page 369
- pado delay [remote-id,](#page-384-0) on page 371
- pado delay [service-name,](#page-386-0) on page 373
- pppoe [bba-group,](#page-388-0) on page 375
- pppoe enable [bba-group,](#page-392-0) on page 379
- pppoe [in-flight-window,](#page-393-0) on page 380
- pppoe [sessions](#page-394-0) limit, on page 381
- pppoe [sessions](#page-397-0) throttle, on page 384
- clear pppoe [statistics,](#page-399-0) on page 386
- show pppoe [interfaces,](#page-401-0) on page 388
- show pppoe [limits,](#page-403-0) on page 390
- show pppoe [statistics,](#page-407-0) on page 394
- show pppoe [summary,](#page-410-0) on page 397
- show pppoe [throttles,](#page-412-0) on page 399

### <span id="page-381-0"></span>**pado delay**

**Command Default** None

To set a delay for a PPPoE Active Discovery Offer (PADO) message for a particular PPPoE BBA-Group, use the **pado delay** command in PPPoE BBA-Group configuration mode. To disable the PADO delay configuration, use the **no** form of this command.

**pado delay** *delay*

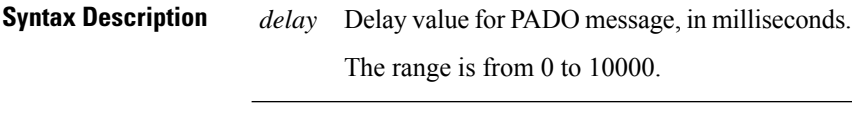

**Command Modes** PPPoE BBA-Group configuration

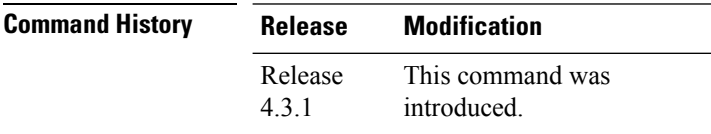

**Usage Guidelines** Setting a value of 0 for *delay* means that no transmission delay is set for PADO message. Setting a value of 10000 means that an infinite delay is set for PADO message or in other words, PADO message is never sent.

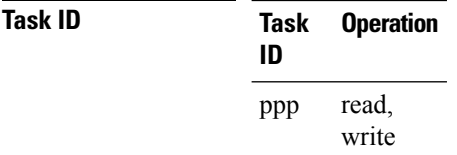

### **Example**

This example shows how to configure a delay of 1000 milliseconds for the PADO message:

```
RP/0/RSP0/CPU0:router# configure
RP/0/RSP0/CPU0:router(config)# pppoe bba-group bba1
RP/0/RSP0/CPU0:router(config-bbagroup)# pado delay 1000
```
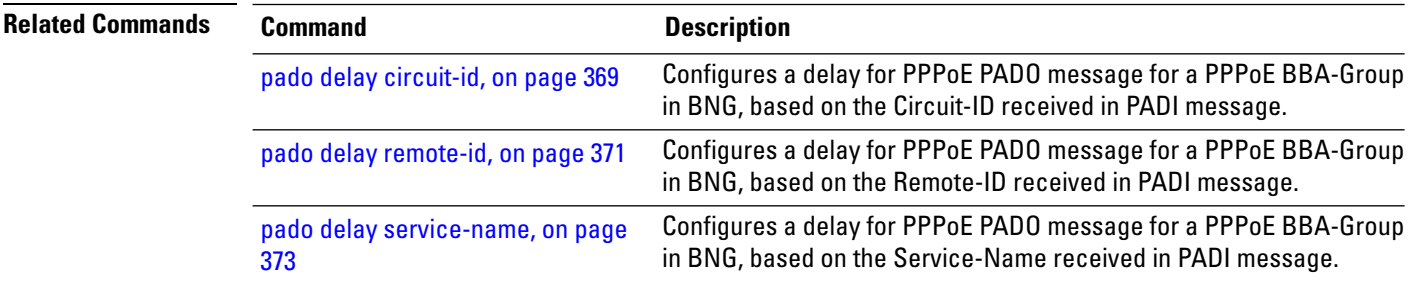

# <span id="page-382-0"></span>**pado delay circuit-id**

To set a delay for a PPPoE Active Discovery Offer (PADO) message for a particular PPPoE BBA-Group, based on the Circuit-ID received in PPPoE Active Discovery Initiator (PADI) message, use the **pado delay circuit-id** command in PPPoE BBA-Group configuration mode. To disable the PADO delay configuration based on the Circuit-ID, use the **no** form of this command.

**pado delay circuit-id** {*delay* | {**string** | **contains**} *string delay*}

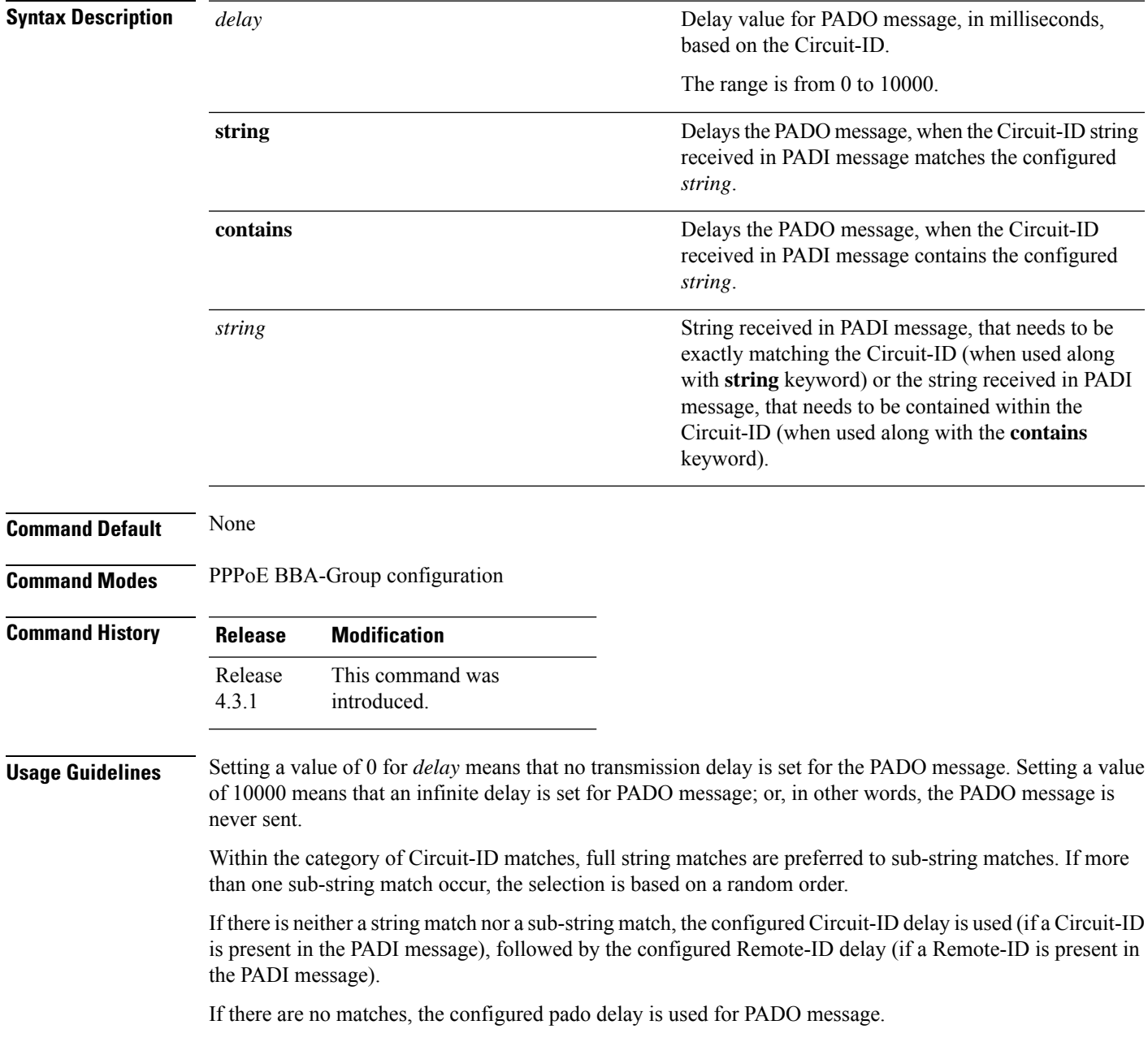

### **Task ID Task Operation ID**

read, write ppp

This example shows how to configure a delay of 1000 milliseconds for the PADO message:

```
RP/0/RSP0/CPU0:router# configure
RP/0/RSP0/CPU0:router(config)# pppoe bba-group bba1
RP/0/RSP0/CPU0:router(config-bbagroup)# pado delay circuit-id 1000
```
This example shows how to configure a delay of 8000 milliseconds for the PADO message, if the Circuit-ID received in the PADI message exactly matches the configured string (**circuit1** in this example):

```
RP/0/RSP0/CPU0:router# configure
RP/0/RSP0/CPU0:router(config)# pppoe bba-group bba1
RP/0/RSP0/CPU0:router(config-bbagroup)# pado delay circuit-id string circuit1 8000
```
This example shows how to configure a delay of 5000 milliseconds for the PADO message, if the Circuit-ID received in the PADI message contains the configured string (**circuit2** in this example):

```
RP/0/RSP0/CPU0:router# configure
RP/0/RSP0/CPU0:router(config)# pppoe bba-group bba1
RP/0/RSP0/CPU0:router(config-bbagroup)# pado delay circuit-id contains circuit2 5000
```
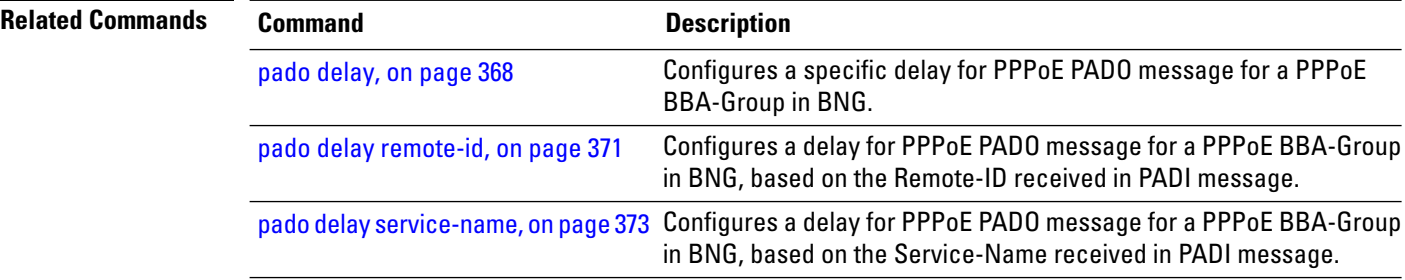

## <span id="page-384-0"></span>**pado delay remote-id**

To set a delay for a PPPoE Active Discovery Offer (PADO) message for a particular PPPoE BBA-Group, based on the Remote-ID received in PPPoE Active Discovery Initiator (PADI) message, use the **pado delay remote-id** command in PPPoE BBA-Group configuration mode. To disable the PADO delay configuration based on the Remote-ID, use the **no** form of this command.

**pado delay remote-id** {*delay* | {**string** | **contains**} *string delay*}

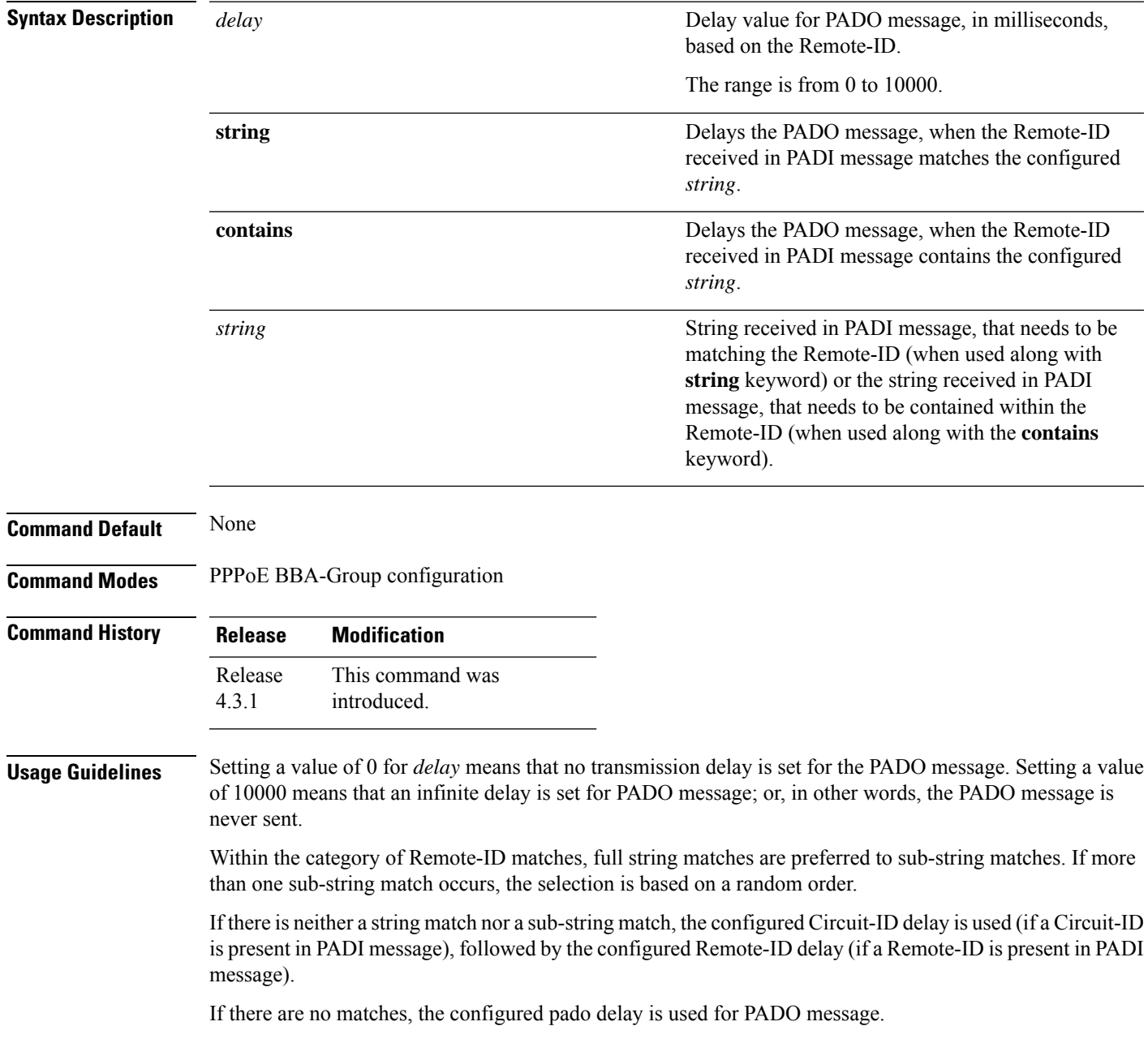

### **Task ID Task Operation ID**

read, write ppp

This example shows how to configure a delay of 1000 milliseconds for the PADO message:

```
RP/0/RSP0/CPU0:router# configure
RP/0/RSP0/CPU0:router(config)# pppoe bba-group bba1
RP/0/RSP0/CPU0:router(config-bbagroup)# pado delay remote-id 1000
```
This example shows how to configure a delay of 8000 milliseconds for the PADO message, if the Remote-ID received in the PADI message exactly matches the configured string (**remote1** in this example):

```
RP/0/RSP0/CPU0:router# configure
RP/0/RSP0/CPU0:router(config)# pppoe bba-group bba1
RP/0/RSP0/CPU0:router(config-bbagroup)# pado delay remote-id string remote1 8000
```
This example shows how to configure a delay of 5000 milliseconds for the PADO message, if the remote-id received in the PADI message contains the configured string (**remote2** in this example):

```
RP/0/RSP0/CPU0:router# configure
RP/0/RSP0/CPU0:router(config)# pppoe bba-group bba1
RP/0/RSP0/CPU0:router(config-bbagroup)# pado delay remote-id contains remote2 5000
```
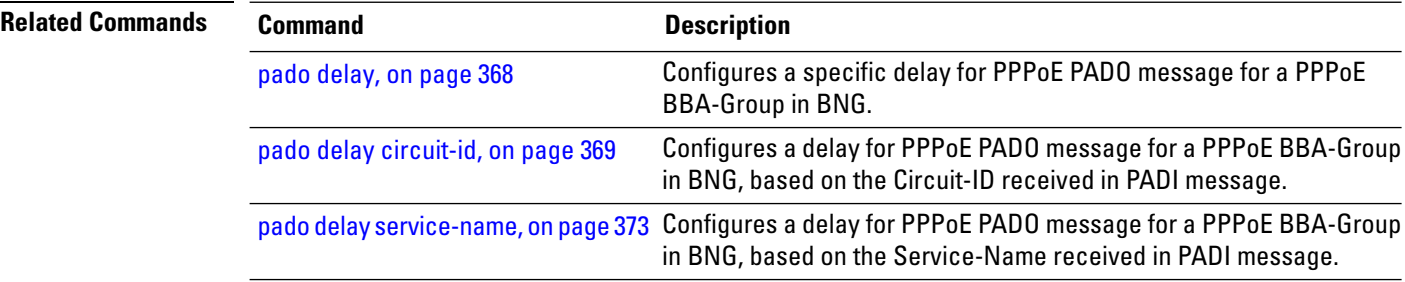

# <span id="page-386-0"></span>**pado delay service-name**

To set a delay for a PPPoE Active Discovery Offer (PADO) message for a particular PPPoE BBA-Group, based on the Service-Name received in PPPoE Active Discovery Initiator (PADI) message, use the **pado delay service-name** command in PPPoE BBA-Group configuration mode. To disable the PADO delay configuration based on the Service-Name, use the **no** form of this command.

**pado delay service-name** {**string** | **contains**} *string delay*

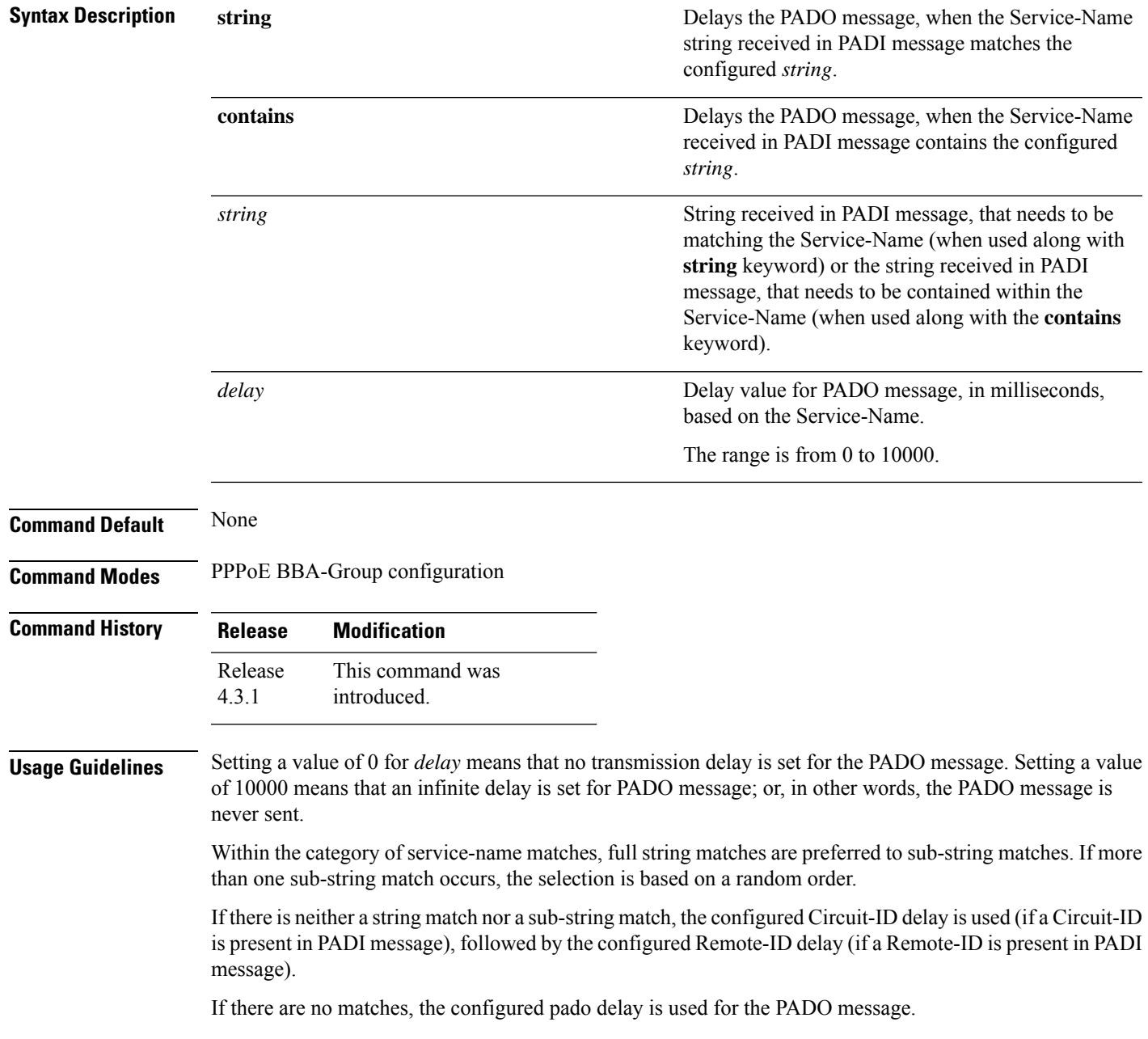

### **Task ID Task Operation ID**

read, write ppp

This example shows how to configure a delay of 8000 milliseconds for the PADO message, if the Service-Name received in the PADI message exactly matches the configured string (**service1** in this example):

```
RP/0/RSP0/CPU0:router# configure
RP/0/RSP0/CPU0:router(config)# pppoe bba-group bba1
RP/0/RSP0/CPU0:router(config-bbagroup)# pado delay service-name string service1 8000
```
This example shows how to configure a delay of 5000 milliseconds for the PADO message, if the Service-Name received in thePADI message containsthe configured string (**service** in this example):

```
RP/0/RSP0/CPU0:router# configure
RP/0/RSP0/CPU0:router(config)# pppoe bba-group bba1
RP/0/RSP0/CPU0:router(config-bbagroup)# pado delay service-name contains service 5000
```
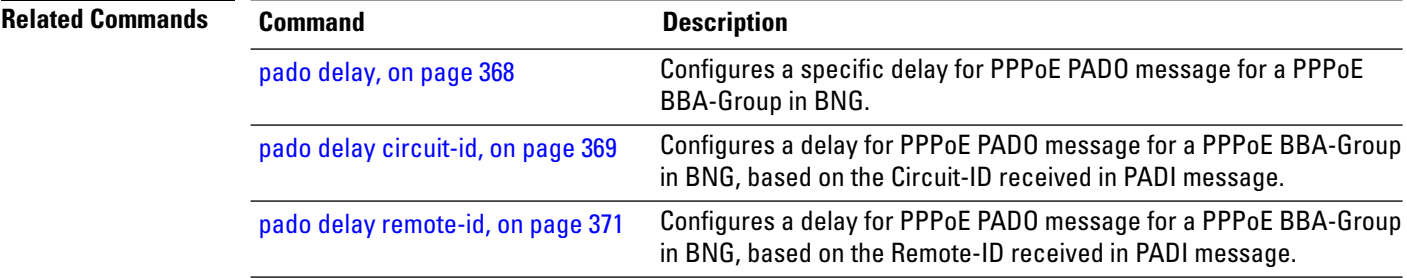

# <span id="page-388-0"></span>**pppoe bba-group**

To add configuration for a particular BBA-Group and to enter the BBA-Group submode, use the **pppoe bba-group**command in Global Configuration mode. To disable thisfeature, use the**no** form of this command.

**pppoebba-group** {*bba-group name* | **global**}{**ac** |**name***new\_name* | **control-packets**|**priority***priority\_bits* | **service** | {**name***new\_name* | **selection** | **disable**} | **sessions** | {**access-interface** | **circuit-id** | **mac** | **mac-iwf** | {**access-interface** | **pair** | **limit**} | **max** | {**access-interface** | **limit** | **throttle**}} | **limit***session\_limit* | **tag** | {**ppp-max-payload** | {**deny** | **minimum***minimum\_payload*}}}

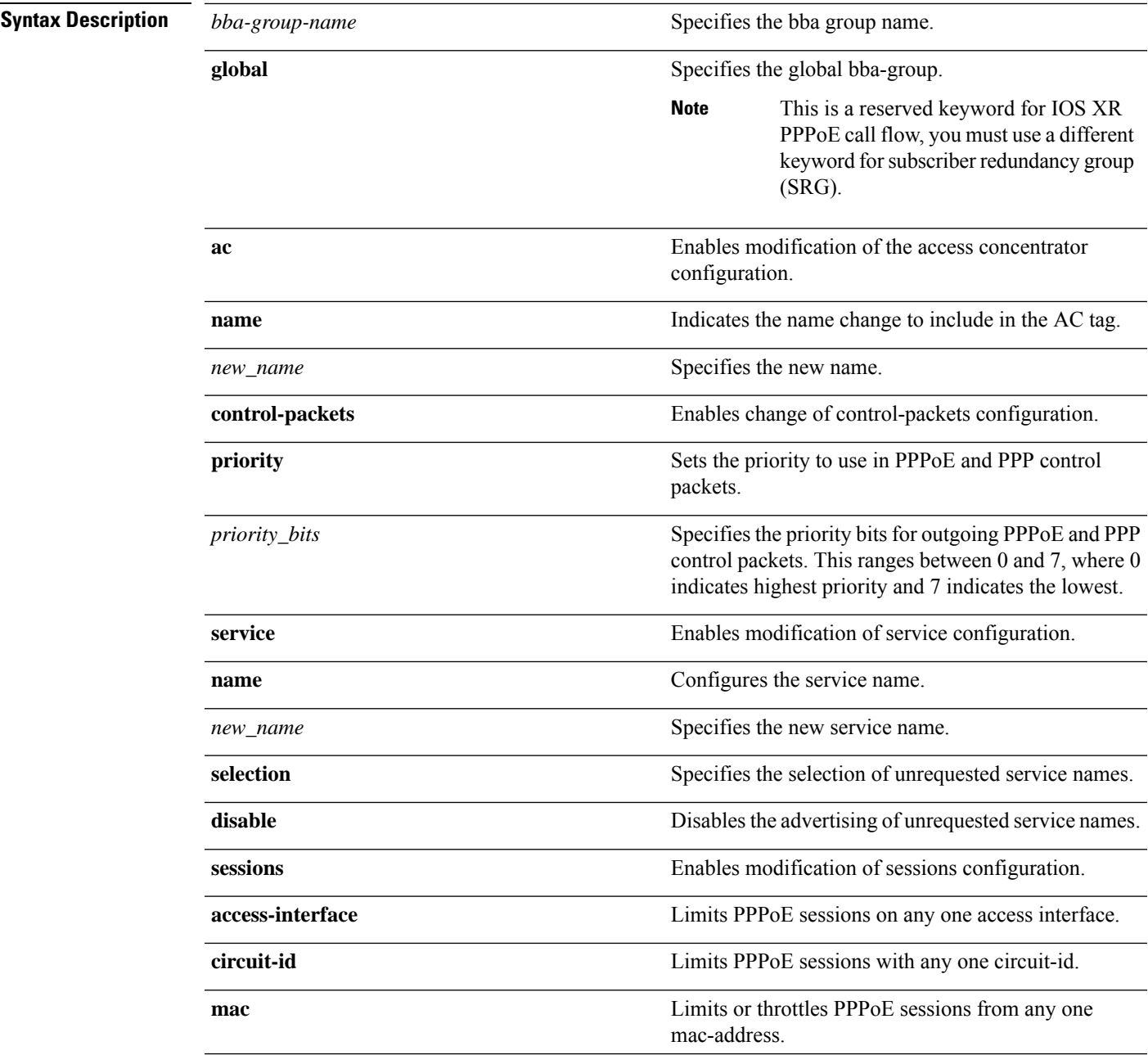

 $\mathbf l$ 

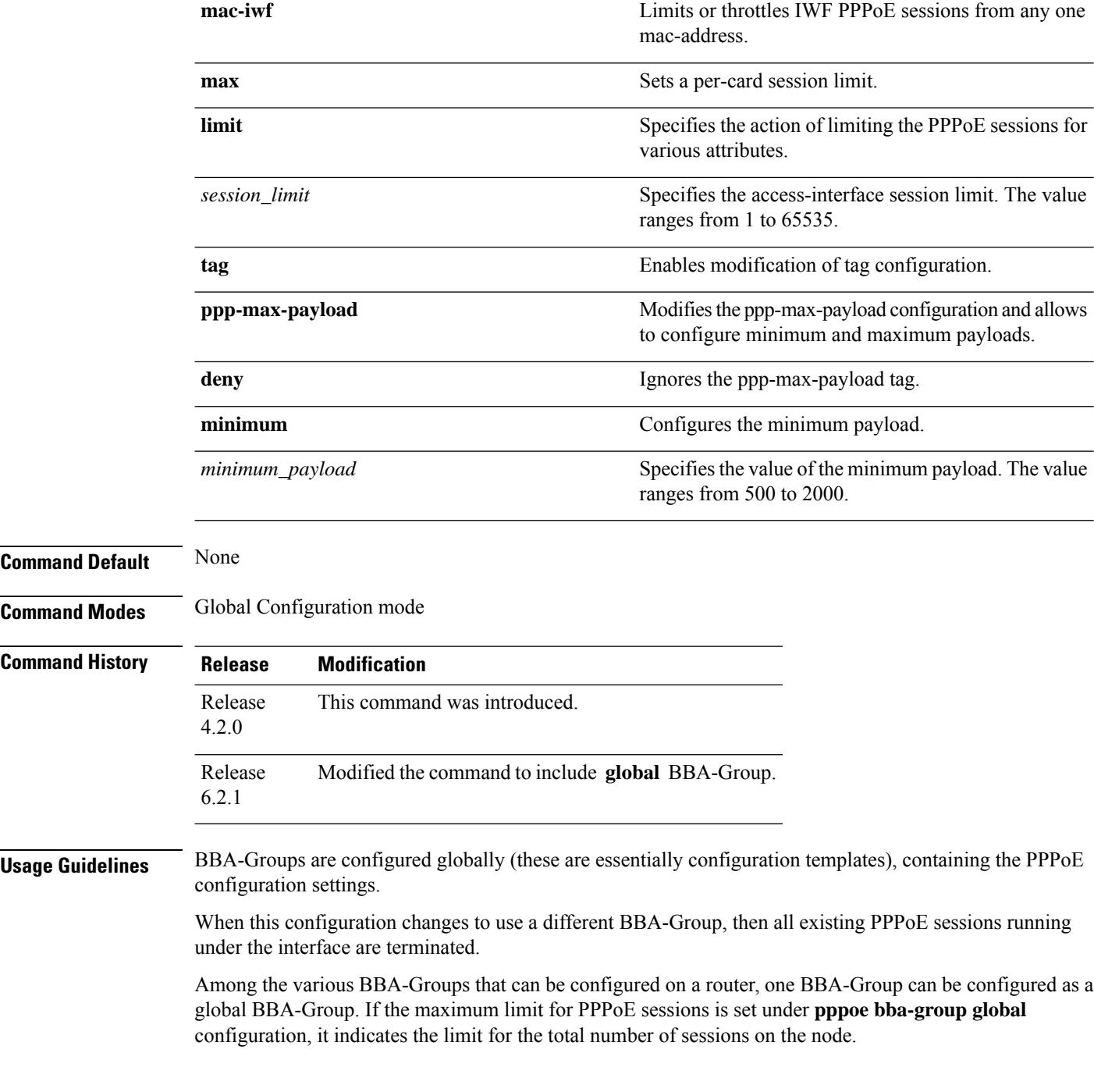

• For RP subscribers, the node is the complete chassis. • For LC subscribers, the node is the LC. For LC subscribers, each LC considers the maximum limit set by the global limit. But with multiple LC in the chassis, the session count in the chassis can be multiplied by the number of active LC. To use a BNG-wide limit for LC based subscribers, you can use either bundles or pre authentication. • For a single member, when you are using bundles, the sessions are maintained on the RP and the control is moved to the RP for all sessions. The bba group limit applies to all sessions regardless to the number of line cards carrying subscribers: interface GigabitEthernet0/0/0/0 bundle id 100 mode on • In a pre authentication method, when PADI is received, an authorization request is sent to AAA . An authorisation request determines the session count on radius for it to accept or reject the request. When the request is accepted, a PADO is sent. When the request is rejected the PADI is discarded and ignored. **Note** Global BBA-Group support in BNG is subjected to these restrictions: • Currently global BBA-Group supports only configurations related to session limit, except AAA override configuration. For more details, see usage guidelines section of **pppoe sessions limit** command. • You cannot change the configuration at run time for global BBA-Group. • The **global** BBA-Group is not valid for subscriber redundancy group (SRG) in BNG, and hence the **pppoe bba-group global** command must not be used in BNG geo redundancy scenarios. **Task ID Task Operation ID** read, ppp

write

This is an example of configuring the **pppoe bba-group** command in Global Configuration mode:

```
RP/0/RSP0/CPU0:router# configure
RP/0/RSP0/CPU0:router(config)# pppoe bba-group global
RP/0/RSP0/CPU0:router(config-bbagroup)# sessions max limit 250
```
This is an example of configuring maximum PPPoE sessions limit for the entire router, under global PPPoE BBA-Group:

```
RP/0/RSP0/CPU0:router# configure
RP/0/RSP0/CPU0:router(config)# pppoe bba-group global
RP/0/RSP0/CPU0:router(config-bbagroup)# sessions max limit 250
```
 $\mathbf I$ 

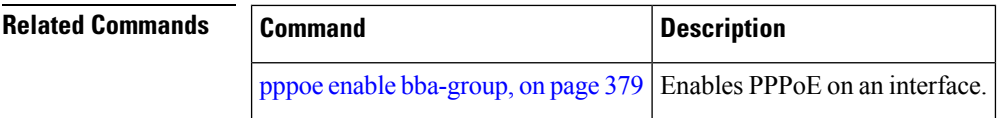

Ш

# <span id="page-392-0"></span>**pppoe enable bba-group**

To enable pppoe on an interface, use the**pppoe enablebba-group**command in interface configuration mode. To disable the pppoe on the interface, use the **no** form of this command.

**pppoe enable bba-group** *bba-group name*

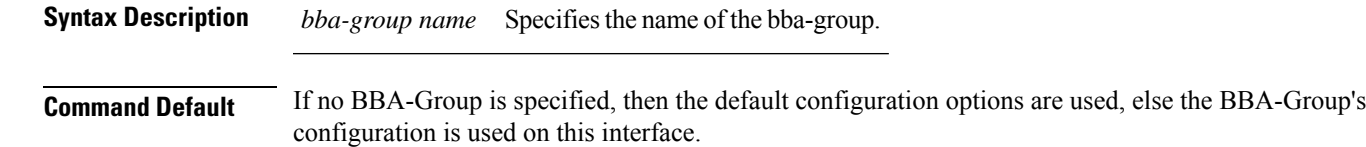

**Command Modes** Interface configuration

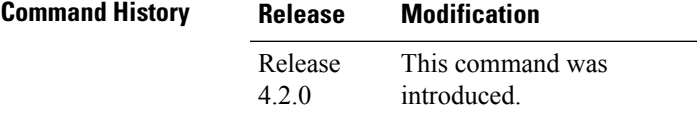

**Usage Guidelines** When this configuration changes to use a different BBAGroup, then all existing PPPoE sessions running under the interface are terminated.

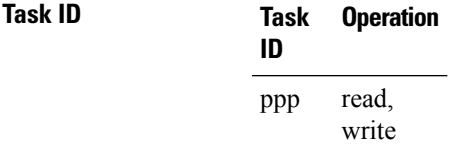

This is an example of configuring the**pppoe enablebba-group**command in interface configuration mode:

```
RP/0/RSP0/CPU0:router#configure
RP/0/RSP0/CPU0:router(config)#interface Bundle-Ether100.10
RP/0/RSP0/CPU0:router(config-if)# pppoe enable bba-group bba1
```
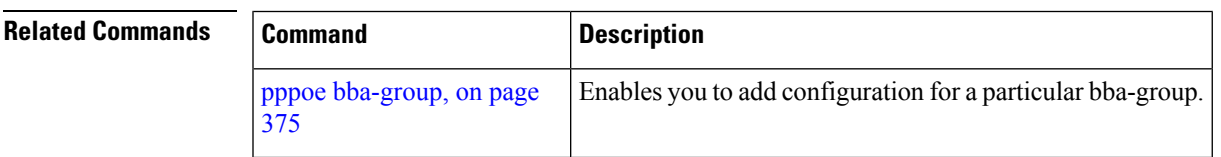

## <span id="page-393-0"></span>**pppoe in-flight-window**

To configure a limit for the number of PPPoE sessions that are in progression towards established state in BNG, use the **pppoe in-flight-window** command in Global Configuration mode. To remove this limit, use the **no** form of this command.

**pppoe in-flight-window** *size*

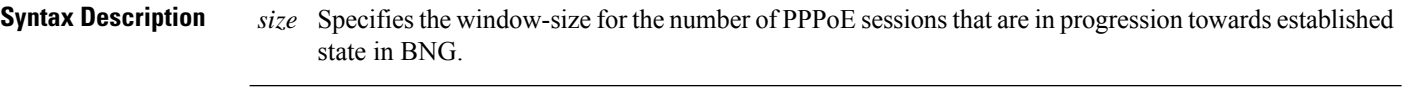

**Command Default** None

- **Command Modes** Global Configuration
- **Command History Release Modification** Release This command was introduced. 4.3.1
- **Usage Guidelines** The recommended in-flight-window *size* for RP-based subscribers is 200, and that for LC-based subscribers is 50. Values higher than these are not recommended for production deployment, as it can lead to system instability.

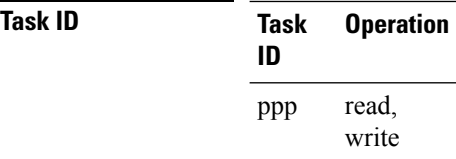

This example shows how to configure the in-flight-window size for PPPoE sessions in BNG:

RP/0/RSP0/CPU0:router(config)# **pppoe in-flight-window 200**

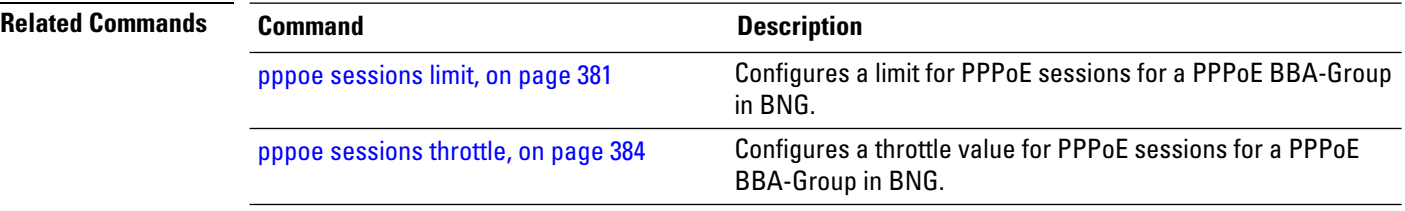

# <span id="page-394-0"></span>**pppoe sessions limit**

To set the PPPoE sessions limit for a particular PPPoE BBA-Group or for the entire router, use the **sessions limit** command inPPPoE BBA-Group configuration mode. To remove the specified limit forPPPoE sessions, use the **no** form of this command.

**sessions** {**access-interface** | **circuit-id** | **circuit-id-and-remote-id** | **inner-vlan** | {**mac** | **mac-iwf**} [**access-interface**] | **max** | **outer-vlan** | **remote-id** | **vlan**} **limit** *limit-value* [**threshold** *threshold-value*]

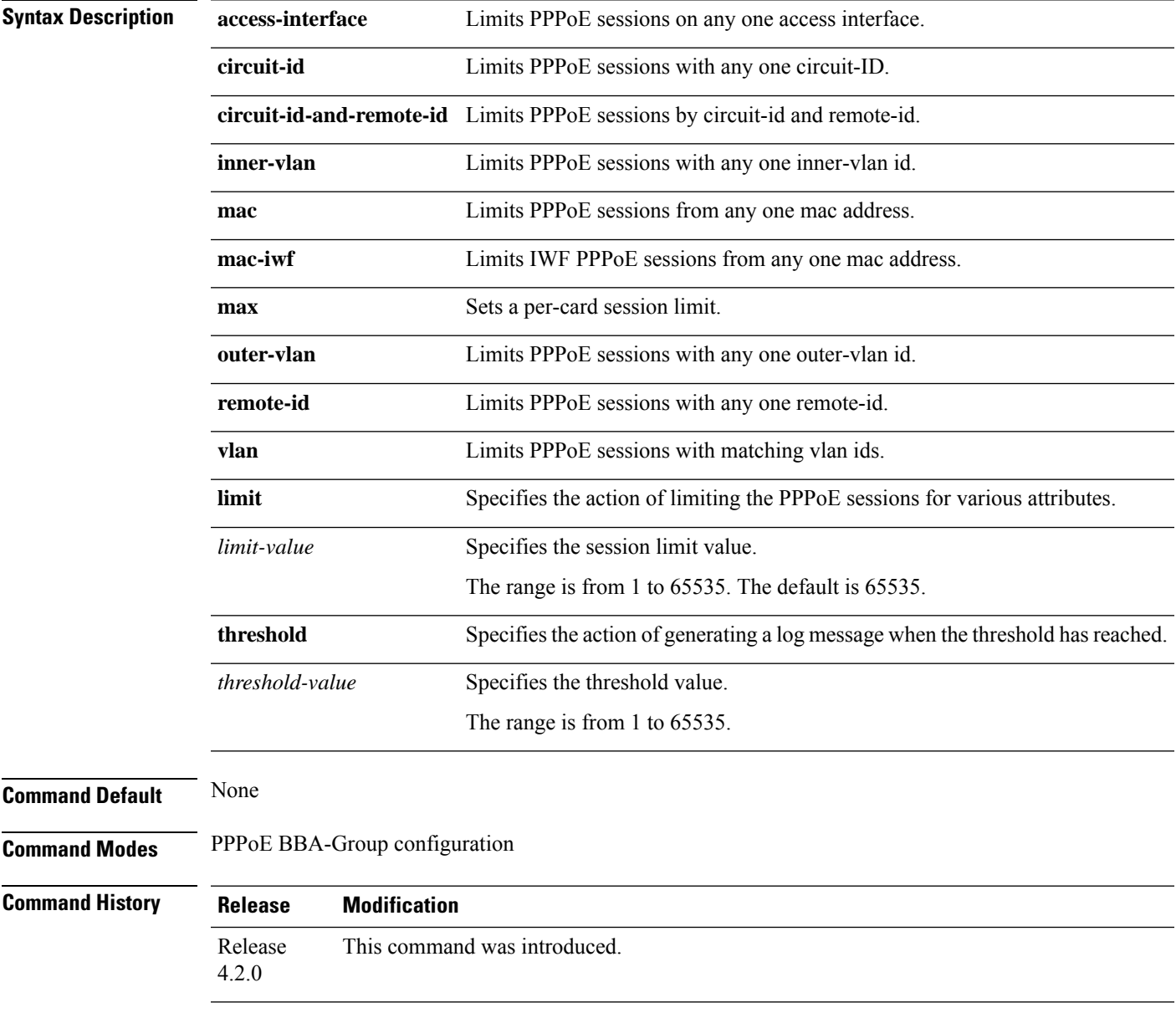

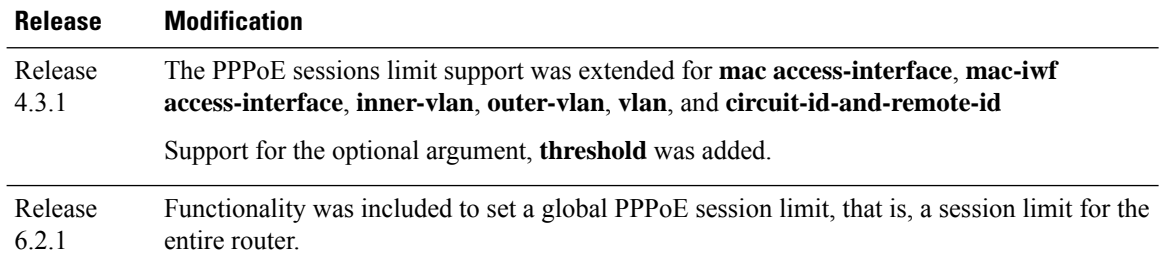

**Usage Guidelines** If a session limit is configured after the limit has already been exceeded, the existing sessions are torn down until the number of sessions matches the configured limit.

> If both mac limit and mac-iwf limit are configured, only IWF limit is used for IWF sessions, so that a higher IWF limit than the limit for non-IWF sessions can be used. The same is the case if both mac access-interface limit and mac-iwf access-interface limit are configured.

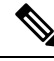

The **sessions outer-vlan limit** command limits the sessions only in single VLAN tag scenarios. You must use the **sessions vlan limit** command, to limit the sessions in double VLAN tag scenarios; this limits the maximum number of sessions allowed for each inner VLAN and outer VLAN, for each access-interface. **Note**

In order to set a global PPPoE session limit, use the **sessions max limit** command under **pppoe bba-group global** configuration mode. The combined number of sessions on all individual BBA-Groups cannot exceed this global limit. For example, consider a configuration where the global limit is set as 250, the limit of BBA-Group 1 (say, *bba1*) is set as 100, and the limit of BBA-Group 2 (say, *bba2*) is set as 200. If 100 sessions are already created with *bba1*, then only 150 sessions(that is, 250 -100) can be created with *bba2*, even though *bba2* has a session limit of 200. Similarly there can be different combinations of sessions with local BBA-Groups as long as the global session limit is not exceeded. For more details, see **pppoe bba-group** command.

### **Task ID Task Operation ID** read, write ppp

This example shows how to configure a pppoe session limit of 1000, for each access-interface in a PPPoE BBA-Group:

```
RP/0/RSP0/CPU0:router# configure
RP/0/RSP0/CPU0:router(config)# pppoe bba-group bba1
RP/0/RSP0/CPU0:router(config-bbagroup)# sessions access-interface limit 1000
```
This example shows how to configure a pppoe session limit of 5000 and a threshold value of 4900, for each peer mac-address under individual access-interface in a PPPoE BBA-Group:

```
RP/0/RSP0/CPU0:router# configure
RP/0/RSP0/CPU0:router(config)# pppoe bba-group bba1
RP/0/RSP0/CPU0:router(config-bbagroup)# sessions mac access-interface limit 5000 threshold
```
#### **4900**

This example shows how to set the global PPPoE session limit for a router as 250:

```
RP/0/RSP0/CPU0:router# configure
RP/0/RSP0/CPU0:router(config)# pppoe bba-group global
RP/0/RSP0/CPU0:router(config-bbagroup)# sessions max limit 250
```
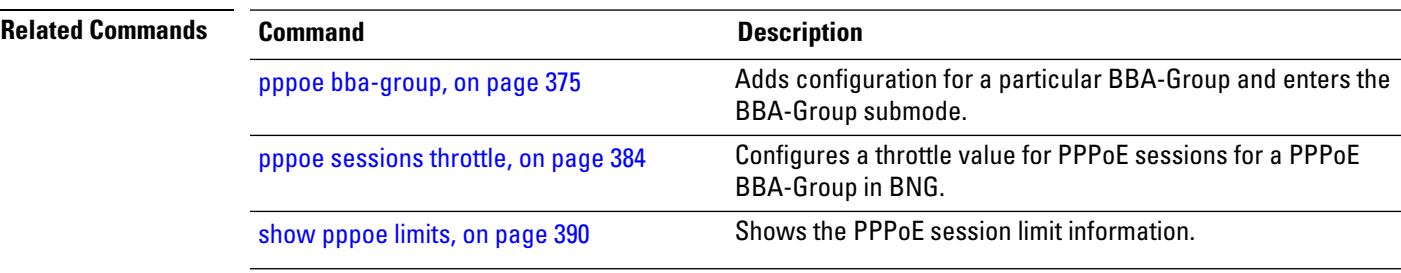

### <span id="page-397-0"></span>**pppoe sessions throttle**

To set a throttle value for the PPPoE sessions for a particular PPPoE BBA-Group, use the **sessions throttle** command in PPPoE BBA-Group configuration mode. To remove the specified throttle value for PPPoE sessions, use the **no** form of this command.

**sessions** {**circuit-id** | **circuit-id-and-remote-id** | **inner-vlan** | **mac** [**access-interface**] | **mac-iwf access-interface** | **outer-vlan** | **remote-id** | **vlan**} **throttle** *request-count request-period blocking-period*

### **Syntax Description** access-interface and the set of the Throttles PPPoE sessions based on any one access interface **access-interface circuit-id** Throttles PPPoE sessions with any one circuit-id. **circuit-id-and-remote-id** Throttles PPPoE sessions by circuit-id and remote-id. **inner-vlan** Throttles PPPoE sessions with any one inner-vlan id. **mac** Throttles PPPoE sessions from any one mac address. Throttles Inter-Working Function (IWF) sessions from any one mac address. **mac-iwf outer-vlan** Throttles PPPoE sessions with any one outer-vlan id. **remote-id** Throttles PPPoE sessions with any one remote-id. **vlan** Throttles PPPoE sessions with matching vlan ids. Specifies the action of throttling the PPPoE sessions for various attributes. **throttle** Specifies the number of session requests allowed before throttling. *request-count* Specifies the time interval during which the session requests are counted. *request-period* Specifies the time interval during which no more requests from the subscriber are accepted, when the subscriber has already been throttled. *blocking-period* **Command Default** Sessions throttle is disabled by default. **Command Modes** PPPoE BBA-Group configuration **Command History Release Modification** Release This command was introduced. 4.2.0

Ш

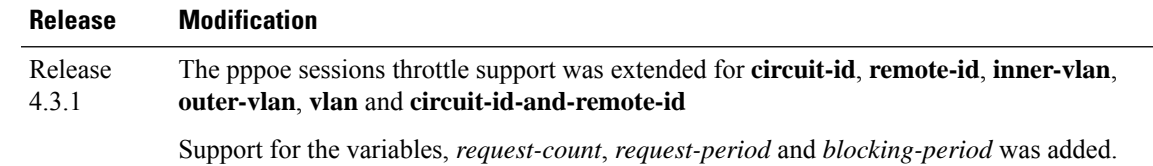

#### **Usage Guidelines** If both mac access-interface throttle and mac-iwf access-interface throttle are configured, only IWF throttle is used for IWF sessions, so that different throttling can be applied to IWF and non-IWF sessions.

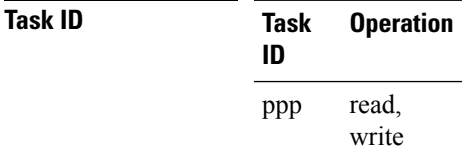

This example shows how to configure a throttle for pppoe sessions for each circuit-id in a PPPoE BBA-Group:

```
RP/0/RSP0/CPU0:router# configure
RP/0/RSP0/CPU0:router(config)# pppoe bba-group bba1
RP/0/RSP0/CPU0:router(config-bbagroup)# sessions circuit-id throttle 1000 50 25
```
This example shows how to configure a throttle for IWF session requests for each peer mac-address under individual access-interface in a PPPoE BBA-Group:

```
RP/0/RSP0/CPU0:router# configure
RP/0/RSP0/CPU0:router(config)# pppoe bba-group bba1
RP/0/RSP0/CPU0:router(config-bbagroup)# sessions mac-iwf access-interface throttle 5000 100
50
```
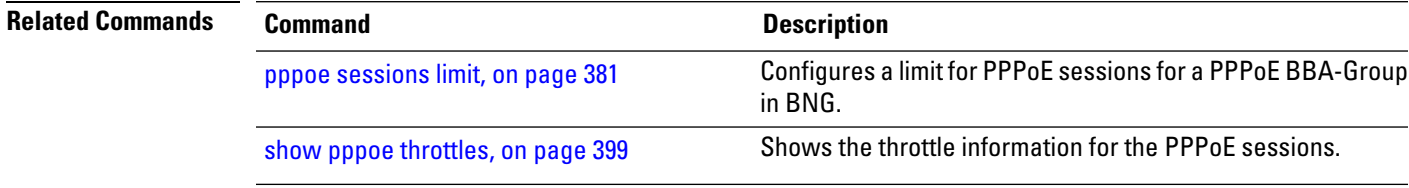

# **clear pppoe statistics**

To clear the statistics of packets received and sent by the PPPoE sessions in BNG, use the **clear pppoe statistics** command in the EXEC mode.

**clear pppoe statistics** [**internal**] **location** *node-id*

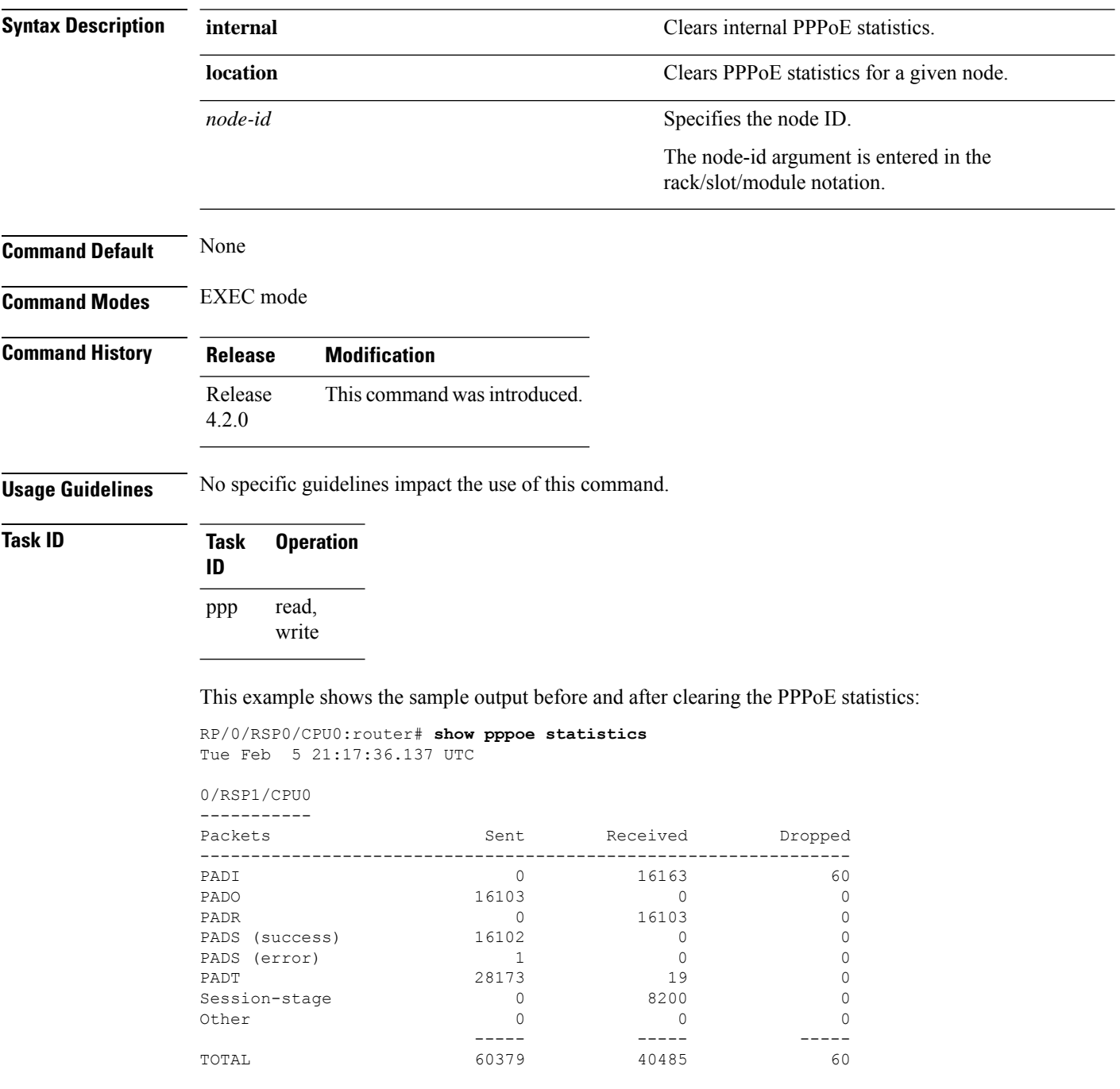

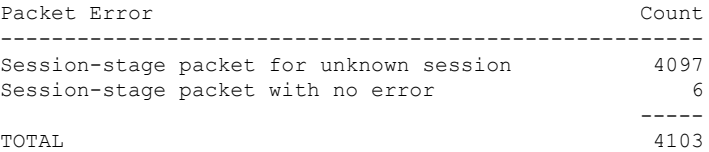

RP/0/RSP0/CPU0:router# **clear pppoe statistics location 0/RSP1/CPU0**

RP/0/RSP0/CPU0:router# **show pppoe statistics** Tue Feb 5 21:18:10.509 UTC

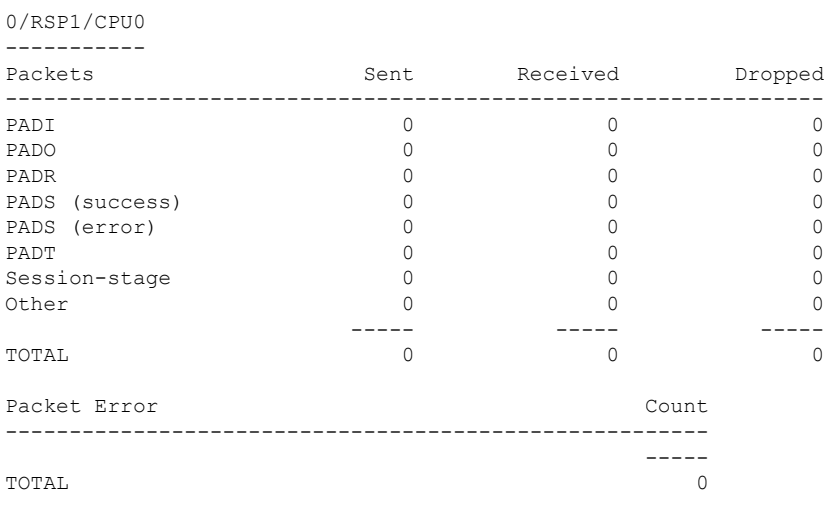

RP/0/RSP0/CPU0:router#

### **Related Commands Command Command Description**

show pppoe [statistics,](#page-407-0) on page 394

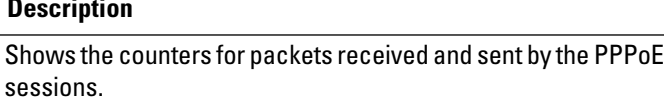

## <span id="page-401-0"></span>**show pppoe interfaces**

To display a summary of the protocol state for the specified PPPoE interface filtered by circuit-id, remote-id, interface or location, use the **show pppoe interfaces** command in the EXEC mode mode.

**show pppoe interfaces** [{**circuit-id** *circuit\_id* | **remote-id** *remote\_id* | **access-interface** *type interface-path-id* | **location** *node* | **all**}]

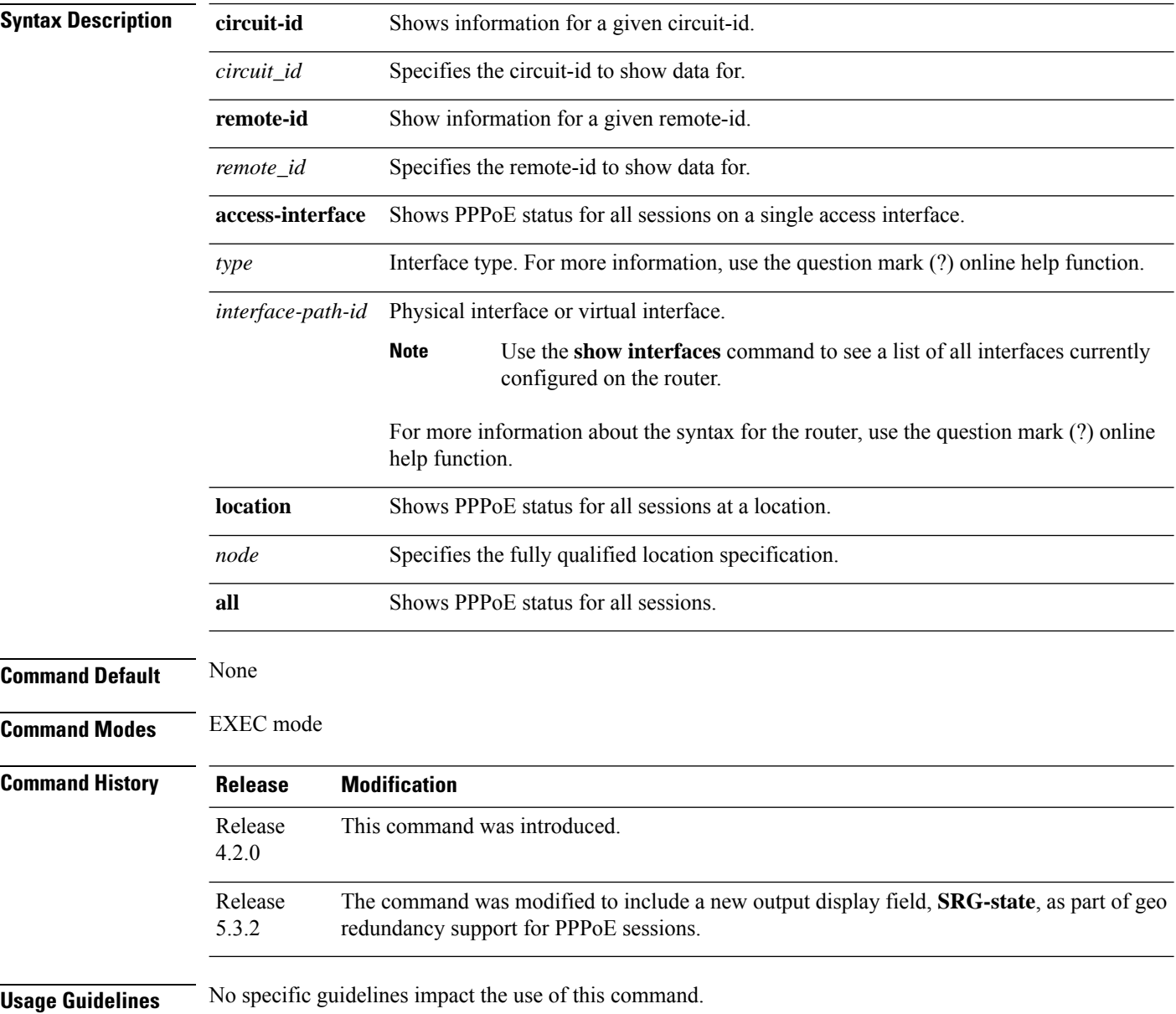

Ш

#### **Task ID Task Operation ID**

ppp read

This is a sample output of the **show pppoe interfaces** command:

```
RP/0/RSP0/CPU0:router# show pppoe interfaces Loopback1
Loopback1 is Complete
Session id: 1
Access interface: Loopback1
BBA-Group: blue
Local MAC address: aabb.cc00.8301
Remote MAC address: aabb.cc00.8201
Tags:
Service-Name: service1
Max-Payload: 1500
IWF
Circuit-ID: circuit1
Remote-ID: remote1
```
This is a sample output of the **show pppoe interfaces** command, with geo redundancy enabled for PPPoE sessions:

```
RP/0/RSP0/CPU0:router# show pppoe interfaces
Bundle-Ether2.1.pppoe16534 is Complete
 Session id: 16534
  Parent interface: Bundle-Ether2.1
  BBA-Group: BBA1
  Local MAC address: 0002.0003.0004
 Remote MAC address: 0000.6201.0103
  Outer VLAN ID: 10
  Tags:
   Service name: AGILENT
   Host-Uniq: 4 bytes, (000e0000)
  SRG-state: SRG-Standby
```
# <span id="page-403-0"></span>**show pppoe limits**

To show thePPPoE session limit information, use the **show pppoe limits** command in the EXEC mode mode.

**show pppoe limits** [**active**] [{**access-interface** *type interface-path-id* | **bba-group** *bba-group-name* | **location** *node*}]

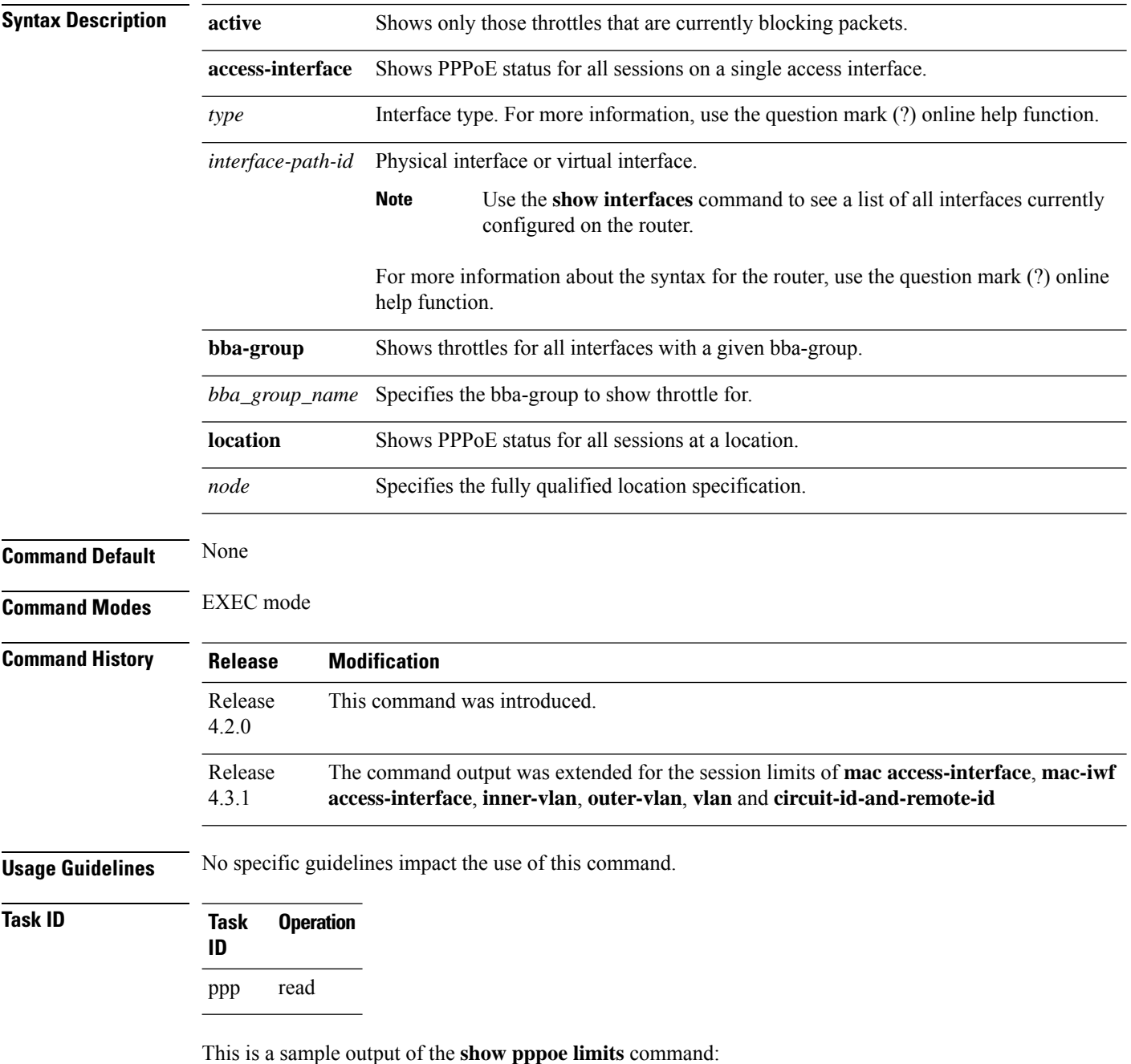

**Broadband Network Gateway Command Reference for Cisco ASR 9000 Series Routers**

RP/0/RSP0/CPU0:router# **show pppoe limits active access-interfaces loopback 45** BBA-Group TEST -------------- Card session limit information: Maximum session limit: 50 sessions Warning threshold: 40 sessions State #Sessions ----- --------- Block 50 Access-interface session limits not configured. MAC session limits not configured. MAC-IWF session limits not configured. Circuit-ID session limit information: Maximum session limit: 50 sessions Warning threshold: 40 sessions Circuit-ID State #Sessions ---------- ----- -------- circuit\_id1 Block 50 circuit id field which can be up to sixty four chars long Warn 45 circuit\_id2 OK 32 circuit\_id,/[]\* OK 1 BBA-Group TEST2 --------------- Card session limits not configured. Access-interfaces session limit information: Maximum session limit: 50 sessions Warning threshold: 40 sessions Access-Interface State #Sessions ---------------- ----- --------- GE0/1/0/0/0 Block 50 GE0/1/0/0/1 Warn 45 GE0/1/0/0/2 OK 32 GE0/1/0/0/0.12 OK 1 MAC session limits not configured. MAC-IWF session limits not configured. Circuit-ID session limits not configured.

#### This is another sample output of **show pppoe limits** command:

```
RP/0/RSP0/CPU0:router# show pppoe limits
Tue Feb 5 21:09:40.823 UTC
0/RSP1/CPU0
 -----------
BBA-Group BNG_BBA
-----------------
Card session limits not configured.
Access-interface session limits not configured.
MAC session limits not configured.
MAC-IWF session limits not configured.
Circuit-ID session limit information:
 Maximum session limit: 10 sessions
 Warning threshold: 8 sessions
 Circuit-ID State #Sessions
 ---------- ----- ---------
 circuit0 Block 10
```
Remote-ID session limit information:

 $\mathbf I$ 

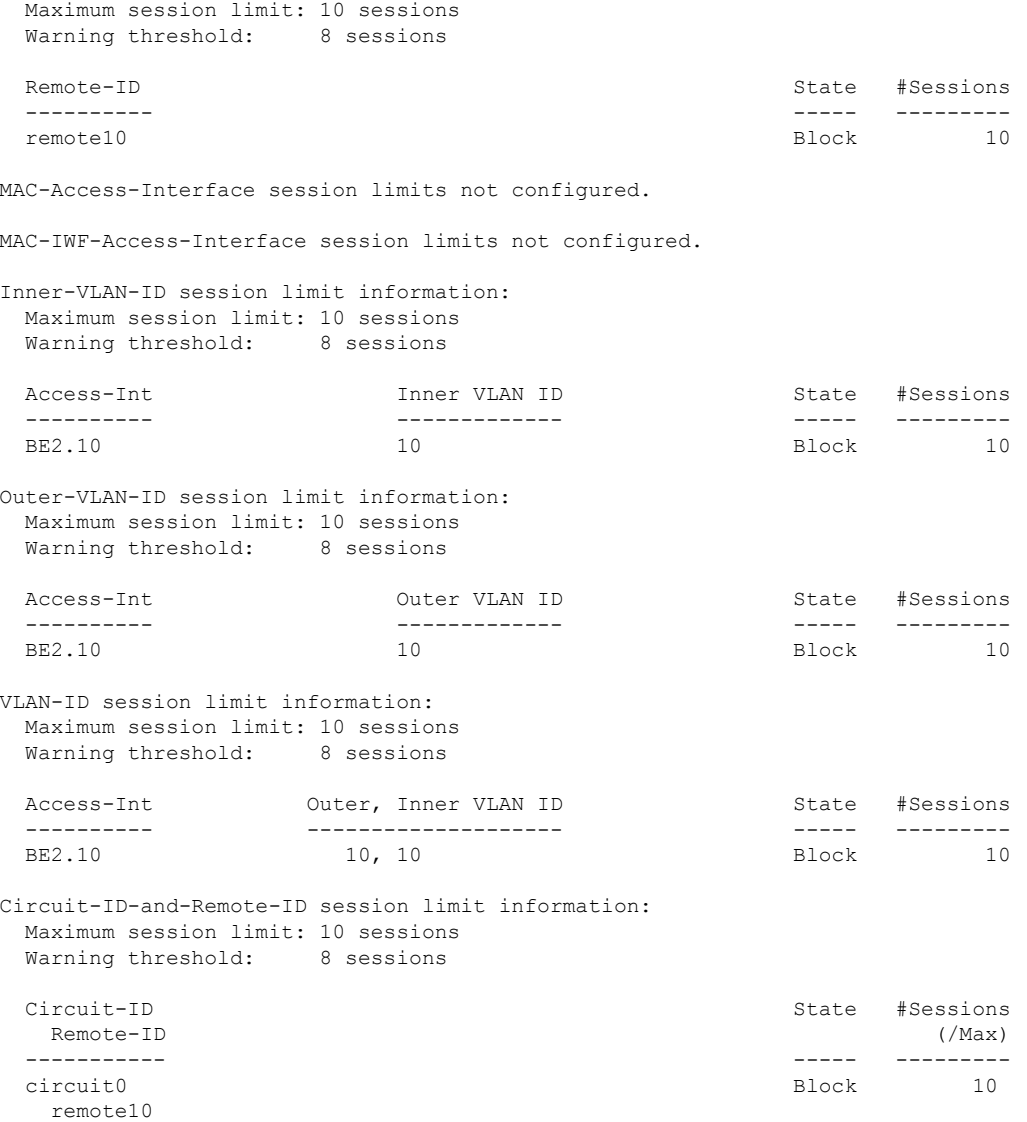

This table describes the significant fields displayed in the **show pppoe limits** command output :

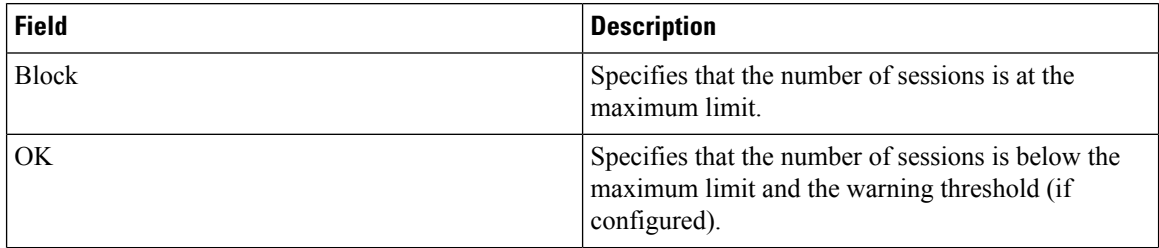

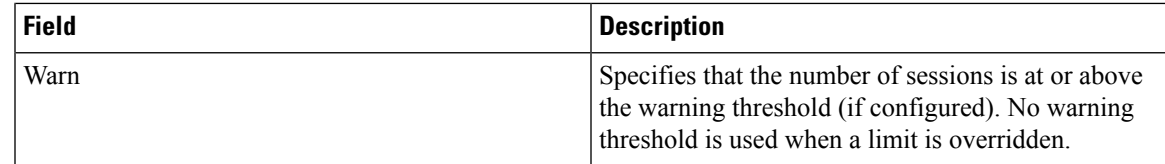

### **Related Commands**

I

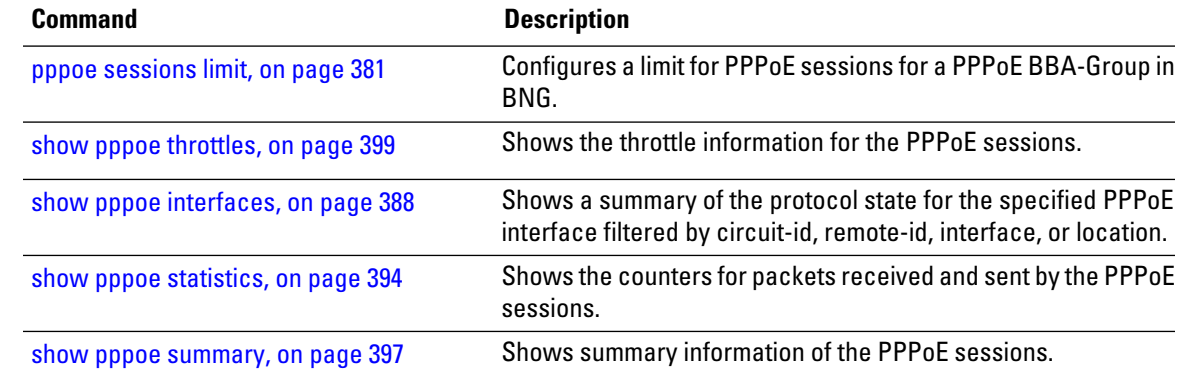

## <span id="page-407-0"></span>**show pppoe statistics**

To show the counters for packets received and sent by the PPPoE sessions, use the **show pppoe statistics** command in the EXEC mode mode.

**show pppoe statistics** {**access-interface***typeinterface-path-id* | **internal** | { **location***node*} | **location***node*}

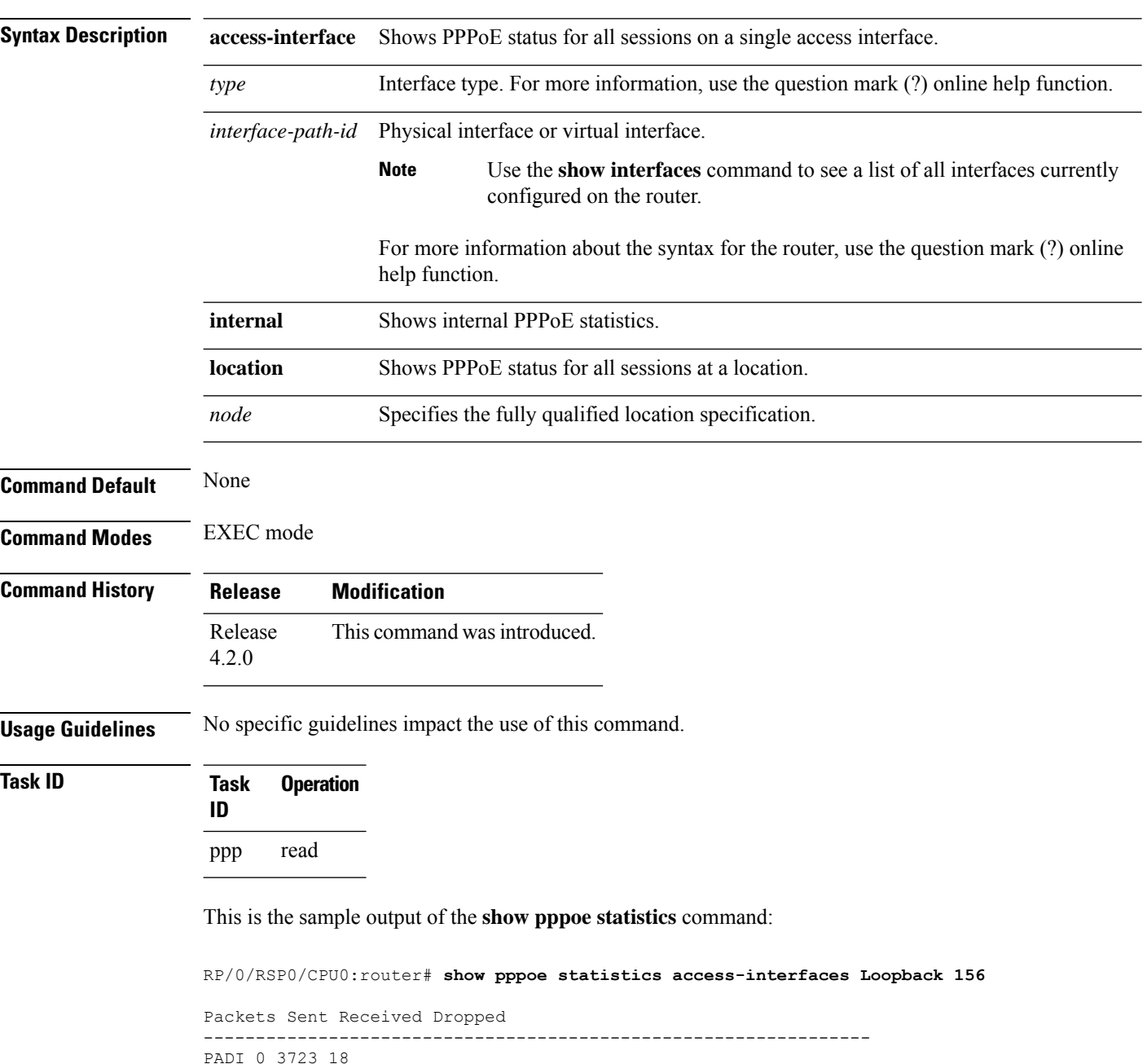

```
PADO 3182 0 0
PADR 0 1732 93
PADS (success) 1601 0 0
```
PADS (error) 38 0 0 PADT 158 552 9 Session-stage 0 18 17 Other 0 2 2 ----- ----- ----- TOTAL 3979 6063 139 RP/0/RSP0/CPU0:router# **show pppoe statistics location 0/2/cpu0** Packets Sent Received Dropped ---------------------------------------------------------------- PADI 0 3723 18 PADO 3182 0 0 PADR 0 1732 93 PADS (success) 1601 0 0 PADS (error) 38 0 0 PADT 158 552 9 Session-stage 0 18 17 Other 0 2 2 ----- ----- ----- TOTAL 3979 6063 139 Packet Error Count ------------------------------------------------------- No interface handle 1 No packet payload 1 No packet mac-address 1 Invalid version-type value 3 Bad packet length 7 Unknown interface 11 PADO receive ed 1 PADS received 1 Unknown packet type received 1 Unexpected Session-ID in packet 1 No Service-Name Tag 11 PADT for unknown session 13 PADT with wrong peer-mac 7 PADT before PADS sent 1 Session-stage packet for unknown session 13 Session-stage packet with wrong mac 19 Session-stage packet with no error 1 Tag too short 1 Bad tag-length field 1 Multiple Service-Name tags 1 Multiple Max-Payload tags 1 Invalid Max-Payload tag 1 Multiple Vendor-specific tags 1 Unexpected AC-Name tag 1 Unexpected error tags 3 Unknown tag received 1 No IANA code in vendor tag 1 Invalid IANA code in vendor tag 1 Vendor tag too short 1 Bad vendor tag length field 1 Multiple Host-Uniq tags 1 Multiple Circuit-ID tags 1 Multiple Remote-ID tags 1 Invalid DSL tag 1 Multiple of the same DSL tag 1 Invalid IWF tag 1 Multiple IWF tags 1 Unknown vendor-tag 11 No space left in packet 1 Duplicate Host-Uniq tag received 1

 $\mathbf I$ 

Packet too long 1 ----- TOTAL 140

# <span id="page-410-0"></span>**show pppoe summary**

To show the summary information for the PPPoE sessions, use the **show pppoe summary** command in the EXEC mode mode.

**show pppoe summary** {**per-access-interface** | **total**}{ **location***node*}

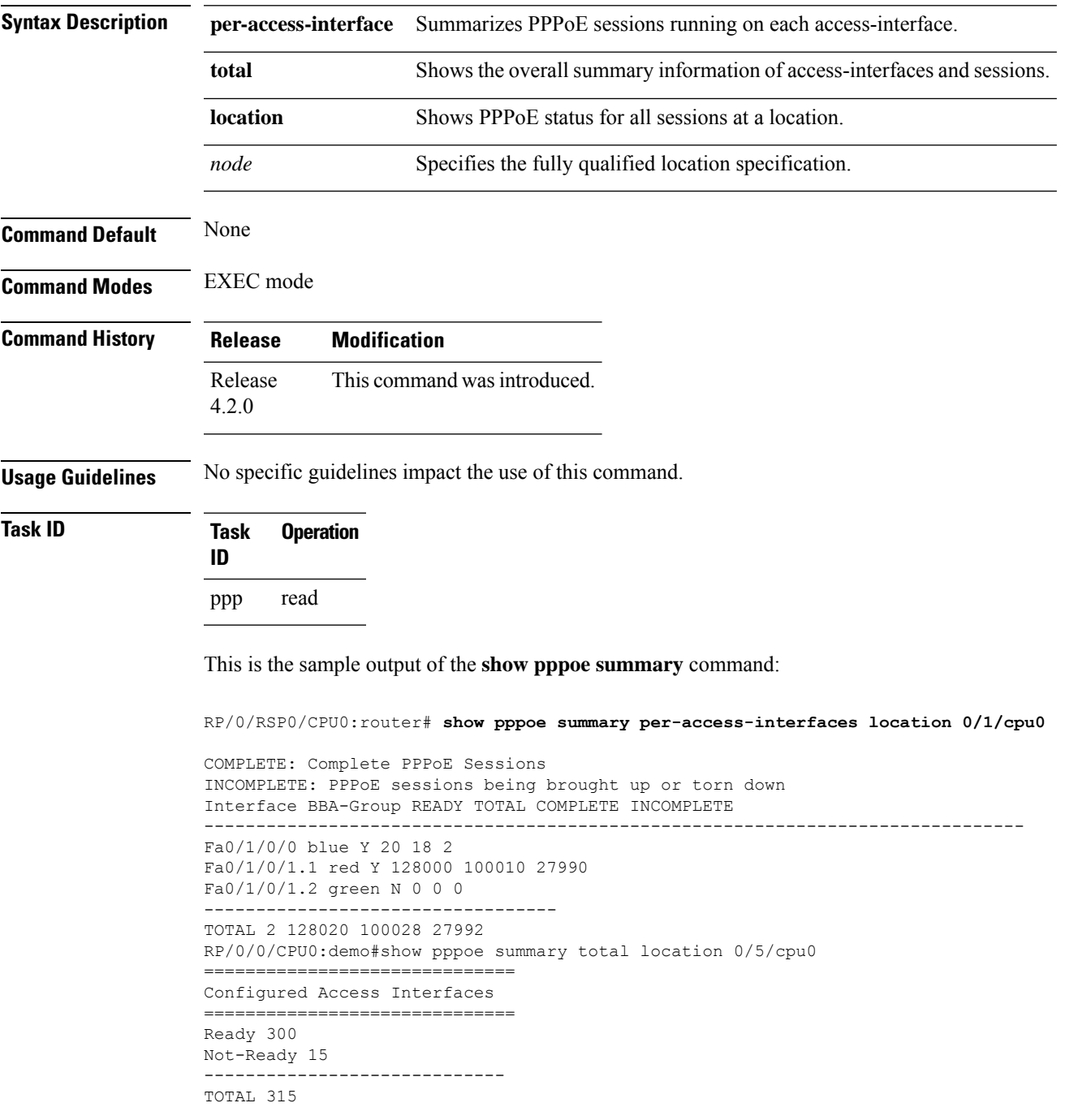

I

============================== PPPoE Sessions ============================== Complete 3812 Incomplete 302 ----------------------------- TOTAL 4114 ============================== Flow Control ============================== Limit 1000 In Flight 12 Dropped 212 Disconnected 6 Successful 1021

## <span id="page-412-0"></span>**show pppoe throttles**

To show the throttle information for thePPPoE sessions, use the **show pppoe throttles** command in the EXEC mode mode.

**show pppoe throttles** [**active**] [{**access-interface** *type interface-path-id* |**bba-group** *bba-group-name* | **location** *node*}]

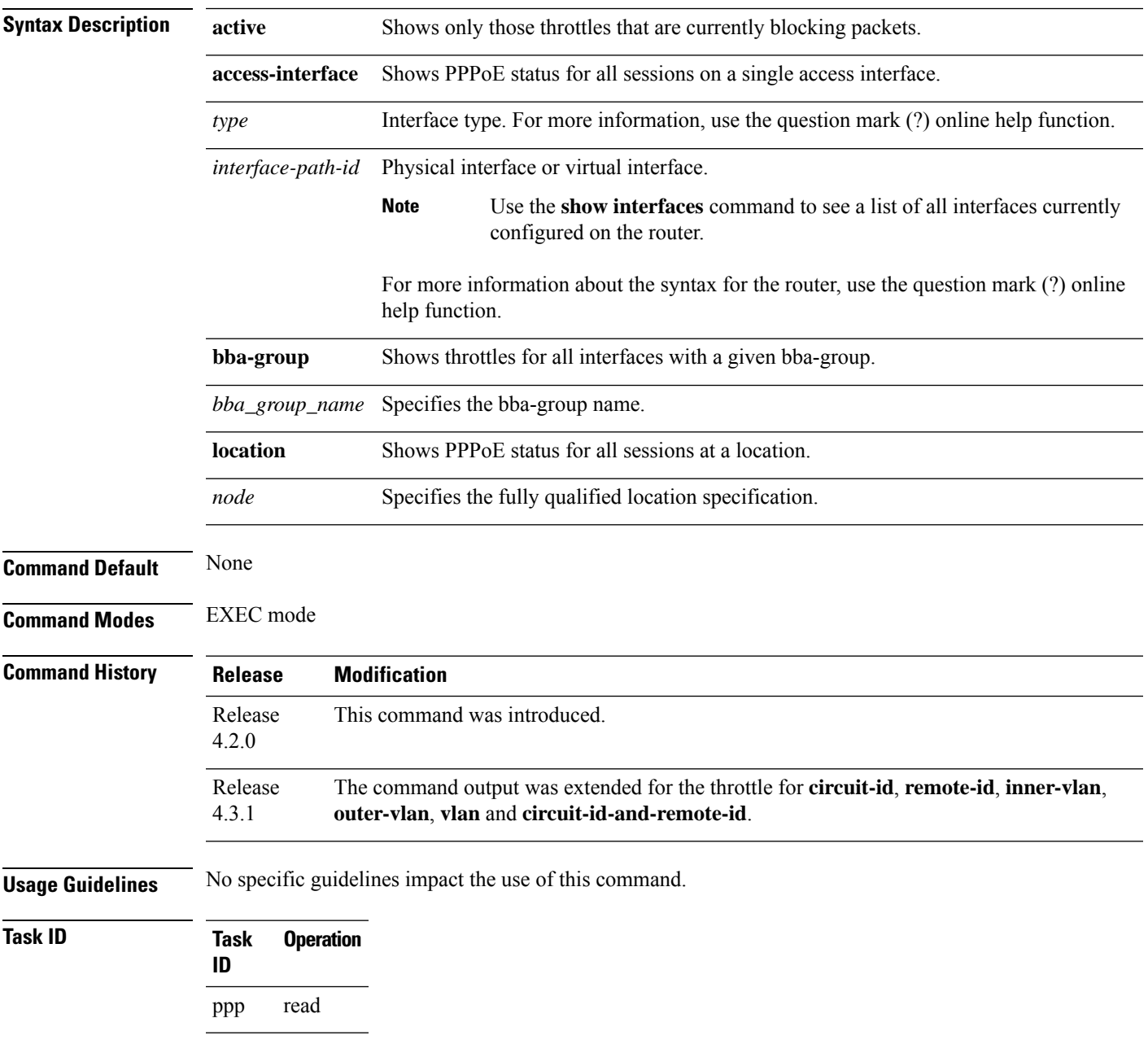

This is the sample output of the **show pppoe throttles** command:

RP/0/RSP0/CPU0:router# **show pppoe throttles location 0/2/cpu0** BBA-Group TEST -------------- MAC throttle information: Max packets per request period: 5 Request period duration: 20s Blocking period duration: 5s Time Since MAC Address State left reset PADI PADR ----------- ----- ---- ----- ---- --- aabb.ccdd.1123 Idle 30s 16s 0 0 7582.1352.e29a Monitor 3s 20s 5 5 7582.1352.e29a Block 4s 17s 6 5 MAC Access-interface throttle information: Max packets per request period: 5 Request period duration: 20s Blocking period duration: 5s Time Since Access-Int MAC Address State left reset PADI PADR ---------- ----------- ----- ---- ----- ---- ---- GE0/1/0/0 aabb.ccdd.1123 Idle 30s 16s 0 0 GE0/1/0/0 7582.1352.e29a Monitor 3s 20s 5 5 GE0/1/0/0 7582.1352.e29a Block 4s 17s 6 5 MAC IWF throttle information: Max packets per request period: 5 Request period duration: 20s Blocking period duration: 5s Time Since MAC Address State left reset PADI PADR ----------- ----- ---- ----- ---- --- aabb.ccdd.1123 Idle 30s 16s 0 0 7582.1352.e29a Mon 3s 20s 5 5 7582.1352.e29a Block 4s 17s 6 5 BBA-Group TEST2 -------------- MAC throttling is not configured. MAC Access-interface throttling is not configured. MAC IWF throttling is not configured.

#### Another sample output of the **show pppoe throttles** command:

RP/0/RSP0/CPU0:router# **show pppoe throttles** BBA-Group BNG\_BBA1 ------------------ MAC throttles not configured. MAC-Access-interface throttles not configured. MAC-IWF-Access-interface throttles not configured. Circuit-ID throttle information: Max packets per request period: 10 Request period duration: 10s Blocking period duration: 100s Time Since Circuit-ID State left reset PADI PADR ---------- ----- ---- ----- ---- --- circuit0 Block 91s 8s 10 10

Remote-ID throttle information:

I

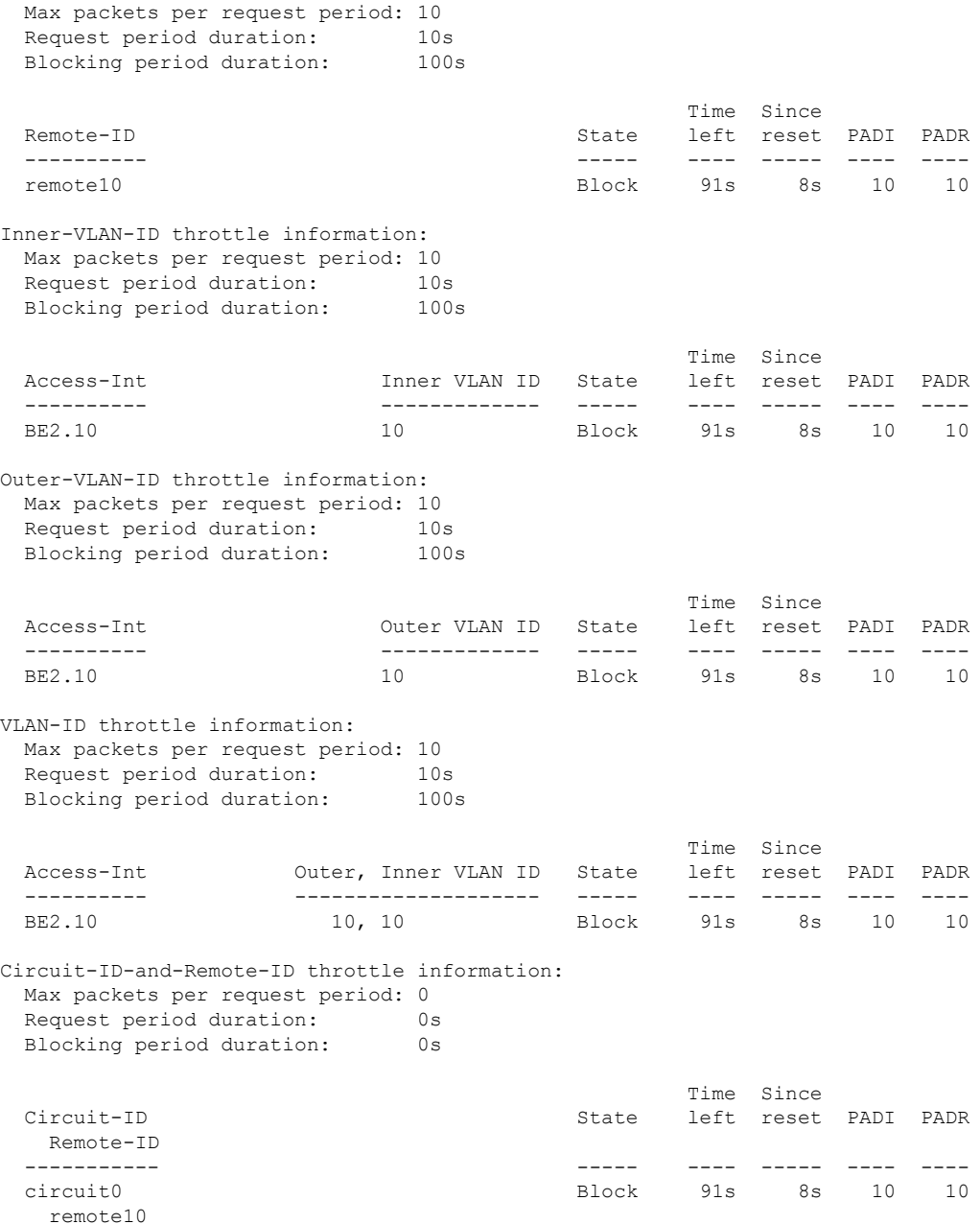

This table describes the significant fields displayed in the **show pppoe throttles** command output :

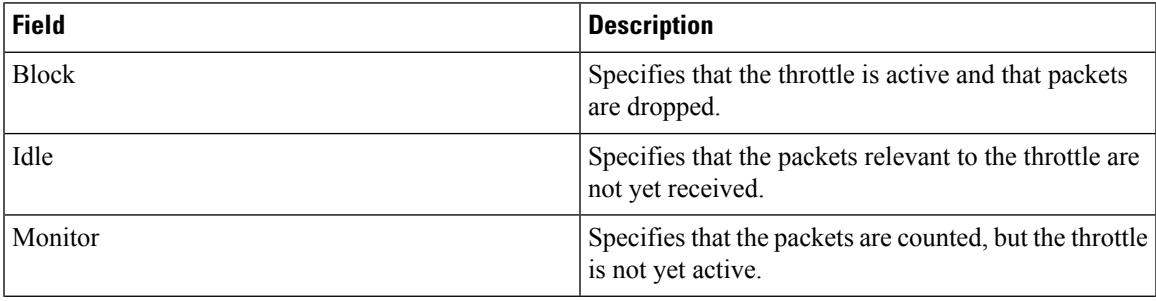

 $\mathbf l$ 

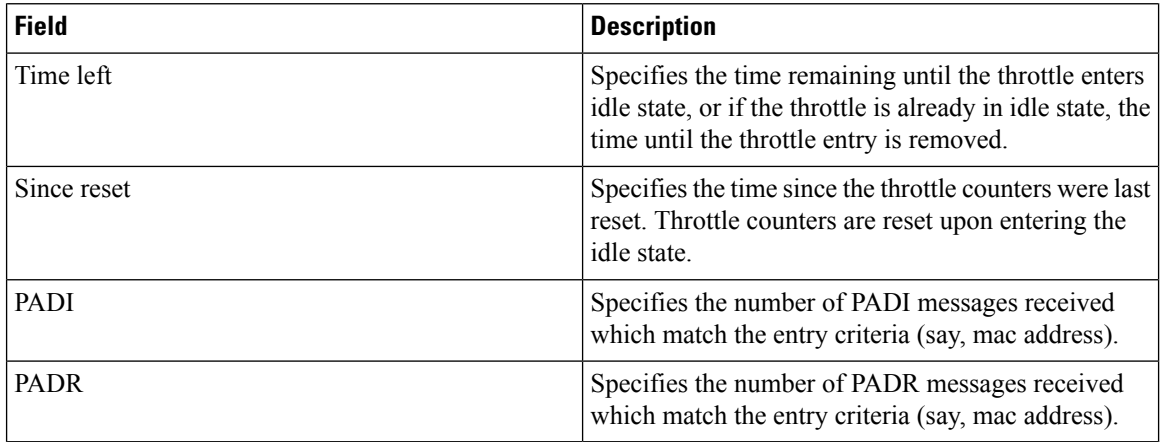

### **Related Commands**

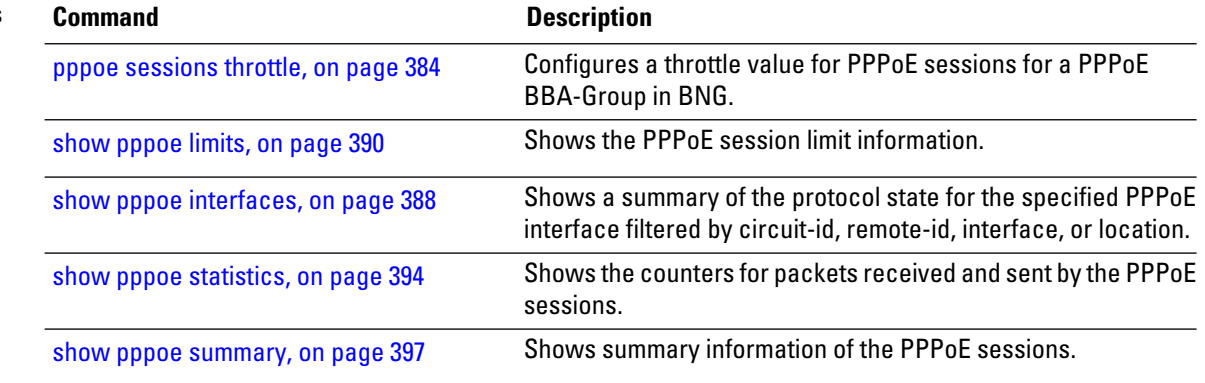

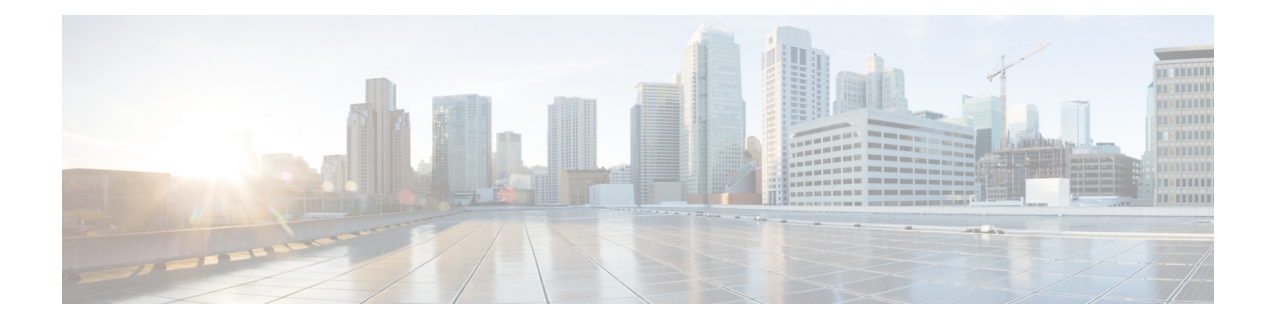

# **Subscriber and Session Redundancy Commands**

This module describes the Cisco IOS XR software commands used to configure the subscriber and session redundancy commands for Broadband Network Gateway (BNG) on the Cisco ASR 9000 Series Router. For details regarding the related configurations, refer to the *Cisco ASR 9000 Series Aggregation Services Router Broadband Network Gateway Configuration Guide*.

To use commands of this module, you must be in a user group associated with a task group that includes appropriate task IDs. If the user group assignment is preventing you from using any command, contact your AAA administrator for assistance.

- [access-tracking](#page-418-0) (BNG), on page 405
- [accounting](#page-420-0) interim variation, on page 407
- [bng-interface](#page-421-0) (subscriber), on page 408
- clear [session-redundancy,](#page-422-0) on page 409
- clear [subscriber](#page-423-0) session, on page 410
- clear [subscriber](#page-425-0) manager , on page 412
- clear [subscriber](#page-426-0) srg, on page 413
- [core-tracking,](#page-430-0) on page 417
- [disable](#page-431-0) (BNG) , on page 418
- [enable-fast-switchover,](#page-433-0) on page 420
- [hold-timer](#page-434-0) (BNG), on page 421
- [holdtimer-default-disable,](#page-436-0) on page 423
- [http-enrichment](#page-437-0) parameter-list, on page 424
- [http-enrichment](#page-439-0) parameter-list (subscriber), on page 426
- [interface-list](#page-441-0) (BNG), on page 428
- peer [\(BNG\),](#page-444-0) on page 431
- [preferred-role](#page-446-0) (BNG), on page 433
- peer [route-disable,](#page-448-0) on page 435
- [revertive-timer](#page-449-0) (BNG), on page 436
- [source-interface](#page-451-0) (BNG), on page 438
- session [redundancy,](#page-453-0) on page 440
- session [redundancy](#page-454-0) group, on page 441
- session [redundancy](#page-455-0) switchover, on page 442
- session redundancy [synchronize,](#page-457-0) on page 444
- [state-control-route,](#page-458-0) on page 445
- subscriber arp [scale-mode-enable,](#page-460-0) on page 447
- subscriber arp [uncond-proxy-arp-enable,](#page-461-0) on page 448
- [subscriber](#page-462-0) database, on page 449
- subscriber featurette [dhcp-renew-author,](#page-464-0) on page 451
- subscriber featurette [identity-change,](#page-465-0) on page 452
- subscriber [redundancy,](#page-466-0) on page 453
- subscriber [redundancy](#page-467-0) group, on page 454
- subscriber [redundancy](#page-468-0) switchover, on page 455
- subscriber redundancy [synchronize,](#page-470-0) on page 457
- [subscriber](#page-472-0) session limit, on page 459
- [tracking-disable](#page-473-0) (BNG), on page 460
- [virtual-mac,](#page-474-0) on page 461
- [virtual-mac-disable,](#page-475-0) on page 462
- [virtual-mac-prefix,](#page-476-0) on page 463
- show [sessionmon](#page-477-0) license, on page 464
- show [subscriber](#page-479-0) database, on page 466
- show [subscriber](#page-485-0) database template, on page 472
- show subscriber feature [accounting,](#page-487-0) on page 474
- show [subscriber](#page-490-0) manager sadb, on page 477
- show [subscriber](#page-491-0) manager statistics, on page 478
- show subscriber [redundancy](#page-499-0) group, on page 486
- show subscriber [redundancy](#page-503-0) summary, on page 490
- show subscriber [running-config,](#page-505-0) on page 492
- show [subscriber](#page-507-0) session, on page 494
- show [subscriber](#page-516-0) session filter, on page 503
- show [subscriber](#page-518-0) session history, on page 505

## <span id="page-418-0"></span>**access-tracking (BNG)**

To configure object tracking for detecting access connectivity for the specific Subscriber Redundancy Group (SRG) or Session Redundancy Group (SERG), use the **access-tracking** command in the respective group configuration mode.

To remove the object tracking configuration, use the **no** form of this command.

**access-tracking** *access-tracking-obj*

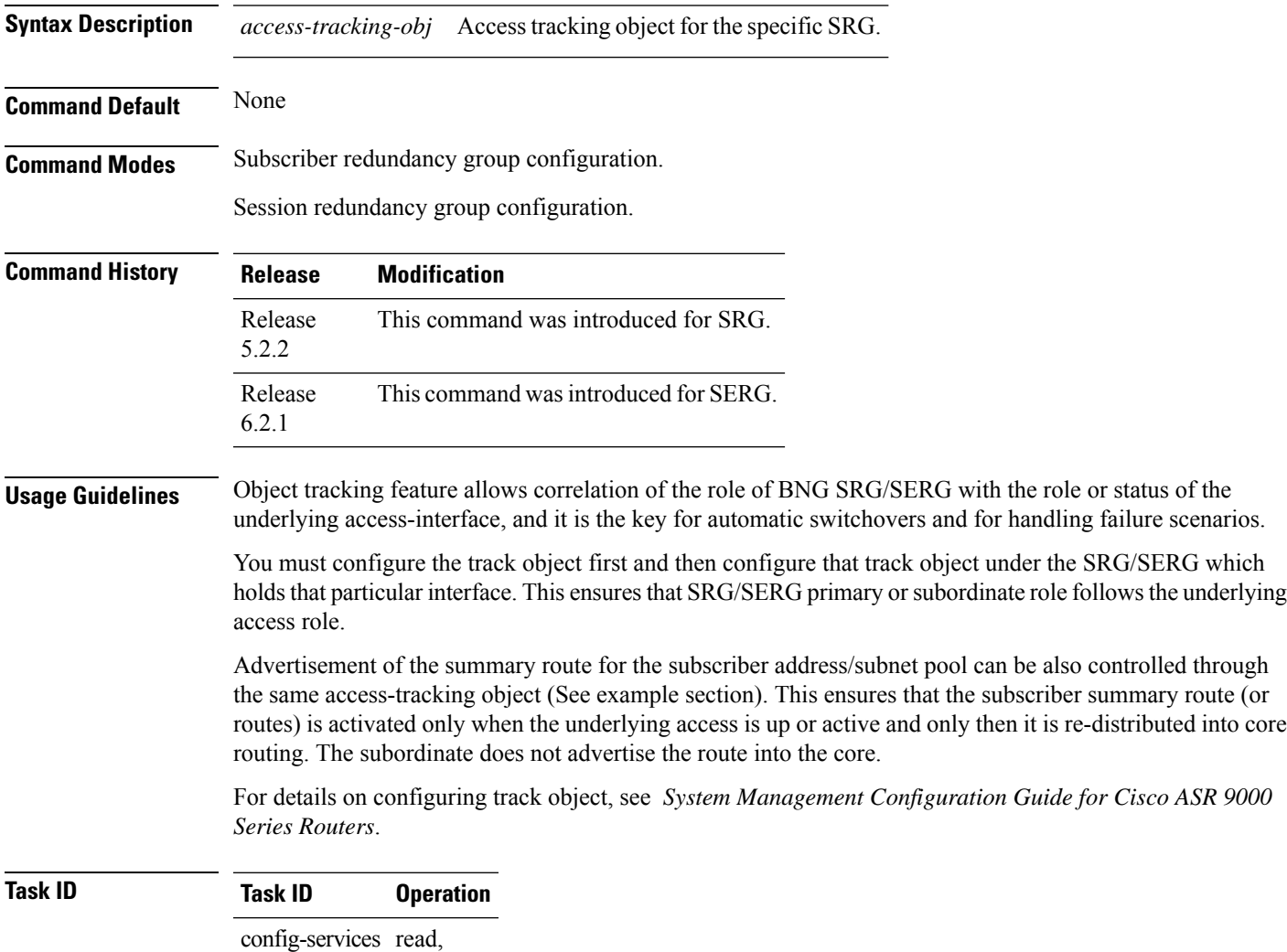

write

This example shows how to configure object tracking for detecting access connectivity for the specific SRG in MC-LAG scenario:

Configuring the track object:

```
RP/0/RSP0/CPU0:router# configure
RP/0/RSP0/CPU0:router(config)# track mclag-be1
RP/0/RSP0/CPU0:router(config-track)# type line-protocol state
RP/0/RSP0/CPU0:router(config-track-line-prot)# interface Bundle-Ether1
```
Configuring that track object under the SRG which holds that particular interface:

```
RP/0/RSP0/CPU0:router# configure
RP/0/RSP0/CPU0:router(config)# subscriber redundancy
RP/0/RSP0/CPU0:router(config-subscr-red)# group 1
RP/0/RSP0/CPU0:router(config-subscr-red-group)# access-tracking mc-lag-be1
```
Configuring access-tracking - Routing:

```
router static
address-family ipv4 unicast
 200.0.0.0/16 Null0 track mc-lag-be1
address-family ipv6 unicast
 20::/64 Null0 track mc-lag-be1
```

```
router isis 1
address-family ipv4 unicast
 redistribute static
address-family ipv6 unicast
 redistribute static
```
### <span id="page-420-0"></span>**accounting interim variation**

To introduce a random delay between successive interim accounting messages of sessions or services in BNG, use the **accounting interim variation** command in subscriber manager configuration mode. To remove this random delay, use the **no** form of this command.

**accounting interim variation** *value*

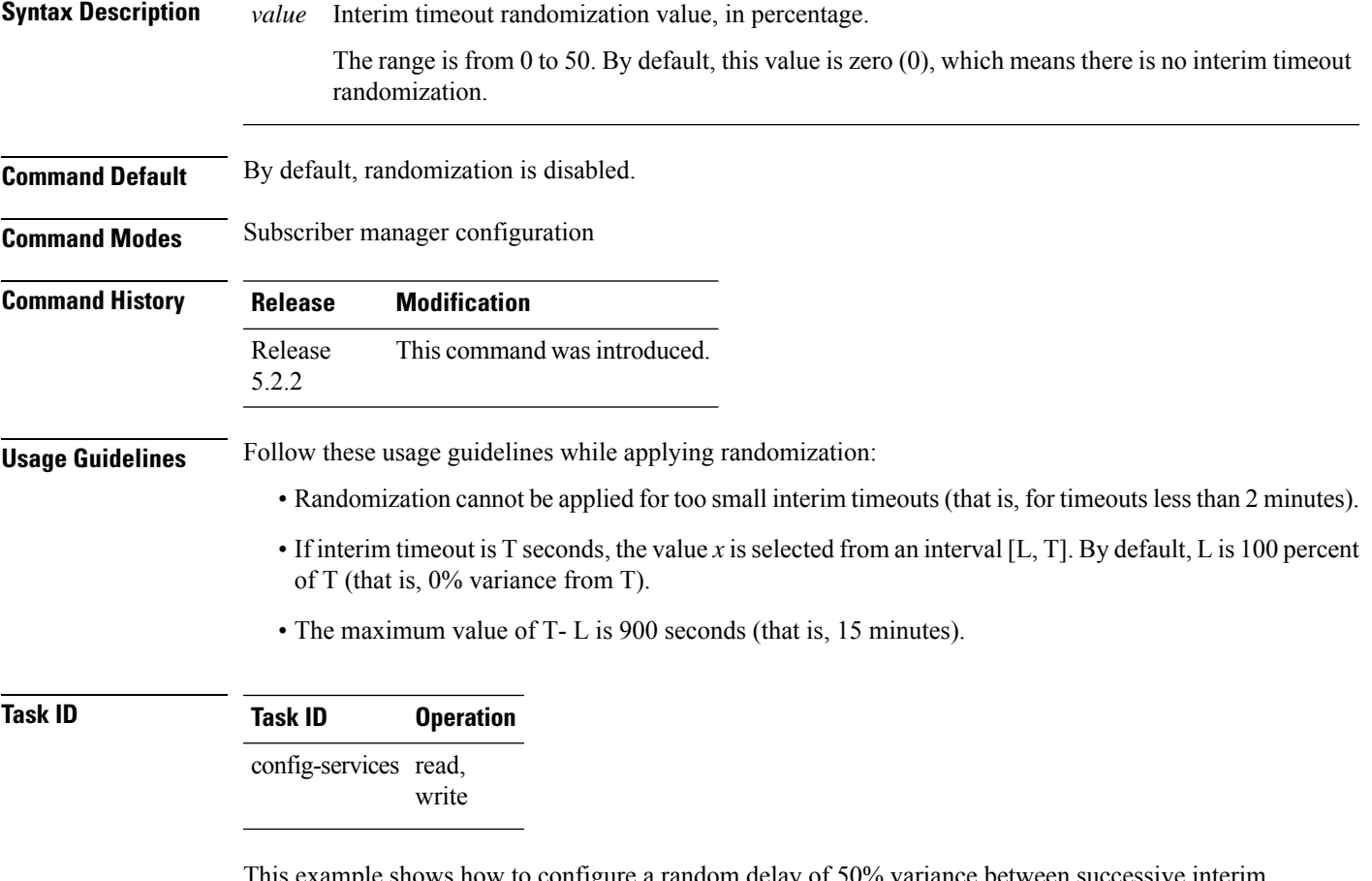

This example shows how to configure a random delay of 50% variance between successive interim accounting messages of sessions or services:

RP/0/RSP0/CPU0:router# **configure** RP/0/RSP0/CPU0:router(config)# **subscriber manager** RP/0/RSP0/CPU0:router(config-subscriber-manager)# **accounting interim variation 50**

# <span id="page-421-0"></span>**bng-interface (subscriber)**

To set the interface that need to be used as bng identifier, use the **bng-interface** command in the subscriber configuration mode.

**bng-interface** *interface-name*

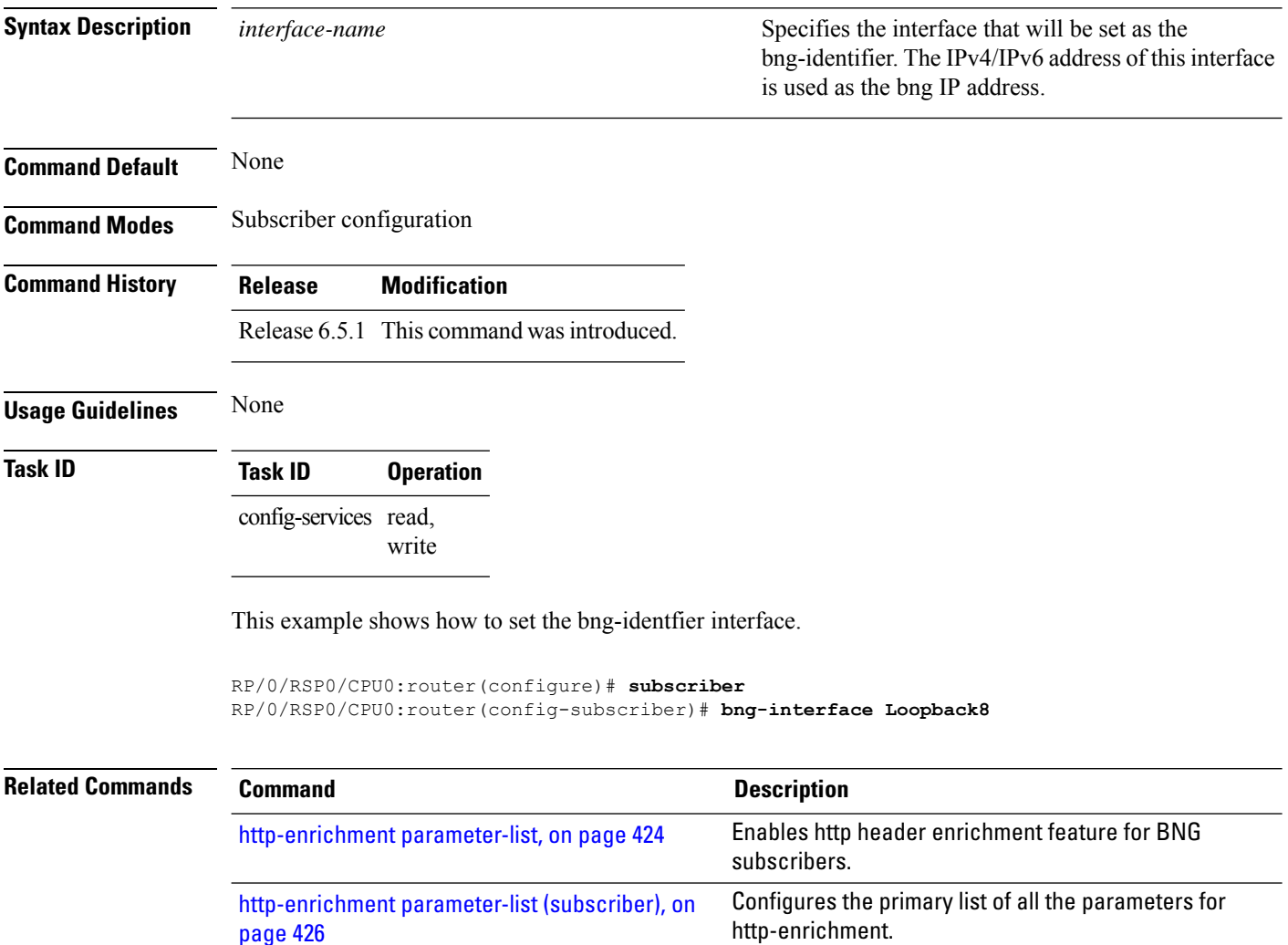

# <span id="page-422-0"></span>**clear session-redundancy**

To clear the sessions for an SERG use the **clear session-redundancy** command in EXEC mode mode.

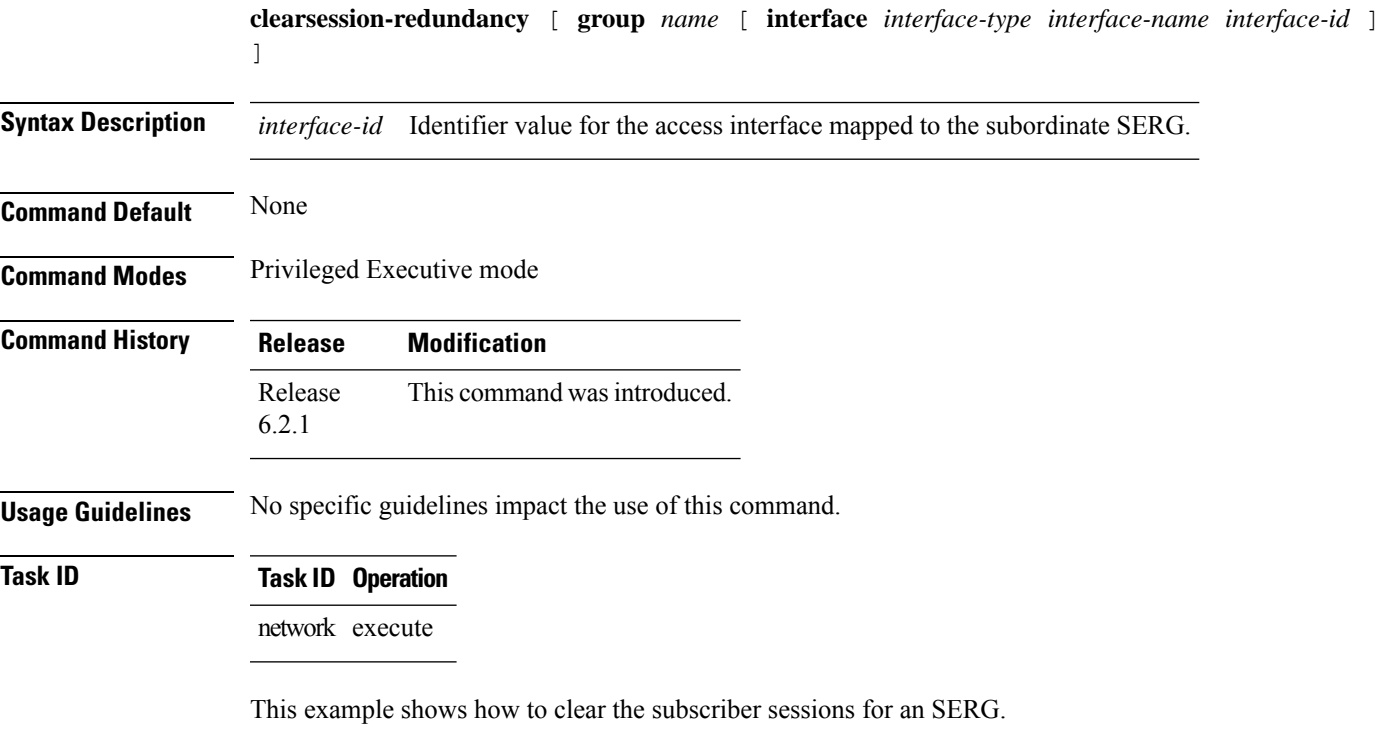

RP/0/RSP0/CPU0:router# **clear session-redundancy group 1**

## <span id="page-423-0"></span>**clear subscriber session**

To clear the subscriber sessions in BNG, use the **clear subscriber session** command in EXEC mode mode.

**clear subscriber session** {**all** | **debug** { **subscriber-label** } | **identifier** { **access-interface** *interface-type interface-instance*[{**ipv4** | **ipv6 IANA**} *ip-address*] | **interface** *interface-type interface-instance* } } [**location** *node-id*]

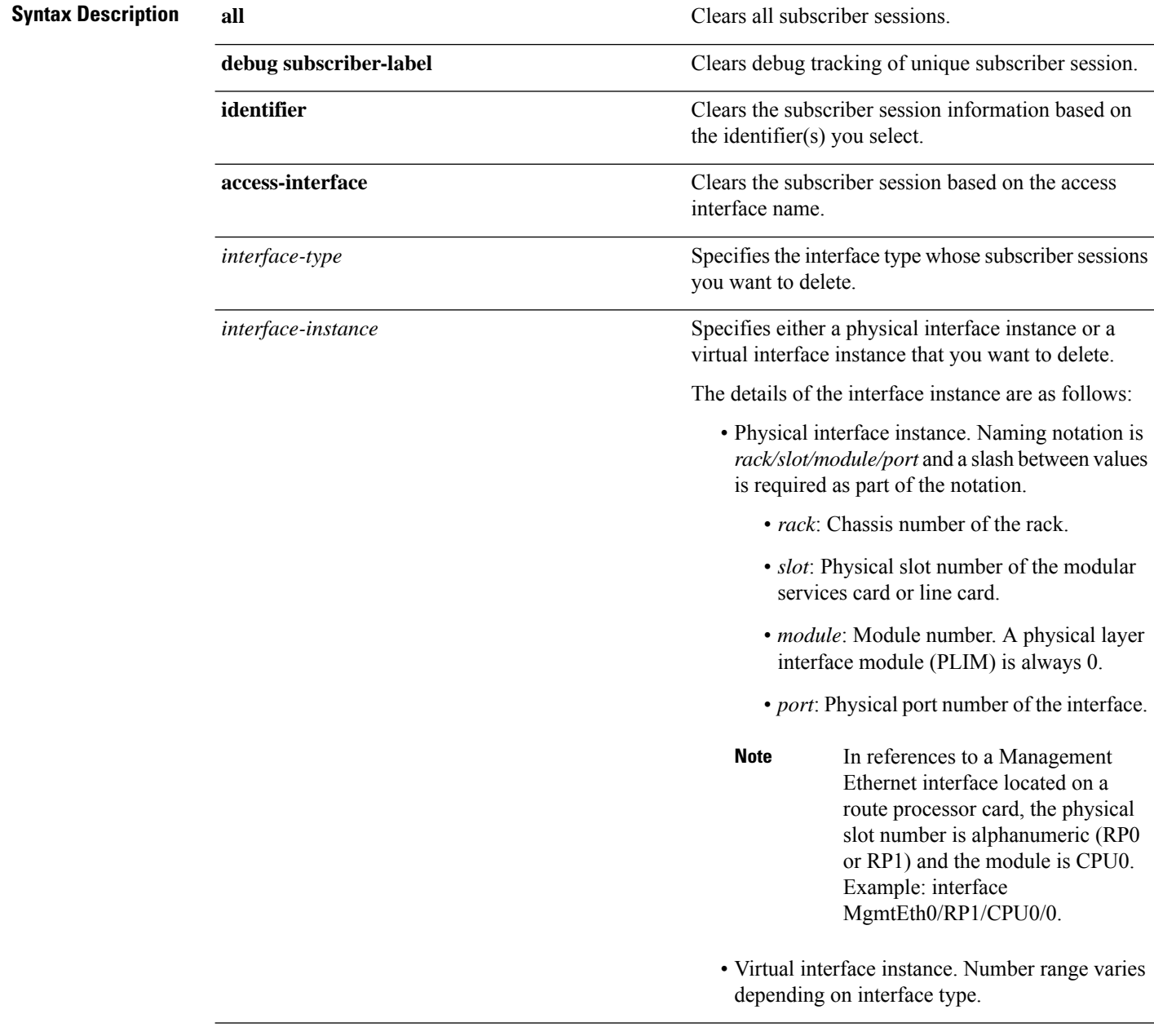

 $\mathbf l$ 

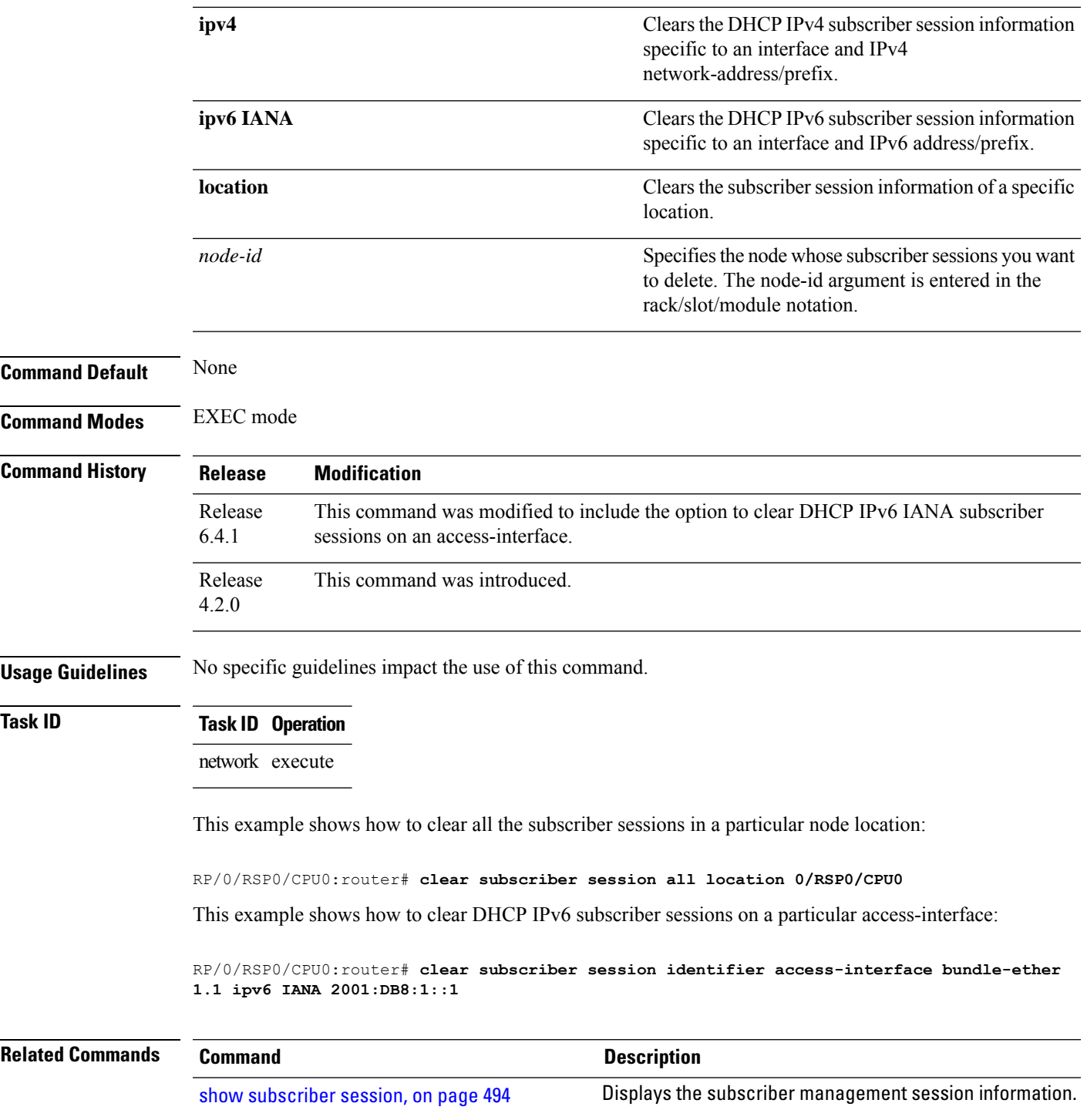

# <span id="page-425-0"></span>**clear subscriber manager**

To clear the subscriber managment internal manager information, use the **clear subscriber manager** command in EXEC mode.

**clear subscriber managerservice-profileservice-name***service-name*

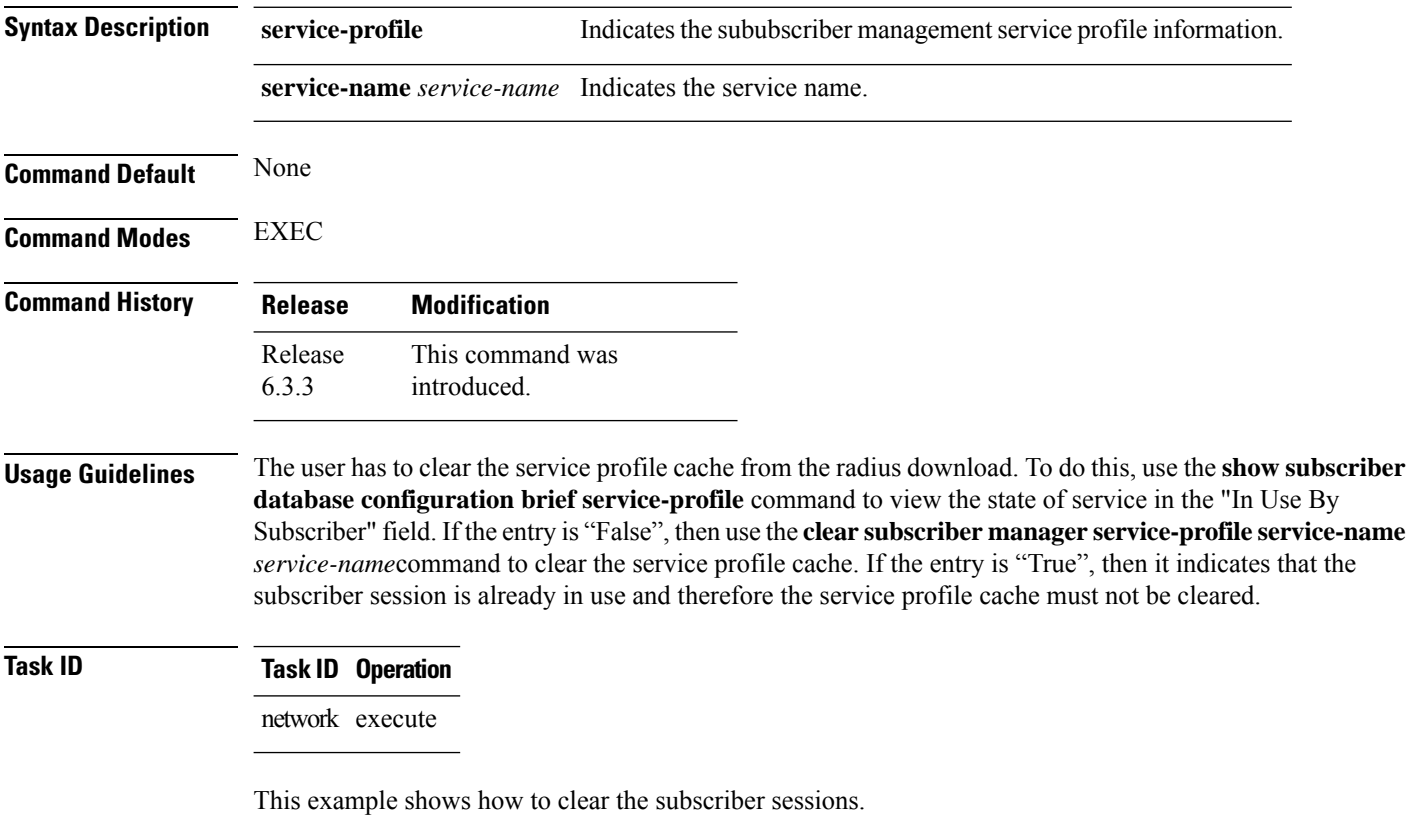

RP/0/RSP0/CPU0:router# **clear subscriber manager service-profile service-name group1**

## <span id="page-426-0"></span>**clear subscriber srg**

To clear the subscriber redundancy Group (SRG) subordinate and primary sessions use the **clear subscriber srg** command in EXEC mode mode.

**clear subscriber srg** { **master** | **slave** } **session** { **all** | **afi** { **dual-partial-up** | **dual-up** | **in-progress** | **ipv4-only** | **ipv6-only** | **lac** } | **identifier** { **access-interface interface-type interface-instance** [{ **ipv4** |**ipv6 IANA** }] **ipadress** |**interface interface-type interface-instance** } | **mac-address mac-address** | **subscriber-label id** } [ **location** *node-id* ]

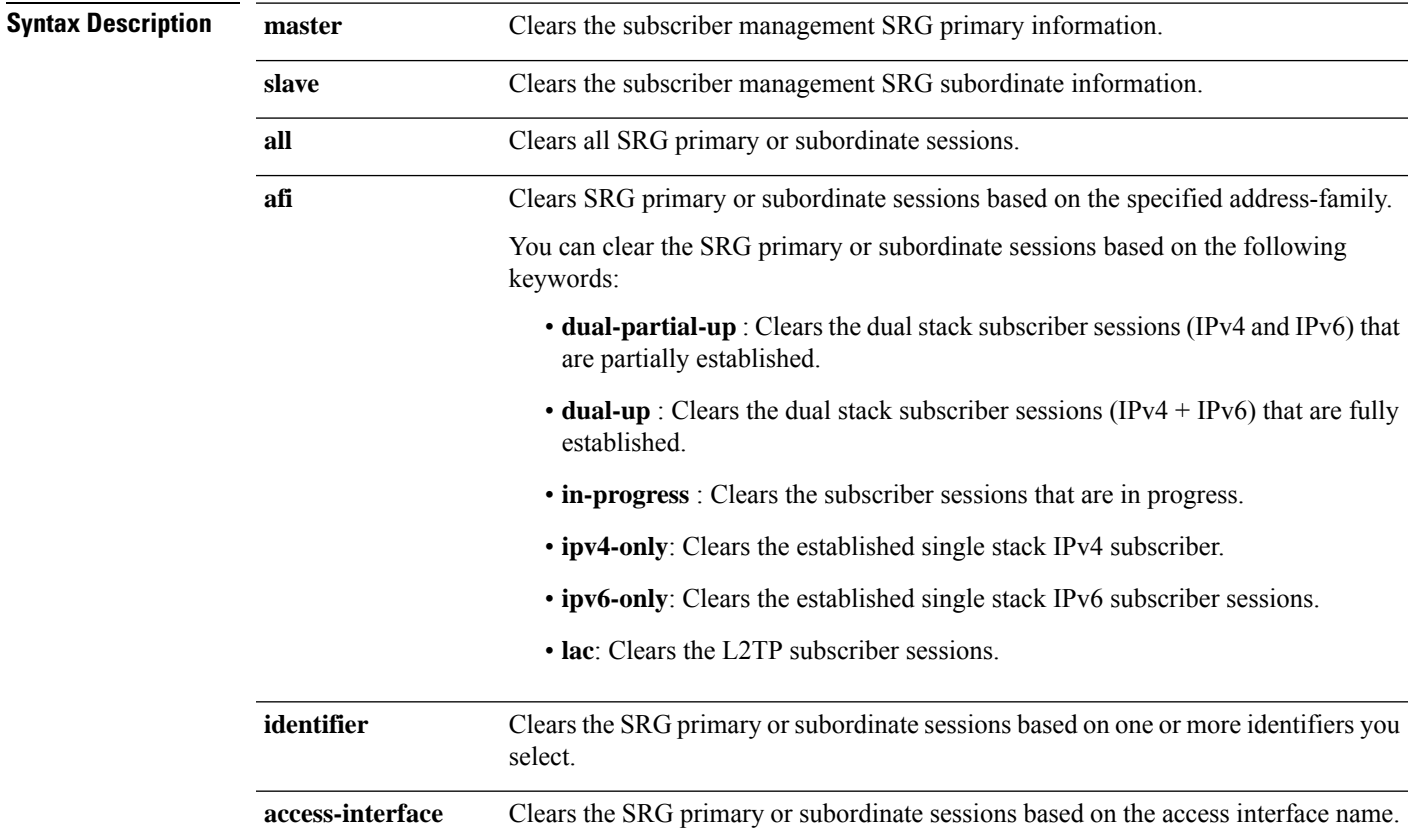

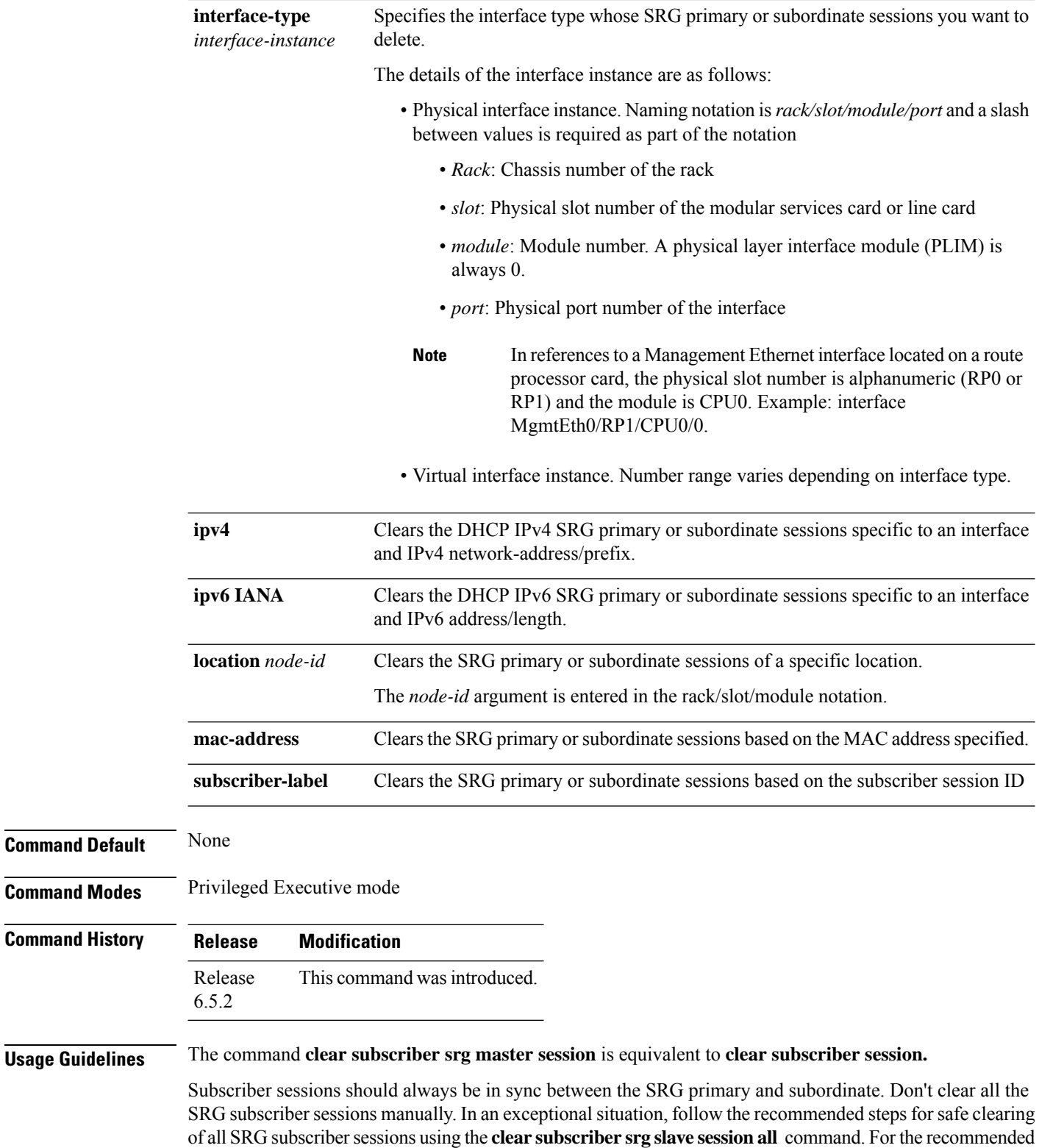

steps, see *Setting up BNG Subscriber Redundancy Group* of the *BNG Geo Redundancy* chapter in the *Cisco ASR 9000 Series Aggregation Services Router Broadband Network Gateway Configuration Guide*.

### **Task ID Task ID Operation**

network execute

This example shows how to clear the SRG subordinate session based on identifier:

Router# **clear subscriber srg slave session identifier access-interface bundle-ether 1 ipv4 192.1.1.1/24 location 0/0/1**

This example shows how to clear the SRG subordinate session based on subscriber-label:

Router# **clear subscriber srg slave session subscriber-label 1 location 0/0/1**

This example shows how to clear the SRG subordinate session based on address family.

Router# **clear subscriber srg slave session afi dual-partial-up location 0/0/1**

This example shows how to clear all subscriber sessions manually for SRG subordinate sessions at the global configuration:

```
RP/0/RSP0/CPU0# configure
RP/0/RSP0/CPU0(config)# interface Hu0/0/0/1
RP/0/RSP0/CPU0(config-if)# shutdown
RP/0/RSP0/CPU0:router# configure
RP/0/RSP0/CPU0:router(config)# subscriber redundancy disable
RP/0/RSP0/CPU0:router#clear subscriber srg slave session all
RP/0/RSP0/CPU0:router# configure
```

```
RP/0/RSP0/CPU0:router(config)# session redundancy
```

```
RP/0/RSP0/CPU0# configure
RP/0/RSP0/CPU0(config)# interface Hu0/0/0/1
RP/0/RSP0/CPU0(config-if)# no shutdown
```
This example shows how to clear all subscriber sessions manually for SRG master sessions at the global configuration:

```
RP/0/RSP0/CPU0# configure
RP/0/RSP0/CPU0:router(config)# subscriber redundancy switchover group 1
RP/0/RSP0/CPU0# configure
RP/0/RSP0/CPU0(config)# interface Hu0/0/0/1
RP/0/RSP0/CPU0(config-if)# shutdown
RP/0/RSP0/CPU0:router# configure
RP/0/RSP0/CPU0:router(config)# subscriber redundancy
RP/0/RSP0/CPU0:router(config-subscr-red)# disable
RP/0/RSP0/CPU0:router#clear subscriber srg master session all
RP/0/RSP0/CPU0:router# configure
RP/0/RSP0/CPU0:router(config)# session redundancy
RP/0/RSP0/CPU0# configure
RP/0/RSP0/CPU0(config)# interface Hu0/0/0/1
RP/0/RSP0/CPU0(config-if)# no shutdown
```
This example shows how to clear all subscriber sessions manually for SRG subordinate sessions at the group level configuration:

```
RP/0/RSP0/CPU0# configure
RP/0/RSP0/CPU0(config)# interface Hu0/0/0/1
RP/0/RSP0/CPU0(config-if)# shutdown
```
RP/0/RSP0/CPU0:router# configure RP/0/RSP0/CPU0:router(config)# subscriber redundancy group 1 disable RP/0/RSP0/CPU0:router#clear subscriber srg slave session all

RP/0/RSP0/CPU0:router# configure RP/0/RSP0/CPU0:router(config)# session redundancy group 1

```
RP/0/RSP0/CPU0# configure
RP/0/RSP0/CPU0(config)# interface Hu0/0/0/1
RP/0/RSP0/CPU0(config-if)# no shutdown
```
### <span id="page-430-0"></span>**core-tracking**

To configure an additional object for track connectivity to the core network (such as RADIUS or DHCP servers), and to initiate automatic switchover in the event of a BNG connectivity loss even while access is up or active, use the **core-tracking** command in subscriber redundancy group configuration mode. To remove the object tracking configuration, use the **no** form of this command.

**core-tracking** *core-tracking-obj*

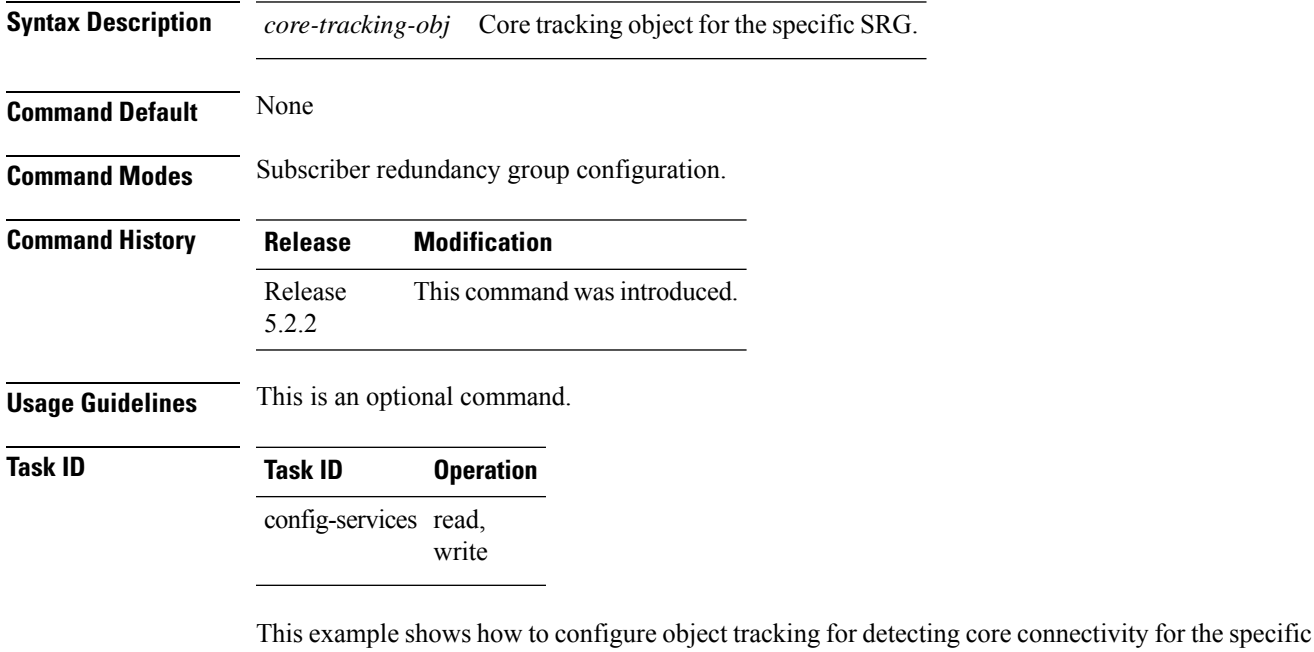

SRG:

```
RP/0/RSP0/CPU0:router# configure
RP/0/RSP0/CPU0:router(config)# subscriber redundancy
RP/0/RSP0/CPU0:router(config-subscr-red)# group 1
RP/0/RSP0/CPU0:router(config-subscr-red-group)# core-tracking route-to-radius
```
### <span id="page-431-0"></span>**disable (BNG)**

To disable BNG geo redundancy feature across all subscriber redundancy groups (SRGs) or session redundancy groups (SERG), use the **disable** command in the respective group configuration mode.

To disable a specific SRG/SERG, use the **disable** command in the respective group configuration mode. To remove the disable configuration, use the **no** prefix for this command.

#### **disable**

This command has no keywords or arguments.

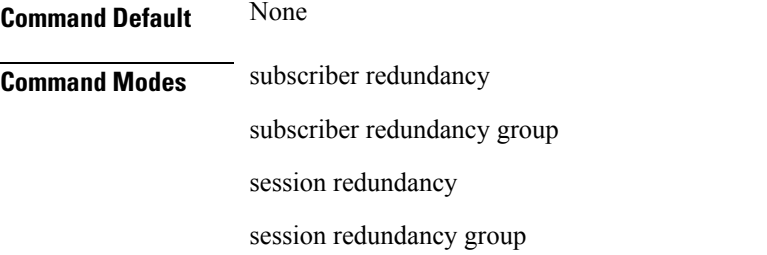

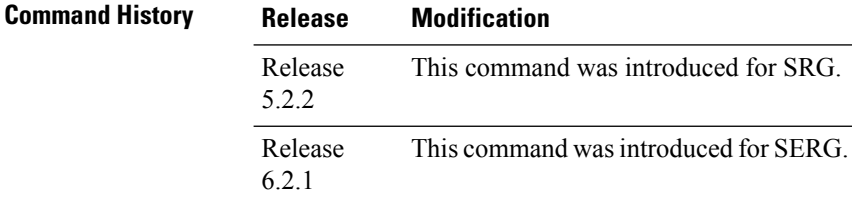

**Usage Guidelines** No specific guidelines impact the use of this command.

**Task ID Task ID Operation**

config-services read, write

#### **Subscriber Redundancy Group**

This example shows how to disable geo redundancy feature for all SRGs:

```
RP/0/RSP0/CPU0:router# configure
RP/0/RSP0/CPU0:router(config)# subscriber redundancy
RP/0/RSP0/CPU0:router(config-subscr-red)# disable
```
This example shows how to disable a specific SRG:

```
RP/0/RSP0/CPU0:router# configure
RP/0/RSP0/CPU0:router(config)# subscriber redundancy
RP/0/RSP0/CPU0:router(config-subscr-red)# group 1
RP/0/RSP0/CPU0:router(config-subscr-red-group)# disable
```
### **Session Redundancy Group**

This example shows how to disable geo redundancy feature for all SERGs:

```
RP/0/RSP0/CPU0:router# configure
RP/0/RSP0/CPU0:router(config)# session redundancy
RP/0/RSP0/CPU0:router(config-session-red)# disable
```
This example shows how to disable a specific SERG:

```
RP/0/RSP0/CPU0:router# configure
RP/0/RSP0/CPU0:router(config)# session redundancy
RP/0/RSP0/CPU0:router(config-session-red)# group 1
RP/0/RSP0/CPU0:router(config-session-red-group)# disable
```
## **enable-fast-switchover**

To enable traffic between peer-to-peer subscriber redundancy groups in BNG, use the **enable-fast-switchover** command in subscriber redundancy group configuration mode. To disable this feature, use the **no** form of this command.

### **enable-fast-switchover**

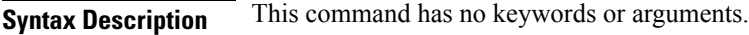

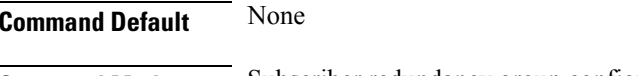

**Command Modes** Subscriber redundancy group configuration.

**Command History Release Modification** Release This command was introduced. 6.1.2

**Usage Guidelines** The **enable-fast-switchover** command must be configured prior to configuring **state-control-route**. If **state-control-route** is already configured, you must remove that configuration and re-configure it after **enable-fast-switchover** is configured.

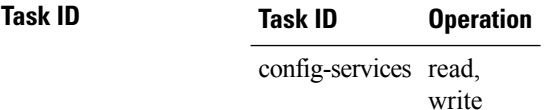

This example shows how to enable traffic between peer-to-peer subscriber redundancy groups in BNG:

```
RP/0/RSP0/CPU0:router# configure
RP/0/RSP0/CPU0:router(config)# subscriber redundancy group 110
RP/0/RSP0/CPU0:router(config-subscr-red-group)# enable-fast-switchover
```
## **hold-timer (BNG)**

Ш

To configure the duration for which the dynamic switchover is suspended after a role change in BNG geo redundancy feature scenario, use the **hold-timer** command in subscriber/session redundancy configuration mode. To configure hold timer for a specific subscriber redundancy group (SRG) or a session redundancy group (SERG), use this command in the respective group configuration mode.

To remove the hold timer configuration, use the **no** prefix for this command.

**hold-timer** *hold-timer* **Syntax Description** *hold-timer* Hold timer value, in minutes. The range is from 1 to 65535. *hold-timer* **Command Default** By default, the hold-time is zero. That is, back to back switchovers are allowed. **Command Modes** Subscriber redundancy Subscriber redundancy group Session redundancy Session redundancy group **Command History Release Modification** Release This command was introduced for SRG. 5.2.2 Release This command was introduced for SERG. 6.2.1 **Usage Guidelines** This is an optional command. **Task ID Task ID Operation** config-services read, write **Session Redundancy Group**

> This example shows how to configure hold-timer across all SERGs, in BNG geo redundancy feature scenario:

```
RP/0/RSP0/CPU0:router# configure
RP/0/RSP0/CPU0:router(config)# session redundancy
RP/0/RSP0/CPU0:router(config-session-red)# hold-timer 15
```
This example shows how to configure hold-timer for a specific SERG, in BNG geo redundancy feature scenario:

RP/0/RSP0/CPU0:router# **configure** RP/0/RSP0/CPU0:router(config)# **session redundancy** RP/0/RSP0/CPU0:router(config-session-red)# **group 1** RP/0/RSP0/CPU0:router(config-session-red-group)# **hold-timer 20**

## **holdtimer-default-disable**

To disable the default hold timer configuration, use the **holdtimer-default-disable** command in subscriber redundancy configuration mode. To disable the default hold timer for a specific subscriber redundancy group (SRG), use this command in the respective group configuration mode.

To enable the default hold timer configuration, use the **no** prefix for this command.

### **holdtimer-default-disable**

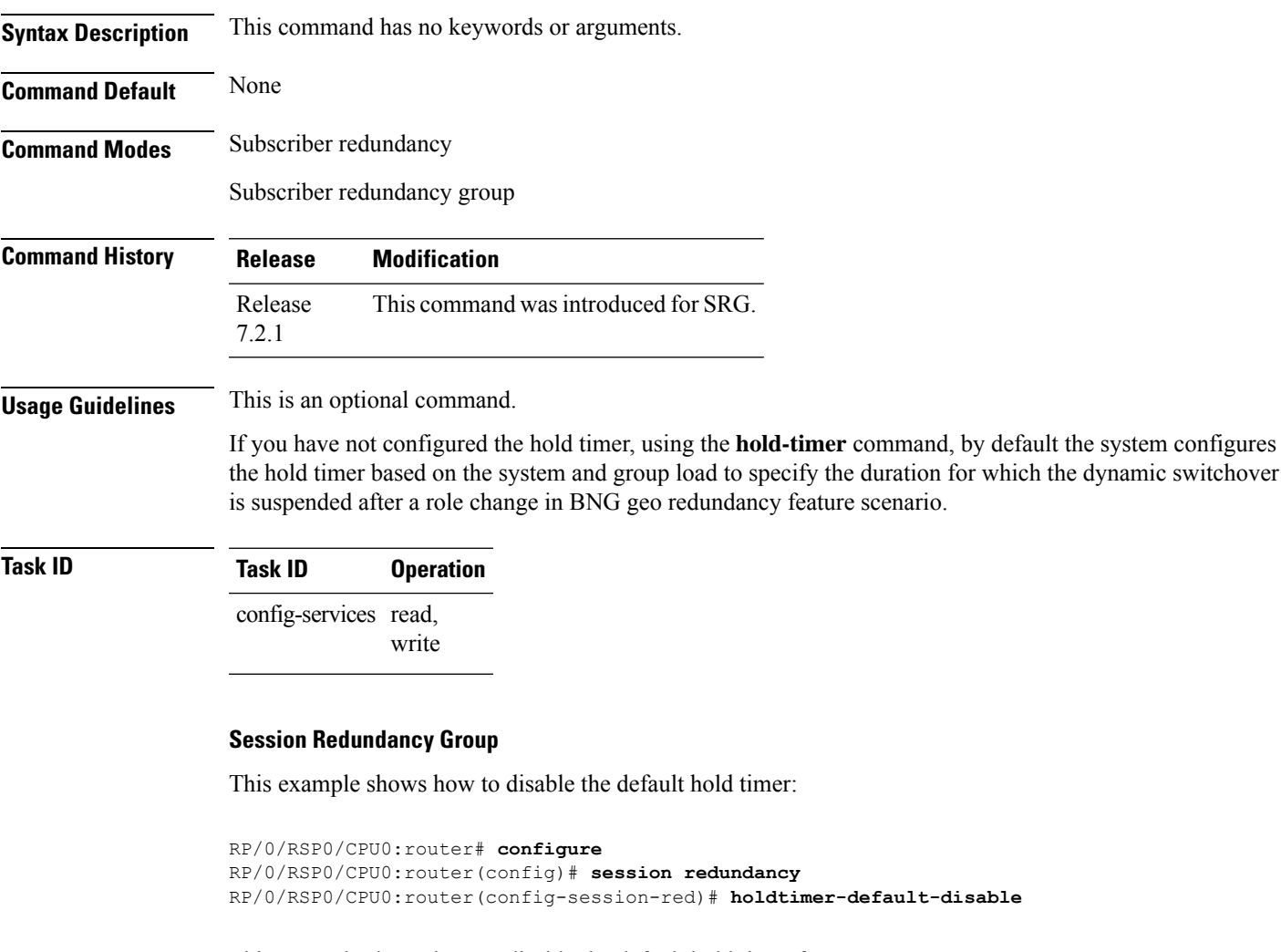

This example shows how to disable the default hold timer for a group:

```
RP/0/RSP0/CPU0:router# configure
RP/0/RSP0/CPU0:router(config)# session redundancy
RP/0/RSP0/CPU0:router(config-session-red)# group 1
RP/0/RSP0/CPU0:router(config-session-red-group)# holdtimer-default-disable
```
## <span id="page-437-0"></span>**http-enrichment parameter-list**

To enable the enrichment of the HTTP GET request header with the parameters specified and proxying of the enriched HTTP request, use the **http-enrichment parameter-list** action under the respective class-map in the policy-map configuration mode.

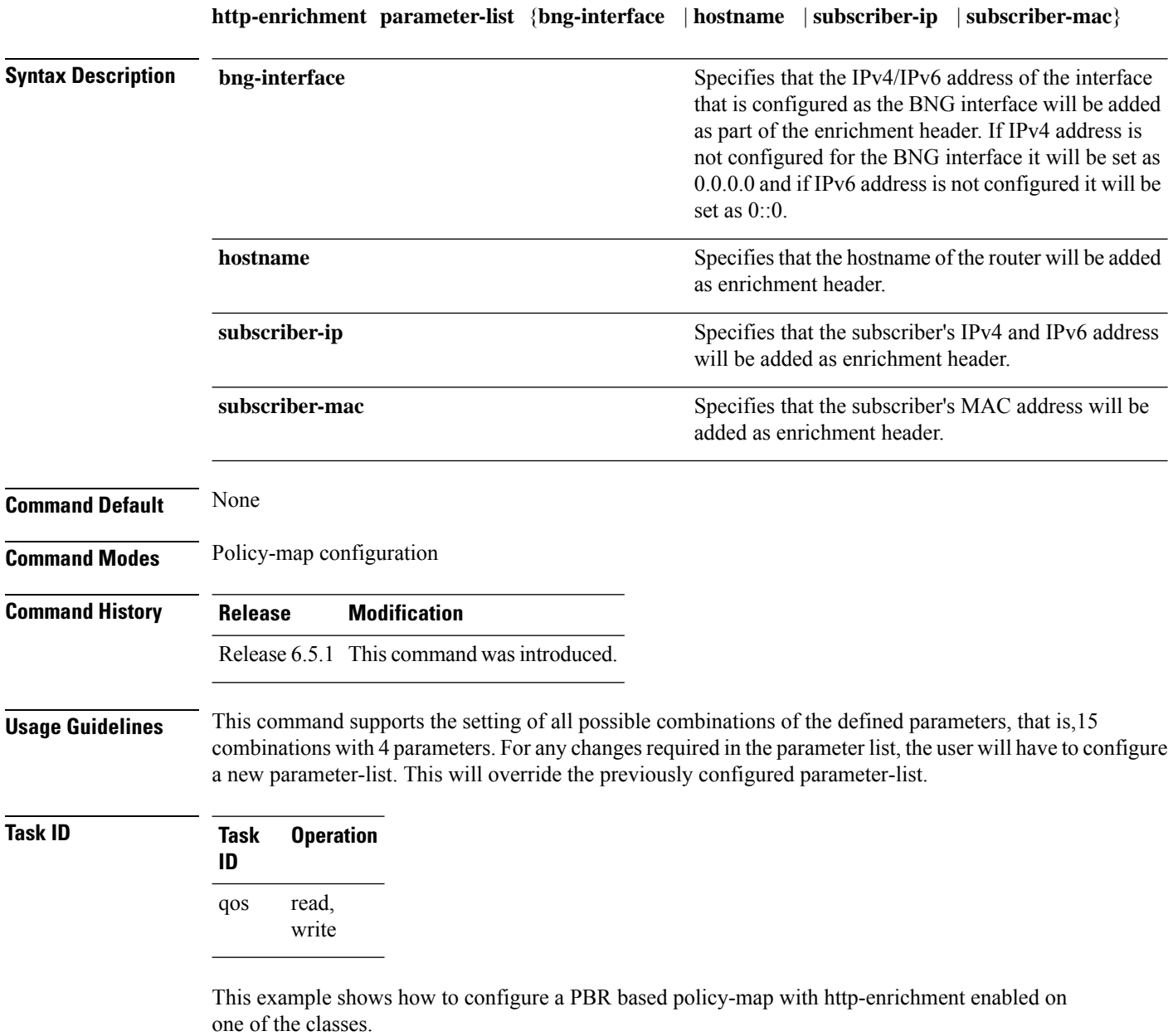

```
RP/0/RSP0/CPU0:router(configure)# policy-map type pbr http-enrichment-policy
RP/0/RSP0/CPU0:router(config-pmap)# class type traffic open-garden-class
RP/0/RSP0/CPU0:router(config-pmap-c)# transmit
RP/0/RSP0/CPU0:router(config-pmap-c)# exit
```
RP/0/RSP0/CPU0:router(config-pmap)# **class type traffic http-enrich-class1** RP/0/RSP0/CPU0:router(config-pmap-c)# **http-enrichment parameter-list subscriber-mac hostname bng-interface** RP/0/RSP0/CPU0:router(config-pmap-c)# **exit** RP/0/RSP0/CPU0:router(config-pmap)# **class class-default** RP/0/RSP0/CPU0:router(config-pmap-c)# **drop**

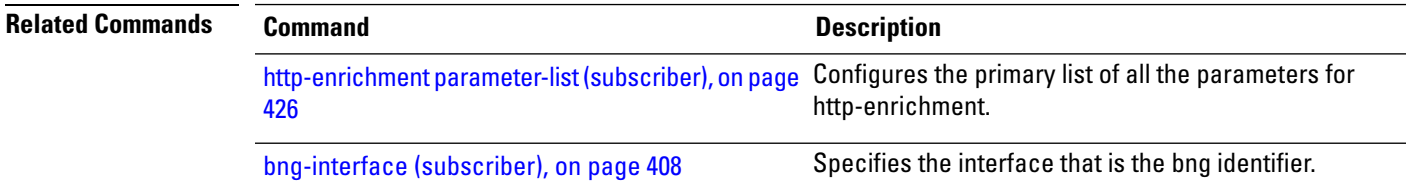

## <span id="page-439-0"></span>**http-enrichment parameter-list (subscriber)**

To configure the primary list of all the parameters that are needed for http enrichment across all class-map http-enrichment actions, use the **http-enrichment parameter-list** command in the subscriber configuration mode.

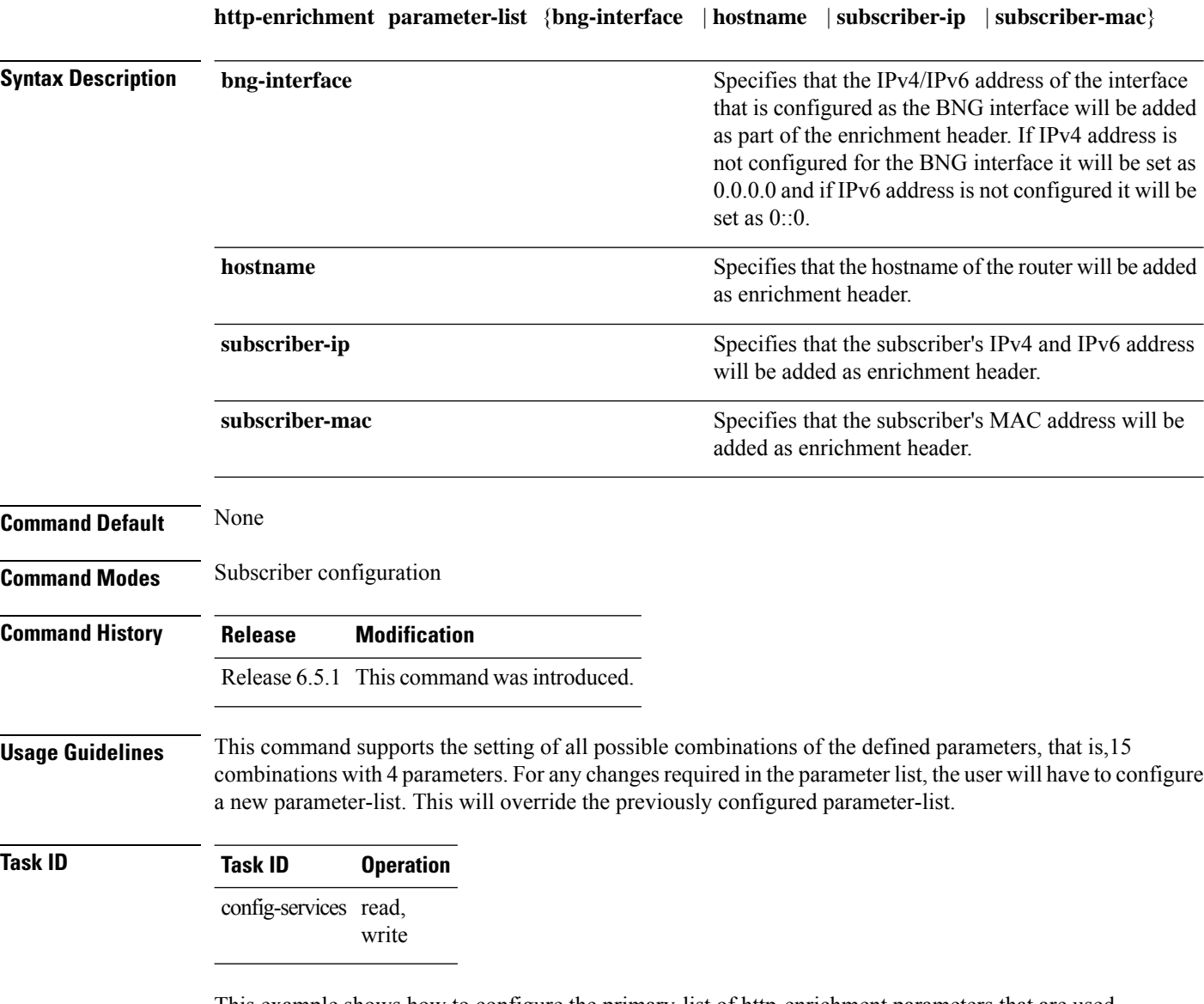

This example shows how to configure the primary-list of http-enrichment parameters that are used in http-enrichment actions configured across all class-maps.

RP/0/RSP0/CPU0:router(configure)# **subscriber**

RP/0/RSP0/CPU0:router(config-subscriber)# **http-enrichment parameter-list subscriber-mac hostname bng-interface**

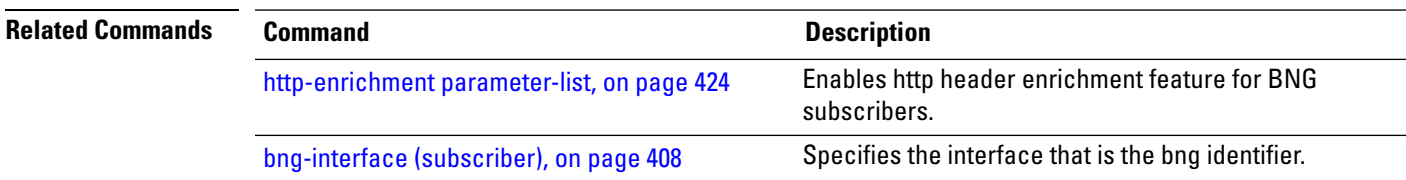

## **interface-list (BNG)**

To configure the interface list (mapping list of all access ports) that are part of a specific subscriber redundancy group (SRG) or a session redundancy group (SERG), use the **interface-list** command in the respective group configuration mode. To remove the interface list configuration, use the **no** form of this command.

**interface-list** [**interface** *interface-type interface-name* {**id** *interface-id* |**sub-if-range** *sub-if-start-range sub-if-end-range* **id-range** *id-start-range id-end-range*}]

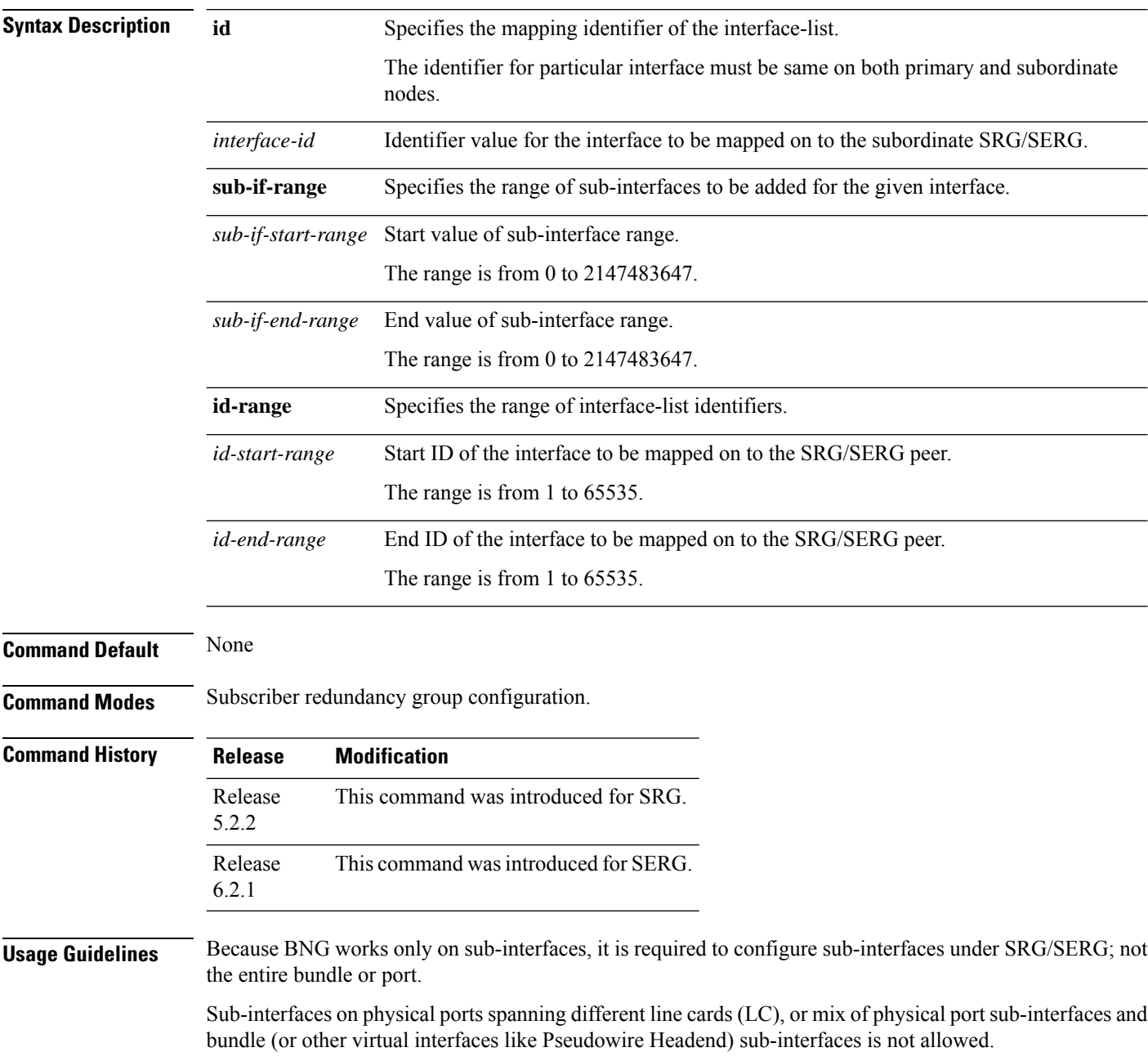

One access sub-interface can belong to only one SRG/SERG.

Because the scope of mapping ID is only within a particular SRG/SERG, same ID can be used in a different SRG/SERG.

The ID assigned to sub-interfaces within an SRG/SERG is used for correlation or mapping of sub-interface pairings across the peer routers. This allows for pairing of different interface or port numbers or types across routers.

Accessinterfaces can also be explicitly configured even if those sub-interfaces are not existing. Those interfaces become operational under the SRG/SERG when they are actually created.

Removal or modification (for example, change of mapping ID) of sub-interfaces in SRG/SERG during runtime has the same effect of disabling redundancy on them. This results in corresponding sessions getting cleared on the subordinate side.

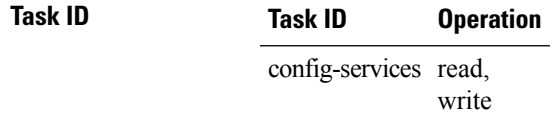

### **Subscriber Redundancy Group**

This example shows how to assign one or more access sub-interface under a subscriber redundancy group (SRG) in BNG:

```
RP/0/RSP0/CPU0:router# configure
RP/0/RSP0/CPU0:router(config)# subscriber redundancy
RP/0/RSP0/CPU0:router(config-subscr-red)# group 1
RP/0/RSP0/CPU0:router(config-subscr-red-group)# interface-list
RP/0/RSP0/CPU0:router(config-subscr-red-grp-intf)# interface Bundle-Ether1.10 id 210
RP/0/RSP0/CPU0:router(config-subscr-red-grp-intf)# interface Bundle-Ether1.11 id 211
```
This example shows how to assign one or more access sub-interface (as a range) under an SRG in BNG:

```
RP/0/RSP0/CPU0:router# configure
RP/0/RSP0/CPU0:router(config)# subscriber redundancy
RP/0/RSP0/CPU0:router(config-subscr-red)# group 1
RP/0/RSP0/CPU0:router(config-subscr-red-group)# interface-list
RP/0/RSP0/CPU0:router(config-subscr-red-grp-intf)# interface Bundle-Ether1 sub-if-range 1
9 id-range 201 209
```
### **Session Redundancy Group**

This example shows how to assign one or more access sub-interface under a session redundancy group (SERG) in BNG:

```
RP/0/RSP0/CPU0:router# configure
RP/0/RSP0/CPU0:router(config)# session redundancy
RP/0/RSP0/CPU0:router(config-session-red)# group 1
RP/0/RSP0/CPU0:router(config-session-red-group)# interface-list
RP/0/RSP0/CPU0:router(config-session-red-grp-intf)# interface Bundle-Ether1.10 id 210
```
RP/0/RSP0/CPU0:router(config-session-red-grp-intf)# **interface Bundle-Ether1.11 id 211**

This example shows how to assign one or more access sub-interface (as a range) under an SERG in BNG:

RP/0/RSP0/CPU0:router# **configure** RP/0/RSP0/CPU0:router(config)# **session redundancy** RP/0/RSP0/CPU0:router(config-session-red)# **group 1** RP/0/RSP0/CPU0:router(config-session-red-group)# **interface-list** RP/0/RSP0/CPU0:router(config-session-red-grp-intf)# **interface Bundle-Ether1 sub-if-range 1 9 id-range 201 209**

## **peer (BNG)**

Ш

To configure the peer router for a subscriber redundancy group (SRG) or session redundancy group (SERG) in BNG, use the **peer** command in the respective group configuration mode.

To remove the peer router configuration, use the **no** prefix for this command.

**peer** *peer-ip*

**Syntax Description** peer-ip The peer IPv4 or IPv6 address that is used to establish channel to the peering router in the SRG/SERG. *peer-ip* **Command Default** None **Command Modes** Subscriber redundancy group configuration **Command History Release Modification** Release This command was introduced for SRG. 5.2.2 Release This command was introduced for SERG. 6.2.1 **Usage Guidelines** The IPv4 or global IPv6 address of the source-interface configured on the peer router must be configured using this command. You must ensure that the configured addresses are reachable from the respective peer routers. **Task ID Task ID Operation** config-services read, write

### **Subscriber Redundancy Group**

This example shows how to configure a peer router for a subscriber redundancy group (SRG) in BNG:

```
RP/0/RSP0/CPU0:router# configure
RP/0/RSP0/CPU0:router(config)# subscriber redundancy
RP/0/RSP0/CPU0:router(config-subscr-red)# group 1
RP/0/RSP0/CPU0:router(config-subscr-red-group)# peer 1.1.1.2
```
### **Session Redundancy Group**

This example shows how to configure a peer router for a session redundancy group (SERG) in BNG:

```
RP/0/RSP0/CPU0:router# configure
```
RP/0/RSP0/CPU0:router(config)# **session redundancy** RP/0/RSP0/CPU0:router(config-session-red)# **group 1** RP/0/RSP0/CPU0:router(config-session-red-group)# **peer 1.1.1.2** Ш

## **preferred-role (BNG)**

To configure the initial role preference as primary or subordinate, in a BNG geo redundancy feature scenario, use the **preferred-role** command in subscriber redundancy group (SRG) or a session redundancy group (SERG). To configure the initial role for a specific group, use this command in the respective group configuration mode.

To remove the preferred role configuration, use the **no** prefix for this command.

**preferred-role** {**master** | **slave**}

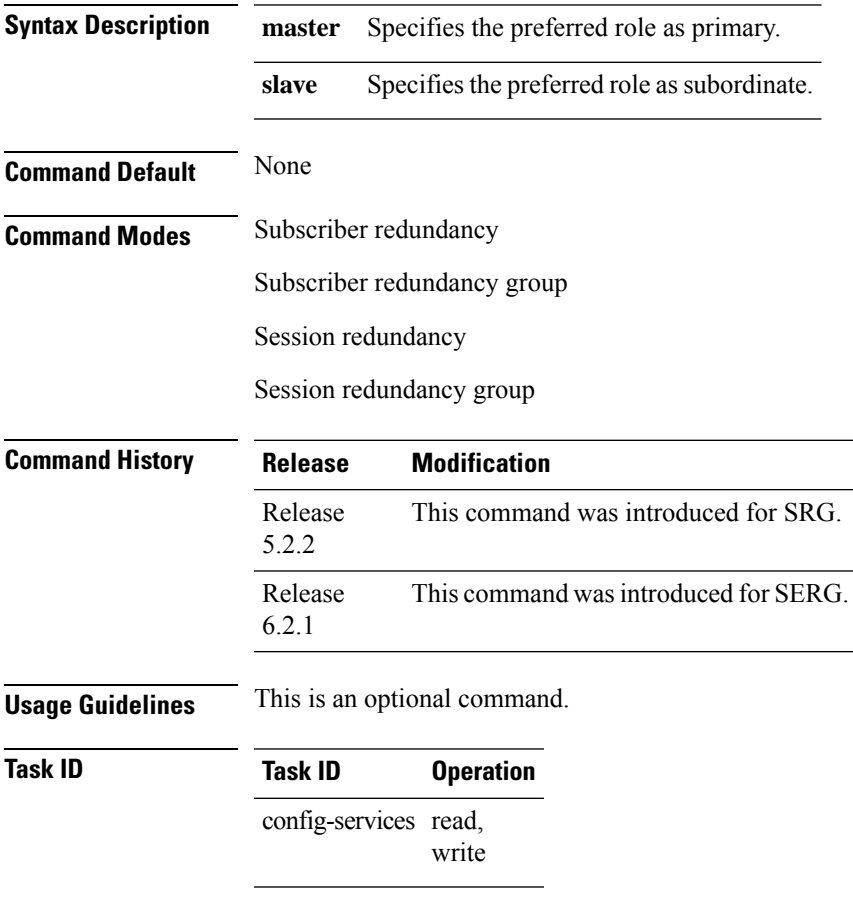

### **Subscriber Redundancy Group**

This example shows how to configure preferred role across all SRGs as primary using the **master** keyword in BNG geo redundancy feature scenario:

```
RP/0/RSP0/CPU0:router# configure
RP/0/RSP0/CPU0:router(config)# subscriber redundancy
RP/0/RSP0/CPU0:router(config-subscr-red)# preferred-role master
```
This example shows how to configure preferred role for a specific SRG as subordinate using the **slave** keyword, in BNG geo redundancy feature scenario:

```
RP/0/RSP0/CPU0:router# configure
RP/0/RSP0/CPU0:router(config)# subscriber redundancy
RP/0/RSP0/CPU0:router(config-subscr-red)# group 1
RP/0/RSP0/CPU0:router(config-subscr-red-group)# preferred-role slave
```
### **Session Redundancy Group**

This example shows how to configure preferred role across all SERGs as primary using the **master** keyword, in BNG geo redundancy feature scenario:

```
RP/0/RSP0/CPU0:router# configure
RP/0/RSP0/CPU0:router(config)# session redundancy
RP/0/RSP0/CPU0:router(config-session-red)# preferred-role master
```
This example shows how to configure preferred role for a specific SERG as subordinate using the **slave** keyword, in BNG geo redundancy feature scenario:

```
RP/0/RSP0/CPU0:router# configure
RP/0/RSP0/CPU0:router(config)# session redundancy
RP/0/RSP0/CPU0:router(config-session-red)# group 1
RP/0/RSP0/CPU0:router(config-session-red-group)# preferred-role slave
```
## **peer route-disable**

**Command Default** None

To disable the route on geo redundancy hot-standby peer, so that the subscriber routes are not installed in the RIB even when the subscriber sessions are brought up on the standby peer, use the **peer route-disable** command in subscriber redundancy group configuration mode. To disable this feature, use the **no** form of this command.

### **peer route-disable**

**Syntax Description** This command has no keywords or arguments.

**Command Modes** Subscriber redundancy group configuration.

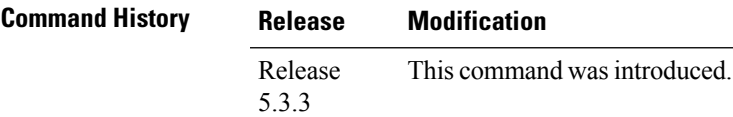

**Usage Guidelines** No specific guidelines impact the use of this command.

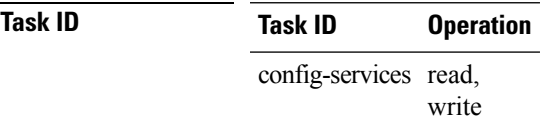

This example shows how to disable the route on geo redundancy hot-standby peer in BNG:

RP/0/RSP0/CPU0:router# **configure** RP/0/RSP0/CPU0:router(config)# **subscriber redundancy group 110** RP/0/RSP0/CPU0:router(config-subscr-red-group)# **peer route-disable**

## **revertive-timer (BNG)**

To set the auto-revertive timer in BNG to regain the primary role after a failover, use the **revertive-timer** in subscriber redundancy or subscriber redundancy group configuration mode. To disable the timer, use the **no** form of this command.

**revertive-timer** *timer-value* **maximum** *max-value*

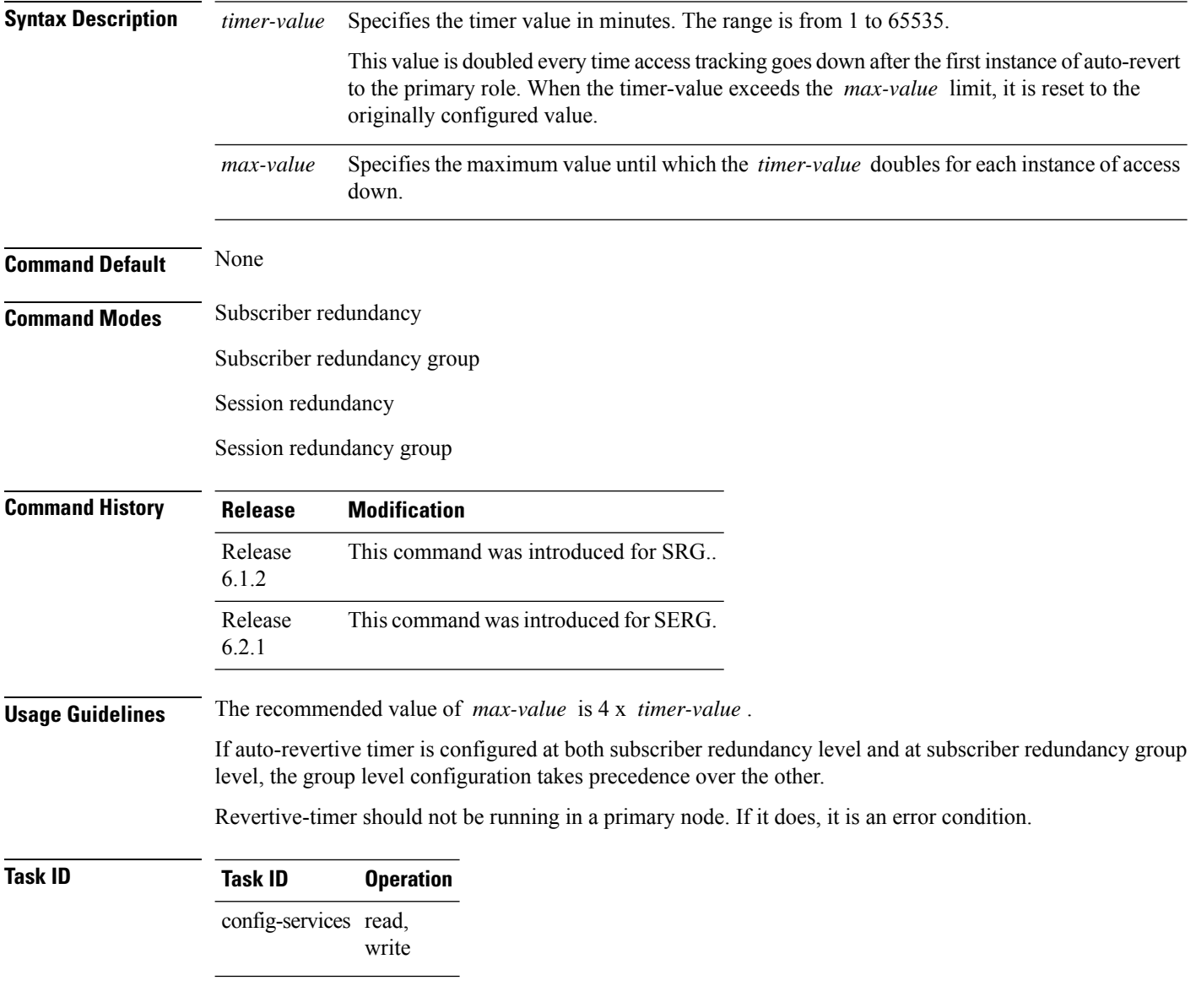

### **Subscriber Redundancy Group**

This example shows how to set the auto-revertive timer in BNG to 20 minutes. In this example, if the access goes down again after the first switch back to primary role, the timer runs for 40 minutes (that is, double the previous value). This repeats until it exceeds the max-value of 80 minutes. Once it exceeds 80 minutes, the timer value is reset to 20 minutes.

RP/0/RSP0/CPU0:router(config-subscr-red)#**auto-revertive 20 max-value 80**

### **Session Redundancy Group**

This example shows how to set the auto-revertive timer in BNG to 20 minutes. In this example, if the access goes down again after the first switch back to primary role, the timer runs for 40 minutes (that is, double the previous value). This repeats until it exceeds the max-value of 80 minutes. Once it exceeds 80 minutes, the timer value is reset to 20 minutes.

RP/0/RSP0/CPU0:router(config-session-red)#**auto-revertive 20 max-value 80**

## **source-interface (BNG)**

To configure the interface whose IP address must be used for peering with other routers in BNG geo redundancy scenario, use the **source-interface** command in subscriber redundancy group (SRG) or session redundancy group (SERG) configuration mode.

To remove this configuration, use the **no** prefix for this command.

**source-interface** *interface-type interface-name*

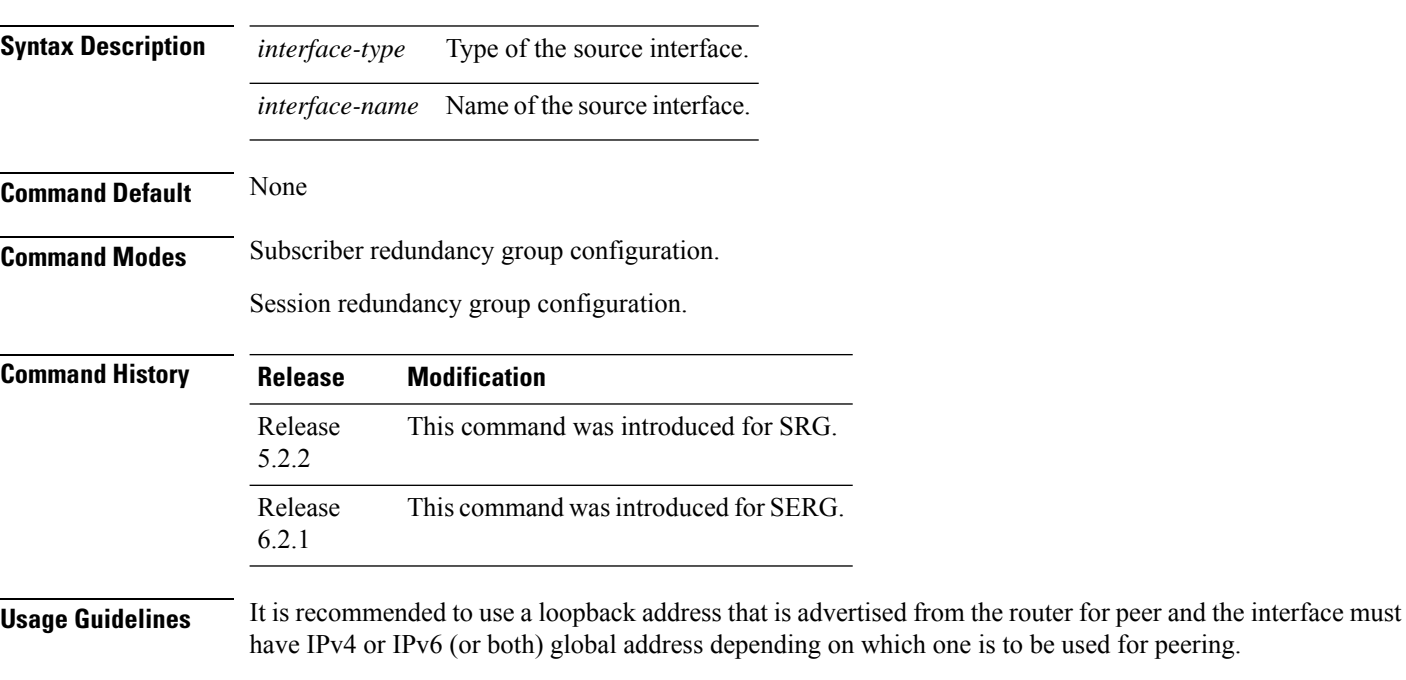

## **Task ID Task ID Operation** config-services read,

write

### **Subscriber Redundancy Group**

This example shows how to configure source interface in subscriber redundancy sub-mode:

```
RP/0/RSP0/CPU0:router# configure
RP/0/RSP0/CPU0:router(config)# subscriber redundancy
RP/0/RSP0/CPU0:router(config-subscr-red)# source-interface loopback0
```
### **Session Redundancy Group**

This example shows how to configure source interface in session redundancy sub-mode:

RP/0/RSP0/CPU0:router# **configure** RP/0/RSP0/CPU0:router(config)# **session redundancy** RP/0/RSP0/CPU0:router(config-session-red)# **source-interface loopback0**

## **session redundancy**

To enable session redundancy feature globally in BNG and to enter the session redundancy configuration sub mode, use the **session redundancy** command in Global Configuration mode. To remove the configurations for session redundancy feature in BNG, use the **no** form of this command.

### **session redundancy**

This command has no keywords or arguments.

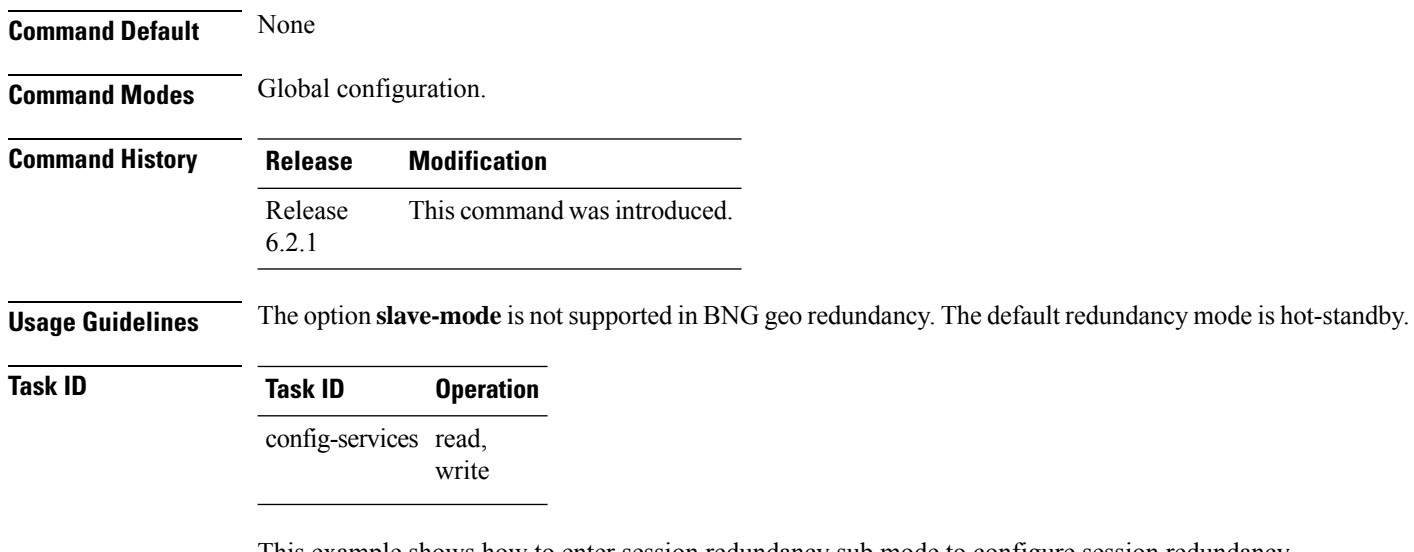

This example shows how to enter session redundancy sub mode to configure session redundancy options:

```
RP/0/RSP0/CPU0:router# configure
RP/0/RSP0/CPU0:router(config)# session redundancy
RP/0/RSP0/CPU0:router(config-session-red)#
```
## **session redundancy group**

To configure session redundancy group (SERG) in BNG, use the **session redundancy group** command in Global Configuration mode. To remove the session redundancy group configuration, use the **no** form of this command.

**session redundancy group** *group-id* [**description** *line*]

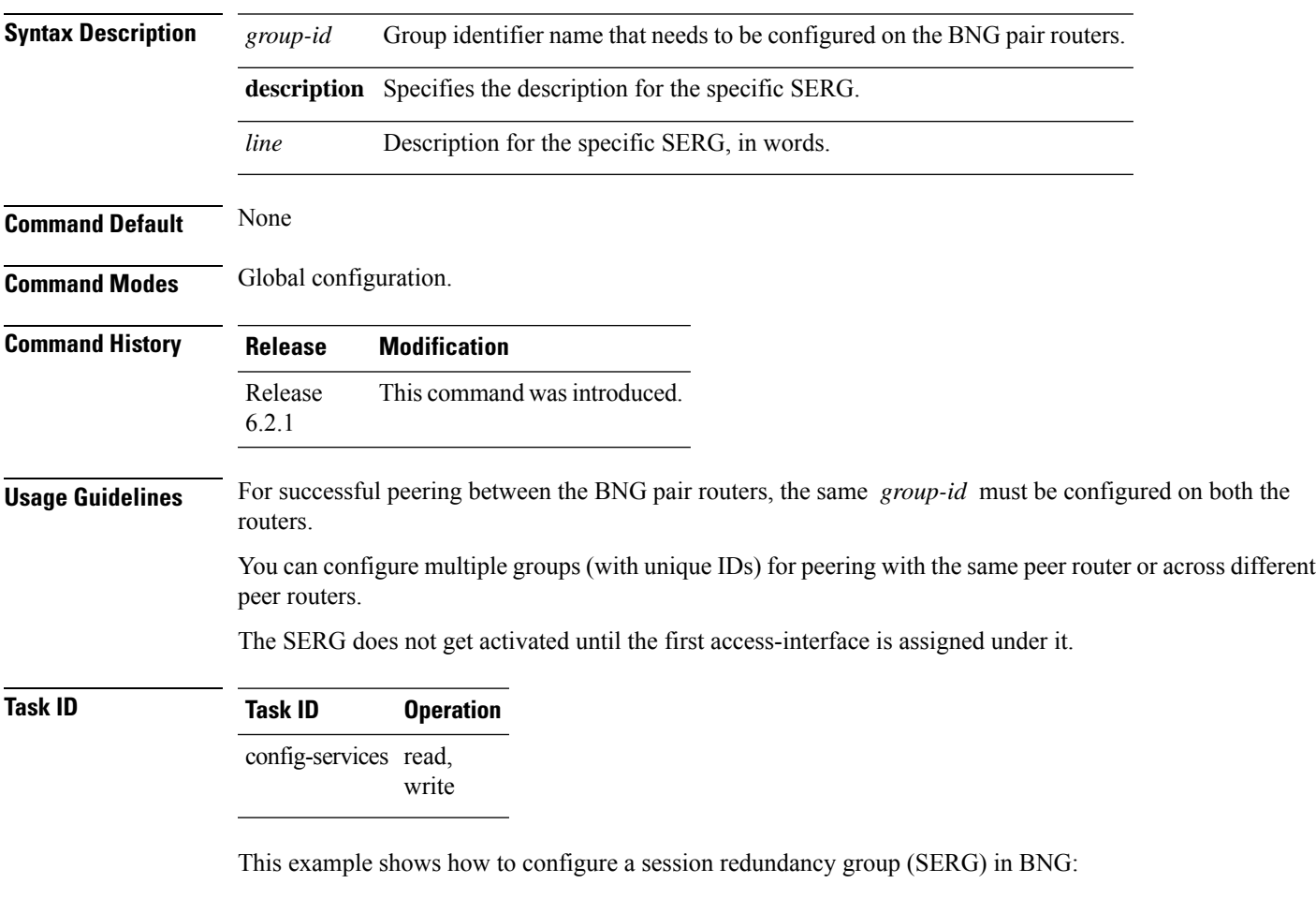

RP/0/RSP0/CPU0:router# **configure** RP/0/RSP0/CPU0:router(config)# **session redundancy group 1** RP/0/RSP0/CPU0:router(config-session-red-group)#

# **session redundancy switchover**

To execute session redundancy switchover in BNG, use the **session redundancy switchover** command in EXEC mode.

**session redundancy switchover** [{**group** *group-num* | **location** *node-id*}] [**force**]

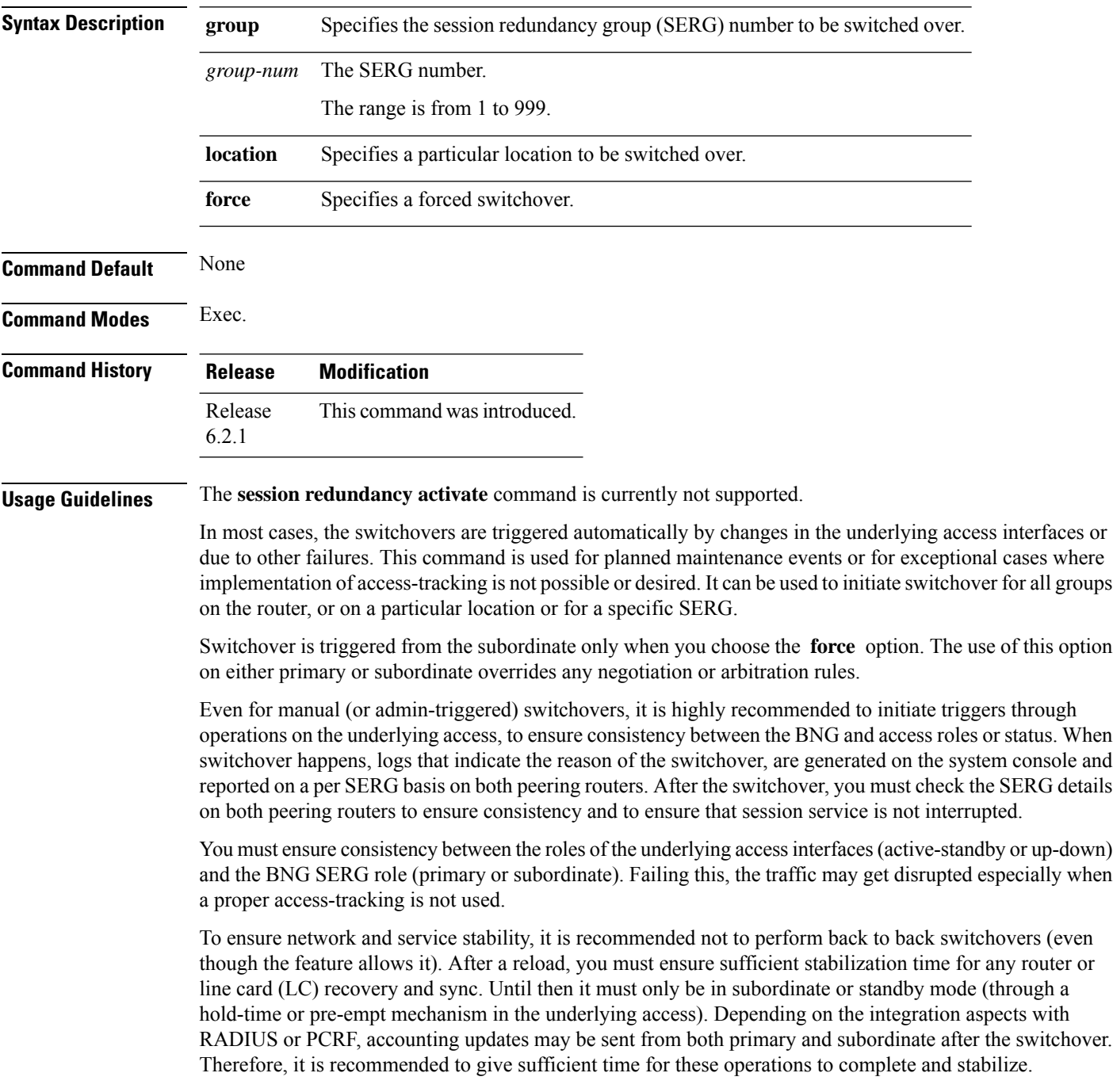

**Task ID Task ID Operation** network read, write

This example shows how to initiate session redundancy switchover for a particular SERG:

RP/0/RSP0/CPU0:router# **session redundancy switchover group 210**

## **session redundancy synchronize**

To initiate or verify synchronization or consistency between sessions on the primary and subordinate routers in a session redundancy scenario in BNG, use the **session redundancy synchronize** command in EXEC mode.

**session redundancy synchronize** [{**group** *group-num* | **location** *node-id*}]

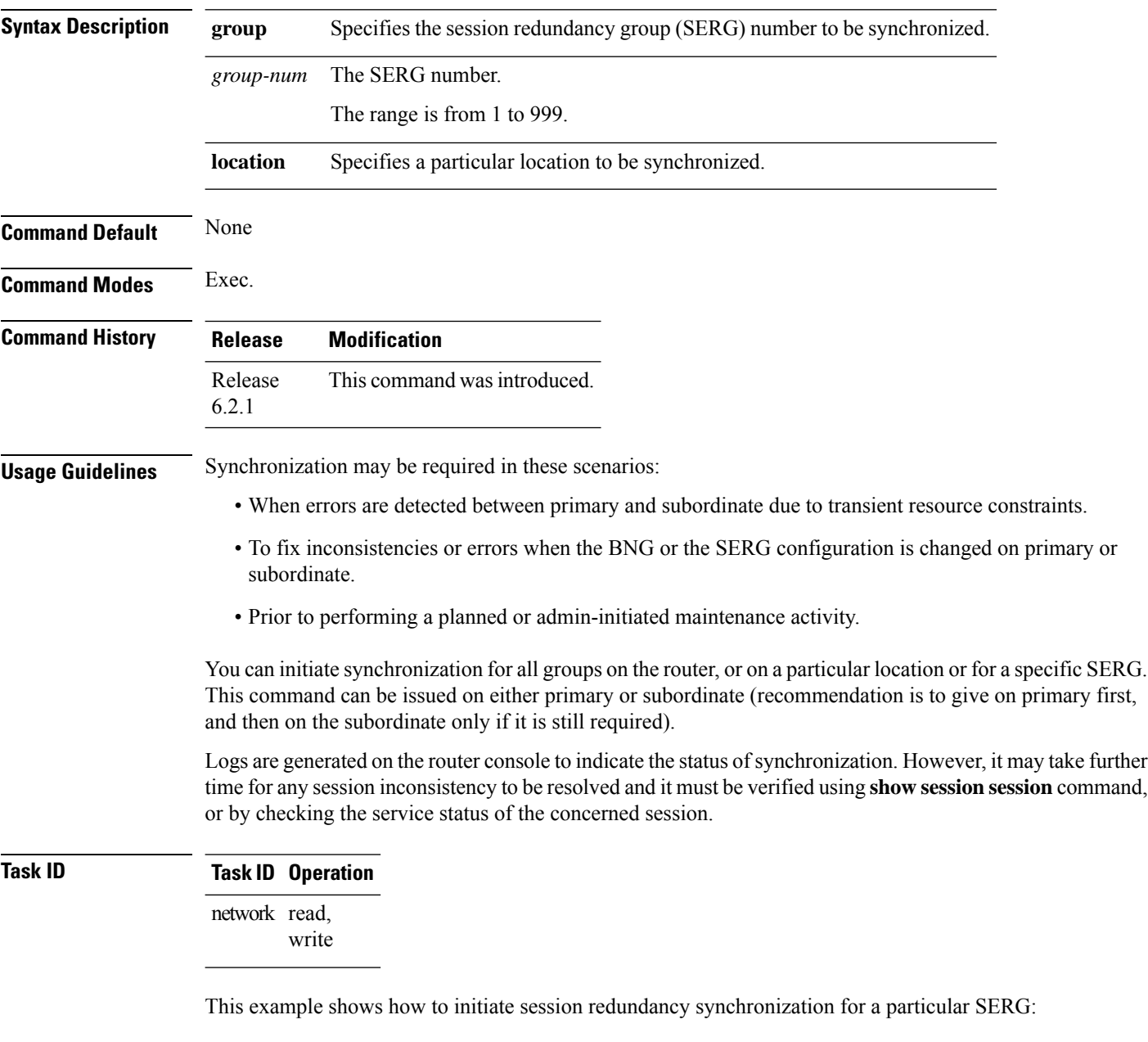

RP/0/RSP0/CPU0:router# **session redundancy synchronize group 210**

## **state-control-route**

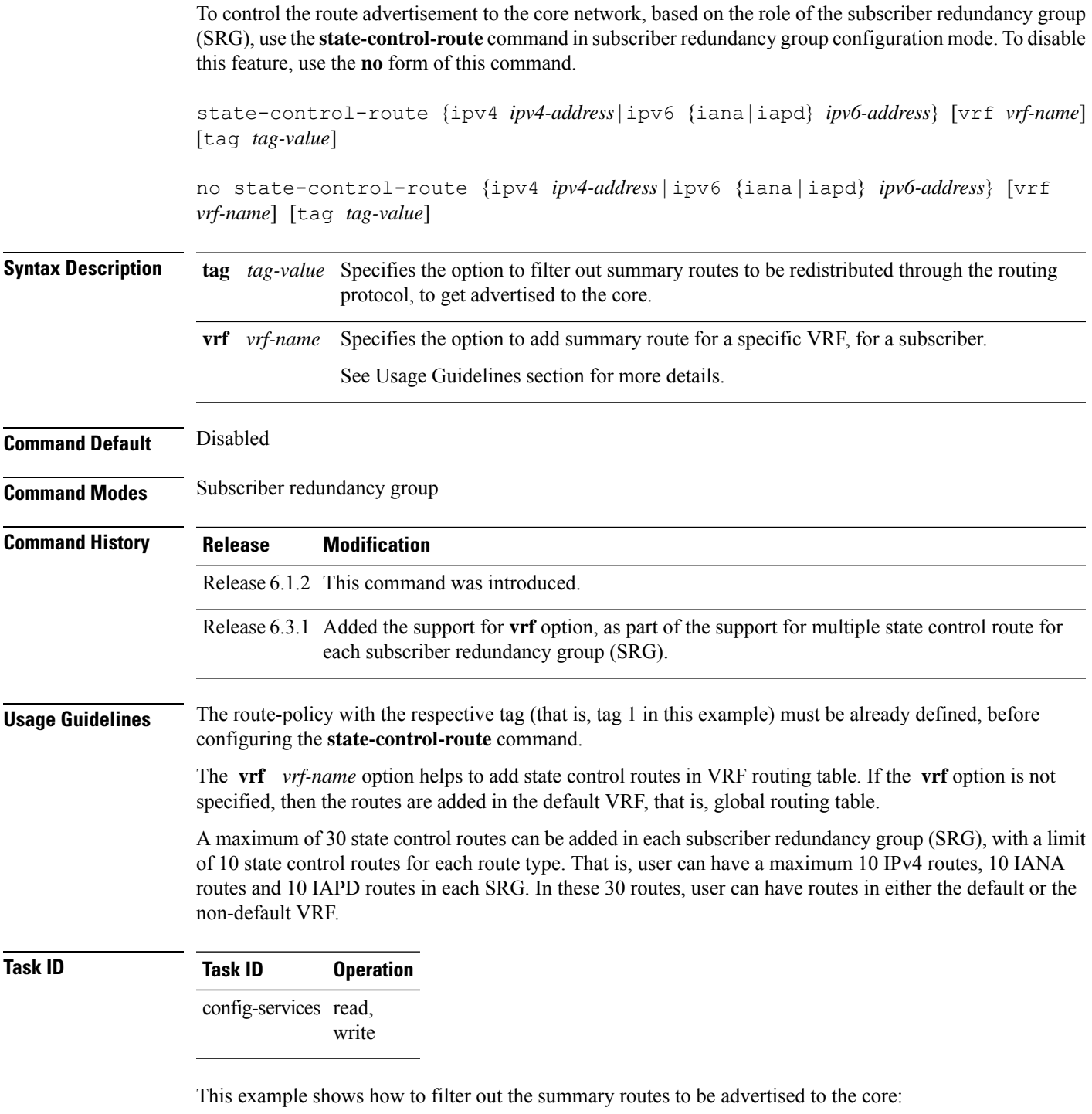

RP/0/RSP0/CPU0:router(config-subscr-red-group)#**state-control-route ipv4 192.0.2.0/9 tag 1** RP/0/RSP0/CPU0:router(config-subscr-red-group)#**state-control-route ipv6 iana 2001:DB8::/32**

**tag 1** RP/0/RSP0/CPU0:router(config-subscr-red-group)#**state-control-route ipv6 iapd 2001:DB8:1::1/32 tag 1**

This example shows how to add multiple summary routes for each SRG:

RP/0/RSP0/CPU0:router(config-subscr-red-group)#**state-control-route ipv4 192.0.2.0/9 vrf vrf-name tag 1**

## **subscriber arp scale-mode-enable**

To prevent default ARP entry creations (mainly in deployment scenarios where the unnumbered subscriber access-interfaces inherit all the attributes, including the secondary IPaddresses, from the associated loopback interface) per subscriber interface, use the **subscriber arp scale-mode-enable** command in Global Configuration mode. To disable this feature, use the **no** form of this command.

**subscriber arp scale-mode-enable**

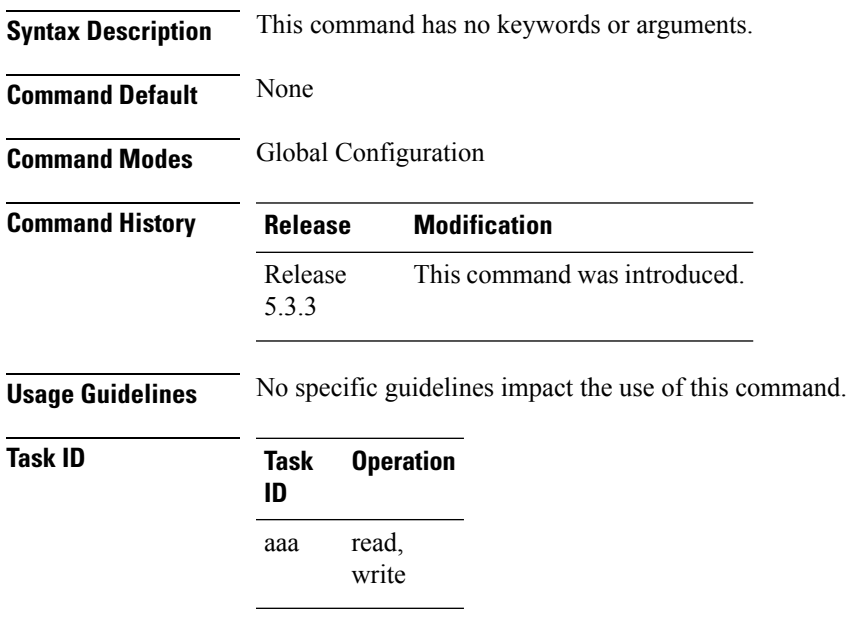

This example shows how to prevents default ARP entry creations per subscriber interface in BNG:

RP/0/RSP0/CPU0:router# **configure** RP/0/RSP0/CPU0:router(config)# **subscriber arp scale-mode-enable**

## **subscriber arp uncond-proxy-arp-enable**

To enable unconditional proxy ARPresponses in BNG so as to allow communication with static IPaddresses, use the **subscriber arp uncond-proxy-arp-enable** command in Global Configuration mode. To disable unconditional proxy ARP responses in BNG, use the **no** form of this command.

**subscriber arp uncond-proxy-arp-enable**

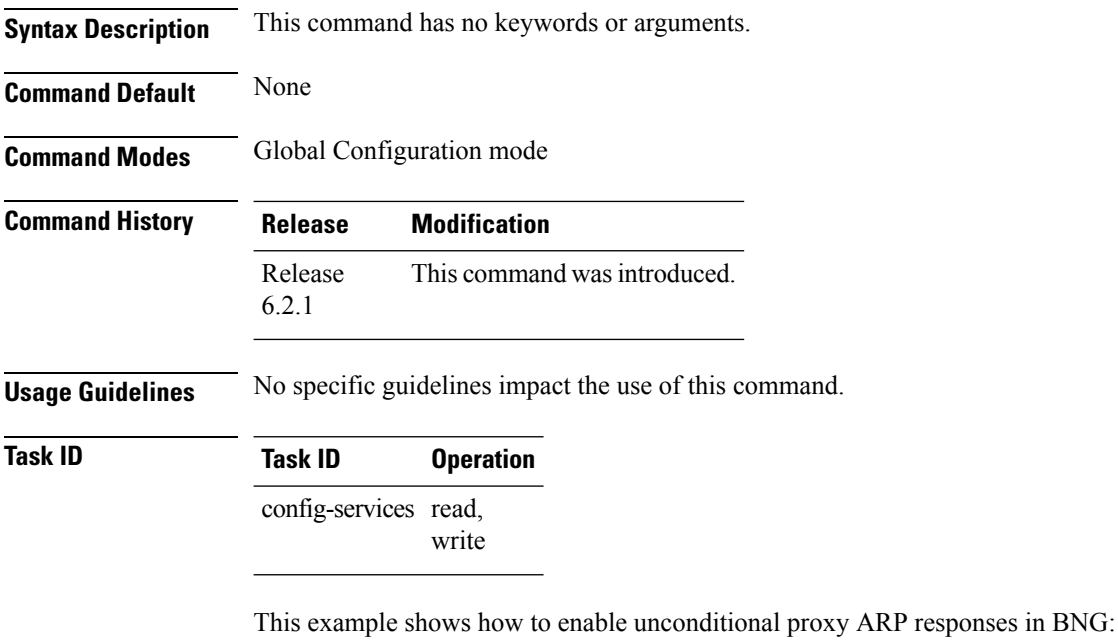

RP/0/RSP0/CPU0:router# **configure** RP/0/RSP0/CPU0:router(config)# **subscriber arp uncond-proxy-arp-enable**

## **subscriber database**

Due to the occurrence of multiple events on the line cards, subscriber feature programming time varies. Sometimes, the line card is too busy in processing local events. This results in a large backlog for subscriber control plane activities. The backpressure-level parameter in subscriber database policy blocks new subscribers from coming up, if the XR infrastructure is not able to complete the operations in a timely fashion. Whereas, the batch-control parameter defines how long the system has to wait before generating the batches.

**subscriber database** [ backpressure-level | batch-control] **Syntax Description** backpressure-level Higher level, aggressive back pressure mechanism. Values range from 0-3 seconds. Default is 2 seconds. 0-Disable. Does not perform adaptive handling of slow hardware. 1-Stops new subscriber programming, if the average time of hardware programming exceeds 37 seconds. Resumes after it drops to 29 seconds. 2-Stops new subscriber programming, if the average time of hardware programming exceeds 23 seconds. Resumes after it drops to 19 seconds. 3-Stops new subscriber programming, if the average time of hardware programming exceeds 17 seconds. Resumes after it drops to 13 seconds Higher level, better batching, more delay. Starting from Release 7.4.1, the following values are supported: Values range from 0-4. Default is 0. • 0-Disable. Subscribers are processed in batches of 50ms. • 1-Subscribers are processed in batches of 100ms. • 2-Subscribers are processed in batches of 200ms. • 3-Subscribers are processed in batches of 400ms. • 4-Subscribers are processed in batches of 650ms. The following are the values supported, prior to Release 7.4.1: Values range from 0-4. Default is 4. **Note** • 0-Disable. Subscribers are processed in batches of 75ms. • 1-Subscribers are processed in batches of 150ms. • 2-Subscribers are processed in batches of 300ms. • 3-Subscribers are processed in batches of 600ms. • 4-Subscribers are processed in batches of 1000ms. batch-control

**Command Default** 2 for subscriber database backpressure-level and 4 for subscriber database batch-control.

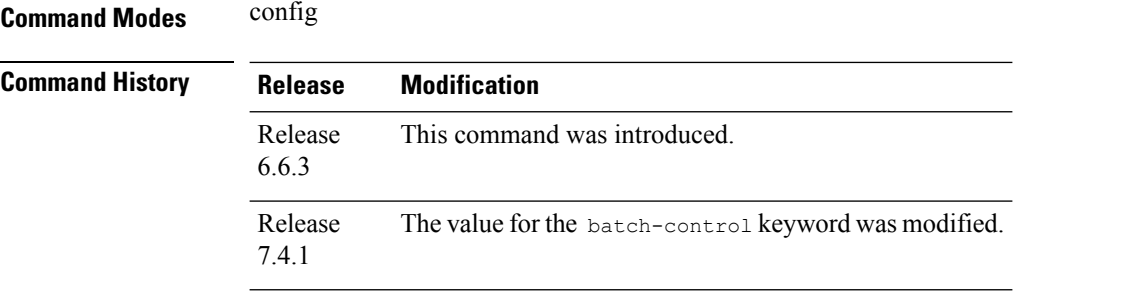

### **Usage Guidelines**

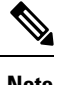

**Note** Do not modify the default values unless explicitly suggested by Cisco TAC.

### **Configuring subscriber database parameters**

```
RP/0/RSP0/CPU0:router(config)#subscriber database ?
 backpressure-level backpressure level
 batch-control batching performance control
RP/0/RSP0/CPU0:router(config)#subscriber database batch-control ?
 <0-4> higher level, better batching, more delay. <0 - disable>
RP/0/RSP0/CPU0:router(config)#subscriber database batch-control 0
RP/0/RSP0/CPU0:router(config)#commit
```
Ш

## **subscriber featurette dhcp-renew-author**

To enable AAA authorization during subscriber session lease renewal, use the **subscriber featurette dhcp-renew-author** command in Global Configuration mode. To disable this feature, use the **no** form of this command.

**subscriber featurette dhcp-renew-author Syntax Description** This command has no keywords or arguments. **Command Default** None **Command Modes** Global Configuration **Command History Release Modification** This command was introduced. Release 6.4.1

**Usage Guidelines** No specific guidelines impact the use of this command.

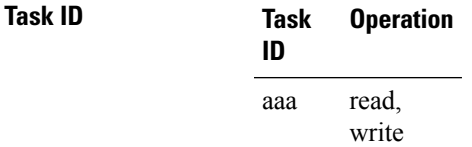

This example shows how to enable AAA authorization during DHCP renew or rebind event in BNG:

```
RP/0/RSP0/CPU0:router# configure
RP/0/RSP0/CPU0:router(config)# subscriber featurette dhcp-renew-author
RP/0/RSP0/CPU0:router(config-subscriber)# commit
```
## **subscriber featurette identity-change**

To enable identity change for DHCP Remote-Id parameter, thereby allowing modification of the subscriber service, use the **subscriber featurette identity-change** command in Global Configuration mode. To disable this feature, use the **no** form of this command.

**subscriber featurette identity-change Syntax Description** This command has no keywords or arguments. **Command Default** None **Command Modes** Global Configuration **Command History Release Modification** Release 6.2.1 This command was introduced. **Usage Guidelines** No specific guidelines impact the use of this command. **Task ID Task Operation**

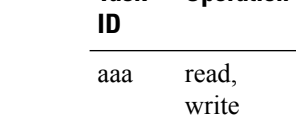

This example shows how to enable identity change for DHCP Remote-Id parameter to allow modification of the subscriber service in BNG:

RP/0/RSP0/CPU0:router# **configure** RP/0/RSP0/CPU0:router(config)# **subscriber featurette identity-change**

## **subscriber redundancy**

To enable subscriber redundancy feature globally in BNG and to enter the subscriber redundancy configuration sub mode, use the **subscriber redundancy** command in Global Configuration mode. To remove the configurations for subscriber redundancy feature in BNG, use the **no** form of this command.

### **subscriber redundancy**

This command has no keywords or arguments.

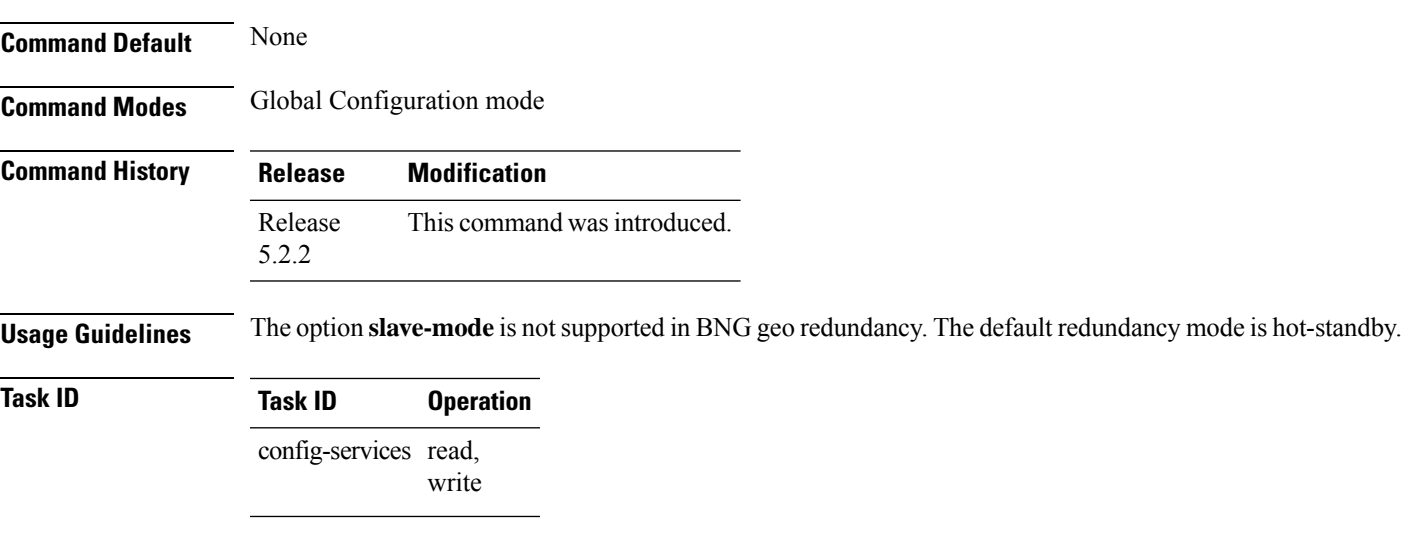

This example shows how to entersubscriber redundancy sub mode to configure subscriber redundancy options:

```
RP/0/RSP0/CPU0:router# configure
RP/0/RSP0/CPU0:router(config)# subscriber redundancy
RP/0/RSP0/CPU0:router(config-subscr-red)#
```
## **subscriber redundancy group**

To configure subscriber redundancy group (SRG) in BNG, use the **subscriber redundancy group** command in Global Configuration mode. To remove the subscriber redundancy group configuration, use the **no** form of this command.

**subscriber redundancy group** *group-id* [**description** *line*]

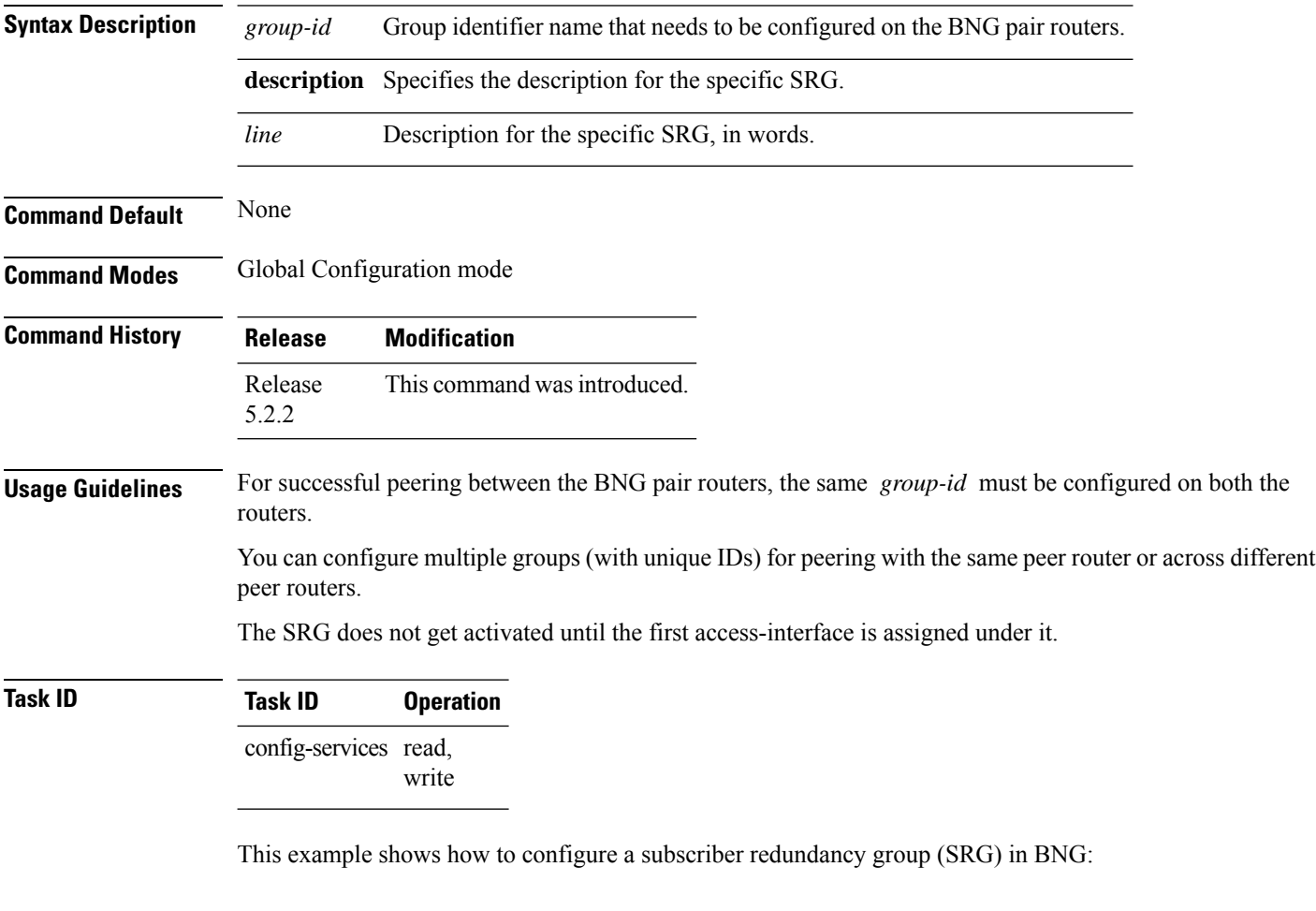

RP/0/RSP0/CPU0:router# **configure** RP/0/RSP0/CPU0:router(config)# **subscriber redundancy group 1** RP/0/RSP0/CPU0:router(config-subscr-red-group)#
# <span id="page-468-0"></span>**subscriber redundancy switchover**

To execute subscriber redundancy switchover in BNG, use the **subscriber redundancy switchover** command in EXEC mode.

**subscriber redundancy switchover** [{**group** *group-num* | **location** *node-id*}] [**force**]

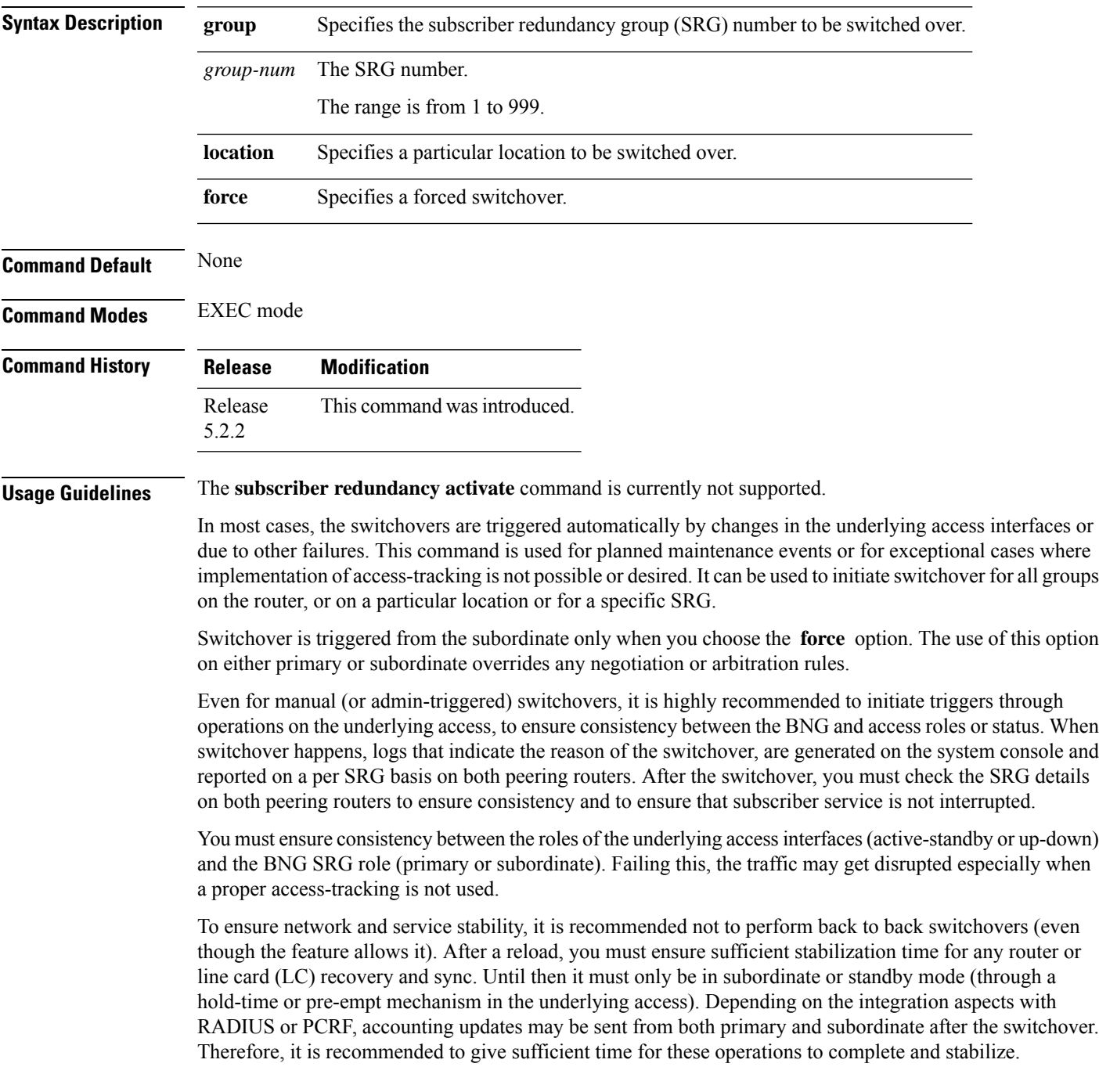

### **Task ID Task ID Operation**

network read, write

This example shows how to initiate subscriber redundancy switchover for a particular SRG:

RP/0/RSP0/CPU0:router# **subscriber redundancy switchover group 210**

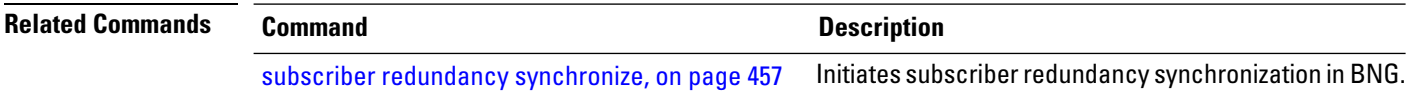

### <span id="page-470-0"></span>**subscriber redundancy synchronize**

To initiate or verify synchronization or consistency between sessions on the primary and subordinate routers in a subscriber redundancy scenario in BNG, use the **subscriber redundancy synchronize** command in EXEC mode.

**subscriber redundancy synchronize** [{**group** *group-num* | **location** *node-id*}]

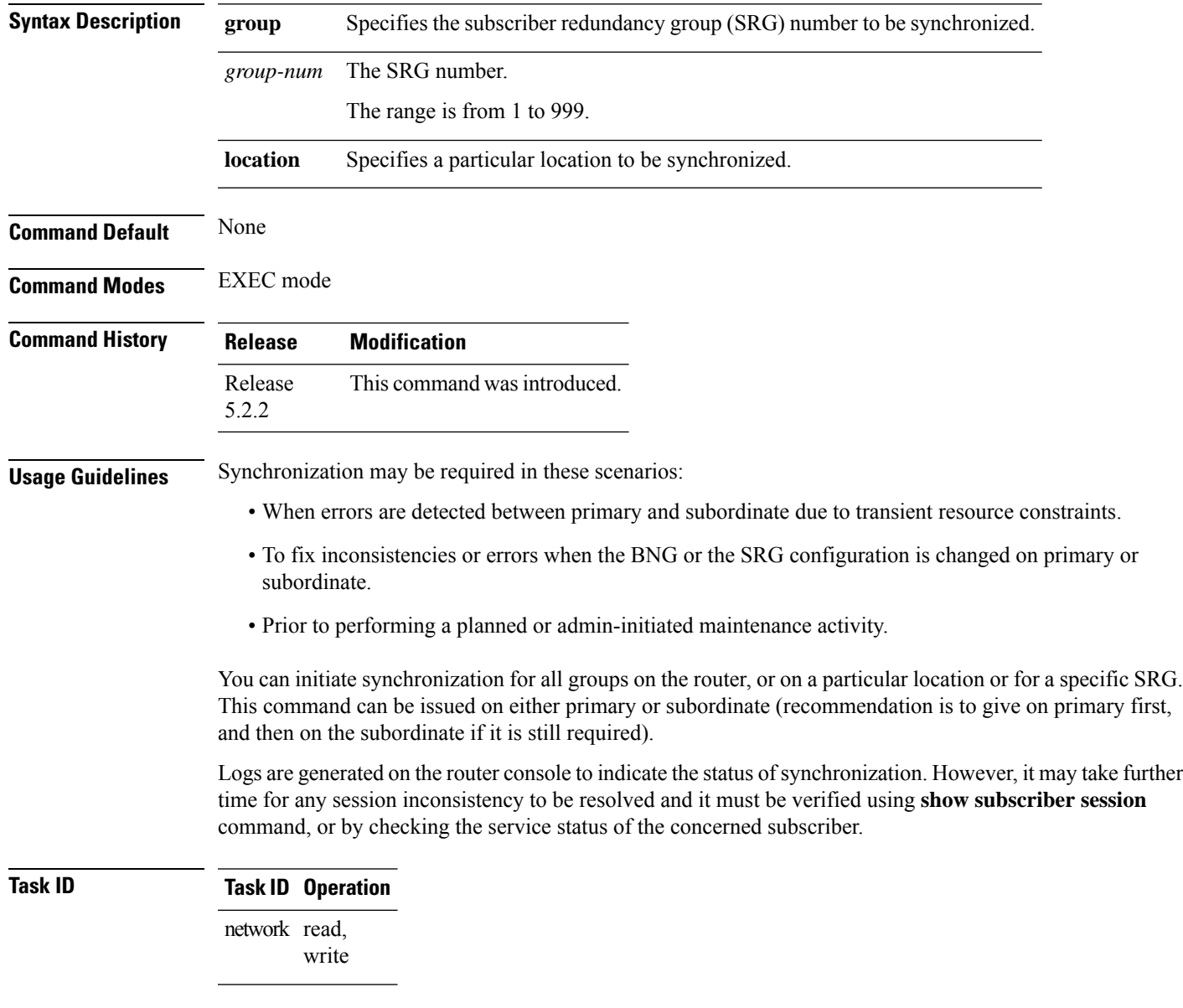

This example shows how to initiate subscriber redundancy synchronization for a particular SRG:

RP/0/RSP0/CPU0:router# **subscriber redundancy synchronize group 210**

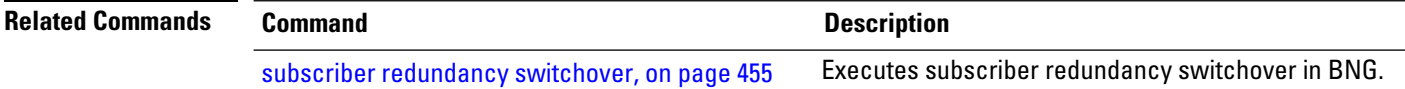

# **subscriber session limit**

To configure a limit forsubscribersessions, use the **subscriber sessionlimit** command in Global Configuration mode. To remove the session limit for subscribers, use the **no** form of this command.

**subscriber session limit** *session\_limit*

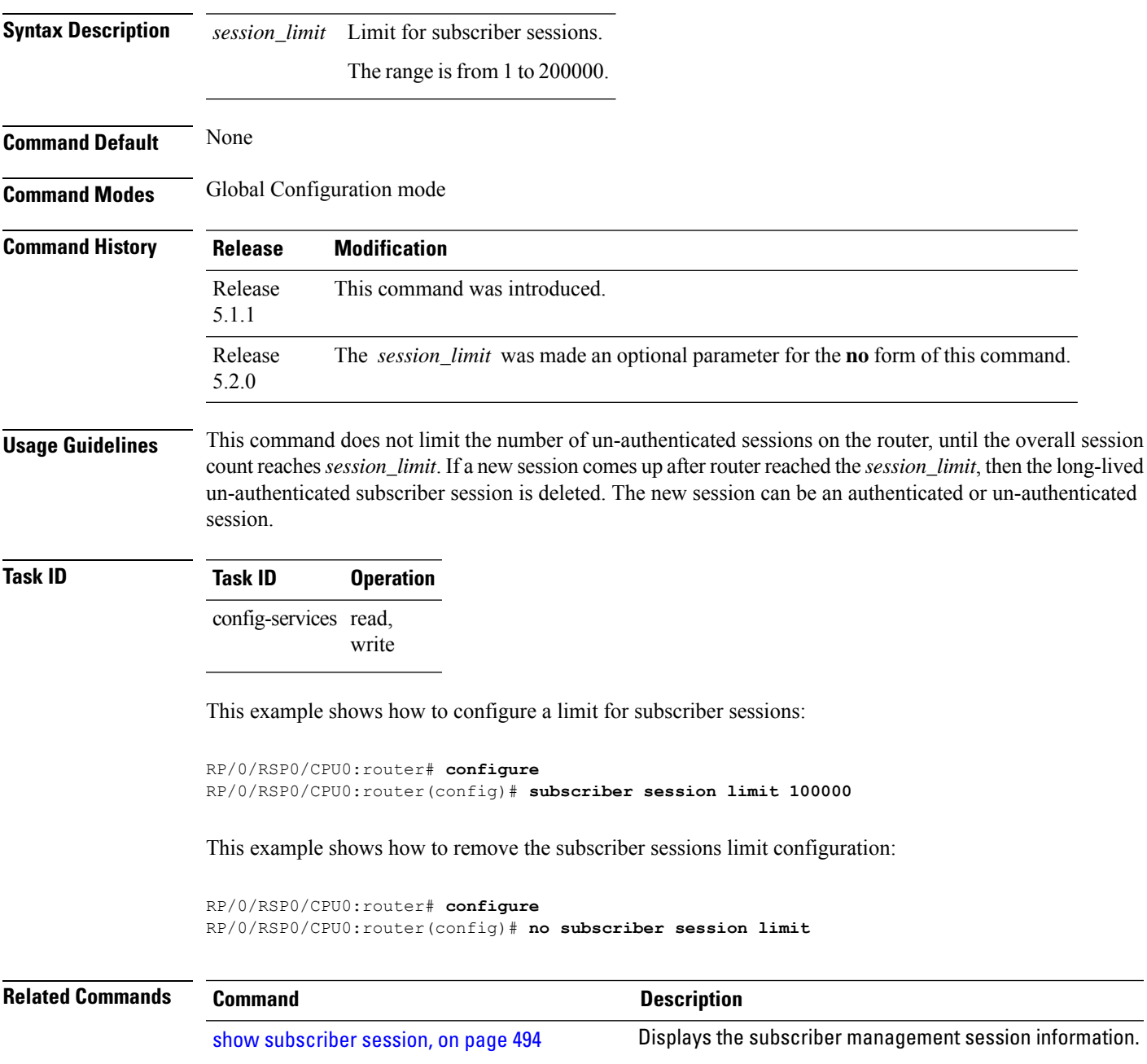

### **tracking-disable (BNG)**

To disable the use of tracking objects status for automatic switchovers in BNG geo redundancy, use the **tracking-disable** command in subscriber redundancy group (SRG) or session redundancy group (SERG) configuration mode.

To re-enable the use of tracking objects status for automatic switchovers, use the **no** prefix for this command.

#### **tracking-disable**

**Syntax Description** This command has no keywords or arguments.

**Command Default** None

**Command Modes** Subscriber redundancy group configuration.

Session redundancy group configuration.

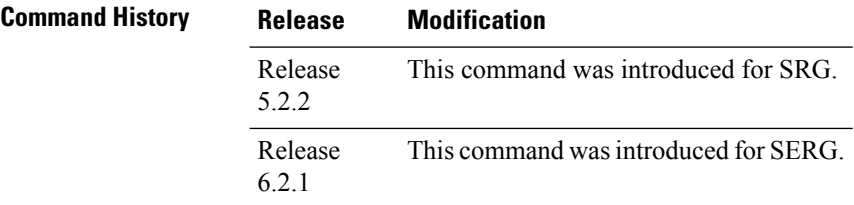

**Usage Guidelines** This is an optional command.

### **Task ID Task ID Operation** config-services read, write

This example shows how to temporarily disable the use of tracking objects status for automatic switchovers in BNG geo redundancy:

RP/0/RSP0/CPU0:router# **configure** RP/0/RSP0/CPU0:router(config)# **subscriber redundancy** RP/0/RSP0/CPU0:router(config-subscr-red)# **group 1** RP/0/RSP0/CPU0:router(config-subscr-red-group)# **tracking-disable**

### <span id="page-474-0"></span>**virtual-mac**

To configure the virtual MAC explicitly for a specific subscriber redundancy group(SRG), while BNG being in primary redundancy mode, use the **virtual-mac** command in subscriber redundancy group configuration sub-mode. To remove this configuration, use the **no** form of this command.

**virtual-mac** *virtual-mac*

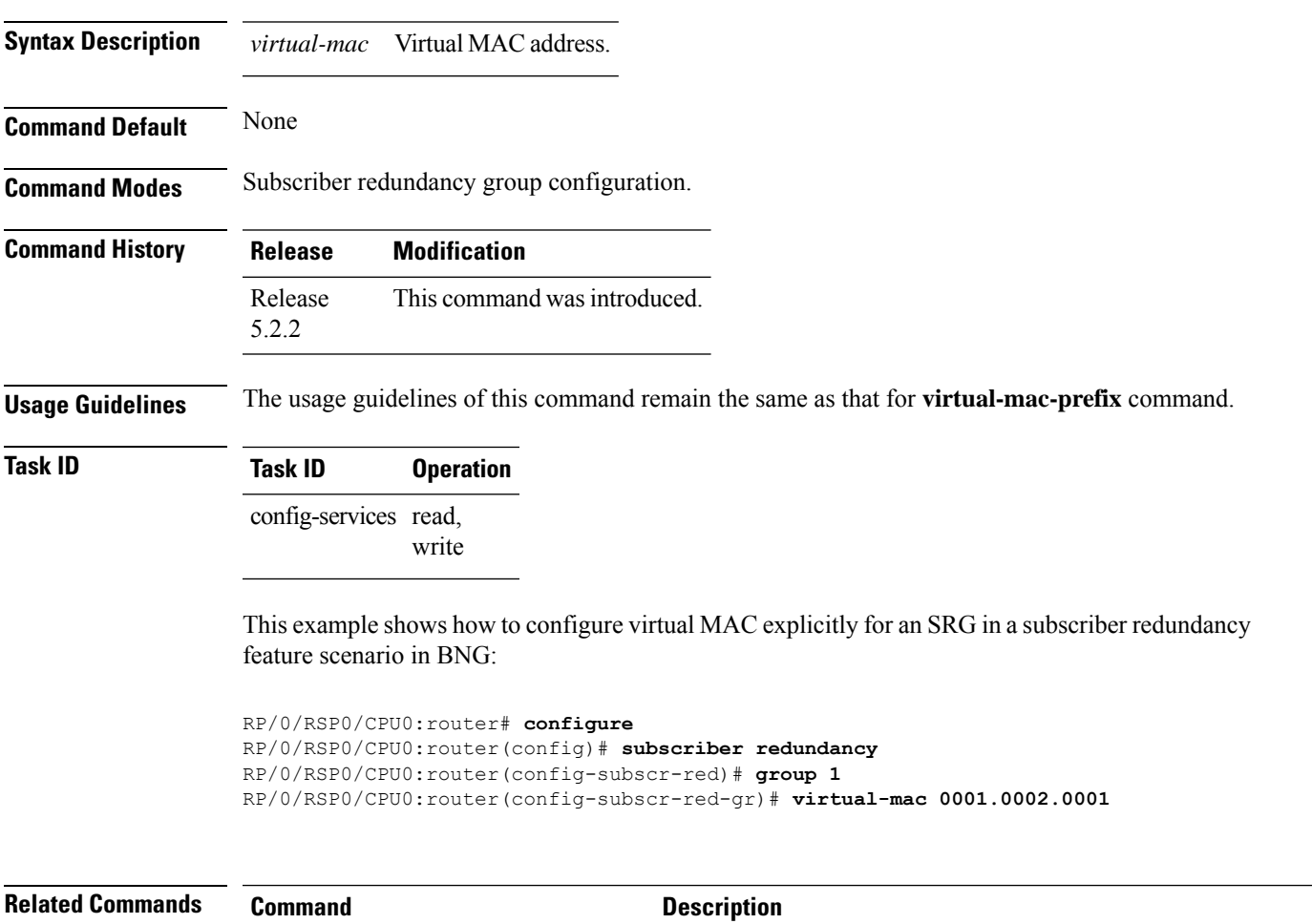

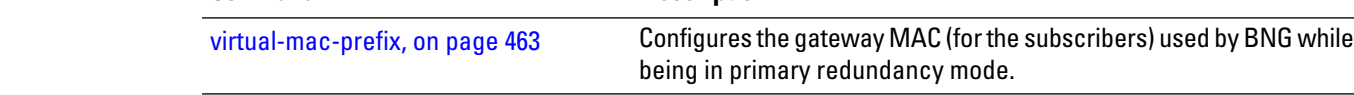

### **virtual-mac-disable**

To disable the inheritance of the virtual MAC prefix for a specific subscriber redundancy group (SRG), use the **virtual-mac-prefix** command in subscriber redundancy group configuration mode. To re-enable the inheritance of the virtual MAC prefix, use the **no** form of this command.

### **virtual-mac-disable**

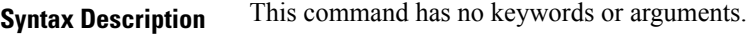

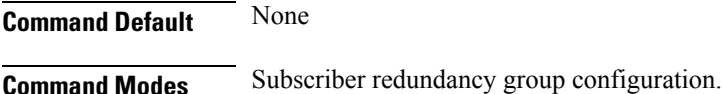

**Command History Release Modification** Release This command was introduced. 5.2.2

### **Usage Guidelines** The virtual MAC configuration must be done before any subscriber session is set up because any change in this configuration affects the gateway MAC as seen by the CPE devices causing service disruption of existing sessions.

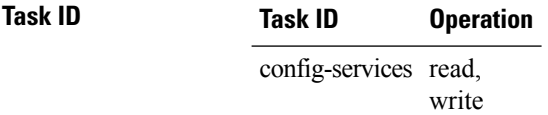

This example shows how to disable the inheritance of the virtual MAC prefix for a specific subscriber redundancy group in BNG:

```
RP/0/RSP0/CPU0:router# configure
RP/0/RSP0/CPU0:router(config)# subscriber redundancy
RP/0/RSP0/CPU0:router(config-subscr-red)# group 1
RP/0/RSP0/CPU0:router(config-subscr-red-group)# virtual-mac-disable
```
# <span id="page-476-0"></span>**virtual-mac-prefix**

To configure the gateway MAC (for the subscribers) used by BNG while being in primary redundancy mode, use the **virtual-mac-prefix** command in subscriber redundancy configuration mode. To remove this configuration, use the **no** form of this command.

**virtual-mac-prefix** *virtual-mac*

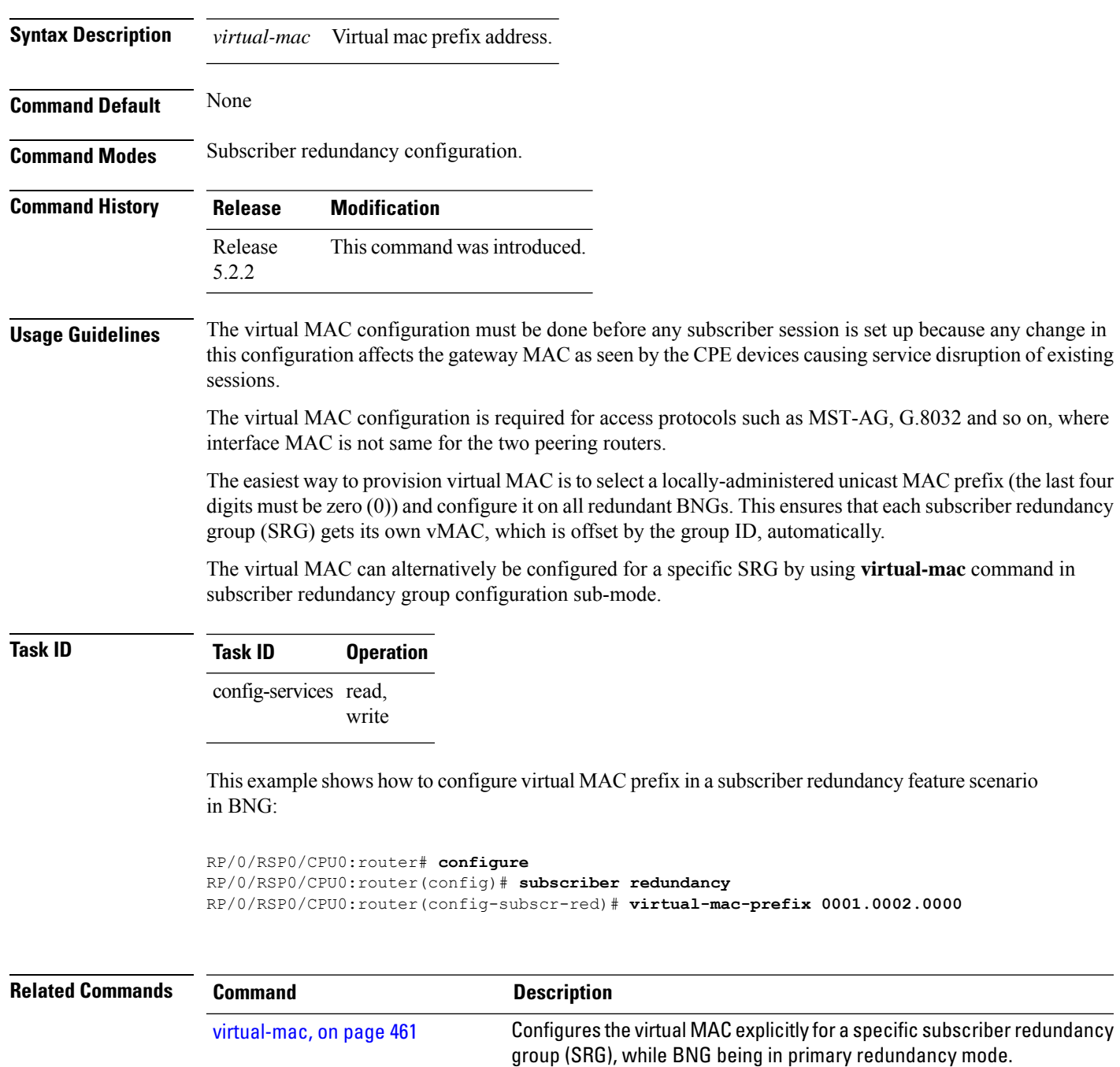

### **show sessionmon license**

To display the subscriber session statistics required for BNG Smart Licensing, use the **show sessionmon license** command in the EXEC mode.

**show sessionmon license** [**detail**] **statistics**

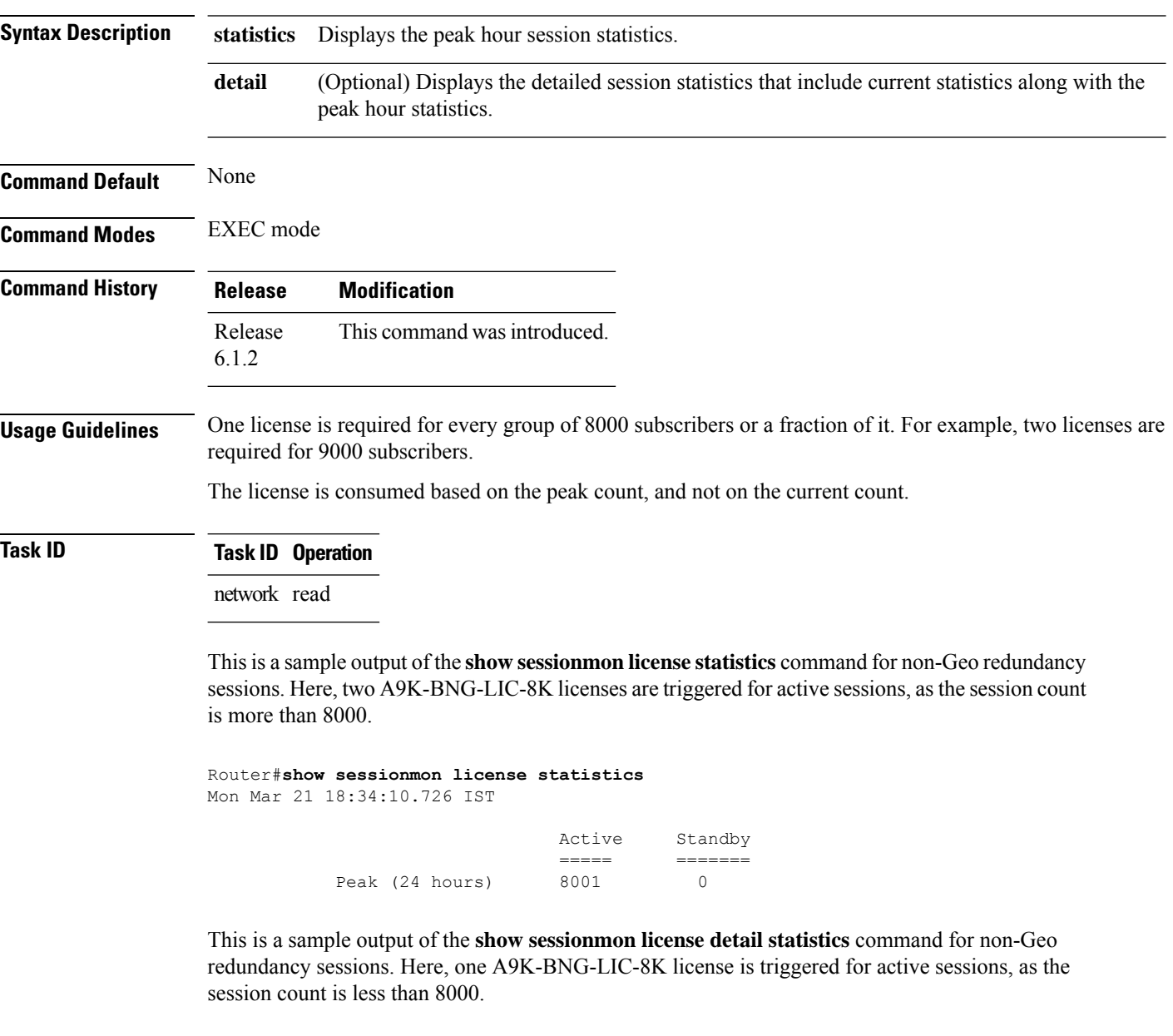

Router#**show sessionmon license detail statistics** Thu Jun 23 11:58:36.089 IST

> Active Standby ===== =======

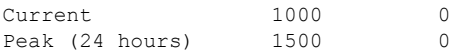

Thisis a sample output of the **show sessionmonlicensedetailstatistics** command for Geo redundancy sessions. Here, six A9K-BNG-LIC-8K licenses are triggered for active sessions and two A9K-BNG-ADV-8K licenses are triggered for standby sessions.

```
Router#show sessionmon license detail statistics
```

```
Thu Jun 23 11:58:36.089 IST
nodename = node0_0_CPU0
------------
                           Active Standby
                           ===== =======
          Current
          Peak (24 hours) 42000 14300
```
nodename = node0\_1\_CPU0

```
------------
- -
```
- -

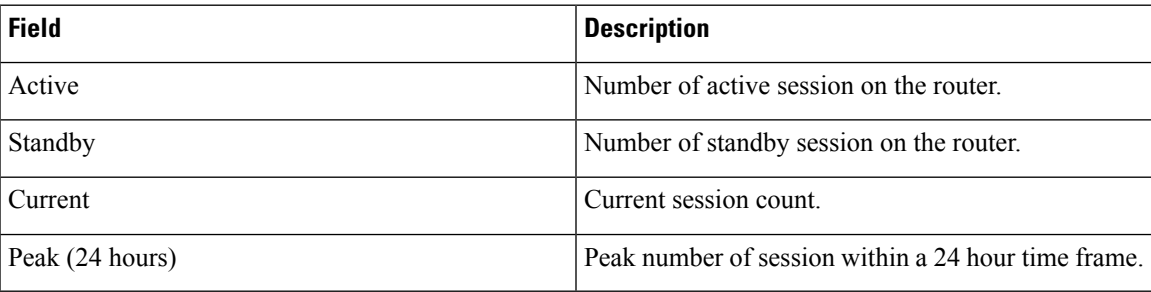

### <span id="page-479-0"></span>**show subscriber database**

To display the configuration details of subscriber database, use the **show subscriber database** command in the EXEC mode.

**show subscriber database** {**association** | **configuration** | **connection** | **interface** | **session** {**state** | **subscriber-label** *label*} | **statistics** | **summary**}

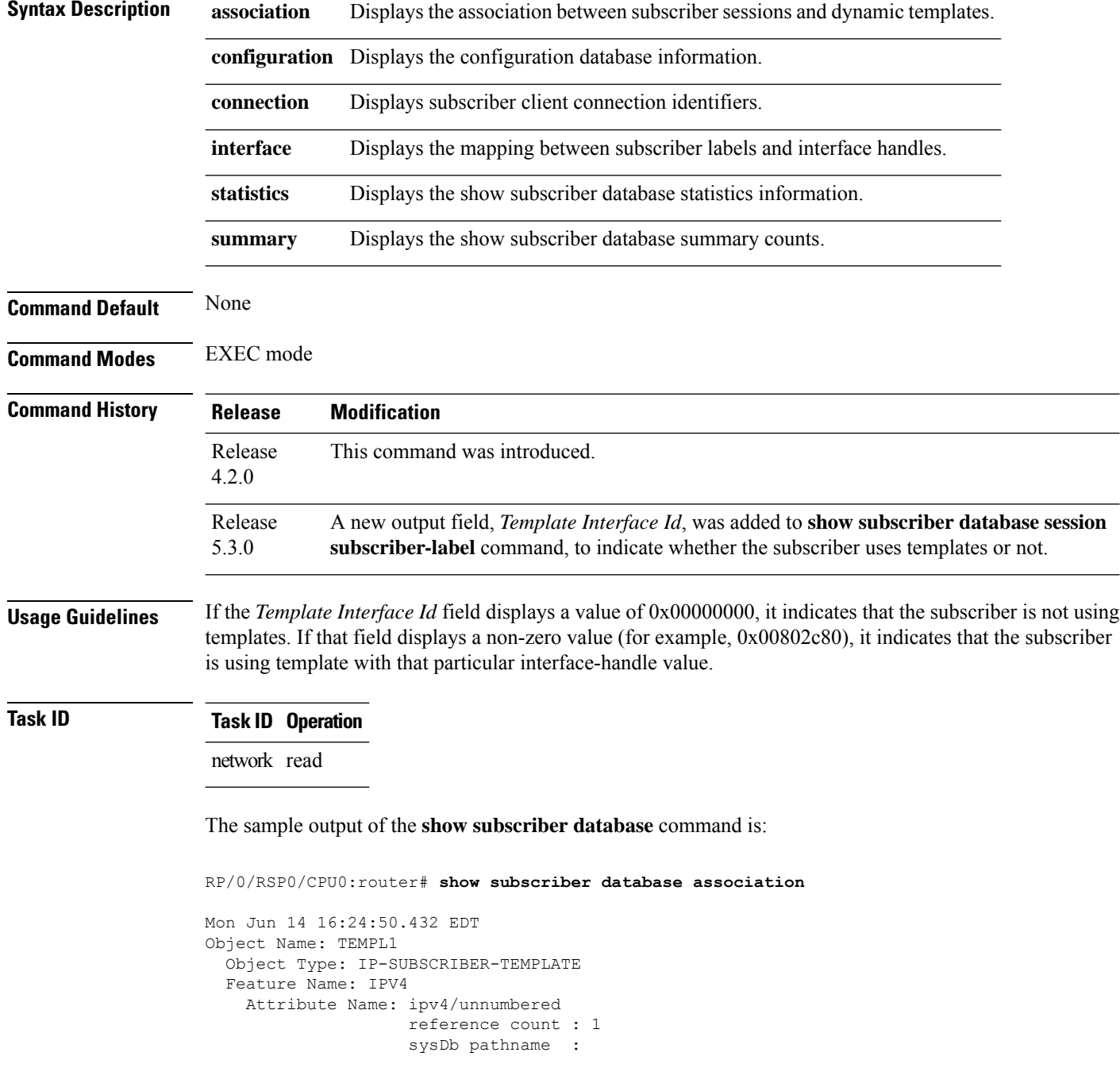

Ш

```
/cfg/gl/dynamic-templates/ipsubscriber/TEMPL1/ipv4/unnumbered
                   datatype : string
                   length : 10
                   value : Loopback0
Object Name: TEMPL2
 Object Type: IP-SUBSCRIBER-TEMPLATE
 Feature Name: IPV4
   Attribute Name: ipv4/mtu
                   reference count : 1
                   sysDb pathname : /cfg/gl/dynamic-templates/ipsubscriber/ss/ipv4/mtu
                   datatype : uint32
                   length : 4
                   value : 1500
  Feature Name: QoS
   Attribute Name: qos/service_policy_in/qos_policy
                   reference count : 1
                   sysDb pathname
/cfg/gl/dynamic-templates/ipsubscriber/ss/qos/service_policy_in/:qos_policy
                   datatype : packed
                   length : 20
                   value : packed
                                       AB CD 43 21 02 00 04 00
  00 00 00 03 00 00 03 00
                                   00 06 00 00
  Feature Name: 'RSI'
   Attribute Name: rsi/vrf
                   reference count : 1
                   sysDb pathname : /cfg/gl/dynamic-templates/ipsubscriber/ss/rsi/vrf
                   datatype : 3<br>
length : 5
                   length
                   value : blue
RP/0/RSP0/CPU0:router# show subscriber database connection
Tue Jun 15 11:00:19.650 EDT
Client Connection Identifier: 0x0
   =====================================
   ref_count = 3<br>req count = 0req\_countbpi_reg_count = 0spi_reconciled = TRUE
   bpi_reconciled = FALSE
   client restarted = FALSE
   client name = template-mgr
   \tt timer_r running = FALSE
   spi cb info: N/A
   Persistent Information:
       in use = TRUE = TRUE
       forced_full_resync = FALSE<br>client flags = TMPL PROD
       client flags
       state = SUBDB CLIENT FULL
       intance-no = 0<br>num bpi reqs = 0
       num_bpi_regs
       num\_send\_drop\_bpi\_msg = 0num send drop spi msg = 0
       num\_recv\_drop\_bpi\_msg = 0num\_recv\_drop\_spi\_msg = 0<br>num\_sent\_bnimsg = 0num\_sent\_bpi\_msg = 0<br>
num\_sent\_spin\_msg = 0
       num sent spi msg
```
I

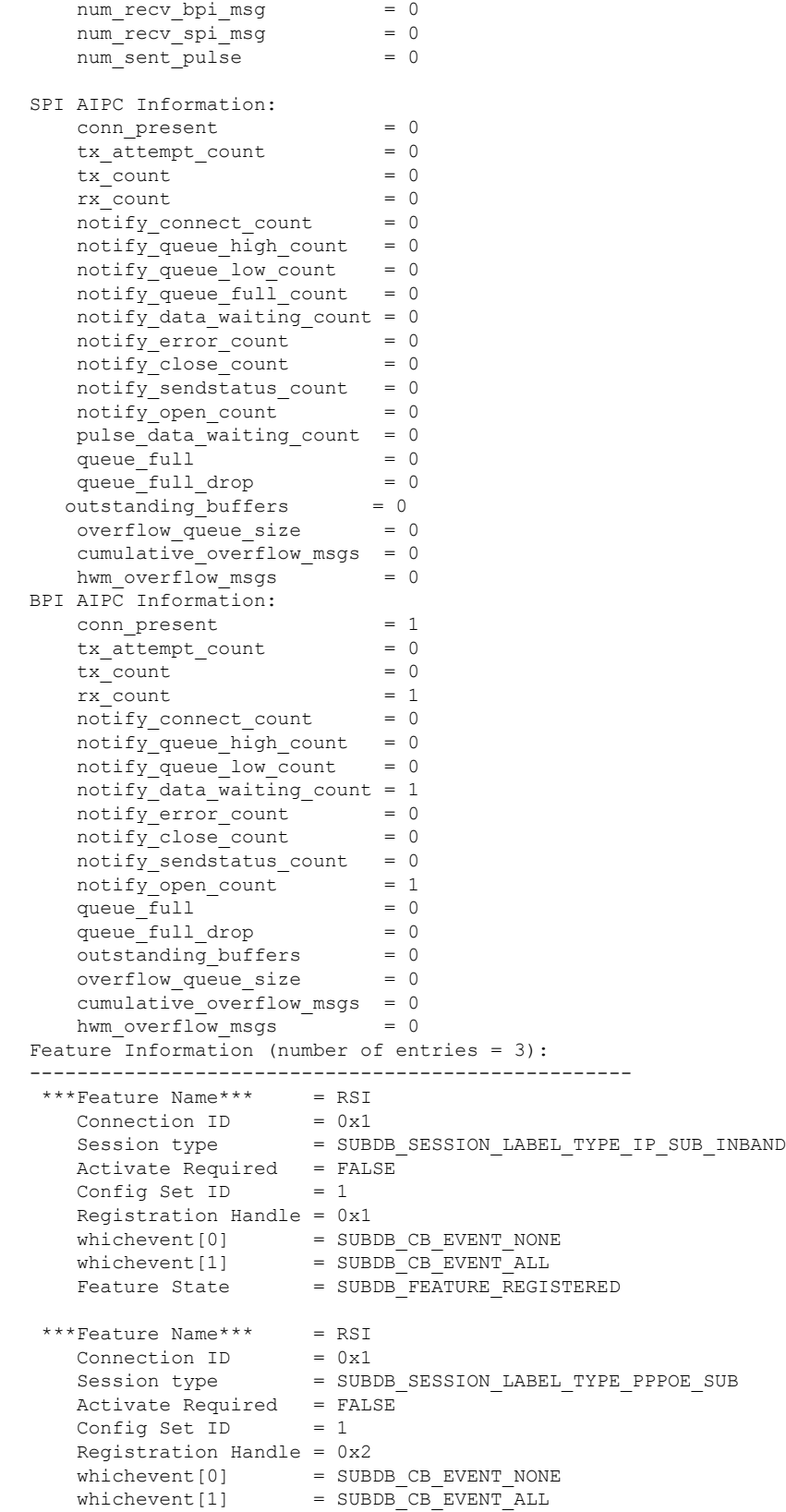

 $\mathbf l$ 

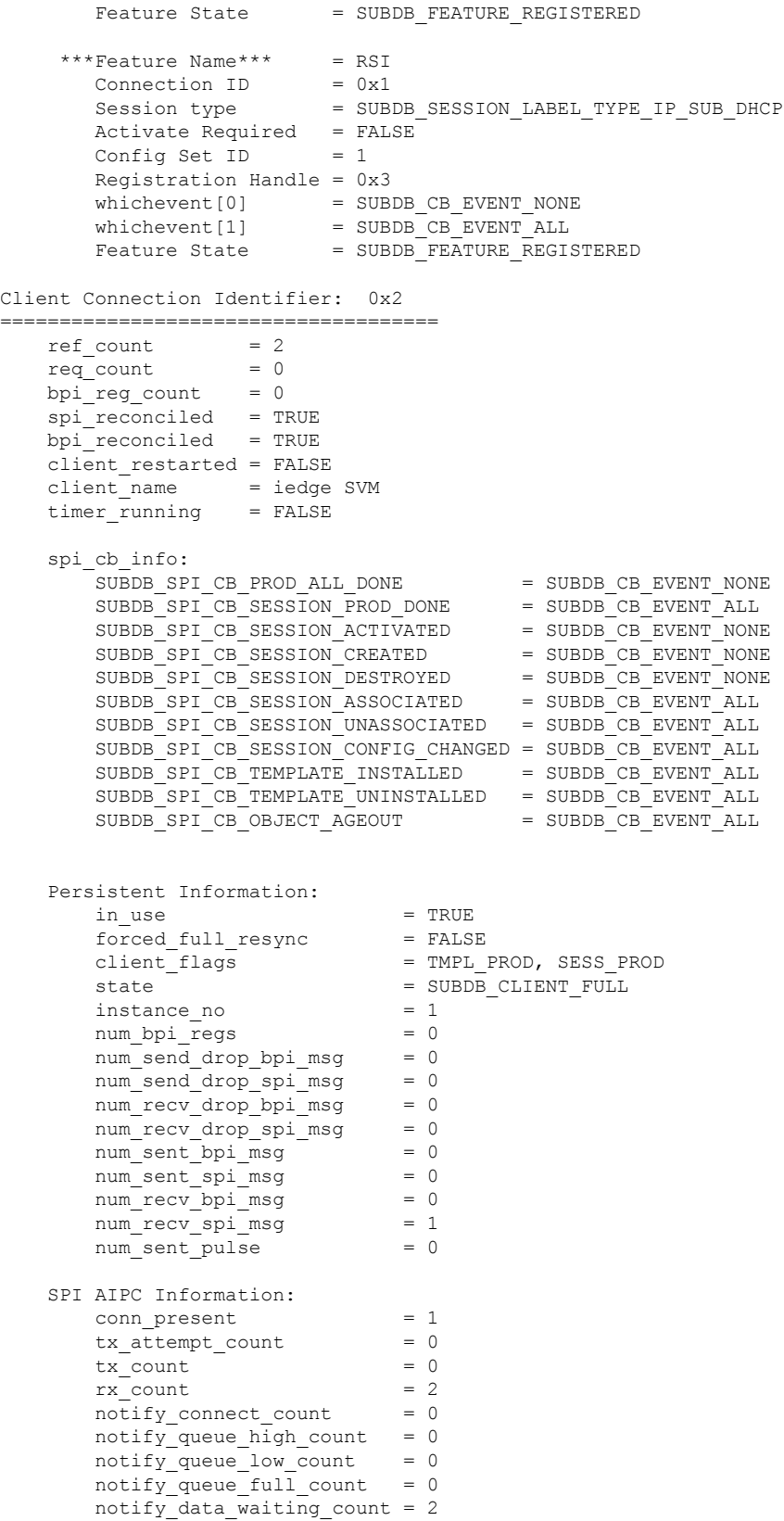

```
notify error count = 0notify close count = 0notify sendstatus count = 0notify open count = 1pulse_data_waiting_count = 0
       queue_full = 0
        queue_full_drop = 0<br>outstanding buffers = 0outstanding buffers = 0
        overflow queue size = 0
       cumulative_overflow_msgs = 0
       hwm overflow_msgs = 0BPI AIPC Information:
       conn present = 0tx \text{ attempt count} = 0
       tx count = 0rx count = 0
       \text{notiny\_connect\_count} = 0notify\_queue\_high\_count = 0<br>notify queue low count = 0
       notify_queue_low_count = 0
       notify_data_waiting_count = 0<br>notify_error_count = 0<br>\frac{1}{2}notify error count
       notify\_close\_count = 0
       notify sendstatus count = 0notify open count = 0
       queue full = 0
       queue full drop = 0outstanding_buffers = 0<br>overflow queue size = 0
       overflow queue size
        cumulative_overflow_msgs = 0<br>hwm overflow msgs = 0hwm overflow_msgs
    Feature Information (number of entries = 0):
    ---------------------------------------------------
RP/0/RSP0/CPU0:router# show subscriber database interface
```
Tue Jun 15 09:05:53.769 EDT Interface Ifhandle Session ID: Gi0/2/0/0.ip1 0x1000040 0x4000000 Gi0/2/0/0.ip2 0x1000060 0x4000082

#### RP/0/RSP0/CPU0:router# **show subscriber database statistics**

Tue Jun 15 09:05:53.769 EDT 3 wrapping entries (2048 possible, 0 filtered, 3 total) Jun 15 06:49:40.123 subdb/common 0/0/CPU0 t4004322208 Process client ID '2' with connection event 'RESTARTED' Jun 15 06:49:40.125 subdb/common 0/0/CPU0 t4153857728 Process SPI END RECONCILE msg for client '2 [ring index '0'] Jun 15 06:49:40.125 subdb/common 0/0/CPU0 t4004322208 Process client ID '2' with connection event 'RECONCILED'

This is a sample output of the **show subscriber database session subscriber-label** command, with subscriber templates enabled:

RP/0/RSP0/CPU0:router# **show subscriber database session subscriber-label 0x42** Fri Nov 7 16:14:20.683 IST Subscriber Object Information --------------------------------------------------------------- Subscriber Label: 0x00000042 Session State: CFG\_DONE CEG\_DONE CFG\_DONE CFG\_DONE Activate Request Identifier: 26 Transaction Identifier (PD or PAD): None

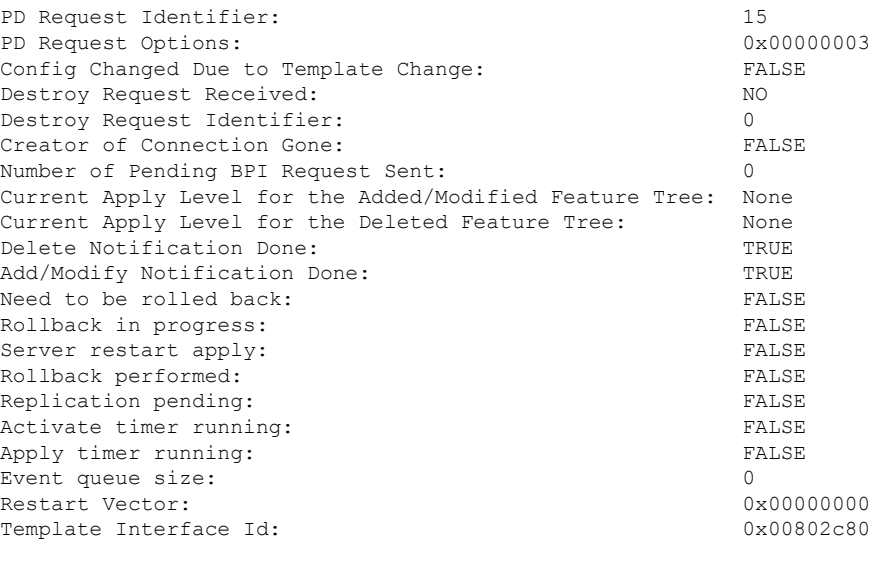

Add/Modify Level Tree (Number of Levels = 0): ----------------------------------------------

Delete Level Tree (Number of Levels = 0):

----------------------------------------------

### **show subscriber database template**

To display the template interface handle and template session information of a subscriber session, use the **show subscriber database template** command in the EXEC mode.

**show subscriber database template** [{**parent-if-handle** *if-handle* | **parent-if-name** *interface-type interface-name*}] [**location** *node-id*]

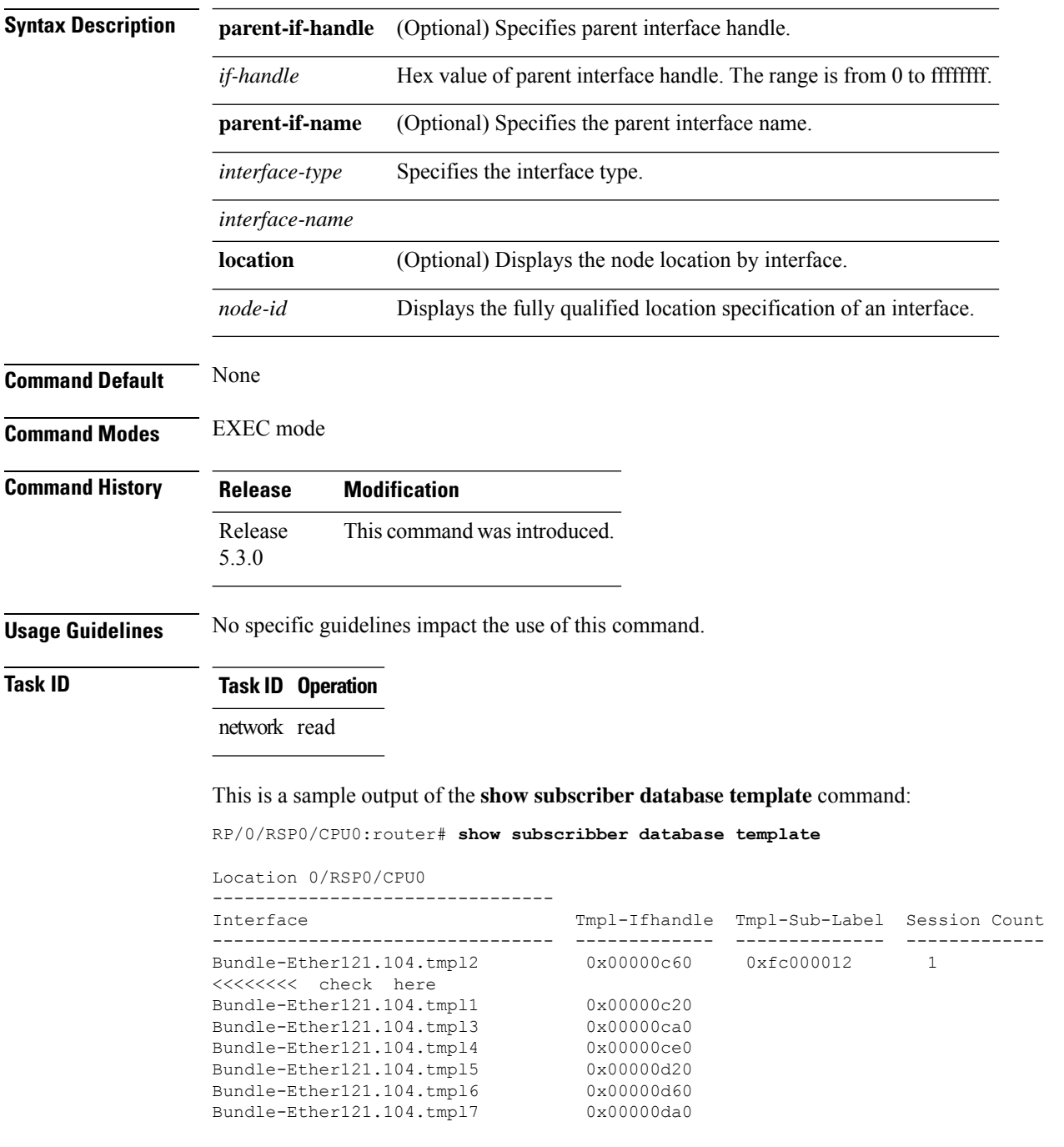

Ш

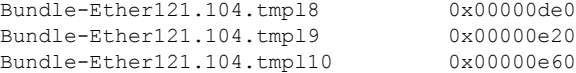

This is a sample output of the **show subscriber database template parent-if-handle** command:

RP/0/RSP0/CPU0:router# **show subscriber database template parent-if-handle 0x1d80**

```
Fri Nov 7 15:41:02.982 IST
Location 0/1/CPU0
--------------------------------
Interface Tmpl-Ifhandle Tmpl-Sub-Label Session Count
-------------------------------- ------------- -------------- -------------
Bundle-Ether1.1.tmpl11 0x00802c80<br>Bundle-Ether1.1.tmpl12 0x00802d80
Bundle-Ether1.1.tmpl12 0x00802d80
Bundle-Ether1.1.tmpl13 0x00802e80
Bundle-Ether1.1.tmp114 0x00802f80
Bundle-Ether1.1.tmpl15 0x00803080
```
This is a sample output of the **show subscriber database template parent-if-name** command:

RP/0/RSP0/CPU0:router# **show subscriber database template parent-if-name Bundle-Ether1.1**

```
Fri Nov 7 15:41:14.363 IST
Location 0/1/CPU0
--------------------------------
Interface Tmpl-Ifhandle Tmpl-Sub-Label Session Count
-------------------------------- ------------- -------------- -------------
Bundle-Ether1.1.tmpl11 0x00802c80
Bundle-Ether1.1.tmpl12 0x00802d80
Bundle-Ether1.1.tmp113
Bundle-Ether1.1.tmpl14 0x00802f80
Bundle-Ether1.1.tmpl15 0x00803080
```
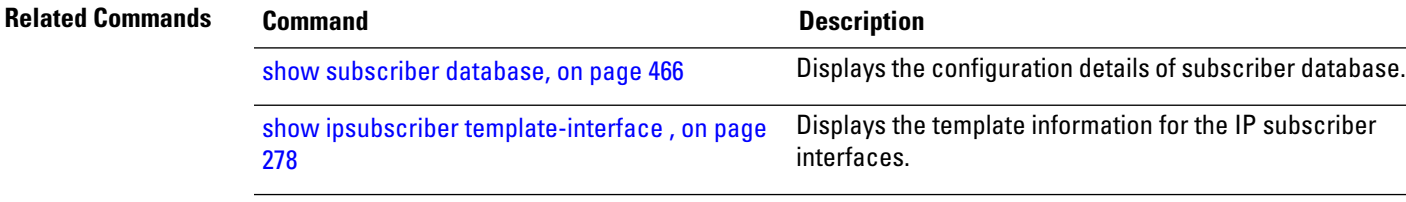

# **show subscriber feature accounting**

To display the feature accounting information of the subscriber, use the **show subscriber feature accounting** command in the EXEC mode.

**show subscriber feature accounting ma** {**statistics debug** [**location** *location*] | **subscriber-label** *subscriber-id* | **summary** [**location** *location*] | **trace** {**all** | **error** | **event**}}

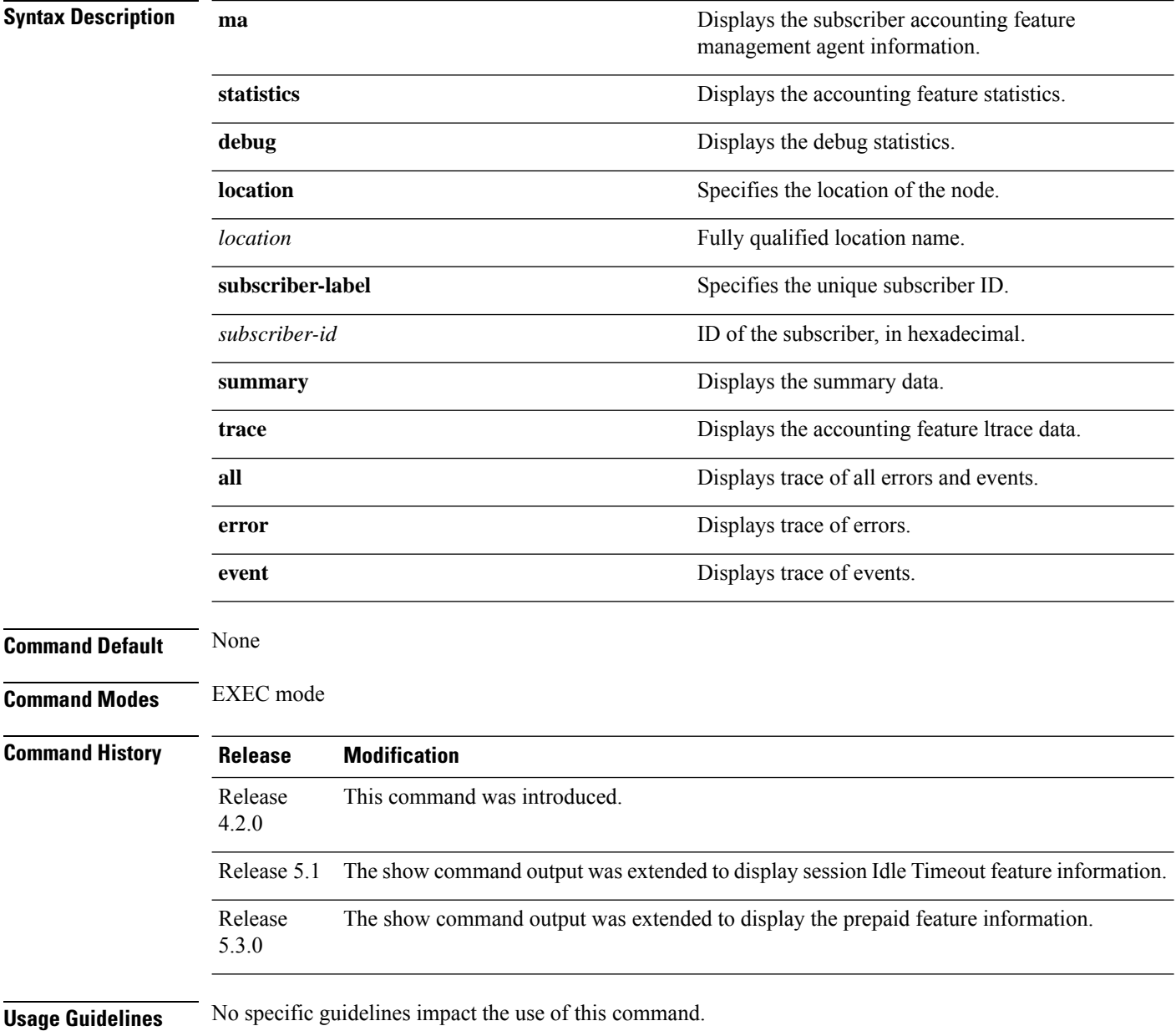

### **Task ID Task ID Operation**

network read

This is the sample output of the **show subscriber feature accounting** command in the EXEC mode mode:

```
RP/0/RSP0/CPU0:router# show subscriber feature accounting ma subscriber-label 0x40
                           Interface: Gi0/0/0/0.pppoe1
  Feature: Session Accounting Method-list: default
 Feature: Session Idle Timeout
    Timeout value: 200 seconds
    Threshold value: 3 minutes per packet
    Timeout direction: both
```
This table describes the significant fields displayed in the **show subscriber feature accounting** command output :

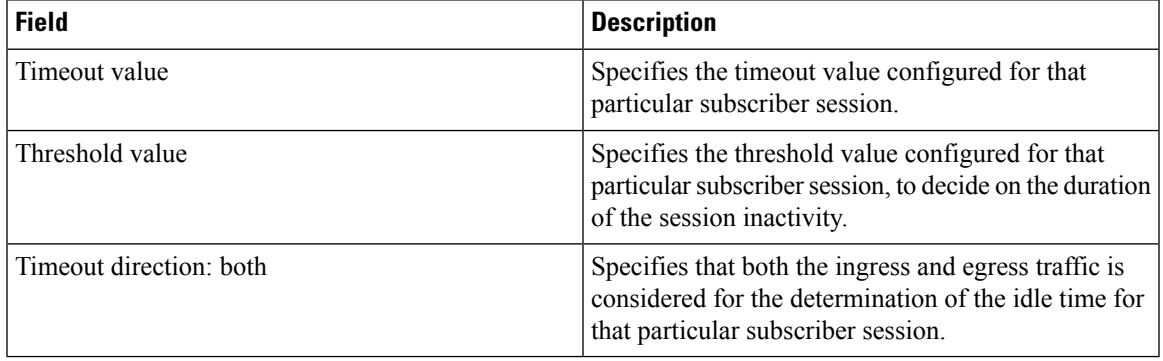

Thisis a sample output of the **show subscriber feature accounting** command, with the DIAMETER prepaid feature configured:

RP/0/RSP0/CPU0:router# **show subscriber feature accounting ma subscriber-label 0x42**

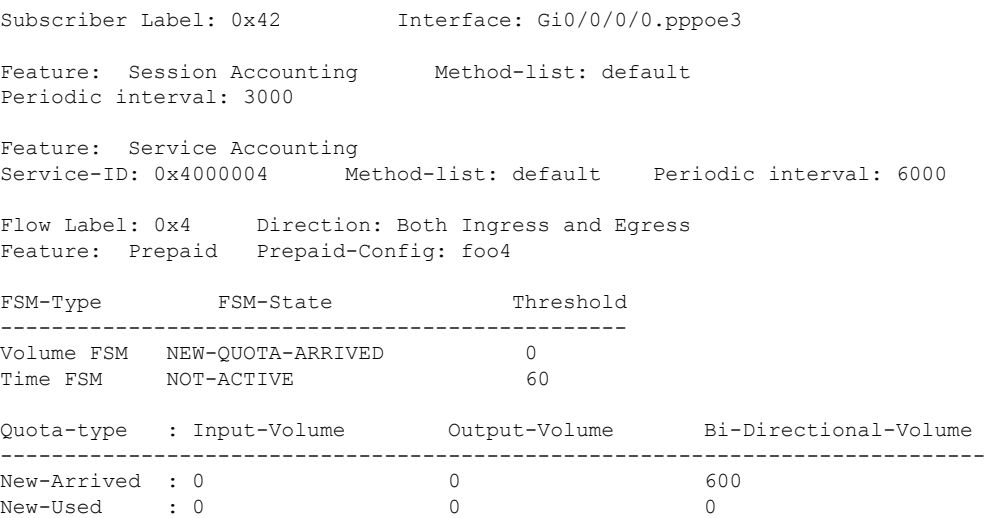

 $\mathbf I$ 

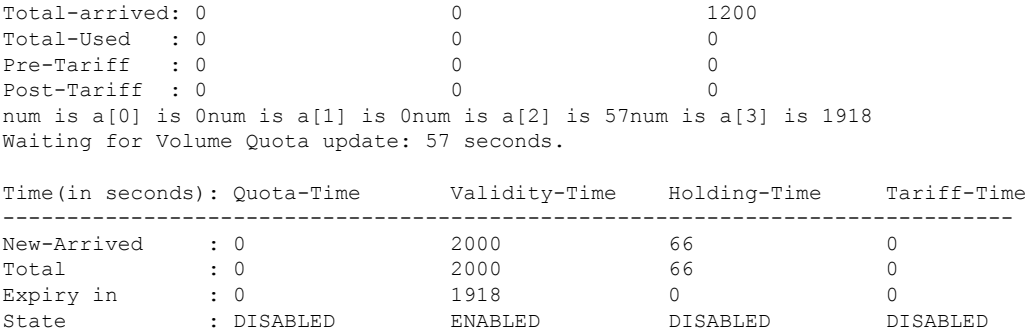

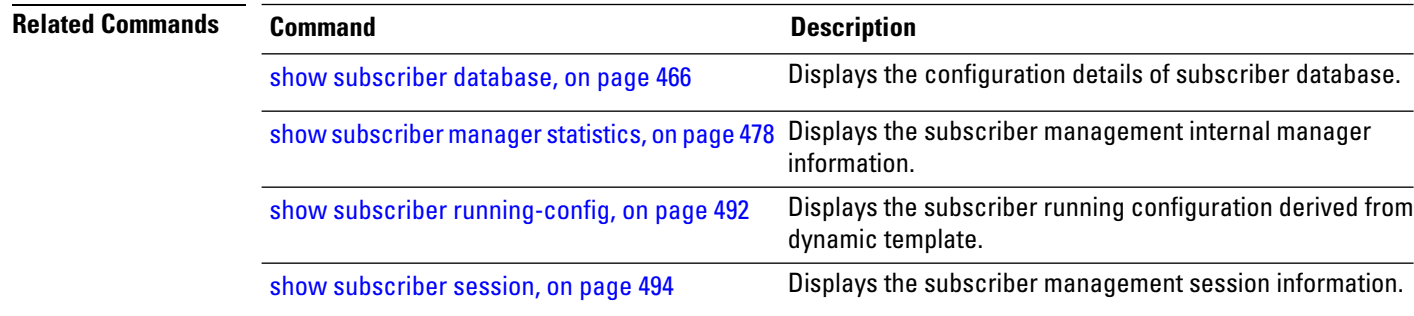

# **show subscriber manager sadb**

To display the database information of the subscriber management feature attribute, use the **show subscriber manager sadb** command in the EXEC mode mode.

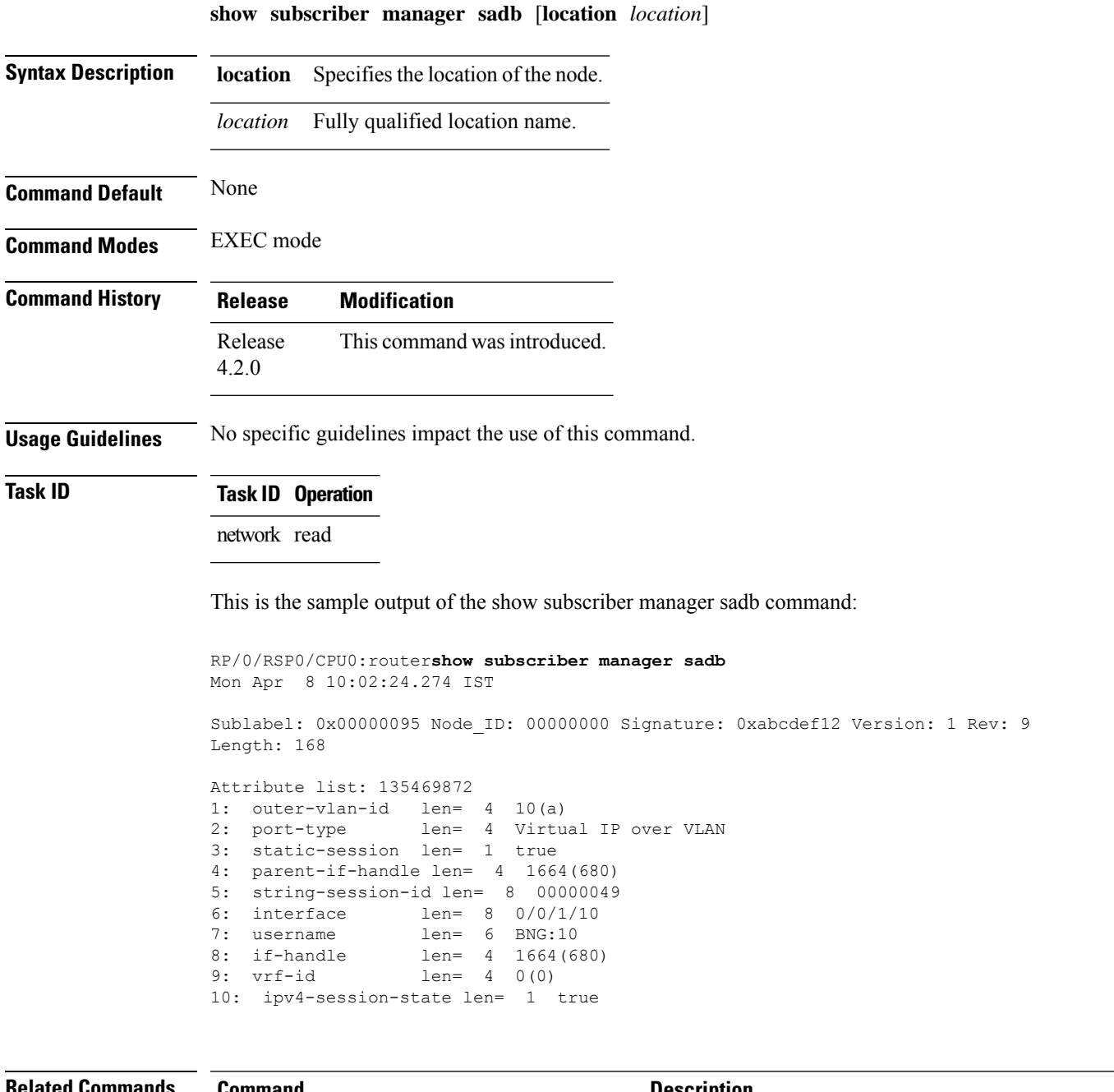

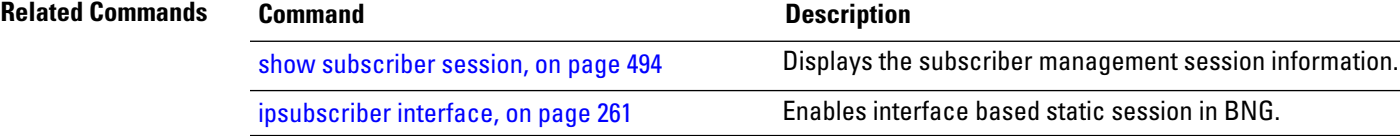

# <span id="page-491-0"></span>**show subscriber manager statistics**

To display the subscriber management internal manager information, use the **show subscriber manager statistics** command in the EXEC mode mode.

**show subscriber manager statistics** {**AAA COA** | **HA** | **PPSM** | **PRE** | **SVM** | **debug** | **performance** | **summary**}

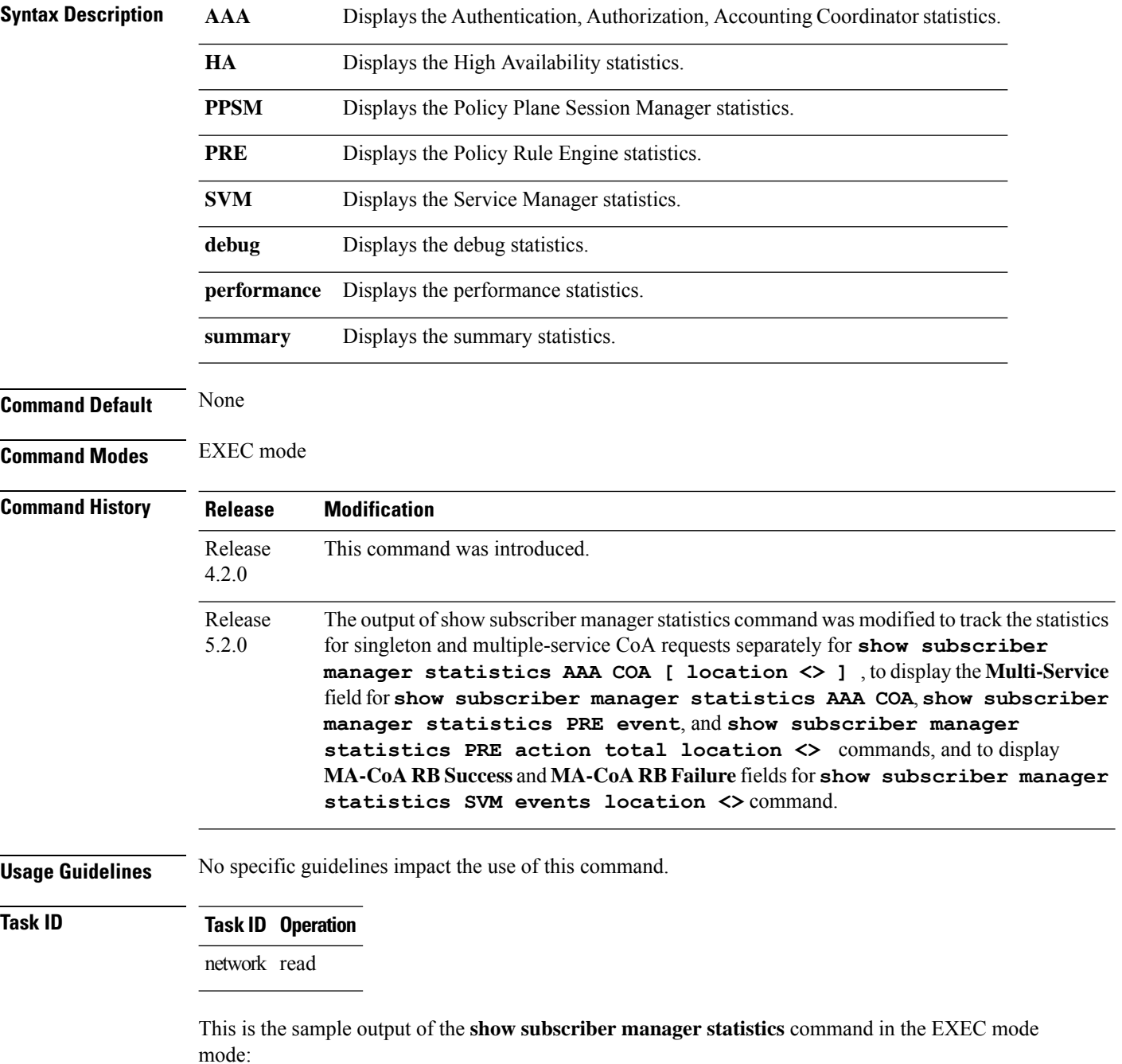

Ш

#### RP/0/RSP0/CPU0:router# **show subscriber manager statistics summary total**

The show subscriber manager statistics output is as follows:

```
Wed Jan 23 09:57:41.855 GMT
[ IEDGE SUMMARY STATISTICS ]
Location: 0/0/CPU0
IEDGE SUMMARY
=============
Control Policy errors
 Subscriber control policy not applied on interface = 0
 No class match in Start Request = 0Attribute format warnings
 NAS Port = 0NAS Port id = 0Destination station id = 0<br>Calling station id = 0Calling station id
 User Name = 0User Profile Statistics
 User Profile Install = 0<br>User Profile Install errors = 0User Profile Install errors
 User Profile Removes = 0User Profile Errors = 0
Session Disconnect Flow Control
 \begin{aligned} \text{Inflight} & = 0 \\ \text{Queued} & = 0 \end{aligned}\mathsf{Quued} = 0Location: 0/1/CPU0
IEDGE SUMMARY
=============
Control Policy errors
 Subscriber control policy not applied on interface = 0
 No class match in Start Request = 0Attribute format warnings
 NAS Port = 72NAS Port id = 0<br>Destination station id = 72Destination station id = 72<br>Calling station id = 72Calling station id
 User Name = 0User Profile Statistics
 User Profile Install = 0<br>User Profile Install errors = 0User Profile Install errors
 User Profile Removes = 0User Profile Errors = 0Session Disconnect Flow Control
 Inflicht = 0\mathsf{Quued} = 0
```
This table describes the significant fields shown in the display.

#### **Table 19: show subscriber manager statistics Field Descriptions**

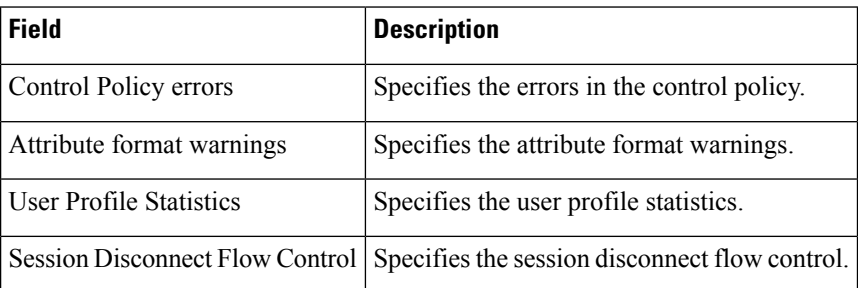

These are the sample outputsfor the **show subscriber manager statistics** command with multi-action CoA enabled, in EXEC mode mode:

RP/0/0/CPU0server:# **show subscriber manager statistics AAA COA**

Wed Jun 27 10:08:37.331 EDT

[ CHANGE OF AUTHORIZATION STATISTICS ]

Location: 0/0/CPU0

CoA Requests:

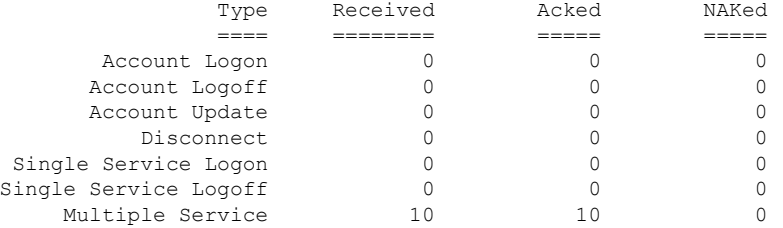

```
Errors:
```

```
None
```

```
RP/0/0/CPU0:server#
```
In the above show output, see the **MultipleService** row to fetch information on how many MA-CoA requests were issued, the number of MA-CoA requests acknowledged, and the number of MA-CoA requests that were not acknowledged.

RP/0/0/CPU0server:#**show subscriber manager statistics PRE event**

```
Wed Jun 27 11:00:27.029 EDT
[ EVENT STATISTICS ]
Location: 0/0/CPU0
Events executed Success Fail Pending
=============== ======= ==== =======
3 2 1 0
Detail Statistics
========================
Type Total Success Fail Pending
==== ===== ======= ==== =======
```
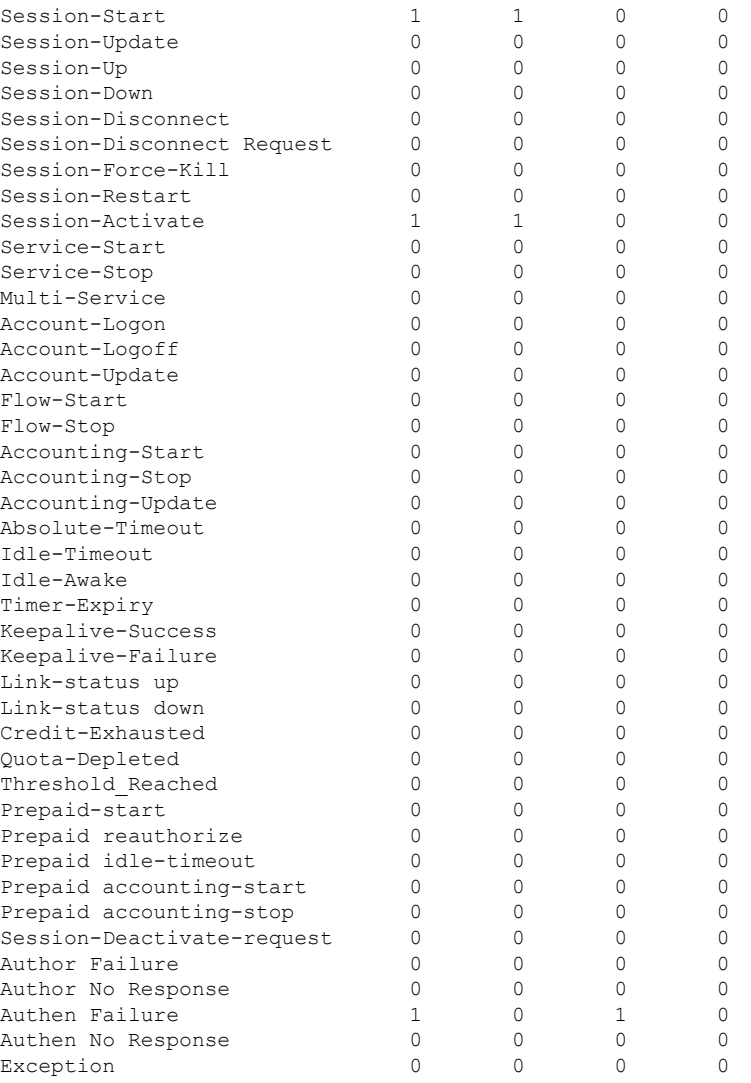

RP/0/0/CPU0:server#

In the above show output, see the **Multi-Service** and **Exception** rows to fetch debug information related to MA-CoA requests.

RP/0/RSP0/CPU0server:# **show subscriber manager statistics PRE action total location 0/RSP0/CPU0**

[14:09:22.543 UTC Thu Feb 13 2014] +++ [ PRE ACTION STATISTICS ] Actions executed Success Fail Pending ================ ======= ==== ======= 5 5 0 0 Detail Statistics

=========================

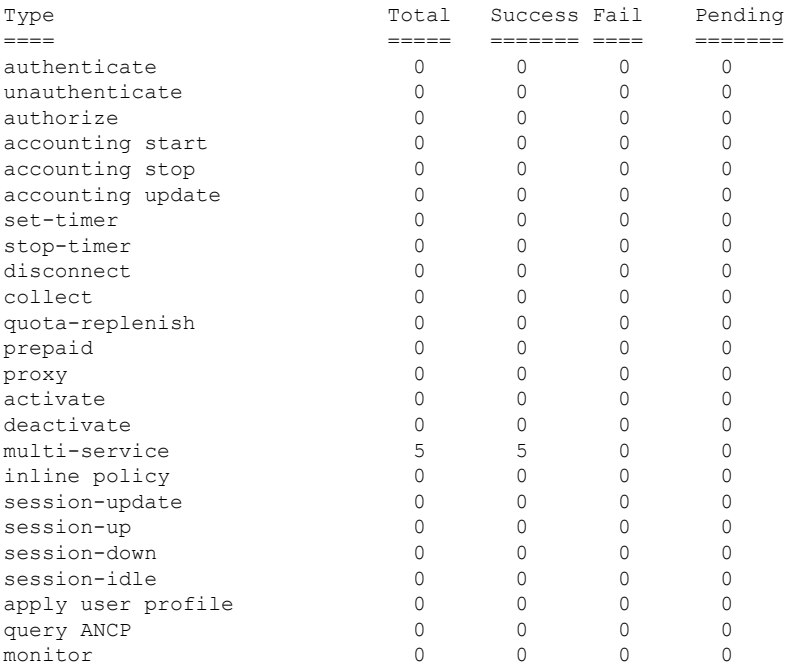

In the above show output, see the **multi-service** row to fetch debug information related to MA-CoA requests.

RP/0/RSP0/CPU0server:#**show subscriber manager statistics SVM events location 0/RSP0/CPU0** [14:09:23.571 UTC Thu Feb 13 2014] +++

[ IEDGE SVM EVENT STATISTICS ]

Location:

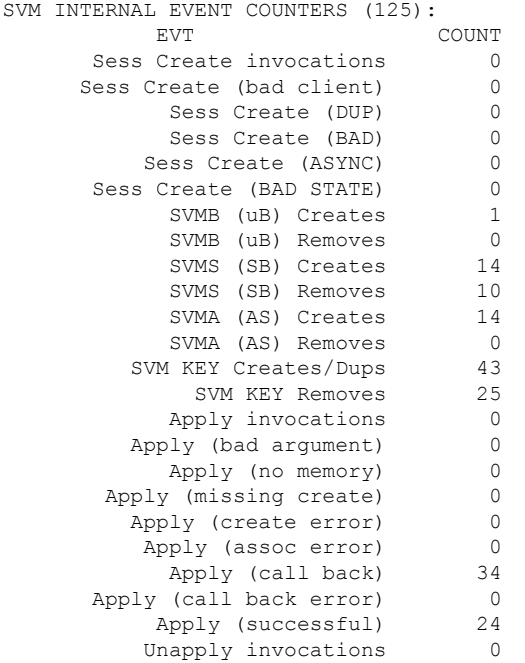

Unapply (bad argument) 0 Unapply (no svmb) 0<br>Unapply (no svma) 0 Unapply (no svma) 0 Unapply rejected (wrong state) 0 Unapply failed 0 Unapply (unassoc error) 25 Unapply (call back) 15 Unapply (call back error) 0 Replace invocations 0 Replace (bad argument) 0 Replace (Duplicate data) 0 Replace failed 0 User Profile before PM 0 User Profile PM callbacks 0 User Profile invocations 0 User Profile Recon invocations 0 User Profile Merges 0 User Profile Applys 0 User Profile Unapplys 0 Prod All Done Post Instl proc 0 User Profile Removes 0 User Profile Uninstalls 0 User Profile Clean ups 0 User Profile Install errors 0 User Profile Assoc errors 0 User Profile Errors 0 User Prof Apply during recon 0 User Prof Remove during recon 0 Remove sess invocations 0 Remove sess missing 0 Remove sess failed 0 Prod Done invocations 5<br>Prod Done (no symb) 0 Prod Done (no svmb) 0 Prod Done (bad arg) 0 Prod Done (bad state) 0 Prod Done (failed) 0 Prod Done (not needed) 0<br>Prod Done (real call) 5 Prod Done (real call) 5 Prod Done (SubDB CB) 11 Prod Done (GENED CB) 0 Prod Done (COMPL CB) 11 Prod Done (ERROR CB) 0 Prod Done (BAD REASON CB) 0 Prod Done(SubDB CB) on recon 0 Prod Done(GENED CB) on recon 0 Prod Done(COMPL CB) on recon 0 Prod All Done invocations 0 Prod All Done Bad Rtn Code 0 Prod All Done Callbacks 0 Prod All Done NULL Callback 0 Prod All Done Callback Error 0 PAD Calls on recon 0 PAD Callbacks on recon 0 PAD Callback err on recon 0 HA Session callbacks 5 HA Session CB bad args 0 HA Session CB no session 0<br>HA Session CB all OK 5 HA Session CB all OK HA Session CB User Profile 0 HA Sess CB NULL flat attr list 0 HA Session CB NULL UP name 0 HA Session CB PQOS present 0 HA Session CR callbacks 1 HA Session CR bad args 0

HA Session CR no label 0 HA Session CR too short 0<br>HA Session CR bad size 0 HA Session CR bad size HA Session CR data in OK 1 HA Session CR all OK 1 HA SP ADD enters 10 HA SP ADD bad size 0 HA SP ADD no memory 0 HA SP ADD write fail 0 HA SP ADD all OK 10 HA SP GET enter 0 HA SP GET error 0<br>SP DELETE enter 10 HA SP DELETE enter HA SP DELETE bad param 0 HA SP DELETE error 0 HA SP DELETE all OK 10 HA SP Restart enters 1 HA SP Restart next error 0 HA SP Restart records OK 4 HA SP Rest OK, CLI on Host 4 HA SP Rest OK, SP on Host 0 HA SP Rest OK, SP on Server 0 Utility Error1 0 Utility Error2 0 Utility Error3 0 Utility Error4 0 Utility Error5 0 Utility Error6 0 Utility Error7 0 Utility Error8 0 Utility Error9 0 Utility Error10 0<br>Utility Error11 0 Utility Error11 MA-CoA RB Success 5 MA-CoA RB Failure 0 Subdb Recon Begin 1 Subdb Recon End 1

In the above show output, see the **MA-CoA RB Success** and **MA-CoA RB Failure** rows to fetch debug information related to MA-CoA rollback success and failures.

RP/0/0/CPU0:# **show subscriber manager statistics perf non-zero** Tue Jun 3 13:14:34.547 IST [ IEDGE PERFORMANCE DATA ] Type Ave(ms) StdDev(ms) Min(ms) Max(ms) Count ==== ======= ========== ======= ======= ===== RP/0/0/CPU0:# **show subscriber manager statistics performance** Tue Jun 3 13:14:34.547 IST [ IEDGE PERFORMANCE DATA ] Type Ave(ms) StdDev(ms) Min(ms) Max(ms) ==== ======= ========== ======= =======

Transactions:

 $\mathbf I$ 

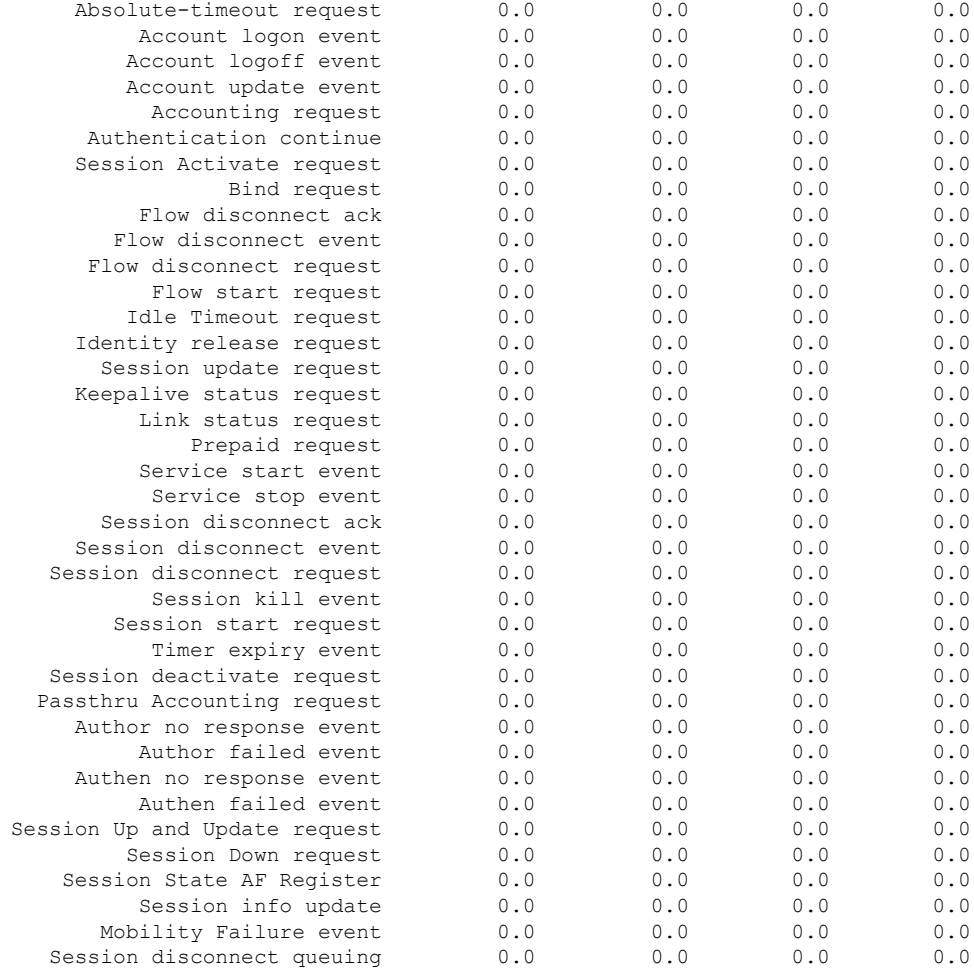

### **show subscriber redundancy group**

To display the operational summary (including the active subscriber sessions under each subscriber redundancy group (SRG) and the transient sessions awaiting synchronization to the peer) of all the configured SRGs, use the **show subscriber redundancy group** command in the EXEC mode mode.

**show subscriber redundancy group** [*group-id* [{**session** | **tunnel**}]] [**location** *node-id*]

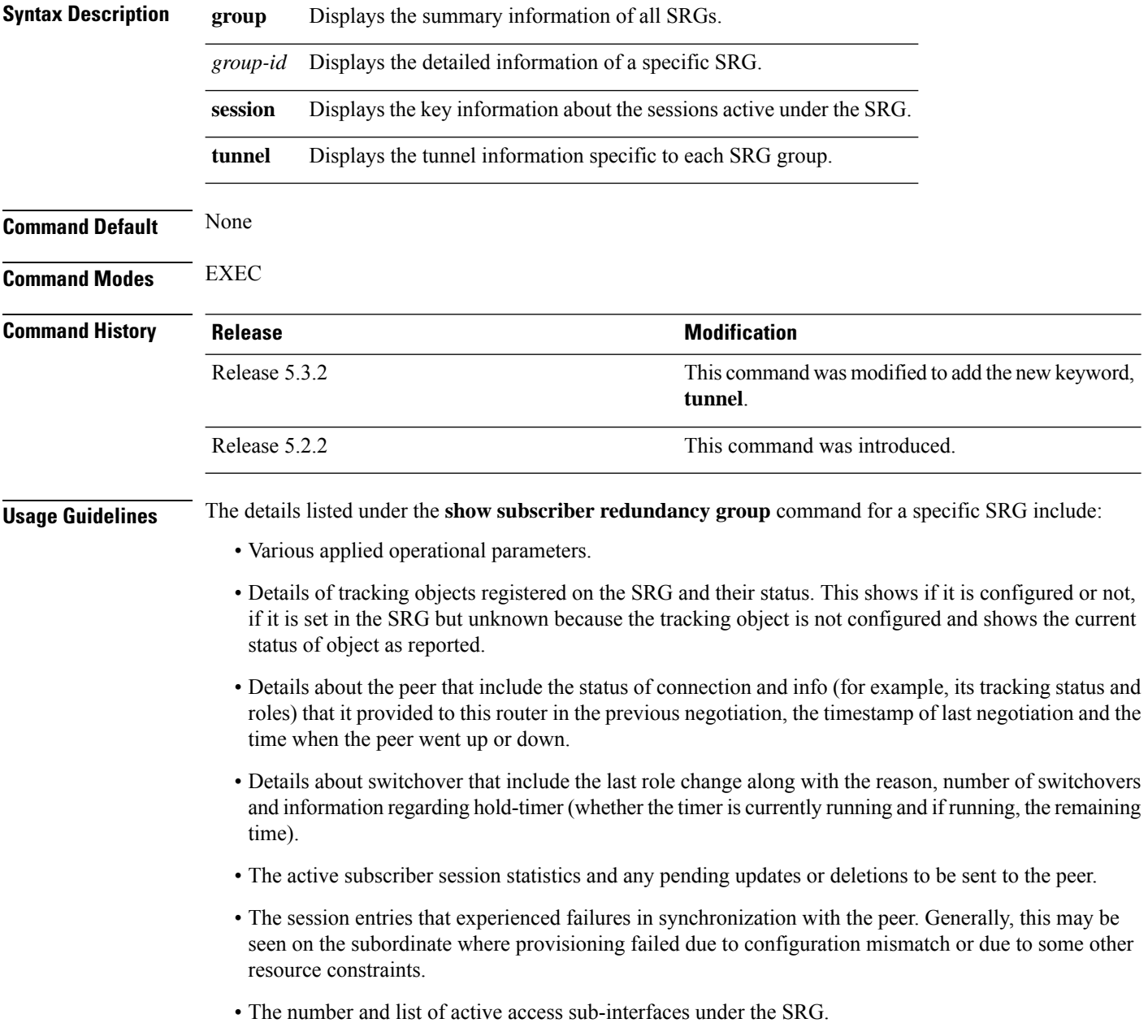

Ш

The retry mechanisms of the subscriber redundancy feature take care of recovery from transient errors. Also, logs with more details on the specific errors are generated for persistent synchronization errors.

### **Task ID Task ID Operation**

network read

#### This is a sample output of the **show subscriber redundancy group** command:

RP/0/RSP0/CPU0:router#**show subscriber redundancy group** Subscriber Redundancy Agent Group Summary Flags : E - Enabled, D - Disabled, M - Preferred Master, S - Preferred Slave H - Hot Mode, W - Warm Mode, T - Object Tracking Enabled P/S : Peer Status I - Initialize, Y - Retry, X - Cleanup, T - Connecting L - Listening, R- Registered, C - Connected, E - Established I/F Count: Interface Count SS Count : Subscriber Session Count -----------------------------------------------------------------------------------------

![](_page_500_Picture_659.jpeg)

Session Summary Count(Master/Slave/Total): 8000/8000/16000

### This table describes the significant fields shown in the display:

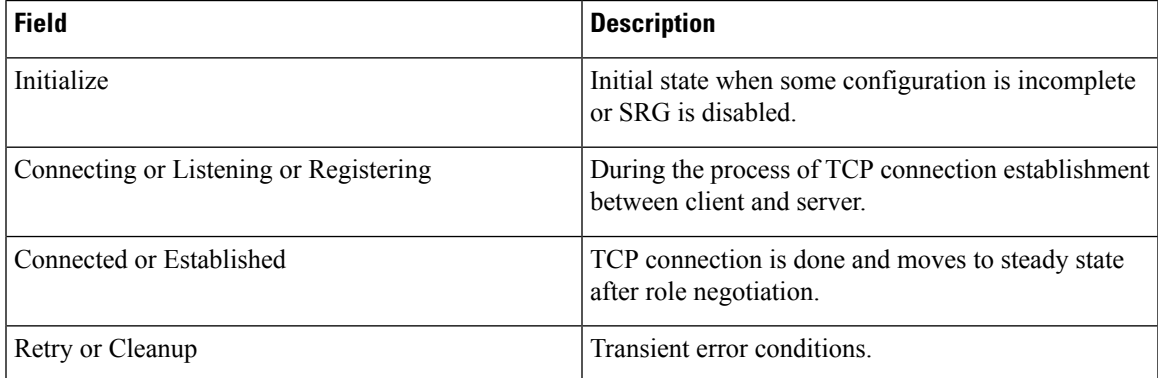

This is a sample output of the **show subscriber redundancy group** command that displays the key information about the sessions active under the SRG:

RP/0/RSP0/CPU0:router#**show subscriber redundancy group 210**

```
Subscriber Redundancy Group ID: 210
 Description : << not-configured>>
 Status : Enabled
 Init-Role : Master
```
![](_page_501_Picture_542.jpeg)

This table describes the significant fields shown in the display:

![](_page_501_Picture_543.jpeg)

This is a sample output of the show subscriber redundancy group session command:

RP/0/RSP0/CPU0:router**show subscriber redundancy group 210 session**

![](_page_501_Picture_544.jpeg)

![](_page_501_Picture_545.jpeg)

![](_page_502_Picture_287.jpeg)

This is a sample output of the show subscriber redundancy group command that displays the tunnel information:

```
RP/0/RSP0/CPU0:router show subscriber redundancy group 1 tunnel
Subscriber Redundancy Agent Group Tunnel
Operational: SA-SRGA, L2-L2TP
      Flags: U-Update, D-Delete, S-InSync, F-TxListFail, T-Dirty
-------------------------------------
L2TP TID | Operational Flag
-------------------------------------
                M-- SA{S} L2{S}
```
![](_page_502_Picture_288.jpeg)

# <span id="page-503-0"></span>**show subscriber redundancy summary**

To display the global status of BNG geo redundancy feature, use the **show subscriber redundancy summary** command in the EXEC mode mode.

**show subscriber redundancy summary** [{**group** | **interface**}]

![](_page_503_Picture_562.jpeg)
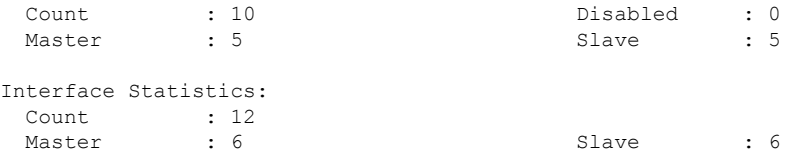

This is a sample output of the **show subscriber redundancy summary group** command:

RP/0/RSP0/CPU0:router#**show subscriber redundancy summary group**

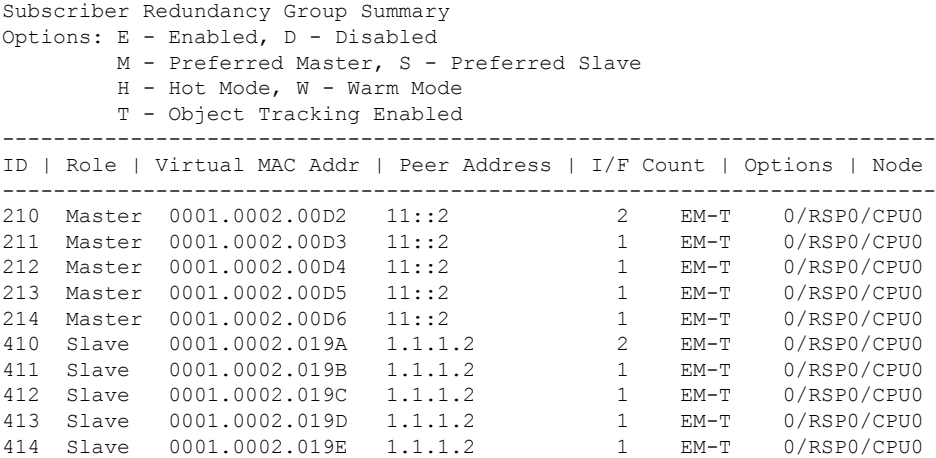

This is a sample output of the **show subscriber redundancy interface** command:

RP/0/RSP0/CPU0:router#**show subscriber redundancy interface**

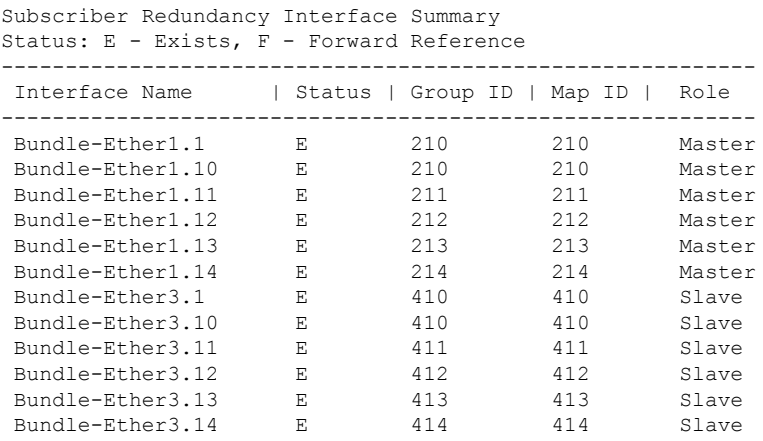

**Related Commands Command Command Command Description** 

show subscriber [redundancy](#page-499-0) group, on page 486 Displays the operational summary of subscriber redundancy groups.

# **show subscriber running-config**

To display the subscriber running configuration derived from dynamic template, use the **show subscriber running-config** command in EXEC mode.

**show subscriber running-config** {**location** | **subscriber-label**}

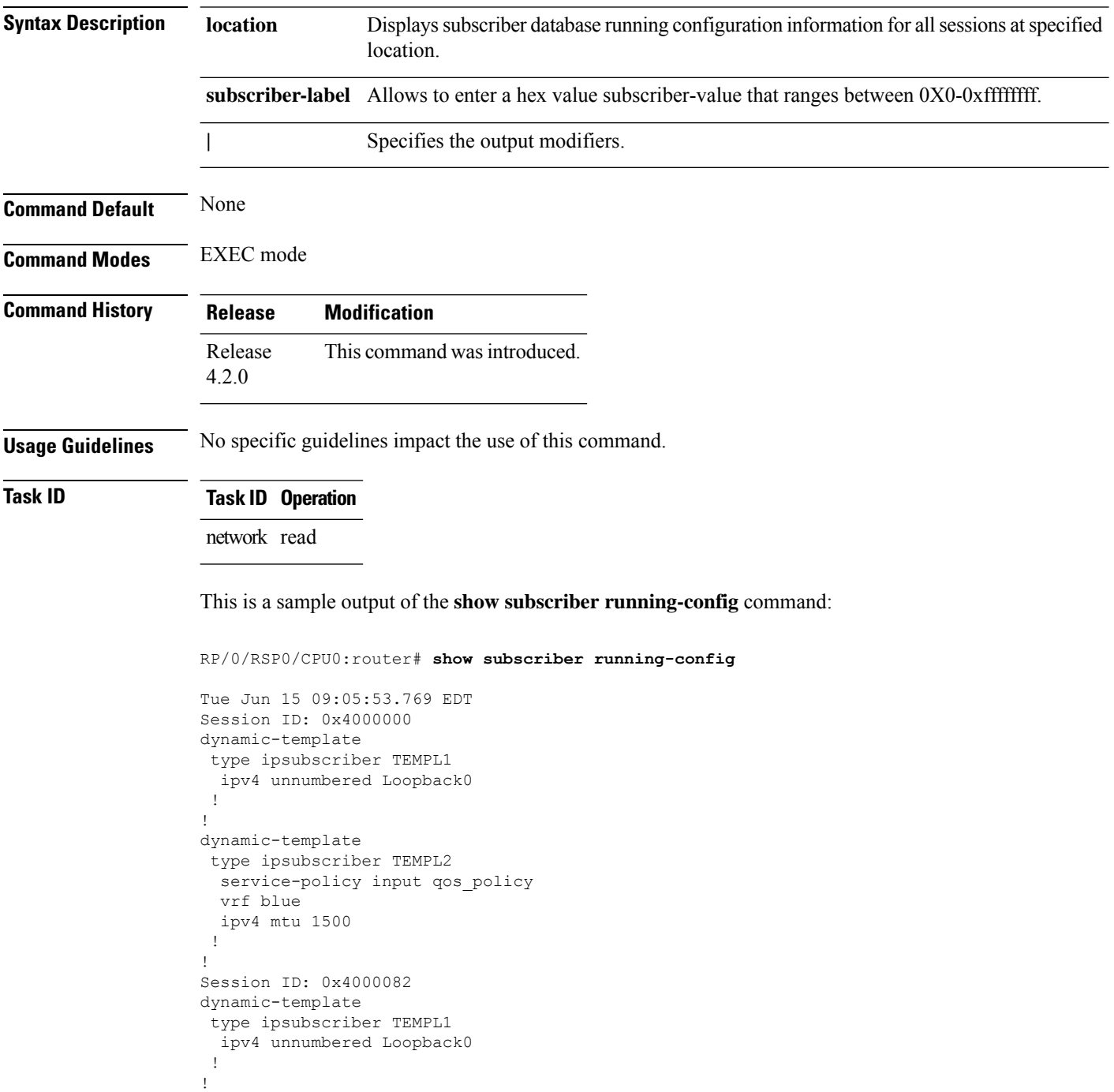

```
dynamic-template
type ipsubscriber TEMPL2
 service-policy input qos_policy
 vrf blue
 ipv4 mtu 1500
 !
!
```
# <span id="page-507-0"></span>**show subscriber session**

To display the subscriber management session information, use the **show subscriber session** command in the EXEC mode mode.

**show subscriber session** {**all** [{**detail** | **summary** | **username**}] **internal**[**location** *node-id*] | **debug** | **filter** | **subscriber-label** *session-id*}

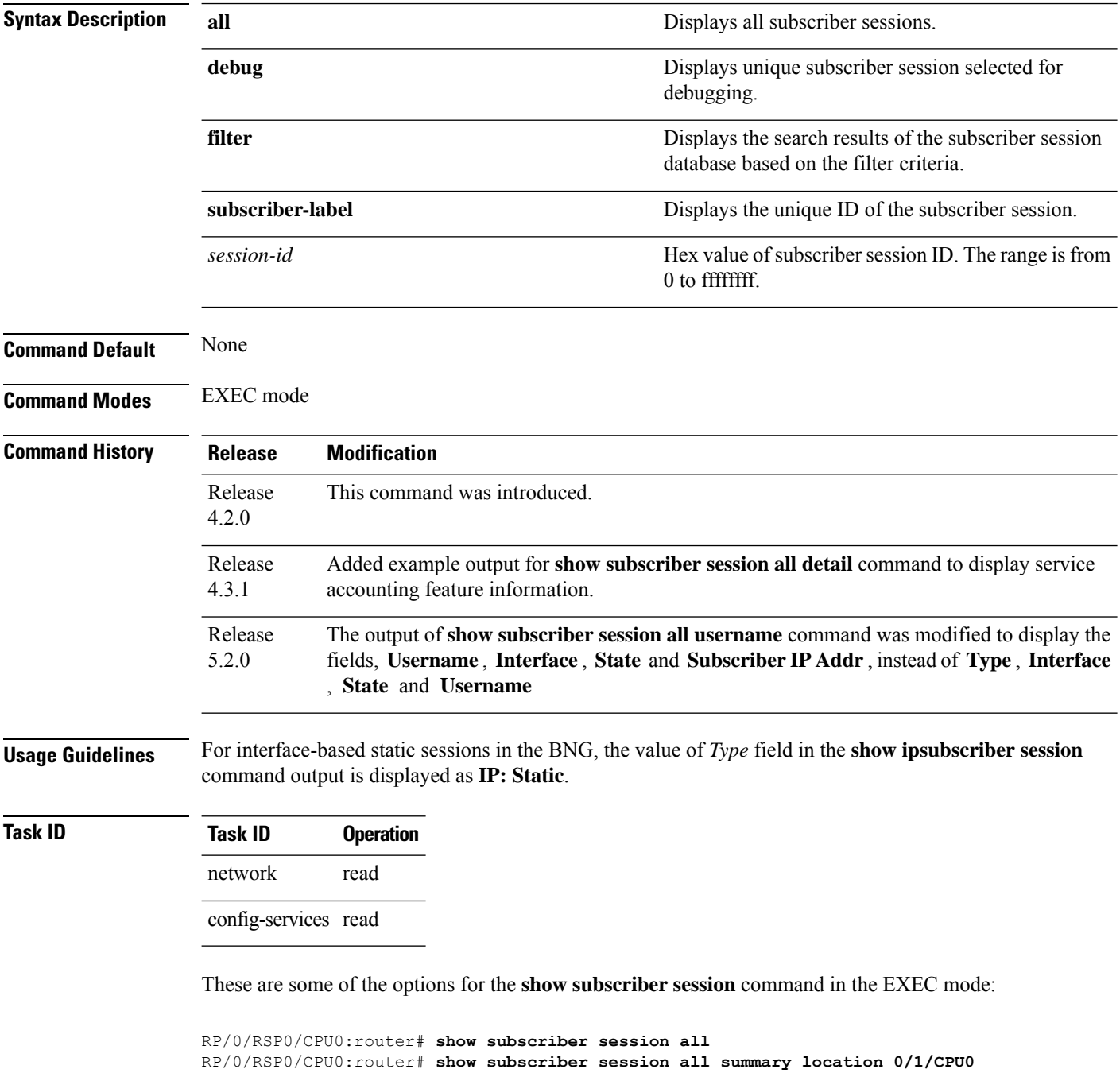

RP/0/RSP0/CPU0:router# **show subscriber session filter vrf vrf1 location 0/1/CPU0** RP/0/RSP0/CPU0:router# **show subscriber session subscriber-label 40**

#### This is the sample output of the **show subscriber session all** command:

Wed Jan 23 10:20:58.344 GMT Codes: IN - Initialize, CN - Connecting, CD - Connected, AC - Activated, ID - Idle, DN - Disconnecting, ED - End

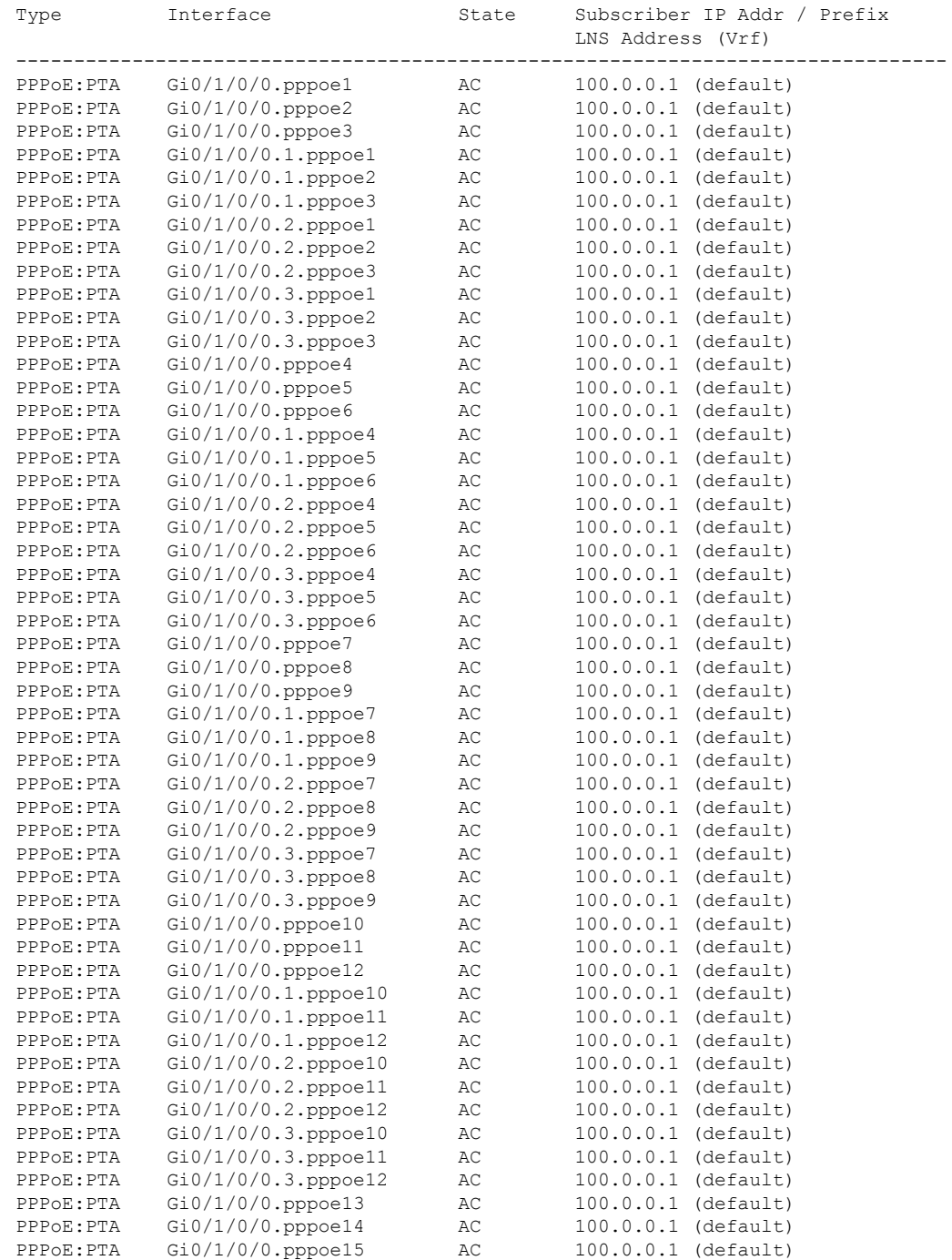

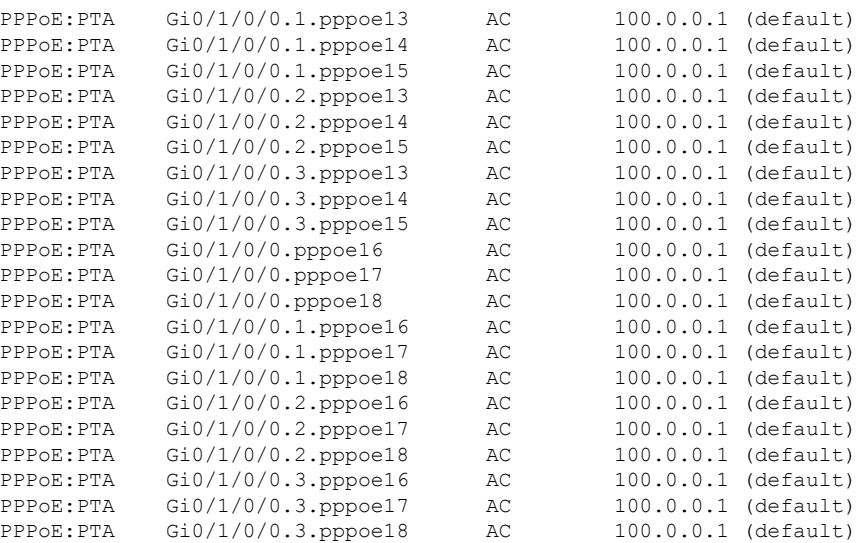

This table describes the significant fields shown in the display.

#### **Table 20: show subscriber session Field Descriptions**

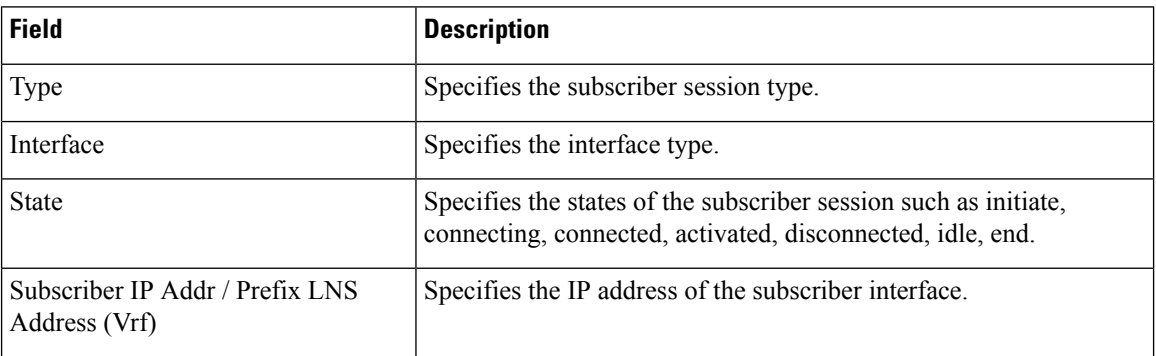

This is the sample output for the **show subscriber session** command in EXEC mode:

```
RP/0/0/CPU0:server#show subscriber session all detail internal location$
[14:09:18.244 UTC Thu Mar21 13 2019] +++
                        Bundle-Ether2.111.ip1
Circuit ID: Unknown
Remote ID: Unknown
Type: IP: DHCP-trigger
IPv4 State: Up, Thu Mar 21 17:26:42 2019
IPv4 Address: 95.1.10.133, VRF: vrf1<br>
IPv4 Up helpers: 0x00000040 {IPSUB}
                      )<br>0x00000040 {IPSUB}<br>0x00000040 {IPSUB}
IPv4 Up requestors:
Mac Address: 0000.0201.8d8f
Account-Session Id: 00000001
Nas-Port: Unknown
User name: 0000.0201.8d8f
Formatted User name: unknown<br>Client User name: unknown
Client User name:
Outer VLAN ID: 11
Inner VLAN ID: 10<br>Subscriber Label: 0x00000040
Subscriber Label:
Created: Thu Mar 21 17:26:40 2019
```
State: Activated Authentication: unauthenticated<br>Authorization: authorized Authorization: Ifhandle: 0x00000b20 Session History ID: 1<br>Access-interface: Bundle-Ether2.111 Access-interface: SRG Flags: 0x00404000(M) Policy Executed: Session Accounting: Acct-Session-Id: 00000001 Method-list: default<br>Accounting started: Thu Mar 21 18:30:43 2019 Accounting started: Thu Mar 21 18:30:43 2019 Interim accounting: On, interval 10 mins Last successful update: Fri Mar 22 09:28:36 2019 Next update in: 00:00:01 (dhms)<br>Last update sent: Fri Mar 22 09:2 Fri Mar 22 09:28:36 2019 Updates sent: 40 Updates accepted: 40 Updates rejected: 0 Update send failures: 55 Service Accounting: TurboAcctSvc Acct-Session-Id: 00017701 Method-list: ACCT Accounting started: Thu Mar 21 18:31:24 2019 Interim accounting: On, interval 10 mins Last successful update: Never Next update in: 00:08:36 (dhms) Last update sent: Fri Mar 22 10:07:11 2019 Updates sent: 43 Updates accepted: 0 Updates rejected: 43<br>Update send failures: 53 Update send failures: Last COA request received: unavailable User Profile received from AAA: Attribute List: 0x1500ddf0 1: ip-vrf len= 4 value= vrf1 2: addr-pool len= 9 value= pool-vrf1<br>3: ipv6-enable len= 4 value= 1(1)  $len= 4$  value=  $1(1)$ Services: Name : GEO IP 2-vrf1 Service-ID : 0x400001d Type : Multi Template Status : Applied ------------------------- Name : TurboAcctSvc Service-ID : 0x4000011 Type : Multi Template Status : Applied ------------------------- [Event History] Mar 21 17:26:42.432 SUBDB produce done Mar 21 17:26:42.432 IPv4 Up

In the following table, the descriptions for different SRG flags is provided:

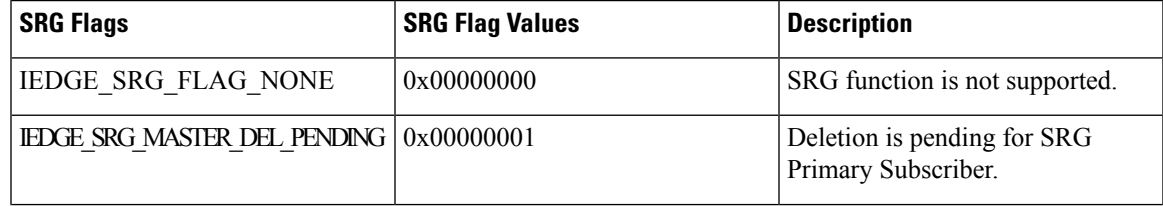

I

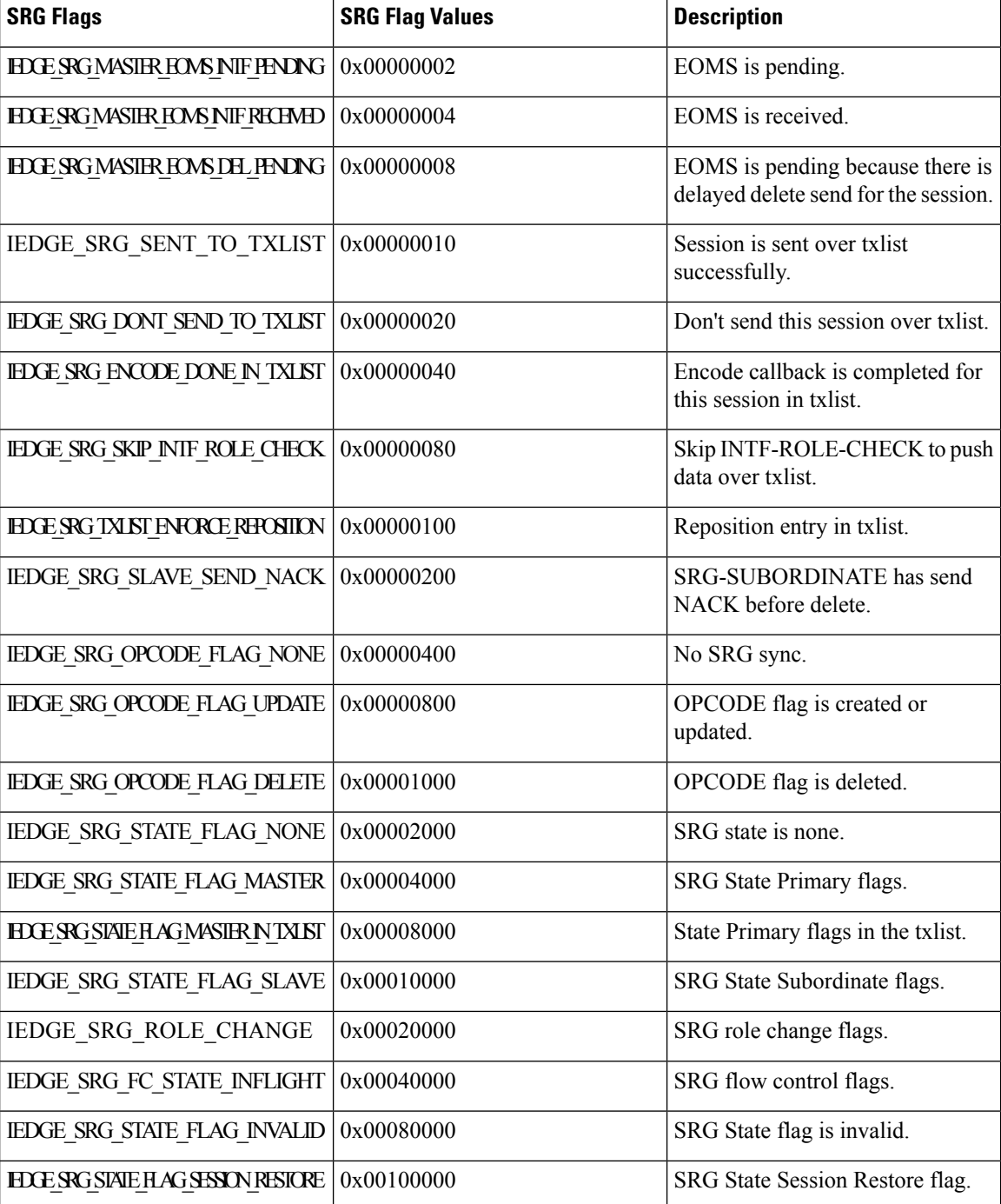

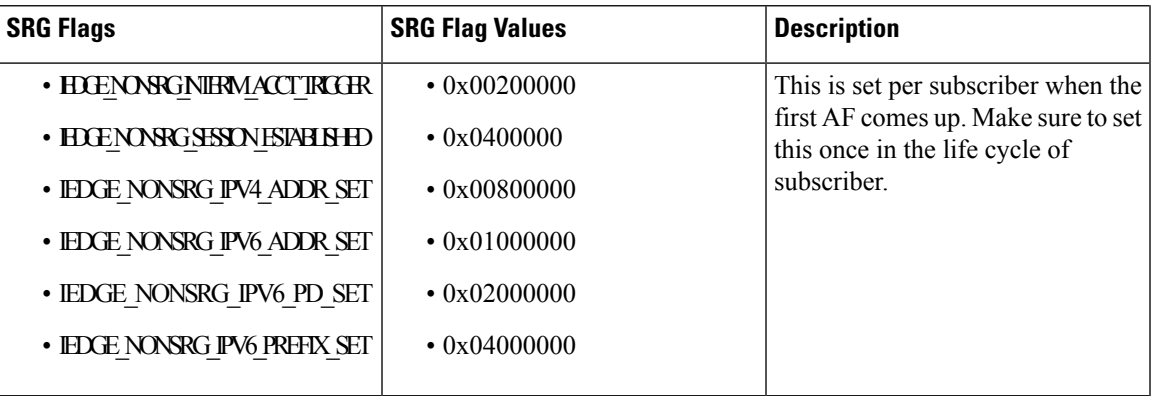

This is the sample output of the **show subscriber session all username** command:

RP/0/0/CPU0:server#show subscriber session all username Thu Mar 13 16:25:21.861 IST Codes: IN - Initialize, CN - Connecting, CD - Connected, AC - Activated, ID - Idle, DN - Disconnecting, ED - End Username Interface State Subscriber IP Addr / Prefix LNS Address (Vrf) ------------------------------------------------------------------------------- basic@cisco.com Gi0/0/0/0.pppoe1 AC 10.0.0.2 (default) basic@cisco.com Gi0/0/0/0.pppoe2 AC 10.0.0.3 (default) basic@cisco.com Gi0/0/0/0.pppoe3 AC 10.0.0.1 (default) basic@cisco.com Gi0/0/0/0.1.pppoe1 AC 10.0.0.4 (default)

This example shows the detailed information about all the subscriber sessions including service accounting information.

RP/0/RSP0/CPU0:router# **show subscriber session all detail**

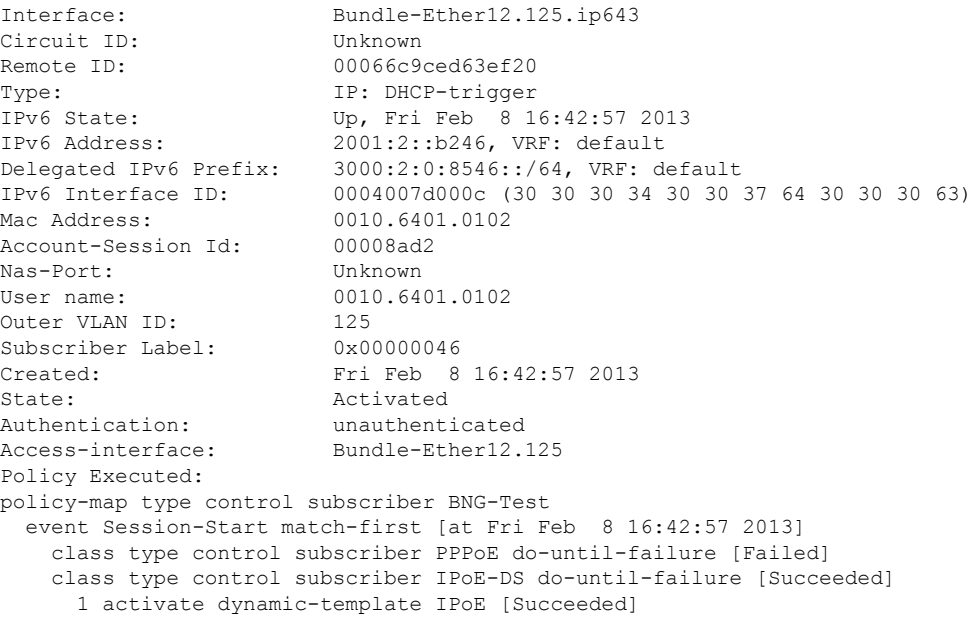

10 authorize aaa list default [Succeeded] 15 activate dynamic-template test-svc1 [Succeeded] 16 activate dynamic-template test-svc2 [Succeeded] Session Accounting: Acct-Session-Id: 00008ad2 Method-list: default Accounting started: Fri Feb 8 16:43:27 2013 Interim accounting: Off Service Accounting: AcctTurbo1G Acct-Session-Id: 00008ad3 Method-list: default Accounting started: Fri Feb 8 16:43:27 2013 Accounting station.<br>
Interim accounting: On, interval 2 mins Last successful update: Never Next update in: 00:01:48 (dhms) Service Accounting: test-svc3 Acct-Session-Id: 00008ad4 Method-list: default Accounting started: Fri Feb 8 16:43:27 2013 Accounting states.<br>
Interim accounting: 0n, interval 2 mins Last successful update: Never Next update in: 00:01:48 (dhms) Service Accounting: svcAcct Acct-Session-Id: 00008ad5 Method-list: default Accounting started: Fri Feb 8 16:43:27 2013 Interim accounting: Off Service Accounting: test-svc1 Acct-Session-Id: 00008ad6 Method-list: default Accounting started: Fri Feb 8 16:43:27 2013 Interim accounting: On, interval 2 mins Last successful update: Never Next update in: 00:01:48 (dhms) Service Accounting: test-svc2 Acct-Session-Id: 00008ad7 Method-list: default Accounting started: Fri Feb 8 16:43:27 2013 Interim accounting: On, interval 2 mins Last successful update: Never Next update in: 00:01:48 (dhms) Last COA request received: unavailable

This sample output of **show subscriber sessionall** command, displays the active IPv4 or IPv6 client sessions for a dual-stack configuration.

RP/0/RSP0/CPU0:router# **show subscriber session all** Tue Jan 29 12:49:25.237 UTC Codes: IN - Initialize, CN - Connecting, CD - Connected, AC - Activated, ID - Idle, DN - Disconnecting, ED - End Type Interface State Subscriber IP Addr / Prefix LNS Address (Vrf) -------------------------------------------------------------------------------- IP:DHCP BE1.10.ip22 AC 10.10.10.10 (default)

2001::2 (default)

This sample output of **show subscriber session all detail** command, displays the detailed information of the active IPv4 or IPv6 client sessions for a dual-stack configuration.

RP/0/RSP0/CPU0:router# **show subscriber session all detail**

Tue Jan 29 12:49:27.752 UTC

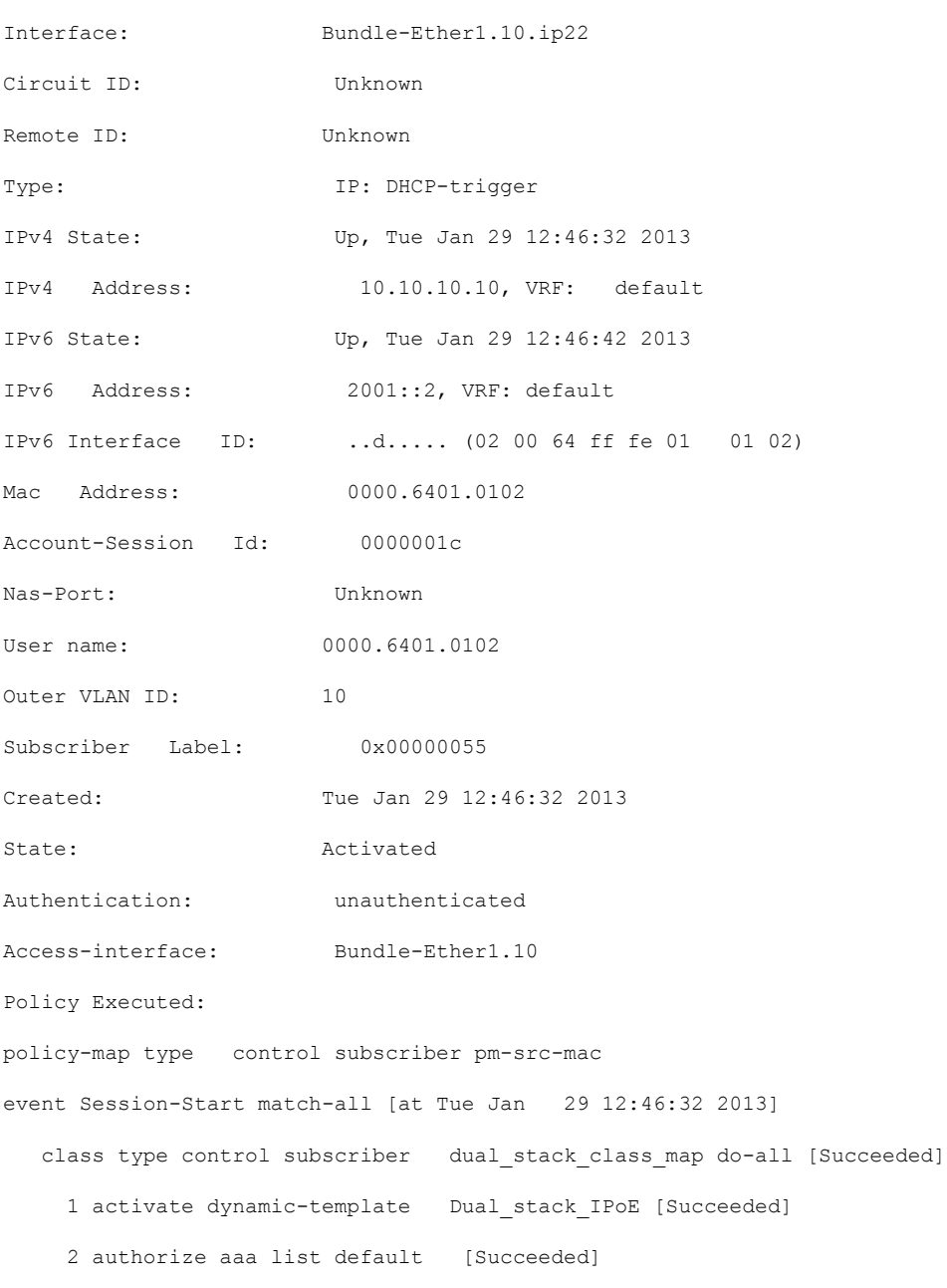

Session Accounting:

Acct-Session-Id: 0000001c Method-list: default Accounting started: Tue Jan 29 12:46:32 2013 Interim accounting: On, interval 1 mins Last successful update: Tue Jan 29 12:48:34 2013 Next update in: 00:00:06 (dhms) Last COA request received: unavailable

## **show subscriber session filter**

To show the search results of the subscriber sessions database based on the filter criteria, use the **show subscriber session filter** command in the EXEC mode.

**show subscriber session filter** [**interface** *type interface-path-id* | **ipv4-address** *ipv4\_address* | **ipv6-address IANA** *ipv6\_address* | **mac-address** *mac\_address* | **state** *subscriber\_state* | **username** *user\_name* | **vrf** *vrf\_name*] [**detail** | **location**]

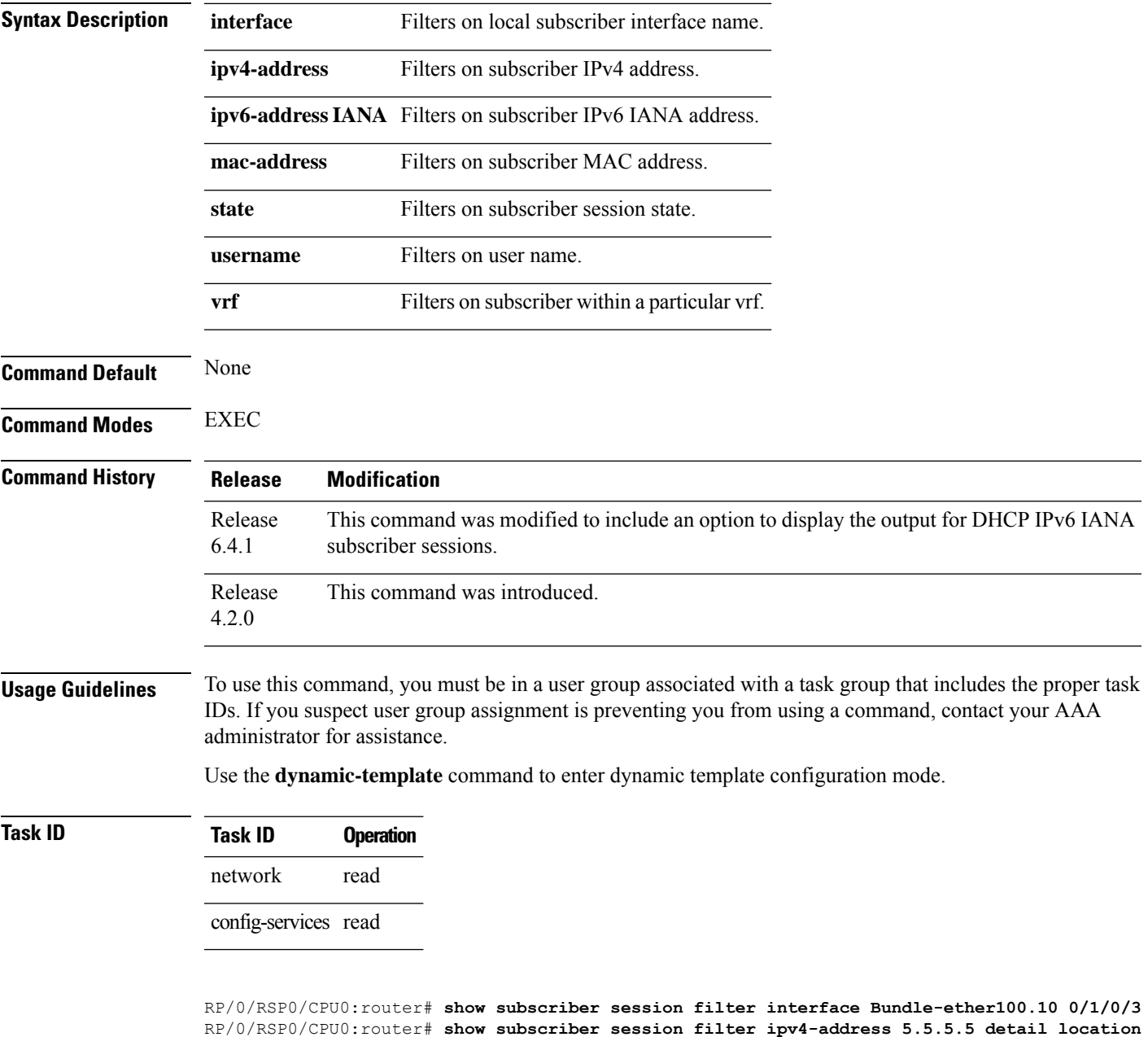

**0/1/CPU0**

RP/0/RSP0/CPU0:router# **show subscriber session filter mac-address 56.56.5** RP/0/RSP0/CPU0:router# **show subscriber session filter username user1** RP/0/RSP0/CPU0:router# **show subscriber session filter state t1** RP/0/RSP0/CPU0:router# **show subscriber session filter vrf vrf1**

This example shows a sample output of DHCP IPv6 IANA subscriber session details on a particular access-interface:

```
RP/0/RSP0/CPU0:router# show subscriber session filter ipv6-address IANA 2001:DB8:1::1 detail
Fri Mar 9 13:56:26.710 EDT
Interface: Bundle-Ether512.10.ip10
Circuit ID: Unknown
Remote ID: Unknown
Type: IP: DHCP-trigger
IPv6 State: Up, Fri Mar 9 13:55:42 2018
IPv6 Address: 2001:DB8:1::1, VRF: default<br>IPv6 Interface ID: ....... (12 22 c0 ff fe a8
                       \ldots ...... (12 22 c0 ff fe a8 00 2e)
Mac Address: A.B.C
Account-Session Id: 0000000a
Nas-Port: Unknown
User name: unknown<br>Formatted User name: unknown
Formatted User name:
Client User name: unknown
Outer VLAN ID: 10<br>Subscriber Label: 0x00000248
Subscriber Label:
Created: Fri Mar 9 13:55:42 2018
State: Activated
Authentication: unauthenticated
Authorization: unauthorized
Access-interface: Bundle-Ether512.10
Policy Executed:
policy-map type control subscriber pm-ipoe-httpe
 event Session-Start match-first [at Fri Mar 9 13:55:42 2018]
   class type control subscriber httpeCL do-until-failure [Succeeded]
     1 activate dynamic-template tmp1-dtmp1-1 [Succeeded]
     2 activate dynamic-template httpr-service-pldt [Succeeded]
Session Accounting: disabled
Last COA request received: unavailable
```
### **Related Commands**

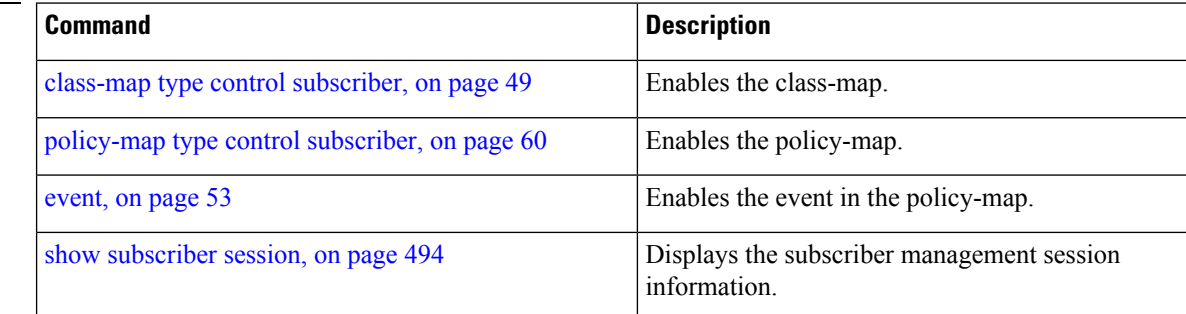

# **show subscriber session history**

To show the search results from the Unified Session History (USH) database for the subscriber sessions based on the key type, use the **show subscriber session history** command in the EXEC mode.

**show subscriber session history** [**subscriber-mac** *mac-address* | **analytics** | **subscriber-ifhandle** *if-handle* | **subscriber-label** *subscriber-label* | [**subscriber-ip** *IPv4-address* | **vrf** *vrf-name*] | [**subscriber-ipv6** *IPv6-address* | **vrf** *vrf-name*] ] [**disconnected** | **errored** | **location**]

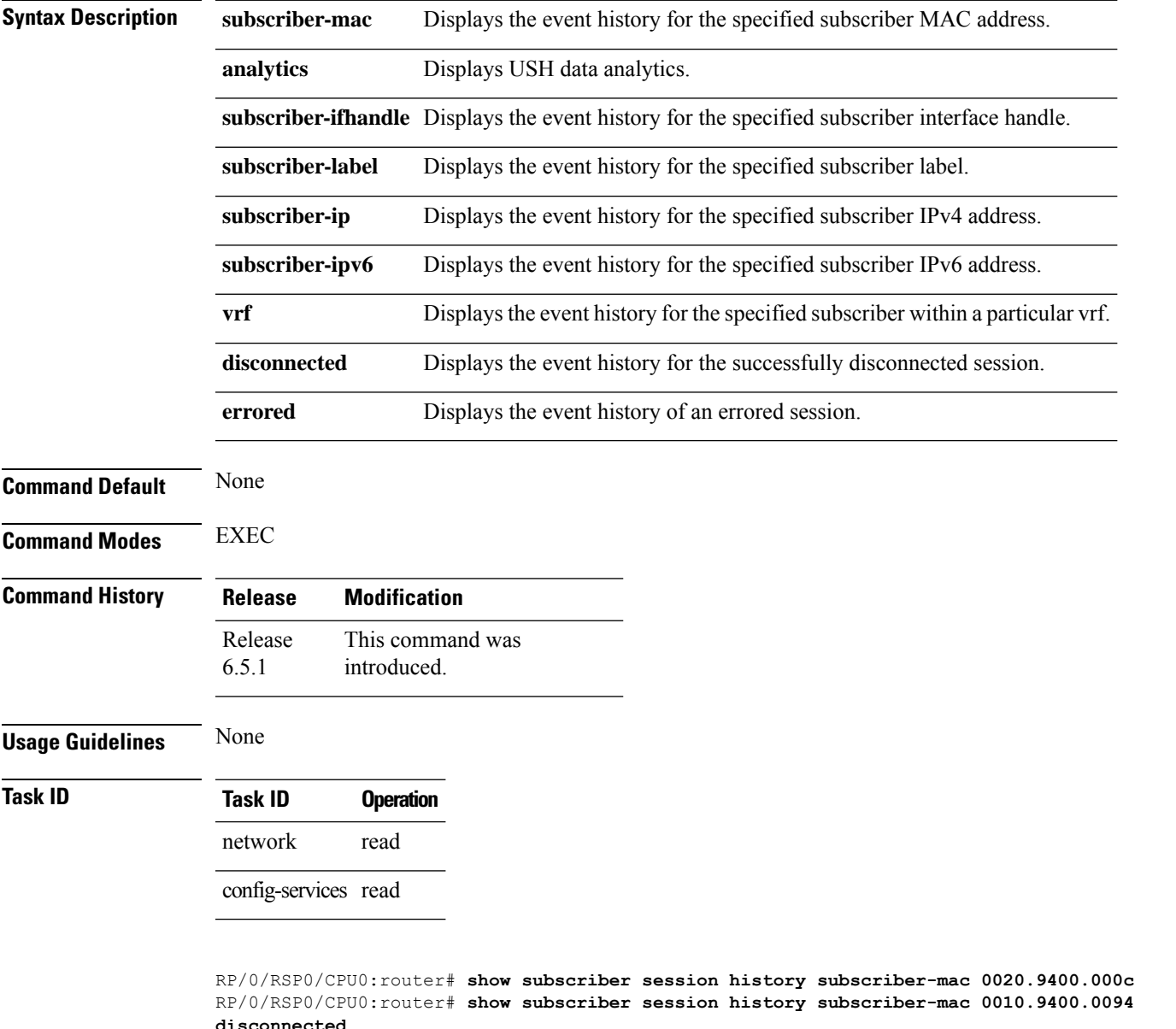

RP/0/RSP0/CPU0:router# **show subscriber session history subscriber-mac 0020.9400.000c errored**

This example shows a sample output of the event history of an active subscriber which has the specified subscriber MAC address:

RP/0/RSP0/CPU0:router# **show subscriber session history subscriber-mac 0020.9400.000c** oper/ush/&&/key path mac/0020.9400.000c/0

STAF event history

Subscriber state: Active

SubscriberMAC:0020.9400.000c

ifhandle: 0x0000cba0

sublabel: 0x00000052

ipv4 Address:192.168.1.42

ipv6 Address: No IPv6 address

vrf:0x60000000 (default)

Time stamp comp name event

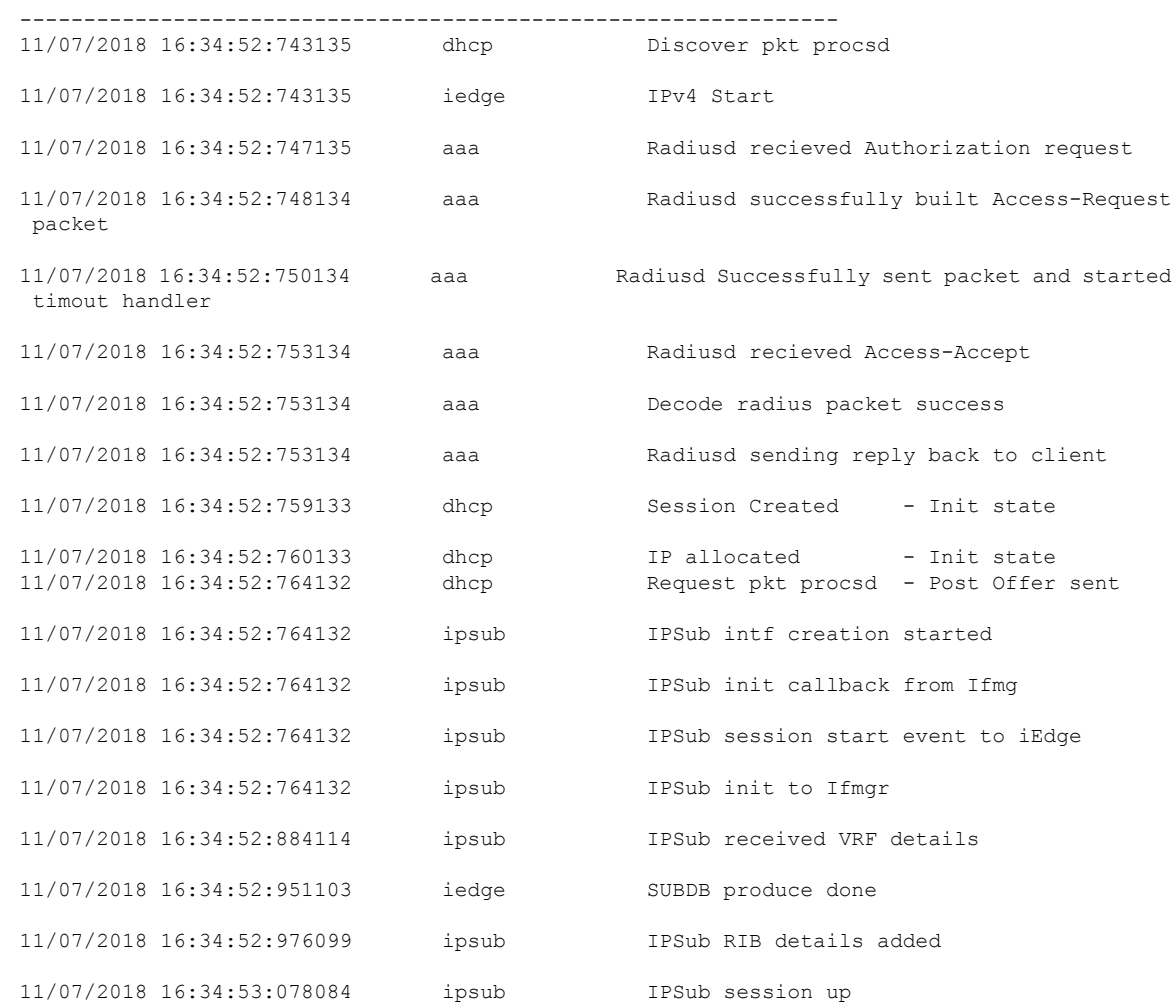

Ш

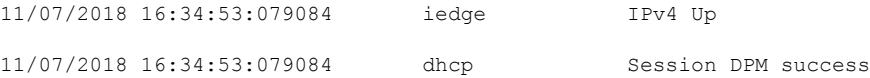

This example shows a sample output of the event history of a successfully disconnected subscriber which has the specified subscriber MAC address:

```
RP/0/RSP0/CPU0:router# show subscriber session history subscriber-mac 0010.9400.0094
disconnected
oper/ush/&&/key path mac/0010.9400.0094/0
STAF event history
Subscriber state: Successfully disconnected
SubscriberMAC:0010.9400.0094
ifhandle: 0x00000260
sublabel: 0x000025d7
ipv4 Address:200.0.0.29
ipv6 Address:
vrf:0x60000000 (default)<br>Time stamp
                                  comp_name event
----------------------------------------------------------------
05/12/2016 12:45:35:328697 dhcp Discover pkt procsd
05/12/2016 12:45:35:328697 iedge IPv4 Start<br>05/12/2016 12:45:38:412225 ipsub IPSub sessi
05/12/2016 12:45:38:412225 ipsub IPSub session up<br>05/12/2016 12:45:38:417224 iedge IPv4 Up<br>05/12/2016 12:45:38:422225 iedge IPv4 Up
05/12/2016 12:45:38:417224 iedge IPv4 Up
05/12/2016 12:45:38:422223 iedge SUBDB produce done
06/12/2016 07:07:12:330971 dhcp Lease expired for client
```
This example shows a sample output of the event history of an errored subscriber session which has the specified subscriber MAC address:

RP/0/RSP0/CPU0:router# **show subscriber session history subscriber-mac 0020.9400.000c errored**

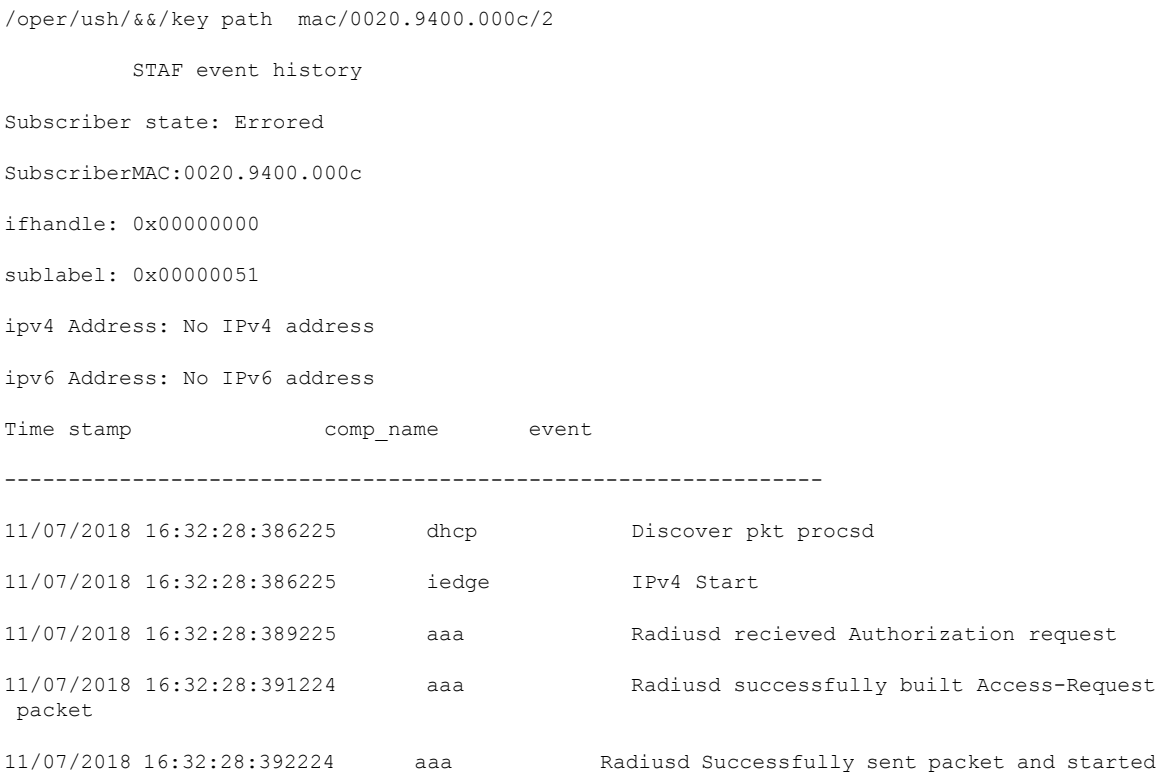

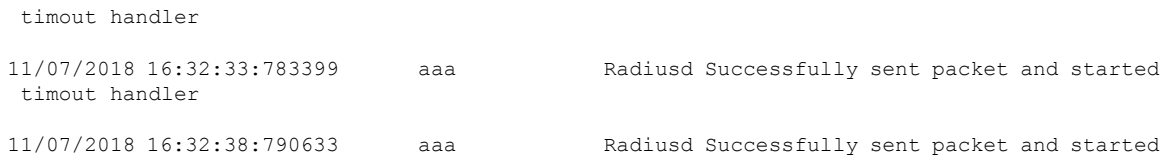

timout handler 11/07/2018 16:32:43:801866 aaa Radiusd Successfully sent packet and started timout handler

11/07/2018 16:32:48:808100 aaa Radius packet sending failed Reason: 'RADIUS' detected the 'fatal' condition 'No server information is available'

11/07/2018 16:32:48:808100 iedge policy rule failed Reason: 'AAA\_BASE' detected the 'fatal' condition 'Invalid state (aaa base lib error)'

11/07/2018 16:32:48:809100 iedge Disconnect session